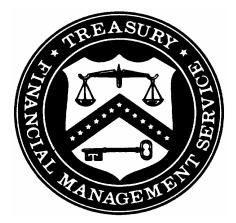

# GOVERNMENTWIDE FINANCIAL REPORT SYSTEM

User Manual

Department of the Treasury Financial Management Service Governmentwide Accounting

July 2004

| Table of Contents                                          |    |
|------------------------------------------------------------|----|
| GFRS DESKTOP USER MANUAL PREFACE v                         |    |
| Objectives                                                 | V  |
| Purpose of this Manual                                     | V  |
| Section 1: GFRS Overview & Navigation 6                    |    |
| GFRS Overview 6                                            |    |
| GFRS Applications                                          | 7  |
| GFRS Elements                                              | 8  |
| GFRS Design Types                                          | 8  |
| Displaying Multiple GFRS Screens                           | 13 |
| GFRS Screen Standards and Conventions                      | 14 |
| GFRS Navigation                                            | 17 |
| GFRS Locator Screen                                        | 17 |
| Using the Locator                                          | 18 |
| Keyboard Commands                                          | 21 |
| Tool Bar 22                                                |    |
| Inserting a Record                                         | 24 |
| Querying a Record                                          | 25 |
| Deleting a Record                                          | 28 |
| Message and Report Retrieval Screen: WF003                 | 29 |
| Help 30                                                    |    |
| Questions Regarding Access or Functionality                | 30 |
| Section 2: GFRS Program User Instructions 31               |    |
| Module GF001: Financial Statement Template Module          | 31 |
| 1.1 Module Overview                                        | 31 |
| 1.2 Detail Line Feature List                               | 32 |
| 1.3 Opening GF001                                          | 38 |
| 1.4 Creating a New Financial Statement Template            | 40 |
| 1.5 Creating a Line Item with Attributes                   | 43 |
| 1.6 Creating a USSGL Crosswalk for the Financial Statement | 48 |
| 1.7 Defining a Calculation                                 | 55 |
| 1.8 Preview Template Report                                | 57 |
| 1.9 SGL Variance Report                                    | 60 |
| 1.10 Flagging a Financial Statement Final                  | 62 |
| 1.11 Inserting A Line into an Approved Statement           | 66 |
| 1.12 Deleting a Line from the Financial Statement          | 69 |

Table of Contents

| Module GF002: Audited Financial Statement Module              | 70  |
|---------------------------------------------------------------|-----|
| 2.1 Module Overview                                           | 70  |
| 2.2 Screen Feature List                                       | 71  |
| 2.3 Logging into GF002                                        | 72  |
| 2.4 Querying a Record Financial Statement                     | 74  |
| 2.5 Assigning Reporting Method and Decimal Point Location     | 78  |
| 2.6 Navigating around the GF002 form                          | 81  |
| 2.7 Entering Current Period Information                       | 83  |
| 2.8 Entering Prior Period Information                         | 85  |
| 2.9 Other Cost Basis of Accounting (OCBOA)                    | 86  |
| 2.10 Normal Balance Settings                                  | 90  |
| 2.11 Saving Changes                                           | 92  |
| 2.12 Viewing ATB Data                                         | 93  |
| 2.13 Audited FS Report                                        | 97  |
| 2.14 Flagging the Financial Statement as Final                | 99  |
| 2.15 Running the SGL Report                                   | 102 |
| 2.16 Modification of Existing Records                         | 105 |
| 2.17 Modifying a Statement Marked as Final                    | 106 |
| Module GF003: Reclassification                                | 108 |
| 3.1 Module Overview                                           | 108 |
| 3.2 Retrieving Records                                        | 109 |
| 3.3 Re-Classifying Agency Financial Statement Lines           | 110 |
| 3.4 Standard Reports in GF003                                 | 118 |
| 3.5 Viewing ATB data                                          | 120 |
| 3.6 Variance Calculations                                     | 128 |
| 3.7 Normal Balances                                           | 131 |
| 3.8 Final Flag                                                | 135 |
| 3.9 Field List and Functionality Screen                       | 136 |
| Module GF004: Intragovernmental Transactions Trading Partners | 144 |
| 4.1 Module Overview                                           | 144 |
| 4.2 Retrieving a Record                                       | 145 |
| 4.3 Identifying Trading Partners                              | 150 |
| 4.4 Viewing ATB Data                                          | 159 |
| 4.5 Final Flag Setting                                        | 170 |
| 4.6 Field Descriptions                                        | 172 |
|                                                               |     |

| Module GF005: Non-Verifying Agency TP Identification   | 178 |
|--------------------------------------------------------|-----|
| 5.1 Module Overview                                    | 178 |
| 5.2 View Only Non – Verifing Entitites                 | 179 |
| 5.3 Retrieving Records                                 | 180 |
| 5.4 Data Displayed in the GF005 module.                | 190 |
| 5.5 Viewing Detailed ATB Data                          | 196 |
| 5.6 Field List Screen                                  | 204 |
| Module GF006: FR Notes                                 | 212 |
| 6.1 Module Overview                                    | 212 |
| 6.2 Navigating to GF006                                | 213 |
| 6.3 Selecting Notes for an Entity                      | 215 |
| 6.4 Form Navigation                                    | 222 |
| 6.5 Completing a Note.                                 | 228 |
| 6.6 View ATB Data                                      | 249 |
| 6.7 Flagging a Note as Complete                        | 254 |
| 6.8 Delete Data Button                                 | 257 |
| 6.9 Field Descriptions                                 | 259 |
| Module GF007: Other FR Data                            | 273 |
| 7.1 Module Overview                                    | 273 |
| 7.2 Navigating to the Other Data Screen.               | 274 |
| 7.3 Selecting other Data Records for an Entity         | 276 |
| 7.4 Form Navigation                                    | 282 |
| 7.5 Completing an Other Note Record                    | 287 |
| 7.6 Thresholds                                         | 305 |
| 7.7 Flagging Other Data as Complete                    | 312 |
| 7.8 Delete Data Button                                 | 315 |
| 7.9 Field Descriptions                                 | 318 |
| Module GF008: Completions and Approvals                | 328 |
| 8.1 Module Overview                                    | 328 |
| 8.2 Navigating to the Completions and Approvals Screen | 329 |
| 8.3 Form Layout                                        | 332 |
| 8.4 FPA Role, Completing record for an Entity          | 336 |
| 8.5 CFO Role, Module Lock and Approval                 | 345 |
| 8.6 IG Approval Role                                   | 351 |
| 8.7 Making Changes                                     | 358 |

| Module GF010: USSGL-Based Financial Statements               | 362 |
|--------------------------------------------------------------|-----|
| 10.1 Module Overview                                         | 362 |
| 10.2 Navigating to the GF010 Screen                          | 363 |
| 10.3 Selecting and Printing USSGL Based Financial Statements | 367 |

# Section 3: Glossary and Account Types

Glossary 381

# Account Types 384

# GFRS DESKTOP USER MANUAL PREFACE

#### Objectives

The objective of this manual is to provide a comprehensive understanding of the Governmentwide Financial Report System (GFRS) application. Specifically, users will be able to reference this guide for assistance when processing data in the system, running standard system reports, and troubleshooting when system issues occur.

- ✓ Access and Navigate within GFRS Desktop
- ✓ Create Financial Statement Templates
- ✓ Enter Audited Financial Statement data
- ✓ Reclassify Audited Financial Statement data to Closing Package Line Items
- ✓ Identify Intragovernmental Trading Partners
- ✓ Enter Closing Package Note Data and Other Info Data
- ✓ Approve modules
- ✓ View ATB data in standard report format
- ✓ Generate and Print Reports

#### Purpose of this Manual

This manual is intended to provide users with guidance on entering data, querying for data, and requesting reports using the GFRS Desktop application. Users are encouraged to refer to this manual at any time they are in contact with the GFRS system.

# Section 1: GFRS Overview & Navigation

#### **GFRS** Overview

The Governmentwide Financial Report System (GFRS) Desktop User Manual was designed for the Department of Treasury, Financial Management Service (FMS) users and all subsequent agency users across the United States Government. GFRS is a straightforward, easy-to-use, easy-to-train product.

GFRS is an Oracle 9i-based application customized to meet the business needs of FMS to prepare the Financial Report of the United States Government. The user forms, application server, and all relevant components are running on an AIX UNIX-based platform, including Oracle Forms Services, Oracle Reports Services, OC4J, Jserv, and Wireless.

GFRS was built to grant certain permissions to different user roles that will allow each user to navigate to separate locations within in the system. Further, only certain roles have permission to input data, modify data, and approve data. This manual will focus on the Federal Program Agency (FPA) role and all approval roles required for accurate entry and review of Financial Statement Data by the entities. These roles include Federal Program Agency – Verifying, Federal Program Agency – Non Verifying, Chief Financial Officer, Inspector General and Agency Approver.

# **GFRS Applications**

GFRS is an integrated financial consolidation and reporting tool that is composed of the following modules:

GF001: Financial Statement Template Module enables the individual agencies to create financial statement templates for entry of the audited financial statement data. The agency has the flexibility to manually create line item descriptions, assign line attributes, and create a USSGL crosswalk to each relevant line item for access to ATB data in subsequent modules.

GF002: Agency Audited Financial Statement Module enables the user to enter the actual audited financial statement amounts into the system using the template format created in GF001. The user will also assign a reporting method and decimal point location to instruct the system how to translate the amounts from the financial statements to whole dollars in the database.

GF003: Reclassification Module enables the user to reclassify the agency financial statement line items to Closing Package line items (established by FMS).

GF004: Intragovernmental Trading Partner Identification Module enables the agency to identify Trading Partners for each federal line item to which an agency line item was reclassified.

GF005: Non-Verifying Intragovernmental Trading Partner Identification Module enables users from non-verifying agencies to view trading partner information from ATB FACTS I submission in standard GFRS screens.

GF006: Closing Package Notes Module enables the user to enter closing package note data for all notes set up by the System Administrator.

GF007: Other Data Module enables the user to enter Other Data related to the Consolidated Financial Statements in the format created by the System Administrator.

GF008: Completions and Approvals Module enables the user and all roles as designated as such in the module to complete and approve the financial statements by individual module.

GF010: USSGL-Based Financial Statements Module enables all users to view their ATB FACTS I data in standard Closing Package template format.

#### **GFRS Elements**

Maintenance Screens contain information the system requires to process transactions, reports, and programs. For example, in order to assign an account type for a line item in GF001, the system administrator must first create account types and all relative attributes in the database administration module. Access to maintenance screens is limited to assigned FMS personnel.

Transaction Screens allow users to process individual transactions or data entry. These are front-end screens that capture the data from the agencies which is later used for standard reporting.

Standard Reports are predefined templates the system uses when processing a report. When a report is selected for processing, the system uses the template to query the database for specific information and create report output. The output can both be viewed on the user's screen and/or printed.

## **GFRS Design Types**

GFRS is a series of modules that contains a main module form and subforms within those modules. See below for example:

| Entity: 1200 DEPARTMENT OF AGRICULTURE<br>Fiscal Year: 2002 PD: QTR 4 - YTD STMT: STATEM<br>Final Flag: Reclassification Screen Report |         | cursor in<br>nd click |               | d In: MILLIONS |                        |
|----------------------------------------------------------------------------------------------------|---------|-----------------------|---------------|----------------|------------------------|
| Audit Detail Agency Line Description                                                                                                   | 2002:QT | IR 4 - YTD 2          | 001:QTR 4 - 1 |                |                        |
| Beginning Balances                                                                                                    |         | 10,263                | 5,100         | Reclassify     |                        |
| Prior Period Adjustments                                                                                                    |         | -705                  | 350           | Reclassifv     |                        |
| Beginning Net Position, as Adjusted                                                                                                    |         | -9,558                | -5,450        | Reclassify     | $\left  \cdot \right $ |
|                                                                                                    |         |                       |               | Reclassify     | ]^                     |
| Budgetary Financing Resources                                                                                                    |         |                       |               | Reclassifv     |                        |
| Appropriations Received                                                                                                    |         | 72,616                | 80,000        | Reclassifv     |                        |
| Appropriations Transferred In/Out                                                                                                    |         | -19,746               | -20,000       | Reclassifv     |                        |
| Other Adjustments (rescissions, etc)                                                                                                   |         | -573                  | -500          | Reclassify     |                        |
| Appropriations Used                                                                                                    |         | 22,692                | 11,000        | Reclassifv     |                        |
| Non-Exchange Revenue                                                                                                    |         | 1                     | 10            | Reclassifv     | JŪ                     |
|                                                                                                    |         |                       |               |                |                        |

#### **Main Form**

#### Sub - Form

| Eorm Edit Block Field Record Query W      | indow <u>H</u> elp    |                   |                                    | ORAC                                  |
|-------------------------------------------|-----------------------|-------------------|------------------------------------|---------------------------------------|
| ∎ ⊒£4 ∉ ⊄ዸዸ +                             | × 878 4               | -                 |                                    | <b>?</b> D                            |
| 🙀 Closing Package Line Reclassification 🔅 |                       |                   |                                    | >>>>>>>>>>>>>>>>>>>>>>>>>>>>>>>>>>>>> |
| Header                                    |                       |                   |                                    |                                       |
| Entity: 1200 DEPARTMENT OF AGRICULT       | URE                   |                   | Repo                               | rted In: MILLIONS                     |
| Fiscal Year: 2002 PD: QTR 4 - YTD STM     | T: STATEMENT OF C     | HANGES IN NET POS | SITIO Decima                       | al Point: ZERO                        |
| Agency Line Description                   |                       |                   |                                    |                                       |
| Agency Line Descriptio                    | Π                     | 2002:             | QTR 4 - YTD                        | 2001:QTR 4 - YTD                      |
| Beginning Balances                        |                       |                   | 10,263                             | 5,100                                 |
|                                           |                       | Variance:         | 0                                  | 0                                     |
| Closing Package Reclassification          |                       |                   |                                    |                                       |
| Closing Package Line Item                 | 2002:QTR 4 - YTD      | 2001:QTR 4 - YTD  | 2001:QTR 4 - Y<br>Previously Repor | TD Line Item<br>ted Changes           |
| Beginning Net Position Balance            | 10,263                | 5,100             |                                    | 5,100 🔺                               |
|                                           |                       |                   |                                    |                                       |
|                                           |                       |                   |                                    |                                       |
|                                           |                       |                   |                                    |                                       |
|                                           |                       |                   |                                    |                                       |
| Totat                                     | -10,263               | -5,100            |                                    | 5,100                                 |
| Totai                                     | -10,203               | -3,100            |                                    |                                       |
| Closing Pkg Line Re                       | classification Report | Closing Package L | ine Definitions                    | View ATB Data                         |
|                                           | Submit                | Close             |                                    |                                       |

GFRS consists of customized screen designs developed through use of Oracle Forms Builder. There are three basic screen designs in the GFRS:

- ✓ Single-Block Screen
- ✓ Multiple-Block Screen
- ✓ Multiple-Tabs Screen

#### Single-Block Screen

A Single-Block screen is a one-page screen containing and displaying all associated fields which do not associate with any header fields.

Navigation: In the GFRS software, navigation follows a logical order of fields, usually moving from left to right, and up to down. In a single-canvas/single-block screen, the NEXT RECORD <SHIFT + DOWN> or PREVIOUS RECORD <SHIFT + UP> keys move the cursor to the previous record or next record, respectively. Users can navigate through a screen by using the mouse to click from field to field or by pressing NEXT FIELD <TAB>.

| avariance report () ୦୦୦୦୦୦୦୦୦୦୦୦୦୦୦୦୦୦୦୦୦୦୦୦୦୦୦୦୦୦୦୦୦୦୦ |
|---------------------------------------------------------|
| Variance Report                                         |
| FY 2002 Period Q4YTD                                    |
| Entity                                                  |
| Module                                                  |
| Statement                                               |
| SGL Data                                                |
|                                                         |
| QK Cancel                                               |
|                                                         |

#### Variance Reporting by Entity (GF110)

#### Multiple-Block Screen

The Multiple-Block screen consists of more than one block of information. This type of screen is used when all associated fields can fit into one window, but a group of data elements may have a one-to-many relationship with another group. Usually, the first block represents a set of controlling data elements and the subsequent blocks contain a lower level of detail associated with the preceding block.

Information recorded in multiple tables can exist in multiple blocks on a screen. This occurs when a one-to-many relationship exists. See the figure below for an example of a Multiple-Block screen.

Navigation: To move from block to block within a tab, use the mouse to click in each block or the PREVIOUS BLOCK <CTRL + PAGE UP> and the NEXT BLOCK <CTRL + PAGE DOWN> key commands.

| Header                   | GF002 0000000000000    |                  | ************         |              |
|--------------------------|------------------------|------------------|----------------------|--------------|
| Entity: Fiscal Year: PD: |                        | STMT:            | Reporte<br>Decimal F |              |
| SGL Report               | View ATB Data          | Reporting Method | Refresh              | 🗆 Final Flag |
| Audit Information        | Agency Line Descriptio | n                | :                    | :            |
|                          |                        |                  |                      |              |
|                          |                        |                  |                      |              |
|                          |                        |                  |                      |              |
|                          |                        |                  |                      |              |
|                          |                        |                  |                      | jest         |
|                          | Submit                 | Cancel           |                      |              |

## **Multiple-Tab Screens**

A Multiple-Tab screen contains more than one tab and each tab could contain more than one block. Typically, this type of screen is used for GFRS screens requiring more than one page of data and/or data with multiple functions, i.e., Closing Package Notes.

Navigation: To navigate from tab to tab, simply click on the desired graphical tab. To move from block to block within a tab, use the PREVIOUS BLOCK <CTRL + PAGE UP> and the NEXT BLOCK <CTRL + PAGE DOWN> key commands.

| Note:<br>scal Year:<br>ote Status: In<br>ine Item Notes |                                                    | spproval: <u>No</u><br>Text Data |      | artment |        |   | eate Note |   | rted | natio<br>by |        |                        |    |
|---------------------------------------------------------|----------------------------------------------------|----------------------------------|------|---------|--------|---|-----------|---|------|-------------|--------|------------------------|----|
| -                                                       | Closing Package Line Desi<br>Closing Package Defin |                                  |      |         |        |   |           |   |      |             |        | nted In:<br>nal Point: | •  |
| Financial<br>Enabled                                    | Report Note Detail                                 | tion Varia                       | ance |         |        |   |           |   |      |             |        | SGLDp                  | ot |
|                                                         |                                                    | T T                              |      |         | T      | - | ▼ _       |   |      |             | T      | SD<br>SD               | ΙŢ |
|                                                         |                                                    | I I I                            |      |         | T<br>T |   |           | T |      |             | T<br>T | s d<br>s d             |    |
|                                                         |                                                    |                                  |      |         | T      |   |           | T |      |             | T      | s d                    |    |
|                                                         |                                                    |                                  |      |         |        |   |           |   |      |             | [      | Ð                      |    |

# **Displaying Multiple GFRS Screens**

Users can display all open screens within one module simultaneously by selecting an arrangement method from the Window pull down menu. These methods include Cascade or Tile displays. See the figure below for an example of a cascade display. The active screen is indicated by the highlighted title bar.

| Eorm Edit Block Field Record Query Window Help                                       | ORACLE                                    |
|--------------------------------------------------------------------------------------|-------------------------------------------|
|                                                                                      | 2                                         |
| 🙀 Audit Transaction Screen - GF002                                                   | ビス)                                       |
| 🖌 🙀 ATB Data                                                                         | ۷ ک                                       |
| 🙀 SGL Detail                                                                         | <u> </u>                                  |
| 🙀 Bureau Detail                                                                      | <u>×</u>                                  |
| ATB Code Detail                                                                      |                                           |
| Header                                                                               |                                           |
| Entity: 1200 Department of Agriculture                                               | Reported In: MILLIONS                     |
| Fiscal Year: 2002 PD: QTR 4 - YTD STMT: BALANCE SHEET                                |                                           |
| Fiscal real. 2002 PD. WING THE STWITE DALANCE STEET                                  | Decimal Point: ZERO                       |
| 2002:QTR                                                                             |                                           |
| Agency Line Item Description ATB Whole<br>FUND BALANCE WITH TREASURY (NOTE 3) 39 616 | e Dollars ATB Rounded<br>5,637,708.65 39, |
|                                                                                      |                                           |
| 2002:QTR 4<br>SGL Description F/N TP X/T S/A BSF ATB Whole I                         | 2002.0004-110                             |
|                                                                                      | 6,637,708.65 39,1                         |
|                                                                                      |                                           |
| ATB Code Detail                                                                      |                                           |
| 2002:QTR 4 - Y                                                                       | TD 2002:QTR 4 - YTD                       |
| Bureau Bureau Name ATB Whole Dolla                                                   |                                           |
| 01 Farm Credit Administration 37,938,63                                              | 30.50 38                                  |
| 2002:QTR 4 - YTD 2002:QTR 4 - YTD                                                    |                                           |
| ATB Code ATB Whole Dollars ATB Rounded                                               |                                           |
|                                                                                      | 30                                        |
| 12010115 4,435,636.02                                                                | 4                                         |

#### **GFRS Screen Standards and Conventions**

Before getting started, it is important for the user to understand basic Oracle user conventions required for operating in GFRS. Each GFRS screen uses the same classification conventions as Oracle FORMS®:

FORM (SCREEN) - A fill-in-the blank arrangement that facilitates data entry, update, delete, and/or query of the database. The terms SCREEN and FORM are used interchangeably.

BLOCK - A section of a form that presents information from a single table in the database. A block can contain one or more records from the table.

RECORD - Data from one row in one table in the database.

FIELD - A column in a database table. A field is displayed as a highlighted area on the screen that can either contain an existing value from the database or accept a new value from the user.

TABLE - A table is a logical grouping of related records (e.g., customers, purchase orders). A table is arranged like a spreadsheet with each row corresponding to an individual record and each column corresponding to a particular field. (See Field and Record.)

DATE FIELDS - All date fields use the Oracle default format of DD-MON-YYYY, e.g., 12-JUN-2004.

POP-UPS - Pop-up screens are denoted by a push button on a screen and are accessed by clicking on the push button. The pop-up screen can be an entire screen or a small screen depending on the information recorded/displayed.

DRILL-DOWNS - The drill-down functionality allows users to access a detail source of a transaction they are currently viewing screen and allows the user to view further information

CURSOR MOVEMENT - Cursor movement through a screen is always left to right.

TEXT - All text recorded in any field is in upper case for ease in querying data.

COUNT - The count appears in the lower left hand corner of the screen and indicates the number of records retrieved from executing a query or the number of records displayed on the screen. An "\*" next to the count value (e.g., "Count: \*1") indicates only record was retrieved.

|              |                   | E Closing Package Line R<br>Header<br>Entity: 1200 DEPART<br>Fiscal Year: 2002 PD: QT   | MENT OF AGRICULT              |                                 |            |                          | Reported                    |                      | J X |
|--------------|-------------------|-----------------------------------------------------------------------------------------|-------------------------------|---------------------------------|------------|--------------------------|-----------------------------|----------------------|-----|
|              | field             | <ul> <li>Agency Line Description</li> <li>Agency Line Description</li> </ul>            | jency Line Descriptio         | n                               |            | 2002:QTR 4 -             | YTD                         | 2001:QTR 4 - YTD     |     |
|              |                   | Fund Balance with Trea                                                                  | asury (Note 3)                |                                 |            |                          | 39,617                      | (                    | 0   |
| r            | ecord             |                                                                                         |                               |                                 | Variance:  |                          | 0                           | (                    | 0   |
| form         | /                 | <ul> <li>Closing Package Reclassification</li> <li>Closing Package Line Item</li> </ul> | ation                         | 2002:QTR 4 - YTD                | 2001:QTR 4 | 2001:0<br>- YTD Previou: | QTR 4 - YTD<br>sly Reported | Line Item<br>Changes |     |
| $\backslash$ |                   | Cash and other monetary ass                                                             | ets                           |                                 |            | 0                        |                             | 0                    |     |
| $\backslash$ | /                 | Accounts receivable, net                                                                |                               | 39,617                          |            |                          |                             | ]                    |     |
| $\backslash$ | block             | Loans receivable                                                                        |                               |                                 |            |                          |                             |                      |     |
| $\backslash$ | UIOCK ,           | Taxes receivable                                                                        |                               |                                 |            |                          |                             |                      |     |
| $\sim$       | $\langle \rangle$ | Inventory and related property                                                          |                               |                                 |            |                          |                             |                      |     |
|              | $\setminus$       | Property, plant, and equipmen                                                           | t                             |                                 |            |                          |                             |                      | 0   |
|              | $\langle \rangle$ |                                                                                         | Total:<br>Closing Pkg Line Re | 39,617<br>classification Report | Closing Pa | 0<br>ckage Line Defir    | nitions Vie                 | 0<br>ew ATB Data     |     |
|              |                   |                                                                                         |                               | Submit                          | Close      |                          |                             |                      |     |

The screen below displays a block, field, and set of records that all belong to a form.

LIST OF VALUES (LOV) – Certain fields have several options for selection and to view the options, the user should double-click on the field or use the CTRL + L key combination on the keyboard to display the list of values available for selection.

| 1 ( 🙀 S                |                   |              |                         |                                   | 11 X X | X | ×лх   |
|------------------------|-------------------|--------------|-------------------------|-----------------------------------|--------|---|-------|
| CH                     | leader            |              |                         |                                   |        |   |       |
| Double – click on the  | Entity: 1200      | DEPARTMENT   | OF AGRICULTURE          |                                   |        |   |       |
|                        | cal Year: 2002    | PD: QTR 4 -  | YTD STM                 | IT: BALANCE SHEET                 |        |   |       |
| selected field to open |                   |              |                         | Acct                              |        |   |       |
| the List of Values     |                   | Agency Line  | Description             | Type F/N                          |        |   |       |
| (LOV).                 | FUND BALANC       | Values of Ac | count Number 😳 😳        |                                   |        |   | : × [ |
|                        |                   |              |                         |                                   |        |   |       |
|                        | -                 | Find %       |                         |                                   |        |   |       |
|                        |                   |              |                         |                                   |        |   |       |
| $\sim$                 | SGL               | Account      | Description             |                                   | Fed    |   |       |
|                        | 1010 Fund Balance | 1010         | Fund Balance With Trea  | asury                             | U      |   | ×2    |
|                        |                   | 1310         | Accounts Receivable     |                                   | в      |   |       |
|                        |                   | 1319         | Allowance for Loss on   | Accounts Receivable               | в      |   |       |
|                        |                   | 1320         | Employment Benefit Cor  | tributions Receivable             | в      |   |       |
|                        |                   | 1325         | Taxes Receivable        |                                   | в      |   |       |
|                        |                   | 1329         | Allowance for Loss on   | Taxes Receivable                  | в      |   |       |
|                        |                   | 1330         | Receivable for Transfer | 's of Currently Invested Balances | F      |   |       |
|                        |                   | 1335         | Expenditure Transfers I | Receivable                        | F      |   |       |
|                        |                   | 1340         | Interest Receivable     |                                   | в      |   |       |
|                        |                   | 1349         | Allowance for Loss on   | Interest Receivable               | в      |   |       |
|                        |                   | 1350         | Loans Receivable        |                                   | в      |   | -     |
|                        |                   |              | Ein                     | d QK Cancel                       |        |   |       |

OPTION CODE – The option code follows the screen name and is an alphanumeric means for referencing each screen. For example, GF002 is the option code for the Agency Audited Financial Statement module. Each report also has its own code.

| and        | ind it     | is own code.                                                                                                    |      |
|------------|------------|----------------------------------------------------------------------------------------------------|------|
| Eorm g     | Edit Eloc  | sk Fjeld Record Guery Window Help ORACL                                                                                                    | LE.  |
|            | 1 🎧 🖕      |                                                                                                    |      |
| 🧞 GFRS     | 3 20000    |                                                                                                    | শ সা |
|            | 05050      |                                                                                                    | _    |
| Go to:     |            | • • • • • • • • • • • • • • • • • • •                                                                                                    |      |
| _          |            | le entries by entering module code (e.g., GF002) in the "Go to"<br>g <enter>. Open modules by pressing <enter> when the cursor</enter></enter> |      |
|            |            | g «chiter». Open modules by pressing «chiter» when the cursor<br>e module name. Expand or collapse section headings by double                  |      |
|            |            | ng text or the associated +/ buttons.                                                                                                    |      |
| - Chiokang | nio notici |                                                                                                    |      |
|            |            |                                                                                                    |      |
|            |            | Governmentwide Financial Report System (GFRS)                                                                                                  | 1.1  |
|            |            | Financial Statement Template (GF001)                                                                                                    |      |
| -          |            | Audited Financial Statement (GF002)                                                                                                    |      |
| -          |            | Reclassification (GF003)                                                                                                    |      |
| -24        |            | Intragovernmental Transactions Trading Partners (GF004)                                                                                        |      |
|            |            | Non-Verifying Agency TP Identification (GF005)<br>FR Notes (GF006)                                                                             |      |
| -          |            | Other FR Data (GF007)                                                                                                    |      |
|            |            | Completions and Approvals (GF008)                                                                                                    |      |
|            |            | Elimination JV View (GE009)                                                                                                    |      |
|            |            | USSOL Based Financial Statement (GF010)                                                                                                    |      |
|            |            | Journal Vouchers (GE011)                                                                                                    |      |
|            |            | Principal FS of the US Government and Associated F (GF012)                                                                                     |      |
| _          |            | GFRS Administration (GFRSA)                                                                                                    |      |
|            |            | Elimination (GF009A)                                                                                                    |      |
|            |            | Performance Measure Parameters (GF050)                                                                                                    |      |
|            |            | FRD Agreed Upon Procedures (GF051)                                                                                                    |      |
|            |            | IG Agreed Upon Procedures (GF052)                                                                                                    |      |
|            |            | Notes Administration (GF066)                                                                                                    | -    |
|            | S          |                                                                                                    |      |

DRILL-DOWNS - The drill-down functionality allows users to access a detail source of a transaction they are currently viewing screen and allows the user to view further information.

### **GFRS Navigation**

## **GFRS** Locator

The GFRS Locator screen is a multi-level menu containing the module names and other options of the GFRS application. The Locator is a GUI screen that allows access to any screen with a click of the mouse. However, if the module number or code is known (i.e. GF001), the Locator also allows the user to directly access the screen by typing it in the "Go To:" field. This administrator-definable Locator screen ensures that users can only access the screens, reports, and programs to which the System Administrator has granted them access.

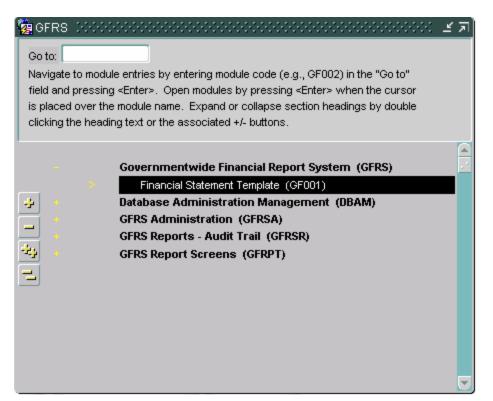

#### Using the Locator

There are three methods for using the Locator. The first two methods are helpful if the module number or option code of the screen/report is unknown, while the third method is most useful when the user knows the module number or option code. Following is a description of the three methods.

Method 1:

Scrolling Through the Locator - From the Locator screen, press DOWN
 to scroll through the main menu of applications to the desired
 application group, and press RETURN <ENTER>. Next, scroll through the
 sub-menu to the desired screen group, highlight it, and press RETURN

 <ENTER>. Finally, scroll to the desired user screen, highlight it, and press
 RETURN <ENTER>.

Or, instead of scrolling, double-click on the desired application group, submenu, or user screen with the mouse.

| field an<br>is place | te to module<br>id pressing «<br>ed over the r | entries by entering module code (e.g., GF002) in the "Go to"<br><enter>. Open modules by pressing <enter> when the cursor<br/>module name. Expand or collapse section headings by double<br/>g text or the associated +/- buttons.</enter></enter> | <u>د ۲</u>   |
|----------------------|------------------------------------------------|----------------------------------------------------------------------------------------------------|--------------|
|                      |                                                | Governmentwide Financial Report System (GFRS)                                                                                                    |              |
|                      |                                                | Financial Statement Template (GF001)                                                                                                    | - <u>*</u> * |
|                      |                                                | Audited Financial Statement (GF002)                                                                                                    |              |
| ÷                    |                                                | Reclassification (GF003)                                                                                                    |              |
|                      |                                                | Intragovernmental Transactions Trading Partners (GF004)                                                                                                    |              |
|                      |                                                | Non-Verifying Agency TP Identification (GF005)                                                                                                    |              |
| -23                  |                                                | FR Notes (GF006)                                                                                                    |              |
|                      |                                                | Other FR Data (GF007)                                                                                                    |              |
|                      |                                                | Completions and Approvals (GF008)                                                                                                    |              |
|                      |                                                | Elimination JV View (GF009)                                                                                                    |              |
|                      |                                                | USSGL Based Financial Statement (GF010)                                                                                                    |              |
|                      |                                                | Journal Vouchers (GF011)                                                                                                    |              |
|                      |                                                | Principal FS of the US Government and Associated F (GF012)                                                                                                    |              |
| +                    | I                                              | Database Administration Management (DBAM)                                                                                                    |              |

# Method 2:

Expand - The Expand/Collapse buttons are located on the left side of the Locator screen and contain icons that allow users to perform functions by simply clicking on the selected icon with the mouse. The Expand Buttons, (+) and (++), allow users to view a more detailed listing of screens within an application. The Collapse Buttons, (-) and (--), allow users to close the detailed lists and return to the higher application list. The following provides a list of the available icons and their functions:

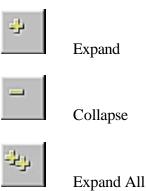

1

Collapse All

To expand the list, highlight the desired application group and click on the (+) Expand button. Next, highlight the desired screen group (for example Lookup Screens) and click the (+) Expand button again to access a more detailed list of Lookup screens. Finally, highlight the desired Lookup screen and press RETURN <**ENTER**>, or double click to open the screen.

To collapse the detailed listing, highlight the screen group Lookup Screens, and click the (-) Collapse button. This returns the user to the main menu. At the lowest level of detailed list on the Locator, the Collapse All (--) button closes all opened detailed lists at once.

| GFRS 000000000000000000000000000000000000                   |
|-------------------------------------------------------------|
| - Governmentwide Financial Report System (GFRS)             |
| Financial Statement Template (GF001)                        |
| Audited Financial Statement (GF002)                         |
| Reclassification (GF003)                                    |
| Intragovernmental Transactions Trading Partners (GF004)     |
| Non-Verifying Agency TP Identification (GF005)              |
| FR Notes (GF006)                                            |
| Conter FR Data (GF007)                                      |
| Completions and Approvals (GF008)                           |
| Elimination JV View (GF009)                                 |
| <ul> <li>USSGL Based Financial Statement (GF010)</li> </ul> |
| > Journal Vouchers (GF011)                                  |
| Principal FS of the US Government and Associated F (GF012)  |
| Database Administration Management (DBAM)                   |

Method 3:

**3.** The "Go To" Field - The "Go To" field Go to: at the top of the Locator screen provides a short cut for users to locate a desired screen. In the Go To field, simply type the code of the desired screen and press RETURN <ENTER>twice.

From the Locator screen (GFRS) users can access any detail or application menu for which they have privileges.

IMPORTANT! The menus displayed in these example screens are the default menus delivered with GFRS. Each user will see slight modification to this menu based on the role type. Your System Administrator can modify and create menus for you.

# **Keyboard Commands**

The following table lists the default Oracle FORMS® keyboard functions available in the GFRS application. Users can access this information by selecting the Key options from the Help drop-down menu on the main toolbar.

| Function                  | Кеу        | Function            | Кеу                |
|---------------------------|------------|---------------------|--------------------|
| Accept                    | F10        | Left                | Left Arrow         |
| Block Menu                | F5         | List of Values      | F9                 |
| Cancel                    | Esc        | New Record          | F6                 |
| Clear Block               | Shift + F5 | Next Block          | Ctrl + Page Down   |
| Clear Field/Item          | Ctrl + u   | Next Field/Item     | Ctrl + Tab         |
| Clear Form                | Shift + F7 | Next Field/Item     | Tab                |
| Clear Record              | Shift + F4 | Next Primary Key    | Shift + F3         |
| Copy Existing Record      | F4         | Next Record         | Shift + Down Arrow |
| Count Matching<br>Records | Shift + F2 | Next Set of Records | Ctrl + >           |
| Delete Backward           | Backspace  | Previous Block      | Ctrl + Page Up     |
| Delete Backward           | Delete     | Previous Field/Item | Shift + Tab        |
| Delete Record             | Shift + F6 | Previous Field/Item | Shift + Ctrl + Tab |
| Display Error             | Shift + F1 | Previous Menu       | Ctrl + Enter       |
| Down                      | Ctrl + i   | Previous Record     | Shift + Up Arrow   |
| Down                      | Down Arrow | Print (Screen)      | Shift + F8         |
| Duplicate Field/Item      | F3         | Return              | Enter              |
| Duplicate Record          | F4         | Right               | Right Arrow        |
| Edit                      | Ctrl + e   | Scroll Down         | Page Down          |
| Enter Query               | F7         | Scroll Up           | Page Up            |
| Execute Query             | F8         | Show Keys           | Ctrl + F1          |
| Exit                      | Ctrl + q   | Up                  | Ctrl + p           |
| Help                      | F1         | Up                  | Up Arrow           |

Department of the Treasury Financial Management Service

# **Tool Bar**

The TOOL BAR menu, located at the top of the GFRS screens, contains icons that allow users to perform functions by simply clicking on the selected icon with the mouse. The following table provides a list of the available icons, their function, and (where applicable) their keyboard equivalent.

| Icon     | Function                    | Keyboard Command   |
|----------|-----------------------------|--------------------|
|          | Exit                        | Ctrl + q           |
| *        | Save/Accept                 | F10                |
| £        | Rollback                    | Shift + F7         |
| <b>a</b> | Print (Screen)              | Shift + F8         |
| 2        | Clear Form                  | Shift + F7         |
| ß        | Clear Block                 | Shift + F5         |
| 2        | Clear Record                | Shift + F4         |
| ≤        | Edit Field                  | Ctrl + e           |
| +        | Insert Record               | F6                 |
| ×        | Delete Record               | Shift + F6         |
| 8?       | Enter Query                 | F7                 |
| 8        | Execute Query               | F8                 |
| +        | Up (Previous Record)        | Shift + Up Arrow   |
| 4        | Scroll Up (Previous Record) | Page Up            |
| <b>→</b> | Scroll Down (Next Record)   | Page Down          |
| <b>→</b> | Down (Next Record)          | Shift + Down Arrow |
| Um       | Document Approval           |                    |
|          | Messages                    |                    |

Department of the Treasury Financial Management Service

| 100000                                                                                                    |      |    |  |
|----------------------------------------------------------------------------------------------------|------|----|--|
| The second second secon | Help | F1 |  |
|                                                                                                    | -    |    |  |

\* GFRS automatically saves changes as the user navigates from section to section within one form, and prompts the user to save changes if he attempts to exit a form without saving.

## **Inserting a Record**

Authorized users may create (insert) maintenance or transaction records based on their user profile capabilities assigned by the System Administrator.

To insert a record:

- **1.** Access the screen into which you wish to insert the record.
- 2. Click on the (Insert Record) icon or press NEW RECORD <**F6**>.

**Result:** The data fields clear and the new information can be entered.

**3.** Click on the **(**Save) icon or press ACCEPT <**F10**>.

Result: The system responds, "Transaction Completed."

# **Querying a Record**

In GFRS, users can query the system to request previously entered information. There are three methods to query on previously entered records in GFRS. Query capability is applicable for maintenance, transaction, and lookup screens.

Lookup Screens are designed to allow the user to query predefined information for a particular field or form.

Maintenance and Transaction Screens are designed to allow the user to query on most fields in the screen. For example, in the Department Maintenance Screen, users can query all bureaus that roll up to a department.

When a statement or record is retrieved from GFRS, the system displays the latest version of the statement/record. When the system retrieves records matching the search criteria, a "1/?" message at the bottom of the screen indicates there is more than one record to be displayed. For example, when the first of ten records is displayed, the user will see "1/10." Similarly, when the second record is displayed, the user will see "2/10."

The three methods a user can choose from to query a record are:

- 1. Query Buttons Using the menu bar, click on the (Enter Query) icon. Enter the search criteria in the appropriate field. Next, click on the (Execute Query) icon. If the system finds records matching the search criteria, the results are retrieved and displayed. If there are no matching records, the system will remain idle.
- Keystrokes Using the keyboard, press ENTER QUERY <F7>. Enter the search criteria in the appropriate field, and press EXECUTE QUERY <F8>.
- 3. **Pull Down Menus** From the toolbar, click on the **Query** pull down menu, select and click on the **Enter** option. Type the search criteria in the appropriate field. Re-access the **Query** menu, and click on the **Execute** option.

There are also several different types of queries a user can execute. They are:

General Queries - Executing a general query retrieves all records from the database for the particular screen.

To perform a general query:

Access the screen on which you wish to query records.

- 4. Click on the (Enter Query) icon or press ENTER QUERY  $\langle F7 \rangle$ .
- 5. Click on the (Execute Query) icon or press EXECUTE QUERY <**F8**>.

**Result:** The system responds, "Working. . ." The result of the query is then displayed. The user may scroll through all record(s).

Specific Queries - Executing a specific query retrieves all records from the database with the specific value(s) entered by the user. By entering a value(s), the user is specifying to the system which record(s) he or she wishes to view.

To perform a specific query:

- 6. Access the screen on which you wish to query records.
- 7. Click on the (Enter Query) icon or press ENTER QUERY
  <F7>. The system responds "Enter a query; press F8 to execute, Ctrl + q to cancel."
- 8. Enter a value for the desired field(s).
- 9. Click on the (Execute Query) icon or press EXECUTE QUERY <F8>. The system responds, "Working..." The result of the query is then displayed. The user may scroll through the record(s) by pressing UP <?> or DOWN <?>.

Wildcard Queries - Wildcards can be used when a query is performed. They are most often used when the user is unsure of a value for a field. The percent sign (%) is used to execute the wildcard function. The wildcard can be placed before or after the query, e.g., %-May-2003. Placing the wildcard before the value indicates the user wants to view all records that have a transaction date sometime in May 2003.

To perform a wildcard query:

10. Click on the (Enter Query) icon or press ENTER QUERY <**F7**>.

**Result:** The system responds, "Enter a query; press F8 to execute, Ctrl + q to cancel."

- 11. Position the cursor on the field the user wants to perform a query on and enter a value containing a wildcard.
- 12. Click on the (Execute Query) icon or press EXECUTE QUERY <**F8**>.
- 13. The use of wildcards tells the database to select and display records matching the values the user has indicated in the fields. The more information the user enters in a query, the more specific the query result is.

# **Deleting a Record**

Detail records on transaction screens may be deleted for an unapproved statement/note. To delete a record from an unapproved statement:

- **1.** Click on the field or line number to delete from the system.
- 2. Click on the  $\checkmark$  (Delete Record) icon or press DELETE RECORD  $\langle$ SHIFT + F6 $\rangle$ .

**Result:** The detail record is deleted.

14. Click on the  $\blacksquare$  (Save) icon or press ACCEPT  $\langle F10 \rangle$ .

Result: The system responds, "Transaction Completed."

#### Message and Report

Standard reports are selections of pre-defined information in GFRS that can either be printed or viewed on-line. All reports have a cover page that specifies the time the report is processed, the title of the report, the period covered by the report, and other pertinent parameters.

The system notifies the user that a report process is complete when the user exits any screen by displaying the message, "You have received \_\_\_\_\_ messages." at the bottom of the screen. The user can then access the Message Retrieval Screen (WF003) to view and/or print the report.

Access the Message Retrieval Screen (WF003), using the Locator screen or the Message icon i at the top the menu bar, to view, print, or receive messages regarding the report. To view a report, click on the View push button and the application displays the report in Adobe Acrobat® Reader 5.0. A user may retain multiple report requests on the Report Server. The system will automatically purge any reports from the queue that are four days old or more.

| Message Retrieval Scre | en - WF003 🔅    |               |                      | 00000000 <u>¥</u> 3 |
|------------------------|-----------------|---------------|----------------------|---------------------|
| Name                   | Title           | Phone         | Date                 |                     |
| SAVANTAGE SYSTEM PR    | SERVER OPERA    |               | 28-JAN-2004 11:20 At | View                |
| SAVANTAGE SYSTEM PR    | SERVER OPERA    |               | 28-JAN-2004 11:19 Af | View                |
| SAVANTAGE SYSTEM PR    | SERVER OPERA    |               | 28-JAN-2004 11:17 At | View                |
| SAVANTAGE SYSTEM PR    | SERVER OPERA    |               | 28-JAN-2004 08:45 At | View                |
| SAVANTAGE SYSTEM PR    | SERVER OPERA    |               | 28-JAN-2004 08:44 At | View 🕞              |
|                        |                 | Message       |                      |                     |
| GF050: REPORT COMPLET  | E. REPORT SUCCE | ESSFULLY RAN. |                      |                     |
|                        |                 |               |                      |                     |
|                        |                 |               |                      |                     |

#### Help

# **Questions Regarding Access or Functionality**

All questions and issues regarding GFRS should be addressed to:

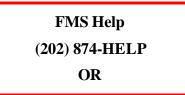

Additional Resources:

- FMS GOALS Customer Support, (202)-874-8270
- FMS Financial Reports Division, (202)-874-9910

## Section 2: GFRS Program User Instructions

#### Module GF001: Financial Statement Template Module

#### **1.1 Module Overview**

This module allows verifying agencies to build templates for up to five Financial Statements for use in the closing package of GFRS. It also allows FMS to build the Closing Package statement templates for all nonverifying agencies and for use in the Reclassification module and consolidated reporting. These statements are listed below:

Balance Sheet

Statement of Net Cost

Income statement

Statement of Changes in Net Position

Statement of Custodial Activity

Verifying agencies will use this module to identify the crosswalk of their audited financial statements line item descriptions to the USSGL accounts and to identify the attributes for each line item.

FMS will use this module to identify the crosswalk of the closing package template line items to the USSGL accounts and to identify attributes for each line item.

# **1.2 Detail Line Feature List**

See table on following page.

#### GFRS Desktop User Manual

| Line Field<br>NameFunctional DescriptionAttributesSetting OptionsDescriptionThe description field is<br>used to record financial<br>statement information on<br>a line-by-line basis<br>entered using the<br>verifying agencies<br>audited financial1. Description is a required<br>field for lines with all<br>account types except type<br>"T" for title lines.Description will accept any value or<br>combination of values.2. The maximum length is<br>verifying agencies<br>audited financial2. The maximum length is<br>240 characters.Description will accept any value or<br>combination of values. |
|----------------------------------------------------------------------------------------------------|
| used to record financial<br>statement information on<br>a line-by-line basisfield for lines with all<br>account types except type<br>"T" for title lines.combination of values.entered using the<br>verifying agencies2.The maximum length is<br>240 characters.itel to the top top top top top top top top top top                                                                                                    |
| statements. and indentations when entering the line description.                                                                                                    |
|                                                                                                    |

| NameAccount type defines each<br>financial line in terms of<br>its classification in the<br>financial statement<br>template.1. Account Type is a<br>required field.1. If STMT = Balance Sheet<br>will display the following a<br>types:2. Account types are<br>selected by the user<br>through a list of values<br>(LOV) or manually by<br>entering the value.1. If STMT = Balance Sheet<br>will display the following a<br>types:3. The type of financial<br>statement template.3. The type of financial<br>statement selected in the<br>STMT (Financial<br>Statement) field<br>determines what account1. If STMT = Net Cost, the I<br>display the following a<br>to perform a count                                                                                                    |                                                                                                    | Setting Options                                                                                                    | tributos                                                                                                    | Functional Description                                                                                                    | Line Field |
|----------------------------------------------------------------------------------------------------|----------------------------------------------------------------------------------------------------|----------------------------------------------------------------------------------------------------|----------------------------------------------------------------------------------------------------|----------------------------------------------------------------------------------------------------|------------|
| Account TypeAccount type defines each<br>financial line in terms of<br>its classification in the<br>financial statement<br>template.1. Account Type is a<br>required field.1. If STMT = Balance Sheet<br>will display the following a<br>types:2. Account types are<br>selected by the user<br>through a list of values<br>(LOV) or manually by<br>entering the value.1. If STMT = Balance Sheet<br>will display the following a<br>types:3. The type of financial<br>statement<br>template.3. The type of financial<br>statement selected in the<br>STMT (Financial<br>Statement) field<br>determines what account1. If STMT = Net Cost, the I<br>display the following a<br>to play the following account                                                                                                    |                                                                                                    |                                                                                                    | tributes                                                                                                    | runcuonal Description A                                                                                                    |            |
| financial line in terms of<br>its classification in the<br>financial statement<br>template.required field.will display the following a<br>types:2.Account types are<br>selected by the user<br>through a list of values<br>(LOV) or manually by<br>entering the value.Acct Type<br>Acct Desc. Ba<br>A<br>CAcct Type<br>Acct Desc. Ba<br>A<br>CUsers should select an<br>account type that best<br>describes the line item on<br>the financial statement<br>template.The type of financial<br>statement selected in the<br>STMT (Financial<br>Statement) field<br>determines what accountCL<br>Contra-Liability<br>T<br>T<br>L<br>L<br><th></th> <th></th> <th></th> <th></th> <th></th> |                                                                                                    |                                                                                                    |                                                                                                    |                                                                                                    |            |
| the account type lookup.CCalculation4.When an account code is<br>selected, the related<br>normal balance is also<br>selected and automatically<br>                                                                                                    | Account<br>Alance Flag<br>D<br>N<br>C<br>y D<br>C<br>C<br>N<br>LOV will<br>unt types:<br>Alance Flag<br>N<br>C<br>D<br>D<br>N<br>C<br>D<br>N<br>N<br>c<br>t Position,<br>ollowing | Acct TypeAcct Desc.BalanceAAssetsDCCalculationNCAContra-AssetCCLContra-LiabilityDEEquityCLLiabilityCTTitleN2.If STMT = Net Cost, the LOV vdisplay the following account typAcct TypeAcct Desc.BalanceCCCalculationNERTotal EarnedCCalculationMCNet CostDCostNCNet CostTTitleNVValue – NoNReclassification3.If STMT = Change in Net Positithe LOV will display the followingaccount types:Acct TypeAcct Desc.BalanceBNBeginning -CCalculationNCFContra-Fin.DSourceENPEnding NetCPositionFFinancingCSourceNCNet CostD | required field.<br>Account types are<br>selected by the user<br>through a list of values<br>(LOV) or manually by<br>entering the value.<br>The type of financial<br>statement selected in the<br>STMT (Financial<br>Statement) field<br>determines what account<br>types will be displayed in<br>the account type lookup.<br>When an account code is<br>selected, the related<br>normal balance is also<br>selected and automatically<br>populated is into the<br>balance field.<br>The type of account code<br>determines if the "SGL"<br>and /or the "CALC" push<br>buttons are active or<br>inactive.<br>• When account type<br>"C" is selected, the<br>"CALC" push button is<br>active so calculations can<br>be created for the related<br>line.<br>• The selection of any<br>account type other than<br>(T, C, and V) will enable | Account type defines each       1.         financial line in terms of       1.         its classification in the       1.         financial statement       2.         template.       2.         Users should select an       2.         account type that best       3.         describes the line item on       3.         the financial statement       4. |            |

#### GFRS Desktop User Manual

| T T. 11            | E . d IE . d.                                                                                                    |                                                                                                    | Sulling Outling                                                                                                    |
|--------------------|----------------------------------------------------------------------------------------------------|----------------------------------------------------------------------------------------------------|----------------------------------------------------------------------------------------------------|
| Line Field<br>Name | Functional Description                                                                                                    | Attributes                                                                                                    | Setting Options                                                                                                    |
|                    |                                                                                                    | When account type "C" is<br>selected, the "CALC" push<br>button is active so<br>calculations can be created<br>for the related line.<br>The selection of any account<br>type other than (T, C, and V)<br>will enable the "SGL" button<br>&<br>button & disable the<br>"CALC" button.<br>In the case of account type<br>"T" being selected, both the<br>"SGL" and "CALC" push<br>buttons become inactive.                   | 4.If STMT = Income Statement, the<br>LOV will display the following<br>account types:         Acct Type       Acct Descr. Balance Flag<br>BN         BN       Beginning Net       C         Position       C       Calculation         C       Calculation       N         NC       Net Cost       D         T       Title       N         TC       Total Cost       D         TR       Total Revenue       C         V       Value – No       N         Reclassification       SIf STMT = Statement of Custodial         Activity, the LOV will display the       following account types:         Acct Type       Acct Descr.       Balance Flag         A       Assets       D         C       Calculation       C         CA       Contra - Assets       C         CL       Contra - Liability       D         F       Financing Source       C         L       Liability       C         T       Title       T         TER       Total Earned       C         Revenue       N       C |
| Normal<br>Balance  | Normal balance is the<br>regular balance of a line<br>item and is either debit or<br>credit. Normal balance is<br>used in later modules to<br>translate manually entered<br>values to appropriate<br>stored balances. | <ol> <li>The Normal balance field<br/>does not accept any data<br/>entry. Normal balance is<br/>mandatory attribute<br/>driven by account type.<br/>When an account type is<br/>selected, the<br/>corresponding Normal<br/>Balance is automatically<br/>populated into the Normal<br/>Balance field.</li> <li>Normal balance is a<br/>required field except<br/>when the account type is<br/>set to "C" or "T."</li> </ol> | There are three possible settings for<br>the Normal balance field:<br>C = Credit Balance Normal<br>D = Debit Balance Normal<br>N = No Balance Normal                                                                                                    |

| Line Field<br>Name                | Functional Description                                                                                                    | Attributes                                                                                                    | Setting Options                                                                                                    |
|-----------------------------------|----------------------------------------------------------------------------------------------------|----------------------------------------------------------------------------------------------------|----------------------------------------------------------------------------------------------------|
| F/N                               | Federal /Non Federal<br>"F/N" (Federal/ Non-<br>Federal) defines a<br>template line in terms of<br>being related to federal<br>inter-company balances &<br>Trading Partners. | <ol> <li>The F/N indicator defines<br/>each line item as if it<br/>related to Federal (F), not<br/>related to Federal (N) or<br/>related to both (B).</li> <li>F/N is a required field<br/>except when the account<br/>type is set to "T."</li> </ol> | The lookup for the field has three<br>possible selections:<br>F = Federal<br>N = Non-Federal<br>B = Both Federal and Non-Federal |
| Current<br>Period Display<br>Sign | Display sign is an<br>attribute for each line that<br>defines how each line<br>should be displayed on all<br>reports generated from the<br>system.                           | <ol> <li>Display sign is a required<br/>field except for lines with<br/>an account type of "T" &amp;<br/>"C."</li> <li>The default setting for<br/>display sign is "+" but<br/>either "+" or ""</li> </ol>                                            | The lookup for the Display Sign field<br>are:<br>+ Positive<br>- Negative                                                        |
| Prior Period<br>Display Sign      | Display sign is an<br>attribute for each line that<br>defines how each line<br>should be displayed on all<br>reports generated from the<br>system.                           | <ol> <li>Display sign is a required<br/>field except for lines with<br/>an account type of "T" &amp;<br/>"C."</li> <li>The default setting for<br/>display sign is "+" but<br/>either "+" or ""</li> </ol>                                            | The lookup for the Display Sign field<br>are:<br>+ Positive<br>- Negative                                                        |

## 1.3 Opening GF001

1. A module is an independent branch of the system available to users based on their role type.

Double-click on the GFRS (Governmentwide Financial Report System) menu to expand the menu and display the modules from which the user can select.

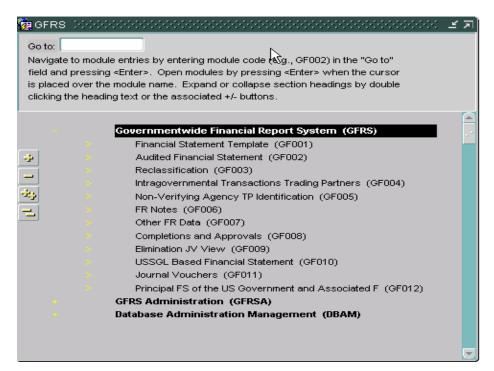

2. Double-click on the Financial Statement Template Module (GF001). The user can also type 'GF001' in the 'Go To:' field and hit the ENTER key twice.

|            |           | <enter>. Open modules by pressing <enter> when the cursor<br/>module name. Expand or collapse section headings by double</enter></enter> |
|------------|-----------|----------------------------------------------------------------------------------------------------|
| clicking t | he headin | g text or the associated +/- buttons.                                                                                                    |
|            |           | Governmentwide Financial Report System (GFRS)                                                                                            |
|            |           | Financial Statement Template (GF001)                                                                                                    |
| 4          |           | Audited Financial Statement (GF002)                                                                                                    |
| -          |           | Reclassification (GF003)                                                                                                    |
| -          |           | Intragovernmental Transactions Trading Partners (GF004)                                                                                  |
| *          |           | Non-Verifying Agency TP Identification (GF005)                                                                                           |
|            |           | FR Notes (GF006)                                                                                                    |
|            |           | Other FR Data (GF007)                                                                                                    |
|            |           | Completions and Approvals (GF008)                                                                                                    |
|            |           | Elimination JV View (GF009)                                                                                                    |
|            |           | USSGL Based Financial Statement (GF010)                                                                                                  |
|            |           | Journal Vouchers (GF011)                                                                                                    |
|            |           | Principal FS of the US Government and Associated F (GF012)                                                                               |
|            |           | GFRS Administration (GFRSA)                                                                                                    |
|            |           | Database Administration Management (DBAM)                                                                                                |
|            |           | GFRS Reports - Audit Trail (GFRSR)                                                                                                    |
|            |           | GFRS Report Screens (GFRPT)                                                                                                    |

# 1.4 Creating a New Financial Statement Template

1. Upon entry into the module, the system will retrieve any statements that have already been created in the system for the entity(s) to which the user has access. Data will be populated in the form. The user will have access to all entities to which the System Administrator has granted him access.

|                | al Year: 2002 PD: QTR 4 - YTD \$        | STMT: E | IALAN          | CE SH        | EET          |                    |   |                    |      | ]  |
|----------------|-----------------------------------------|---------|----------------|--------------|--------------|--------------------|---|--------------------|------|----|
| Detail<br>Line |                                         |         | Acct I<br>Type | Norma<br>Bal |              | Display<br>Sign-CF |   |                    |      |    |
| 1              | ASSETS                                  |         | Т              |              |              |                    |   | SGL                | CALC | JĹ |
| 2              | Intragovernmental                       |         | T              |              |              |                    |   | SGL                | CALC | J  |
| 3              | Fund Balance with Treasury (Note 3)     |         | Α              | D            | F            | +                  | + | SGL                | CALC | J  |
| 4              | Investments (Note 5)                    |         | Α              | D            | F            | +                  | + | SGL                | CALC |    |
| 5              | Accounts Receivable, Net (Note 6)       |         | Α              | D            | F            | +                  | + | SGL                | CALC | j  |
| 6              | Other (Note 10)                         |         | A              | D            | F            | +                  | + | SGL                | CALC | ŀ  |
| 7              | Total Intragovernmental                 |         | С              |              |              | +                  | + | SGL                | CALC | j  |
| 8              |                                         |         | Т              |              |              |                    |   | SGL                | CALC | j  |
| 9              | Non-Federal                             |         | Т              |              |              |                    |   | SGL                | CALC | ]  |
| 10             | Cash and other monetary assets (Note 4) |         | Α              | D            | N            | +                  | + | SGL                | CALC | ]  |
| 11             | Investments (Note 5)                    |         | Α              | D            | N            | +                  | + | SGL                | CALC | J  |
| ſ              | Preview Template SGL Variance Repo      | t       |                | St           | atus<br>Modu | ule Stat           |   | APPROV<br>23-APR-2 |      |    |

2. To create a new financial statement template, place the cursor on the entity field and press "Insert" on the toolbar in or use the Record - Insert function from the menu bar. The form will be blank.

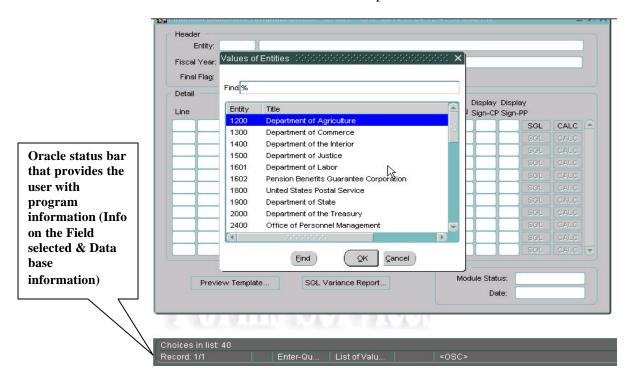

3. Double-click on the entity field. A list of values (LOV) will appear on the screen with entity options to those the user has access. Select one of the entities with a mouse click and press "OK."

4. Press the TAB key from the ENTITY field and the cursor will move to the Fiscal Year field. The values displayed in the Fiscal Year and PD fields are defined by the System Administrator. These values cannot be changed by the user.

5. Press the TAB key to move the cursor from the Fiscal Year field to the STMT field. Select one of the financial statements from the STMT field using the LOV. The user will be able select a financial statement based on the statements required for that entity as defined by the System Administrator.

| Fiscal Year: 2002 | PD: QTR 4 - YTD | STMT: | BALANCE | SHEET  | V            |      |          | ļ  |
|-------------------|-----------------|-------|---------|--------|--------------|------|----------|----|
| Final Flag:       | Description     |       | Acct No |        | Display Dis  |      | <b>`</b> |    |
|                   | Description     |       | Type E  |        | Sign-CP Sig  | SGL  | CALC     | 16 |
|                   |                 |       | iti     |        |              | SGL  | CALC     | i  |
|                   |                 |       |         |        |              | SGL  | CALC     |    |
|                   |                 |       |         |        |              | SGL  | CALC     |    |
|                   |                 |       |         |        |              | SGL  | CALC     |    |
|                   |                 |       |         |        |              | SGL  | CALC     |    |
|                   |                 |       |         |        |              | SGL  | CALC     |    |
|                   |                 |       |         |        |              | SGL  | CALC     | j. |
|                   |                 |       |         |        |              | SGL  | CALC     | J  |
|                   |                 |       |         |        |              | SGL  | CALC     |    |
|                   |                 |       |         |        |              | SGL  | CALC     | J  |
|                   |                 |       |         | Status | lule Status: | OPEN |          | -  |

6. Press the TAB key after a financial statement selection has been made. The cursor will move to the FINAL FLAG field. The statement cannot be finalized at this time because no line items have been created. Hit the tab key to navigate to the first line of the statement.

#### **1.5 Creating a Line Item with Attributes**

1. To create a line item description, click on the line field or press the tab key twice from the statement field and the program will automatically populate the LINE field with line number. Line numbers are unique, sequential system-generated numbers that order the lines of the financial template for display purposes.

2. Enter a financial statement line description. Blank lines may be created by using an account type of "T" (Title). Line titles must be manually indented for display purposes. Refer to section 1.2 for a description of account types.

| Fiscal         | Entity: 7909 TREASURY Year: 2002 PD: QTR 4 - YTD IFlag: | STMT: | 3ALAN        | CE SH | EET                          |         |      | J  |
|----------------|---------------------------------------------------------|-------|--------------|-------|------------------------------|---------|------|----|
| Detail<br>Line | Description                                             |       | Acct<br>Type |       | l Display (<br>F/N Sign-CP % |         |      |    |
| 1              |                                                         |       | Т            |       |                              | SGL     | CALC | je |
| 2              | Assets                                                  |       | Т            |       |                              | SGL     | CALC | J  |
| 3              | Fund Balance with Treasury                              |       |              |       |                              | SGL     | CALC | J  |
|                |                                                         |       |              |       |                              | SGL     | CALC |    |
|                |                                                         |       |              |       |                              | SGL     | CALC |    |
|                |                                                         |       |              |       |                              | SGL     | CALC | Ŀ  |
|                |                                                         |       |              |       |                              | SGL     | CALC | ŀ  |
|                |                                                         |       |              |       |                              | SGL     | CALC |    |
|                |                                                         |       |              |       |                              | SGL     | CALC |    |
|                |                                                         |       |              |       |                              | SGL     | CALC |    |
|                |                                                         |       |              |       |                              | SGL     | CALC | jĘ |
|                | Preview Template SGL Variance Re                        |       |              | ۲ SI  | atus<br>Module Statu:        | s: OPEN |      |    |

Tab from the Description field to the Account type field and double click on the field or use (Ctrl + L) to activate the list of values (LOV). Select one of the appropriate account types from the list of values (LOV). The financial statement type selected in the header determines what Account Types are available for selection in the list of values (LOV) (refer to section 1.2 Detail Line Feature List for a list of what Account Codes are populated with each statement type).

Department of the Treasury Financial Management Service Account Type selection determines if the CALC and SGL buttons are enabled or disabled:

- ✓ Selection of account type "T" will disable both the CALC and SGL push buttons.
- ✓ When "C" is selected as an Account Type, the SGL push button is disabled and the CALC push button is enabled.
- ✓ For all other account types selections, the SGL button will be enabled and the CALC button disabled.

The List of Values for Account Types for the Balance Sheet is shown below as an example:

| /alues for Acc | ount Type (1999) (1999) | ••••••••••••••••••••••••••••••••••••••• |
|----------------|-------------------------|-----------------------------------------|
|                |                         |                                         |
| Find %         |                         |                                         |
|                |                         |                                         |
| Acct Type      | Acct Descr              | Balance Flag                            |
| A              | ASSETS                  | D                                       |
| С              | CALCULATION             | N                                       |
| CA             | CONTRA-ASSETS           | С                                       |
| CL             | CONTRA-LIABILITIES      | D                                       |
| E              | EQUITY                  | с                                       |
| L              | LIABILITY               | с                                       |
| т              | TITLE                   | N                                       |
| TEST           | TEST                    | D                                       |
|                |                         |                                         |
|                |                         |                                         |
|                |                         |                                         |
|                |                         |                                         |
|                | Eind (QK                | Cancel                                  |

4. Once the Account Type has been selected from the List of values, both the account type and normal balance will be populated with the selected values. Normal Balance has three value possible settings:

"D" (Normal Debit Balance)

"C" (Normal Credit Balance)

"N" (No Normal Balance)

|          | iity: 7909     |         | ASURY       |       |                |                       |         |                          |       |      | J  |
|----------|----------------|---------|-------------|-------|----------------|-----------------------|---------|--------------------------|-------|------|----|
| Fiscal Y | ear: 2002      | PD:     | QTR 4 - YTD | STMT: | BALAN          | CE SH                 | IEET    |                          |       |      |    |
| Final Fl | lag: 🗌         |         |             |       |                |                       |         |                          |       |      |    |
| Detail – |                |         |             |       | 0 + 1          |                       | d Disul | Diaulau                  |       |      |    |
| Line     |                |         | Description |       | Acct I<br>Type |                       |         | ay Display<br>CP Sign-PP |       |      |    |
| 1        |                | _       |             |       | Т              |                       |         |                          | SGL ] | CALC | 6  |
| 2 A      | ssets.         |         |             |       | Т              |                       |         |                          | SGL ] | CALC | j. |
| 3 F      | fund Balance v | with Tr | reasury     |       | A              | D                     |         |                          | SGL ] | CALC | J  |
|          |                |         |             |       |                |                       |         |                          | GGL   | CALC |    |
|          |                |         |             |       |                |                       |         |                          | GL    | CALC |    |
|          |                |         |             |       |                |                       |         |                          | GGL   | CALC |    |
|          |                |         |             |       |                |                       |         |                          | GGL   | CALC |    |
|          |                |         |             |       |                |                       |         |                          | GGL   | CALC |    |
|          |                |         |             |       |                |                       |         |                          | GL    | CALC |    |
|          |                |         |             |       |                |                       |         |                          | GL    | CALC |    |
|          |                |         |             |       |                |                       |         |                          | GGL   | CALC | JĘ |
|          |                |         |             |       |                | <ul> <li>S</li> </ul> | tatus   |                          |       |      |    |

5. Press the TAB key or use the mouse to navigate to the Federal/Non-Federal attribute field. From the LOV, select an F/N attribute for the template line item. The three possible selections are:

"F" (Federal, associated with intra-governmental balances & trading partners)

"N" (Non-Federal, not associated with intra-governmental balances and trading partners

"B" (Both, Both Federal and Non-Federal amounts)

| Values for<br>Find % | Federal Flag Debberedebberedebberedebber 🗙 |
|----------------------|--------------------------------------------|
| Code Val             | ue Code Description                        |
| в                    | BOTH FEDERAL AND NON-FEDERAL               |
| F                    | FEDERAL                                    |
| N                    | NON-FEDERAL                                |
|                      |                                            |
| (1                   |                                            |
|                      | Eind QK Cancel                             |

6. Press the TAB key to navigate to the Display Sign – CP field. The Display Sign tells the system how the amount should be displayed on REPORTS ONLY for the current period. The display sign has no effect on the way the amounts are displayed in later modules. The DISPLAY SIGN defaults to '+'. The user has the option to display the amount as a credit by changing the display sign to '-'. To change the display sign, double-click on the field to display the list of values and select the appropriate sign:

| Values for Disp<br>Find % | lay Sign (2000)000000000000000000000000000000000 |
|---------------------------|--------------------------------------------------|
| Sign Values<br>+<br>-     | description POSITIVE NEGATIVE                    |
| ι                         | Eind QK Cancel                                   |

7. Press the TAB key again to navigate to the Display – Sign PP (Display sign – prior period). Display Sign - PP determines tells the system how the amount should be displayed on REPORTS ONLY for the prior period. As with Display sign – CP, the display sign PP has no effect on the way the amounts are displayed in later modules. The DISPLAY SIGN defaults to '+'. The user has the option to display the amount as a credit by changing the display sign to '-'. To change the display sign, double-click on the field to display the list of values and select the

appropriate sign:

8. Before pressing the SGL or calculation button, press the save icon on

the tool bar **I**. The save button should be pressed to update the line numbering.

The system will automatically save a user's work when the user creates a new line item and moves to the next line item.

The user must save any work done within the same line before exiting the system.

#### **1.6 Creating a USSGL Crosswalk for the Financial Statement**

Lines with specific account types created in the Financial Statement must be linked to USSGL accounts by using the SGL Account Mapping Screen. The selection of USSGL accounts for each template line translates the agency financial statement information into a standardized USSGL format for standardized reporting.

USSGL accounts are required for all line items with account types OTHER THAN "T", "V", and "C."

Selection of SGL attributes is based on the SGL reference table created in FACTS I, which automatically interfaces with GFRS. All possible SGL attribute combinations are based on this table.

For Federal Standard General Ledger (SGL) accounts, the Trading Partner field will default to ALL. For Non-Federal SGL accounts, the Trading Partner field will default to NONE. When applicable, all Budget Sub-Function (BSF) and Adjusted Trial Balances Code (ATB CODE) fields will default to ALL. The user has the option to double-click and select a specific Trading Partner, BSF code, or ATB CODE from the list of values when applicable.

1. Press the SGL button on the main GF001 form to open the SGL Account Mapping screen.

| Fiscal Ye        | y: 7909<br>ar: 2002 |         | ASURY       | STM | I: BAL | .ANG | CE SH        | IEET |                    |   |     |      | j, |
|------------------|---------------------|---------|-------------|-----|--------|------|--------------|------|--------------------|---|-----|------|----|
| Final Fla        | ¥. 🗌                |         |             |     |        |      |              |      |                    |   |     |      |    |
| Detail —<br>Line |                     |         | Description |     |        |      | vorma<br>Bal |      | Display<br>Sign-Cl |   |     |      |    |
| 1                |                     |         |             |     |        | Г    |              |      |                    |   | SGL | CALC | ſ  |
| 2 As             | sets                |         |             |     |        | Г    |              |      |                    |   | SGL | CALC | J. |
| 3 Fu             | nd Balance w        | 'ith Tr | reasury     |     |        | 4    | D            | F    | +                  | + | SGL | CALC | J. |
|                  |                     |         |             |     |        |      |              |      |                    |   | GL  | CALC |    |
|                  |                     |         |             |     |        |      |              |      |                    |   | SGL | CALC |    |
|                  |                     |         |             |     |        |      |              |      |                    |   | SGL | CALC |    |
|                  |                     |         |             |     |        |      |              |      |                    |   | SGL | CALC |    |
|                  |                     |         |             |     |        |      |              |      |                    |   | SGL | CALC |    |
|                  |                     |         |             |     |        |      |              |      |                    |   | SGL | CALC |    |
|                  |                     |         |             |     |        |      |              |      |                    |   | SGL | CALC |    |
|                  |                     |         |             |     |        |      |              |      |                    |   | SGL | CALC | JĘ |
|                  |                     |         |             |     |        |      | - 04         | atus |                    |   |     |      |    |

- To select an SGL account, double-click (or press CTRL + L) on the SGL field to open the list of values. SGL accounts can also be selected by manually entering the SGL account number into the SGL field.
  - When "F" (Federal) is selected for the F/N attribute of the line item, the SGL LOV is populated with SGL accounts with F/N attributes of "U" (Undefined), "F" (Federal) and "B" (both Federal and Non-Federal).
  - When "N" (Non-Federal) is selected for the F/N attribute of the line item, the SGL LOV is populated with SGL accounts with F/N attributes of "U" (Undefined), "N" (Non-Federal) and "B" (both Federal and Non-Federal).
  - When "B" (Both Federal and Non-Federal) is selected for the F/N attribute of the line item, the LOV will be populated with SGL accounts with federal flags of "B" (Both Federal and Non-Federal, "N" (Non-Federal), "U" (Undefined) and "F" (Federal).

| 🔞 SGL Ac     | count Mapping               | <ul> <li>SAV 31-MAY-04 11.08.00.</li> </ul> | 000 AM                  |        | _≚ ⊼ X |
|--------------|-----------------------------|---------------------------------------------|-------------------------|--------|--------|
| - Header     | ·                           |                                             |                         |        |        |
|              | Entity: 7909 Tf             | REASURY                                     |                         |        |        |
| Fisca        | I Year: 2002 P              | D: QTR 4 - YTD                              | STMT: BALANCE SH        | HEET   |        |
|              |                             |                                             | Acct                    |        |        |
|              |                             | gency Line Description                      | Туре                    | F/N    |        |
| FUND E       | <sup>BAI</sup> Values of Ac | count Number (2000-2007)                    |                         |        | < × 1  |
|              |                             |                                             |                         |        |        |
| Double-click | t Ir Find %                 |                                             |                         |        | - 6    |
| here to see  | 1110/20                     |                                             |                         |        |        |
| the LOV SGL  | Account                     | Description                                 |                         | Fed    |        |
|              | 1010                        | Fund Balance With Treasury                  |                         | U      | 2      |
|              | 1310                        | Accounts Receivable                         |                         | в      |        |
|              | 1319                        | Allowance for Loss on Accou                 | unts Receivable         | в      |        |
|              | 1320                        | Employment Benefit Contributi               | ons Receivable          | в      |        |
|              | 1325                        | Taxes Receivable                            |                         | в      |        |
|              | 1329                        | Allowance for Loss on Taxes                 | Receivable              | в      |        |
|              | 1330                        | Receivable for Transfers of C               | urrently invested Balan | ices F |        |
|              | 1335                        | Expenditure Transfers Receiv                | able                    | F      |        |
|              | 1340                        | Interest Receivable                         | ,                       | в      |        |
|              | 1349                        | Allowance for Loss on Intere                | st Receivable           | в      |        |
|              | 1350                        | Loans Receivable                            |                         | в      |        |
|              |                             | Eind                                        | QK Cance                | 0      |        |

- 3. The user should use the mouse or the up/down arrow keys on the keyboard to select an SGL and hit OK to close the LOV screen.
- Attribute values are automatically populated once the SGL account is selected. Users can navigate to other attribute fields by pressing the tab key or using the mouse. To view the available attributes, a user can double-click on the field to view the LOV or press CTRL + L on the keyboard.

| g SGL Account Mappir                                   | ng~ SAV 31-MAY-04 11.08.00.0 | OO AMI DOCOCOCO | *********   | 8888888 <u>¥</u> | ' ज X    |
|--------------------------------------------------------|------------------------------|-----------------|-------------|------------------|----------|
| Entity: 7909                                           | TREASURY                     |                 |             |                  |          |
| Fiscal Year: 2002                                      | PD: QTR 4 - YTD              | STMT: BALANCE S | HEET        |                  |          |
|                                                        |                              | Acct            |             |                  |          |
|                                                        | Agency Line Description      | Туре            | F/N         |                  |          |
| FUND BALANCE WITH                                      | H TREASURY                   | A               | F           |                  |          |
| <ul> <li>Account Information -</li> <li>SGL</li> </ul> | Description                  | F/N TP )        | K/T S/A BSF | - ATB Code       |          |
| 1010 Fund Balance                                      | •                            | UUU             |             |                  |          |
|                                                        |                              |                 |             |                  |          |
|                                                        |                              |                 |             |                  |          |
|                                                        |                              |                 |             |                  |          |
|                                                        |                              |                 |             |                  |          |
|                                                        |                              |                 |             |                  |          |
|                                                        |                              |                 |             | ÷;               | <b>-</b> |
|                                                        |                              |                 |             | (                |          |
|                                                        | Submit                       | Çancel          |             |                  |          |

Any attribute that is BLANK requires user input. The user must assign an attribute before assigning another SGL account.

5. To change an attribute from ALL (default value) to a specific attribute, the user should double-click on the field to retrieve the list of values. In the example below, the user is changing the Trading Partner from ALL to Entity 20.

| ind %                                           | ading Partner (1999) (1999) (1999)                                                                                 |   | ALANCE SHEET<br>Acct<br>Type F/N                            |
|-------------------------------------------------|----------------------------------------------------------------------------------------------------|---|-------------------------------------------------------------|
| Value<br>13<br>14<br>15<br>16<br>17<br>18<br>19 | Description<br>COMMERCE<br>INTERIOR<br>JUSTICE<br>LABOR<br>DEPARTMENT OF THE NAVY<br>U. S. POSTAL SERVICE<br>STATE |   | Type F/N<br>A F<br>Double - click<br>to retrieve the<br>LOV |
| 20<br>21<br>22<br>•                             | TREASURY DEPARTMENT OF THE ARMY RESOLUTION TRUST CORPORATION Eind QK Qancel                                        | D |                                                             |

- Values for the Exchange/Non Exchange Revenue field (X/T field) can be selected from the X/T LOV for an SGL account. The X/T LOV has three sections "X" (Exchange Revenue), "T" (Non-Exchange Revenue) and "U" (Undefined).
- 7. The S/A attribute will default to the attribute assigned in the SGL table. In some cases, the user may need to assign a specific attribute. One of the three values in the lookup must be selected "A" (Non-Custodial), "S" (Custodial) and "U" (Undefined).
- 8. Individual Budget Sub Function (BSF) codes can be selected for revenue and expense accounts. To select a value other than the default setting, double-click on the Budget Sub Function (BSF) field to open the LOV.
- 9. The ATB code is populated with a default setting of ALL. Users can select a single ATB codes from the ATB LOV on the ATB Code field.

| V | alues for <i>A</i>     | ATB Code | 2000   |            |        | × × |
|---|------------------------|----------|--------|------------|--------|-----|
|   | ind %                  |          |        |            |        |     |
| ' |                        |          |        |            |        |     |
|   | ATB Code               |          | Descri | iption     |        |     |
|   | ALL                    |          | ALL    |            |        |     |
|   | 15020000               |          | FUND   | GROUP 0000 |        |     |
|   | 15020001               |          | FUND   | GROUP 0001 |        |     |
|   | 15020002               |          | FUND   | GROUP 0002 |        |     |
|   | 15020003               |          | FUND   | GROUP 0003 |        |     |
|   | 15020004               |          | FUND   | GROUP 0004 |        |     |
|   | 15020005               |          | FUND   | GROUP 0005 |        |     |
|   | 15020006               |          | FUND   | GROUP 0006 |        |     |
|   | 15020008               |          | FUND   | GROUP 0008 |        |     |
|   | 15020011               |          | FUND   | GROUP 0011 |        |     |
|   | $\langle \mathbf{q}  $ |          | (A)    |            |        | D.  |
|   |                        | Eino     | 0      | <u>ō</u> k | Cancel |     |

An example of an ATB LOV is shown below:

10. Once the user has assigned all relevant USSGL accounts and attributes, press the "Submit" push button to save the changes and close the SGL mapping screen. The system will validate that there are no duplicate records and that all necessary attributes have been assigned. If the user does receive an error, he must return to the SGL assignment screen, delete the duplicate record (or assign the missing attribute) and hit SUBMIT again.

| 🙀 SGL Acc | ount Map;   | oing~ S  | AV 31-MAY-04 11.31. | .27.000 AI | M Da  |       | ener:   | -1999)<br>1999 |     |          | ≝ ⊼∶ |
|-----------|-------------|----------|---------------------|------------|-------|-------|---------|----------------|-----|----------|------|
| Header    |             |          |                     |            |       |       |         |                |     |          |      |
| E         | ntity: 7909 | TREA     | SURY                |            |       |       |         |                |     |          |      |
| Fiscal    | Year: 2002  | PD:      | QTR 4 - YTD         | STM        | т: В. | ALANC | E SHEE  | ET             |     |          |      |
|           |             |          |                     |            |       | Ac    |         |                |     |          |      |
|           | NTS RECEIN  | -        | cy Line Description |            |       | Ty    | pe<br>F | F/N            |     |          |      |
| ACCOU     | NIS RECEIV  | ADLE     |                     |            |       | A     |         |                |     |          |      |
|           |             |          |                     |            |       |       |         |                |     |          |      |
| Account   | Information | 1        |                     |            |       |       |         |                |     |          |      |
| SGL       |             |          | Description         |            | F/N   | TP    | хл      | S/A            | BSF | ATB Code |      |
| 1310      | Accounts F  | Receivab | le                  |            | F     | ALL   | U       | s              | U   | ALL      |      |
| 1310      | Accounts F  | Receivab | ble                 |            | F     | ALL   | U       | S              | U   | ALL      |      |
|           |             |          |                     |            |       |       |         |                |     | ļ        |      |
|           |             |          |                     |            |       |       | _       | <u> </u>       |     | <u> </u> | -81  |
|           |             |          |                     |            | ┝     |       | -       | ┢              | ┢   |          | -11  |
|           |             |          |                     |            |       |       | -       | ⊨              | ┢   | <u> </u> | -    |
|           |             |          |                     |            |       |       | 1       | 1              |     | <u> </u> | Ē    |
|           |             |          | $\searrow$          |            |       |       | 1       |                |     | ,        |      |
|           |             |          | Submit              |            |       | ancel | 1       |                |     |          |      |
|           |             |          |                     |            | -     | -     |         |                |     |          |      |

An example of a duplicate record error is shown below:

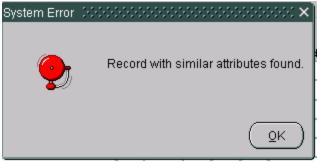

11. Once the user returns to the main GF001 screen, click the SAVE icon 🗐 and proceed to the next line.

#### **1.7 Defining a Calculation**

Calculation lines can be included in a financial statement template to add and/or subtract financial line items. Selection of "C" (calculation) as an account type designates the line to perform a calculation. By pressing the "CALC" push button, the calculation screen is displayed. Financial statement lines that are to be included in the calculations are selected from the LOV and entered as a line in the calculation.

• Calculations are performed using normal balance as the operation. (Debits = Addition, Credits = Subtraction)

An account type of "C" will activate the CALC push button on the main GF001 form;

|                                                  | 🭓 Financial St                | atement Templat                        | e Screen - GF001~ S | SAV 31-MAY | /-04 1         | 1.36.    | 37.00        | 0 AM               |   |                 |      | ≤ ज ×  |
|--------------------------------------------------|-------------------------------|----------------------------------------|---------------------|------------|----------------|----------|--------------|--------------------|---|-----------------|------|--------|
|                                                  | Fiscal Year                   | · · ·                                  | SURY<br>QTR 4 - YTD | STMT: E    |                | हेंE SH  | EET          |                    |   |                 |      | ]<br>] |
|                                                  | Final Flag:<br>Detail<br>Line |                                        | Description         |            | Acct I<br>Type |          |              | Display<br>Sign-Cl |   |                 |      |        |
|                                                  | 1                             |                                        |                     |            | T              |          |              |                    |   | SGL             | CALC |        |
|                                                  | 2 Asse                        |                                        |                     |            | Т              |          |              |                    |   | SGL             | CALC |        |
|                                                  |                               | d Balance with Tre<br>ounts Receivable | asury               |            | A              | D        | F            | +                  | + | SGL             | CALC |        |
|                                                  |                               |                                        |                     |            | A              | D        | F            | +                  | + | SGL             | CALC |        |
|                                                  | 5 Total                       | Assets                                 |                     |            | C              | $\vdash$ |              | +                  | + | SGL             | CALC |        |
|                                                  |                               |                                        |                     |            |                | F        | H            | ⊢                  | ⊢ | SGL             | CALC |        |
| Select "C" for the account<br>type and press the |                               |                                        |                     |            |                | H        | ⊨            | H                  | ⊢ | SGL             | CALC |        |
| "CALC" button to set up                          |                               |                                        |                     |            | H              | H        | ⊢            | H                  | H | SGL             | CALC |        |
| the calculation.                                 |                               |                                        |                     |            | ⊢              | H        | ⊨            | H                  | H | SGL             | CALC |        |
|                                                  |                               |                                        |                     |            | H              | H        | H            | H                  | H | SGL             | CALC | Ŧ      |
|                                                  | Prev                          | iew Template                           | SGL Variance Re     | eport      |                | St       | atus<br>Modi | ule Star<br>Di     |   | OPEN<br>31-MAY- |      |        |

1. Double-click on the Line field in the calculation screen to display the LOV. The LOV will display all of the template lines that can be included in the calculation. Select the line to be included in the calculation by clicking in the line to be included in the calculation and pressing "OK". Lines must be selected one at a time.

• Users may select other calculation lines from the list of values when selecting template lines to be included in the calculation.

| Calculation Screen~ SAV 31-MAY-04 11.36.37.000 AM                        | _ ≚⊼×          |
|--------------------------------------------------------------------------|----------------|
| Header                                                                   |                |
| Entity: 7909 TREASURY                                                    |                |
| Fiscal Year: 2002 PD: QTR 4 - YTD STMT: BALANCE SHEET                    |                |
|                                                                          | Acct           |
| Agency Line Description                                                  | Туре           |
| Total Assets                                                             | С              |
| Calculation Information                                                  |                |
| Line Description                                                         |                |
| 3 FUND BALANCE WITH TREASURY Values for Line Calculations 00000000000000 | 22222 <b>x</b> |
|                                                                          |                |
| Find %                                                                   |                |
|                                                                          |                |
| Line No Description                                                      |                |
| 3 Fund Balance with Treasury     4 Accounts Receivable                   |                |
| 4 Accounts Receivable                                                    |                |
|                                                                          |                |
|                                                                          |                |
|                                                                          | D              |
| Find ) (OK Cancel )                                                      |                |
|                                                                          |                |
| Submit                                                                   |                |

2. The system will only allow the users to select one line at a time. If a user selects a line multiple times for inclusion in the calculation in the calculation, the user will receive the error message displayed below when clicking the SUBMIT button:

| System Error | $(1,1,2,\dots,n_{n-1}) \in \{1,2,\dots,n_n\}$ |
|--------------|-----------------------------------------------|
| ß            |                                               |
| - 🐤          | Duplicate record found.                       |
|              | QK                                            |

3. Once all of the line items have been selected for the calculation, press "Submit". The program will return the user to the Financial Statement Template form.

### **1.8 Preview Template Report**

The Preview template is a report that lists all template lines created on a financial statement in the format they were created. The user can run this report at any time during the creation of the statement. Reports may be run with or without SGL detail.

1. The "Preview Template" report can be run by pressing the "Preview Template" push button.

|        | Entity: 790 | 9 TRE          | ASURY        |   |       |                |              |        |   |                               |     |      |     |
|--------|-------------|----------------|--------------|---|-------|----------------|--------------|--------|---|-------------------------------|-----|------|-----|
| Fisca  | l Year: 200 | 2 PD:          | QTR 4 - YTD  |   | STMT: | BALAN          | CE SH        | EET    |   |                               |     |      | j   |
| Fina   | l Flag: 🗌   |                |              |   |       |                |              |        |   |                               |     |      |     |
| Detail |             |                |              |   |       |                |              |        |   |                               |     |      |     |
| Line   |             |                | Descriptio   | n |       | Acct I<br>Type | Norma<br>Bal |        |   | <sup>7</sup> Displ<br>P Sign- |     |      |     |
| 9      | Other Lia   | bilites        |              |   |       |                | С            | F      | + | +                             | SGL | CALC | ]6  |
| 10     | Total Liabi | lities         |              |   |       | С              |              |        | + | +                             | SGL | CALC | j   |
| 11     |             |                |              |   |       | Т              |              |        |   |                               | SGL | CALC | j   |
| 12     | Net Positio | n              |              |   |       | Т              |              |        |   |                               | SGL | CALC | j   |
| 13     | Unexpen     | ded Approp     | riations     |   |       | E              | С            | F      | + | +                             | SGL | CALC | j_  |
| 14     | Cumlative   | Results fro    | m Operations |   |       | E              | С            | F      | + | +                             | SGL | CALC | J   |
| 15     | Total Net F | Position       |              |   |       | С              |              |        | + | +                             | SGL | CALC | J,  |
| 16     |             |                |              |   |       | Т              |              |        |   |                               | SGL | CALC | ] ; |
| 17     | Total Liabi | lities & Net I | Position     |   |       | С              |              |        | + | +                             | SGL | CALC | J   |
| 18     |             |                |              |   |       | Т              |              |        |   |                               | SGL | CALC | J   |
| 19     | Net Differ  | ence           |              |   |       | С              |              |        | + | +                             | SGL | CALC | JĿ  |
|        |             |                |              |   |       |                | r St         | atus - |   |                               |     |      |     |

2. After pressing the "Preview Template" push button, a "Preview Template" screen is displayed where parameters are selected for the report. Reports can be selected with or without SGL detail by clicking on the "With SGL Detail" radio button to select reports that include SGL data. To create reports without SGL information, click the "Without SGL Detail."

| 🦉 Preview State | ment~ SAV 31-MA`                            | /-04 11.36.37.000 AM 🕻 |                |           | 2000 <u>¥</u> | л× |
|-----------------|---------------------------------------------|------------------------|----------------|-----------|---------------|----|
| Header          |                                             |                        |                |           |               |    |
| Department:     | 7909                                        | TREASURY               |                |           | I             |    |
| Fiscal Year:    | 2002                                        | QTR 4 - YTD            | BALANCE SHEET  |           |               |    |
| Preview         | Options <ul> <li>With SGL Detail</li> </ul> | /                      | O . Without SC | 3L Detail |               |    |
|                 | ŝ                                           | ubmit                  |                | Çancel    |               |    |

- 3. Press the "Submit" push button to run the report.
- 4. A system message will be displayed (shown below) confirming that the report has been created. Press the "OK" button to acknowledge the message.

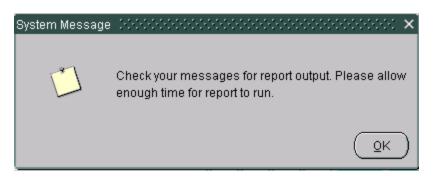

- To view the report, click on the Message Retrieval icon in the tool bar .
- 6. The message retrieval screen will be displayed. Click on the VIEW button next to the report to be viewed. The most recent report will always appear at the top of the list. Each report has a date and time stamp for easy retrieval.

| Name                                                           | Title        | Phone          | Date               |          |
|----------------------------------------------------------------|--------------|----------------|--------------------|----------|
| AVANTAGE SYSTEM PR                                             | SERVER OPERA |                | 31-MAY-2004 11:50  | A View ] |
| AVANTAGE SYSTEM PR                                             | SERVER OPERA |                | 27-MAY-2004 06:43  | P View   |
| AVANTAGE SYSTEM PR                                             | SERVER OPERA |                | 27-MAY-2004 06:42  | P View   |
| AVANTAGE SYSTEM PR                                             | SERVER OPERA |                | 27-MAY-2004 06:20  | P View   |
| AVANTAGE SYSTEM PR                                             | SERVER OPERA |                | 27-MAY-2004 06:08  | P View   |
|                                                                |              | Message        |                    |          |
| 9F001A< <financial sta`<br="">ÆPORT SUCCESSFULLY F</financial> |              | EWITH SGL ACCO | JNTS>>: REPORT COM | PLETE.   |
|                                                                |              |                |                    |          |

7. The 'Preview Template'' report is displayed below in preview mode. To print the report, press the print button on the toolbar

mode. To print the report, press the print button on the toolbar . To save the report to the user's local computer, press the SAVE icon on the toolbar .

|                                                    |            |       |       |             |        | 05/        | 31/04   |
|----------------------------------------------------|------------|-------|-------|-------------|--------|------------|---------|
| U.S. Departm<br>Financial Man<br>Governmentwide F  | agement S  | ervi  | ce    |             |        |            |         |
| Financial Statement                                | Template 1 | with  | SGL 1 | Accour      | nts    |            |         |
| Statement: BALANCE SHEET                           | Fisc       | al Ye | MAT 2 | 002         | Period | QTR        | 4 - YTD |
| Entity: 7909 - TREASURY                            |            |       |       |             |        |            |         |
| Assets                                             |            |       |       |             |        |            |         |
| Fund Balance with Treasury                         |            |       |       |             |        |            |         |
| SCL Description<br>1010 Fund Balance With Treasury | P/N        | TP    | X/T   | 9/ <b>l</b> | BSF    | ATB<br>ALL | Code    |
| Accounts Receivable                                |            |       |       |             |        |            |         |
| Total Assets                                       |            |       |       |             |        |            |         |

Department of the Treasury Financial Management Service

# 1.9 SGL Variance Report

The SGL variance report displays all of the SGL accounts and related attributes that have been used in all of the Financial Statement Templates as well as a list of SGL accounts and attributes that were not used (but were available to the user).

1. On the GF001 Financial Statement Screen, press the "SGL Variance Report" button to run the report.

| C      | Entity: 7909  |            | REASUR    | (T          |    |       |                |          |       |                   |   |     |      |    |
|--------|---------------|------------|-----------|-------------|----|-------|----------------|----------|-------|-------------------|---|-----|------|----|
| Fiscal | Year: 2002    | PC         | ): QTR    | 4 - YTD     |    | STMT: | BALAN          | CE SH    | IEET  |                   |   |     |      | j, |
| Final  | l Flag: 🗌     |            |           |             |    |       |                |          |       |                   |   |     |      |    |
| Detail |               |            |           |             |    |       |                |          |       |                   |   |     |      |    |
| Line   |               |            | C         | Description |    |       | Acct I<br>Type |          |       | Display<br>Sign-C | • |     |      |    |
| 5      | Total Asset   | ts         |           |             |    |       |                |          |       | +                 | + | SGL | CALC | 16 |
| 6      |               |            |           |             |    |       | Т              |          |       |                   |   | SGL | CALC | j  |
| 7      | Liabilites    |            |           |             |    |       | Т              |          |       |                   |   | SGL | CALC | j_ |
| 8      | Accounts      | Payables   | s         |             |    |       | L              | С        | F     | +                 | + | SGL | CALC | j  |
| 9      | Other Liab    | ilites     |           |             |    |       |                | С        | F     | +                 | + | SGL | CALC | j. |
| 10     | Total Liabili | ties       |           |             |    |       | С              |          |       | +                 | + | SGL | CALC | j  |
| 11     |               |            |           |             |    |       | Т              |          |       |                   |   | SGL | CALC | j  |
| 12     | Net Position  | ı          |           |             |    |       | Т              |          |       |                   |   | SGL | CALC | J  |
| 13     | Unexpend      | ed Appro   | opriation | ns          |    |       | E              | С        | F     | +                 | + | SGL | CALC | ]- |
| 14     | Cumlative F   | Results fi | rom Ope   | erations    |    |       | E              | С        | F     | +                 | + | SGL | CALC | j  |
| 15     | Total Net Po  | osition    |           |             |    |       | С              |          |       | +                 | + | SGL | CALC | JE |
|        |               |            |           |             | ۱. |       |                | <u> </u> | tatus |                   |   |     |      |    |

2. The program will display a message telling the user to check messages for report output. Click "OK" to close the message.

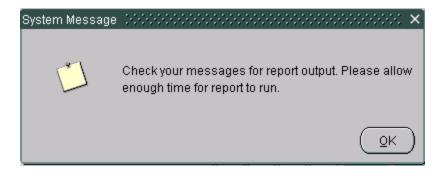

3. Follow the steps in section 1.5 Preview Template Report to retrieve the report. Once the report is retrieved, the user will view the below form:

| Fin                         | . Department of th<br>ancial Management<br>entwide Financial | Servio |       |       |      | 05/31/04 |
|-----------------------------|--------------------------------------------------------------|--------|-------|-------|------|----------|
| Standard Ger                | eral Ledger Accou                                            | nts Va | rianc | e Rep | port |          |
| iscal Year 2002 Period:     | QTR 4 - YTD                                                  |        |       |       |      |          |
| Entity: 7909-TREASURY       |                                                              |        |       |       |      |          |
| tandard General Ledger Acco | unts Used                                                    |        |       |       |      |          |
| SGL Description             |                                                              | F/N    | TP    | X/T   | S/A  |          |
| 010 Fund Balance With Treas | ury                                                          |        |       |       |      |          |
| 310 Accounts Receivable     |                                                              | F      | ALL   |       | A    |          |
| 310 Accounts Receivable     |                                                              | F      | ALL   |       | 5    |          |
| 990 Other Liabilities       |                                                              | F      | ALL   |       |      |          |
| 100 Unexpended Appropriatio | ns - Cumulative                                              |        |       |       |      |          |
| 310 Cumulative Results of C | perations                                                    |        |       |       |      |          |

4. The user can either print the report by clicking on the PRINT icon 
 or can save the report to a local computer by clicking on the SAVE icon

#### **1.10 Flagging a Financial Statement Final**

When the user has entered all lines into the financial statement template module (GF001) the Final Flag field must be checked to proceed to GF002: Audited Agency Financial Statement module. Checking the Final Flag field changes the status of the template from "Open" to "Approved." When a template status is approved, the template can no longer be modified in the GF001 screen as long as the Final Flag is checked. Only approved Financial Statement templates in the GF001 screen are available in the GF002 screen (Audited Financial Statements).

When the user attempts to flag a statement as final, the system will perform several validations that may prevent the user from completing the task. Those validations are:

- 1. All lines that require SGL accounts must have at least ONE SGL account assigned to the line.
- 2. All lines that require Calculations to be defined must have at least one line assigned to the calculation.
- 3. All lines with account types other than "T" must have line descriptions.
- 4. All line attributes must be defined.

The statement must pass all validations to flag the statement as FINAL.

1. When the user has completed the statement, activate the final flag by clicking on the box.

|       | Entity: 7909 TREASURY                   |                |              |      |                    |        |     |      | ļ   |
|-------|-----------------------------------------|----------------|--------------|------|--------------------|--------|-----|------|-----|
|       | al Year: 2002 PD: QTR 4 - YTD STMT:     | BALAN          | CE SH        | EET  |                    |        |     |      |     |
| Fina  | al Flag:                                |                |              |      |                    |        |     |      |     |
| Detai | il ———————————————————————————————————— | 01             |              |      | S                  | Direct |     |      |     |
| Line  | Description                             | Acct I<br>Type | Norma<br>Bal |      | Display<br>Sign-CF |        | •   |      |     |
| 1     |                                         | T              |              |      |                    |        | SGL | CALC | E   |
| 2     | Assets                                  | Т              |              |      |                    |        | SGL | CALC | j   |
| 3     | Fund Balance with Treasury              | A              | D            | F    | +                  | +      | SGL | CALC | j _ |
| 4     | Accounts Receivable                     | A              | D            | F    | +                  | +      | SGL | CALC | ]}  |
| 5     | Total Assets                            | С              |              |      | +                  | +      | SGL | CALC | J Í |
| 6     |                                         | Т              |              |      |                    |        | SGL | CALC | j   |
| 7     | Liabilites                              | Т              |              |      |                    |        | SGL | CALC | ]_  |
| 3     | Accounts Payables                       |                | С            | F    | +                  | +      | SGL | CALC | J   |
| 9     | Other Liabilites                        | L              | С            | F    | +                  | +      | SGL | CALC | J   |
| 10    | Total Liabilities                       | С              |              |      | +                  | +      | SGL | CALC | j   |
| 11    |                                         | Т              |              |      |                    |        | SGL | CALC | Jē  |
|       |                                         |                | c St         | atus |                    |        |     |      |     |

2. If the statement contains a line item with missing SGL accounts, the user will receive the message below. The user must click OK and return to the line stated in the error message to assign SGL accounts as appropriate.

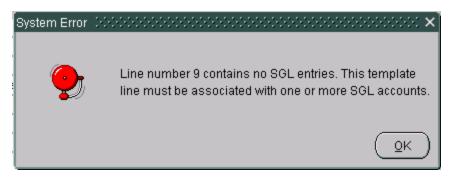

3. If the statement contains a line item with a missing calculation, the user will receive the error message below. The user must click OK and return to the line stated in the error message to assign line items to the calculation as appropriate.

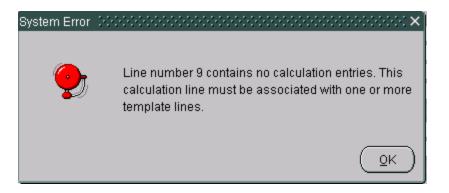

4. If the statement contains a line item with a missing description (for a line item with an account type other than "T") the user will receive the error message below. The user must click OK and return to the line to assign a line description.

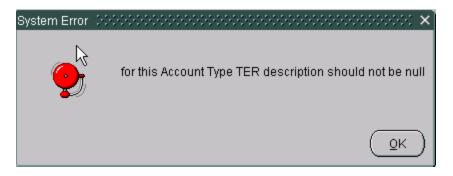

5. Once the template passes all validations, the final flag remains checked and the module status field displays a status of "Approved." The user can then access the statement in GF002.

| inano<br>Head  | rial Statement Template Screen - GF001~<br>er | SAV 31-M | AY-04 1        | 1.36.        | 37.00        | 0 AM               |         |                    |      | শ্ৰ ম      |
|----------------|-----------------------------------------------|----------|----------------|--------------|--------------|--------------------|---------|--------------------|------|------------|
|                | Entity: 7909 TREASURY                         |          |                |              |              |                    |         |                    |      | 1          |
|                | I Year: 2002 PD: QTR 4 - YTD                  | STMT:    | BALAN          | CE SH        | EET          |                    |         |                    |      | ]          |
| Fina           | al Flag: 🔽                                    |          |                |              |              |                    |         |                    |      |            |
| Detail<br>Line | Description                                   |          | Acct I<br>Type | Vorma<br>Bal |              | Display<br>Sign-CF |         | •                  |      |            |
| 1              |                                               |          | Т              |              |              |                    |         | SGL                | CALC | JA         |
| 2              | Assets                                        |          | Т              |              |              |                    |         | SGL                | CALC | J          |
| 3              | Fund Balance with Treasury                    |          | A              | D            | F            | +                  | +       | SGL                | CALC |            |
| 4              | Accounts Receivable                           |          | A              | D            | F            | +                  | +       | SGL                | CALC | ] j        |
| 5              | Total Assets                                  |          | С              |              |              | +                  | +       | SGL                | CALC | <u>ן</u> ו |
| 6              |                                               |          | T              |              |              |                    |         | SGL                | CALC | J          |
| 7              | Liabilites                                    |          | T              |              |              |                    |         | SGL                | CALC | ]_[        |
| 8              | Accounts Payables                             |          |                | С            | F            | +                  | +       | SGL                | CALC | J          |
| 9              | Other Liabilites                              |          | L              | С            | F            | +                  | +       | SGL                | CALC |            |
| 10             | Total Liabilities                             |          | С              |              |              | +                  | +       | SGL                | CALC | J          |
| 11             |                                               |          | Т              |              |              |                    |         | SGL                | CALC | Je         |
| [              | Preview Template SGL Variance                 | Report   |                | St           | atus<br>Modi | ule Stat           | $\land$ | APPROVI<br>31-MAY- |      |            |

#### 1.11 Inserting A Line into an Approved Statement

Lines can be inserted into existing statements. Once the template status is changed from "APPROVED" to "OPEN" status, a line can be inserted into the template. Once a new line has been inserted and all required fields have been completed, the Final Flag can be checked and all template lines are validated. When validations are passed, the template status is changed back to "APPROVED."

1. Un-check the final flag check box to change the template status from "APPROVED" (un-modifiable) to "OPEN" (modifiable).

|        | Entity: 7909 TREASURY      |           |               |                |              |          |                    |       |      |      | )  |
|--------|----------------------------|-----------|---------------|----------------|--------------|----------|--------------------|-------|------|------|----|
| Fisca  | I Year: 2002 PD: QTR 4     | STMT:     | BALANCE SHEET |                |              |          |                    |       |      |      |    |
| Fina   | I Flag:                    |           |               |                |              |          |                    |       |      |      |    |
| Detail |                            |           |               | 0+ 1           |              | . ,      |                    | Disul |      |      |    |
| Line   | ۲<br>De                    | scription |               | Acct I<br>Type | Norma<br>Bal | -        | Display<br>Sign-CF |       | · ·  |      |    |
| 1      |                            |           |               | Т              |              |          |                    |       | SGL  | CALC | ]( |
| 2      | Assets                     |           |               | Т              |              |          |                    |       | SGL  | CALC | j  |
| 3      | Fund Balance with Treasury |           | A             | D              | F            | +        | +                  | SGL   | CALC | j    |    |
| 4      | Accounts Receivable        |           |               |                | D            | F        | +                  | +     | SGL  | CALC | J  |
| 5      | Total Assets               |           |               |                |              |          | +                  | +     | SGL  | CALC | j  |
| 6      |                            |           |               | Т              |              |          |                    |       | SGL  | CALC | J  |
| 7      | Liabilites                 |           |               | Т              |              |          |                    |       | SGL  | CALC | ľ  |
| 8      | Accounts Payables          |           |               | L              | С            | F        | +                  | +     | SGL  | CALC | J  |
| 9      | Other Liabilites           |           |               |                | С            | F        | +                  | +     | SGL  | CALC | J  |
| 10     | Total Liabilities          |           |               | С              |              |          | +                  | +     | SGL  | CALC | J  |
| 11     |                            |           |               | Т              |              |          |                    |       | SGL  | CALC | J  |
|        |                            |           |               |                | r St         | atus     |                    |       | *    |      |    |
|        | Preview Template           | port      |               |                | Modu         | ule Staf | tus: 🚺             | OPEN  |      |      |    |

- 2. Place the cursor (by using the tab key or mouse-click) on the line directly above the row to be inserted.
- 3. Click the INSERT button on the toolbar to insert the line. A new line will be created with a system generated line number. The line will be inserted directly underneath the line where the cursor is located at the time the insert button is pressed. The example below shows a line inserted below the Allowance for Loss on A/R line. Note: the line numbering will not update until the new line is saved to the database by the user.

|                      |   | <b>8</b> | Head<br>Fiscal | ial Statement Template Screen - GF001~ SAV 31-M.<br>er<br>Entity: 7909 TREASURY<br>I Year: 2002 PD: QTR 4 - YTD STMT:<br>I Flag: |      |              |             | 10 AM              | 0.000 |                 | 2596 1 | ।<br>।   |
|----------------------|---|----------|----------------|----------------------------------------------------------------------------------------------------|------|--------------|-------------|--------------------|-------|-----------------|--------|----------|
|                      |   |          | Detail<br>Line |                                                                                                    | Туре | Norma<br>Bal |             | Display<br>Sign-CF |       | PP              |        |          |
|                      |   |          | 1              |                                                                                                    | Т    |              |             |                    |       | SGL             | CALC   | <b>_</b> |
|                      | - |          | 2              | Assets                                                                                                    | Т    |              |             |                    |       | SGL             | CALC   |          |
| This is the inserted | K |          | 3              | Fund Balance with Treasury                                                                                                    | Α    | D            | F           | +                  | +     | SGL             | CALC   |          |
| line.                |   |          | 4              | Accounts Receivable                                                                                                    | Α    | D            | F           | +                  | +     | SGL             | CALC   |          |
|                      |   | X        | 5              | Allowance for Loss on A/R                                                                                                    |      |              |             |                    |       | SGL             | CALC   |          |
|                      |   |          | 5              | Total Assets                                                                                                    | С    |              |             | +                  | +     | SGL             | CALC   |          |
|                      |   |          | 6              |                                                                                                    | Т    |              |             |                    |       | SGL             | CALC   |          |
|                      |   |          | 7              | Liabilites                                                                                                    | Т    |              |             |                    |       | SGL             | CALC   |          |
|                      |   |          | 8              | Accounts Payables                                                                                                    | L    | С            | F           | +                  | +     | SGL             | CALC   |          |
|                      |   |          | 9              | Other Liabilites                                                                                                    | L    | С            | F           | +                  | +     | SGL             | CALC   |          |
|                      |   |          | 10             | Total Liabilities                                                                                                    | С    |              |             | +                  | +     | SGL             | CALC   |          |
|                      |   |          | [              | Preview Template SGL Variance Report                                                                                             |      | S            | atus<br>Mod | lule Stat          |       | OPEN<br>31-MAY- | 2004   |          |

- 4. Tab into the description field and enter a description for the line (description is not required if the account type "T" (Title) is selected).
- 5. Tab into the Account type field and double-click to display the LOV. Select one of the account types from the LOV.
- 6. Tab into the F/N field and select a value.
- 7. Tab into the current period display sign CP field and change the value if necessary.
- 8. Tab to the display sign PP.
- 9. <u>Before entering the SGL mapping screen press the save button on</u> <u>the tool bar to save the changes.</u> The save button must be pressed to re-order the line numbers of the financial template.
- 10. If the line created is for a calculation, press the "CALC" push button and enter the template lines that are to be included in the calculation. (See section 1.6)

- 11. For all lines with account types (All account types except "T" & "C") that require SGL information, press the "SGL" push button to complete the SGL mapping form.
- 12. Once all of the template line information has been entered, click the Save button 🗐 on the tool bar.
- 13. Click on the Final Flag check box to finalize the revised template. The new lines entered into the template are validated for completeness. If any line is incomplete, the user will not be able to save the template. Once the final flag has been checked for a template, the Module status field will display "APPROVED."

### **1.12** Deleting a Line from the Financial Statement

Single or multiple lines can be deleted from existing templates. To delete a line, the Final Flag must be unchecked and the template status changed to "OPEN."

- 1. Unclick the final flag for the statement that needs to be modified. The status will return to OPEN.
- 2. Place the cursor on the line to be deleted.
- 3. Click the delete button  $\checkmark$  on the tool bar to delete the line.
- 4. When the "X" delete button has been pressed, a message will appear on the screen acknowledging that the line has been deleted and that all associated SGL accounts or calculated line items are also being deleted from the system. Click "OK" to acknowledge the message.

| System Message | ×3666666666666666666666666666666666               |
|----------------|---------------------------------------------------|
|                | Deleting all Calculation entries for this record. |
|                | QK                                                |
|                |                                                   |
| System Messag  | e initeriteriteriteriteriteriteriteriteri $	imes$ |
|                | Deleting all SGL entries for this record.         |
|                | <u>O</u> K                                        |

 Once the deletion has been processed, the user will click the final flag field to change the module from "OPEN" (Modifiable) to "APPROVED" (Non-modifiable).

## Module GF002: Audited Financial Statement Module

#### 2.1 Module Overview

In this module, agencies will manually enter their audited financial statement data by agency line item for each required financial statement. Agency line item descriptions were identified in the Financial Statement Template Module (GF001).

For current period data, the user has the option to view FACTS 1 trial balance data, but must enter the actual amounts manually. The system has a report available for the user to validate that all SGL's used in the agency's FACTS I submission are also assigned to line items in the template. The report is called the "SGL Report."

Agencies will also select the entities reporting method and decimal point location in this module. The reporting method and decimal place setting is applied to all statements for that entity. The methods selected will be used in the Agency Audited Financial Statements Module, Reclassification Module, Intragovernmental Trading Partners Module and other modules, as needed. The reporting method and decimal point location assigned by the verifying agencies are based upon the method used for the published agency audited financial statements. The reporting methods from which the user can select are hundreds, thousands, millions, billions, and whole dollars. The user will also select the number of decimal places from the right that the decimal point appears in their reported financial statements. The user can select from three options for decimal point location: one decimal place, two decimal places or zero decimal places.

#### 2.2 Screen Feature

- The Agency Audited Financial Statement module is the module where agency audited data for both current and prior year is entered. The data entered should be retrieved by the agencies from the audited financial statements.
- Agency line descriptions, calculation definitions, department numbers, period, fiscal year, and statement are automatically populated on the screen from the GF001 Financial Statement Template Module. These fields are view only.
- Through parameter selection in the "Reporting Method" screen, the Agency Audited Financial Statement module determines how balances are reported (Hundreds, thousands etc.) and how decimals will be displayed.
- SGL account information in the Agency Audited Financial Statement module is compared to the FACTSI data submitted by the agency via a standard report. Users can run the "SGL Report" to research account discrepancies.
- ATB data from the FACTSI ATB submission can be viewed for the current period by clicking on the "View ATB Data" push button. Agency line information can be drilled down from the Agency Audited Financial statement line to the SGL, bureau, and ATB code detail.
- The GF002 module provides users with the ability to report financial data using the Other Cost Basis of Accounting (OCBOA) method of reporting. Agencies are able to enter financial data into OCBOA financial statements.

## 2.3 Logging into GF002

- 1. Navigate to the GFRS menu screen.
- 2. Type "GF002" into the "Go to" screen and press enter twice or open the screen by expanding the GFRS menu and placing the cursor on the GF002 selection. Double-clicking will open the module.

| Go to: | 9 - 200 - 200 - 200 - 200 |                                                                                                    |   |
|--------|---------------------------|----------------------------------------------------------------------------------------------------|---|
| -      |                           | entries by entering module code (e.g., GF002) in the "Go to"<br>Ænter>. Open modules by pressing <enter> when the cursor</enter> |   |
|        |                           | nodule name. Expand or collapse section headings by double                                                                       |   |
| •      |                           | text or the associated +/- buttons.                                                                                              |   |
|        |                           |                                                                                                    |   |
|        |                           |                                                                                                    | 6 |
|        | •                         | Governmentwide Financial Report System (GFRS)                                                                                    |   |
| ``     | $\searrow$                | Financial Statement Template (GF001)                                                                                             |   |
| ÷      |                           | Audited Financial Statement (GF002)                                                                                              |   |
| _      | >                         | Reclassification (GF003)                                                                                                    |   |
| _      |                           | Intragovernmental Transactions Trading Partners (GF004)                                                                          |   |
| ÷      |                           | Non-Verifying Agency TP Identification (GF005)                                                                                   |   |
| -1     |                           | FR Notes (GF006)                                                                                                    |   |
| _      |                           | Other FR Data (GF007)                                                                                                    |   |
|        |                           | Completions and Approvals (GF008)                                                                                                |   |
|        |                           | Elimination JV View (GF009)                                                                                                    |   |
|        |                           | USSGL Based Financial Statement (GF010)                                                                                          |   |
|        |                           | Journal Vouchers (GF011)                                                                                                    |   |
|        |                           | Principal FS of the US Government and Associated F (GF012)                                                                       |   |
|        |                           |                                                                                                    |   |

- 3. The GF002 screen will open to the first record that the user has permission to view. All records that the user has permission to view will be ordered by entity number (starting from lowest to highest). The user cannot create a new record in this module. The statement must already be flagged as FINAL in GF001 to view the statement in GF002.
  - The Audited Financial Statement Template displays records based on the permission of the current user logged in. User permissions are defined by the SA in the DBA057 (Menu Access) and DBA015 (User Profile) screens.
  - The fiscal year and period automatically default to the current open period flagged as open in the DBA061 screen.

| ntity: 1200 Department of Agriculture   |       |          |        |        | Repo              | orted In: | MILLIONS      |
|-----------------------------------------|-------|----------|--------|--------|-------------------|-----------|---------------|
| iscal Year: 2002 PD: QTR 4 - YTD        | STMT: | BALANCE  | E SHEE | Т      |                   | al Point: | ZERO L        |
|                                         |       |          |        |        |                   |           | 🗹 Final Flag  |
| Reporting Method View ATB Data          |       | SGL Repo | rt     |        | Audited FS Report |           | Refresh       |
| Audit Information                       |       |          | Acct I | Jormal |                   |           |               |
| Agency Line Description                 |       |          | Туре   |        | 2002: QTR 4 - YTD | 2001      | : QTR 4 - YTD |
| ASSETS                                  |       |          | T      |        |                   |           |               |
| Intragovernmental                       |       |          | Т      |        |                   |           |               |
| Fund Balance with Treasury (Note 3)     |       | ]        | А      | D      | 10                |           | 20            |
| Investments (Note 5)                    |       |          | А      | D      | 30                |           | 40            |
| Accounts Receivable, Net (Note 6)       |       | ]        | A      | D      | 40                |           | 50            |
| Other (Note 10)                         |       |          | А      | D      | 50                |           | 60            |
| Total Intragovernmental                 |       |          | С      |        | 130               |           | 170           |
|                                         |       |          | T      |        |                   |           |               |
| lon-Federal                             |       |          | T      |        |                   |           |               |
| Cash and other monetary assets (Note 4) |       |          | Α      | D      | 24                |           | 17            |

# 2.4 Querying a Record

This section describes the steps necessary to query and retrieve a financial statement in GF002. GFRS retrieves financial statements by entity number. To run a query and retrieve a financial statement follow the steps listed below:

1. Place the cursor on the Entity field.

| Audit Transaction Screen - GF002~ SAV 28-API<br>Header<br>Entity: | R-04 10.21.49.000 / | AM 😒     |          |                   | orted in:         | Ľ  |
|-------------------------------------------------------------------|---------------------|----------|----------|-------------------|-------------------|----|
| Fiscal Year: PD:                                                  | STMT:               |          |          | Decim             | al Point:         |    |
| Reporting Method View ATB Data                                    | SGL Repo            | ort      |          | Audited FS Report | Final Flag        |    |
| Audit Information                                                 |                     | Acct N   | lorma    |                   |                   |    |
| Agency Line Description                                           |                     | Туре     | Bal      | 2002: QTR 4 - YTD | 2001: QTR 4 - YTD |    |
|                                                                   |                     |          |          |                   |                   | ł  |
|                                                                   |                     | ┢        | H        |                   |                   | 6  |
|                                                                   |                     | i        | H        |                   |                   | ÷. |
|                                                                   |                     |          |          |                   |                   |    |
|                                                                   |                     |          |          |                   |                   |    |
|                                                                   |                     |          |          |                   |                   | 4  |
|                                                                   |                     | $\vdash$ | $\vdash$ |                   |                   | -  |
|                                                                   |                     | H        | H        |                   |                   | ĺG |
|                                                                   |                     |          |          |                   |                   |    |
| Sub                                                               | mit                 |          | Cance    | 2                 | QCBO              | A  |

- 2. Press the ENTER QUERY icon on the toolbar. If a record was already displayed on the screen before the user enters the query, the screen will be blank.
- 3. Double-click on the entity field to open the list of values (LOV) for the entity field.
  - Scroll through the entities displayed in the lookup and highlight the appropriate entity.
  - Press the "OK" button in the LOV to select the highlighted entity.

| ntity:              |      |                          |                                         |             |             |             | Reporte                                | d In:             |     |
|---------------------|------|--------------------------|-----------------------------------------|-------------|-------------|-------------|----------------------------------------|-------------------|-----|
| scal Year:          | PD:  |                          | ST                                      | VIT:        |             |             | Decimal P                              |                   | 1   |
|                     |      |                          |                                         |             |             |             |                                        | Final Flag        |     |
| Reporting Method    |      | View ATB Data.           |                                         | SGL Repor   | t           | Audited FS  | S Report                               | Refresh           |     |
| Audit Information - |      |                          |                                         |             |             |             |                                        |                   |     |
| Audit information   |      |                          |                                         |             | Acct Normal | I           |                                        |                   |     |
|                     | Agen | icy Line Description     |                                         |             | Type Bal    | 2002: QTR 4 |                                        | 2001: QTR 4 - YTD |     |
|                     |      |                          |                                         |             |             |             |                                        |                   | 14  |
|                     |      | Entity L                 | ookup 🦾                                 |             |             |             | ···· · · · · · · · · · · · · · · · · · |                   | -14 |
|                     |      | Entity L                 | ookup 🔅                                 |             | ······      |             |                                        |                   |     |
|                     |      |                          |                                         |             |             |             | ····· ^                                |                   |     |
|                     |      | Find                     |                                         |             |             |             |                                        |                   |     |
|                     |      |                          | 5                                       |             |             |             |                                        |                   |     |
|                     |      | Find                     | ;<br>/ Title                            |             |             |             |                                        |                   |     |
|                     |      | Find %                   | 5<br>/ Title<br>TRE                     | ASURY       |             |             |                                        |                   |     |
|                     |      | Find &<br>Entity<br>7909 | 5<br>7 Title<br>1 TRE<br>1 TES          | ASURY       |             |             |                                        |                   |     |
|                     |      | Find %                   | 5<br>7 Title<br>7 TRE<br>1 TES<br>2 STA | ASURY<br>TR |             |             |                                        |                   |     |

• The entity number may also be manually entered into the ENTITY field after hitting the ENTER QUERY button.

| Audit Transaction Screen - GF002~ SAV 31-MAY-04 11.36.37.<br>Header<br>Entity: 7909 | 000 AM (2002 |       |                   | orted In:         | ≚ л × |
|-------------------------------------------------------------------------------------|--------------|-------|-------------------|-------------------|-------|
| Fiscal Year: PD: STMT:                                                              |              |       |                   | al Point:         |       |
|                                                                                     |              |       |                   | 🗌 Final Flag      |       |
| Reporting Method View ATB Data SGL                                                  | Report       |       | Audited FS Report | Refresh           |       |
| Audit Information                                                                   | Acct No      | ormal |                   |                   |       |
| Agency Line Description                                                             | Type i       |       | 2002: QTR 4 - YTD | 2001: QTR 4 - YTD |       |
|                                                                                     |              | _     |                   |                   |       |
|                                                                                     |              | -     |                   |                   |       |
|                                                                                     |              |       |                   |                   |       |
|                                                                                     |              | _     |                   |                   |       |
|                                                                                     |              | -     |                   |                   |       |
|                                                                                     |              | T     | i                 |                   |       |
|                                                                                     |              |       | ]                 |                   |       |
| [                                                                                   |              |       |                   |                   |       |
| Submit                                                                              | Q            | ance  | 1                 | <u>O</u> CBO      | A     |

4. Press the Execute Query push button on the toolbar and all agency statements for the selected entity will be returned.

|                    | 🙀 Audit Transaction Screen - GF002~ SAV 01-JUN-04 09.29.20.00 | 00 AM 000000000000000000000000000000000      |
|--------------------|---------------------------------------------------------------|----------------------------------------------|
|                    | Header                                                        |                                              |
| The query will     | Entity 7909 TREASURY                                          | Reported In: DOLLARS                         |
| return all records | Fiscal Year: 2002 PD: QTR 4 - YTD STMT: BALAI                 | ANCE SHEET Decimal Point: TWO                |
| for the selected   |                                                               | 🗆 Final Flag                                 |
| entity.            | Reporting Method View ATB Data SGL Re                         | Report Audited FS Report Refresh             |
|                    | Audit Information                                             | Acct Normal                                  |
|                    | Agency Line Description                                       | Type Bal 2002: QTR 4 - YTD 2001: QTR 4 - YTD |
|                    | Assets                                                        |                                              |
|                    | Fund Balance with Treasury                                    | A D                                          |
|                    | Accounts Receivable                                           | A D                                          |
|                    | Total Assets                                                  | C00                                          |
|                    | Liabilites                                                    |                                              |
|                    | Accounts Payables                                             | LC                                           |
|                    | Other Liabilites                                              |                                              |
|                    | Total Liabilities                                             |                                              |
|                    | Submit                                                        | QCBOA QCBOA                                  |

5. To view other statements for the selected entity, press the NEXT

RECORD icon  $\rightarrow$  on the tool bar to navigate to the next record. All financial statements that have been flagged as FINAL in GF001 for that entity will be available in GF002.

The user can also navigate through the financial statements by using the UP and DOWN arrow keys on the keyboard.

| m Edit Block Field Record Query Window Help                  |              |          |               |           |                   |       |
|--------------------------------------------------------------|--------------|----------|---------------|-----------|-------------------|-------|
| <b>    4</b>                                                 | • •          | <b>→</b> |               | 🦻 D       |                   |       |
| Audit Transaction Screen - GF002~ SAV 01-JUN-04 09.29.20.000 | AM 🗄         | <b>*</b> |               |           |                   | া শাস |
| Header                                                       | _/           | /        |               |           |                   |       |
| Entity: 7909 TREASURY                                        | /            |          |               | Reporte   | d In: DOLLARS     |       |
| Fiscal Year: 2002 PD: QTR 4 - YTD STMT: STATEM               | ENT OF       | NET (    | OST           | Decimal P |                   |       |
|                                                              |              |          |               | Dooman    | 🗆 Final Flag      | 1     |
| Reporting Method View ATB Data SGL Rep                       | ort          |          | Audited FS F  | Report    | Refresh           |       |
| Audit Information                                            | 0+           | Norma    |               |           |                   |       |
| Agency Line Description                                      | Асст<br>Туре |          | 2002: QTR 4 - | YTD :     | 2001: QTR 4 - YTD |       |
| Program Costs                                                | ] T          |          |               |           |                   |       |
| Program 1 Gross Cost                                         | GC           | D        |               |           |                   |       |
| Less, Earned Revenues                                        | ER           | С        |               |           |                   |       |
| Program Net Cost                                             | NC           | D        |               |           |                   |       |
|                                                              |              |          |               |           |                   |       |
|                                                              |              |          |               |           |                   | _8    |
|                                                              |              |          |               |           |                   | _     |
|                                                              |              |          |               |           |                   | _     |
|                                                              | -            | $\vdash$ |               |           |                   |       |
| 1                                                            |              |          |               |           |                   |       |
| Submit                                                       |              | Canc     | el            |           | QC                | BOA   |

6. To scroll to a previous record, press the Previous Record icon 🖿 on the toolbar.

#### 2.5 Assigning Reporting Method and Decimal Point Location

The reporting method and decimal point must be assigned for each agency. Both are assigned using the Reporting Method screen in the GF002 module. Reporting method defines how the agency financial data is displayed in the Audit Transaction screen. The data can be displayed in Whole Dollars, Hundreds, Thousands, Millions and Billions. Decimal place determines if decimals are to be displayed and if so, how many places to the right of the decimal point should appear. There are three possible selections: Zero (No decimals), one digit to the right, and two digits to the right.

• Users must select a decimal place setting and a reporting method before entering amounts into the Audit Transaction screen for any statement.

The reporting method and decimal point selection made in the GF002 module are valid for <u>all statements</u> in subsequent modules.

1. Press the "Reporting Method" push button on the main GF002 form. The reporting method screen will be displayed.

| ntity:                         |       |           |         | Repo              | orted In:         |
|--------------------------------|-------|-----------|---------|-------------------|-------------------|
| scal Year: PD:                 | STMT: |           |         | Decim             | al Point:         |
| L                              |       |           |         |                   | 🗌 Final Flag      |
| Reporting Method View ATB Data | S     | GL Report |         | Audited FS Report | Refresh           |
| Audit Information              |       | Acc       | t Norma | 1                 |                   |
| Agency Line Description        |       |           | e Bal   | 2002: QTR 4 - YTD | 2001: QTR 4 - YTD |
|                                |       |           |         |                   |                   |
|                                |       |           |         |                   |                   |
|                                |       |           |         |                   |                   |
|                                |       |           | -1-1    |                   |                   |
|                                |       |           | iHi     |                   |                   |
|                                |       |           |         |                   |                   |
|                                |       |           |         |                   |                   |
|                                |       |           |         |                   |                   |
|                                |       |           |         |                   |                   |

- 2. Select one of the reporting method radio buttons (the default setting is "Whole Dollars"). There are five possible selections: Whole Dollars, Hundreds, Thousands, Millions & Billions.
- 3. Click one radio button to select a decimal point setting. The default setting is "Zero." There are three possible settings: Zero, One and Two.

| 🙀 Reporting 1 | Method~ S   | SAV 01-JUN-04 09.29.20.000 AM Deteroredeteroredeterored | ≚ л × |
|---------------|-------------|---------------------------------------------------------|-------|
| - Reportir    | ng method   | 1                                                       |       |
| Entity:       | 7909        | TREASURY                                                |       |
| Fiscal Year:  | 2002        | QTR 4 - YTD                                             |       |
| Finan         | cial Stater | ment Data Reported In:                                  |       |
| O Whol        | e Dollars   | ○ Hundreds ○ Thousands ○ Millions ○ Billions            |       |
| Place         | s to the Ri | ight of the Decimal:                                    |       |
| O Zero        | O One       | O Two                                                   |       |
| _             |             | Submit Cancel                                           |       |

- Only one reporting method and one decimal location can be selected for each entity.
- The reporting method selected is also used in the Reclassification Module, the Intragovernmental Transaction Trading Partner Module, Closing Package Notes, and Other Data Modules.
- 4. Press the "Submit" button Submit to save the radio button settings.
- 5. After selections are made for the decimal point and reporting method selections, "Reported In:" and "Decimal Point:" fields in the Audit Transaction Screen will be populated and will display the new settings.
  - Selections made for Reporting Method and Decimal place are applied to all of the financial statements for a given entity. Should the Reporting Method or Decimal Position be changed in a financial statement, the same changes will be applied to all of the financial statements for the selected entity.
  - To change the Reporting Method and Decimal Point for a statement for a selected entity that has the final flag set; the final flag must be

Department of the Treasury Financial Management Service unchecked. The final flag must be unchecked for all financial statements for all statements for an entity before changing the reporting method and decimal place location.

 Once financial statements have been reclassified in the GF003 module, the Reporting Method and Decimal place cannot be changed in the GF002 module.

| Header<br>Entity: 7909 TREASURY                |        |       | Ren               | orted In: THOUSANDS |
|------------------------------------------------|--------|-------|-------------------|---------------------|
| Fiscal Year: 2002 PD: QTR 4 - YTD STMT: BALANC | E SHEE | T     |                   | nal Point: TWO      |
|                                                |        |       |                   | Final Flag          |
| Reporting Method View ATB Data SGL Repo        | ort    |       | Audited FS Report | Refresh             |
| Audit Information                              |        | Norma |                   |                     |
| Agency Line Description                        | Туре   | Bal   | 2002: QTR 4 - YTD | 2001: QTR 4 - YTD   |
| Assets                                         | T      | H     |                   |                     |
| Fund Balance with Treasury                     | A      | D     |                   | .00                 |
| Accounts Receivable                            | A      | D     |                   |                     |
| Total Assets                                   | С      |       |                   | .00                 |
|                                                | T      |       |                   |                     |
| Liabilites                                     | T      |       |                   |                     |
| Accounts Payables                              |        | С     |                   |                     |
| Other Liabilites                               | L      | С     |                   |                     |
| Total Liabilities                              | С      |       |                   |                     |
| Submit                                         |        | Çanc  | el                | <u>O</u> CBOA       |

#### 2.6 Navigating around the GF002 form

The user can use the TAB key to navigate through the GF002 form. After logging into GF002 (following the instructions above) the TAB key will navigate the user through all of the fields on the form in a specific order, as listed below: (NOTE: the user can go directly to the desired field by using the mouse and putting the cursor on the field).

- 1. Once the user has logged into the form, the directions below will help the use to navigate through the form:
  - I. From the Entity field press the TAB key and the cursor will be placed on the STMT field. The field will display the financial statement type.
  - II. From the "STMT, press the TAB key and the cursor will the Reporting Method push button Reporting Method...
  - III. Press the TAB key again and the cursor will shift from the "Reporting Method" button to the View ATB Data push button View ATB Data...
  - IV. From "View ATB Data" button in the tab sequence is the "SGL Report..." button SGL Report...
  - V. Press the TAB button again and the cursor will set focus on the "Audited FS Report push button Audited FS Report."
  - VI. From the Audited FS Report button, press the TAB key and the cursor will move to the "Refresh" push button Refresh...
  - VII. Press the TAB key again and the cursor will shift to the first Current Period field inside the Audit Information grid. Press tab again and the cursor will move to the first prior period field in the grid.
  - VIII. Press the TAB button again and the cursor focus will shift to the "FINAL FLAG" in the record header.

# IX. GF002 TAB SEQUENCE 1

| Audit Transaction Screen | - GF002~ SAV 28-APR-0    | )4 01.48.48.00) | )PM 🖂    |      |             |          |           |               | ۲, F |
|--------------------------|--------------------------|-----------------|----------|------|-------------|----------|-----------|---------------|------|
| Header                   |                          |                 |          |      |             |          |           |               |      |
| Entity: 1 7097 VERIF     | YING TEST ENTITY - OCBOA | •               |          |      |             | Repo     | rted In:  | THOUSANDS     |      |
| Fiscal Year: 2002 PD: 0  | QTR 4 - YTD              | STMT: BALAN     | ICE SHEE | T    |             | Decima   | al Point: | TWO           |      |
|                          |                          | 2               |          |      |             |          | 10        | 🗆 Final Flag  |      |
| Reporting Method         | View ATB Data            | SGL Rej         | oort     |      | Audited FS  | S Report | 1         | Refresh       | ]    |
| Audit Information 3      | 4                        |                 | 5        | -    |             | 6        |           |               | 7    |
|                          |                          |                 | Acct I   |      |             |          |           |               |      |
| Ag                       | gency Line Description   |                 | Туре     | Bal  | 2002: QTR 4 | _        | 2001      | : QTR 4 - YTD |      |
|                          |                          |                 | T        |      |             | 8        |           | 9             |      |
| Assets                   |                          |                 |          |      |             |          |           |               |      |
| Fund Balance with Treasu | ry                       |                 | A        | D    |             |          |           |               |      |
| Accounts Receivable      |                          |                 | A        | D    |             |          |           |               |      |
| Total Assets             |                          |                 | С        |      |             |          |           |               |      |
|                          |                          |                 | T        |      |             |          |           |               |      |
| Liabilities              |                          |                 | Т        |      |             |          |           |               |      |
| Accounts Payable         |                          |                 |          | С    |             |          |           |               |      |
| Other Liabilities        |                          |                 |          | С    |             |          |           |               |      |
| Total Liabilities        |                          |                 | С        |      |             |          |           |               |      |
|                          | Submit                   |                 |          | Canc | el          |          |           | QCE           | IOA  |

### 2.7 Entering Current Period Information

1. Current period agency line balances should be entered into the current period field. Column headings are generated from the open period set up by the System Administrator in DBA061.

| 1                           | Audit Transaction Screen - GF002~ SAV 01-JUN-04 09.29.20.000 |                                              |
|-----------------------------|--------------------------------------------------------------|----------------------------------------------|
|                             |                                                              | · · · · · · · · · · · · · · · · · · ·        |
|                             | Header                                                       |                                              |
|                             | Entity: 7909 TREASURY                                        | Reported In: DOLLARS                         |
|                             | Fiscal Year: 2002 PD: QTR 4 - YTD STMT: BALANC               |                                              |
|                             |                                                              | 🗌 Final Flag                                 |
| The first column is for the | Reporting Method View ATB Data SGL Rep                       |                                              |
| current open period.        | Audit Information                                            | Acct Normal                                  |
|                             | Agency Line Description                                      | Type Bal 2002: QTR 4 - YTD 2001: QTR 4 - YTD |
|                             |                                                              |                                              |
|                             | Assets                                                       |                                              |
|                             | Fund Balance with Treasury                                   | A D                                          |
|                             | Accounts Receivable                                          | AD                                           |
|                             | Total Assets                                                 | C00                                          |
|                             |                                                              |                                              |
|                             | Liabilites                                                   |                                              |
|                             | Accounts Payables                                            |                                              |
|                             | Other Liabilites                                             |                                              |
|                             | Total Liabilities                                            |                                              |
|                             | Submit                                                       | Çancel QCBOA                                 |
|                             |                                                              |                                              |

- 2. Enter the balance of a line item from the Agency Audited Financial Statement into the corresponding field for the current open period.
  - Balances cannot be entered for lines that have account types of "T" (Title) and "C" (Calculation).

| Header                                        |          |       |                        |                   |
|-----------------------------------------------|----------|-------|------------------------|-------------------|
| Entity: 7909 TREASURY                         |          |       | Repo                   | orted In: DOLLARS |
| Fiscal Year: 2002 PD: QTR 4 - YTD STMT: BALAN | ICE SHEE | T     | Decim                  | al Point: TWO     |
|                                               |          |       |                        | 🗆 Final Flag      |
| Reporting Method View ATB Data SGL Rep        | oort     |       | Audited FS Report      | Refresh           |
| Audit Information                             | Acct     | Norma | si                     |                   |
| Agency Line Description                       | Туре     |       | "<br>2002: QTR 4 - YTD | 2001: QTR 4 - YTD |
|                                               | T        |       |                        |                   |
| Assets                                        | Т        |       |                        |                   |
| Fund Balance with Treasury                    | A        | D     | 5,000,000.00           | .00               |
| Accounts Receivable                           | Α        | D     |                        |                   |
| Total Assets                                  | С        |       |                        | .00               |
|                                               | T        |       |                        |                   |
| Liabilites                                    | T        |       |                        |                   |
| Accounts Payables                             | L        | С     |                        |                   |
| Other Liabilites                              | L        | С     |                        |                   |
| Total Liabilities                             | С        |       |                        |                   |

3. As balances are entered for each line item, the user must refresh the screen to updated calculations. To view updated calculations, the "Refresh" Refresh... push button must be pressed.

| Entity: 7909 TREASURY                        |              |       |                   | ted In: DOLLARS   | • |
|----------------------------------------------|--------------|-------|-------------------|-------------------|---|
|                                              |              |       | Repor             | teu III.          | ļ |
| Fiscal Year: 2002 PD: QTR 4 - YTD STMT: BALA | NCE SHEE     | T     | Decimal           | Point: TWO        |   |
|                                              |              |       |                   | 🗌 Final Flag      |   |
| Reporting Method View ATB Data SGL Re        | eport        |       | Audited FS Report | Refresh           |   |
| Audit Information                            | 0 4          | Norma |                   | $\sim$            |   |
| Agency Line Description                      | Асст<br>Туре |       | 2002: QTR 4 - YTD | 2001: QTR 4 - YTD |   |
|                                              | T            |       |                   | 2001.0111.110     |   |
| Assets                                       | Т            |       |                   |                   |   |
| Fund Balance with Treasury                   | A            | D     | 5,000,000.00      | .00               |   |
| Accounts Receivable                          | A            | D     |                   |                   |   |
| Total Assets —                               | C            |       | 5,000,000.00      | .00               |   |
|                                              | Т            |       |                   |                   |   |
| Liabilites                                   | Т            |       |                   |                   |   |
| Accounts Payables                            | L            | С     |                   |                   |   |
| Other Liabilites                             |              | С     |                   |                   |   |
| Total Liabilities                            | С            |       |                   |                   | J |

# 2.8 Entering Prior Period Information

- 1. Press the TAB key (or mouse click) to move the cursor focus to the prior period field.
- 2. Enter the prior period balance into the prior period field.
  - Users cannot navigate from line to line using the TAB key. The TAB key can be used to move the cursor from the current open period to the prior fields within the same line. The user must use the mouse or the down arrow on the keyboard to move the cursor to a new line.
  - The REFRESH button in the header of the form will also refresh prior period calculations.

| a Audit Transaction Screen - GF002~ SAV 01-JUN-04 09.29.20.000 / | AM 🖂   | ·     |                   |                    |
|------------------------------------------------------------------|--------|-------|-------------------|--------------------|
| Header                                                           |        |       |                   |                    |
| Entity: 7909 TREASURY                                            |        |       | Rep               | oorted In: DOLLARS |
| Fiscal Year: 2002 PD: QTR 4 - YTD STMT: BALANC                   | E SHEE | T     | Decin             | nal Point: TVVO    |
|                                                                  |        |       |                   | 🗆 Final Flag       |
| Reporting Method View ATB Data SGL Repo                          | rt     |       | Audited FS Report | Refresh            |
| Audit Information                                                | 0.oot  | Norma | 4                 |                    |
| Agency Line Description                                          | Туре   |       | 2002: QTR 4 - YTD | 2001: QTR 4 - YTD  |
|                                                                  | Т      |       |                   |                    |
| Assets                                                           | Т      |       |                   |                    |
| Fund Balance with Treasury                                       | А      | D     | 5,000,000.00      | 2,000,000.00       |
| Accounts Receivable                                              | А      | D     | 5,000,000.00      | 2,000,000.00       |
| Total Assets                                                     | С      |       | 10,000,000.00     | 4,000,000.00       |
|                                                                  | T      |       |                   |                    |
| Liabilites                                                       | T      |       |                   |                    |
| Accounts Payables                                                | L      | С     |                   |                    |
| Other Liabilites                                                 | L      | С     |                   |                    |
| Total Liabilities                                                | С      |       |                   |                    |
| Submit                                                           |        | Canc  | el                | QCBOA              |

### 2.9 Other Cost Basis of Accounting (OCBOA)

GFRS provides users with the ability to report financial data using the Other Cost Basis of Accounting (OCBOA) method of reporting. By setting the OCBOA flag for an entity in the DBA055 screen, agencies are able to enter financial data into OCBOA specific forms. Only verifying agencies may be flagged for OCBOA reporting.

- 1. Before data can be populated into the OCBOA data fields, the entity must be both a verifying entity and must have the OCBOA checkbox flagged in the Entity Crosswalk screen (DBA055).
- 2. Navigate to the GF002 screen. The OCBOA push button will be enabled.
- 3. Press the "OCBOA" QCBOA button to access the OCBOA Adjustment Screen.
  - When the OCBOA button is enabled, users must press the OCBOA screen to populate the OCBOA fields with data from the Audit Transaction screen.

| Entity: 7909 TREASURY             |       |          |                |   | Rep                 | orted In: | DOLLARS       | ]  |
|-----------------------------------|-------|----------|----------------|---|---------------------|-----------|---------------|----|
| Fiscal Year: 2002 PD: QTR 4 - YTD | STMT: | BALANCI  | E SHEE         | T |                     | al Point: | TWO           | ]  |
|                                   |       |          |                |   |                     |           | 🗌 Final Flag  |    |
| Reporting Method View ATB Data    |       | SGL Repo | rt             |   | Audited FS Report   |           | Refresh       |    |
| Audit Information                 |       |          |                |   |                     |           |               |    |
| Agency Line Description           |       |          | Acct I<br>Type |   | I 2002: QTR 4 - YTD | 2004      | : QTR 4 - YTD |    |
| Agency Line Description           |       |          | Т              |   | 2002. @III 4 - 110  | 2001      |               | 16 |
| Assets                            |       |          | T              | F |                     |           |               | ſ  |
| Fund Balance with Treasury        |       |          | A              | D | 5,000,000.00        |           | 2,000,000.00  | Ì. |
| Accounts Receivable               |       |          | A              | D | 5,000,000.00        |           | 2,000,000.00  | ĺ  |
| Total Assets                      |       |          | С              |   | 10,000,000.00       |           | 4,000,000.00  | 1. |
|                                   |       |          | T              |   |                     |           |               | ]  |
| Liabilites                        |       |          | T              |   |                     |           |               |    |
| Accounts Payables                 |       |          | L              | С | 2,500,000.00        |           | 1,000,000.00  |    |
| Other Liabilites                  |       |          | L              | С | 2,500,000.00        |           | 1,000,000.00  |    |
| Total Liabilities                 |       |          | С              |   | -5,000,000.00       |           | -2,000,000.00 | ŀŀ |

• The OCBOA Adjustments screen will open and the user will be presented with data already entered into the Audit Transaction Screen. The OCBOA fields are automatically populated with data from Audit Transaction screen. Users must enter values to replace the amounts that are automatically populated from the Agency Line amounts.

| Values are populated rom the Audit | Entity: 7909 TREASURY<br>Proceeding: 2002 PD: QTR 4-<br>OCBOA Stint | YTD  | STMT: BALA       | NCE SHEET<br>A Adj Report | Decim amo                  | rs must enter<br>ounts into the<br>BOA (fields) |
|------------------------------------|---------------------------------------------------------------------|------|------------------|---------------------------|----------------------------|-------------------------------------------------|
|                                    | Audit Information<br>Agency Line Description                        | Acct | 2002:QTR 4 - YTD | 2001:QTR 4 - YTD          | FEDERA<br>2002:QTR 4 - YTD | L GAAP                                          |
|                                    |                                                                     | T    |                  |                           | ]                          | ]                                               |
|                                    | Assets                                                              | T    |                  |                           |                            |                                                 |
|                                    | Fund Balance with Treasury                                          | A    | 5,000,000.00     | 2,000,000.00              | 500.00                     | 200.00                                          |
|                                    | Accounts Receivable                                                 | A    | 5,000,000.00     | 2,000,000.00              | 500.00                     | 200.00                                          |
|                                    | Total Assets                                                        | С    | 10,000,000.00    | 4,000,000.00              | 1,000.00                   | 400.00                                          |
|                                    |                                                                     |      |                  |                           |                            |                                                 |
|                                    | Liabilites                                                          | T    |                  |                           |                            |                                                 |
|                                    | Accounts Payables                                                   | L    | 2,500,000.00     | 1,000,000.00              | 250.00                     | 100.00                                          |
|                                    | Other Liabilites                                                    | L    | 2,500,000.00     | 1,000,000.00              | 250.00                     | 100.00                                          |
|                                    | Total Liabilities                                                   | С    | -5,000,000.00    | -2,000,000.00             | -500.00                    | -200.00                                         |

- 4. Data entered into the OCBOA fields have the following validations that take place when the FINAL FLAG is checked.
  - All lines with the exception of lines with account type "C" or "T" must have a value entered. "Zero" must be entered into template lines have zero as an amount to report.
  - If the financial statement is a balance sheet, both the OCBOA statement and the Audit Template must be in balance (Debit Lines = Credit Lines).
- 5. Press the "Refresh" button Refresh... to update calculated fields with updated OCBOA amounts.

| Entity: 7909 TREASURY          |           |                  |                  | Reported In:     | DOLLARS          |    |
|--------------------------------|-----------|------------------|------------------|------------------|------------------|----|
| iscal Year: 2002 PD: QTR 4 - Y | TD        | STMT: BALA       | NCE SHEET        | Decimal Point:   | TWO              |    |
|                                |           |                  |                  |                  |                  |    |
| OCBOA Stmt                     | View AT   | B Data OCBO      | A Adj Report     | Refresh          |                  |    |
| Audit Information              |           |                  |                  |                  |                  |    |
| A 11 B 11                      | Acct<br>T |                  |                  |                  | AL GAAP          |    |
| Agency Line Description        | Туре      | 2002:QTR 4 - YTD | 2001:QTR 4 - YTD | 2002:QTR 4 - YTD | 2001:QTR 4 - YTD | 0  |
|                                | T         |                  |                  |                  |                  | ŀ  |
| Assets                         | T         |                  |                  |                  |                  |    |
| Fund Balance with Treasury     | A         | 5,000,000.00     | 2,000,000.00     | 500.00           | 200.00           | ]. |
| Accounts Receivable            | A         | 5,000,000.00     | 2,000,000.00     | 500.00           | 200.00           | ľ  |
| Total Assets                   | С         | 10,000,000.00    | 4,000,000.00     | 1,000.00         | 400.00           | 1  |
|                                | Т         |                  |                  |                  |                  | 1- |
| _iabilites                     | Т         |                  |                  |                  |                  | Í  |
| Accounts Payables              | L         | 2,500,000.00     | 1,000,000.00     | 250.00           | 100.00           | ĺ  |
| Other Liabilites               |           | 2,500,000.00     | 1,000,000.00     | 250.00           | 100.00           | ĺ  |
| Total Liabilities              | С         | -5,000,000.00    | -2,000,000.00    | -500.00          | -200.00          | JĿ |
|                                |           |                  |                  |                  |                  |    |

- 6. Once the final flag is checked, the Federal GAAP amounts entered in the GF002 module are eligible for reclassification in the GF003. Only Federal GAAP amounts will be displayed in the GF003 module.
- 7. To view the selected OCBOA financial statement press the OCBOA statement OCBOA Stratement push button.

| Fi                         | Department of the Treasury<br>nancial Management Service<br>Sentwide Financial Report System | 06/01/20             |
|----------------------------|----------------------------------------------------------------------------------------------|----------------------|
| GPO                        | 02B - OCBOA Statement Report                                                                 |                      |
| Statement: Balance Sheet   | Fiscal Year:2002                                                                             | Period:QTR 4 - Y7D   |
| Entity: 7909-TREASURY      | Reported in DOLLARS                                                                          | Decimal : TWO        |
| Agency Line Description    | PT 2002                                                                                      | -QTR 4 FY 2001-QTR 4 |
| Assets                     |                                                                                              |                      |
| Fund Balance with Treasury | 50                                                                                           | 0.00 200.00          |
| Accounts Receivable        | 50                                                                                           | 0.00 200.00          |
| Total Assets               | 1,00                                                                                         | 0.00 400.00          |
| Liabilites                 |                                                                                              |                      |
| Accounts Payables          | 29                                                                                           | 0.00 100.00          |
| Other Liabilites           | 25                                                                                           | 0.00 100.00          |
| Total Liabilities          | 57                                                                                           | 0.00 200.00          |

Department of the Treasury Financial Management Service

- 8. Press the "Return to the Previous Screen" Return to Previous Screen to save all changes and return the Audit Transaction screen. To exit the screen without saving changes press the "Cancel" Cancel button
- 9. Users may also view ATB data that was submitted in the FACTSI submission by pressing the "View ATB Data" View ATB Data... push button.
- 10. Press the press the OCBOA adjustments push button to run the OCBOA Adjustments report. This report displays the differences of the amount reported on the Audit Transaction Screen and on the OCBOA Adjustments screen on a by line.

| 1                                              | 3 1 10 - 14 ≤ 141 3 - 10 - 10   ■ - 1 - 10                          | È∎∣k∢ ►►<br>∠-ซ‰ & ® 6   |                            | 8% • 🖲 🗋                                                                     |                          |                             |            |    |
|------------------------------------------------|---------------------------------------------------------------------|--------------------------|----------------------------|------------------------------------------------------------------------------|--------------------------|-----------------------------|------------|----|
| Signatures Y Comments Y Thumbnails Y Bookmarks |                                                                     |                          | Financi<br>Governmentwi    | rtment of the Tr<br>al Management Se<br>de Financial Rep<br>OCBOA Adjusments | rvice<br>ort System      |                             | 06/01/2004 |    |
| Thumbnails                                     | Statement: Balance Sh<br>Entity: 7909-TREASURY<br>All Amounts Shown | t                        | dits(-).                   | Fiscal Yea:<br>Reported in                                                   |                          | Period:QTR 4<br>Decimal:TWO | - YTD      | _  |
| Comments Y                                     | Agency Line<br>Description                                          | FY 2002-QTR<br>Audit Amt | FY 2002-QTR 4<br>OCBOA Amt | 1<br>Diff                                                                    | FY 2001-QTR<br>Audit Amt | FY 2001-QTR<br>OCBOA Amt    | Diff       |    |
| s                                              | Assets                                                              |                          |                            |                                                                              |                          |                             |            |    |
| gnature                                        | Fund Balance with<br>Treasury                                       | 5,000,000.00             | 500.00                     | (4,999,500.00)                                                               | 2,000,000.00             | 200.00                      | *****      |    |
| S                                              | Accounts Receivable                                                 | 5,000,000.00             | 500.00                     | (4,999,500.00)                                                               | 2,000,000.00             | 200.00                      | *****      | L. |
|                                                | Total Assets                                                        | ****                     | 1,000.00                   | (9,999,000.00)                                                               | 4,000,000.00             | 400.00                      | *****      |    |
|                                                | Liabilites<br>♣) H ◀ 1 of 1 ▷ H 11 x                                | :11 in 🔲 🗄 🛗 📕           |                            |                                                                              |                          |                             |            | •  |

#### 2.10 Normal Balance Settings

#### **Understanding Normal Balances**

When entering agency financial statement line amounts, users must be cognizant of the normal balance of both the Agency Financial Statement Line Items as it was selected in GF001. The rules for entering amounts is as follows:

- 1. If the balance of the line item is the same as the normal balance of the line item (as assigned in GF001) then the amount should be entered as a positive number.
- 2. If the balance of the line item is the opposite of the normal balance of the line item (as assigned in GF001) then the amount should be entered as a negative number.
  - Calculations will be performed in the system using the true balance of the account.
  - All calculations resulting in a debit balance will be displayed as positive numbers. All calculations resulting in a credit balance will be displayed as negative numbers.
  - Debits are treated as positive numbers and credits are treated as negative numbers, for purposes of calculations.

| Aud                                              | it Transaction Screen - GF002~ SAV 28-APR-04 03.19.25.000 PM<br>Header |           |                     |                       |
|--------------------------------------------------|------------------------------------------------------------------------|-----------|---------------------|-----------------------|
|                                                  | Entity: 7091 NORMAL BALANCE DISPLAY                                    |           | Report              | ed In: DOLLARS        |
| Program adds the debit                           | cal Year: 2002 PD: QTR 4 - YTD STMT: BALANC                            | E SHEET   | Decimal F           |                       |
| balances and displays<br>the total as a positive | Reporting Method View ATB Data SGL Repo                                | ort       | Audited FS Report   | Final Flag<br>Refresh |
| number.                                          | udit Information                                                       | Acct Norr | nal                 |                       |
|                                                  | Agency Line Description                                                | Type Ba   | I 2002: QTR 4 - YTD | 2001: QTR 4 - YTD     |
|                                                  | Normal Balance Example - Debit Normal Balance                          | T         |                     | <b> </b>              |
|                                                  | Normal Balance Line 1 - Debit                                          | A D       | 1,000.00            |                       |
|                                                  | Normal Balance Line 2 - Debit                                          | A D       | 1,000.00            |                       |
|                                                  | Normal Balance Line 3 - Debit                                          | A D       | 1,000.00            |                       |
|                                                  | Normal Balance Line 4 - Debit                                          | A D       | 1,000.00            | [ř]                   |
|                                                  | Total Calculated Amount                                                | С         | 4,000.00            |                       |
|                                                  |                                                                        | T         |                     |                       |
|                                                  | Normal Balance - Credit Normal Balance                                 | Т         |                     |                       |
|                                                  | Normal Balance 1 - Credit                                              | LC        | 1,000.00            |                       |
|                                                  | Normal Balance 2 - Credit                                              | L C       | 1,000.00            |                       |
|                                                  | Submit                                                                 | Çar       | icel                | QCBOA                 |

#### A. Total Debit Calculation

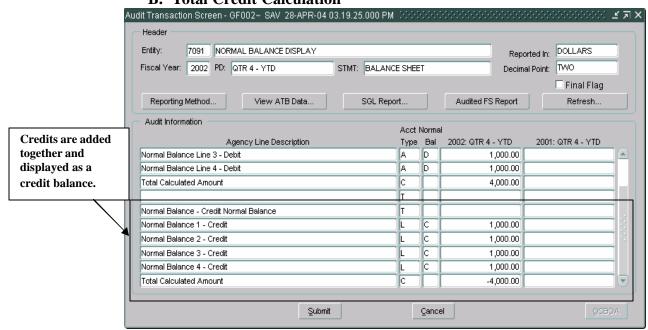

#### **B.** Total Credit Calculation

# 2.11 Saving Changes

- The template can be saved at any time by pressing the "Submit" button
   Submit at the bottom of the form. The changes will be saved and the
   form will close.
- 2. "Cancel" changes.
- 3. The changes to the template may also be saved by pressing the "Save"icon in the toolbar or selecting FORM -> FILE.

|             | Eorm Edit Block Field I    | <u>R</u> ecord Query Y | ∆indow <u>H</u> elp  |           |          | _                 |                   | OR       |
|-------------|----------------------------|------------------------|----------------------|-----------|----------|-------------------|-------------------|----------|
|             |                            | 98 🖌 🕇                 | • x 878 +            | • •       | <b>→</b> | Press to c        | lose              |          |
| To save     | 🙀 Audit Transaction Screer | n-GF002~ SAV           | 01-JUN-04 10.15.57.0 | )00 AM 😳  |          | form              | 1.1.1.1.1.1.1     | ≚ র ×    |
| data on the | Header                     |                        |                      |           |          |                   |                   | <u> </u> |
| form        | Entity: 7909 TREA          | ASURY                  |                      |           |          | Repo              | rted In: DOLLARS  |          |
|             | Fiscal Year: 2002 PD:      | QTR 4 - YTD            | STMT: BAL            | ANCE SHEE | T        |                   | al Point: TVVO    | 1        |
|             |                            |                        |                      |           |          |                   | 🗌 Final Flag      |          |
|             | Reporting Method           | View ATB D             | ata SGL F            | Report    |          | Audited FS Report | Refresh           |          |
|             | Audit Information          |                        |                      |           |          |                   |                   |          |
|             |                            |                        |                      |           | Normal   |                   |                   |          |
|             | A                          | gency Line Descrip     | tion                 | Туре      | Bal      | 2002: QTR 4 - YTD | 2001: QTR 4 - YTD |          |
|             | Assets                     |                        |                      |           | $\vdash$ |                   | ]                 |          |
|             | Fund Balance with Treasu   | IFV                    |                      | A         | D        | 5,000,000.00      | 2,000,000.00      |          |
|             | Accounts Receivable        | a y                    |                      | A         | D        | 5,000,000.00      | 2,000,000.00      |          |
|             | Total Assets               |                        |                      | c         | H        | 10,000,000.00     | 4,000,000.00      |          |
|             |                            |                        | 1                    | T         | H        |                   | 1                 |          |
|             | Liabilites                 | To save                |                      | Т         |          | То                |                   |          |
|             | Accounts Payables          | changes                |                      | L         | С        | cancel            | 1,000,000.00      |          |
|             | Other Liabilites           |                        |                      | L         | С        | changes           | 1,000,000.00      |          |
|             | Total Liabilities          |                        | $\mathbf{X}$         | C         |          | -5,000,000.00     | -2,000,000.00     |          |
|             |                            |                        | Submit               |           | Cance    | el                | <u>O</u> CBO      | A        |

# 2.12 Viewing ATB Data

ATB data can be viewed for all template lines using the USSGL crosswalk defined by the agency in GF001. All agency lines with ATB data are displayed in the ATB data screen. Each selected agency line with ATB data can be detailed further by SGL account, Bureau and ATB code levels.

- 1. To view the ATB data press the "View ATB data" View ATB Data... button in the header of the form. The ATB data screen will open displaying all of the financial statement line items with ATB balances from the FACTS II submission. Only template lines with ATB data will be displayed.
  - All of the ATB data screens are view only.
  - The ROUNDED amounts on the form are displayed using the method assigned by the entity on the main GF002 form.

| Audit Transaction Screen - GF002~ SAV 01-JUN-04 10.15.57.000 | ) am 🖂  |       |                        | 99999999999999999995 <u>¥</u> | <u>کا</u> |
|--------------------------------------------------------------|---------|-------|------------------------|-------------------------------|-----------|
| Header                                                       |         |       |                        |                               |           |
| Entity: 7909 TREASURY                                        |         |       | Repo                   | orted In: DOLLARS             |           |
| Fiscal Year: 2002 PD: QTR 4 - YTD STMT: BALAN                | CE SHEE | T     | Decim                  | al Point: TWO                 |           |
|                                                              |         |       |                        | 🗌 Final Flag                  |           |
| Reporting Method View ATB Data SGL Rep                       | ort     |       | Audited FS Report      | Refresh                       |           |
| Audit Information                                            | Acct    | Norma | J                      |                               |           |
| Agency Line Description                                      | Туре    |       | "<br>2002: QTR 4 - YTD | 2001: QTR 4 - YTD             |           |
|                                                              | T       |       |                        |                               |           |
| Assets                                                       | T       |       |                        |                               |           |
| Fund Balance with Treasury                                   | A       | D     | 5,000,000.00           | 2,000,000.00                  |           |
| Accounts Receivable                                          | A       | D     | 5,000,000.00           | 2,000,000.00                  |           |
| Total Assets                                                 | С       |       | 10,000,000.00          | 4,000,000.00                  |           |
|                                                              | T       |       |                        |                               |           |
| Liabilites                                                   | T       |       |                        |                               |           |
| Accounts Payables                                            | L       | С     | 2,500,000.00           | 1,000,000.00                  |           |
| Other Liabilites                                             | L       | С     | 2,500,000.00           | 1,000,000.00                  |           |
| Total Liabilities                                            | С       |       | -5,000,000.00          | -2,000,000.00                 |           |
| Submit                                                       |         | Cance | el                     | <u>o</u> cboa                 | 5         |

 To view the SGL data for any template line, press the SGL Detail button SGL Detail...
 ATB data is displayed for each line by SGL account number.

| Entity:        | 7909 TRE      | ASURY                 |       |            |                    | Reported In:       | DOLLARS    |     |
|----------------|---------------|-----------------------|-------|------------|--------------------|--------------------|------------|-----|
| Fiscal Year:   | 2002 PD:      | QTR 4 - YTD           | STMT: | BALANCE SI | IEET               | Decimal Point:     | TWO        |     |
| ATB Informa    | ition         |                       |       |            | 2002: QTR 4 - YTD  | 2002: QTR 4 - YTD  |            | /   |
|                | A             | Agency Line Descripti | ion   |            | ATB Actual Dollars | ATB Rounded        | ļ          | •   |
| Fund Balanc    | e with Treasu | ury                   |       |            | 30,563,515,819.71  | 30,563,515,819.71  | SGL Detail | ]6  |
| Accounts Re    | eceivable     |                       |       |            | 1,461,775,720.94   | 1,461,775,720.94   | SGL Detail | j   |
| Accounts Pa    | ayables       |                       |       |            | 1,469,404,629.86   | 1,469,404,629.86   | SGL Detail | ] [ |
| Other Liabilit | es            |                       |       |            | .00                | .00                | SGL Detail | ].  |
| Unexpended     | Appropriatio  | ns                    |       |            | -30,428,134,493.45 | -30,428,134,493.45 | SGL Detail | ] : |
| Cumlative Re   | sults from Op | erations              |       |            | -19,559,950,282.34 | -19,559,950,282.34 | SGL Detail | ]:  |
|                |               |                       |       |            |                    |                    | SGL Detail |     |
|                |               |                       |       |            |                    |                    | SGL Detail |     |
|                |               |                       |       |            |                    |                    | SGL Detail |     |
|                |               |                       |       |            |                    |                    | SGL Detail | JŪ  |
|                |               |                       |       |            |                    | Select to Accept   |            |     |

3. To view ATB data at the bureau level for a selected SGL account, press the "Bureau" Bureau... button to the right of the SGL line. The bureau screen will open and display all of the related bureaus and corresponding ATB balances for the selected SGL account.

| Agency Line tem Description ATE Actual Dollars ATE Rounded Fund Balance with Treasury 30,563,515,919.71 30,563,515,919.71 30,563,515,919.7                                                                                                    | a is listed<br>account<br>All Actual Dollar:<br>ATB Rounded<br>ATB Rounded<br>Sol. Detail<br>Sol. Detail<br>Sol. Sol. Sol. Sol. Sol. Sol. Sol. Sol.                                                                                                    | Agency Line Item Description ATB Actual Dollars ATB Rounded Sol. Detail Sol. Detail Sol. Detail Sol. Detail Sol. Detail Sol. Detail Cose Return to Audit Transaction Screen                                                                                                    | Agency Line tem Description ATE Actual Dolers ATE Rounded Fund Belance with Treasury 30,583,515,819,71 30,583,515,819,71       |                 |                                                                                            |                                                                                             | 009 TREASURY                                                                                                    |                                   |                 |       |        |                   |                                                                                        |                                                                                                    |                                                                                                    | Reported                                                                                                    | in: DOLLA                                                                                                    | ans                                                                                                    |
|----------------------------------------------------------------------------------------------------|----------------------------------------------------------------------------------------------------|----------------------------------------------------------------------------------------------------|----------------------------------------------------------------------------------------------------|-----------------|--------------------------------------------------------------------------------------------|---------------------------------------------------------------------------------------------|----------------------------------------------------------------------------------------------------|-----------------------------------|-----------------|-------|--------|-------------------|----------------------------------------------------------------------------------------|----------------------------------------------------------------------------------------------------|----------------------------------------------------------------------------------------------------|----------------------------------------------------------------------------------------------------|----------------------------------------------------------------------------------------------------|----------------------------------------------------------------------------------------------------|
| Agency Line tem Description ATE Actual Dollars ATE Rounded Fund Balance with Treasury 30,563,515,919.71 30,563,515,919.71 30,563,515,919.7                                                                                                    | Agency Line tem Description ATB Actual Dollars ATB Actual Dollars ATB Actual Dollars ATB Actual Dollars SQL Detail 2002-QTR 4 - YTD 2002-QTR 4 - YTD 2002-QTR 4                                                                                                    | Agency Line tem Description ATB Actual Dollars ATB Rounded<br>Fund Balance with Treasury 30,563,515,918,71 30,563,515,918,77 30,563,515,918,77 30,563,518,77 30,563,518,77 30,563,515,918,77 30,563,515,918,77 30,56                                                                                                    | Agency Line tem Description ATB Actual Dolars ATB Rounded<br>Fund Belance with Treasury 30,503,515,618,71 30,503,515,618,71 30,503,515,618,71 30,503,515,618,71 30,503,515,618,71 30,503,515,619,71 Bure<br>SQL Description F/N TP X/T S/A BSF ATB Actual Dolars ATB Rounded<br>TO Press to view ATB Data by Bureau Bureau B |                 | Fiscal                                                                                     | I Year: 20                                                                                  | 002 PD: QTR 4 - YT                                                                                                    | о втм                             | IT: BA          | LANC  | E SHEE | Т                 |                                                                                        |                                                                                                    |                                                                                                    | Decimal Po                                                                                                    | oint: TWO                                                                                                    | _                                                                                                    |
| Agency Line tem Description       ATB Actual Dollars       ATB Rounded         Fund Belance with Treesury       30,593,515,919.71       30,593,515,919.71       30,593,515,919.71       30,593,515,919.71       30,593,515,919.71       30,593,515,919.71       30,593,515,919.71       30,593,515,919.71       30,593,515,919.71       30,593,515,919.71       30,593,515,919.71       30,593,515,919.71       30,593,515,919.71       30,593,515,919.71       30,593,515,919.71       30,593,515,919.71       30,593,515,919.71       30,593,515,919.71       30,593,515,919.71       30,593,515,919.71       30,593,515,919.71       30,593,515,919.71       30,593,515,919.71       30,593,515,919.71       30,593,515,919.71       30,593,515,919.71       30,593,515,919.71       30,593,515,919.71       30,593,515,919.71       30,593,515,919.71       30,593,515,919.71       30,593,515,919.71       30,593,515,919.71       30,593,515,919.71       30,593,515,919.71       30,593,515,919.71       30,593,515,919.71       30,593,515,919.71       30,593,515,919.71       30,593,515,919.71       30,593,515,919.71       30,593,515,919.71       30,593,515,919.71       30,593,515,919.71       30,593,515,919.71       30,593,515,919.71       30,593,515,919.71       30,593,515,919.71       30,593,515,919.71       30,593,515,919.71       30,593,515,919.71       30,593,515,919.71       30,593,515,919.71       30,593,515,919.71       30,593,515,919.71       30,593,515,919.71       30                                                                                                    | Agency Line tem Description ATB Actual Dollars ATB Actual Dollars ATB Actual Dollars ATB Actual Dollars SOL Detail 2002 OTR 4 - YTD 2002 OTR 4 - YTD 2002 OTR 4                                                                                                    | Agency Line tem Description ATB Actual Dollars ATB Rounded<br>Fund Balance with Treasury 30,563,515,918,71 30,563,515,918,77 30,563,515,918,77 30,563,518,77 30,563,518,77 30,563,515,918,77 30,563,515,918,77 30,56                                                                                                    | Agency Line tem Description ATB Actual Dolars ATB Rounded<br>Fund Belance with Treasury 30,503,515,618,71 30,503,515,618,71 30,503,515,618,71 30,503,515,618,71 30,503,515,618,71 30,503,515,619,71 Bure<br>SQL Description F/N TP X/T S/A BSF ATB Actual Dolars ATB Rounded<br>TO Press to view ATB Data by Bureau Bureau B |                 |                                                                                            |                                                                                             |                                                                                                    |                                   |                 |       |        |                   |                                                                                        | 2001                                                                                                    | 2:0TR 4 .                                                                                                    | - VTD 20                                                                                                    | 102 OTR 4 - 1                                                                                                    | VTD                                                                                                    |
| Sol. Detail         2002 OTR 4 - YTD         2002 OTR 4 - YTD           Sol.         Description         FN <tp< td="">         X/T         S/A         BS         ATB Actual Dollars         ATB Rounded           1010         Fund Balance With Treasury         U         U</tp<>                                                                                                    | SGL Detail SGL Detail SGL Description FAN TP X/T S/A BSF ATB Actual Dolars ATB Rounded T010 Fund Balance With Treasury U U U U U U U U U U U U U U U U U U U                                                                                                    | Sol. Detail         2002-0TR 4 - YTD         2002-0TR 4 - YTD           Sol.         Description         FN <tp< td="">         XT         S/A         BSF         ATB Rounded           1010         Fund Balance With Treasury         U         U         U         U         U         U         Operating           1010         Fund Balance With Treasury         U         U         U         U         U         U         Operating         Operating         ATB Rounded           1010         Fund Balance With Treasury         U         U         U         U         U         U         Operating         Operating</tp<>                                                                                                    | SQL Detail       2002-0TR 4 - YTD       2002-0TR 4 - YTD       ATB Rounded         SQL       Description       F/N       TP       X/T       SAL       BSF       ATB Actual Dolars       ATB Rounded         1010       Pund Balance With Treasury       U       U                                                                                                    |                 |                                                                                            |                                                                                             | Agenc                                                                                                    | y Line Item D                     | escript         | tiion |        |                   |                                                                                        |                                                                                                    |                                                                                                    |                                                                                                    |                                                                                                    |                                                                                                    |
| SQL         Description         FN         TP         XIT         SQL         ATB Rounded           1010         Fund Balance With Treasury         U         U                                                                                                    | SOL       Description       FNI       TP       X/T       S/A       BSF       ATB Actual Dollars       ATB Rounded         1010       Fund Balance With Treasury       U       U <td< th=""><th>SQL       Description       FN       TP       X/T       SQL       ATB Actual Dolars       ATB Actual Dolars         1010       Fund Balance With Treasury       U       U       U       U       U       SQL       SQLS;515;819:71       SQLS;515;819:71       S</th><th>SQL       Description       FN       TP       XT       SIA       ATB Actual Dolars       ATB Rounded         1010       Fund Balance With Treasury       U       U<th></th><th>Fund</th><th>l Balance</th><th>with Treasury</th><th></th><th></th><th></th><th></th><th></th><th></th><th>30,</th><th>,563,515</th><th>5,819.71</th><th>30,563,515</th><th>,819</th></th></td<>                                                                                                    | SQL       Description       FN       TP       X/T       SQL       ATB Actual Dolars       ATB Actual Dolars         1010       Fund Balance With Treasury       U       U       U       U       U       SQL       SQLS;515;819:71       SQLS;515;819:71       S                                                                                                    | SQL       Description       FN       TP       XT       SIA       ATB Actual Dolars       ATB Rounded         1010       Fund Balance With Treasury       U       U <th></th> <th>Fund</th> <th>l Balance</th> <th>with Treasury</th> <th></th> <th></th> <th></th> <th></th> <th></th> <th></th> <th>30,</th> <th>,563,515</th> <th>5,819.71</th> <th>30,563,515</th> <th>,819</th>                                                                                                    |                 | Fund                                                                                       | l Balance                                                                                   | with Treasury                                                                                                    |                                   |                 |       |        |                   |                                                                                        | 30,                                                                                                    | ,563,515                                                                                                    | 5,819.71                                                                                                    | 30,563,515                                                                                                    | ,819                                                                                                    |
| d         SQL         Description         FN         TP         X7         SAL         BSF         ATB Actual Doltars         ATB Rounded           1010         Fund Balence With Treesury         U         U                                                                                                    | d       2002:0TR 4 - YTD       2002:0TR 4 - YTD       2002:0TR 4 - YTD         SQL       Description       FN       TP       X/T       S/A       BSF       ATB Actual Dollars       ATB Rounded         1010       FUnd Balance With Treasury       U       U <th>d<br/>Sol. Description FN TP X/T S/A BSF ATB Actual Dolars ATB Rounded<br/>1010 Fund Balance With Treasury U U U U 30,533,515,819.71 Bur<br/>Press to view<br/>ATB Data by<br/>Bureau<br/>EVENT<br/>Close Return to Audit Transaction Screen<br/>EVENT<br/>Entry: 7909 TREASURY<br/>Fiscal Year: 2002 PD: QTR 4 - YTD STMT: BALANCE SHEET<br/>Decimal Point: Two<br/>ATB Rounded In: DOLLARS<br/>ATB Rounded<br/>Pund Balance With Treasury<br/>0 U U U U 30,533,515,819.71<br/>2002 CITR 4 - YTD<br/>ATB Rounded<br/>Pund Balance With Treasury<br/>0 U U U U 30,533,515,819.71<br/>2002 CITR 4 - YTD<br/>StMT: BALANCE SHEET<br/>Decimal Point: Two<br/>2002 CITR 4 - YTD<br/>StMT: BALANCE SHEET<br/>Decimal Point: Two<br/>2002 CITR 4 - YTD<br/>ATB Rounded<br/>Pund Balance With Treasury<br/>0 0,533,515,819.71<br/>30,533,515,819.71<br/>2002 CITR 4 - YTD<br/>StMT: BALANCE SHEET<br/>Decimal Point: Two<br/>2002 CITR 4 - YTD<br/>2002 CITR 4 - YTD<br/>2002 CIT</th> <th>d       2002-0TR 4 - VTD       2002-0TR 4 - VTD         SGL       Description       FN<tp< td="">       XT S/A BSF       ATB Actual Dolars       ATB Rounded         1010       Fund Balance With Tressury       U       U       <t< th=""><th></th><th></th><th>Detail</th><th></th><th></th><th></th><th></th><th></th><th></th><th></th><th></th><th></th><th></th><th></th><th></th></t<></tp<></th> | d<br>Sol. Description FN TP X/T S/A BSF ATB Actual Dolars ATB Rounded<br>1010 Fund Balance With Treasury U U U U 30,533,515,819.71 Bur<br>Press to view<br>ATB Data by<br>Bureau<br>EVENT<br>Close Return to Audit Transaction Screen<br>EVENT<br>Entry: 7909 TREASURY<br>Fiscal Year: 2002 PD: QTR 4 - YTD STMT: BALANCE SHEET<br>Decimal Point: Two<br>ATB Rounded In: DOLLARS<br>ATB Rounded<br>Pund Balance With Treasury<br>0 U U U U 30,533,515,819.71<br>2002 CITR 4 - YTD<br>ATB Rounded<br>Pund Balance With Treasury<br>0 U U U U 30,533,515,819.71<br>2002 CITR 4 - YTD<br>StMT: BALANCE SHEET<br>Decimal Point: Two<br>2002 CITR 4 - YTD<br>StMT: BALANCE SHEET<br>Decimal Point: Two<br>2002 CITR 4 - YTD<br>ATB Rounded<br>Pund Balance With Treasury<br>0 0,533,515,819.71<br>30,533,515,819.71<br>2002 CITR 4 - YTD<br>StMT: BALANCE SHEET<br>Decimal Point: Two<br>2002 CITR 4 - YTD<br>2002 CITR 4 - YTD<br>2002 CIT                                                                                                    | d       2002-0TR 4 - VTD       2002-0TR 4 - VTD         SGL       Description       FN <tp< td="">       XT S/A BSF       ATB Actual Dolars       ATB Rounded         1010       Fund Balance With Tressury       U       U       <t< th=""><th></th><th></th><th>Detail</th><th></th><th></th><th></th><th></th><th></th><th></th><th></th><th></th><th></th><th></th><th></th><th></th></t<></tp<>                                                                                                    |                 |                                                                                            | Detail                                                                                      |                                                                                                    |                                   |                 |       |        |                   |                                                                                        |                                                                                                    |                                                                                                    |                                                                                                    |                                                                                                    |                                                                                                    |
| Into         Fund Balance With Treasury         U         U <thu< th=""><th>1010       Fund Balance With Treasury       U       U       <t< th=""><th>Initial         Fund Balance With Treasury         U         U         &lt;</th><th>Into         Fund Balance With Treasury         U         U</th><th>I</th><th></th><th></th><th></th><th></th><th></th><th></th><th></th><th></th><th></th><th></th><th></th><th></th><th></th><th></th></t<></th></thu<>                                                                                                    | 1010       Fund Balance With Treasury       U       U <t< th=""><th>Initial         Fund Balance With Treasury         U         U         &lt;</th><th>Into         Fund Balance With Treasury         U         U</th><th>I</th><th></th><th></th><th></th><th></th><th></th><th></th><th></th><th></th><th></th><th></th><th></th><th></th><th></th><th></th></t<>                                                                                                    | Initial         Fund Balance With Treasury         U         U         <                                                                                                    | Into         Fund Balance With Treasury         U         U                                                                                                    | I               |                                                                                            |                                                                                             |                                                                                                    |                                   |                 |       |        |                   |                                                                                        |                                                                                                    |                                                                                                    |                                                                                                    |                                                                                                    |                                                                                                    |
| Press to view       Press to view         ATB Data by       Bureau         Bureau       Bureau         Close       Return to Auxit Transaction Screen         Close       Return to Auxit Transaction Screen         Scl       Description       FN TP XT S/A ESF ATB Actual Dollars         ATB Rounded       ATB Rounded       ATB Rounded         1010       Fuenal Renice Service       1/64                                                                                                    | Press to view<br>ATB Data by<br>Bureau         Close       Return to Audit Transaction Screen         Reported In:       DOLLA         Close       Return to Audit Transaction Screen         Reported In:       DOLLA         Fiscal Year:       2002 PD:       QTR 4 - YTD       STMT:       BALANCE SHEET       Decimal Point:       TWO         SQL       Description       FAN       TP       XIT       S/A       BSF       ATB Actual Dollars       ATB Rounded         SQL       Description       FAN       TP       XIT       S/A       BSF       ATB Actual Dollars       ATB Rounded         Bureau       Detail       2002 QTR 4 - YTD       2002 QTR 4 - YTD                                                                                                    | Press to view<br>ATB Data by<br>Bureau       Press to view<br>ATB Data by<br>Bureau       Press to view<br>ATB Data by<br>Bureau         Bureau       Bureau       Bureau       Bureau         Close       Return to Audit Transaction Screen         Close       Return to Audit Transaction Screen         Bureau       Decimal Point         Wo       2002.0TR 4- VTD         Fiscal Year:       2002.0TR 4- VTD         Agency Line Description       ATB Actual Dollars         Fund Balance with Treasury       30,583,515,819.71         SOL       Description         Fix TP       XTB Actual Dollars         Bureau Detail       2002.0TR 4- VTD         SOL       Description         FN TP       XT         SOL       Description         FN TP       XT         SOL       Description         FN TP       XT         SOL       Description         FN TP       XT         SOL       Description         FN TP       XT         SOL       Description         FN TP       XT         SOL       Description         FN TP       XT         SOL       Description         FN TP       <                                                                                                    | Press to view<br>ATB Data by<br>Bureau       Press to view<br>ATB Data by<br>Bureau         Bureau       Bureau         Bureau       Bureau         Bureau       Bureau         Bureau       Bureau         Bureau       Bureau         Bureau       Bureau         Bureau       Bureau         Bureau       Bureau         Bureau       Bureau         Bureau       Bureau         Bureau       Bureau         Bureau       Bureau         Bureau       Bureau         Balance with Treasury       Bureau         SQL       Description         Findel Balance with Treasury       U         SQL       Description         Findel Balance with Treasury       U         U       U       U         SQL       Description         Find Balance With Treasury       U         U       U       U         SQL       Description         Find Balance With Treasury       U         U       U       U         SQL       Description         Find Balance With Treasury       U         U       U       U         SQL<                                                                                                    |                 |                                                                                            |                                                                                             |                                                                                                    |                                   |                 |       |        |                   |                                                                                        |                                                                                                    |                                                                                                    |                                                                                                    |                                                                                                    | Auro                                                                                                    |
| Image: Second Second                                                                                                    | ATB Data by<br>Bureau         Bureau         Close       Return to Audit Transaction Screen         Reader       Reported In:       DOLLA         Fiscal Year:       2002 PD;       QTR 4 - YTD       STMT:       BALANCE SHEET       Decimal Point;       TWO         2002 QTR 4 - YTD       2002 QTR 4 - YTD       2002 QTR                                                                                                    | Bureau       Decimal Point       Close       Return to Audit Transaction Screen         Close       Return to Audit Transaction Screen         Close       Return to Audit Transaction Screen         Entry       7909       TREASURY         Fiscal Year       2002 QTR 4 - YTD       Close         Fund Balance with Treasury       30,563,515,819.71       30,563,515,819.71         SQL       Description       Fin TP       XIT       SIA BSF         Bureau       Detail       2002 QTR 4 - YTD       2002 QTR 4 - YTD         SQL       Description       Fin TP       XIT       SIA BSF       2002 QTR 4 - YTD         Bureau       Detail       2002 QTR 4 - YTD       2002 QTR 4 - YTD       2002 QTR 4 - YTD         SQL       Description       Fin TP       XIT       SIA BSF       2002 QTR 4 - YTD       2002 QTR 4 - YTD         Bureau       Detail       2002 QTR 4 - YTD       2002 QTR 4 - YTD       2002 QTR 4 - YTD       2002 QTR 4 - YTD         Bureau       Detail       2002 QTR 4 - YTD       2002 QTR 4 - YTD       2002 QTR 4 - YTD       ATB Rounded         Q010       Fund Balance With Treasury       U       U       U       U       QU       QU       QU       QU       QU       QU                                                                                                    | Press to view<br>ATB Data by<br>Bureau       Press to view<br>ATB Data by<br>Bureau         Bureau       Bureau         Close       Return to Audit Transaction Screen         Close       Return to Audit Transaction Screen         Bureau       Bureau         Bureau       Bureau Name         Fund Balance With Treasury       U         U       U       U         SQL       Description         FN       TP         XIT       S/A BSF         ATB Actual Dollars       ATB Rounded         1010       Fund Balance With Treasury       U         U       U       U       U         Bureau       Bureau Name       S                                                                                                    |                 |                                                                                            | i unu b                                                                                     | alance with freasury                                                                                                    |                                   |                 |       |        |                   |                                                                                        | 000,010,010                                                                                                    | 13.71                                                                                                    | 0,000,0                                                                                                    |                                                                                                    | _                                                                                                    |
| Press to view<br>ATB Data by<br>Bureau         Bureau       Press to view<br>ATB Data by<br>Bureau         Bureau       Bureau         Bureau       Bureau         Bureau       Bureau         Bureau       Bureau         Bureau       Bureau         Bureau       Bureau         Bureau       Bureau       Bureau         Bureau       Bureau       Bureau       Bureau         Bureau       Close       Return to Audit Transaction Screen         Bureau       Decinal Point       TWO         Piscal Year:       2002 PD: QTR 4 - YTD       STMT:       BALANCE SHEET       Decinal Point:       TWO         Pund Balance with Treasury       30,663,615,819.71       30,663,515,819.71       30,663,515,819.71       30,563,515,819.71         SQL       Description       FN       TP       XIT       SIA       BSF       ATB Actual Dollars       ATB Rounded         D002 QTR 4 - YTD       SIA       BSF       ATB Actual Dollars       ATB Rounded         SQL       Description       FN       TP       XIT       SIA BSF       ATB Actual Dollars       ATB Rounded         2002 QTR 4 - YTD       ATB Actual Dollars       ATB Rounded       STR 553,942.24       ATB Code.                                                                                                    | ATB Data by<br>Bureau         Bureau         Close       Return to Audit Transaction Screen         Close       Return to Audit Transaction Screen         Close       Return to Audit Transaction Screen         Header       Close       Reported In:       DOLLA         Fiscal Year:       2002 PD:       QTR 4 - YTD       STMT:       BALANCE SHEET       Decimal Point:       TWO         2002 QTR 4 - YTD       STMT:       BALANCE SHEET       Decimal Point:       TWO         2002 QTR 4 - YTD       STMT:       BALANCE SHEET       Decimal Point:       TWO         SOL       Description       ATB Actual Dollars       ATB Rounding       ATB Rounding       ATB Rounding         SOL       Description       FN       TP       X/T       S/A BSF       ATB Actual Dollars       ATB Rounding         Bureau       Determal       2002 QTR 4 - YTD       2002 QTR 4 - YTD       2002 QTR 4 - YTD       2002 QTR 4 - YTD         SOL       Description       FN       TP       X/T       S/A BSF       ATB Actual Dollars       ATB Roundied         Bureau       Determal       2002 QTR 4 - YTD       2002 QTR 4 - YTD       ATB Roundied       S76,558,942.84       ATB Collars         Dureau       Dureau <th< td=""><td>Press to view<br/>ATB Data by<br/>Bureau         Bureau       Press to view<br/>ATB Data by<br/>Bureau         Bureau       Bureau         Bureau       Bureau         Bureau       Bureau         Bureau       Bureau         Bureau       Bureau         Bureau       Decimal Point         Close       Return to Audit Transaction Screen         Bureau       Decimal Point       DOLLARS         Fiscal Year.       2002 QTR 4 - YTD       STMT:       BALANCE SHEET       Decimal Point:       TWO         Agency Line Description       ATB Actual Dolars       ATB Rounded       2002 QTR 4 - YTD       2002 QTR 4 - YTD       2002 QTR 4 - YTD       2002 QTR 4 - YTD       2002 QTR 4 - YTD       2002 QTR 4 - YTD       2002 QTR 4 - YTD       2002 QTR 4 - YTD       2002 QTR 4 - YTD       2002 QTR 4 - YTD       2002 QTR 4 - YTD       ATB Rounded         SQL       Description       FN       TP       X/T       S/A       BSF       ATB Actual Dolars       ATB Rounded         Bureau       Bureau       Bureau       2002 QTR 4 - YTD       ATB Rounded       30563515819.91.71       305635158         Bureau       Bureau Name       2002 QTR 4 - YTD       ATB Rounded       30563515.81.97.1       30563.515.81.97.1       30563.515.81.97.1</td><td>Press to view<br/>ATB Data by<br/>Bureau         Bureau       Press to view<br/>ATB Data by<br/>Bureau         Bureau       Bureau         Bureau       Bureau         Bureau       Bureau         Bureau       Bureau         Bureau       Bureau         Bureau       Bureau         Bureau       Bureau         Bureau       Bureau         Bureau       Bureau         Bureau       Bureau         Bureau       Bureau       Bureau         Bureau       Bureau       Bureau       Bureau         Bureau       Detail       Solution       Solution       Close         Fiscal Year       2002 QTR 4 - YTD       STMT:       BALANCE SHEET       Decimal Point       TWO         Agency Line Description       ATB Actual Dollars       ATB Rounded       ATB Rounded         Sol       Description       FN<tp< th="">       YT       S/A BSF       ATB Actual Dollars       ATB Rounded         2002 QTR 4 - YTD       S/A BSF       ATB Actual Dollars       ATB Rounded         Sol       Description       FN<tp< th="">       YT       S/A BSF       ATB Actual Dollars       ATB Rounded         2002 QTR 4 - YTD       ATB Rounded       S75538/42.24&lt;</tp<></tp<></td><td></td><td></td><td></td><td></td><td></td><td>Ħ</td><td></td><td>1</td><td>-</td><td>_</td><td></td><td></td><td></td><td>/</td><td></td></th<>                                                                                                    | Press to view<br>ATB Data by<br>Bureau         Bureau       Press to view<br>ATB Data by<br>Bureau         Bureau       Bureau         Bureau       Bureau         Bureau       Bureau         Bureau       Bureau         Bureau       Bureau         Bureau       Decimal Point         Close       Return to Audit Transaction Screen         Bureau       Decimal Point       DOLLARS         Fiscal Year.       2002 QTR 4 - YTD       STMT:       BALANCE SHEET       Decimal Point:       TWO         Agency Line Description       ATB Actual Dolars       ATB Rounded       2002 QTR 4 - YTD       2002 QTR 4 - YTD       2002 QTR 4 - YTD       2002 QTR 4 - YTD       2002 QTR 4 - YTD       2002 QTR 4 - YTD       2002 QTR 4 - YTD       2002 QTR 4 - YTD       2002 QTR 4 - YTD       2002 QTR 4 - YTD       2002 QTR 4 - YTD       ATB Rounded         SQL       Description       FN       TP       X/T       S/A       BSF       ATB Actual Dolars       ATB Rounded         Bureau       Bureau       Bureau       2002 QTR 4 - YTD       ATB Rounded       30563515819.91.71       305635158         Bureau       Bureau Name       2002 QTR 4 - YTD       ATB Rounded       30563515.81.97.1       30563.515.81.97.1       30563.515.81.97.1                                                                                                    | Press to view<br>ATB Data by<br>Bureau         Bureau       Press to view<br>ATB Data by<br>Bureau         Bureau       Bureau         Bureau       Bureau         Bureau       Bureau         Bureau       Bureau         Bureau       Bureau         Bureau       Bureau         Bureau       Bureau         Bureau       Bureau         Bureau       Bureau         Bureau       Bureau         Bureau       Bureau       Bureau         Bureau       Bureau       Bureau       Bureau         Bureau       Detail       Solution       Solution       Close         Fiscal Year       2002 QTR 4 - YTD       STMT:       BALANCE SHEET       Decimal Point       TWO         Agency Line Description       ATB Actual Dollars       ATB Rounded       ATB Rounded         Sol       Description       FN <tp< th="">       YT       S/A BSF       ATB Actual Dollars       ATB Rounded         2002 QTR 4 - YTD       S/A BSF       ATB Actual Dollars       ATB Rounded         Sol       Description       FN<tp< th="">       YT       S/A BSF       ATB Actual Dollars       ATB Rounded         2002 QTR 4 - YTD       ATB Rounded       S75538/42.24&lt;</tp<></tp<>                                                                                                    |                 |                                                                                            |                                                                                             |                                                                                                    |                                   | Ħ               |       | 1      | -                 | _                                                                                      |                                                                                                    |                                                                                                    |                                                                                                    | /                                                                                                    |                                                                                                    |
| ATB Data by<br>Bureau       Bureau         Bureau       Bureau         Bureau       Bureau         Bureau       Bureau         Bureau       Bureau         Bureau       Bureau         Bureau       Bureau         Bureau       Bureau         Bureau       Bureau         Bureau       Bureau         Bureau       Bureau         Bureau       Bureau         Bureau       Bureau       Bureau         Bureau       Decimal Point       DVD         Bureau       Decimal Point       DVD         Bureau       Decimal Point       DVD         Bureau       Decimal Point       DVD         Agency Line Description       ATB Actual Dolars       ATB Rounded         Fund Balance with Treasury       30,563,515,819.71       30,563,515,819.71       30,563,515,819.71         SQL       Description       FN <tp< th="">       XIT       SIA       BSF       ATB Actual Dolars       ATB Rounded         Bureau       Bureau       Bureau Name       2002 OTR 4 - VTD       2002 OTR 4 - VTD       ATB Rounded         2002       Otreau       Bureau Name       2002 OTR 4 - VTD       ATB Rounded       2002 OTR 4 - VTD</tp<>                                                                                                    | ATB Data by<br>Bureau         Bureau         Close       Return to Audit Transaction Screen         Close       Return to Audit Transaction Screen         Close       Return to Audit Transaction Screen         Close       Return to Audit Transaction Screen         Close       Return to Audit Transaction Screen         Header       Reported In:       DOLLA         Fiscal Year:       2002; OTR 4 - YTD       STMT:       BALANCE SHEET       Decimal Point:       TWO         2002; OTR 4 - YTD       STMT:       BALANCE SHEET       Decimal Point:       TWO         SQL       Description       ATB Actual Dollars       ATB Round         SQL       Description       FAN       TP       X/T       S/A BSF       ATB Actual Dollars       ATB Round         I010       Fund Balance With Treasury       U       U       U       U       2002;0TR 4 - YTD       2002;0TR 4 - YTD         Bureau       Bureau       Bureau       Bureau       ATB Round       ATB Rounded       S76;558;942;84       ATB Rounded         2002;0TR 4 - YTD       2002;0TR 4 - YTD       2002;0TR 4 - YTD       ATB Rounded       ATB Rounded       ATB Rounded         SQL       Description       FAN       TP       X/T       <                                                                                                    | ATB Data by<br>Bureau       Bureau         Bureau       Bureau         Bureau       Bureau       Bureau         Bureau       Bureau       Bureau       Bureau         Bureau       Bureau       Bureau       Bureau       Bureau         Bureau       Bureau                                                                                                    | ATB Data by<br>Bureau       Bureau         Bureau       Bureau         Bureau       Bureau <t< td=""><td></td><td></td><td></td><td></td><td></td><td>f</td><td>F</td><td>F</td><td>Ť</td><td>-</td><td>— Р</td><td>ress to</td><td>o view</td><td></td><td></td></t<>                                                                                                    |                 |                                                                                            |                                                                                             |                                                                                                    |                                   | f               | F     | F      | Ť                 | -                                                                                      | — Р                                                                                                    | ress to                                                                                                    | o view                                                                                                    |                                                                                                    |                                                                                                    |
| Close       Return to Audit Transaction Screen         Close       Return to Audit Transaction Screen         Header       Bureau         Entity:       7909         TREASURY       Reported In:         Polician       Document of the second of the second of the sec                                                                                                    | Close       Return to Audit Transaction Screen         Elevation       Close         Return to Audit Transaction Screen         Header         Entity:       7909         TREASURY       Reported In:         PolLA         Fiscal Year:       2002 PD:         QTR 4 - YTD       STMT:         BALANCE SHEET       Decimal Point:         Pund Balance with Treasury       2002:QTR 4 - YTD         SQL       Description         Find Balance With Treasury       U         U       U         U       U         U       U         SQL       Description         Find Balance With Treasury       U         U       U         U       U         U       U         U       U         U       U         U       U         U       U         U       U         U       U         U       U         U       U         U       U         U       U         Eureau Detail       2002:QTR 4 - YTD         ATB Rounded         SOL                                                                                                    | Close       Return to Audit Transaction Screen         Close       Return to Audit Transaction Screen         Entry:       7909         Fleader       Reported In:         Pureau Detail-       SAV 01-JUN-04 10.15.57.000 AM         Fleader       Reported In:         Pureau Detail-       SAV 01-JUN-04 10.15.57.000 AM         Fleader       Reported In:         Pureau Detail-       SAV 01-JUN-04 10.15.57.000 AM         Piscal Year:       2002 PD:         QTR 4 - YTD       STMT:         BALANCE SHEET       Decimal Point:         Decimal Point:       TWO         2002 QTR 4 - YTD       ATB Rounded         SQL       Description         FAN       TP         XI       SKA         SQL       Description         FAN       TP         XI       SKA         SQL       Description         FAN       TP         XI       SKA         Bureau       Bureau Name         2002 QTR 4 - YTD       2002 QTR 4 - YTD         ATB Rounded       30.563.515.819.71         2002 Predue Financing Bank Activities       576.558.942.84         2003       Internal Revenue Service       <                                                                                                    | Close       Return to Audit Transaction Screen         Bureau       Bureau         Close       Return to Audit Transaction Screen         Bureau       Bureau         Close       Return to Audit Transaction Screen         Bureau       Bureau         Bureau       Bureau         Bureau       Bureau         Pictor       Reported In:         DOLLARS       Decimal Point:         Pictor       ATB Actual Dollars         ATB Rounded       ATB Rounded         Sol       Description         Find Balance with Treasury       U         Sol       Description         Find Balance With Treasury       U         Sol       Description         Find Balance With Treasury       U         U       U         Sol       Description         Find Balance With Treasury       U         U       U         U       U         Direau       Bureau Name         Close       Treasury         Direau       Bureau Name         Close       Telessaude         Close       Telessaude         Close       Telessaude         Close                                                                                                    |                 |                                                                                            |                                                                                             |                                                                                                    |                                   | Î               |       | Η      | Ť                 |                                                                                        |                                                                                                    |                                                                                                    |                                                                                                    |                                                                                                    |                                                                                                    |
| Close       Return to Audit Transaction Screen         Bureau Detail       SAV 01-JUN-04 10.15.57.000 AM         Header       Entry         Entry       7909         TREASURY       Reported in:         DOLLARS         Fiscal Year:       2002 PD:         QT A - YTD       STMT:         BALANCE SHEET       Decimal Point:         TWO       2002 QTR 4 - YTD         Agency Line Description       ATB Actual Dolars         Find Balance with Treasury       30,563,515,819.71         SQL       Description         FN TP       XT         SQL       Description         FN TP       XT         SAL       Delairs         SQL       Description         FN TP       XT         SAL       Detail         Dureau       Bureau Name         ATB Actual Dolars       576,559,342.84         ST6,559,342.84       ST6,559,342.84         ATB Conded       ATB Conded         2002 Federal Financing Bank Activities       576,559,342.84         ST6,559,342.84       ST6,559,342.84         ATB Conded       301,087,745.25         ATB Conded       301,087,745.25         St61<                                                                                                    | Bureau Detail~ SAV 01-JUN-04 10.15.57.000 AM       Second Second Se                                                                                                    | Close       Return to Audit Transaction Screen         Bureau Detail       SAV 01-JUN-04 10.15.57.000 AM         Header       Return to Audit Transaction Screen         Header       Return to Audit Transaction Screen         Fiscal Year:       2002 PD: QTR 4 - YTD         Agency Line Description       ATB Actual Dollars         Fund Balance with Treasury       30,683,515,819.71         SQL       Description         Find Balance With Treasury       U         U       U         U       U         U       U         SQL       Description         Fin TP       XIT         SQL       Description         Find Balance With Treasury       U         U       U         U       U         SQL       Description         Fin TP       XIT         SIA       BSF         ATB Rounded         1010       Fund Balance With Treasury         U       U       U         SQL       Description         Fin TP       XIT         SIA       BSF         ATB Rounded         1010       Fund Balance With Treasury         U                                                                                                    | Close       Return to Audit Transaction Screen         Bureau Detail       SAV 01-JUN-04 10.15.57 000 AM         Header       Bureau Detail         Entty:       7903         TREASURY       Reported In:         DOLLARS         Decimal Point         Two         2002:0TR 4 - YTD         Agency Line Description         ATB Actual Dollars         ATB Rounded         1010       Fund Balance with Treasury         2002:0TR 4 - YTD         SQL       Description         FIN       TP         VID       U         U       U         U       U         SQL       Description         FIN       TP         ATB Actual Dollars       ATB Rounded         1010       Fund Balance With Treasury       2002:0TR 4 - YTD         2002:0TR 4 - YTD       2002:0TR 4 - YTD         SQL       Description       FN         Dureau       Bureau       ATB Rounded         2002:0TR 4 - YTD       2002:0TR 4 - YTD         2002:0TR 4 - YTD       2002:0TR 4 - YTD         Bureau       Bureau         Bureau       ATB Rounded         2002:0TR 4 -                                                                                                    |                 |                                                                                            | 1                                                                                           |                                                                                                    |                                   | f               | Ē     | i i i  | Ť                 |                                                                                        | В                                                                                                    | lureau                                                                                                    | l                                                                                                    | E                                                                                                    | Jure                                                                                                    |
| Bureau Detail SAV 01-JUN-04 10.15.57 000 AM         Close       Return to Audit Transaction Screen         Header         Entity: 7909 TREASURY       Reported In: DOLLARS         Priscal Year: 2002 PD: QTR 4 - YTD       STMT: BALANCE SHEET       Decimal Point: TWO         2002/QTR 4 - YTD       2002/QTR 4 - YTD         Agency Line Description       ATB Actual Dollars       ATB Rounded         Find Balance with Treasury       2002/QTR 4 - YTD       2002/QTR 4 - YTD         SQL       Description       FN       TP       XIT       SQL/QTR 4 - YTD         SQL       Description       FN       TP       XIT       SQL/QTR 4 - YTD         SQL Description       FN       TP       XIT       SQL/QTR 4 - YTD       2002/QTR 4 - YTD         SQL Description       FN       TP       XIT       SQL/QTR 4 - YTD       2002/QTR 4 - YTD         QU2/QTR 4 - YTD       2002/QTR 4 - YTD       2002/QTR 4 - YTD <td>Bureau Detail~ SAV 01-JUN-04 10.15.57.000 AM       State         Header       Entity:       7909 TREASURY       Reported In:       DOLLA         Fiscal Year:       2002 PD:       QTR 4 - YTD       STMT:       BALANCE SHEET       Decimal Point:       TWO         Agency Line Description       ATB Actual Dollars       ATB Rou         Fund Balance with Treasury       30,563,515,819.71       30,563,505,305,305,305,305,305,300,305,300,300</td> <td>Close       Return to Audit Transaction Screen         Ender       Reported in:       DOLLARS         Fiscal Year:       2002       PD:       QTR 4 - YTD       STMT:       BALANCE SHEET       Decimal Point       TWO         Agency Line Description       ATB Actual Dollars       ATB Rounded         Fund Balance with Treasury       30,563,515,819.71       30,563,515,819.71       30,563,515,819.71         SQL       Description       FN       TP       X/T       S/A       BSF       ATB Actual Dollars       ATB Rounded         1010       Fund Balance With Treasury       U       U       U       30,563,515,819.71       305635158         Bureau Detail       2002:QTR 4 - YTD       2002:QTR 4 - YTD       2002:QTR 4 - YTD       2002:QTR 4 - YTD         SQL       Description       FN       TP       X/T       S/A       BSF       ATB Actual Dollars       ATB Rounded         1010       Fund Balance With Treasury       U       U       U       30,563,515,819.71       305635158         2002:QTR 4 - YTD       2002:QTR 4 - YTD       ATB Actual Dollars       ATB Rounded       ATB Actual Dollars       ATB Rounded         2002       Federal Financing Bank Activities       576,558,942.84       576,558,942.84       ATB Code</td> <td>Bureau Detail- SAV 01-JUN-04 10.15.57.000 AM         Close         Return to Audit Transaction Screen         Bureau Detail- SAV 01-JUN-04 10.15.57.000 AM         Header         Entity: 7909 TREASURY         Reported In: DOLLARS         Decimal Point: TWO         2002 QITR 4 - YTD         Agency Line Description         FN TP X/T         ATB Actual Dollars         ATB Rounded         10102 QITR 4 - YTD         SQL         Description         FN TP X/T         SVID2/QITR 4 - YTD         SQL         Description         FN TP X/T         SVID2/QITR 4 - YTD         SVID2/QITR 4 - YTD         SVID2/QITR 4 - YTD         SVID2/QITR 4 - YTD         SVID2/QITR 4 - YTD         SVID2/QITR 4 - YTD         SVID2/QITR 4 - YTD         SVID2/QITR 4 - YTD         SVID2/QITR 4 - YTD         SVID2/QITR 4 - YTD         SVID2/QITR 4 -</td> <td></td> <td></td> <td></td> <td></td> <td></td> <td>Ħ</td> <td></td> <td>i i i</td> <td>Ť</td> <td></td> <td></td> <td></td> <td></td> <td></td> <td></td>                                                                                                    | Bureau Detail~ SAV 01-JUN-04 10.15.57.000 AM       State         Header       Entity:       7909 TREASURY       Reported In:       DOLLA         Fiscal Year:       2002 PD:       QTR 4 - YTD       STMT:       BALANCE SHEET       Decimal Point:       TWO         Agency Line Description       ATB Actual Dollars       ATB Rou         Fund Balance with Treasury       30,563,515,819.71       30,563,505,305,305,305,305,305,300,305,300,300                                                                                                    | Close       Return to Audit Transaction Screen         Ender       Reported in:       DOLLARS         Fiscal Year:       2002       PD:       QTR 4 - YTD       STMT:       BALANCE SHEET       Decimal Point       TWO         Agency Line Description       ATB Actual Dollars       ATB Rounded         Fund Balance with Treasury       30,563,515,819.71       30,563,515,819.71       30,563,515,819.71         SQL       Description       FN       TP       X/T       S/A       BSF       ATB Actual Dollars       ATB Rounded         1010       Fund Balance With Treasury       U       U       U       30,563,515,819.71       305635158         Bureau Detail       2002:QTR 4 - YTD       2002:QTR 4 - YTD       2002:QTR 4 - YTD       2002:QTR 4 - YTD         SQL       Description       FN       TP       X/T       S/A       BSF       ATB Actual Dollars       ATB Rounded         1010       Fund Balance With Treasury       U       U       U       30,563,515,819.71       305635158         2002:QTR 4 - YTD       2002:QTR 4 - YTD       ATB Actual Dollars       ATB Rounded       ATB Actual Dollars       ATB Rounded         2002       Federal Financing Bank Activities       576,558,942.84       576,558,942.84       ATB Code                                                                                                    | Bureau Detail- SAV 01-JUN-04 10.15.57.000 AM         Close         Return to Audit Transaction Screen         Bureau Detail- SAV 01-JUN-04 10.15.57.000 AM         Header         Entity: 7909 TREASURY         Reported In: DOLLARS         Decimal Point: TWO         2002 QITR 4 - YTD         Agency Line Description         FN TP X/T         ATB Actual Dollars         ATB Rounded         10102 QITR 4 - YTD         SQL         Description         FN TP X/T         SVID2/QITR 4 - YTD         SQL         Description         FN TP X/T         SVID2/QITR 4 - YTD         SVID2/QITR 4 - YTD         SVID2/QITR 4 - YTD         SVID2/QITR 4 - YTD         SVID2/QITR 4 - YTD         SVID2/QITR 4 - YTD         SVID2/QITR 4 - YTD         SVID2/QITR 4 - YTD         SVID2/QITR 4 - YTD         SVID2/QITR 4 - YTD         SVID2/QITR 4 -                                                                                                    |                 |                                                                                            |                                                                                             |                                                                                                    |                                   | Ħ               |       | i i i  | Ť                 |                                                                                        |                                                                                                    |                                                                                                    |                                                                                                    |                                                                                                    |                                                                                                    |
| Close       Return to Audit Transaction Screen         Header       Reported In:       DOLLARS         Fiscal Year:       2002       PD:       QTR 4 - YTD       STMT:       BALANCE SHEET       Decimal Point.       TWO         2002:QTR 4 - YTD       STMT:       BALANCE SHEET       Decimal Point.       TWO         2002:QTR 4 - YTD       STMT:       BALANCE SHEET       Decimal Point.       TWO         SQL       Description       ATB Actual Dolars       ATB Rounded         T10       Fund Balance with Treasury       U       U       U       2002:QTR 4 - YTD         SQL       Description       FM       TP       X/T       S/A       BSF       ATB Actual Dolars       ATB Rounded         1010       Fund Balance With Treasury       U       U       U       2002:QTR 4 - YTD       2002:QTR 4 - YTD         SQL       Description       FM       TP       X/T       S/A       BSF       ATB Actual Dolars       ATB Rounded         1010       Fund Balance With Treasury       U       U       U       2002:QTR 4 - YTD       ATB Condect         2002       Federal Financing Bank Activities       576,558,942:84       ATB Condect       ATB Condect         2003       Internal Revenue S                                                                                                    | Bureau Detail~ SAV 01-JUN-04 10.15.57.000 AM       SSSSSSSSSSSSSSSSSSSSSSSSSSSSSSSSSSSS                                                                                                    | Close       Return to Audit Transaction Screen         Entry:       7909       TREASURY       Reported In:       DOLLARS         Header       Entity:       7909       TREASURY       Reported In:       DOLLARS         Fiscal Year:       2002       OTR 4 - YTD       STMT:       BALANCE SHEET       Decimal Point       TWO         Agency Line Description       ATB Actual Dollars       ATB Rounded         Fund Balance with Treasury       30,563,515,619,71       30,563,515,819,71       30,563,515,819,71         SOL       Description       F/N       TP       X/T       S/A       BSF       ATB Actual Dollars       ATB Rounded         1010       Fund Balance With Treasury       U       U       U       30,563,515,819,71       305635158         Bureau       Detail       2002-OTR 4 - YTD       2002-OTR 4 - YTD       2002-OTR 4 - YTD         2002       Federal Financing Bank Activities       576,558,942.24       ATB Rounded         2002       Federal Financing Bank Activities       576,558,942.24       ATB Code         2016       United States Mint       301,087,745.25       301,087,745.25       ATB Code         2019       Office of Thrift Supervision       999,585.30       999,585.30       ATB Code <td>Bureau Detail       SAV 01-JUN-04 10.15.57.000 AM       Return to Audit Transaction Screen         Header       Fiscal Vear:       2002 PD:       Pread Point:       PVO         Fiscal Vear:       2002 PD:       QTR 4 - YTD       STMT:       BALANCE SHEET       Decimal Point:       PVO         2002 QTR 4 - YTD       STMT:       BALANCE SHEET       Decimal Point:       PVO         2002 QTR 4 - YTD       ATB Actual Dollars       ATB Rounded         Fund Balance with Treasury       2002 QTR 4 - YTD       2002 QTR 4 - YTD         SQL       Description       FN       TP       XT       S/A BSF       ATB Actual Dollars       ATB Rounded         1010       Fund Balance with Treasury       U       U       U       30,563,515,619,71       3056351581         Bureau       Bureau Name       ATB Actual Dollars       ATB Rounded       ATB Rounded         2002 Federal Financing Bank Activities       576,558,942.84       S76,558,942.84       ATB Code         2003 Internal Revenue Service       1,645,588,209.90       1,645,588,209.91       ATB Code         2018       United States Mint       301,007,745.25       301,087,745.25       ATB Code         2019       Office of Thrift Supervision       999,585.30       999,585.30       ATB Cod</td> <td></td> <td></td> <td>1</td> <td></td> <td></td> <td>Î</td> <td></td> <td></td> <td>Ť</td> <td></td> <td></td> <td>Ť</td> <td></td> <td>E</td> <td>Jure</td> | Bureau Detail       SAV 01-JUN-04 10.15.57.000 AM       Return to Audit Transaction Screen         Header       Fiscal Vear:       2002 PD:       Pread Point:       PVO         Fiscal Vear:       2002 PD:       QTR 4 - YTD       STMT:       BALANCE SHEET       Decimal Point:       PVO         2002 QTR 4 - YTD       STMT:       BALANCE SHEET       Decimal Point:       PVO         2002 QTR 4 - YTD       ATB Actual Dollars       ATB Rounded         Fund Balance with Treasury       2002 QTR 4 - YTD       2002 QTR 4 - YTD         SQL       Description       FN       TP       XT       S/A BSF       ATB Actual Dollars       ATB Rounded         1010       Fund Balance with Treasury       U       U       U       30,563,515,619,71       3056351581         Bureau       Bureau Name       ATB Actual Dollars       ATB Rounded       ATB Rounded         2002 Federal Financing Bank Activities       576,558,942.84       S76,558,942.84       ATB Code         2003 Internal Revenue Service       1,645,588,209.90       1,645,588,209.91       ATB Code         2018       United States Mint       301,007,745.25       301,087,745.25       ATB Code         2019       Office of Thrift Supervision       999,585.30       999,585.30       ATB Cod                                                                                                    |                 |                                                                                            | 1                                                                                           |                                                                                                    |                                   | Î               |       |        | Ť                 |                                                                                        |                                                                                                    | Ť                                                                                                    |                                                                                                    | E                                                                                                    | Jure                                                                                                    |
| Close       Return to Audit Transaction Screen         Redure       Reported In:       DOLLARS         Header       Piscal Year:       2002: QTR 4 - YTD       STMT:         Fiscal Year:       2002: QTR 4 - YTD       STMT:       BALANCE SHEET       Decimal Point:         Type       Agency Line Description       ATB Actual Dollars       ATB Rounded         Fund Balance with Treasury       30,563,515,819.71       30,563,515,819.71       30,563,515,819.71         SQL       Description       F/N       TP       X/T       S/A       BSF       ATB Actual Dollars       ATB Rounded         1010       Fund Balance With Treasury       U       U       U       30,563,515,819.71       305635158         2002: QTR 4 - YTD       S/A       BSF       ATB Actual Dollars       ATB Rounded         1010       Fund Balance With Treasury       U       U       U       30,563,515,819.71       305635158         Bureau       Bureau Name       ATB Rounded       ATB Rounded       ATB Rounded       ATB Rounded         2002: QTR 4 - YTD       ATB Rounded       576,558,942.84       ATB Code       ATB Code         2009       Internal Revenue Service       1,645,588,209.90       1,645,588,209.90       ATB Code                                                                                                    | Bureau Detail~ SAV 01-JUN-04 10.15.57.000 AM       XXXXXXXXXXXXXXXXXXXXXXXXXXXXXXXXXXXX                                                                                                    | Close       Return to Audit Transaction Screen         Elevation       Reported In:       DOLLARS         Header       Point       Provided In:       DOLLARS         Fiscal Year:       2002; QTR 4 - YTD       STMT:       BALANCE SHEET       Decimal Point:       TWO         2002; QTR 4 - YTD       STMT:       BALANCE SHEET       Decimal Point:       TWO         2002; QTR 4 - YTD       STMT:       BALANCE SHEET       Decimal Point:       TWO         2002; QTR 4 - YTD       2002; QTR 4 - YTD       2002; QTR 4 - YTD       2002; QTR 4 - YTD       2002; QTR 4 - YTD         Fund Balance with Treasury       30, 563, 515, 819, 71       30, 563, 515, 819, 71       30, 563, 515, 819, 71       30, 563, 515, 819, 71       30, 563, 515, 819, 71         SQL       Description       FAN       TP       X/T       S/A       BSF       ATB Actual Dollars       ATB Rounded         1010       Fund Balance With Treasury       U       U       U       30, 563, 515, 819, 71       305635158         Bureau       Bureau Name       ATB Actual Dollars       ATB Rounded       ATB Rounded         2002       Federal Financing Bank Activities       576, 558, 942, 24       ATB Code         2003       Internal Revenue Service       1, 645, 588, 209, 91                                                                                                    | Close       Return to Audit Transaction Screen         Elevation       Reported In:       DOLLARS         Header       Priscal Year:       2002 QTR 4 - YTD       Decimal Point:       TWO         Fiscal Year:       2002 QTR 4 - YTD       STMT:       BALANCE SHEET       Decimal Point:       TWO         2002 QTR 4 - YTD       2002 QTR 4 - YTD       2002 QTR 4 - YTD       2002 QTR 4 - YTD       2002 QTR 4 - YTD         Sol       Description       ATB Actual Dollars       ATB Rounded       2002 QTR 4 - YTD       2002 QTR 4 - YTD         Sol       Description       F/N TP       X/A       BSF       ATB Actual Dollars       ATB Rounded         1010       Fund Balance With Treasury       U       U       U       30,563,515,819.71       3056351581         Bureau       Bureau Name       ATB Actual Dollars       ATB Rounded       ATB Rounded         2002       Federal Financing Bank Activities       576,558,942.84       ATB Rounded         2003       Internal Revenue Service       1,645,588,209.93       1,645,588,209.93       ATB Code         2019       Office of Thrift Supervision       999,565.30       999,565.30       999,565.33       ATB Code         2029       Other       28,039,281,336.42       28,039,281,336.4                                                                                                    |                 |                                                                                            |                                                                                             |                                                                                                    |                                   |                 |       |        |                   |                                                                                        |                                                                                                    |                                                                                                    |                                                                                                    | E                                                                                                    | jure                                                                                                    |
| Bureau Detail       SAV 01-JUN-04 10.15.57.000 AM       Reported In:       DOLLARS         Header       Entity:       7909       TREASURY       Reported In:       DOLLARS         Fiscal Year:       2002       PD:       QTR 4 - YTD       STMT:       BALANCE SHEET       Decimal Point:       TWO         Agency Line Description       ATB Actual Dollars       ATB Rounded         Fund Balance with Treasury       30,663,515,819.71       30,563,515,819.71       30,563,515,819.71       30,563,515,819.71       30,563,515,819.71       30,563,515,819.71       30,563,515,819.71       30,563,515,819.71       30,563,515,819.71       30,563,515,819.71       30,563,515,819.71       30,563,515,819.71       30,563,515,819.71       30,563,515,819.71       30,563,515,819.71       30,563,515,819.71       30,563,515,819.71       30,563,515,819.71       30,563,515,819.71       30,563,515,819.71       30,563,515,819.71       30,563,515,819.71       30,563,515,819.71       30,563,515,819.71       30,563,515,819.71       30,563,515,819.71       30,563,515,819.71       30,563,515,819.71       30,563,515,819.71       30,563,515,819.71       30,563,515,819.71       30,563,515,819.71       30,563,515,819.71       30,563,515,819.71       30,563,515,819.71       30,563,515,819.71       30,563,515,819.71       30,563,515,819.71       30,563,515,819.71       30,563,515,819.71       30,563,515,819.71 </td <td>Bureau Detail~ SAV 01-JUN-04 10.15.57.000 AM       Sector Sector Se</td> <td>Bureau Detail       SAV 01-JUN-04 10.15.57.000 AM       OLLARS         Header       Entity:       7909       TREASURY       Reported In:       DOLLARS         Fiscal Year:       2002       PD;       QTR 4 - YTD       STMT:       BALANCE SHEET       Decimal Point:       TWO         Agency Line Description       ATB Actual Dollars       ATB Rounded         Fund Balance with Treasury       30,563,515,819.71       30,563,515,819.71       30,563,515,819.71         SGL       Description       F/N       TP       X/T       S/A       BSF       ATB Actual Dollars       ATB Rounded         1010       Fund Balance With Treasury       U       U       U       30,563,515,819.71       305635158         Bureau       Bureau Name       F/N       TP       X/T       S/A       BSF       ATB Actual Dollars       ATB Rounded         2002       GrtR 4 - YTD       2002.0TR 4 - YTD       30563,515,819.71       305635158         Bureau       Bureau Name       ATB Actual Dollars       ATB Rounded         2002       Federal Financing Bank Activities       576,558,942.84       S76,558,942.84       ATB Code         2009       internal Revenue Service       1,645,588,209.90       1,645,588,209.90       1,645,588,209.91       A</td> <td>Bureau Detail~ SAV 01-JUN-04 10.15.57.000 AM       XXXXXXXXXXXXXXXXXXXXXXXXXXXXXXXXXXXX</td> <td></td> <td></td> <td></td> <td></td> <td></td> <td>Î</td> <td></td> <td>F</td> <td></td> <td></td> <td></td> <td></td> <td></td> <td>E</td> <td></td> | Bureau Detail~ SAV 01-JUN-04 10.15.57.000 AM       Sector Sector Se                                                                                                    | Bureau Detail       SAV 01-JUN-04 10.15.57.000 AM       OLLARS         Header       Entity:       7909       TREASURY       Reported In:       DOLLARS         Fiscal Year:       2002       PD;       QTR 4 - YTD       STMT:       BALANCE SHEET       Decimal Point:       TWO         Agency Line Description       ATB Actual Dollars       ATB Rounded         Fund Balance with Treasury       30,563,515,819.71       30,563,515,819.71       30,563,515,819.71         SGL       Description       F/N       TP       X/T       S/A       BSF       ATB Actual Dollars       ATB Rounded         1010       Fund Balance With Treasury       U       U       U       30,563,515,819.71       305635158         Bureau       Bureau Name       F/N       TP       X/T       S/A       BSF       ATB Actual Dollars       ATB Rounded         2002       GrtR 4 - YTD       2002.0TR 4 - YTD       30563,515,819.71       305635158         Bureau       Bureau Name       ATB Actual Dollars       ATB Rounded         2002       Federal Financing Bank Activities       576,558,942.84       S76,558,942.84       ATB Code         2009       internal Revenue Service       1,645,588,209.90       1,645,588,209.90       1,645,588,209.91       A                                                                                                    | Bureau Detail~ SAV 01-JUN-04 10.15.57.000 AM       XXXXXXXXXXXXXXXXXXXXXXXXXXXXXXXXXXXX                                                                                                    |                 |                                                                                            |                                                                                             |                                                                                                    |                                   | Î               |       | F      |                   |                                                                                        |                                                                                                    |                                                                                                    |                                                                                                    | E                                                                                                    |                                                                                                    |
| Fiscal Year:         2002         PD:         QTR 4 - YTD         STMT:         BALANCE SHEET         Decimal Point:         TWO           Agency Line Description         ATB Actual Dollars         ATB Rounded         ATB Actual Dollars         ATB Rounded           Fund Balance with Treasury         30,563,515,819.71         30,563,515,819.71         30,563,515,819.71         30,563,515,819.71         30,563,515,819.71         30,563,515,819.71         30,563,515,819.71         30563,515,819.71         30563,515,819.71         30563,515,819.71         30563,515,819.71         30563,515,819.71         30563,515,819.71         30563,515,819.71         30563,515,819.71         30563,515,819.71         30563,515,819.71         30563,515,819.71         30563,515,819.71         30563,515,819.71         30563,515,819.71         30563,515,819.71         30563,515,819.71         30563,515,819.71         30563,515,819.71         30563,515,819.71         30563,515,819.71         30563,515,819.71         30563,515,819.71         30563,515,819.71         30563,515,819.71         30563,515,819.71         30563,515,819.71         30563,515,819.71         30563,515,819.71         30563,515,819.71         30563,515,819.71         30563,515,819.71         30563,515,819.71         30563,515,819.71         30563,515,819.71         30563,515,819.71         30563,515,819.71         30563,515,819.71         30563,515,819.71         30563,515,819.71                                                                                                    | Fiscal Year:       2002       PD:       QTR 4 - YTD       STMT:       BALANCE SHEET       Decimal Point:       TWO         Agency Line Description       ATB Actual Dollars       ATB Rou         Fund Balance with Treasury       30,563,515,819.71       30,563,         SGL       Description       F/N       TP       X/T       S/A       BSF       ATB Actual Dollars       ATB Roun         1010       Fund Balance With Treasury       U       U       U       30,563,515,819.71       30563         Bureau Detail       2002:QTR 4 - YTD       2002:QTR 4 - YTD       30563       30563       30563         Bureau Detail       2002:QTR 4 - YTD       2002:QTR 4 - YTD       ATB Rounded       30563       30563         2002:QTR 4 - YTD       2002:QTR 4 - YTD       ATB Rounded       30563       30563       30563         Bureau Detail       2002:QTR 4 - YTD       ATB Rounded       30563,515,819.71       30563         Bureau Detail       2002:QTR 4 - YTD       ATB Rounded       376,558,942.84       ATB Co         ATB Actual Dollars       576,558,942.84       ATB Co                                                                                                    | Fiscal Year:       2002       PD:       QTR 4 - YTD       STMT:       BALANCE SHEET       Decimal Point:       TWO         Agency Line Description       ATB Actual Dollars       ATB Rounded         Fund Balance with Treasury       30,563,515,819.71       30,563,515,819.71         SGL       Description       F/N       TP       X/T       S/A       BSF       ATB Actual Dollars       ATB Rounded         1010       Fund Balance With Treasury       U       U       U       30,563,515,819.71       305635158         Bureau Detail         Bureau Name       ATB Actual Dollars       ATB Rounded         ATB Actual Dollars       2002.QTR 4 - YTD       2002.QTR 4 - YTD         2002.QTR 4       YTD       30,563,515,819.71       305635158         Bureau Detail       2002.QTR 4 - YTD       ATB Rounded       ATB Rounded         2002       Federal Financing Bank Activities       576,558,942.84       ATB Code         2009       Internal Revenue Service       1,645,588,209.90       1,645,588,209.90       ATB Code         2016       United States Mint       301,087,745.25       301,087,745.25       ATB Code         2019       Office of Thrift Supervision       999,585.                                                                                                    | Fiscal Year: 2002 PD: QTR 4 - YTD STMT: BALANCE SHEET       Decimal Point: TWO         Agency Line Description       ATB Actual Dollars       ATB Rounded         Agency Line Description       ATB Actual Dollars       ATB Rounded         SGL       Description       F/N TP X/T S/A BSF       ATB Actual Dollars       ATB Rounded         SGL       Description       F/N TP X/T S/A BSF       ATB Actual Dollars       ATB Rounded         SU202: QTR 4 - YTD       2002: QTR 4 - YTD         SU202: QTR 4 - YTD       2002: QTR 4 - YTD         SU202: QTR 4 - YTD       2002: QTR 4 - YTD         SU202: QTR 4 - YTD       2002: QTR 4 - YTD         SU202: QTR 4 - YTD         Bureau       Bureau Name       ATB Actual Dollars         ATB Rounded       2002: QTR 4 - YTD         2002: GTR 4 - YTD       ATB Rounded         2002: GTR 4 - YTD         ATB Rounded       2002: QTR 4 - YTD         ATB Rounded       2002: QTR 4 - YTD <td< th=""><th></th><th></th><th></th><th>il~ SAV 01-JUN-04</th><th></th><th></th><th>1 255</th><th></th><th></th><th></th><th></th><th></th><th>******</th><th></th><th></th></td<>                                                                                                    |                 |                                                                                            |                                                                                             | il~ SAV 01-JUN-04                                                                                                    |                                   |                 | 1 255 |        |                   |                                                                                        |                                                                                                    |                                                                                                    | ******                                                                                                    |                                                                                                    |                                                                                                    |
| Image: Second second second                                                                                                    | is Bureau Detail Bureau Name Bureau Name Activities 576,558,942.84 ATB could bollars 576,558,942.84 ATB could bollars 2002:QTR 4 - YTD 2002:QTR 4 - YTD 2002:QT                                                                                                    | is Determined the second second secon                                                                                                    | Agency Line Description         ATB Actual Dollars         ATB Rounded           Fund Balance with Treasury         30,563,515,819,71         30,563,515,819,71         30,563,515,819,71         30,563,515,819,71         30,563,515,819,71         30,563,515,819,71         30,563,515,819,71         30,563,515,819,71         30,563,515,819,71         30,563,515,819,71         30,563,515,819,71         30,563,515,819,71         30,563,515,819,71         30,563,515,819,71         30,563,515,819,71         30,563,515,819,71         30,563,515,819,71         30,563,515,819,71         30,563,515,819,71         30,563,515,819,71         30,563,515,819,71         30,563,515,819,71         30,563,515,819,71         30,563,515,819,71         30,563,515,819,71         30,563,515,819,71         30,563,515,819,71         30,563,515,819,71         30,563,515,819,71         30,563,515,819,71         30,563,515,819,71         30,563,515,819,71         30,563,515,819,71         30,563,515,819,71         30,563,515,819,71         30,563,515,819,71         30,563,515,819,71         30,563,515,819,71         30,563,515,819,71         30,563,515,819,71         30,563,515,819,71         30,563,515,819,71         30,563,515,819,71         30,563,515,819,71         30,563,515,819,71         30,563,515,819,71         30,563,515,819,71         30,563,515,819,71         30,563,515,819,71         30,563,515,819,71         30,563,515,819,71         30,563,515,819,71         30,563,515,819,71 <td< th=""><th></th><th>Head</th><th>ler</th><th></th><th></th><th></th><th>1 255</th><th></th><th></th><th></th><th></th><th></th><th></th><th></th><th></th></td<>                                                                                                    |                 | Head                                                                                       | ler                                                                                         |                                                                                                    |                                   |                 | 1 255 |        |                   |                                                                                        |                                                                                                    |                                                                                                    |                                                                                                    |                                                                                                    |                                                                                                    |
| Agency Line Description       ATB Actual Dollars       ATB Rounded         Fund Balance with Treasury       30,563,515,819.71       30,563,515,819.71       30,563,515,819.71         SGL       Description       F/N       TP       X/T       S/A       BSF       ATB Actual Dollars       ATB Rounded         1010       Fund Balance With Treasury       U       U       U       U       U       30,563,515,819.71       305635158         Bureau       Detail       2002.QTR 4 - YTD       ATB Rounded       ATB Rounded       ATB Rounded         2002       Federal Financing Bank Activities       576,558,942.84       S76,558,942.84       ATB Code         2009       Internal Revenue Service       1,645,588,209.90       1,645,588,209.90       ATB Code         2016       United States Mint       301,087,745.25       301,087,745.25       ATB Code         2019       Office of Thrift Supervision       999,585.30       999,585.30       ATB Code         2029       Other       28,039,281,336.42       28,039,281,336.42       ATB Code                                                                                                    | Agency Line Description       ATB Actual Dollars       ATB Rou         Fund Balance with Treasury       30,563,515,819.71       30,563,515,819.71       30,563,515,819.71       30,563,515,819.71       30,563,515,819.71       30,563,515,819.71       2002;QTR 4 - YTD       2002;QTR 4 - YTD       ATB Roun         1010       Fund Balance With Treasury       U       U       U       U       30,563,515,819.71       30,563         Bureau Detail       2002;QTR 4 - YTD       ATB Rounded       ATB Rounded       ATB Rounded       ATB Rounded         2002       Federal Financing Bank Activities       576,558,942.84       576,558,942.84       ATB Conded                                                                                                    | Agency Line Description       ATB Actual Dollars       ATB Rounded         Fund Balance with Treasury       30,563,515,819.71       30,563,515,819.71       30,563,515,819.71         SGL       Description       F/N       TP       X/T       S/A       BSF       ATB Actual Dollars       ATB Rounded         1010       Fund Balance With Treasury       U       U       U       U       30,563,515,819.71       305635158         Bureau Detail       2002:QTR 4 - YTD       ATB Actual Dollars       ATB Rounded         2002       Federal Financing Bank Activities       576,558,942.84       ATB Code         2009       Internal Revenue Service       1,645,588,209.39       1,645,588,209.39       ATB Code         2016       United States Mint       301,087,745.25       301,087,745.25       ATB Code         2019       Office of Thrift Supervision       999,585.30       999,585.30       ATB Code                                                                                                    | Agency Line Description       ATB Actual Dollars       ATB Rounded         Fund Balance with Treasury       30,563,515,819.71       30,563,515,819.71       30,563,515,819.71         SGL       Description       F/N       TP       X/T       S/A       BSF       ATB Actual Dollars       ATB Rounded         1010       Fund Balance With Treasury       U       U       U       U       U       30,563,515,819.71       3056351581         Bureau       Detail       Eureau Name       2002:QTR 4 - YTD       ATB Rounded       ATB Rounded         2002       Federal Financing Bank Activities       576,558,942.84       S76,558,942.84       ATB Code         2009       Internal Revenue Service       1,645,588,209.90       1,645,588,209.90       ATB Code         2016       United States Mint       301,087,745.25       301,087,745.25       ATB Code         2019       Office of Thrift Supervision       999,585.30       999,585.30       ATB Code         2029       Other       28,039,281,336.42       28,039,281,336.43       ATB Code                                                                                                    |                 | Head<br>Entity:                                                                            | ler<br>79                                                                                   | 09 TREASURY                                                                                                    | 10.15.57.0                        | 100 AM          |       |        |                   |                                                                                        |                                                                                                    | *****                                                                                                    | Reported In                                                                                                    | n: DOLLAR                                                                                                    |                                                                                                    |
| Fund Balance with Treasury         30,563,515,819.71         30,563,515,819.71         30,563,515,819.71           SGL         Description         F/N         TP         X/T         S/A         BSF         ATB Actual Dollars         ATB Rounded           1010         Fund Balance With Treasury         U         U         U         U         30,563,515,819.71         305635158           Bureau Detail         2002:QTR 4 - YTD         ATB Actual Dollars         ATB Rounded         ATB Rounded           2002         Federal Financing Bank Activities         576,558,942.84         S76,558,942.84         ATB Code           2009         Internal Revenue Service         1,645,588,209.90         1,645,588,209.90         ATB Code           2016         United States Mint         301,087,745.25         301,087,745.25         ATB Code           2019         Office of Thrift Supervision         999,585.30         999,585.30         999,585.30         ATB Code           2029         Other         28,039,281,336.42         28,039,281,336.43         ATB Code                                                                                                    | Fund Balance with Treasury       30,563,515,819.71       30,563,515,819.71       30,563,515,819.71       30,563,515,819.71       30,563,515,819.71       2002:QTR 4 - YTD         SGL       Description       F/N       TP       X/T       S/A       BSF       ATB Actual Dollars       ATB Roun         1010       Fund Balance With Treasury       U       U       U       U       30,563,515,819.71       30563         Bureau       Detail       2002:QTR 4 - YTD       ATB Actual Dollars       ATB Rounded         2002:       Federal Financing Bank Activities       576,558,942.84       576,558,942.84       ATB Co                                                                                                    | Fund Balance with Treasury       30,563,515,819.71       30,563,515,819.71       30,563,515,819.71         SGL       Description       FAN       TP       X/T       S/A       BSF       ATB Actual Dollars       ATB Rounded         1010       Fund Balance With Treasury       U       U       U       U       2002:QTR 4 - YTD       ATB Rounded         Bureau Detail       2002:QTR 4 - YTD       ATB Actual Dollars       ATB Rounded         2002       Federal Financing Bank Activities       576,558,942.84       S76,558,942.84       ATB Code         2009       Internal Revenue Service       1,645,588,209.90       1,645,588,209.90       ATB Code         2016       United States Mint       301,087,745.25       301,087,745.25       ATB Code         2019       Office of Thrift Supervision       999,585.30       999,585.30       ATB Code                                                                                                    | Fund Balance with Treasury         30,563,515,819.71         30,563,515,819.71         30,563,515,819.71           SGL         Description         F/N         TP         X/T         S/A         BSF         ATB Actual Dollars         ATB Rounded           1010         Fund Balance With Treasury         U         U         U         U         U         30,563,515,819.71         3056351581           Bureau Detail         2002:QTR 4 - YTD         ATB Rounded         ATB Rounded         ATB Rounded           2002         Federal Financing Bank Activities         576,558,942.84         S76,558,942.84         ATB Code           2009         Internal Revenue Service         1,645,588,209.90         1,645,588,209.90         ATB Code           2016         United States Mint         301,087,745.25         301,087,745.25         ATB Code           2019         Office of Thrift Supervision         999,585.30         999,585.30         ATB Code           2029         Other         28,039,281,336.42         28,039,281,336.43         ATB Code                                                                                                    |                 | Head<br>Entity:                                                                            | ler<br>79                                                                                   | 09 TREASURY                                                                                                    | 10.15.57.0                        | 100 AM          |       |        |                   |                                                                                        |                                                                                                    |                                                                                                    | Reported Ir<br>Decimal Poirr                                                                                                    | n: DOLLAR<br>t: TWO                                                                                                    | s s                                                                                                    |
| SGL         Description         F/N         TP         X/T         S/A         BSF         ATB Actual Dollars         2002:QTR 4 - YTD           1010         Fund Balance With Treasury         U         U         U         U         U         U         30,563,515,819.71         305635158           Bureau Detail         Bureau Name         ATB Actual Dollars         ATB Rounded         ATB Rounded           2002         Federal Financing Bank Activities         576,558,942.84         S76,558,942.84         ATB Code           2009         Internal Revenue Service         1,645,588,209.90         1,645,588,209.91         ATB Code           2016         United States Mint         301,087,745.25         301,087,745.25         ATB Code           2019         Office of Thrift Supervision         999,585.30         999,585.30         999,585.30         ATB Code           2029         Other         28,039,281,336.42         28,039,281,336.43         ATB Code                                                                                                    | SGL       Description       F/N       TP       X/T       S/A       BSF       ATB       Atta Atta Dollars       ATB       ATB       Atta Atta Dollars       ATB       Atta Atta Atta Atta Atta Atta Atta Atta                                                                                                    | SGL       Description       F/N       TP       X/T       S/A       BSF       ATB Actual Dollars       ATB Rounded         1010       Fund Balance With Treasury       U       U       U       U       30,563,515,819.71       305635158         Bureau Detail       2002:QTR 4 - YTD       ATB Rounded       ATB Rounded       ATB Rounded         2002       Federal Financing Bank Activities       576,558,942.84       ATB Code         2009       Internal Revenue Service       1,645,588,209.90       1,645,588,209.90       ATB Code         2016       United States Mint       301,087,745.25       301,087,745.25       ATB Code         2019       Office of Thrift Supervision       999,585.30       999,585.30       ATB Code                                                                                                    | SGL         Description         F/N         TP         X/I         S/A         BSF         ATB Actual Dollars         2002:QTR 4 - YTD<br>ATB Rounded           1010         Fund Balance With Treasury         U         U         U         U         U         30,563,515,819.71         3056351581           Bureau Detail         2002:QTR 4 - YTD         ATB Rounded         ATB Rounded         ATB Rounded           2002         Federal Financing Bank Activities         576,558,942.84         S76,558,942.84         ATB Code           2009         Internal Revenue Service         1,645,588,209.90         1,645,588,209.90         ATB Code           2016         United States Mint         301,087,745.25         301,087,745.25         ATB Code           2019         Office of Thrift Supervision         999,585.30         999,585.30         ATB Code           2029         Other         28,039,281,336.42         28,039,281,336.42         ATB Code                                                                                                    |                 | Head<br>Entity:                                                                            | ler<br>79                                                                                   | 09 TREASURY<br>102 PD: QTR 4 - YTI                                                                                                    | 10.15.57.0                        | 100 AM<br>T: BA |       |        |                   |                                                                                        | 2002:QT                                                                                                    |                                                                                                    | Reported Ir<br>Decimal Poirr<br>D 2                                                                                                    | n: DOLLAR<br>t: TWO<br>2002:QTR 4 -                                                                                                    | S<br>- YTI                                                                                                    |
| SGL         Description         F/N         TP         X/T         S/A         BSF         ATB Actual Dollars         ATB Rounded           1010         Fund Balance With Treasury         U         U                                                                                                    | SGL     Description     F/N     TP     X/T     S/A     BSF     ATB Actual Dollars     ATB Roun       1010     Fund Balance With Treasury     U     U     U     U     30,563,515,819.71     30563       Bureau Detail     2002:QTR 4 - YTD     ATB Rounded     ATB Rounded     ATB Rounded       2002     Federal Financing Bank Activities     576,558,942.84     S76,558,942.84     ATB Comparison                                                                                                    | SGL       Description       F/N       TP       X/T       S/A       BSF       ATB Actual Dollars       ATB Rounded         1010       Fund Balance With Treasury       U       U       U       U       U       30,563,515,819.71       305635158         Bureau Detail       2002:QTR 4 - YTD       ATB Rounded       ATB Rounded       ATB Rounded         2002       Federal Financing Bank Activities       576,558,942.84       S76,558,942.84       ATB Code         2009       Internal Revenue Service       1,645,588,209.90       1,645,588,209.90       ATB Code         2016       United States Mint       301,087,745.25       301,087,745.25       ATB Code         2019       Office of Thrift Supervision       999,585.30       999,585.30       999,585.30                                                                                                    | SGL         Description         F/N         TP         X/T         S/A         BSF         ATB Actual Dollars         ATB Rounded           1010         Fund Balance With Treasury         U         U         U         U         U         30,563,515,819.71         3056351581           Bureau Detail         2002:QTR 4 - YTD         2002:QTR 4 - YTD         ATB Rounded           2002         Federal Financing Bank Activities         576,558,942.84         S76,558,942.84         ATB Code           2009         Internal Revenue Service         1,645,588,209.90         1,645,588,209.91         ATB Code           2016         United States Mint         301,087,745.25         301,087,745.25         ATB Code           2019         Office of Thrift Supervision         999,585.30         999,585.30         ATB Code           2029         Other         28,039,281,336.42         28,039,281,336.44         ATB Code                                                                                                    |                 | Fiscal                                                                                     | ler<br>79<br>Year: 20                                                                       | 009 TREASURY<br>102 PD: QTR 4 - YTI<br>Agenc                                                                                                    | 10.15.57.0                        | 100 AM<br>T: BA |       |        |                   |                                                                                        | 2002:QT<br>ATB Actu                                                                                                    | river (river)<br>I<br>R 4 - YTI<br>ual Dollar                                                                                                    | Reported Ir<br>Decimal Poirr<br>D 2<br>rs                                                                                                    | n: DOLLAR<br>t: TWO<br>2002:QTR 4<br>ATB Round                                                                                                    | S<br>- YT                                                                                                    |
| Bureau       Bureau Name       ATB Actual Dolars       ATB Rounded         2002       Federal Financing Bank Activities       576,558,942.84       S76,558,942.84       ATB Code         2009       Internal Revenue Service       1,645,588,209.90       1,645,588,209.90       ATB Code         2016       United States Mint       301,087,745.25       301,087,745.25       ATB Code         2019       Office of Thrift Supervision       999,585.30       999,585.30       999,585.30         2029       Other       28,039,281,336.42       28,039,281,336.43       ATB Code                                                                                                    | Bureau Detail     2002:GTR 4 - YTD     2002:GTR 4 - YTD       Bureau     Bureau Name     ATB Actual Dollars     ATB Rounded       2002     Federal Financing Bank Activities     576,558,942.84     576,558,942.84                                                                                                    | Bureau       Bureau Name       ATB Actual Dollars       ATB Rounded         2002       Federal Financing Bank Activities       576,558,942.84       S76,558,942.84       ATB Code         2009       Internal Revenue Service       1,645,588,209.90       1,645,588,209.90       ATB Code         2016       United States Mint       301,087,745.25       301,087,745.25       ATB Code         2019       Office of Thrift Supervision       999,585.30       999,585.30       ATB Code                                                                                                    | Bureau       Bureau Name       ATB Actual Dollars       ATB Rounded         2002       Federal Financing Bank Activities       576,558,942.84       ATB Code         2009       Internal Revenue Service       1,645,588,209.90       1,645,588,209.90       ATB Code         2016       United States Mint       301,087,745.25       301,087,745.25       ATB Code         2019       Office of Thrift Supervision       999,585.30       999,585.30       ATB Code         2029       Other       28,039,281,336.42       28,039,281,336.43       ATB Code                                                                                                    |                 | Entity:                                                                                    | ler<br>79<br>Year: 20                                                                       | 009 TREASURY<br>102 PD: QTR 4 - YTI<br>Agenc                                                                                                    | 10.15.57.0                        | 100 AM<br>T: BA |       |        |                   |                                                                                        | 2002:QT<br>ATB Actu<br>30,5                                                                                                    |                                                                                                    | Reported Ir<br>Decimal Poirr<br>D 2<br>rs<br>319.71                                                                                                    | n: DOLLAR<br>t: TWO<br>2002: QTR 4<br>ATB Round<br>30,563,51                                                                                                    | S<br>- YT<br>Jed<br>5,81                                                                                                    |
| Bureau         Bureau Name         2002-GTR 4 - YTD<br>ATB Actual Dollars         2002-CTR 4 - YTD<br>ATB Rounded           2002         Federal Financing Bank Activities         576,558,942.84         576,558,942.84         ATB Code           2009         Internal Revenue Service         1,645,588,09.90         1,645,588,209.90         ATB Code           2016         United States Mint         301,087,745.25         301,087,745.25         ATB Code           2019         Office of Thrift Supervision         999,585.30         999,585.30         ATB Code           2029         Other         28,039,281,336.42         28,039,281,336.43         ATB Code                                                                                                    | Bureau     Bureau Name     ATB Actual Dollars     ATB Rounded       ATB Actual Dollars     ATB Rounded       2002     Federal Financing Bank Activities     576,558,942.84     576,558,942.84                                                                                                    | Bureau         Bureau Name         ATB Actual Dollars         2002: GTR 4 - YTD<br>ATB Rounded         2002: GTR 4 - YTD<br>ATB Rounded           2002         Federal Financing Bank Activities         576,558,942.84         576,558,942.84         ATB Code           2009         Internal Revenue Service         1,645,588,099.90         1,645,588,209.90         ATB Code           2016         United States Mint         301,087,745.25         301,087,745.25         ATB Code           2019         Office of Thrift Supervision         999,585.30         999,585.30         ATB Code                                                                                                    | Bureau         Bureau Name         2002:OTR 4 - YTD         2002:QTR 4 - YTD           2002         Federal Financing Bank Activities         ATB Actual Dollars         ATB Rounded           2009         Internal Revenue Service         1,645,588,209.00         1,645,588,209.00         ATB Code           2016         United States Mint         301,067,745.25         301,067,745.25         ATB Code           2019         Office of Thrift Supervision         999,585.30         ATB Code         ATB Code           2029         Other         28,039,281,336.42         28,039,281,336.43         ATB Code                                                                                                    |                 | Fiscal<br>Fund                                                                             | ler<br>79<br>Year: 20<br>I Balance                                                          | 009 TREASURY<br>102 PD: QTR 4 - YTI<br>Agenc<br>with Treasury<br>Description                                                                                                   | 10.15.57.0                        | T: BA           | LANC  | e shee | т<br>Г_ S/.       | A BSF                                                                                  | 2002:QT<br>ATB Actu<br>30,5<br>2002:QTR<br>ATB Actus                                                                                                    | (00000)<br>R 4 - YTI<br>ual Dollar<br>63,515,8<br>(4 - YTD<br>al Dollars                                                                                                    | Reported Ir<br>Decimal Poirr<br>D 2<br>rs<br>319.71 20<br>s                                                                                                    | 1: DOLLAR<br>1: TWO<br>2002:QTR 4 -<br>30,563,51<br>102:QTR 4 - 1<br>ATB Rounde                                                                                                    | S<br>- YT<br>Jed<br>5,81<br>YTD<br>ed                                                                                                    |
| Bureau         Bureau Name         ATB Actual Dollars         ATB Rounded           2002         Federal Financing Bank Activities         576,558,942.84         576,558,942.84         ATB Code           2009         Internal Revenue Service         1,645,588,209.90         1,645,588,209.90         ATB Code           2016         United States Mint         301,087,745.25         301,087,745.25         ATB Code           2019         Office of Thrift Supervision         999,585.30         999,585.30         999,585.30         ATB Code           2029         Other         28,039,281,336.42         28,039,281,336.43         ATB Code                                                                                                    | Bureau         Bureau Name         ATB Actual Dollars         ATB Rounded           2002         Federal Financing Bank Activities         576,558,942.84         576,558,942.84         ATB Comparison                                                                                                    | Bureau         Bureau Name         ATB Actual Dollars         ATB Rounded           2002         Federal Financing Bank Activities         576,558,942.84         576,558,942.84         ATB Code           2009         Internal Revenue Service         1,645,588,209.90         1,645,588,209.90         ATB Code           2016         United States Mint         301,087,745.25         301,087,745.25         ATB Code           2019         Office of Thrift Supervision         999,585.30         999,585.30         ATB Code                                                                                                    | Bureau         Bureau Name         ATB Actual Dollars         ATB Rounded           2002         Federal Financing Bank Activities         576,558,942.84         S76,558,942.84         ATB Code           2009         Internal Revenue Service         1,645,588,209.90         1,645,588,209.90         ATB Code           2016         United States Mint         301,087,745.25         301,087,745.25         ATB Code           2019         Office of Thrift Supervision         999,585.30         999,585.30         ATB Code           2029         Other         28,039,281,336.42         28,039,281,336.4         ATB Code                                                                                                    |                 | Fiscal<br>Fund                                                                             | ler<br>79<br>Year: 20<br>I Balance                                                          | 009 TREASURY<br>102 PD: QTR 4 - YTI<br>Agenc<br>with Treasury<br>Description                                                                                                   | 10.15.57.0                        | T: BA           | LANC  | e shee | т<br>Г_ S/.       | A BSF                                                                                  | 2002:QT<br>ATB Actu<br>30,5<br>2002:QTR<br>ATB Actus                                                                                                    | (00000)<br>R 4 - YTI<br>ual Dollar<br>63,515,8<br>(4 - YTD<br>al Dollars                                                                                                    | Reported Ir<br>Decimal Poirr<br>D 2<br>rs<br>319.71 20<br>s                                                                                                    | 1: DOLLAR<br>1: TWO<br>2002:QTR 4 -<br>30,563,51<br>102:QTR 4 - 1<br>ATB Rounde                                                                                                    | S<br>- YT<br>Jed<br>5,81<br>YTD<br>ed                                                                                                    |
| 2009         Internal Revenue Service         1,645,568,209.90         1,645,568,209.90         ATB Code           2016         United States Mint         301,087,745.25         301,087,745.25         ATB Code           2019         Office of Thrift Supervision         999,585.30         999,585.30         ATB Code           2029         Other         28,039,281,336.42         28,039,281,336.4         ATB Code                                                                                                    |                                                                                                    | 2009         Internal Revenue Service         1,645,588,209.90         1,645,588,209.91         ATB Code           2016         United States Mint         301,087,745.25         301,087,745.25         ATB Code           2019         Office of Thrift Supervision         999,585.30         999,585.30         ATB Code                                                                                                    | 2009         Internal Revenue Service         1,645,588,209.90         1,645,588,209.90         ATB Code           2016         United States Mint         301,087,745.25         301,087,745.25         ATB Code           2019         Office of Thrift Supervision         999,585.30         999,585.30         ATB Code           2029         Other         28,039,281,336.42         28,039,281,336.43         ATB Code                                                                                                    |                 | Fiscal<br>Fund<br>SGL                                                                      | ler<br>79<br>Year: 20<br>HBalance                                                           | 009 TREASURY<br>102 PD: QTR 4 - YTI<br>Agenc<br>with Treasury<br>Description                                                                                                   | 10.15.57.0                        | T: BA           | LANC  | e shee | T<br>T<br>U       | A BSF                                                                                  | 2002:QT<br>ATB Actu<br>30,5<br>2002:QTR<br>ATB Actu<br>30,5                                                                                                    | R 4 - YTI<br>al Dollar<br>563,515,8<br>4 - YTD<br>al Dollars<br>563,515,8                                                                                                    | Reported Ir<br>Decimal Poirr<br>TD 2<br>rs<br>319.71<br>319.71<br>20<br>5<br>319.71                                                                                                    | 1: DOLLAR<br>1: TWO<br>2002:QTR 4 -<br>30,563,51<br>102:QTR 4 - 1<br>ATB Rounde                                                                                                    | - YT<br>Jed<br>5,81<br>YTD                                                                                                    |
| 2016         United States Mint         301,087,745.25         301,087,745.25         ATB Code           2019         Office of Thrift Supervision         999,585.30         999,585.30         999,585.30         ATB Code           2029         Other         28,039,281,336.42         28,039,281,336.43         ATB Code                                                                                                    | 2009 Internal Revenue Service 1 645 588 209 90 1 645 588 209 90 ATB or                                                                                                    | 2016         United States Mint         301,087,745.25         301,087,745.25         ATB Code           2019         Office of Thrift Supervision         999,585.30         999,585.30         ATB Code                                                                                                    | 2016         United States Mint         301,087,745.25         301,087,745.25         ATB Code           2019         Office of Thrift Supervision         999,585.30         999,585.30         ATB Code           2029         Other         28,039,281,336.42         28,039,281,336.4         ATB Code                                                                                                    |                 | Fiscal<br>Fund<br>SGL<br>1010<br>Bure                                                      | ter<br>79<br>Year: 20<br>HBalance<br>Fund E<br>au Detail                                    | 009 TREASURY<br>102 PD: QTR 4 - YTI<br>Agence<br>with Treasury<br>Description<br>Balance With Treasury                                                                         | 10.15.57.0                        | T: BA           | LANC  | e shee | :::::::<br>т<br>U | A BSF<br>U 2002: QTR 4 -                                                               | 2002:QT<br>ATB Actu<br>30,5<br>2002:QTR<br>ATB Actus<br>30,5<br>YTD 2                                                                                                    | R 4 - YTI<br>ual Dollar<br>63,515,8<br>24 - YTD<br>al Dollars<br>563,515,8                                                                                                    | Reported Ir<br>Decimal Poirr<br>TD 2<br>rs<br>319.71 20<br>s<br>319.71 20<br>s<br>319.71 20<br>s<br>319.71 20<br>s                                                                                                    | 1: DOLLAR<br>1: TWO<br>2002:QTR 4 -<br>30,563,51<br>102:QTR 4 - 1<br>ATB Rounde                                                                                                    | S<br>- YT<br>Jed<br>5,81<br>YTD<br>ed                                                                                                    |
| 2019         Office of Thritt Supervision         999,585.30         999,585.30         ATB Code           2029         Other         28,039,281,336.42         28,039,281,336.42         ATB Code                                                                                                    |                                                                                                    | 2019 Office of Thrift Supervision 999,585.30 999,585.30 ATB Code                                                                                                    | 2019         Office of Thrift Supervision         999,585.30         999,585.30         ATB Code           2029         Other         28,039,281,336.42         28,039,281,336.42         ATB Code                                                                                                    |                 | Fiscal<br>Fund<br>SGL<br>1010<br>Burea                                                     | ter<br>Year: 20<br>Balance<br>Fund E<br>au Detail                                           | 009 TREASURY<br>102 PD: QTR 4 - YTI<br>Agence<br>with Treasury<br>Description<br>Balance With Treasury<br>Bureau                                                               | 10.15.57.0<br>STM<br>y Line Descu | T: BA           | LANC  | e shee | :::::::<br>т<br>U | A BSF<br>U<br>2002: QTR 4 -<br>ATB Actual Dc                                           | 2002:QT<br>ATB Actu<br>30,5<br>2002:QTR<br>ATB Actus<br>30,5<br>YTD 2<br>Dilars                                                                                                    | (1000)<br>(R 4 - YTI<br>(al Dollar<br>(3,515,8<br>(4 - YTD<br>al Dollars<br>(563,515,8<br>(563,515,8<br>(2002: QTF<br>(ATB Ro                                                                                                    | Reported Ir<br>Decimal Point<br>To 2<br>rs<br>319.71<br>20<br>319.71<br>20<br>319.71<br>20<br>319.71                                                                                                    | 1: DOLLAR<br>t: TWO<br>2002: QTR 4 -<br>ATB Round<br>30,563,51<br>102: QTR 4 -<br>ATB Rounde<br>3056351                                                                                                    | - YT<br>ded<br>5,81<br>YTD<br>ed<br>581                                                                                                    |
| 2029 Other 28,039,281,336.42 28,039,281,336.4 ATB Code                                                                                                    |                                                                                                    |                                                                                                    | 2029 Other 28,039,281,336.42 28,039,281,336.4 ATB Code                                                                                                    |                 | Fund<br>SGL<br>1010<br>Bures<br>2002<br>2009                                               | ter 79<br>Year: 20<br>I Balance<br>Fund E<br>au Detail<br>U<br>Federal<br>Internal          | 109 TREASURY<br>102 PD: QTR 4 - YTI<br>Agence<br>with Treasury<br>Description<br>Balance With Treasury<br>Bureau<br>Financing Bank Activi<br>Revenue Service                   | 10.15.57.0<br>STM<br>y Line Descu | T: BA           | LANC  | e shee | :::::::<br>т<br>U | A BSF<br>U<br>2002: QTR 4 -<br>ATB Actual Dc<br>576,558                                | 2002:QT<br>ATB Actu<br>30,5<br>2002:QTR<br>ATB Actu<br>30,5<br>YTD 2<br>Ollars<br>,942.84                                                                                                    | 1,645                                                                                                    | Reported Ir<br>Decimal Point<br>D 2<br>rs<br>319.71<br>319.71<br>319. | <ol> <li>DOLLAR</li> <li>TWO</li> <li>2002: QTR 4 -<br/>ATB Round</li> <li>30,563,51</li> <li>302: QTR 4 -<br/>3056351</li> <li>3056351</li> <li>ATB Rounde</li> <li>ATB Code</li> </ol>                                                                                                    | - YT<br>led<br>5,81<br>YTD<br>ed<br>581                                                                                                    |
|                                                                                                    |                                                                                                    | 2029 Other 28,039,281,336.42 28,039,281,336.42 ATB Code                                                                                                    |                                                                                                    |                 | Fund<br>SGL<br>1010<br>Bures<br>2002<br>2009<br>2016                                       | Year: 20<br>Healance<br>Fund E<br>au Detail<br>Federal<br>Internal<br>United S              | 109 TREASURY<br>102 PD: QTR 4 - YTI<br>Agence<br>with Treasury<br>Description<br>Balance With Treasury<br>Bureau<br>I Financing Bank Activit<br>Revenue Service<br>States Mint | 10.15.57.0<br>STM<br>y Line Descu | T: BA           | LANC  | e shee | :::::::<br>т<br>U | A BSF<br>U<br>2002: QTR 4 -<br>1TB Actual Dc<br>576,558<br>1,645,588<br>301,087        | 2002:QT<br>ATB Actu<br>30,5<br>2002:QTR<br>ATB Actu<br>30,5<br>YTD 2<br>Jollars<br>,942.84<br>(209.90<br>,745.25                                                                                                    | R 4 - YTI<br>ual Dollar<br>i63,515,8<br>t 4 - YTD<br>al Dollars<br>i63,515,8<br>t 4 - YTD<br>al Dollars<br>i63,515,8<br>t - YTD<br>al Dollars<br>i63,515,8<br>t - YTD<br>al Dollar<br>i63,515,8<br>t - YTD<br>al Dollar<br>i64,515,8<br>t - YTD<br>al Dollar<br>i64,51 | Reported Ir<br>Decimal Point<br>D 2<br>ss<br>319.71 20<br>s<br>319.71 30<br>s<br>319.71 30<br>s<br>319.71 30<br>s<br>319.71 30<br>s<br>319.71 50<br>s<br>319.71 50<br>50<br>50<br>50<br>50<br>50<br>50<br>50<br>50<br>50<br>50<br>50<br>50<br>5                                                                                                    | 1: DOLLAR<br>1: TWO<br>2002:QTR 4 -<br>ATB Round<br>30,563,51<br>102:QTR 4 -<br>ATB Rounde<br>3056351<br>ATB Code<br>ATB Code                                                                                                    | - YT<br>Jed<br>5,81<br>YTD<br>ed<br>581<br>e                                                                                                    |
| ATD Order                                                                                                    |                                                                                                    |                                                                                                    | ATB Code                                                                                                    |                 | Fund<br>SGL<br>1010<br>Bures<br>2002<br>2009<br>2016<br>2019                               | Year: 20<br>Healance<br>Fund E<br>au Detail<br>Federal<br>Internal<br>United S<br>Office of | 109 TREASURY<br>102 PD: QTR 4 - YTI<br>Agence<br>with Treasury<br>Description<br>Balance With Treasury<br>Bureau<br>I Financing Bank Activit<br>Revenue Service<br>States Mint | 10.15.57.0<br>STM<br>y Line Descu | T: BA           | LANC  | e shee | :::::::<br>т<br>U | A BSF<br>U<br>2002: GTR 4 -<br>NTB Actual Dc<br>576,558<br>1,645,588<br>301,087<br>999 | 2002:QT<br>ATB Actu<br>30,5<br>2002:QTR<br>ATB Actu<br>30,5<br>2002:QTR<br>ATB Actu<br>30,5<br>2012:QTR<br>2012:QTR<br>2012:QTR<br>2012:QTR<br>2012:QTR<br>2012:QT<br>2012:QT<br>2012: | R 4 - YTI<br>ual Dollar<br>63,515,8<br>4 - YTD<br>al Dollars<br>563,515,8<br>2002: QTF<br>ATB Ro<br>576,<br>1,645<br>301,<br>8                                                                                                    | Reported Ir<br>Decimal Point<br>D 2<br>s<br>319.71<br>319.71<br>319.7 | 12 DOLLAR<br>12 TWO<br>2002:QTR 4<br>ATB Round<br>30,563,51<br>102:QTR 4 - 1<br>ATB Rounde<br>3056351<br>ATB Codd<br>ATB Codd<br>ATB Codd                                                                                                    | - YTI<br>sed<br>5,81<br>YTD<br>ed<br>581:<br>e<br>e<br>e                                                                                                    |
|                                                                                                    | ATE Co                                                                                                    | ATECode                                                                                                    |                                                                                                    |                 | Heac<br>Entity:<br>Fiscal<br>Fund<br>SGL<br>1010     Bures<br>2002<br>2009<br>2016<br>2019 | Year: 20<br>Healance<br>Fund E<br>au Detail<br>Federal<br>Internal<br>United S<br>Office of | 109 TREASURY<br>102 PD: QTR 4 - YTI<br>Agence<br>with Treasury<br>Description<br>Balance With Treasury<br>Bureau<br>I Financing Bank Activit<br>Revenue Service<br>States Mint | 10.15.57.0<br>STM<br>y Line Descu | T: BA           | LANC  | e shee | т<br>т<br>        | A BSF<br>U<br>2002: GTR 4 -<br>NTB Actual Dc<br>576,558<br>1,645,588<br>301,087<br>999 | 2002:QT<br>ATB Actu<br>30,5<br>2002:QTR<br>ATB Actu<br>30,5<br>2002:QTR<br>ATB Actu<br>30,5<br>2012:QTR<br>2012:QTR<br>2012:QTR<br>2012:QTR<br>2012:QTR<br>2012:QT<br>2012:QT<br>2012: | R 4 - YTI<br>ual Dollar<br>63,515,8<br>4 - YTD<br>al Dollars<br>563,515,8<br>2002: QTF<br>ATB Ro<br>576,<br>1,645<br>301,<br>8                                                                                                    | Reported Ir<br>Decimal Point<br>D 2<br>s<br>319.71<br>319.71<br>319.7 | <ul> <li>DOLLAR</li> <li>TWO</li> <li>TWO</li> <li>2002:GTR 4</li> <li>ATB Rounde</li> <li>30,563,51</li> <li>302:GTR 4 - 3</li> <li>ATB Rounde</li> <li>3056351</li> <li>ATB Code</li> <li>ATB Code</li> <li>ATB Code</li> <li>ATB Code</li> <li>ATB Code</li> <li>ATB Code</li> <li>ATB Code</li> <li>ATB Code</li> <li>ATB Code</li> <li>ATB Code</li> <li>ATB Code</li> <li>ATB Code</li> <li>ATB Code</li> <li>ATB Code</li> <li>ATB Code</li> <li>ATB Code</li> </ul> | <ul> <li>S</li> <li>S</li> <li>S,81</li> <li>YTD</li> <li>S61:</li> <li>S61:<!--</td--></li></ul> |
|                                                                                                    |                                                                                                    |                                                                                                    | ATE Code                                                                                                    |                 | Fund<br>SGL<br>1010<br>Burea<br>2002<br>2009<br>2016<br>2019                               | Year: 20<br>Healance<br>Fund E<br>au Detail<br>Federal<br>Internal<br>United S<br>Office of | 109 TREASURY<br>102 PD: QTR 4 - YTI<br>Agence<br>with Treasury<br>Description<br>Balance With Treasury<br>Bureau<br>I Financing Bank Activit<br>Revenue Service<br>States Mint | 10.15.57.0<br>STM<br>y Line Descu | T: BA           | LANC  | e shee | т<br>т<br>        | A BSF<br>U<br>2002: GTR 4 -<br>NTB Actual Dc<br>576,558<br>1,645,588<br>301,087<br>999 | 2002:QT<br>ATB Actu<br>30,5<br>2002:QTR<br>ATB Actu<br>30,5<br>2002:QTR<br>ATB Actu<br>30,5<br>2012:QTR<br>2012:QTR<br>2012:QTR<br>2012:QTR<br>2012:QTR<br>2012:QT<br>2012:QT<br>2012: | R 4 - YTI<br>ual Dollar<br>63,515,8<br>4 - YTD<br>al Dollars<br>563,515,8<br>2002: QTF<br>ATB Ro<br>576,<br>1,645<br>301,<br>8                                                                                                    | Reported Ir<br>Decimal Point<br>D 2<br>s<br>319.71<br>319.71<br>319.7 | <ul> <li>DOLLAR</li> <li>TWO</li> <li>TWO</li> <li>2002:GTR 4</li> <li>ATB Rounde</li> <li>30,563,51</li> <li>302:GTR 4 - 3</li> <li>ATB Rounde</li> <li>3056351</li> <li>ATB Codd</li> <li>ATB Codd</li> <li>ATB Codd</li> <li>ATB Codd</li> <li>ATB Codd</li> <li>ATB Codd</li> <li>ATB Codd</li> <li>ATB Codd</li> <li>ATB Codd</li> <li>ATB Codd</li> <li>ATB Codd</li> <li>ATB Codd</li> <li>ATB Codd</li> <li>ATB Codd</li> <li>ATB Codd</li> <li>ATB Codd</li> </ul> | <ul> <li>S</li> <li>S</li></ul>                                                                                                    |
| 170.0-1                                                                                                    | er         2016         United States Mint         301,087,745.25         301,087,745.25         ATB Co           2019         Office of Thrift Supervision         999,585.30         999,585.30         ATB Co                                                                                                    |                                                                                                    | ATE Cod                                                                                                    | u data is<br>by | Fiscal<br>Fund<br>SGL<br>1010<br>Burea<br>2002                                             | ter 75<br>Year: 20<br>I Balance<br>Fund E<br>au Detail<br>U<br>Federal                      | 109 TREASURY<br>102 PD: QTR 4 - YTI<br>Agenc<br>with Treasury<br>Description<br>Balance With Treasury<br>Bureau<br>Financing Bank Activi                                       | 10.15.57.0<br>STM<br>y Line Descu | T: BA           | LANC  | e shee | т<br>т<br>        | A BSF<br>U<br>2002: QTR 4 -<br>ATB Actual Dc<br>576,558                                | 2002:QT<br>ATB Actu<br>30,5<br>2002:QTR<br>ATB Actu<br>30,5<br>YTD 2<br>Ollars<br>,942.84                                                                                                    | R 4 - YTI<br>al Dollars<br>563,515,8<br>4 - YTD<br>al Dollars<br>563,515,8<br>2002: QTF<br>ATB Ro<br>576,                                                                                                    | Reported Ir<br>Decimal Point<br>D 2<br>rs<br>319.71<br>319.71<br>319.71<br>319.71<br>319.71<br>319.71<br>319.71<br>319.71                                                                                                    | 1: DOLLAR<br>1: TWO<br>2002:QTR 4<br>ATB Round<br>30,563,51<br>302:QTR 4 -<br>ATB Round<br>3056357<br>ATB Cod                                                                                                    | d<br>l<br>le                                                                                                    |
| ATE Code                                                                                                    |                                                                                                    |                                                                                                    |                                                                                                    | 3               | Fund<br>SGL<br>1010<br>Burea<br>2002<br>2009<br>2016<br>2019                               | Year: 20<br>Healance<br>Fund E<br>au Detail<br>Federal<br>Internal<br>United S<br>Office of | 109 TREASURY<br>102 PD: QTR 4 - YTI<br>Agence<br>with Treasury<br>Description<br>Balance With Treasury<br>Bureau<br>Financing Bank Activit<br>Revenue Service<br>States Mint   | 10.15.57.0<br>STM<br>y Line Descu | T: BA           | LANC  | e shee | т<br>т<br>        | A BSF<br>U<br>2002: GTR 4 -<br>NTB Actual Dc<br>576,558<br>1,645,588<br>301,087<br>999 | 2002:QT<br>ATB Actu<br>30,5<br>2002:QTR<br>ATB Actu<br>30,5<br>2002:QTR<br>ATB Actu<br>30,5<br>2012:QTR<br>2012:QTR<br>2012:QTR<br>2012:QTR<br>2012:QTR<br>2012:QT<br>2012:QT<br>2012: | R 4 - YTI<br>ual Dollar<br>63,515,8<br>4 - YTD<br>al Dollars<br>563,515,8<br>2002: QTF<br>ATB Ro<br>576,<br>1,645<br>301,<br>8                                                                                                    | Reported Ir<br>Decimal Point<br>D 2<br>s<br>319.71<br>319.71<br>319.7 | <ul> <li>DOLLAR</li> <li>TWO</li> <li>TWO</li> <li>2002:GTR 4</li> <li>ATB Rounde</li> <li>30,563,51</li> <li>302:GTR 4 - 3</li> <li>ATB Rounde</li> <li>3056351</li> <li>ATB Codd</li> <li>ATB Codd</li> <li>ATB Codd</li> <li>ATB Codd</li> <li>ATB Codd</li> <li>ATB Codd</li> <li>ATB Codd</li> <li>ATB Codd</li> <li>ATB Codd</li> <li>ATB Codd</li> <li>ATB Codd</li> <li>ATB Codd</li> <li>ATB Codd</li> <li>ATB Codd</li> <li>ATB Codd</li> <li>ATB Codd</li> </ul> | <ul> <li>S</li> <li>S</li> <li>5,81</li> <li>YTD</li> <li>581:</li> <li>6</li> <li>6</li> <li>6</li> <li>6</li> </ul>                                                                                                    |

4. From the Bureau screen ATB data for a selected bureau code can be viewed by pressing the ATB data ATB Code... button. The ATB code detail screen displays the ATB data for a selected bureau.

Department of the Treasury Financial Management Service

| 2010 2010 2010 2010 2010 2010 2010 2010                                             |                                                   | 00000000000 ≚л×                 |
|-------------------------------------------------------------------------------------|---------------------------------------------------|---------------------------------|
| Header                                                                              |                                                   |                                 |
| Entity: 7909 TREASURY                                                               | Rep                                               | orted In: DOLLARS               |
| Fiscal Year: 2002 PD: QTR 4 - YTD STMT: BALANCE SHEET                               | Decin                                             | al Point: TWO                   |
| Agency Line Item Description                                                        | 2002:QTR 4 - YTD<br>ATB Actual Dollars            | 2002:QTR 4 - YTD<br>ATB Rounded |
| FUND BALANCE WITH TREASURY                                                          | 30,563,515,819.71                                 | 30,563,515,819.71               |
| SGL Description F/N TP X/T S/A BSF                                                  | 2002:QTR 4 - YTD<br>ATB Actual Dollars            | 2002:QTR 4 - YTD<br>ATB Rounded |
| 1010 Fund Balance With Treasury UUUUU                                               | 30,563,515,819.71                                 | 30563515819.71                  |
| ATB Code Detail Bureau Bureau Name                                                  | 2002:QTR 4 - YTD<br>ATB Actual Dollars            | 2002:QTR 4 - YTD<br>ATB Rounded |
| 2002 Federal Financing Bank Activities                                              | 576,558,942.84                                    | 576,558,942.84                  |
| ATB Code 2002:QTR 4 - YTD<br>ATB Code ATB Actual Dollars<br>20024521 576,558,942.84 | 2002:QTR 4 - YTD<br>ATB Rounded<br>576,558,942.84 |                                 |
| Close Return to Auc                                                                 | it Transaction Screen                             |                                 |

5. Each ATB data screen has two push buttons, "Close" and "Return to Audit Transaction Screen." Pressing the "Close" button Close will close the screen and return the user to the previous screen. The "Return to Audit Transaction Screen" button Return to Audit Transaction Screen will return the user to the main form of the module.

# 2.13 Audited FS Report

Users may preview and run a report for the audited financial statements entered into in the GF002 Audit Transactions screen. By pressing the "Audited FS Report" button Audited FS Report all of the data entered displayed on the screen is printed or previewed in a PDF format.

1. Press the "Audited FS Report" button to run audited financial statement report.

| Entity: 7909 TREASURY             |         |          | _      | _   | Bang              | orted In: DOLLARS | 1  |
|-----------------------------------|---------|----------|--------|-----|-------------------|-------------------|----|
| Fiscal Year: 2002 PD: QTR 4 - YTD | STMT:   | BALANC   |        | т   |                   | al Point: TVVO    | Ξ. |
|                                   | 511011. | DALANC   |        | ,   | Decimi            |                   |    |
|                                   |         |          |        | _   | <b></b>           | 🗌 Final Flag      |    |
| Reporting Method View ATB Data    | ·       | SGL Repo | rt     |     | Audited FS Report | Refresh           |    |
| Audit Information                 |         |          |        |     |                   |                   |    |
|                                   |         |          | Acct I |     |                   |                   |    |
| Agency Line Description           |         |          | Туре   | Bal | 2002: QTR 4 - YTD | 2001: QTR 4 - YTD |    |
|                                   |         |          | Ľ      |     |                   |                   |    |
| Assets                            |         |          | T      |     |                   |                   |    |
| Fund Balance with Treasury        |         |          | A      | D   | 5,000,000.00      | 2,000,000.00      |    |
| Accounts Receivable               |         |          | А      | D   | 5,000,000.00      | 2,000,000.00      |    |
| Total Assets                      |         |          | С      |     | 10,000,000.00     | 4,000,000.00      |    |
|                                   |         |          | T      |     |                   |                   |    |
| Liabilites                        |         |          | Т      |     |                   |                   |    |
| Accounts Payables                 |         |          | L      | С   | 2,500,000.00      | 1,000,000.00      | 1  |
| Other Liabilites                  |         |          | L      | С   | 2,500,000.00      | 1,000,000.00      |    |
| Total Liabilities                 |         |          | С      |     | -5,000,000.00     | -2,000,000.00     | 1. |

2. A confirmation message will be displayed. Press the "OK" message with the mouse to confirm the message.

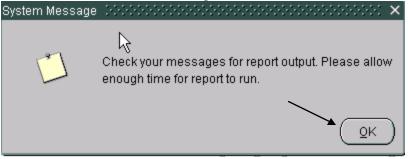

3. The WF003 message retrieval screen will be displayed. Select the Audited FS report from the list. Press "View" to preview the report in PDF format.

Department of the Treasury Financial Management Service

| 🙀 Message Retrieval Scre                                                                                                    | en - WF003 😳    |         |               |          |          | ≚ × |
|----------------------------------------------------------------------------------------------------|-----------------|---------|---------------|----------|----------|-----|
| N Name                                                                                                    | Title           | Phone   | Date          |          |          |     |
|                                                                                                    |                 | Phone   |               |          |          |     |
| SAVANTAGE SYSTEM PR                                                                                                    | SERVER OPERA    |         | 28-APR-2004   | 06:13 Ph | view     | 1   |
| SAVANTAGE SYSTEM PR                                                                                                    | SERVER OPERA    |         | 28-APR-2004   | 05:13 PN | View     |     |
|                                                                                                    |                 |         |               |          |          |     |
| SAVANTAGE SYSTEM PR                                                                                                    | SERVER OPERA    |         | 28-APR-2004   | 05:00 PN | View     | ſ   |
| SAVANTAGE SYSTEM PR                                                                                                    | SERVER OPERAT   |         | 28-APR-2004   | 04:34 PN | View     |     |
|                                                                                                    |                 |         | 20111112001   | 0.0111   |          |     |
| SAVANTAGE SYSTEM PR                                                                                                    | SERVER OPERA    |         | 28-APR-2004   | 04:32 PN | View 🛛 💌 |     |
|                                                                                                    |                 |         |               |          |          |     |
|                                                                                                    |                 | Message |               |          |          |     |
| GF002A< <audited fs="" ref<="" td=""><td>PORT&gt;&gt; REPORT (</td><td></td><td>T SUCCESSEUI</td><td>LY RAN</td><td><u> </u></td><td>1</td></audited> | PORT>> REPORT ( |         | T SUCCESSEUI  | LY RAN   | <u> </u> | 1   |
|                                                                                                    |                 |         | . 0000200. 02 |          |          |     |
|                                                                                                    |                 |         |               |          |          |     |
|                                                                                                    |                 |         |               |          | 1        |     |
|                                                                                                    |                 |         |               |          | 1        |     |
|                                                                                                    |                 |         |               |          |          |     |
|                                                                                                    |                 |         |               |          | _        |     |
| L                                                                                                    |                 |         |               |          |          | J   |

4. The Audited FS report will be displayed in PDF format. Press the print icon to print the report.

| -          | °=∽· <b>A</b> & (\$ • • <b>)  </b> • • • <b>)  </b> • • • <b> </b> • • • <b> </b> • • • <b> </b> • • • <b> </b> • • • <b> </b> • • • • <b> </b> • • • • <b> </b> • • • • • <b> </b> • • • • • • • • • • • • • • • • • • • |                                                                                                    |               |
|------------|----------------------------------------------------------------------------------------------------|----------------------------------------------------------------------------------------------------|---------------|
| Bookmarks  | Finar<br>Government                                                                                                    | epartment of the Treasury<br>icial Management Service<br>wide Financial Report System<br>2A – Audited FS Report | 06/01/2004    |
| Thumbnails | Statement: Balance Sheet                                                                                                    | Fiscal Year: 2002 Period:                                                                                       | QTR 4 - YTD   |
|            | Entity: 7909-TREASURY                                                                                                    | Reported in: DOLLARS Dec                                                                                        | cimal: TWO    |
| Comments   | Agency Line Description                                                                                                    | FY 2002-QTR 4                                                                                                   | FY 2001-QTR 4 |
| fures      | Assets                                                                                                    |                                                                                                    |               |
| ignal      | Fund Balance with Treasury                                                                                                    | 5,000,000.00                                                                                                    | 2,000,000.00  |
| Ľ          | Accounts Receivable                                                                                                    | 5,000,000.00                                                                                                    | 2,000,000.00  |
|            | Total Assets                                                                                                    | 10,000,000.00                                                                                                   | 4,000,000.00  |
|            | Liabilites                                                                                                    |                                                                                                    |               |
|            | Accounts Payables                                                                                                    | 2,500,000.00                                                                                                    | 1,000,000.00  |
| •          | स ∢ 1 of 1 → ₩ 8.5 x 11 in 🔲 🗄 🔠 🕚                                                                                                    |                                                                                                    |               |

## 2.14 Flagging the Financial Statement as Final

Once all current period data and prior year data has been entered, the final flag must be checked to finalize the agency audited financial statement and to allow the user to proceed to the GF003. The data entered into GF002 cannot be used in other modules until the final flag button is checked.

When the final flag is checked, the system validates that amounts have been entered for all line items that are not "T" or "C." If a financial statement line is blank, the system will display an error message and the user will be required to enter a numerical value for the affected line. The user must manually key a '0' for line items with no amount. After the final flag is checked and the financial statement is complete, the statement becomes available for reclassification in GF003.

To set the final flag for balance sheets, the debits and credits must be in balance. If the balance sheet is set up for Other Cost Basis of Accounting (OCBOA) reporting, the debits and credits must be in balance in both the Audit Transaction screen and OCBOA Transaction screen.

- 1. Check the Final Flag check box Final Flag once the GF002 Financial Statement is complete.
  - All template lines except for Line types "T" and "C" must have values entered for the current period and the prior period.
  - Statement lines with zero amounts must have "0" entered.
  - The Final Flag check box must be checked for the Financial Statement to be available for the GF003 Reclassification module.
  - The balance sheet must be in balance for both the Audit Transaction screen and, if applicable, OCBOA transaction screen.
  - Once the final flag for any of the statements for an entity has been set, the reporting method will be un-modifiable. To change the reporting method for all statements of selected entity, all of the statements must have the final flag un-checked.
    - Once a statement has been reclassified in the GF003 Reclassification module, the Reporting Method and Decimal place cannot be changed in any statement of the selected entity.
- 2. If the financial statement does not have an amount assigned to a line item that requires an amount, the system will display an error message telling the user that the financial statement is not complete.

3. For the final flag for a balance sheet financial statement, the debits and credits must be in balance for both Audit and the OCBOA Transaction screens. Should either or both statements be out of balance an error message is displayed.

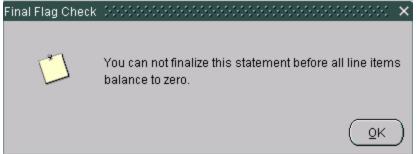

4. All statement lines (Except lines with account types "T" or "C" must have values entered. Statement lines that do not have values should have "0" entered as an amount. Should the final flag be checked for a statement that has an empty line, the following error message is displayed,

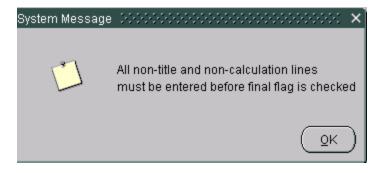

The user should enter an amount for the empty line item before clicking the FINAL FLAG again.

5. Once the final flag is set in GF002, the reporting method cannot be changed. The GF002 will display a warning message telling the user that the Decimal Place and Reporting Method cannot be changed after the final flag is set.

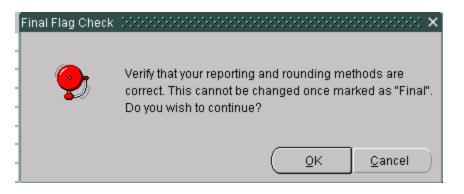

6. The GF002 program will display a warning message asking the user if all of the data has been entered into the OCBOA screen.

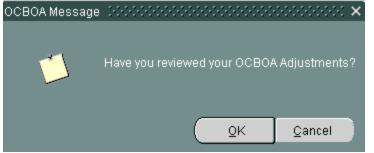

- 7. Once all amounts have been entered properly, the system will allow the statement to be flagged as FINAL.
- 8. Once all statements are flagged as final in the module, the user will receive the message below informing him that the module is ready for completion in the GF008 module by FPA. Press "OK" OK to acknowledge the message.

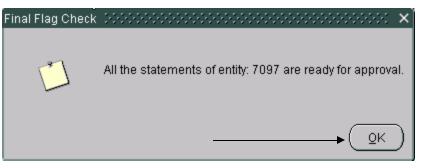

# 2.15 Running the SGL Report

An SGL report is available to the user to compare the USSGL accounts assigned in the crosswalk to the financial statements in GF001 to the USSGL accounts used in the FACTS I file submission for that entity.

A. To run the SGL report, press the "SGL Report" push button SGL Report... on the Audit Transaction Screen.

| Entity: 7909 TREASURY             |             |          |       |                   | 0011400           |
|-----------------------------------|-------------|----------|-------|-------------------|-------------------|
|                                   |             |          |       | · ·               | rted In: DOLLARS  |
| fiscal Year: 2002 PD: QTR 4 - YTD | STMT: BALAI | VCE SHEE | T     | Decima            | al Point: TWO     |
|                                   |             |          |       |                   | 🗹 Final Flag      |
| Reporting Method View ATB Data    | SGL Re      | port     |       | Audited FS Report | Refresh           |
| Audit Information                 |             | Acct I   | lovno | 1                 |                   |
| Agency Line Description           | 1           | Туре     |       | 2002: QTR 4 - YTD | 2001: QTR 4 - YTD |
| · .30.00) E D                     |             | T        |       |                   |                   |
| Assets                            |             | Т        |       | i i               |                   |
| Fund Balance with Treasury        |             | A        | D     | 5,000,000.00      | 2,000,000.00      |
| Accounts Receivable               |             | A        | D     | 5,000,000.00      | 2,000,000.00      |
| Fotal Assets                      |             | С        |       | 10,000,000.00     | 4,000,000.00      |
|                                   |             | T        |       |                   |                   |
| labilites                         |             | T        |       |                   |                   |
| Accounts Payables                 |             |          | С     | 2,500,000.00      | 1,000,000.00      |
| Other Liabilites                  |             |          | С     | 2,500,000.00      | 1,000,000.00      |
| Fotal Liabilities                 |             | С        |       | -5,000,000.00     | -2,000,000.00     |

B. A confirmation message will be displayed confirming that the report has been run and prompting the user to retrieve the report. Press

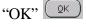

 $\bigcirc$  to acknowledge the message.

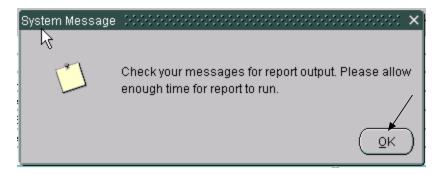

C. To view the SGL report, press the Message Retrieval button on the tool bar to display the reports in the queue.

- D. The Message Retrieval screen (WF003) will open and display all of the reports that the user has requested. By default, the most recent report requested by that user will be the first report displayed. The message screen will provide a status of the report. To view the SGL report press the "View" View ... push button and the report will be displayed.
- E. After pressing the view button, the report will be displayed in preview mode in PDF format. To print the report, press the print button on the PDF tool bar.

|                       | $\setminus$                                                          |                                                     | 06/01/04    |
|-----------------------|----------------------------------------------------------------------|-----------------------------------------------------|-------------|
|                       |                                                                      | partment of the Treasury<br>cial Management Service |             |
| Ilo                   |                                                                      | wide Financial Report System                        |             |
| GANE                  | PRINT Standa                                                         | rd General Ledger Report                            |             |
| SAVE                  |                                                                      | edger accounts were used on your age                |             |
| Ē                     | submissions to FACTS I but are N                                     | OT on the Financial Statement Templa                | te you      |
| - II                  | developed in module CE001                                            | 사람도 같은 것은 것은 것이 같은 것은 것이 안 것이 있는 것이 없다.             |             |
| 4                     | developed in module GF001.                                           |                                                     |             |
| ornerta               | developed in module GF001.                                           |                                                     |             |
| Connerts              | developed in module GF001.<br>Statement: BALANCE SHEET               | Fiscal Year 2002 Feriod: Q                          | TR 4 - Y7D  |
| ures   Connerts       |                                                                      | Fiscal Year 2002 Period: Q'                         | TR 4 - YTD  |
| bridures 7 connects 7 | Statement: BALANCE SHEET                                             | Fiscal Year 2002 Period: ()<br>F/N TP X/T S/A B     |             |
| Spatras Connects      | Statement: BALANCE SHEET<br>Entity: 7909-TREASURY                    |                                                     |             |
| Spatras   corrects    | Statement: BALANCE SHEET<br>Entity: 7909-TREASURY<br>SGL Description | P/N TP X/T S/A B                                    | SF ATB Code |

F. The report can also be saved locally by pressing the save icon in the tool bar. When the save icon is pressed, the system will prompt the user with a screen to save the report in a designated folder. Select the location to save the report in the "Save in"

Save in: My Documents I field and press the "Save" Save

button.

| Save a Copy                                       |                   |                        |      |          | ? X    |
|---------------------------------------------------|-------------------|------------------------|------|----------|--------|
| Save in:                                          | 🖄 My Document     | s                      | •    | + 🗈 💣 🎟+ |        |
| History<br>Desktop<br>My Documents<br>My Computer | Adobe             |                        |      |          |        |
|                                                   | ,<br>Object name: | getjobid827_server=rep | o_qa |          | Save   |
| My Network P                                      | Save as type:     | Adobe PDF Files (*.pdf | )    | •        | Cancel |

## 2.16 Modification of Existing Records

The ability to edit agency audited financial statements depends on the approval status of the statement. If the module has been approved and locked by the CFO or IG in GF008, the statement will be un-modifiable unless the CFO or IG unlocks the module for editing. (If the module has not been approved in GF008 the current period balances and the prior period balances can be changed). Modifications to the statement line descriptions cannot be made in GF002. The addition and subtraction of lines, the changing of line descriptions, and the changing of calculations must be done in GF001 (refer to section 1.8).

To make changes, the final flag must be unchecked. Once the changes have been made, the final flag must be re-checked and the Agency Financial statement re-validated before the changes can be finalized and approved in the GF008 module.

## 2.17 Modifying a Statement Marked as Final

- If the FPA has marked all statements as FINAL <u>and</u> marked the entire module as COMPLETE in GF008, the FPA must FIRST reopen the module in GF008 before making any changes within the GF002 module. If the FPA has not flagged all statements as final in GF008, he must only uncheck the final flag in GF002 to make edits.
- 2. Once the module has been reopened from GF008 (if necessary), the user will uncheck the final flag in the GF002 main screen for the desired statement.

| Entity: 7909 TREASURY             |           |              |              | Repo                    | orted In: DOLLARS |    |
|-----------------------------------|-----------|--------------|--------------|-------------------------|-------------------|----|
| Fiscal Year: 2002 PD: QTR 4 - YTD | STMT:     | BALANCE SHE  | ET           | Decim                   | al Point: TWO     | ]  |
|                                   |           |              |              |                         | 🔔 🗆 Final Flag    |    |
| Reporting Method View A           | rB Data   | SGL Report   |              | Audited FS Report       | Refresh           |    |
| Audit Information                 |           |              |              |                         |                   |    |
| Agency Line De:                   | ecription | Acct<br>Type | Norma<br>Bal | al<br>2002: QTR 4 - YTD | 2001: QTR 4 - YTD |    |
| Agency Line De                    | scription | Т            |              | 2002. @IX 4 - 11D       | 2001. @11(4-110   | 16 |
| Assets                            |           | T            | Ħ            |                         |                   | ſ  |
| Fund Balance with Treasury        |           | A            | D            | 5,000,000.00            | 2,000,000.00      |    |
| Accounts Receivable               |           | A            | D            | 5,000,000.00            | 2,000,000.00      |    |
| Total Assets                      |           | С            |              | 10,000,000.00           | 4,000,000.00      | 1. |
|                                   |           | Т            |              |                         |                   |    |
| Liabilites                        |           | Т            |              |                         |                   |    |
| Accounts Payables                 |           | L            | С            | 2,500,000.00            | 1,000,000.00      |    |
| Other Liabilites                  |           | L            | C            | 2,500,000.00            | 1,000,000.00      |    |
| Total Liabilities                 |           | С            |              | -5,000,000.00           | -2,000,000.00     | l  |

- 3. Make the required changes to the statement.
  - Values may be changed in both current and prior period fields.
- 4. Check the final flag check box to finalize the financial statement and change the statement status to FINAL. By checking the final flag, the Audited Financial Statement is completed and is available in GF003.
  - Click on the "SAVE" icon it to save the changes and leave the screen open or press the "Submit" submit button to save and exit.
  - The  $c_{\text{diven}}$  button is used to exit the screen without saving changes.

#### Module GF003: Reclassification

#### 3.1 Module Overview

The reclassification module (GF003) requires that each line item on an agency's financial statement be reclassified to a Closing Package line item. A single agency financial statement line can be mapped to one or more closing package lines. Only agency lines with SGL accounts and balances greater than zero can be reclassified to the Closing Package templates.

ATB data is available to the user for suggestion purposes on how the agency line item should be reclassified to the Closing Package line items. The ATB data is displayed by Closing Package line item based on the SGL crosswalk created by the system administrator for the FR00 template in GF001. Detail information is provided by SGL, bureau, and ATB Code detail.

As the agency reclassifies each line item to Closing Package line items, journal vouchers are created in the audit transaction table for reporting purposes. These journal vouchers are available on the GF003 audit trail report, GF110.

The amounts reclassified to the Closing Package line items from the reclassification module are also used in the Governmentwide Eliminations Module, Intragovernmental Transaction Trading Partners Module, Closing Package Notes Module and the Principal Financial Statements of the U.S. Government.

#### 3.2 Retrieving Records

1. Double-Click (or type GF003 in the 'Go To' field) on the *Reclassification* module (GF003) to open the module.

| Eorm E   | Edit Ello  | ck Fjald Record Guary Window Help ORACI                                                                        | Le       |
|----------|------------|----------------------------------------------------------------------------------------------------|----------|
| <b>1</b> | 1 🗛 🖌      |                                                                                                    |          |
| 🧑 GFRS   | s beeck    |                                                                                                    | <u> </u> |
|          |            |                                                                                                    |          |
| Go to:   | to to modu | le entries by entering module code (e.g., GF002) in the "Go to"                                                |          |
| -        |            | g <enters. <enters="" by="" cursor<="" modules="" open="" pressing="" td="" the="" when=""><td></td></enters.> |          |
|          |            | e module name. Expand or collapse section headings by double                                                   |          |
|          |            | ing text or the associated +/- buttons.                                                                        |          |
|          |            |                                                                                                    |          |
|          |            | Governmentwide Financial Report System (GFRS)                                                                  |          |
|          |            | Financial Statement Template (GF001)                                                                           |          |
| 4        |            | Audited Financial Statement (GF002)                                                                            |          |
|          |            | Reclassification (GF003)                                                                                       |          |
| -        |            | Intragovernmental Transactions Trading Partners (GF004)                                                        |          |
| 1 \$ 1   |            | Non-Verifying Agency TP Identification (GF005)                                                                 |          |
|          |            | FR Notes (GF006)                                                                                               |          |
| _        |            | Other FR Data (GF007)                                                                                          |          |
|          |            | Completions and Approvals (GF008)                                                                              |          |
|          |            | Elimination JV View (GF009)                                                                                    |          |
|          |            | USSGL Based Financial Statement (GF010)                                                                        |          |
|          |            | Journal Vouchers (GF011)                                                                                       |          |
|          |            | Principal FS of the US Government and Associated F (GF012)                                                     |          |
|          |            | GFRS Administration (GFRSA)                                                                                    |          |
|          |            | Database Administration Management (DBAM)                                                                      |          |
|          |            | GFRS Reports - Audit Trail (GFRSR)                                                                             |          |
|          |            | GFRS Report Screens (GFRPT)                                                                                    |          |
|          |            |                                                                                                    |          |
|          |            |                                                                                                    |          |
| You hav  | ve receiv  | ed 423 messages.                                                                                               |          |
| Record   |            |                                                                                                    |          |

After opening the module, the user will view all statements to which he has access and that have been flagged as final in GF002. User rights are controlled by the system administrator.

Only financial statements that were flagged as final in GF002 will be available.

2. Press the Next Record  $\implies$  button in the toolbar to scroll through available

financial statements and press the Previous Record function button to scroll backward through the financial statements. The user can also use the UP and DOWN arrow keys on the keyboard.

3. If the user has access to multiple entities, it may be necessary to retrieve a specific financial statement. While the cursor is in the ENTITY field, Press the

"Enter Query" <sup>1</sup> button in the toolbar, double-click the entity field and select the desired entity from the list of values. Once the entity number is populated,

press the "Execute Query" button. Use the Next Record icon to navigate to a specific financial statement for the queried entity.

## **3.3 Re-Classifying Agency Financial Statement Lines**

All agency line items with account types other than T, C, or V must be reclassified to one or more of the Federal Closing Package line items. All lines that require reclassification will have active RECLASSIFY buttons Reclassify... on the main GF003 screen. Only agency line descriptions with enabled RECLASSIFY buttons can be reclassified. All other agency statement lines will have disabled "Reclassify" buttons.

<u>Each</u> required statement must be <u>completely reclassified</u> into a closing package line item. Agency financial statements not included in the closing package (Statement of Custodial Activity and Income Statement) must be reclassified to closing package line items to financial statements included in closing package (Balance Sheet, Statement of Net Cost & Statement of Changes in Net Position).

All fields on the main Reclassification screen, with the exception of FINAL FLAG, are view only. The agency line descriptions are retrieved from GF001 where the financial statement template was originally created. The current and prior period amounts are retrieved from GF002.

- 1. Click on the "Reclassify" Reclassify... button of the agency line to be reclassified to the closing package template line items.
- 2. The Reclassification screen is where the agency financial statement lines are reclassified to Closing Package line items. The agency line description selected on the previous screen is displayed at the top of this screen for reference by the agency.

| Entity: 7909 TREASURY                          |                  | Reported   | d In: DOLLARS |      |
|------------------------------------------------|------------------|------------|---------------|------|
| Fiscal Year: 2002 PD: QTR 4 - YTD STMT: BALANC | CE SHEET         | Decimal Po | pint: TVVO    |      |
| Final Flag:                                    |                  |            |               |      |
| Audit Detail<br>Agency Line Description        | 2002:QTR 4 - YTD |            | CTIVE reclas  | sify |
|                                                |                  |            | Reclassify    | _[_  |
| Assets                                         |                  |            | Reclassify    |      |
| Fund Balance with Treasury                     | 500.00           | 200.00     | Reclassify    |      |
| Accounts Receivable                            | 500.00           | 200.00     | Reclassifv    | ] ^  |
| Total Assets                                   | 1,000.00         | 400.00     | Reclassify    |      |
|                                                |                  |            | Reclassify    |      |
| Liabilites                                     |                  |            | Reclassify    |      |
| Accounts Payables                              | 250.00           | 100.00     | Reclassify    |      |
| Other Liabilites                               | 250.00           | 100.00     | Reclassifv    |      |
| Total Liabilities                              | -500.00          | -200.00    | Reclassify    | Je   |
|                                                |                  |            |               |      |

|                                | 🙀 Closing Package Line Reclassification~ SAV 01-JUN-04 10.15.57.000 AM (2005)2005)200502005020052005 🗹 🛪 🗙                                                                                                    |
|--------------------------------|----------------------------------------------------------------------------------------------------|
| Agency line<br>amounts to be   | Entity:         7909         TREASURY         Reported In:         DOLLARS           Fiscal Year:         2992         PD:         QTR 4 - YFD         STMT:         BALANCE SHEET         Decimal Point:         TWO                                                                                                    |
| Reclassified                   | Agency Line Description Acct<br>Agency Line Description Type NB F/N 2992:0TR 4 - YTD 2001:0TR 4 - YTD                                                                                                    |
|                                | Fund Balance with Treasury     A     D     F     500.00     200.00       Variance:     500.00     200.00                                                                                                    |
| Cursor                         | Closing Package Reclassification Acct 2001:QTR 4 - YTD Line Item Closing Package Line Item Type NB F/N 2002:QTR 4 - YTD 2001:QTR 4 - YTD Previously Reported Changes                                                                                                    |
| position when<br>the screen is | Cash and Other Monetary Assets A D N<br>Accounts Receivable, net A D N<br>Taxes Receivable A D N                                                                                                    |
| first opened.                  | Inventory and Related Property A D N Loans Receivable A D N Loans Receivable A D N Loans Re |
|                                | Property, Plant, and Equipment A D N Total:                                                                                                    |
|                                | Closing Pkg Line Reclassification Report Closing Package Line Definitions View ATB Data                                                                                                    |

3. The Closing Package line items automatically displayed on the screen are line items with the same account type as the agency line item selected. For example, if the agency line item was an ASSET (Account type = A) then all ASSETS from the Closing Package template will automatically appear in the bottom section of the screen.

| 🙀 Closing Package Line Rec<br>🦟 Header | lassificatio | on∼ SA   | W 01-JUN-04 1     | 10.15.57.0 | DO AM    |                                       | 0000000000 ≚ л × |
|----------------------------------------|--------------|----------|-------------------|------------|----------|---------------------------------------|------------------|
| Entity: 7909 TREASUR                   | 1            |          |                   |            |          | Report                                | ted In: DOLLARS  |
| Fiscal Year: 2002 PD: QTR              | + - YTD      | STMT     | BALANCE SHE       | ET         |          | Decimal                               | Point: TVVO      |
| Agency Line Description                |              |          |                   | Acct       |          |                                       |                  |
| Agen                                   | cy Line Des  | cription |                   | Type NB    | F/N      | 2002:QTR 4 - YTD                      | 2001:QTR 4 - YTD |
| Fund Balance with Treasury             |              |          |                   | A D        | F        | 500.00                                | 200.00           |
|                                        |              |          |                   | V          | ariance: | 500.00                                | 200.00           |
| Closing Package Reclassificatio        | Acct         | NB F/h   | 2002:QTR 4 - 1    | YTD 2001:  | QTR 4 -  | 2001:QTR 4 - Y<br>YTD Previously Repo |                  |
| Cash and Other Monetary Asse           |              | DN       |                   |            |          |                                       |                  |
| Accounts Receivable, net               | A            | DN       |                   |            |          |                                       |                  |
| Taxes Receivable                       | A            | DN       | ]                 |            |          |                                       |                  |
| Inventory and Related Property         | A            | DN       |                   |            |          |                                       |                  |
| Loans Receivable                       | A            | DN       | ]                 |            |          |                                       |                  |
| Property, Plant, and Equipment         | A            | DN       |                   |            |          |                                       |                  |
|                                        |              | Total:   |                   |            |          |                                       |                  |
| a                                      | osing Pkg Li | ne Recl  | assification Repo | ort Closir | ig Packa | ge Line Definitions                   | View ATB Data    |
|                                        |              |          | Submit            | Close      | •        |                                       |                  |

If the user wishes to select a line item with an account type that is not identical to the account type of the agency line item, the user can double-click on any "Closing Package Line Item" field to open a list of values. The LOV is populated with all of the Closing Package Line items that can be selected for the current financial statement.

Select the line item using the mouse and click the "OK"  $\bigcirc$  button to insert the closing package line description on the screen.

| ind BS%   | Ĺ                              |          |                |              |           |
|-----------|--------------------------------|----------|----------------|--------------|-----------|
| Stmt Type | Line Descr                     | Fed Flag | Normal Balance | Account_Type | line_no   |
| BS        | Cash and Other Monetary Assets | N        | D              | A            | 3         |
| BS        | Taxes Receivable               | N        | D /            | А            | 5         |
| BS        | Inventory and Related Property | N        | D /            | А            | 6         |
| 4         |                                |          | tata di kata   |              | $\square$ |

4. Press the TAB key to move the cursor to the Current Period field. Enter the value that corresponds to the selected Closing Package line item.

| Fiscal Year: 2002 PD: QTR 4 - Y                                 | 'TD          | ST          | MT:         | BALANCE SHEET    |                |         | Decimal Po                    | oint: TVVO       |
|-----------------------------------------------------------------|--------------|-------------|-------------|------------------|----------------|---------|-------------------------------|------------------|
| Aussent in Description                                          |              |             |             |                  |                |         |                               |                  |
| Agency Line Description                                         |              |             |             | Acc              | t              |         |                               |                  |
| Agency L                                                        | ine Des      | cript       | ion         | Туре             | e NB F/N       | 2002:QT | R 4 - YTD                     | 2001:QTR 4 - YTD |
| Fund Balance with Treasury                                      |              |             |             | A                | DF             |         | 500.00                        | 200.00           |
|                                                                 |              |             |             |                  | Variance:      |         | .00                           | 200.00           |
| Closing Package Reclassification -<br>Closing Package Line Item | Acct<br>Type | NB          | F/N         | 2002:QTR 4 - YTD | 2001:QTR 4 - ) | /       | :QTR 4 - YTD<br>ously Reporte |                  |
| Loans Receivable                                                | A            | D           | Ν           |                  |                |         |                               |                  |
|                                                                 |              | D           | Ν           |                  |                |         |                               |                  |
| Property, Plant, and Equipment                                  | A            | 2           |             |                  |                |         |                               |                  |
| Property, Plant, and Equipment<br>Other Assets                  | A            | D           | Ν           |                  |                |         |                               |                  |
|                                                                 |              | ⊨           | N<br>F      | 500.00           |                |         |                               |                  |
| Other Assets                                                    | A            | D           | H           | 500.00           |                |         |                               |                  |
| Other Assets<br>Fund Balance with Treasury                      | A<br>A       | D           | F           | 500.00           |                |         |                               |                  |
| Other Assets<br>Fund Balance with Treasury<br>Investments       | A<br>A<br>A  | D<br>D<br>D | F<br>F<br>F | 500.00<br>500.00 |                |         |                               |                  |

5. Press the tab key to navigate from the Current Period field to the Prior Period Field. Enter the amount that corresponds to the prior period from the Agency Financial Statement Description.

| Entity: 7909 TREAS                                                                                                    | URY                                                                                                    |                                 |                          |                  |                  |         |                    |              | Development and the | DOLLARS              |
|----------------------------------------------------------------------------------------------------|----------------------------------------------------------------------------------------------------|---------------------------------|--------------------------|------------------|------------------|---------|--------------------|--------------|---------------------|----------------------|
|                                                                                                    |                                                                                                    |                                 |                          |                  |                  |         |                    |              | Reported In         | DOLLARS              |
| Fiscal Year: 2002 PD: Q1                                                                                                    | TR 4 - YTD                                                                                                    |                                 | STN                      | MT:              | BALANCE SHEET    |         |                    | D            | ecimal Point        | TWO                  |
| Agency Line Description                                                                                                    |                                                                                                    |                                 |                          |                  |                  |         |                    |              |                     |                      |
|                                                                                                    |                                                                                                    | Deer                            |                          |                  | Acc              |         |                    |              |                     |                      |
|                                                                                                    | gency Line                                                                                                    | Desc                            | npu                      | on               | Тур              |         | F/N 2              | 2002:QTR 4 - |                     | 001:QTR 4 - YTI      |
| Fund Balance with Treasury                                                                                                    | /                                                                                                    |                                 |                          |                  | A                | D       |                    |              | 500.00              | 200                  |
|                                                                                                    |                                                                                                    |                                 |                          |                  |                  | Varia   | ance:              |              | .00                 |                      |
| Closing Backage Reclassifie                                                                                                    |                                                                                                    |                                 |                          |                  |                  |         |                    |              | /                   | /                    |
| <ul> <li>Closing Package Reclassific</li> </ul>                                                                                             | cation                                                                                                    |                                 |                          |                  |                  |         |                    |              | /                   |                      |
|                                                                                                    | ,A                                                                                                    | Acct                            |                          | -                |                  |         |                    | 2001:QTF     |                     | Line Item            |
| Closing Package Line Item                                                                                                    | م<br>T                                                                                                    | Type I                          |                          |                  | 2002:QTR 4 - YTD | 2001:QT | 'R 4 - YTI         |              |                     | Line Item<br>Changes |
| Closing Package Line Item<br>Loans Receivable                                                                                               | م<br>T<br>ر                                                                                                    | Type I<br>A                     | D                        | N                | 2002:QTR 4 - YTD | 2001:QT | 'R 4 - YTI         |              |                     |                      |
| Closing Package Line Item<br>Loans Receivable<br>Property, Plant, and Equipmen                                                              | م<br>T<br>nt                                                                                                    | Type I<br>A<br>A                | D<br>D                   | N<br>N           | 2002:QTR 4 - YTD | 2001:QT | 'R 4 - YTI         |              |                     |                      |
| Closing Package Line Item<br>Loans Receivable<br>Property, Plant, and Equipmen<br>Other Assets                                              | م<br>T<br>nt ،                                                                                                    | Type I<br>A<br>A<br>A           | D<br>D<br>D              | N<br>N<br>N      |                  | 2001:QT |                    | D Previously |                     | Changes              |
| Closing Package Line Item<br>Loans Receivable<br>Property, Plant, and Equipmen                                                              | م<br>T<br>nt ،                                                                                                    | Type I<br>A<br>A<br>A           | D<br>D<br>D              | N<br>N           | 2002:QTR 4 - YTD | 2001:QT | R 4 - YTI<br>200.0 | D Previously |                     |                      |
| Closing Package Line Item<br>Loans Receivable<br>Property, Plant, and Equipmen<br>Other Assets                                              | م<br>T<br>nt<br>,                                                                                                    | Type I<br>A<br>A<br>A<br>A      | D<br>D<br>D              | N<br>N<br>N      |                  | 2001:QT |                    | D Previously |                     | Changes              |
| Closing Package Line Item<br>Loans Receivable<br>Property, Plant, and Equipmen<br>Other Assets<br>Fund Balance with Treasury                | م<br>ر T<br>(int)<br>(int)(int)(int)(int)(int)(int)(int)(int) | Type I<br>A<br>A<br>A<br>A<br>A | D<br>D<br>D<br>D         | N<br>N<br>F      |                  | 2001:QT |                    | D Previously |                     | Changes              |
| Closing Package Line Item<br>Loans Receivable<br>Property, Plant, and Equipmen<br>Other Assets<br>Fund Balance with Treasury<br>Investments | م<br>ر T<br>(int)<br>(int)(int)(int)(int)(int)(int)(int)(int) | Type T<br>A<br>A<br>A<br>A<br>A | D<br>D<br>D<br>D         | NNFFF            |                  | 2001:QT |                    | D Previously |                     | Changes              |
| Closing Package Line Item<br>Loans Receivable<br>Property, Plant, and Equipmen<br>Other Assets<br>Fund Balance with Treasury<br>Investments | A<br>nt 7                                                                                                    | A<br>A<br>A<br>A<br>A<br>A      | D<br>D<br>D<br>D<br>Tots | N<br>N<br>F<br>F | 500.00           |         | 200.0              | D Previously |                     | Changes<br>200       |

6. The value for the Previously Reported field is automatically retrieved from the database. This value is the amount that was reported in the previous period for the same line item. The Previously Reported amount will only be displayed if no changes have been made to the closing package template lines by the system administrator. The user cannot edit this field.

When a value is entered for Prior Period, the Line Item Changes field automatically calculates the difference between the Prior Period amount and the amount that is populated in the Previously Reported field.

| 🙀 Closing Package Line Rec<br>🦟 Header | lassificati | on~    | SA   | / 01-JUN-04 10.15.57.0   | 000 AM (2000)                          | ************       | २०२०२०२२ <b>⊻</b> ज × |
|----------------------------------------|-------------|--------|------|--------------------------|----------------------------------------|--------------------|-----------------------|
| Entity: 7909 TREASURY                  |             |        |      |                          |                                        | Reported In:       | DOLLARS               |
| Fiscal Year: 2002 PD: QTR 4            | - YTD       | ST     | MT:  | BALANCE SHEET            |                                        | Decimal Point:     | TVVO                  |
| Agency Line Description                |             |        |      | Acct                     |                                        |                    |                       |
| Agen<br>Fund Balance with Treasury     | cy Line De: | script | ion  | Type A                   | The value                              | in the Line Item   | QTR 4 - YTD<br>200.00 |
| Fund Balance with Treasury             |             |        |      |                          | Changes f<br>difference<br>in the Prev | of the amount      | .00                   |
| Closing Package Reclassification       | n Acct      |        |      |                          | Reported                               | Column and the     | tem                   |
| Closing Package Line Item              | Туре        |        | F/N  | 2002:QTR 4 - YTD         | amount er                              | tered in the       | inges                 |
| Loans Receivable                       | A           | D      | Ν    |                          |                                        | Ju neiu.           |                       |
| Property, Plant, and Equipment         | A           | D      | Ν    |                          |                                        |                    |                       |
| Other Assets                           | A           | D      | Ν    |                          |                                        |                    |                       |
| Fund Balance with Treasury             | A           | D      | E    | 500.00                   | 200.00                                 |                    | 200.00                |
| Investments                            | A           | D      | F    |                          |                                        |                    |                       |
| Accounts Receivable                    | A           | D      | F    |                          |                                        |                    |                       |
|                                        |             | Tot    | al:  | 500.00                   | 200.00                                 |                    | 200.00                |
| a                                      | osing Pkg L | ine R  | ecla | ssification Report Closi | ng Package Lin                         | e Definitions View | ATB Data              |
|                                        |             |        |      | Submit                   | e                                      |                    |                       |

- 7. An agency line item balance can be allocated across multiple Closing Package line items for both the current and prior periods. In order to complete the statement, the sum of the closing package line balances must equal the agency line balance for both the current open period and the prior period.
  - When reclassifying lines from statements that are not included in the Closing Package (Statement of Custodial Activity & Income Statement) each statement line should be allocated to a Closing Package line of one the financial statements (Balance Sheet, Statement of Net Cost, Statement of Changes in Net Position) that is included in the closing package.

| Closing Package Line Reclas<br>Header<br>Entity: 7909 TREASURY<br>Fiscal Year: 2002 PD: QTR 4 -<br>Agency Line Description |              |       |      | / 01-JUN-04 10.15<br>BALANCE SHEET<br>Acct | Ageno<br>must<br>and th<br>both o<br>prior<br>equal | cy line<br>be full<br>ne var<br>curren<br>perioo | items<br>y allocated<br>iance for       | 000000000 <b>로 키 ×</b><br>In: DOLLARS<br>In: TWO |
|----------------------------------------------------------------------------------------------------|--------------|-------|------|--------------------------------------------|-----------------------------------------------------|--------------------------------------------------|-----------------------------------------|--------------------------------------------------|
| Agency                                                                                                    | line Des     | cript | ion  | Туре                                       |                                                     | 200                                              | 12:1 YTD :                              | 2001:QTR 4 - YTD                                 |
| Fund Balance with Treasury                                                                                                 |              |       |      | A                                          | DF                                                  |                                                  | 500.00                                  | 200.00                                           |
|                                                                                                    |              |       |      |                                            | Variance                                            | : 📝                                              |                                         | .00                                              |
| Closing Package Reclassification                                                                                           | Acct<br>Type | NB    | F/N  | 2002:QTR 4 - YTD                           | 2001:QTR 4                                          |                                                  | 2001:QTR 4 - YTD<br>Previously Reported | Line Item<br>Changes                             |
| Loans Receivable                                                                                                    | A            | D     | Ν    |                                            |                                                     |                                                  |                                         |                                                  |
| Property, Plant, and Equipment                                                                                             | A            | D     | Ν    |                                            | /                                                   |                                                  |                                         |                                                  |
| Other Assets                                                                                                    | A            | D     | Ν    |                                            |                                                     |                                                  |                                         |                                                  |
| Fund Balance with Treasury                                                                                                 | A            | D     | F    | 500.00                                     |                                                     | 200.00                                           |                                         | 200.00 —                                         |
| Investments                                                                                                    | A            | D     | F    |                                            |                                                     |                                                  |                                         |                                                  |
| Accounts Receivable                                                                                                    | A            | D     | F    |                                            | /                                                   | V                                                | /                                       |                                                  |
|                                                                                                    |              | Tot   | al:  | 500.00                                     | -                                                   | 200.00                                           |                                         | 200.00                                           |
| Closi                                                                                                    | ig Pkg Li    | ne R  | ecla | ssification Report                         | Closing Pack                                        | kage Lin                                         | e Definitions Vie                       | w ATB Data                                       |
|                                                                                                    |              |       |      | Submit                                     | Close                                               |                                                  |                                         |                                                  |

8. To view definitions of the Closing Package line items, press the "Closing Package Line Description" Closing Package Line Definitions button. The Closing Package description screen will open and will display the definition for the line on which the cursor is blinking. If the user needs to see a definition for a different line, ENTER QUERY, double-click on the line item field; select a line item from the LOV, and ENTER QUERY.

| Header                                                                                                    |                                                                                             |                                      | V 01-JUN-04 10.15                                                        | .37.000 AW    |                      |                                                      |                                           |              |
|----------------------------------------------------------------------------------------------------|---------------------------------------------------------------------------------------------|--------------------------------------|--------------------------------------------------------------------------|---------------|----------------------|------------------------------------------------------|-------------------------------------------|--------------|
| Entity: 7909 TREASURY                                                                                                    |                                                                                             |                                      |                                                                          |               |                      |                                                      |                                           | DC.          |
| Entity: 7909 TREASURY                                                                                                    |                                                                                             |                                      | -                                                                        |               |                      | Reported                                             | iln: DOLLA                                | RS           |
| Fiscal Year: 2002 PD: QTR 4                                                                                                    | - YTD                                                                                       | STMT:                                | BALANCE SHEET                                                            |               |                      | Decimal Po                                           | oint: TWO                                 |              |
| Agency Line Description                                                                                                    |                                                                                             |                                      | Acct                                                                     |               |                      |                                                      |                                           |              |
| Ageno                                                                                                    | y Line Desc                                                                                 | ription                              | Type                                                                     | NB F/N        | 2002:                | QTR 4 - YTD                                          | 2001:QTR 4                                | - YTD        |
| Fund Balance with Treasury                                                                                                    |                                                                                             |                                      | A                                                                        | DF            |                      | 500.00                                               |                                           | 200.00       |
|                                                                                                    |                                                                                             |                                      |                                                                          | Variance      |                      | .00                                                  |                                           | .00          |
| Closing Package Reclassification                                                                                                    | ۱ <u> </u>                                                                                  |                                      |                                                                          |               |                      |                                                      |                                           |              |
| Closing Package Line Item                                                                                                    | Acct                                                                                        | NR F/N                               | 2002:QTR 4 - YTD                                                         | 2001: QTR 4 . |                      | )01:QTR 4 - YTD<br>eviquely Reporte                  |                                           |              |
| Cash and Other Monetary Assets                                                                                                    |                                                                                             | DN                                   | 2002. GHT 4 - 112                                                        | 2001.011(4)   |                      |                                                      | ia chang                                  | 300          |
| Accounts Receivable, net                                                                                                    |                                                                                             | DN                                   |                                                                          |               |                      |                                                      | 1                                         |              |
| Taxes Receivable                                                                                                    | A                                                                                           | DN                                   |                                                                          |               |                      |                                                      | 1                                         |              |
| Inventory and Related Property                                                                                                    | А                                                                                           | D N                                  |                                                                          |               |                      |                                                      |                                           |              |
| Loans Receivable                                                                                                    | A                                                                                           | D N                                  |                                                                          |               |                      |                                                      |                                           |              |
| iew a definition of                                                                                                    | A                                                                                           | DN                                   |                                                                          |               |                      |                                                      |                                           |              |
| g Financial line.                                                                                                    |                                                                                             | Total:                               | 500.00                                                                   | 2             | 00.00                |                                                      |                                           | 200.00       |
|                                                                                                    | oina Dka Lin                                                                                |                                      | assification Report                                                      | Clesing Pack  | wa Lina I            | Vafie#inenal Vi                                      | ew ATB Data                               | 1            |
|                                                                                                    | ising Ekg Lin                                                                               |                                      | assincation Report                                                       |               | age Line i           |                                                      | ew AID Data                               | *            |
|                                                                                                    |                                                                                             |                                      | Submit                                                                   | Close         |                      |                                                      |                                           |              |
|                                                                                                    |                                                                                             |                                      |                                                                          |               |                      |                                                      |                                           |              |
|                                                                                                    | Closing Pa                                                                                  |                                      | U62~ GERSSAU1                                                            | 01-JUN-(      | 04 01.4              |                                                      | Date                                      | < <u> </u>   |
| FUND BALANCE WITH TREA                                                                                                    | Closing Pa<br>\SURY                                                                         |                                      |                                                                          | 01-JUN-I      | )4 01.43             |                                                      |                                           | K <u>⊀</u> 7 |
| FUND BALANCE WITH TREA                                                                                                    | Closing Pa<br>\SURY<br>tion                                                                 | ckage                                | Line Description                                                         |               |                      | 04-                                                  | Date<br>MAY-2004                          |              |
| FUND BALANCE WITH TREA<br>Closing Package Line Defini<br>The line item, Fund Balance                                                                | Closing Pa<br>ASURY<br>tion<br>with Treas                                                   | ckage<br>sury, is                    | Line Description                                                         |               |                      | 04-                                                  | Date<br>MAY-2004                          |              |
| FUND BALANCE WITH TREA                                                                                                    | Closing Pa<br>ASURY<br>tion<br>with Treas                                                   | ckage<br>sury, is                    | Line Description                                                         |               |                      | 04-                                                  | Date<br>MAY-2004                          |              |
| FUND BALANCE WITH TREA<br>Closing Package Line Defini<br>The line item, Fund Balance                                                                | Closing Pa<br>ASURY<br>tion<br>with Treas<br>and liabilitie                                 | ckage<br>sury, is<br>es.             | Line Description                                                         | nt balance fi | or funds             | 04-1<br>with Treasury                                | Date<br>MAY-2004<br>,available to         |              |
| FUND BALANCE WITH TREA<br>Closing Package Line Defini<br>The line item, Fund Balance<br>the entity for expenditures a                               | Closing Pa<br>ASURY<br>tion<br>with Treas<br>and liabilitie                                 | ckage<br>sury, is<br>es.             | Line Description                                                         | nt balance fi | or funds             | 04-1<br>with Treasury                                | Date<br>MAY-2004<br>,available to         |              |
| FUND BALANCE WITH TREA<br>Closing Package Line Defini<br>The line item, Fund Balance<br>the entity for expenditures a                               | Closing Pa<br>ASURY<br>tion<br>with Treas<br>and liabilitie                                 | ckage<br>sury, is<br>es.             | Line Description                                                         | nt balance fi | or funds             | 04-1<br>with Treasury                                | Date<br>MAY-2004<br>,available to         |              |
| FUND BALANCE WITH TREA<br>Closing Package Line Defini<br>The line item, Fund Balance<br>the entity for expenditures a                               | Closing Pa<br>ASURY<br>tion<br>with Treas<br>and liabilitie                                 | ckage<br>sury, is<br>es.             | Line Description                                                         | nt balance fi | or funds             | 04-1<br>with Treasury                                | Date<br>MAY-2004<br>,available to         |              |
| FUND BALANCE WITH TREA<br>Closing Package Line Defini<br>The line item, Fund Balance<br>the entity for expenditures a                               | Closing Pa<br>ASURY<br>tion<br>with Treas<br>and liabilitie                                 | ckage<br>sury, is<br>es.             | Line Description                                                         | nt balance fi | or funds             | 04-1<br>with Treasury                                | Date<br>MAY-2004<br>,available to         |              |
| FUND BALANCE WITH TREA<br>Closing Package Line Defini<br>The line item, Fund Balance<br>the entity for expenditures a                               | Closing Pa<br>ASURY<br>tion<br>with Treas<br>and liabilitie                                 | ckage<br>sury, is<br>es.             | Line Description                                                         | nt balance fi | or funds             | 04-1<br>with Treasury                                | Date<br>MAY-2004<br>,available to         |              |
| FUND BALANCE WITH TREA<br>Closing Package Line Defini<br>The line item, Fund Balance<br>the entity for expenditures a                               | Closing Pa<br>ASURY<br>tion<br>with Treas<br>and liabilitie                                 | ckage<br>sury, is<br>es.             | Line Description                                                         | nt balance fi | or funds             | 04-1<br>with Treasury                                | Date<br>MAY-2004<br>,available to         |              |
| FUND BALANCE WITH TREA<br>Closing Package Line Defini<br>The line item, Fund Balance<br>the entity for expenditures a                               | Closing Pa<br>ASURY<br>tion<br>with Treas<br>and liabilitie                                 | ckage<br>sury, is<br>es.             | Line Description                                                         | nt balance fi | or funds             | 04-1<br>with Treasury                                | Date<br>MAY-2004<br>,available to         |              |
| FUND BALANCE WITH TREA<br>Closing Package Line Defini<br>The line item, Fund Balance<br>the entity for expenditures a                               | Closing Pa<br>ASURY<br>tion<br>with Treas<br>and liabilitie                                 | ckage<br>sury, is<br>es.             | Line Description                                                         | nt balance fi | or funds             | 04-1<br>with Treasury                                | Date<br>MAY-2004<br>,available to         |              |
| FUND BALANCE WITH TREA<br>Closing Package Line Defini<br>The line item, Fund Balance<br>the entity for expenditures a                               | Closing Pa<br>ASURY<br>tion<br>with Treas<br>and liabilitie                                 | ckage<br>sury, is<br>es.             | Line Description                                                         | nt balance fi | or funds             | 04-1<br>with Treasury                                | Date<br>MAY-2004<br>,available to         |              |
| FUND BALANCE WITH TREA<br>Closing Package Line Defini<br>The line item, Fund Balance<br>the entity for expenditures a                               | Closing Pa<br>ASURY<br>tion<br>with Treas<br>and liabilitie                                 | ckage<br>sury, is<br>es.             | Line Description                                                         | nt balance fi | or funds             | 04-1<br>with Treasury                                | Date<br>MAY-2004<br>,available to         |              |
| FUND BALANCE WITH TREA<br>Closing Package Line Defini<br>The line item, Fund Balance<br>the entity for expenditures a                               | Closing Pa<br>ASURY<br>tion<br>with Treas<br>and liabilitie                                 | ckage<br>sury, is<br>es.             | Line Description                                                         | nt balance fi | or funds             | 04-1<br>with Treasury                                | Date<br>MAY-2004<br>,available to         |              |
| FUND BALANCE WITH TREA<br>Closing Package Line Defini<br>The line item, Fund Balance<br>the entity for expenditures a                               | Closing Pa<br>ASURY<br>tion<br>with Treas<br>and liabilitie                                 | ckage<br>sury, is<br>es.             | Line Description                                                         | nt balance fi | or funds             | 04-1<br>with Treasury                                | Date<br>MAY-2004<br>,available to         |              |
| FUND BALANCE WITH TREA<br>Closing Package Line Defini<br>The line item, Fund Balance<br>the entity for expenditures a                               | Closing Pa<br>ASURY<br>tion<br>with Treas<br>and liabilitie                                 | ckage<br>sury, is<br>es.             | Line Description                                                         | nt balance fi | or funds             | 04-1<br>with Treasury                                | Date<br>MAY-2004<br>,available to         |              |
| FUND BALANCE WITH TREA<br>Closing Package Line Defini<br>The line item, Fund Balance<br>the entity for expenditures a                               | Closing Pa<br>ASURY<br>tion<br>with Treas<br>and liabilitie                                 | ckage<br>sury, is<br>es.             | Line Description                                                         | nt balance fi | or funds             | 04-1<br>with Treasury                                | Date<br>MAY-2004<br>,available to         |              |
| FUND BALANCE WITH TREA<br>Closing Package Line Defini<br>The line item, Fund Balance<br>the entity for expenditures a                               | Closing Pa<br>ASURY<br>tion<br>with Treas<br>and liabilitie<br>y is the equ                 | ckage<br>sury, is<br>ss.<br>uivalen  | Line Description The entity is account to USSGL account Qlose            | nt balance fi | or funds             | 04-1<br>with Treasury                                | Date<br>MAY-2004<br>,available to         |              |
| FUND BALANCE WITH TREA<br>Closing Package Line Defini<br>The line item, Fund Balance<br>the entity for expenditures a<br>Fund balance with Treasury | Closing Pa<br>ASURY<br>tion<br>with Treas<br>and liabilitie<br>/ is the equ                 | ckage<br>sury, is<br>es.             | Line Description The entity is account to USSGL account Qlose            | nt balance f  | or funds<br>d Balanc | 04-1<br>with Treasury                                | Date<br>MAY-2004<br>; available to<br>ry. |              |
| FUND BALANCE WITH TREA<br>Closing Package Line Defini<br>The line item, Fund Balance<br>the entity for expenditures a                               | Closing Pa<br>ASURY<br>tion<br>with Treas<br>and liabilitie<br>y is the equ<br>y is the equ | ckage<br>sury, is<br>ss.<br>uivaleni | Line Description The entity is account to USSGL account Close t button o | nt balance f  | or funds<br>d Balanc | oth<br>with Treasury<br>e With Treasur<br>sification | Date<br>MAY-2004<br>; available to<br>ry. |              |

# 3.4 Standard Reports in GF003

1. A report is available to document the reclassification of an agency line item balance to a Closing Package line item. To view this report, click on the "Closing Package Line Reclassification Report"

Closing Pkg Line Reclassification Report button at the bottom of the Reclassification Screen.

| 🤠 Closing Package Line Reclassi    | ficatio  | on~   | SA   | / 03-MAY-04 11.40  | 3.32.000 | ) AM 🔅  |        |                                        | >>>>>>>>>>>>>>>>>>>>>>>>>>>>>>>>>>>>> |
|------------------------------------|----------|-------|------|--------------------|----------|---------|--------|----------------------------------------|---------------------------------------|
| Entity: 7057 VERIFYING TEST        | i enti   | TY -  | OCE  | 30A                |          |         |        | Reported                               | In: DOLLARS                           |
| Fiscal Year: 2002 PD: QTR 4 - YT   | D        | ST    | MT:  | BALANCE SHEET      |          |         |        | Decimal Po                             | pint: ONE                             |
| Agency Line Description            |          |       |      |                    |          |         |        |                                        |                                       |
|                                    | _        |       |      | Acc                |          |         |        |                                        |                                       |
| Agency Lin                         | ie Des   | cript | ion  | Тур                |          | F/N     | 200    | )2:QTR 4 - YTD                         | 2001:QTR 4 - YTD                      |
| Fund Balance with Treasury         |          |       |      | A                  | D        | F       |        | 500.0                                  | 125.0                                 |
|                                    |          |       |      |                    | Vari     | iance:  |        | .0                                     | .0                                    |
| Closing Package Reclassification - | Acct     |       |      |                    |          |         |        |                                        | L'an Barr                             |
| Closing Package Line Item          |          | NB    | ΕŇ   | 2002:QTR 4 - YTD   | 2004-01  | TR A L  | /TD    | 2001:QTR 4 - YTD<br>Previously Reporte |                                       |
| Property, Plant, and Equipment     | A        | D     | N    | 2002.@11(4+11)     | 2001.0   | 111.4.5 |        | Freviously Reporte                     |                                       |
| Other Assets                       | A        | D     | N    |                    |          |         | _      |                                        |                                       |
| Fund Balance with Treasury         | A        | D     | F    | 500.0              |          | 1       | 25.0   |                                        | 125.0                                 |
| Investments                        | A        | D     | F    |                    |          |         |        |                                        |                                       |
| Accounts Receivable                | A        | D     | F    |                    | <u> </u> |         | _      |                                        |                                       |
| Interest Receivable                | A        | D     | F    |                    |          |         | _      |                                        |                                       |
|                                    | <u> </u> |       |      | 500.0              | _        | 4.      | 25.0   |                                        | 125.0                                 |
|                                    |          | Tot   | ai:  | 300.0              | L        | 1.      | 23.0   | l                                      | 123.0                                 |
| Closing                            | Pkg Li   | ne R  | ecla | ssification Report | Closing  | Packag  | je Lin | e Definitions Vi                       | ew ATB Data                           |
|                                    |          |       |      | Submit             | Close    |         |        |                                        |                                       |

2. To retrieve, view and print the report follow the instructions in the Message and Report Retrieval Screen WF003 section of the manual (Page 24).

| Name                | r Title       | Phone | Date             |           |
|---------------------|---------------|-------|------------------|-----------|
| SAVANTAGE SYSTEM PR | SERVER OPERAT |       | 03-MAY-2004 11:5 | 51 A View |
| SAVANTAGE SYSTEM PR | SERVER OPERA  |       | 03-MAY-2004 10:1 | 1 A View  |
| SAVANTAGE SYSTEM PR | SERVER OPERA  |       | 03-MAY-2004 10:0 | 04 A View |
| SAVANTAGE SYSTEM PR | SERVER OPERA  |       | 30-APR-2004 05:3 | 3 Ph View |
| SAVANTAGE SYSTEM PR | SERVER OPERA  |       | 30-APR-2004 03:5 | 9 PN View |
|                     |               |       |                  |           |

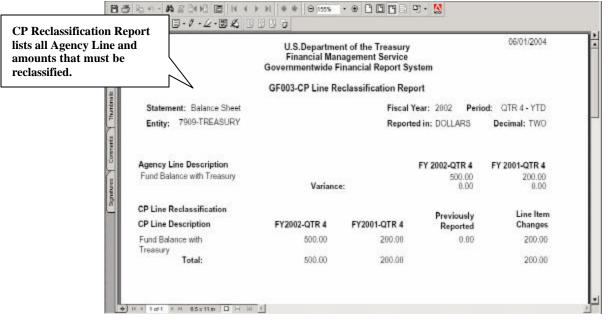

3. All reclassifications made are documented as Journal Voucher transfers. To view the Journal Vouchers, navigate to the GFRS Reports section of the main menu. Select the GF003 Journal Voucher report (GF003F).

# 3.5 Viewing ATB data

Adjusted trial balance (ATB) detail can be viewed for each agency line item reclassification by pressing the "View ATB Data" View ATB Data... button on the Reclassification screen. ATB data is displayed by Closing Package line item, SGL account, Bureau Code, and ATB Code. Data displayed for the ATB data is retrieved from the FACTS I ATB file submission made by the agency. The SGL crosswalk created by the System Administrator in GF001 for the Closing Package templates is used to retrieve suggested amounts for reclassifying the agency line items. All of the ATB data displayed is view only.

1. To view suggested ATB data for an agency line item, press the

"Reclassify" Reclassify... button of the selected Agency Line Item on the main Reclassification screen.

| Entity: 7909 TREASURY<br>Fiscal Year: 2002 PD: QTR 4 - YTD STMT: BALA<br>Final Flag: | Reporter         | Decimal Point: TWO |            |     |  |
|--------------------------------------------------------------------------------------|------------------|--------------------|------------|-----|--|
| Audit Detail<br>Agency Line Description                                              | 2002:QTR 4 - YTD | 2001:QTR 4 - YTD   |            |     |  |
|                                                                                      |                  |                    | Reclassifv | JA  |  |
| Assets                                                                               |                  |                    | Reclassify | J   |  |
| Fund Balance with Treasury                                                           | 500.00           | 200.00             | Reclassify | ] - |  |
| Accounts Receivable                                                                  | 500.00           | 200.00             | Reclassifv | ĵ   |  |
| Total Assets                                                                         | 1,000.00         | 400.00             | Reclassify | ]_  |  |
|                                                                                      |                  |                    | Reclassify | ]   |  |
| liabilites                                                                           |                  |                    | Reclassify | ]   |  |
| Accounts Payables                                                                    | 250.00           | 100.00             | Reclassify | ]   |  |
| Other Liabilites                                                                     | 250.00           | 100.00             | Reclassifv | j   |  |
| Total Liabilities                                                                    | -500.00          | -200.00            | Reclassifv | Je  |  |
|                                                                                      |                  |                    |            |     |  |

2. The Reclassification screen will open. Press the "View ATB Data" button View ATB Data... The ATB data screen will open displaying amounts for the closing package line items that have totals based on the SGL crosswalks created by the agency and by the System Admin in GF001.

| 🧱 ATB Data~ SAV 01-JUN-04 02.59.59.000 PM 0000000   |                    |                                 | 2892 <b>≚</b> ज × |  |  |  |  |  |  |  |  |  |
|-----------------------------------------------------|--------------------|---------------------------------|-------------------|--|--|--|--|--|--|--|--|--|
| - Header                                            |                    |                                 |                   |  |  |  |  |  |  |  |  |  |
| Entity: 7909 TREASURY                               |                    | Reported In:                    | DOLLARS           |  |  |  |  |  |  |  |  |  |
| Fiscal Year: 2002 PD: QTR 4 - YTD STMT: BALANCE SHE | Decimal Point: TWO |                                 |                   |  |  |  |  |  |  |  |  |  |
| Agency Line Description                             |                    |                                 |                   |  |  |  |  |  |  |  |  |  |
| Agency Line Description 2002:QTR 4 - YTD            |                    |                                 |                   |  |  |  |  |  |  |  |  |  |
| Fund Balance with Treasury                          |                    |                                 | 500.00            |  |  |  |  |  |  |  |  |  |
| <ul> <li>ATB Information</li> </ul>                 | 2002:QTR 4 - YTD   |                                 |                   |  |  |  |  |  |  |  |  |  |
| Closing Package Line Item                           | ATB Actual Dollars | 2002:QTR 4 - YTD<br>ATB Rounded |                   |  |  |  |  |  |  |  |  |  |
| Fund Balance with Treasury                          | 30,563,515,819.71  | 30,563,515,819.71               | SGL Detail        |  |  |  |  |  |  |  |  |  |
|                                                     |                    |                                 | SGL Detail        |  |  |  |  |  |  |  |  |  |
|                                                     |                    |                                 | SGL Detail        |  |  |  |  |  |  |  |  |  |
|                                                     |                    |                                 | SGL Detail        |  |  |  |  |  |  |  |  |  |
|                                                     |                    |                                 | SGL Detail        |  |  |  |  |  |  |  |  |  |
|                                                     |                    |                                 | SGL Detail        |  |  |  |  |  |  |  |  |  |
|                                                     |                    |                                 | SGL Detail        |  |  |  |  |  |  |  |  |  |
|                                                     | ATB Data Report    | Select to Accept                |                   |  |  |  |  |  |  |  |  |  |
| Çlos                                                | se l               |                                 |                   |  |  |  |  |  |  |  |  |  |

• Press the "ATB Data Report" ATB Data Report button to print a copy of the information displayed on the screen. To retrieve, view and print the report follow the instructions in the Message and Report Retrieval Screen WF003 section of the manual (page 24).

| 1          | 9 35 ° 1 ∽ - 44 % ≧ 1 ≥ 10 14 4 ≥ 11 4 ≄ ≥ 153% - ⊙ 1 □ 1 = 13 - 18<br>7 9 - 16 - 19 1 = - <i>0</i> - ∠ - 19 ∠ 18 12 1 = 0 |          |
|------------|----------------------------------------------------------------------------------------------------|----------|
| Bookmarks  | 06/01/2004<br>U.S.Department of the Treasury<br>Financial Management Service<br>Governmentwide Financial Report System     | <u>•</u> |
| nails      | GF003-ATB Data Report                                                                                                    |          |
| Thumbnails | Statement: Balance Sheet Fiscal Year: 2002 Period: QTR 4 - YTD                                                             |          |
| 7          | Entity: 7909-TREASURY Reported in: DOLLARS Decimal: TWO                                                                    |          |
| Comments   | Agency Line Description FY 2002-QTR 4                                                                                      |          |
| 1          | Fund Balance with Treasury 500.00                                                                                          |          |
| Signatures | ATB Information                                                                                                    |          |
| Ľ          | Closing Package Line Description ATB Actual Dollars ATB Rounded                                                            |          |
|            | Fund Balance with Treasury 30,563,515,819.71 ************************************                                          | <u>_</u> |
|            | ●● ● ● ● ● ● ● ● ● ● ● ● ● ● ● ● ● ● ●                                                                                     | Þ        |

3. Press the "SGL Detail" SGL Detail... button to view the ATB data by SGL account for the selected Closing Package line item. The SGL Detail screen will open, displaying the SGL accounts that roll-up into the selected Closing Package line item.

| 🧱 ATB Data~ SAV 01-JUN-04 10.15.57.000 AM 00000000  |                                        |                                 | 2000 <b>골 키 ×</b> |  |  |  |  |  |  |  |  |  |
|-----------------------------------------------------|----------------------------------------|---------------------------------|-------------------|--|--|--|--|--|--|--|--|--|
| - Header                                            |                                        |                                 |                   |  |  |  |  |  |  |  |  |  |
| Entity: 7909 TREASURY                               |                                        | Reported In:                    | DOLLARS           |  |  |  |  |  |  |  |  |  |
| Fiscal Year: 2002 PD: QTR 4 - YTD STMT: BALANCE SHE | Decimal Point: T/VO                    |                                 |                   |  |  |  |  |  |  |  |  |  |
| Agency Line Description                             |                                        |                                 |                   |  |  |  |  |  |  |  |  |  |
| Agency Line Description                             |                                        | 2002:QTR 4                      | I - YTD           |  |  |  |  |  |  |  |  |  |
| Accounts Receivable                                 |                                        |                                 | 500.00            |  |  |  |  |  |  |  |  |  |
| ATB Information                                     |                                        |                                 |                   |  |  |  |  |  |  |  |  |  |
| Closing Package Line Item                           | 2002:QTR 4 - YTD<br>ATB Actual Dollars | 2002:QTR 4 - YTD<br>ATB Rounded |                   |  |  |  |  |  |  |  |  |  |
| Accounts Receivable                                 | 1,461,775,720.94                       | 1,461,775,720.94                | SGL Detail        |  |  |  |  |  |  |  |  |  |
|                                                     |                                        |                                 | SGL Detail        |  |  |  |  |  |  |  |  |  |
|                                                     |                                        |                                 | SGL Detail        |  |  |  |  |  |  |  |  |  |
|                                                     |                                        |                                 | SGL Detail        |  |  |  |  |  |  |  |  |  |
|                                                     |                                        |                                 | SGL Detail        |  |  |  |  |  |  |  |  |  |
|                                                     |                                        |                                 | SGL Detail        |  |  |  |  |  |  |  |  |  |
|                                                     |                                        |                                 | SGL Detail        |  |  |  |  |  |  |  |  |  |
|                                                     | ATB Data Report                        | Select to Accept                |                   |  |  |  |  |  |  |  |  |  |
| Çlos                                                | e                                      |                                 |                   |  |  |  |  |  |  |  |  |  |

|                                        | E            | ntity: 7909 TREASURY       |          |                  |        |                     |                                        |                                        | Reported In: D                  | OLLARS       |           |            |            |          |
|----------------------------------------|--------------|----------------------------|----------|------------------|--------|---------------------|----------------------------------------|----------------------------------------|---------------------------------|--------------|-----------|------------|------------|----------|
|                                        | Fiscal '     | Year: 2002 PD: QTR 4 - YTD | STMT:    | BALAN            | ICE SH | EET                 |                                        |                                        | Decimal Point: 👖                | NO           |           |            |            |          |
| ATB Data is displaye                   | d            | Agen                       | 2002:QTR | 2002:QTR 4 - YTD |        |                     |                                        |                                        |                                 |              |           |            |            |          |
| y SGL Account for                      | the          | punts Receivable           | .,       |                  |        | _                   | _                                      |                                        |                                 | 500          |           |            |            |          |
| elected Closing<br>Package line items. |              | Closing Pkg Line Des       | cription |                  |        |                     | 2002:QTR 4 - YTD<br>ATB Actual Dollars | 2002:QTR<br>ATB Rou                    |                                 |              |           |            |            |          |
|                                        |              | ounts Receivable           |          |                  |        | _                   |                                        | 1,461,775,720                          |                                 | ,461,775,720 |           |            |            |          |
|                                        | SGL          | Description                | ₹<br>F/N | TP               | хл     | S/A                 | BSF                                    | 2002:QTR 4 - YTD<br>ATB Actual Dollars | 2002:QTR 4 - YTD<br>ATB Rounded |              |           |            |            |          |
|                                        | SGL          | Description                | F/N      | TP               | хл     | S/A                 | BSF                                    |                                        |                                 |              |           |            |            |          |
|                                        | <b>1</b> 310 | Accounts Receivable        | F        | 00               | U      | S                   | U                                      | 513,000.00                             | 513,000.00                      | Bureau       |           |            |            |          |
|                                        | 1310         | Accounts Receivable        | F        | 12               | U      | S                   | U                                      | 190,069,212.71                         | 190,069,212.71                  | Bureau       |           |            |            |          |
|                                        | 1310         | Accounts Receivable        | F        | 14               | U      | S                   | U                                      | 148,099,528.77                         | 148,099,528.77                  | Bureau       |           |            |            |          |
|                                        | 1310         | Accounts Receivable        |          |                  |        | Accounts Receivable | F                                      | 15                                     | U                               | S            | U         | 139,267.19 | 139,267.19 | 9 Bureau |
|                                        | 1310         |                            |          |                  |        | F                   | 16                                     | U                                      | s                               | U            | 40,073.62 | 40,073.62  | Bureau     |          |
|                                        | 1310         | Accounts Receivable        | F        | 17               | U      | s                   | U                                      | 105,842,397.97                         | 105,842,397.97                  | Bureau       |           |            |            |          |
|                                        | 1310         | Accounts Receivable        | F        | 21               | U      | s                   | U                                      | 75,094,543.34                          | 75,094,543.34                   | Bureau       |           |            |            |          |
|                                        | 1310         | Accounts Receivable        | F        | 24               | U      | s                   | U                                      | 185,905,621.01                         | 185,905,621.01                  | Bureau       |           |            |            |          |
|                                        | 1310         | Accounts Receivable        | F        | 36               | U      | s                   | U                                      | 49,924,352.02                          | 49,924,352.02                   | Bureau       |           |            |            |          |
|                                        | 1310         | Accounts Receivable        | F        | 47               | U      | s                   | U                                      | 174,304,599.90                         | 174,304,599.90                  | Bureau       |           |            |            |          |

 To view and print the ATB information displayed on the screen, press the "SGL Detail Report" SGL Detail Report button.

| Er       | ntity: 7909  | TREASURY            |           |          |        |      |     |                                        | Reported In: 🛛                  | OLLARS          |
|----------|--------------|---------------------|-----------|----------|--------|------|-----|----------------------------------------|---------------------------------|-----------------|
| Fiscal N | Year: 2002   | PD: QTR 4 - YTD     | STMT:     | BALA     | NCE SH | IEET |     |                                        | Decimal Point: р                | NO              |
|          |              | Are                 | ncy Line  | Descript | tion   |      |     |                                        | 2002:QTR                        | 4 - YTD         |
| Acco     | ounts Receiv |                     | noy Ellio | Desempt  |        |      |     |                                        |                                 | 500.00          |
|          |              | Closing Pkg Line De | scription |          |        |      |     | 2002:QTR 4 - YTD<br>ATB Actual Dollars | 2002:QTR<br>ATB Rot             |                 |
| Acco     | ounts Receiv | able                |           |          |        |      |     | 1,461,775,720                          | 0.94                            | ,461,775,720.94 |
| SGL D    | Detail       | Description         | F۸        | I TP     | хл     | S/A  | BSF | 2002:QTR 4 - YTD<br>ATB Actual Dollars | 2002:QTR 4 - YTD<br>ATB Rounded |                 |
| 1310     | Accounts     | Receivable          | F         | 00       | U      | S    | U   | 513,000.00                             | 513,000.00                      | Bureau          |
| 1310     | Accounts     | Receivable          | F         | 12       | U      | S    | U   | 190,069,212.71                         | 190,069,212.71                  | Bureau          |
| 1310     | Accounts     | Receivable          | F         | 14       | U      | S    | U   | 148,099,528.77                         | 148,099,528.77                  | Bureau          |
| 1310     | Accounts     | Receivable          | F         | 15       | U      | S    | U   | 139,267.19                             | 139,267.19                      | Bureau          |
| 1310     | Accounts     | Receivable          | F         | 16       | U      | S    | U   | 40,073.62                              | 40,073.62                       | Bureau          |
| 1310     | Accounts     | Receivable          | F         | 17       | U      | s    | U   | 105,842,397.97                         | 105,842,397.97                  | Bureau          |
| 1310     | Accounts     | Receivable          | F         | 21       | U      | s    | U   | 75,094,543.34                          | 75,094,543.34                   | Bureau          |
| 1310     | Accounts     | Receivable          | F         | 24       | U      | s    | U   | 185,905,621.01                         | 185,905,621.01                  | Bureau          |
| 1310     | Accounts     | Receivable          | F         | 36       | U      | S    | U   | 49,924,352.02                          | 49,924,352.02                   | Bureau          |
| 1310     | Accounts     | Receivable          | F         | 47       | U      | s    | U   | 174,304,599.90                         | 74,304,599.90                   | Bureau          |

| 1                 |                                                                                                    |              |
|-------------------|----------------------------------------------------------------------------------------------------|--------------|
| ls Bookmarks      | 06/01/2004<br>U.S Department of the Treasury<br>Financial Management Service<br>Governmentwide Financial Report System<br>GF003-SGL Detail Report          | ▶ <b>   </b> |
| ents Y Thumbnails | Statement: Balance Sheet     Fiscal Year: 2002 Period: QTR 4 - YTD       Entity: 7909-TREASURY     Reported in: DOLLARS     Decimal: TWO                   |              |
| ures Comments     | Agency Line Description     FY 2002-QTR 4       Fund Balance with Treasury     500.00                                                                      |              |
| Signatures        | CP Line Description     ATB Actual Dollars     ATB Rounded       Fund Balance with Treasury     30,563,515,819.71     ************************************ |              |
|                   | SGL Detail<br>SGL Description F/N TP X/T S/A ESF                                                                                                    |              |
|                   | 1010 Fund Balance With UUUU 30,563,515,819.71 ************************************                                                                         | •            |

4. To view the ATB data by Bureau, select one of the SGL account lines and click on the "Bureau" Bureau... button on the SGL Detail screen. The Bureau detail screen will open displaying ATB data at the bureau level.

| 🧓 Bureau C                  | Detail~ SAV 01-JUN-04 10.15.57.000 AM 1000000                                           |                                  | 0000000000000000000000 🗹 🗩                        |  |  |  |  |  |  |  |  |  |  |
|-----------------------------|-----------------------------------------------------------------------------------------|----------------------------------|---------------------------------------------------|--|--|--|--|--|--|--|--|--|--|
| - Header -                  |                                                                                         |                                  |                                                   |  |  |  |  |  |  |  |  |  |  |
| Entity:                     | 7909 TREASURY                                                                           |                                  | Reported In: DOLLARS                              |  |  |  |  |  |  |  |  |  |  |
| Fiscal Year                 | 2002 PD: QTR 4 - YTD STMT: BALANCE SHEE                                                 | r                                | Decimal Point: TVVO                               |  |  |  |  |  |  |  |  |  |  |
| - ATB Detai                 | ATB Detail                                                                              |                                  |                                                   |  |  |  |  |  |  |  |  |  |  |
|                             | Agency Line Description                                                                 |                                  | 2002:QTR 4 - YTD                                  |  |  |  |  |  |  |  |  |  |  |
| Accounts                    | Accounts Receivable 2002:QTR 4 - YTD<br>Closing Pkg Line Description ATB Actual Dollars |                                  |                                                   |  |  |  |  |  |  |  |  |  |  |
|                             |                                                                                         |                                  |                                                   |  |  |  |  |  |  |  |  |  |  |
| ATB Data is displayed by    | eceivable                                                                               |                                  | Dollars ATB Rounded 1,775,720.94 1,461,775,720.94 |  |  |  |  |  |  |  |  |  |  |
| Bureau for the selected SGL | Description F/N TP X/T                                                                  | 2002:QTR 4<br>S/A BSF ATB Actual | 2002.6004-000                                     |  |  |  |  |  |  |  |  |  |  |
| account number.             | ounts Receivable F 00 U                                                                 | SU                               | 513,000.00 513,000.00                             |  |  |  |  |  |  |  |  |  |  |
| <b>b</b> vreau              | Bureau Name                                                                             |                                  | 02:QTR 4 - YTD<br>ATB Rounded                     |  |  |  |  |  |  |  |  |  |  |
| 2029 Oth                    | er                                                                                      | 513,000.00                       | 513,000.00 ATB Code                               |  |  |  |  |  |  |  |  |  |  |
|                             |                                                                                         |                                  | Press the "ATB Code"                              |  |  |  |  |  |  |  |  |  |  |
|                             |                                                                                         |                                  | to view ATB                                       |  |  |  |  |  |  |  |  |  |  |
|                             |                                                                                         |                                  | information at the ATB<br>Code level.             |  |  |  |  |  |  |  |  |  |  |
|                             |                                                                                         |                                  |                                                   |  |  |  |  |  |  |  |  |  |  |
|                             |                                                                                         | II                               |                                                   |  |  |  |  |  |  |  |  |  |  |
|                             | Çlose                                                                                   | Return Reclassification Screen   | Bureau SGL Detail Report                          |  |  |  |  |  |  |  |  |  |  |
|                             |                                                                                         |                                  |                                                   |  |  |  |  |  |  |  |  |  |  |

• Press the "Bureau SGL Data Report" Bureau SGL Detail Report to print a report of the information displayed on the screen.

| 0:                         | Pi  | inar | ncia | 1 M        | lanage | the Treasury<br>ment Service<br>tial Report System | 06/01/2004       |
|----------------------------|-----|------|------|------------|--------|----------------------------------------------------|------------------|
|                            | -   | F00  | )3-B | ure        | au De  | tail Report                                        |                  |
| Statement: Balance Sheet   |     |      |      |            |        | Fiscal Year: 2002 Per                              | iod: gTR 4 - YTD |
| Entity: 7909-TREASURY      |     |      |      |            |        | Reported in: DOLLARS                               | Decimal: TWO     |
| Agency Line Description    |     |      |      |            |        |                                                    | PY 2002-QTR 4    |
| Fund Balance with Treasury |     |      |      |            |        |                                                    | 500.00           |
| CP Line Description        |     |      |      |            |        | ATB Actual Dollars                                 | ATS Rounded      |
| Fund Balance with Treasury |     |      |      |            |        | 30,563,515,819.71                                  | ******           |
| pdL Description            | F/H | TP   | 1/7  | <i>E/A</i> | BIF    |                                                    | 0                |
| 1010 Fund Balance With     | υ   | U    | u    | U          | υ      | 30,563,515,819.71                                  |                  |

5. To view ATB data at the ATB Code level, select one of the Bureau lines and click on the "ATB Code" ATB Code... button. The ATB Code Detail screen will open.

| 쳝 Burea  | au Deta   | il~ S  | GAV (  | )1-JUN-(   | 04 10.1  | 5.57.000  | I AM   | 2002   | -0.0- |        |        |                                        |                           | ·        | 000000000                       | ≚ ⊼ × |
|----------|-----------|--------|--------|------------|----------|-----------|--------|--------|-------|--------|--------|----------------------------------------|---------------------------|----------|---------------------------------|-------|
| - Header | r         |        | _      |            |          |           |        |        |       |        |        |                                        | _                         |          |                                 |       |
| En       | rtity: 79 | 09     | TRE/   | ASURY      |          |           |        |        |       |        |        |                                        | Re                        | ported   | In: DOLLARS                     |       |
| Fiscal Y | ′ear: 20  | 02     | PD:    | QTR 4 - Y  | 'TD      | STMT:     | BAL    | ANCE   | SHEE  | r      |        |                                        | Deci                      | mal Poir | nt: TVVO                        |       |
| ATBD     | etail     |        |        |            |          |           |        |        |       |        |        |                                        |                           |          |                                 |       |
|          |           |        |        |            |          | Agency    | Line D | escrip | tion  |        |        |                                        |                           |          | 2002:QTR 4 - YT                 | D     |
| Accou    | ints Rece | eivab  | le     |            |          |           |        |        |       |        |        |                                        |                           |          | 50                              | 0.00  |
|          |           |        |        |            |          |           |        |        |       |        |        | 2002:Q                                 | TR 4 - YTD                |          | 2002:QTR 4 - YTI                | D     |
|          |           |        |        | Closir     | ng Pkg L | ine Descr | iption |        |       |        |        |                                        | ctual Dollars             |          | ATB Rounded                     |       |
| Accou    | nts Rece  | eivabl | le     |            |          |           |        |        |       |        |        | •                                      | 1,461,775,720.9           |          | 1,461,775,72                    |       |
| SGL      |           |        | D      | escription | 1        |           | F/N    | TP     | хл    | S/A    | BSF    | 2002:QTR 4 - YTD<br>ATB Actual Dollars |                           |          | 2002:QTR 4 - YTD<br>ATB Rounded |       |
| 1310     | Accour    | nts R  | eceiva | able       |          |           | F      | 00     | U     | S      | U      |                                        | 513,000.0                 | 0        | 513,000.00                      |       |
| Bureau   |           |        |        | Bure       | au Nam   | e         |        |        |       |        |        | R 4 - YTD<br>ual Dollars               | 2002:QTR 4 -<br>ATB Round |          |                                 |       |
| 2029     | Other     |        |        |            |          |           |        |        |       |        |        | 513,000.00                             | 513,0                     | 00.00    | ATB Code                        |       |
|          |           |        |        |            |          |           |        |        |       |        |        |                                        |                           |          | ATB Code                        |       |
|          |           |        |        |            |          |           |        |        |       |        |        |                                        |                           |          | ATB Code                        |       |
|          |           |        |        |            |          |           |        |        |       |        |        |                                        |                           |          | ATB Code                        |       |
|          |           |        |        |            |          |           |        |        |       |        |        |                                        |                           |          | ATB Code                        |       |
|          |           |        |        |            |          |           |        |        |       |        |        | ]                                      |                           |          | ATB Code                        |       |
|          |           |        |        |            |          |           |        |        |       |        |        |                                        |                           | ]        | ATB Code                        |       |
|          |           |        |        |            |          |           |        |        |       |        |        |                                        |                           |          | ATB Code                        |       |
|          |           |        |        |            |          |           |        |        |       |        |        |                                        |                           |          |                                 |       |
|          |           |        |        |            |          |           | Clos   | e      |       | Return | Reclas | ssification Sci                        | reen Bure                 | au SGI   | L Detail Report                 |       |

|                                                                | er                                                                                                    |                                                                                                    |                                     |                                                                                           |                                                      |                                                                                                    |                                       |                                                           |                                                                     |
|----------------------------------------------------------------|----------------------------------------------------------------------------------------------------|----------------------------------------------------------------------------------------------------|-------------------------------------|-------------------------------------------------------------------------------------------|------------------------------------------------------|----------------------------------------------------------------------------------------------------|---------------------------------------|-----------------------------------------------------------|---------------------------------------------------------------------|
| E                                                              | Entity: 7909 TRE                                                                                                    | ASURY                                                                                                    |                                     |                                                                                           |                                                      |                                                                                                    |                                       | Reported In                                               | DOLLARS                                                             |
| Fiscal                                                         | Year: 2002 PD:                                                                                                    | QTR 4 - YTD                                                                                                    | STMT: BA                            | LANCE SHEET                                                                               |                                                      |                                                                                                    |                                       | Decimal Point                                             | : TVVO                                                              |
|                                                                |                                                                                                    | А                                                                                                    | gency Line De                       | scription                                                                                 |                                                      |                                                                                                    |                                       | 200                                                       | 02:QTR 4 - YTD                                                      |
| Acco                                                           | ounts Receivable                                                                                                    |                                                                                                    |                                     |                                                                                           |                                                      |                                                                                                    |                                       |                                                           | 500.0                                                               |
|                                                                |                                                                                                    | Closing Pkg Line De:                                                                                                    | scription                           |                                                                                           |                                                      |                                                                                                    | QTR 4 - YTD<br>ctual Dollars          |                                                           | 01:QTR 4 - YTD<br>ATB Rounded                                       |
| Acco                                                           | ounts Receivable                                                                                                    |                                                                                                    |                                     |                                                                                           |                                                      | · · · ·                                                                                               | ,461,775,720                          | .94                                                       | 1,461,775,720.9                                                     |
|                                                                |                                                                                                    | Description                                                                                                    |                                     | TD 1/7 C                                                                                  |                                                      |                                                                                                    | TR 4 - YTD                            |                                                           | 2:QTR 4 - YTD                                                       |
| SGL<br>1310                                                    |                                                                                                    | Description<br>vable                                                                                                    | F/N<br>F                            | TP X/T S                                                                                  | S/A BSF<br>S U                                       |                                                                                                    | tual Dollars<br>513,000               |                                                           | TB Rounded<br>513,000.0                                             |
| - ATB                                                          | Code Detail                                                                                                    |                                                                                                    |                                     |                                                                                           |                                                      |                                                                                                    |                                       |                                                           |                                                                     |
|                                                                | Bureau                                                                                                    | Bure                                                                                                    | eau Name                            |                                                                                           |                                                      |                                                                                                    | QTR 4 - YTD<br>.ctual Dollars         |                                                           | QTR 4 - YTD<br>3 Rounded                                            |
|                                                                | 2029 Other                                                                                                    |                                                                                                    |                                     |                                                                                           |                                                      |                                                                                                    | 513,000                               |                                                           | 513,000.                                                            |
| B Data is                                                      | s displayed                                                                                                    |                                                                                                    |                                     | 2002:QTR 4 -                                                                              |                                                      | 2002:QTR 4 -                                                                                          |                                       |                                                           |                                                                     |
| ATB Co                                                         | de for the                                                                                                    | A1<br>20295                                                                                                    | TB Code<br>000                      | ATB Actual D<br>513.                                                                      | ollars<br>000.00                                     | ATB Roun<br>513.0                                                                                     | bed<br>000.00                         |                                                           |                                                                     |
| ected Bu                                                       | reau.                                                                                                    |                                                                                                    |                                     |                                                                                           |                                                      |                                                                                                    |                                       |                                                           |                                                                     |
|                                                                |                                                                                                    |                                                                                                    |                                     |                                                                                           |                                                      |                                                                                                    |                                       |                                                           |                                                                     |
|                                                                |                                                                                                    |                                                                                                    |                                     |                                                                                           |                                                      |                                                                                                    |                                       |                                                           |                                                                     |
|                                                                |                                                                                                    |                                                                                                    |                                     |                                                                                           |                                                      |                                                                                                    |                                       |                                                           |                                                                     |
|                                                                |                                                                                                    |                                                                                                    | Close                               | Beturo to I                                                                               | Dooloooif                                            | iantian Caynar                                                                                        |                                       | do SOL Data                                               | il Donort                                                           |
| •                                                              |                                                                                                    | e "ATB Co                                                                                                    |                                     | Detail                                                                                    | Repo                                                 | ort"                                                                                                  | B Code SC                             |                                                           |                                                                     |
| •                                                              | print a r                                                                                                    | report of the                                                                                                    | e inforn                            | Detail Dation di                                                                          | Repo                                                 | ort" AT                                                                                               | he scre                               |                                                           |                                                                     |
| 1                                                              | print a r                                                                                                    | eport of the                                                                                                    | e inforn<br>▶     ∉     ♦    (      | Detail Dation di                                                                          | Repo                                                 | ort" AT                                                                                               |                                       |                                                           |                                                                     |
| 1                                                              | print a r                                                                                                    | report of the                                                                                                    | e inforn<br>▶     ∉     ♦    (      | Detail Dation di                                                                          | Repo                                                 | ort" AT                                                                                               | he scre                               | en.                                                       |                                                                     |
| <u></u>                                                        | print a r                                                                                                    | eport of the<br>► ■   I ← ← ←<br>► ∠ - ♥ ∠   8 €                                                                                    | U.S De<br>Finan                     | Detail<br>nation di<br>∋ 153% • ⊕                                                         | Repo                                                 | ort" AT                                                                                               | he scree                              | en.                                                       |                                                                     |
| Bookmarks                                                      | print a r                                                                                                    | eport of the<br>► ■ I = + + +<br>• ∠ • ♥ ∠   8 €                                                                                    | U.S De<br>Finan<br>Sovernment       | Detail<br>nation di<br>∋ 153% • ⊕                                                         | Repo                                                 | ort" AT                                                                                               | he scree                              | en.                                                       |                                                                     |
| Bookmarks                                                      | print a r<br>□ ▷ · / ♣ ஃ û<br>• T • ♡   ∃ - ℓ                                                                                                    | eport of the<br>·∠·₩ & ©                                                                                                    | U.S De<br>Finan<br>Sovernment       | Detail<br>nation di<br>153% • @<br>partment o<br>cial Manag<br>wide Finan                 | Repo<br>splay                                        | ort" AT                                                                                               | he scree                              | en.<br>06/                                                | 01/2004                                                             |
| <u></u>                                                        | print a r<br>□ ▷ · / ♣ ஃ û<br>• T • ♡   ∃ - ℓ                                                                                                    | Balance Sheet                                                                                                    | U.S De<br>Finan<br>Sovernment       | Detail<br>nation di<br>153% • @<br>partment o<br>cial Manag<br>wide Finan                 | Repo<br>splay<br>f the<br>ement<br>cial R<br>pde Rep | ort" AT                                                                                               | tem                                   | en.<br>06/                                                | 01/2004<br>4 - YTD                                                  |
| ts Thumbhails Bookmarks                                        | print a r                                                                                                    | Balance Sheet                                                                                                    | U.S De<br>Finan<br>Sovernment       | Detail<br>nation di<br>153% • @<br>partment o<br>cial Manag<br>wide Finan                 | Repo<br>splay<br>f the<br>ement<br>cial R<br>pde Rep | ort" AT                                                                                               | tem                                   | en.<br>06/                                                | 01/2004<br>4 - YTD                                                  |
| Bookmarks                                                      | print a r                                                                                                    | Balance Sheet<br>9-TREASURY                                                                                                    | U.S De<br>Finan<br>Gr               | Detail<br>nation di<br>153% • @<br>partment o<br>cial Manag<br>wide Finan                 | Repo<br>splay<br>f the<br>ement<br>cial R<br>pde Rep | ort" AT                                                                                               | tem                                   | en.<br>06/<br>ciod: QTR -<br>Decimal<br>FY 2002-          | 01/2004<br>4 - YTD<br>: TWO<br>-QTR 4                               |
| s Comments Thumbrails Bookmarks                                | print a r                                                                                                    | Balance Sheet<br>9-TREASURY                                                                                                    | U.S De<br>Finan<br>Gr               | Detail<br>nation di<br>153% • @<br>partment o<br>cial Manag<br>wide Finan                 | Repo<br>splay                                        | ATI<br>yed on t<br>yed on t<br>Treasury<br>Service<br>eport Sys<br>port<br>Piscal Year<br>Reported in | tem                                   | en.<br>06/<br>ciod: QTR -<br>Decimal<br>FY 2002-          | 01/2004<br>4 - YTD<br>: TWO                                         |
| s Comments Thumbrails Bookmarks                                | print a r<br>Ti · A A A A<br>Ti · A A A A<br>Statement:<br>Entity: 790<br>Agency Lin<br>Fund Balan<br>CP Line De                                                  | Balance Sheet<br>9-TREASURY                                                                                                    | U.S De<br>Finan<br>GF               | Detail<br>nation di<br>153% • @<br>partment o<br>cial Manag<br>wide Finan                 | Repo<br>splay                                        | ort" AT                                                                                               | tem<br>2002 Per<br>DOLLARS<br>Dollars | en.<br>06/<br>ciod: QTR<br>Decimal<br>FY 2002             | 01/2004<br>4 - YTD<br>: TWO<br>-QTR 4<br>500.00<br>ounded           |
| ts Thumbhails Bookmarks                                        | print a r<br>Ti · A A A A<br>Ti · A A A A<br>Statement:<br>Entity: 790<br>Agency Lin<br>Fund Balan<br>CP Line De                                                  | Balance Sheet<br>P-C-BC C C C C C C C C C C C C C C C C C                                                                           | U.S De<br>Finan<br>Sovernment<br>GF | Detail<br>nation di<br>153% • @<br>partment o<br>cial Manag<br>wide Finan                 | Repo<br>splay                                        | ATT<br>ATT<br>ATT<br>ATT<br>ATT<br>ATT<br>ATT<br>ATT                                                  | tem<br>2002 Per<br>DOLLARS<br>Dollars | en.<br>06/<br>tiod: QTR -<br>Decimal<br>FY 2002-<br>ATB R | 01/2004<br>4 - YTD<br>: TWO<br>-QTR 4<br>500.00<br>ounded           |
| <ul> <li>Comments Thurntenais Bookmarks</li> <li>23</li> </ul> | print a r                                                                                                    | Balance Sheet<br>9-TREASURY<br>Becription<br>ce with Treasury<br>ption<br>Balance With                                              | U.S De<br>Finan<br>Sovernment<br>GF | Detail<br>nation di<br>De 153% → ⊕<br>partment o<br>cial Manag<br>wide Finan              | Repo<br>splay                                        | ATI<br>ATI<br>ATI<br>ATI<br>ATI<br>ATI<br>ATI<br>ATI                                                  | tem<br>2002 Per<br>DOLLARS<br>Dollars | en.<br>06/<br>ciod: QTR -<br>Decimal<br>FY 2002-<br>ATB R | 01/2004<br>4 - YTD<br>: TWO<br>-QTR 4<br>500.00<br>ounded<br>****** |
| <ul> <li>Comments Thurntenais Bookmarks</li> <li>23</li> </ul> | print a r<br>Statement:<br>Statement:<br>Entity: 790<br>Agency Lin<br>Fund Balan<br>CP Line De<br>Fund Balan<br>SGL Descrip<br>1010 Fund 1<br>Treas<br>ATB Code D | Balance Sheet<br>P-C-EXCISE<br>Balance Sheet<br>P-TREASURY<br>The Description<br>Ince with Treasury<br>ption<br>Balance With<br>ury | U.S De<br>Finan<br>Sovernment<br>GF | Detail<br>nation di<br>Dis3% • ⊕<br>partment o<br>cial Manag<br>wide Finan<br>2003-ATB Cc | Repo<br>splay                                        | ATI<br>ATI<br>ATI<br>ATI<br>ATI<br>ATI<br>ATI<br>ATI                                                  | he scree                              | en.<br>06/<br>ciod: QTR -<br>Decimal<br>FY 2002-<br>ATB R | 01/2004<br>4 - YTD<br>: TWO<br>-QTR 4<br>500.00<br>ounded<br>****** |

- Press "Return to the Reclassification Screen" button to return to the main screen at any time.
- Press the "Close" Close button to return to the main screen.

## **3.6 Variance Calculations**

The variance function in the reclassification module is a process to ensure that all agency line item balances are reclassified to Closing Package line items. As agency line balances are reclassified into Closing Package line item fields, a running total is calculated and displayed in the total fields for the current and prior periods. The total of the balances reclassified to the Closing Package line items is subtracted from the balance of the agency line description. The resulting difference is displayed in the variance fields. As balances are entered into the Closing Package line item fields, the variance amount decreases. For the final flag to be checked and the financial statement to be flagged as completed, the variances for all agency lines must be zero.

| 🤠 Closing Package Line Reclass                                                                                                    | ificatio     | on~         | SA  | V 01-JUN-04 10.14  | 5.57.000 AM  | 1000     |                                   | 11111111111111111 <u>4</u> | ЯX         |  |  |
|----------------------------------------------------------------------------------------------------|--------------|-------------|-----|--------------------|--------------|----------|-----------------------------------|----------------------------|------------|--|--|
| - Header                                                                                                    |              |             |     |                    |              |          |                                   |                            |            |  |  |
| Entity: 7909 TREASURY                                                                                                    |              |             |     |                    |              |          | Report                            | ted In: DOLLARS            |            |  |  |
| Fiscal Year: 2002 PD: QTR 4 - Y                                                                                                    |              | CT.         |     |                    |              | 1        | Decimal                           | Point: TVVO                |            |  |  |
| Fiscal Year:       2002       PD:       QTR 4 - YTD       Decimal Point:       TWO         Agency Line Description       Agency Line D       Variance is the difference between the agency line item amount and the total amounts reclassified to Closing Package line items.       2002:       QTR 4 - YTD       2001:       QTR 4 - YTD         Accounts Receivable       Closing Package line items.       Stop 0.00       200.00       200.00 |              |             |     |                    |              |          |                                   |                            |            |  |  |
| Closing Package Reclassification                                                                                                    | Acct<br>Type | NB          | F/N | 2002:QTR 4 - YTD   | 2001:QTR 4   | - YTD    | 2001:QTR 4 - Y<br>Previously Repo |                            |            |  |  |
| Cash and Other Monetary Assets                                                                                                    | A            | D           | Ν   |                    |              |          |                                   |                            |            |  |  |
| Accounts Receivable, net                                                                                                    | A            | D           | Ν   |                    |              |          |                                   |                            |            |  |  |
| Taxes Receivable                                                                                                    | A            | D           | Ν   |                    |              |          |                                   |                            | <u>j</u> — |  |  |
| Inventory and Related Property                                                                                                    | A            | D           | Ν   |                    |              |          |                                   |                            | ]          |  |  |
| Loans Receivable                                                                                                    | A            | D           | Ν   |                    |              |          |                                   |                            | j          |  |  |
| Property, Plant, and Equipment                                                                                                    | A            | D           | Ν   |                    |              |          |                                   |                            |            |  |  |
| Closing                                                                                                    | ) Pkg Li     | Tot<br>ne R |     | ssification Report | Closing Pack | (age Lii | ne Definitions                    | View ATB Data              |            |  |  |
|                                                                                                    |              |             |     | Submit             | Close        |          |                                   |                            |            |  |  |

1. The variance is calculated by subtracting the total amount allocated to Closing Package line items from the balance displayed for the agency line description. As amounts are entered into the current and prior period fields for closing package line items, the amount of the variance is reduced.

| 🙀 Closing Package Line Reclassifi | ication~  | SA    | / 01-JUN-04 10.1   | 5.57.000 AM 🔅  |                    | >>>>>>>>>>>>>>>>>>>>>>>>>>>>>>>>>>>> |  |  |  |  |  |  |  |
|-----------------------------------|-----------|-------|--------------------|----------------|--------------------|--------------------------------------|--|--|--|--|--|--|--|
| Header                            |           |       |                    |                |                    |                                      |  |  |  |  |  |  |  |
| Entity: 7909 TREASURY             |           |       |                    |                | Reported           | In: DOLLARS                          |  |  |  |  |  |  |  |
| Fiscal Year: 2002 PD: QTR 4 - YTD | s.        | TMT:  | BALANCE SHEET      |                | Decimal Po         | int: TWO                             |  |  |  |  |  |  |  |
| Agency Line Description           |           |       |                    |                |                    |                                      |  |  |  |  |  |  |  |
|                                   |           |       | Acc                | -<br>          |                    |                                      |  |  |  |  |  |  |  |
| Agency Line                       | e Descrip | tion  | Туре               |                | 2002:QTR 4 - YTD   | 2001:QTR 4 - YTD                     |  |  |  |  |  |  |  |
| Accounts Receivable               |           |       | A                  | DF             | 500.00             | 200.00                               |  |  |  |  |  |  |  |
|                                   |           |       |                    | Variance:      | 250.00             | 100.00                               |  |  |  |  |  |  |  |
| Closing Package Reclassification  | Acct      |       |                    | /              | 2001:QTR 4 - TD    | Line Item                            |  |  |  |  |  |  |  |
|                                   |           | ΕſΝ   | 2002:QTR 4 - YTD   | 2001:QTR 4-1   |                    |                                      |  |  |  |  |  |  |  |
| Cash and Other Monetary Assets    | A D       | N     | 250.00             | 10             | 0.00               | 100.00                               |  |  |  |  |  |  |  |
| Accounts Receivable, net          | A D       | N     |                    |                |                    |                                      |  |  |  |  |  |  |  |
| Taxes Receivable                  | A D       | N     |                    |                |                    |                                      |  |  |  |  |  |  |  |
| Inventory and Related Property    | A D       | N     |                    |                |                    |                                      |  |  |  |  |  |  |  |
| Loans Receivable                  | A D       | Ν     | <b>•</b>           | /              |                    |                                      |  |  |  |  |  |  |  |
| Property, Plant, and Equipment    | A D       | N     |                    |                |                    |                                      |  |  |  |  |  |  |  |
|                                   | То        | tal:  | 250.00             | 100            | 0.00               | 100.00                               |  |  |  |  |  |  |  |
| Closing P                         | kg Line f | Recla | ssification Report | Closing Packag | e Line Definitions | ew ATB Data                          |  |  |  |  |  |  |  |
|                                   |           |       | Submit             | Close          |                    |                                      |  |  |  |  |  |  |  |

| 🙀 Closing Package Line R                         | eclassificati | on~    | SA    | V 01-JUN-04 10.1   | 5.57.000 AM    |         |                     | ->>>>>>>> <b>⊻</b> л × |
|--------------------------------------------------|---------------|--------|-------|--------------------|----------------|---------|---------------------|------------------------|
| Header<br>Entity: 7909 TREASL                    | RY            | _      |       |                    |                |         | Reported            | In: DOLLARS            |
| Fiscal Year: 2002 PD: QT                         | R 4 - YTD     | S1     | MT:   | BALANCE SHEET      |                |         | Decimal Poi         | nt: TVVO               |
| Agency Line Description                          |               |        |       |                    |                |         |                     |                        |
| A.a.                                             | ency Line De  | eerini | ion   | Асс<br>Түре        | -              | 200     | 2:QTR 4 - YTD       | 2001:QTR 4 - YTD       |
| Accounts Receivable                              | cricy Line De | senp   | lion  | А                  |                | 200     | 500.00              | 2001.011(4 - 11)       |
|                                                  |               |        |       |                    | Variance:      | 7       | .00                 | 0                      |
| <ul> <li>Closing Package Reclassifica</li> </ul> | ation Acct    |        |       |                    |                | /       | 2001:QTR 4 - YTD    | Line Item              |
| Closing Package Line Item                        |               |        | ΕſΝ   | 2002:QTR 4 - YTD   | 2001:QTR 4     |         | Previously Reported | /                      |
| Cash and Other Monetary As                       | sets A        | D      | Ν     | 250.00             | 10             | 0.00    |                     | 100.00                 |
| Accounts Receivable, net                         | A             | D      | Ν     | 250.00             | 10             | 0.00    | /                   | 100.00                 |
| Taxes Receivable                                 | A             | D      | Ν     |                    |                |         |                     |                        |
| Inventory and Related Propert                    |               | D      | Ν     |                    |                |         |                     |                        |
| Loans Receivable                                 | A             | D      | Ν     |                    | /              |         |                     |                        |
| Property, Plant, and Equipmen                    | t A           | D      | Ν     |                    |                |         |                     |                        |
|                                                  |               | Tot    | al:   | 500.00             | 20             | 0.00    |                     | 200.00                 |
|                                                  | Closing Pkg L | ine F  | lecla | ssification Report | Closing Packag | ge Line | e Definitions Vie   | w ATB Data             |
|                                                  |               |        |       | Submit             | Close          |         |                     |                        |

2. Once the full agency amount has been allocated to closing package line items, the variances should be zero. The final flag cannot be set for the financial statement until **ALL** line items have zero variance amounts.

| 🙀 Closing Package Line Reclass   | ficatio | on~   | SA\  | / 01-JUN-04 10.15  | 6.57.000 AM 🔆  |                    | >>>>>>>>>>>>>>>>>>>>>>>>>>>>>>>>>>>>> |
|----------------------------------|---------|-------|------|--------------------|----------------|--------------------|---------------------------------------|
| Header                           |         |       |      |                    |                |                    |                                       |
| Entity: 7909 TREASURY            |         |       |      |                    |                | Rep                | orted In: DOLLARS                     |
| Fiscal Year: 2002 PD: QTR 4 - YT | D       | ] st  | MT:  | BALANCE SHEET      |                | Decim              | al Point: TWO                         |
| Agency Line Description          |         |       |      | Acc                | t              |                    |                                       |
| Agency Lir                       | ne Des  | cript | ion  | Туре               | NB F/N         | 2002:QTR 4 - YTE   | ) 2001:QTR 4 - YTD                    |
| Accounts Receivable              |         |       |      | A                  | DF             | 500.               | 00 200.00                             |
|                                  |         |       |      |                    | Variance:      |                    | 00 .00                                |
| Closing Package Reclassification | Acct    |       |      |                    | /              | 2001:QTR 4 -       |                                       |
| Closing Package Line Item        |         | NB    | FΛ   | 2002:QTR 4 - YTD   | 2001:QTR 4- Y  | TD Previously Reg  | 1/10                                  |
| Cash and Other Monetary Assets   | A       | D     | Ν    | 250.00             | 100            | 0.00               | 100.00                                |
| Accounts Receivable, net         | Α       | D     | Ν    | 250.00             | 100            | 0.00               | 100.00                                |
| Taxes Receivable                 | A       | D     | Ν    |                    |                |                    |                                       |
| Inventory and Related Property   | A       | D     | Ν    |                    |                |                    |                                       |
| Loans Receivable                 | А       | D     | Ν    |                    | /              |                    |                                       |
| Property, Plant, and Equipment   | A       | D     | Ν    |                    |                | ♦ /                |                                       |
|                                  |         | Tot   | al:  | 500.00             | 200            | 0.00               | 200.00                                |
| Closing                          | Pkg Li  | ne R  | ecla | ssification Report | Closing Packag | e Line Definitions | View ATB Data                         |
|                                  |         |       |      | Submit             | Close          |                    |                                       |

• If the user attempts to check the final flag and one or more of the agency line items has a variance other than zero, a system generated error message will be displayed and the user will not be able to check the final flag.

| Systen Message                          | >>>>>>>>>>>>>>>>>>>>>>>>>>>>>>>>>>>>>>                                               | Ē |
|-----------------------------------------|--------------------------------------------------------------------------------------|---|
|                                         |                                                                                      |   |
|                                         | Investments, Net (Note 4) Line item still present in the<br>statement with variance. |   |
| Press the "OK" but<br>acknowledge the m |                                                                                      |   |
|                                         |                                                                                      |   |

## 3.7 Normal Balances

The normal balance concept in GF003 is similar to that in GF002. The user must enter the reclassified amounts per the normal balance of the FR00 line item as assigned by the administrator in GF001. The variance calculates the difference between the agency line item and the amount reclassified to the FR00 line items, taking the normal balance concept into account.

Following are the potential scenarios a user may encounter when reclassifying agency line items:

### Scenario 1: Debit agency lines reclassified to a debit FR00 lines,

Agency lines with normal debit balances when reclassified to FR00 lines with normal debit balances decrease the variance between the Agency line amount and the amount reclassified to FR00 Line items.

| 🙀 Closing Package Line Recla                | ssificat  | ion~   | SA       | V 01-JUN-04 10.1    | 5.57.000 AM    |                     |           |                 |
|---------------------------------------------|-----------|--------|----------|---------------------|----------------|---------------------|-----------|-----------------|
| Header                                      |           |        |          |                     |                |                     |           |                 |
| Entity: 7909 TREASURY                       |           |        | -        |                     |                | Re                  | ported Ir | 1: DOLLARS      |
| Fiscal Year: 2002 PD: QTR 4 -               | YTD       | ST     | IMT:     | BALANCE SHEET       |                | Deci                | mal Poin  | t: TWO          |
|                                             |           |        |          |                     |                |                     |           |                 |
| <ul> <li>Agency Line Description</li> </ul> |           |        |          | Acc                 | +              |                     |           |                 |
| Agency                                      | Line De   | script | tion     | Тур                 | -<br>          | 2002:QTR 4 - Y1     | rD 2      | 001:QTR 4 - YTD |
| Accounts Receivable                         |           |        |          | A                   | DF             | 500                 | 0.00      | 200.00          |
|                                             |           |        | <b>.</b> | 10.1                | Variance:      |                     | .00       | .00             |
| Closing Package Reclassification            |           |        | ori      | nal Balance         |                | /                   | _/        |                 |
|                                             | Acc       |        | *        |                     | /              | 2001:QTR 4          |           | Line Item       |
| Closing Package Line Item                   |           | B NB   | -        |                     | 2001:QTR 4 - 1 |                     | sported   | Changes         |
| Cash and Other Monetary Assets              | A         | D      | N        | 250.00              |                | 0.00                |           |                 |
| Accounts Receivable, net                    | A         | D      | Ν        | 250.00              |                | 0.00                |           | 100.00          |
| Taxes Receivable                            | A         | D      | Ν        |                     |                |                     |           |                 |
| Inventory and Related Property              | A         | D      | Ν        |                     |                |                     |           |                 |
| Loans Receivable                            | A         | D      | Ν        |                     | /              |                     |           |                 |
| Property, Plant, and Equipment              | A         | D      | Ν        |                     |                | ▼ /                 |           |                 |
|                                             |           | Tot    | tal:     | 500.00              | 20             | 0.00                |           | 200.00          |
| Clos                                        | ing Pkg I | Line R | Recla    | assification Report | Closing Packag | ge Line Definitions | Viev      | v ATB Data      |
|                                             |           |        |          | Submit              | Close          |                     |           |                 |

### Scenario 2: Debit agency lines reclassified to Credit FR00 lines,

Agency lines with normal debit balances when reclassified to FR00 lines with normal credit balances increase the variance between the Agency line amount and the amount reclassified to FR00 Line items rather than decrease it. In general, when the normal balance of the agency line and the FR00 line item that the amounts are reclassified to are different, the variance will decrease.

|                          | 🦉 Closing Package Line Recla                                        | ssificati  | on~          | SA     | V 03-MAY-04 01.43         | 8.03.000 | ) PM 😳               |                   | 202020202000 ≚ ⊼ × |
|--------------------------|---------------------------------------------------------------------|------------|--------------|--------|---------------------------|----------|----------------------|-------------------|--------------------|
|                          | Header<br>Entity: 7097 VERIFYING T<br>Fiscal Year: 2002 PD: QTR 4 - |            | -            |        | BOA<br>BALANCE SHEET      |          |                      | Reporte           |                    |
|                          | Agency Line Description                                             | / Line Des | crip         | tion   | Асс<br>Тура               | -        | F/N 20               | 002:QTR 4 - YTD   | 2001:QTR 4 - YTD   |
|                          | Accounts Receivable                                                 |            |              |        | A                         | Þ        | F                    | 500.0             | 125.0<br>250.0     |
|                          | <ul> <li>Closing Package Reclassification</li> </ul>                | Acct       |              |        |                           | var      |                      | 2001:QTR 4 - YT   |                    |
| Debit Normal<br>balance  | Closing Package Line Item<br>Accounts Payable                       | Туре       | NB<br>C      | F/N    | 2002:QTR 4 - YTD<br>500.0 | 2001:Q   | TR 4 - YTD<br>125.0  | Previously Report |                    |
| <u> </u>                 | Accounts Receivable, net                                            | A          | D            | '<br>N | 300.0                     |          | 123.0                |                   |                    |
|                          | Taxes Receivable                                                    | A          | D<br>D       | N<br>N |                           |          |                      |                   |                    |
| Credit Normal<br>balance | Loans Receivable                                                    | A          | D            | N      |                           |          |                      |                   |                    |
| Dalance                  | Property, Plant, and Equipment                                      | A          | D            | Ν      |                           |          |                      |                   |                    |
|                          | Clos                                                                | ing Pkg L  | Tot<br>ine R |        | -500.0                    | Closing  | -125.0<br>Package Li | ,                 | /iew ATB Data      |
|                          |                                                                     |            |              |        | Submit                    | Close    |                      |                   |                    |

### Scenario 3: Credit agency line reclassified to a credit FR00,

Agency lines with normal credit balances that are reclassified to FR00 lines with normal credit balances reduce the variance between the agency line and the amount reclassified to FR00 line items. In general, when agency amounts are reclassified to FR00 (Closing Package Line item) with the same normal balance type the variances are reduced.

| 🙀 Closing Package Line Re       | classifi   | catio  | n~    | SA   | V 03-MAY-04      | 01.43        | .03.000 | )PM :  |        |                |        |                  | :≚ ⊼ × |
|---------------------------------|------------|--------|-------|------|------------------|--------------|---------|--------|--------|----------------|--------|------------------|--------|
| - Header                        |            |        |       |      |                  |              |         |        |        |                |        |                  |        |
| Entity: 7097 VERIFYIN           | IG TEST E  | ENTIT  | Υ-    | OCE  | BOA              |              |         |        |        | Repo           | rted I | n: DOLLARS       |        |
| Fiscal Year: 2002 PD: QTR       | 4 - YTD    |        | ST    | MT:  | BALANCE SH       | FFT          |         |        |        | Decima         |        |                  |        |
|                                 | . 4 - 110  |        | 0.    | mir. | DUCUMOE ON       |              |         |        |        | Decimo         |        |                  |        |
| Agency Line Description         |            |        |       |      |                  |              |         |        |        |                |        |                  |        |
| Ane                             | ncy Line   | Desi   | orint | ion  |                  | Acct<br>Type |         | E/N    | 200    | )2:QTR 4 - YTD |        | 2001:QTR 4 - Y   | TD     |
| Accounts Payable                | noy Enio   |        | onipi |      |                  | L            |         | F      | 200    | 300.           |        | 2001.00110 4 5 1 | 25.0   |
|                                 |            |        |       |      | ,                | -            |         | iance: |        |                | .0     |                  | .0     |
|                                 | Credit N   | Norn   | nal   | bal  | lance            |              | r run   | ianoo. |        |                |        |                  |        |
| Closing Package Reclass         | P          | NCCI - |       |      |                  |              |         |        |        | 2001:QTR 4 - 1 | TD     | Line Item        |        |
| Closing Package Line Item       | T          | _      |       | _    | 2002:QTR 4 - 1   |              | 2001:Q  |        | _      | Previously Rep | orted  | Changes          |        |
| Accounts Payable                |            |        | Ĉ     | Ν    | 3                | 0.00         |         |        | 25.0   |                | _      |                  | 25.0 📤 |
| Federal Debt securities held by |            |        | С     | N    |                  | _            |         |        | _      |                | _      |                  |        |
| Federal employee and veteran    |            |        | С     | N    |                  | _            |         |        | _      |                | _      |                  |        |
| Environmental and disposal liak | oilities L | -      | С     | Ν    |                  | _            |         |        | _      |                | _      |                  | _      |
| Benefits due and payable        | L          | -      | С     | N    |                  | _            |         |        | _      |                | _      |                  |        |
| Loan guarantee liabilities      |            |        | С     | Ν    |                  |              |         |        |        |                | _      |                  |        |
|                                 |            |        | Tot   | al:  | -3               | 00.0         |         | -:     | 25.0   | l              |        | L                | 25.0   |
|                                 | Closing Pl | kg Lir | ne R  | ecla | ssification Repo | ort          | Closing | Packag | je Lin | e Definitions  | Viev   | w ATB Data       |        |
|                                 |            |        |       |      | Submit           |              | Close   |        |        |                |        |                  |        |

**Scenario 4: Credit agency line item reclassified to a debit FR00 line item,** Agency lines with normal credit balances that are reclassified to FR00 lines with normal debit balances increase the variance between the agency line and the amount reclassified to FR00 line items.

|                          | 🙀 Closing Package-Line Reclassification~ SAV-03-MAY-04-01.43.03.000 PM - DODODODODODODODODODODODO 🗹 🗩 🗙 |
|--------------------------|----------------------------------------------------------------------------------------------------|
|                          | - Header                                                                                                |
|                          | Entity: 7097 VERIFYING TEST ENTITY - OCBOA Reported In: DOLLARS                                         |
|                          | Fiscal Year: 2002 PD: QTR 4 - YTD STMT: BALANCE SHEET Decimal Point: ONE                                |
|                          | Agency Line Description Acct                                                                            |
|                          | Agency Line Description Type NB F/N 2002:QTR 4 - YTD 2001:QTR 4 - YTD                                   |
|                          | Accounts Payable C F 300.0 25.0                                                                         |
| []                       | Variance: 600.0 50.0                                                                                    |
| Credit Normal<br>balance | Closing Package Reclassification Acct 2001:QTR 4 - YTD Line Item                                        |
|                          | Closing Package Line Item Type NB F/N 2002:QTR 4 - YTD 2001:QTR 4 - YTD Previously Reported Changes     |
|                          | Cash and Other Monetary Assets A D N 300.0 25.0 25.0                                                    |
|                          | Federal Debt securities here if by the pu L C N                                                         |
| Debit Normal             | Everal employee and veteran benefit L C N                                                               |
| Balance                  | Benefits due and payable L C N                                                                          |
|                          | Loan guarantee liabilities L C N                                                                        |
|                          | Total: 300.0 25.0 25.0                                                                                  |
|                          |                                                                                                    |
|                          | Closing Pkg Line Reclassification Report Closing Package Line Definitions View ATB Data                 |
|                          | Submit Close                                                                                            |

# 3.8 Final Flag

Once the agency has finished reclassifying all agency line items, the agency should complete the process by flagging the statement as FINAL on the main GF003 screen. When the final flag is checked, a validation takes place to ensure that the agency balances have been reclassified in their entirety and that no variances exist. If the template passes the validation, the reclassified financial statement is complete.

The statement must be flagged as FINAL in GF003 before proceeding to the Intragovernmental Trading Partners Module GF004.

| Entity: 7909 TREASURY                           |                  | Reported         | In: DOLLARS |    |
|-------------------------------------------------|------------------|------------------|-------------|----|
| Fiscal Year: 2002 PD: QTR 4 - YTD STMT: BALANCE | SHEET            | Decimal Po       | oint: TVVO  |    |
| Final Flag:                                     |                  |                  |             |    |
| Audit Detail                                    |                  |                  |             |    |
| Agency Line Description                         | 2002:QTR 4 - YTD | 2001:QTR 4 - YTD |             |    |
| Liabilites                                      |                  | ]                | Reclassify  | JA |
| Accounts Payables                               | 250.00           | 100.00           | Reclassifv  |    |
| Other Liabilites                                | 250.00           | 100.00           | Reclassify  | ]_ |
| Total Liabilities                               | -500.00          | -200.00          | Reclassifv  | ]. |
|                                                 |                  |                  | Reclassify  | J  |
| Net Position                                    |                  |                  | Reclassify  |    |
| Unexpended Appropriations                       | 250.00           | 100.00           | Reclassifv  | j- |
| Cumlative Results from Operations               | 250.00           | 100.00           | Reclassify  | 1  |
| Total Net Position                              | -500.00          | -200.00          | Reclassifv  |    |
|                                                 |                  |                  | Reclassifv  | ĪĿ |
|                                                 |                  |                  |             |    |

- If one or more lines have a variance greater than zero when the Final Flag is checked, the program will display an error message that will notify the user which line holds the variance:
- Once all financial statements for an entity have been flagged as final in GF0003, the module is ready for completion by the FPA in GF008 COMPLETIONS AND APPROVALS.

# 3.9 Field List and Functionality Screen

All fields on each form in the Reclassification module are detailed below:

### **Reclassification Screen**

| 🙀 Closing Package Line R       | eclassificati | on~ SA    | V 01-JUN-04 10.14                 | 5.57.000 AM 🔅  | 000000000000000000000000 ≝ <b>л</b> × |
|--------------------------------|---------------|-----------|-----------------------------------|----------------|---------------------------------------|
| - Header                       |               |           |                                   |                |                                       |
| Entity: 7909 TREASL            | IRY           |           |                                   |                | Reported In: DOLLARS                  |
| Fiscal Year: 2002 PD: QT       | R 4 - YTD     | STMT:     | BALANCE SHEET                     |                | Irrent Open                           |
| Agency Line Description -      |               |           | <b>.</b>                          | Per            | riod Amount Prior Period Amount       |
| ۵a                             | ency Line De: | scription | Асс<br>Туре                       |                | 2008 QTR 4 - YTD 2001:QTR 4 - YTD     |
| Accounts Payables              |               | oon phon  | L                                 |                | 250.00 100.00                         |
|                                |               | Г         | <u> </u>                          | Verience: [    | .00 .00                               |
| Closing Package Reclassifica   | ation Acct    |           | Current open per<br>amount column | displays       | 2001:QTR 4 - YTD Line                 |
| Closing Package Line Item      | Туре          | NB FA     | amounts from th                   | e GF002        | TD Previousl Prior Period amounts     |
| Accounts Payable               | L             | CN        | module                            |                | column is populated from              |
| Federal Debt securities held b | y the pull    | CN        |                                   |                | the GF002 module.                     |
| Federal employee and veteral   | n benefit L   | CN        |                                   |                |                                       |
| Environmental and disposal lia | abilities L   | CN        |                                   |                |                                       |
| Benefits due and payable       | L             | CN        |                                   |                |                                       |
| Loan guarantee liabilities     | L             | CN        |                                   |                |                                       |
|                                |               | Total:    | -250.00                           | -100           | 0.00 100.00                           |
|                                | Closing Pkg L | ine Recla | ssification Report                | Closing Packag | e Line Definitions View ATB Data      |
|                                |               |           | Submit                            | Close          |                                       |

| Field Name       | Functional Description                                                                                                    | Attributes                                                                                                    | Setting Options                                                                                                    |
|------------------|----------------------------------------------------------------------------------------------------|----------------------------------------------------------------------------------------------------|----------------------------------------------------------------------------------------------------|
| Entity           | Entity is a 4-digit value<br>for an organization that<br>was established in<br>DBA055 screen.                                                  | <ol> <li>Entity is a required field.</li> <li>Values can be selected from<br/>an LOV or entered manually.</li> </ol>                                                                                                    | None                                                                                                    |
| Fiscal Year      | Fiscal Year is the current<br>open fiscal year as<br>defined in DBA061.                                                                        | <ol> <li>Fiscal Year is a required field.</li> <li>The value displayed is<br/>automatically populated from<br/>the DBA061 screen.</li> <li>Only one fiscal year can be<br/>open at time.</li> <li>Not modifiable by the user.</li> </ol> | None – automatically populated.                                                                                                    |
| PD (Period)      | PD is the current period<br>open for editing as<br>defined in DBA061.                                                                          | <ol> <li>Period is a required field. The<br/>value displayed is established<br/>by the System Administrator<br/>in the DBA061 screen.</li> <li>Only one period may be open<br/>at a time.</li> <li>Not modifiable</li> </ol>             | None – automatically populated.                                                                                                    |
| STMT             | STMT is the name of the financial statement that is being reclassified.                                                                        | <ol> <li>STMT is a required field.</li> <li>Only those financial<br/>statements flagged as FINAL<br/>in GF002 are available in<br/>GF003.</li> </ol>                                                                                     | <ol> <li>Income Statement</li> <li>Statement of Custodial Activity</li> <li>Statement of Changes in Net<br/>Position.</li> <li>Balance Sheet</li> <li>Statement of Net Cost</li> </ol> |
| Reported In      | "Reported in" is the<br>method for how financial<br>data is displayed in the<br>selected financial<br>statement.                               | <ol> <li>The value is automatically<br/>populated from the assignment<br/>made in GF002.</li> <li>Not editable by the user in<br/>GF003.</li> </ol>                                                                                      | The settings can be whole number,<br>hundreds, thousands, millions and<br>billions. Must be assigned in<br>GF002.                                                                      |
| Decimal<br>Point | Decimal point is the<br>setting for the location of<br>the decimal point in the<br>amounts reported by and<br>reclassified by the<br>agencies. | <ol> <li>The value is automatically<br/>populated from the assignment<br/>made in GF002.</li> <li>Not editable by the user in<br/>GF003.</li> </ol>                                                                                      | Zero, one, two. Must be assigned ir<br>GF002.                                                                                                    |
| Final Flag       | Validates that the statement is COMPLETE.                                                                                                    | <ol> <li>Final flag can only be<br/>checked in the GF003 module<br/>when all lines and related<br/>amounts have been<br/>reclassified in their entirety.</li> </ol>                                                                      | There are two settings:<br>Checked = Completed<br>Un-Checked = Open                                                                                                    |

| Field Name                  | Functional Description                                                                                                    | Attributes                                                                                                    | Setting Options |
|-----------------------------|----------------------------------------------------------------------------------------------------|----------------------------------------------------------------------------------------------------|-----------------|
| Agency Line<br>Description  | Agency line description is<br>the financial statement<br>information retrieved<br>from the GF001 template<br>information.                                                                        | 1. Agency Line Description is<br>not modifiable by the user in<br>this module.                                                                                                    | None.           |
| Current<br>Period<br>Amount | Current Period Amount is<br>the amount from the<br>Agency Audited Financial<br>Statement that is entered<br>for the current period in<br>the GF002 module.                                       | <ol> <li>Current Period Amount is un-<br/>modifiable.</li> <li>The amount displayed is from<br/>the GF002 screen.</li> <li>The period displayed in the<br/>column heading defaults to the<br/>current open period that is set<br/>in the DBA061 screen.</li> </ol> | None            |
| Prior Period<br>Amount      | Prior Period Amount is<br>the amount from the<br>Agency Audited Financial<br>Statement that is entered<br>for the specified prior<br>period.                                                     | <ol> <li>Prior Period amount is un-<br/>modifiable.</li> <li>The amount displayed is<br/>from the GF002 screen.</li> <li>The period displayed in the<br/>column heading defaults to<br/>the current open period that<br/>is set in the DBA061 screen.</li> </ol>   | None            |
| Close                       | The Close button will close the screen.                                                                                                    | None.                                                                                                    | None.           |
| Reclassify                  | The Reclassify button will<br>open the "Closing<br>Package Line<br>Reclassification" screen<br>where Agency Financial<br>Statement lines are<br>reclassified into Closing<br>Package Line Items. | None.                                                                                                    | None,           |

| leader<br>Entity:                                         |                                                       |                                                                                     |     |                                                                        |                        | Reported         | In:                  |  |
|-----------------------------------------------------------|-------------------------------------------------------|-------------------------------------------------------------------------------------|-----|------------------------------------------------------------------------|------------------------|------------------|----------------------|--|
| iscal Year: PD:                                           | ST                                                    | MT:                                                                                 |     |                                                                        |                        | Decimal Po       | int:                 |  |
| Agency Line Description<br>Age                            | ency Line<br>Amou<br>Perio<br>where<br>amou<br>reclas | ent Open<br>d amount is<br>e agency lines<br>unts are<br>ssified into<br>ng Package | Var | Prior Perio<br>Amount is<br>agency line<br>reclassified<br>closing pac | where<br>s are<br>into |                  | :                    |  |
| Closing Package Reclassifica                              | Line                                                  | lig Fackage<br>Items.                                                               |     | line items.                                                            |                        |                  |                      |  |
| Closing Package Reclassifica<br>Closing Package Line Item | Line                                                  |                                                                                     |     | line items.                                                            | Previous               | :<br>Iy Reported | Line Item<br>Changes |  |
|                                                           | Line                                                  |                                                                                     |     | line items.                                                            | Previous               | ily Reported     |                      |  |
|                                                           | Line                                                  |                                                                                     |     | line items.                                                            | Previous               | sly Reported     |                      |  |

#### **Closing Package Reclassification Screen:**

| Field Name                                                  | Functional Description                                                                                                    | Attributes | Setting Options |
|-------------------------------------------------------------|----------------------------------------------------------------------------------------------------|------------|-----------------|
| Agency Line<br>Descriptions                                 | Agency line description is<br>the agency line that was<br>selected on the main form<br>to be reclassified.                         | Read only  | None            |
| Agency Line<br>Description –<br>Current<br>Period<br>Amount | Agency Line Description<br>Current period amount is<br>from the main form to be<br>reclassified as a Closing<br>Package Line Item. | View only. | None            |
| Agency Line<br>Description –<br>Prior<br>Amount             | Agency Line Description<br>prior period amount is<br>from the main form to be<br>reclassified as a Closing<br>Package Line Item.   | View only. | None            |

| Field Name                      | Functional Description                                                                                                    | Attributes                                                                                                    | Setting Options                  |
|---------------------------------|----------------------------------------------------------------------------------------------------|----------------------------------------------------------------------------------------------------|----------------------------------|
| Current<br>Period<br>Amount     | Current Period Amount is<br>the amount from the<br>statement for the current<br>period that is to be<br>reclassified to Closing<br>Package Financial<br>Statement Line Item/s. | <ol> <li>Current Period Amount is not<br/>editable by the user.</li> <li>The amount displayed is from<br/>the GF002 screen.</li> <li>The period displayed in the<br/>column heading defaults to<br/>the current open period that is<br/>set in the DBA061 screen.</li> </ol> | None                             |
| Prior Period<br>Amount          | Prior Period Amount is<br>the amount from the<br>statement for the prior<br>period that is to be<br>reclassified to Closing<br>Package Financial<br>Statement Line Item/s.     | <ol> <li>Prior Period amount is not<br/>editable by the user.</li> <li>The amount displayed is from<br/>the GF002 screen.</li> <li>The period displayed in the<br/>column heading defaults to<br/>the current open period that is<br/>set in the DBA061 screen.</li> </ol>   | None                             |
| Close                           | The Close button will close the screen.                                                                                                    | None.                                                                                                    | None.                            |
| Closing<br>Package Line<br>Item | Closing Package Line<br>Items are Federal Closing<br>Package Line items that<br>users select when<br>reclassifying Agency<br>Line items.                                       | <ol> <li>Closing Package is a required<br/>field</li> <li>Selection of Closing Package<br/>Line items is by selection<br/>from an LOV that contains all<br/>of the Closing Package Line<br/>items.</li> </ol>                                                                | Values are selected from an LOV. |

| Field Name                       | Functional Description                                                                                                    | Attributes                                                                                                    | Setting Options                                                                                                    |
|----------------------------------|----------------------------------------------------------------------------------------------------|----------------------------------------------------------------------------------------------------|----------------------------------------------------------------------------------------------------|
| Current<br>Open Period<br>Amount | The Current Open Period<br>Amount is where all or<br>part of the Agency Line<br>balance is entered that is<br>related to the Closing<br>Package Line Item.                                    | <ol> <li>Current Open Period is a<br/>required field.</li> <li>The amount of the balance of<br/>the Agency Line amount that<br/>is related to the selected<br/>Closing Package Line Item is<br/>entered. As amounts are<br/>entered in the Current Open<br/>Period field, the Agency Line<br/>amounts are reclassified.</li> <li>The column header dates come<br/>default to the current open<br/>period that is controlled in the<br/>DBA061 screen.</li> </ol> | <ol> <li>The maximum character length<br/>15 characters.</li> <li>Amounts entered can be positive<br/>or negative.</li> </ol> |
| Previously<br>Reported           | Previously Reported<br>amounts are values that<br>have been previously<br>reported in prior<br>Financial Statement<br>Templates                                                               | <ol> <li>Previously Reported is a non-<br/>modifiable field.</li> <li>Values displayed are<br/>automatically populated from<br/>previous statements.</li> <li>Values will only be displayed<br/>if the mapping of the prior<br/>period financial statement and<br/>the current statement are the<br/>same.</li> </ol>                                                                                                    | <ol> <li>The maximum character length<br/>15 characters.</li> <li>Amounts entered can be<br/>positive or negative.</li> </ol> |
| Line Item<br>Changes             | Line Item Changes is a<br>calculated field that<br>computes the variance<br>between the amount<br>entered in the prior period<br>field and the amount in<br>the previously reported<br>field. | <ol> <li>Line Item Changes is un-<br/>modifiable.</li> <li>The amount is automatically<br/>calculated when a value is<br/>entered in the Prior Period<br/>Amount field.</li> </ol>                                                                                                    | None.                                                                                                    |

| Field Name                                                 | Functional Description                                                                                                    | Attributes                                                                                                    | Setting Options                                                                                                    |
|------------------------------------------------------------|----------------------------------------------------------------------------------------------------|----------------------------------------------------------------------------------------------------|----------------------------------------------------------------------------------------------------|
|                                                            | · · · · ·                                                                                                    |                                                                                                    |                                                                                                    |
| Variance                                                   | The variance field tracks<br>the balance of the Agency<br>Line Description that has<br>not been reclassified.<br>Variances are calculated<br>for the both the current<br>open period and the prior<br>period amount fields. | <ol> <li>Variance is a calculated field.<br/>The value displayed is the<br/>difference between the Agency<br/>Line Amount and the total<br/>amount of amounts entered<br/>Closing Package Line Items.</li> <li>The final flag cannot be<br/>checked until all variance<br/>amounts for all financial<br/>statements are zero.</li> </ol> | <ol> <li>The maximum character length<br/>15 characters.</li> <li>Amounts entered can be<br/>positive or negative.</li> </ol>                                                                                                    |
| Previously<br>Reported                                     | Previously Reported<br>amounts are values that<br>have been previously<br>reported in prior<br>Financial Statement<br>Templates                                                                                             | <ol> <li>Previously Reported is a non-<br/>modifiable field.</li> <li>Values displayed are<br/>automatically populated from<br/>previous statements.</li> <li>Values will only be displayed<br/>if the mapping of the prior<br/>period financial statement<br/>and the current statement are<br/>the same.</li> </ol>                    | None                                                                                                    |
| Closing<br>Package Line<br>Re-<br>classification<br>Report | The Closing Package<br>Line Re-classification<br>button when pressed runs<br>a report that prints a hard<br>copy of the<br>reclassification<br>information displayed on<br>the screen.                                      | None                                                                                                    | None                                                                                                    |
| Closing<br>Package Line<br>Definitions                     | The Closing Package<br>Line definitions button<br>displays to the user a<br>definition of a selected<br>Closing Package Line<br>item.                                                                                       | <ol> <li>The description is displayed<br/>though an LOV. The user<br/>should set the cursor into the<br/>Closing Package Line item and<br/>press the Closing Package<br/>Line Definition button.</li> <li>The FR Line descriptions that<br/>populate the LOV are created<br/>in and are populated from the<br/>DBA064 screen.</li> </ol> | <ol> <li>The program automatically<br/>populates FR Line definition<br/>related to the selected financial<br/>statement line.</li> <li>The FR definitions for other<br/>Closing Package line items<br/>through selecting the line with<br/>the LOV.</li> </ol> |
| View ATB<br>Data                                           | View ATB data button<br>opens the ATB data<br>screens that display ATB<br>data at closing package<br>Line, SGL, bureau and<br>ATB code levels.                                                                              | None                                                                                                    | None                                                                                                    |
| Submit                                                     | The Submit button will<br>save all changes, close<br>the screen and return the<br>user to the main menu.                                                                                                    | None                                                                                                    | None                                                                                                    |

Department of the Treasury Financial Management Service Section 2: Module GF003 – Reclassification

| Field Name | Functional Description                                                                              | Attributes | Setting Options |
|------------|----------------------------------------------------------------------------------------------------|------------|-----------------|
|            |                                                                                                    |            |                 |
| Close      | The Close button will<br>close the current screen<br>and return the user to the<br>previous screen. | None       | None            |

## Module GF004: Intragovernmental Transactions Trading Partners

### 4.1 Module Overview

The Intragovernmental Transaction Trading Partners module (GF004) is where agencies identify trading partners for those Closing Package line items that hold Intragovernmental balances.

To be displayed in the GF004 module, all of the financial statements in GF003 must have their final flags checked.

Users must select a specific line on the financial statement and manually enter the appropriate amounts for the desired trading partners. Each Closing Package Line Item amount must be allocated in its entirety. Only the FEDERAL closing package line items and amounts are retrieved from the reclassification module (GF003). Because the identification of trading partners and related intragovernmental balances is a federal reporting requirement, GFRS requires that verifying agencies complete the GF004 module for each financial statement. All closing package lines with a F/N (Federal / Non-Federal) indicator of "F" must be allocated to GFRS Trading Partners in their entirety.

Adjusted Trial Balance data can be viewed for each closing package line item. ATB data can be viewed at the SGL Account, Bureau and ATB code level.

## 4.2 Retrieving a Record

1. Open the main form by entering "GF004" into the "Go to" field. Press <enter> twice or double-click on the GFRS Financial Report System (GFRS) and select Intragovernmental Transaction Trading Partners (GF004) with the mouse.

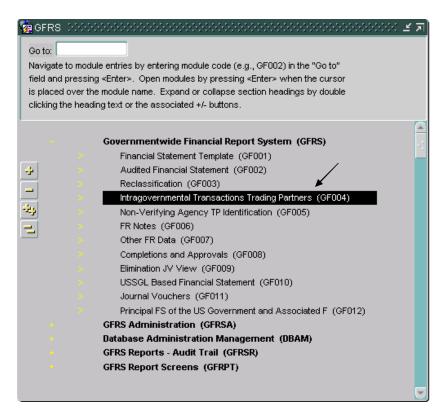

2. The GF004 screen is opened; all of the financial statements that the user has permission to see are displayed. To retrieve a specific financial

statement (record) click on the enter query **e**? button on the tool bar.

To be displayed in the GF004 module, all financial statements of an entity must be flagged as final in the Reclassifications Module (GF003).

|             | Entity: 1200 DEPARTMENT OF AGRICULTURE                   |                  | Reported In: M   |           |
|-------------|----------------------------------------------------------|------------------|------------------|-----------|
| Fisc        | al Year: 2002 PD: QTR 4 - YTD STMT: BALANCE SHE          | ET               | Decimal Point: Z | ERO       |
| Fin         | al Flag: 🔽 🛛 Intragovernmental Closing Package Line Item | Report           |                  |           |
| Closi       | ng Package Line - Agency Federal Reclassified            |                  |                  |           |
| \genc<br>FS | y<br>Closing Package Line Description                    | 2002:QTR 4 - YTD | 2001:QTR 4 - YTD |           |
| BS          | Investments                                              | 75               | 45               | Partners. |
| BS          | Accounts Receivable                                      | 20               | 42               | Partners  |
| BS          | Loans Receivable                                         | 10               | 0                | Partners  |
| BS          | Other Assets (without reciprocals)                       | 50               | 60               | Partners  |
| BS          | Accounts Payable                                         | 70               | 80               | Partners  |
| BS          | Debt                                                     | 50               | 60               | Partners  |
| BS          | Other Liabilities (without reciprocals)                  | 35               | 27               | Partners  |
|             |                                                          |                  |                  | Partners  |
|             |                                                          |                  |                  | Partners. |
|             |                                                          |                  |                  |           |

3. Place the cursor in the "Entity" field and enter the entity number of the financial statement to be retrieved or double-click on the entity field to open a List of Values (LOV). To select an entity from the LOV, highlight the desired entity and click on OK to select it.

| Eorm Edit Block Field Record Query Window Help                            |                                                                                                    |                     |              |                    |  |  |  |  |
|---------------------------------------------------------------------------|----------------------------------------------------------------------------------------------------|---------------------|--------------|--------------------|--|--|--|--|
|                                                                           | 1 fi 🖌 🗹 🗹 🖌 🖕 🔺 🖉 😫 🔶                                                                                                    |                     | 6 7          | D                  |  |  |  |  |
| 🙀 Intrag                                                                  | overnmental Trading Partners Screen - GF004~ SAV 03                                                                             | -MAY-04 03.51.48.00 | ю РМ СКОКСКА | >>>>> <b>⊻</b> ⊼ × |  |  |  |  |
| Header                                                                    |                                                                                                    |                     |              |                    |  |  |  |  |
| Entity: 1200 DEPARTMENT OF AGRICULTURE Reported In: MILLIONS              |                                                                                                    |                     |              |                    |  |  |  |  |
| Fiscal Year: 2002 PD: QTR 4 - YTD STMT: BALANCE SHEET Decimal Point: ZERO |                                                                                                    |                     |              |                    |  |  |  |  |
| Fina                                                                      | Final Flag. 🔽 Notragovernmental Closing Package Line Item Report                                                                |                     |              |                    |  |  |  |  |
|                                                                           | Closing Package Line - Agency Federal Reclassified Agency FS Closing Package Line Description 2002:QTR 4 - YTD 2001:QTR 4 - YTD |                     |              |                    |  |  |  |  |
| BS                                                                        | Investments                                                                                                    | 75                  | 45           | Partners           |  |  |  |  |
| BS                                                                        | Accounts Receivable                                                                                                    | 20                  | 42           | Partners           |  |  |  |  |
| BS                                                                        | Loans Receivable                                                                                                    | 10                  | 0            | Partners           |  |  |  |  |
| BS                                                                        | Other Assets (without reciprocals)                                                                                              | 50                  | 60           | Partners           |  |  |  |  |
| BS                                                                        | Accounts Payable                                                                                                    | 70                  | 80           | Partners.          |  |  |  |  |
| BS                                                                        | Debt                                                                                                    | 50                  | 60           | Partners.          |  |  |  |  |
| BS                                                                        | Other Liabilities (without reciprocals)                                                                                         | 35                  | 27           | Partners           |  |  |  |  |
|                                                                           | ) <u> </u>                                                                                                    |                     |              | Partners           |  |  |  |  |
|                                                                           | J                                                                                                    |                     |              | Partners.          |  |  |  |  |
|                                                                           |                                                                                                    |                     |              |                    |  |  |  |  |
|                                                                           | Close                                                                                                    |                     |              |                    |  |  |  |  |
|                                                                           | • • •                                                                                                    |                     |              |                    |  |  |  |  |

Department of the Treasury Financial Management Service Section 2:

Module GF004 – Intragovernmental Transactions Trading Partners

| Intragovernmental Trading Partners Screen - GF004~ SAV 03-MAY-04 (     Header     Entity:     Fiscal Year: PD: STMT:     Final Flag: Intragovernmental Closing Package Line Item Report     Closing Package Line - Agency Federal Reclassified     Agency     FS Closing Package Line Description | 33.51.48.000 PM 00000000000000000000000000000000 |
|----------------------------------------------------------------------------------------------------|--------------------------------------------------|
|                                                                                                    | Partners.                                        |
|                                                                                                    | Partners.                                        |
|                                                                                                    | Partners.                                        |
|                                                                                                    | Partners.                                        |
|                                                                                                    | Partners.                                        |
|                                                                                                    | Partners.                                        |
|                                                                                                    | Partners.                                        |
|                                                                                                    | Partners                                         |
|                                                                                                    | Partners 🔻                                       |
| Çlose                                                                                                    |                                                  |

| Intragovernmental Trading Partners Scre     | en - GF004   | ~ SAV 01-JUN-04 10.15.57.000 AM          | ≚ ⊼ X                 |
|---------------------------------------------|--------------|------------------------------------------|-----------------------|
| Header                                      |              |                                          |                       |
| Entity:                                     |              | Reported In:                             |                       |
| Fiscal Year: PD: S                          | ГМТ:         | Decimal Point: Z                         | ERO                   |
| Final Flag: Intragovernmental Closin        | ng Package L | ine Item Report                          |                       |
| Closing Package Line - Agency Federal Recla | ssified      |                                          |                       |
| Agency                                      |              |                                          |                       |
| FS Closing Package Line Desc                |              | : :                                      |                       |
|                                             | Values for I | Department Code DOGGOGGOGGOGGOGGOG       | <pre> Partners </pre> |
|                                             |              |                                          | Partners.             |
|                                             | Find %       |                                          | Partners              |
|                                             |              | 1                                        | Partners.             |
|                                             | Depart       | Department Name                          | Partners.             |
|                                             | 7746         | LONG TEST                                | Partners              |
|                                             | 7802         | Farm Credit System Insurance Corporation | Partners.             |
|                                             | 7909         | TREASURY                                 | Partners              |
|                                             | 7998         | TEST                                     | Partners. 💌           |
|                                             | 7999         | TESTR                                    |                       |
|                                             |              |                                          |                       |
|                                             |              | Eind QK Cancel                           |                       |

- 4. Click on the "Execute Query" 🔊 button to retrieve the financial statements for the selected entity. The query will return all of the financial statements for the selected entity.
- 5. The values for the "Fiscal Year" and "PD" fields default to the current fiscal year and open period. These values are view only.

|                      | Entity: 7909 TREASURY<br>al Year: 2002 PD: QTR 4 - YTD STMT: BALANCE SHE<br>al Flag: Intragovernmental Closing Package Line Item |                  | Reported In: D   |           |          |
|----------------------|----------------------------------------------------------------------------------------------------|------------------|------------------|-----------|----------|
| Closii<br>genc<br>FS | ng Package Line - Agency Federal Reclassified<br>y<br>Closing Package Line Description                                           | 2002:QTR 4 - YTD | 2001:QTR 4 - YTD |           |          |
| IS .                 | Accounts Receivable                                                                                                    | 500.00           | 200.00           | Partners  | <u>-</u> |
| IS .                 | Accounts Payable                                                                                                    | 250.00           | 100.00           | Partners  |          |
| IS .                 | Other Liabilities (without reciprocals)                                                                                          | 250.00           | 100.00           | Partners  |          |
|                      |                                                                                                    |                  |                  | Partners. |          |
|                      |                                                                                                    |                  |                  | Partners. |          |
|                      |                                                                                                    |                  |                  | Partners. |          |
|                      |                                                                                                    |                  |                  | Partners. |          |
|                      | - i                                                                                                    |                  |                  | Partners  |          |
|                      |                                                                                                    |                  |                  |           |          |

| Head                   | Entity: 7909 TREASURY                                                   | Popu<br>GF0 | ulated from th<br>02 manual | ported In: D             |           |
|------------------------|-------------------------------------------------------------------------|-------------|-----------------------------|--------------------------|-----------|
|                        | al Year: 2002 PD: QTR 4 - YTD STM<br>al Flag: Intragovernmental Closing |             | ort                         | From the<br>GF003 Module |           |
| Closir<br>Igenci<br>FS | ng Package Line - Agency Federal Reclass                                |             | 2002:QTR 4 - YTD            | 2001:QTR 4 - YTD         |           |
| BS                     | Accounts Receivable                                                     |             | 500.00                      | 200.00                   | Partners. |
| BS                     | Accounts Payable                                                        |             | 250.00                      | 100.00                   | Partners  |
| BS                     | Other Liabilities (without reciprocals)                                 |             | 250.00                      | 100.00                   | Partners  |
| ~                      |                                                                         |             |                             |                          | Partners  |
| ~                      |                                                                         |             |                             |                          | Partners. |
|                        |                                                                         |             |                             |                          | Partners  |
|                        | Agency FS displays the                                                  |             |                             |                          | Partners  |
|                        | financial statement that                                                |             |                             |                          | Partners  |
|                        | the Closing Package line                                                |             |                             |                          | Partners. |
|                        | item was reclassified                                                   |             |                             |                          |           |
|                        | from.                                                                   |             |                             |                          |           |

Closing Package Line descriptions and amounts come from the GF003 screen.

# 4.3 Identifying Trading Partners

The identification of Trading Partners in the GF004 module is the process of allocating intragovernmental balances reported on the Closing Package line item to GFRS Trading Partners.

The identification of trading partners is a two-step process. First, the user must select a Closing Package line item for which he will identify the trading partners and balances. Once the Closing Package line has been selected, the second step is to allocate the Closing Package line amount to the appropriate Trading Partner/s. Each Closing Package line must be allocated in its entirety and all lines must be allocated.

- The Intragovernmental Trading Partners Screen displays all of the federal closing package lines that were reclassified in the GF003 module.
- Only Closing Package lines that had a "F/N" attribute setting of "F" (Federal) and a reclassified amount greater than zero are displayed with enabled (active) "Partners" buttons Partners.

## 1. Detailed Instructions:

After retrieving the correct agency statement, press the "Partners"
 Partners... button to a select a Closing Package line for identification of Trading Partners and related balances.

| Fiscal      | Intity: 7909 TREASURY<br>Year: 2002 PD: QTR 4 - YTD STMT: BALANCE SHEE |                  | Reported In: DOLLARS Decimal Point: TWO |            |
|-------------|------------------------------------------------------------------------|------------------|-----------------------------------------|------------|
| Closin      | Flag: Intragovernmental Closing Package Line Item F                    | C                | lick on the Partn<br>identify Tradin    | erb surrom |
| gency<br>FS | Closing Package Line Description                                       | 2002:QTR 4 - YTD | 2001:QTR 4 - YTD                        |            |
| es 🛛        | Accounts Receivable                                                    | 500.00           | 200.00                                  | Partners   |
| es 🛛        | Accounts Payable                                                       | 250.00           | 100.00                                  | Partners   |
| es 🛛        | Other Liabilities (without reciprocals)                                | 250.00           | 100.00                                  | Partners   |
|             |                                                                        |                  |                                         | Partners.  |
|             |                                                                        |                  |                                         | Partners.  |
|             |                                                                        |                  |                                         | Partners.  |
|             |                                                                        |                  |                                         | Partners.  |
|             |                                                                        |                  |                                         | Partners   |
|             |                                                                        |                  |                                         | Partners.  |

- 2. The Trading Partner Identification screen will open.
  - The Closing Package line description and the current and prior period amounts to be allocated are shown on the screen. These fields cannot be edited by the user.
  - The Trading Partners section of the screen will display all of the GFRS entities created by the system administrator, with the exception of the entity that is performing the allocation.
- 3. Select a Trading Partner by entering the related portion of the balance into the selected entity's current period field. The allocation identifies the entity as a trading partner as well as identifies the portion of the balance that is related to the selected Trading Partner.

Department of the Treasury Financial Management Service

Section 2: Module GF004 – Intragovernmental Transactions Trading Partners

- As amounts are entered into the current period amount field of the identified trading partner, the variance is reduced. The value displayed in the variance field is the amount of the Closing Package line item balance that needs to be identified and allocated to a trading partner/s.
  - ✓ The variance is calculated by subtracting the total amount allocated to Trading Partners from the Closing Package line item amount.
  - ✓ The Final Flag cannot be set until all Closing Package line items have been completely allocated and all variance fields equal zero.
- 4. From the current period field, press the TAB key to navigate to the prior period and enter the prior period amount for the selected Trading Partner.

| Image: Second Second |                                                                    |                            |            |                           |                                  |                                      |  |  |
|----------------------------------------------------------------------------------------------------|--------------------------------------------------------------------|----------------------------|------------|---------------------------|----------------------------------|--------------------------------------|--|--|
|                                                                                                    | Closing Package Line Description 2002;QTR 4 - YTD 2001;QTR 4 - YTD |                            |            |                           |                                  |                                      |  |  |
| Accour                                                                                                    | Accounts Payable 250.00 10                                         |                            |            |                           |                                  |                                      |  |  |
|                                                                                                    |                                                                    |                            | Variance:  |                           | 150.00                           | 50.00                                |  |  |
| GFRS<br>Entity<br>1200                                                                                                    | Entity Name<br>Department of Agriculture                           | 2002:QTR 4 - YTD<br>100.00 | 2001:QTF   | 2<br>4 - YTD Pri<br>51.00 | 2001:QTR 4 - Y<br>eviously Repor | TD Line Item<br>ted Changes<br>50.00 |  |  |
| 1300<br>1400                                                                                                    | Department of Commerce<br>Department of the Interior               |                            |            |                           |                                  |                                      |  |  |
| 1500                                                                                                    | Department of Justice                                              |                            |            |                           |                                  |                                      |  |  |
| 1601                                                                                                    | Department of Labor                                                | i i                        |            |                           |                                  |                                      |  |  |
| 1602                                                                                                    | Pension Benefits Guarantee Corporation                             |                            |            |                           |                                  |                                      |  |  |
|                                                                                                    | Total:                                                             | 100.00                     |            | 50.00                     |                                  | 50.00                                |  |  |
|                                                                                                    | Trading Partner Ide                                                | ntification Report         | Closing Pa | ckaqe Line D              | efinitions                       | View ATB Data                        |  |  |
|                                                                                                    | Submit Close                                                       |                            |            |                           |                                  |                                      |  |  |

5. To select and allocate the remainder of the Closing Package Line Amounts to other Trading Partners, use the mouse to click in the current/prior period columns associated with other trading partners or use the arrow down key to navigate throughout the screen. Enter the portion of the intragovernmental balance that relates to the current and prior periods of the selected Trading Partner/s.

| - Heade                                                                  |                                                                    | N-04 10.15.57.000 A | M CHERCHERCHERCHERCH | ~~~~~~              | २०००००० <b>⊻</b> ज × |  |  |  |
|--------------------------------------------------------------------------|--------------------------------------------------------------------|---------------------|----------------------|---------------------|----------------------|--|--|--|
| Er                                                                       | ntity: 7909 TREASURY                                               | Reported In:        | DOLLARS              |                     |                      |  |  |  |
| Fiscal Year: 2002 PD: QTR 4 - YTD STMT: BALANCE SHEET Decimal Point: TWO |                                                                    |                     |                      |                     |                      |  |  |  |
|                                                                          |                                                                    |                     |                      |                     |                      |  |  |  |
|                                                                          | Closing Package Line Description 2002:QTR 4 - YTD 2001:QTR 4 - YTD |                     |                      |                     |                      |  |  |  |
| Accour                                                                   | nts Payable                                                        |                     |                      | 250.00              | 100.00               |  |  |  |
|                                                                          | Variance:                                                          |                     |                      |                     |                      |  |  |  |
| - Tradin                                                                 | g Partners                                                         |                     | /                    |                     |                      |  |  |  |
| GFRS                                                                     | -                                                                  |                     |                      | 2001:QTR 4 - YTD    | Line Item            |  |  |  |
| Entity                                                                   | Entity Name                                                        | 2002:QTR 4 - YTD    | 2001:QTR 4 - YTD     | Previously Reported | Changes              |  |  |  |
| 1200                                                                     | Department of Agriculture                                          | 100.00              | 50.00                |                     | 50.00 🔺              |  |  |  |
| 1300                                                                     | Department of Commerce                                             | 100.00              | 25.00                |                     | 25.00                |  |  |  |
| 1400                                                                     | Department of the Interior                                         | 50.00               | 25.00                |                     | 25.00                |  |  |  |
| 1500                                                                     | Department of Justice                                              |                     |                      |                     |                      |  |  |  |
| 1601                                                                     | Department of Labor                                                |                     |                      |                     |                      |  |  |  |
| 1602                                                                     | Pension Benefits Guarantee Corporation                             |                     |                      |                     |                      |  |  |  |
|                                                                          | Total:                                                             | 250.00              | 100.00               |                     | 100.00               |  |  |  |
|                                                                          | Trading Partner Ide                                                | ntification Report  | Closing Package Line | Definitions         | ATB Data             |  |  |  |
|                                                                          | Submit Close                                                       |                     |                      |                     |                      |  |  |  |

6. The Previously Reported fields are automatically populated with amounts that have been reported for the same period in previous financial statements. Values for the Previously Reported fields will only be displayed if the template lines are the same for both periods.

| - Heade<br>En                                                                                                    | tity: 7909 TREASU      |                      |                   | M - Seseseseseseses |                |         | OLLARS | < ה<br> <br> |
|----------------------------------------------------------------------------------------------------|------------------------|----------------------|-------------------|---------------------|----------------|---------|--------|--------------|
| Closing       Values for Previously Reported are automatically populated from prior period templates that have already been reported.       2:QTR 4 - YTD       2001:QTR 4 - YTD         Accounts Payable       100.00       100.00       .00       .00         Trading Partners       2001:QTR 4 - YTD       Line Item |                        |                      |                   |                     |                |         |        |              |
| Entity                                                                                                    | Entity Nam             | ne                   | 2002:QTR 4 - YTD  | 2001:Q              | Previously Rep |         | hanges |              |
| 1200                                                                                                    | Department of Agricul  | ture                 | 100.00            | <b>1</b> 00         | 0              |         | 50.00  | J <u></u>    |
| 1300                                                                                                    | Department of Comme    | rce                  | 100.00            | 25.0                | 00             |         | 25.00  |              |
| 1400                                                                                                    | Department of the Inte | rior                 | 50.00             | 25.0                | 00             |         | 25.00  | J            |
| 1500                                                                                                    | Department of Justice  | . ]                  |                   |                     |                |         |        |              |
| 1601                                                                                                    | Department of Labor    |                      |                   |                     |                |         |        | J            |
| 1602                                                                                                    | Pension Benefits Gua   | rantee Corporation   |                   |                     |                |         |        |              |
|                                                                                                    |                        | Total:               | 250.00            | 1000                | 00             |         | 100.00 | ]            |
|                                                                                                    | [                      | Trading Partner Iden | tification Report | Closing Package Li  | ne Definitions | View AT | ∃ Data |              |
|                                                                                                    |                        |                      | Submit            | Çlose               |                |         |        |              |

• The "Line Item Changes" column displays the difference between the amount retrieved in the "Previously Reported" field and the amount entered for prior period field.

| Trading Partner Identification~ SAV 01-JUN-04 10.15.57.000 AM 00000000000000000000000000000000                                                                                                    |                                                                                                    |            |         |                  |                                         |                      |  |  |
|----------------------------------------------------------------------------------------------------|----------------------------------------------------------------------------------------------------|------------|---------|------------------|-----------------------------------------|----------------------|--|--|
| Closing Package Line Description<br>Accounts Payable<br>The value displayed in the Line Item<br>Changes field result from the value in the<br>prior - period field being subtracted from<br>the value in the Previously Reported field.<br>.00 |                                                                                                    |            |         |                  |                                         |                      |  |  |
| GFRS<br>Entity                                                                                                    |                                                                                                    | 2002:QTR 4 | I - YTD | 2001:QTR 4 - YTD | 2001:QTR 4 - YTD<br>Previously Reported | Line Item<br>Changes |  |  |
| 1200                                                                                                    | Department of Agriculture                                                                                                    |            | 100.00  | 50.00            |                                         | 50.00 🛋              |  |  |
| 1300                                                                                                    | Department of Commerce                                                                                                    |            | 100.00  | 25.00            |                                         | 25.00                |  |  |
| 1400                                                                                                    | Department of the Interior                                                                                                    |            | 50.00   | 25.00            |                                         | 25.00                |  |  |
| 1500                                                                                                    | Department of Justice                                                                                                    |            |         |                  |                                         |                      |  |  |
| 1601                                                                                                    | Department of Labor                                                                                                    |            |         |                  |                                         |                      |  |  |
| 1602                                                                                                    | Pension Benefits Guarantee Corporation                                                                                                    |            |         |                  |                                         |                      |  |  |
|                                                                                                    | Total:     250.00     100.00     100.00       Trading Partner Identification Report     Closing Package Line Definitions     View ATB Data |            |         |                  |                                         |                      |  |  |
|                                                                                                    | Submit Close                                                                                                    |            |         |                  |                                         |                      |  |  |

- Click on the "Submit" Submit button to save changes and return to the main form. Click on the "Close" Close button to exit the screen without saving changes.
- 8. Click on the "Closing Package Line Definitions"

Closing Package Line Definitions button to view a description of the selected Closing Package Line. The definitions are created by the system administrator for each line item and are maintained in a separate DBA module.

| 🧑 Tradii | ng Partner Identifica | ation~ SAV 01-JUN     | 4-04 10.15.57.000 A | м жеже        |                      |                | ०००० ≝ ज × |
|----------|-----------------------|-----------------------|---------------------|---------------|----------------------|----------------|------------|
| - Heade  | r                     |                       |                     |               |                      |                |            |
|          | itity: 7909 TREASU    | JRY                   |                     |               | Rep                  | orted In: DOL  | LARS       |
| Fiscal Y | /ear: 2002 PD: QT     | R 4 - YTD STM         | T: BALANCE SHEET    |               | Decin                | nal Point: TVV | 0          |
|          |                       |                       |                     | /             |                      |                |            |
|          | 0                     | ien Deelvene Liee De  |                     |               | 2002:QTR 4 - YTD     | 2001-OT        | R4-YTD     |
| Accour   | its Payable           | sing Package Line Des | scription           |               | 250.00               |                | 100.00     |
|          |                       |                       |                     |               |                      |                |            |
|          |                       |                       |                     | Variance:     | .00                  |                | .00        |
| <u> </u> |                       |                       |                     |               |                      |                |            |
| GFRS     | g Partners            |                       |                     |               | 2001:QTR 4 -         | vero Line      | eltern     |
| Entity   | Entity Na             | me                    | 2002:QTR 4 - YTD    | 2001:QTR 4 -  | - YTD Previously Rep | orted Cha      | anges      |
| 1200     | Department of Agricu  | ulture                | 100.00              |               | 50.00                |                | 50.00 🔺    |
| 1300     | Department of Comm    | erce                  | 100.00              |               | 25.00                |                | 25.00      |
| 1400     | Department of the Int | erior                 | 50.00               |               | 25.00                |                | 25.00      |
| 1500     | Department of Justic  | e                     |                     |               |                      |                |            |
| 1601     | Department of Labor   |                       |                     |               |                      |                |            |
| 1602     | Pension Benefits Gu   | arantee Corporation   | ]                   |               |                      |                |            |
|          |                       | Total:                | 250.00              | 1             | 100.00               | $\mathbf{Z}$   | 100.00     |
|          |                       | Trading Partner Iden  | tification Report   | Closing Booko | ge Line Definitions  | View ATB I     | Data       |
|          |                       | Trading Partner iden  | uncation Report     | Clusing Packa |                      | VIEW ATO I     | Data       |
|          |                       |                       | Culura 1            | cl            |                      |                |            |
|          |                       |                       | Submit              | Close         |                      |                |            |

| Closing Package Line Description Date                                                                                                    |                 |
|----------------------------------------------------------------------------------------------------|-----------------|
| ACCOUNTS PAYABLE 01-OCT-2003                                                                                                    |                 |
| losing Package Line Definition                                                                                                    |                 |
| he line item, Federal accounts payable, consists of the following:<br>Accounts payable.<br>Disbursements in transit.<br>Other accrued liabilities.<br>Custodial liability.<br>Other liabilities.<br>Estimated cleanup cost liability.<br>he balance of Federal accounts payable is equivalent to USSGL accounts: 2110F, ¿Accounts Payable¿;<br>120F, ¿Disbursements in Transit¿; 2130F, ¿Contract Holdback¿;, 2190F, ¿Other Accrued Liabilities¿; and<br>390F, ¿Other Liabilities.¿ | (d) 2000000 [b] |
|                                                                                                    |                 |

- Press the "Trading Partner Identification Report"
   Trading Partner Identification Report button to run a report of the Trading Partner information displayed on the screen.
  - To retrieve, view and print the report follow the instructions in the Message and Report Retrieval Screen WF003 section of the manual (Page 27).

10. To view all of the Closing Package Lines that require Trading Partner identification for the selected entity and financial statement, press the "Intragovernmental Trading Partners Screen Report" Intragovernmental Trading Partners Screen Report button.

| Head         | povernmental Trading Partners Screen - GF004~ SAV 01<br>er<br>Entity: 7909 TREASURY    | -JUN-04 10.15.57.01 | DO AM COORCECCO  | OLLARS   | <u> 또</u> 지 |
|--------------|----------------------------------------------------------------------------------------|---------------------|------------------|----------|-------------|
| Fina         | al Year: 2002 PD: QTR 4 - YTD STMT: BALANCE SHEET                                      | port                | Decimal Point: T | WO       |             |
| Agenc'<br>FS | ng Package Line - Agency Federal Reclassified<br>y<br>Closing Package Line Description | 2002:QTR 4 - YTD    | 2001:QTR 4 - YTD |          |             |
| BS           | Accounts Receivable                                                                    | 500.00              | 200.00           | Partners |             |
| BS           | Accounts Payable                                                                       | 250.00              | 100.00           | Partners | j           |
| BS           | Other Liabilities (without reciprocals)                                                | 250.00              | 100.00           | Partners | j           |
|              |                                                                                        |                     |                  | Partners |             |
|              |                                                                                        |                     |                  | Partners |             |
|              | ][]                                                                                    |                     |                  | Partners |             |
|              | ]                                                                                      |                     |                  | Partners |             |
|              |                                                                                        |                     |                  | -        |             |
|              | ]                                                                                      |                     |                  | Partners |             |

• To retrieve, view and print the report follow the instructions in the Message and Report Retrieval Screen WF003 section of the manual (Page 27).

# 4.4 Viewing ATB Data

ATB data can be viewed for each Trading Partner by SGL account, Bureau and ATB Code. Each screen can be drilled down to the next level of ATB detail.

The ATB data available in this module is from the Adjusted Trial Balance information that was submitted via FACTS I. Data in these screens cannot be changed and is for informational purposes only.

At each level of ATB data, reports are available to be run that summarize the data displayed on the screen.

#### **Detailed Instructions:**

1. Press the "View ATB Data" View ATB Data button to view the Adjusted Trial Balance Data for the Trading Partners displayed on the screen.

|                                                        | ntity: 7909 TREASU                                                                                                    | JRY<br>R4-YTD STM            | T: BALANCE SHEET           |           |                                            | Repo<br>Decima                 | _                   | DLLARS                            |
|--------------------------------------------------------|----------------------------------------------------------------------------------------------------|------------------------------|----------------------------|-----------|--------------------------------------------|--------------------------------|---------------------|-----------------------------------|
|                                                        | Clos                                                                                                    | sing Package Line Des        | scription                  |           | 2002:QTR                                   | 4 - YTD                        | 2001:G              | TR 4 - YTD                        |
| Accour                                                 | nts Payable                                                                                                    |                              |                            |           |                                            | 250.00                         |                     | 100.00                            |
|                                                        |                                                                                                    |                              |                            | Variance: |                                            | .00                            |                     | .00                               |
| GFRS                                                   |                                                                                                    |                              |                            | 2004-OTP  | 20                                         | )01:QTR 4 - Y                  | /TD Lii             | ne Item                           |
| GFRS<br>Entity<br>1200                                 | Entity Na                                                                                                    |                              | 2002:QTR 4 - YTD<br>100.00 | 2001:QTR  | 4 - YTD Pre<br>50.00                       | )01:QTR 4 - Y<br>viously Repor | /TD Lii<br>rted Cł  | nanges<br>50.00                   |
| GFRS<br>Entity<br>1200<br>1300                         | Entity Na<br>Department of Agricu<br>Department of Comm                                                                         | utture<br>erce               | 100.00<br>100.00           | 2001:QTR  | 4 - YTD Pre <sup>-</sup><br>50.00<br>25.00 | 01:QTR 4 - Y<br>viously Repor  | /TD Lii<br>rted Cł  | 50.00 25.00                       |
| GFRS<br>Entity<br>1200<br>1300<br>1400                 | Entity Na<br>Department of Agricu<br>Department of Comm<br>Department of the Int                                                | ulture<br>ierce              | 100.00                     | 2001:QTR  | 4 - YTD Pre<br>50.00                       | 001:QTR 4 - Y<br>viously Repor | /TD Lii<br>Inted CH | nanges<br>50.00                   |
| GFRS<br>Entity<br>1200<br>1300<br>1400<br>1500         | Entity Na<br>Department of Agricu<br>Department of Comm<br>Department of the Int<br>Department of Justic                        | ulture<br>erce<br>erior<br>e | 100.00<br>100.00           | 2001:QTR  | 4 - YTD Pre <sup>-</sup><br>50.00<br>25.00 | 001:QTR 4 - Y<br>viously Repor | /TD Lii<br>hted Cł  | 50.00 25.00                       |
| GFRS<br>Entity<br>1200<br>1300<br>1400<br>1500<br>1601 | Entity Na<br>Department of Agricu<br>Department of Comm<br>Department of the Int<br>Department of Justic<br>Department of Labor | ulture                       | 100.00<br>100.00           | 2001:QTR  | 4 - YTD Pre <sup>-</sup><br>50.00<br>25.00 | 01:QTR 4 - Y                   | rtD Lii             | 1anges<br>50.00<br>25.00<br>25.00 |
| GFRS<br>Entity<br>1200<br>1300<br>1400<br>1500<br>1601 | Entity Na<br>Department of Agricu<br>Department of Comm<br>Department of the Int<br>Department of Justic                        | ulture                       | 100.00<br>100.00           | 2001:QTR  | 4 - YTD Pre <sup>-</sup><br>50.00<br>25.00 | 001:QTR 4 - Y                  | rted Ct             | 50.00 25.00                       |

• The ATB data screen will open and display all of the ATB data that was submitted in the FACTS I ATB Submission for each Trading Partner (Entity).

- ATB data is displayed by Trading Partner (FACTS I department) as specified in the FACTS I ATB file submission. Trading Partners are displayed in two-digit codes. The ATB Data Report is available to show the user how the ATB data should map to the GFRS four-digit entities.
- All data displayed in the ATB Data screens is view only.
- The ATB amounts displayed are reported in ATB Actual and Rounded amounts. The Rounded amount uses the reporting method and decimal point location specified by the agency in GF002.

| 6                                                        | 🙀 ATB Da   | ta~ SAV (    | 01-JUN-04 10.15.57             | .000 AM   |             |                    |                  |            | ≝ ज × |
|----------------------------------------------------------|------------|--------------|--------------------------------|-----------|-------------|--------------------|------------------|------------|-------|
|                                                          | - Header - |              |                                |           |             |                    |                  |            |       |
|                                                          | Entity     | r: 7909      | TREASURY                       |           |             |                    | Reported         | in: DOLLAR | s     |
| Trading partner is populated from the                    | e          |              | PD: QTR 4 - YTD                | STMT:     | BALANCE SH  | IEET               | Decimal Poi      | nt: TVVO   | ]     |
| FACTS I interface<br>linked to the appro<br>GFRS entity. |            | -            | e Description<br>Closing Packa | ge Line [ | )escription |                    | 2002:QTR 4 - YTD |            |       |
| ·                                                        |            | ayable       |                                |           |             |                    | 250.00           |            |       |
| $\backslash$                                             |            |              |                                |           |             | 1                  |                  |            |       |
|                                                          |            | mation       |                                |           |             | 2002:QTR 4 - YTD   | 2002:QTR 4 - YTD |            |       |
|                                                          | TP No      |              | Dept Descripti                 | ion       |             | ATB Actual Dollars | ATB Rounded      |            |       |
|                                                          | 00 N       | ot Available | 9                              |           |             | -116,153,511.76    | -116,153,511.7   | SGL Detail |       |
|                                                          | 03 L       | IBRARY OF    | CONGRESS                       |           |             | -1,911.15          | -1,911.15        | SGL Detail |       |
|                                                          | 10 T       | HE JUDICIAI  | RY                             |           |             | -4,366.27          | -4,366.27        | SGL Detail | .] ^  |
|                                                          | 12 A       | GRICULTUR    | RE                             |           |             | -4,792,000.05      | -4,792,000.05    | SGL Detail | ]-    |
|                                                          | 14         | ITERIOR      |                                |           |             | -26,610.60         | -26,610.60       | SGL Detail | .     |
|                                                          | 15 J       | USTICE       |                                |           |             | -92,770.19         | -92,770.19       | SGL Detail | .     |
|                                                          | 16 L       | ABOR         |                                |           |             | -11,187,994.38     | -11,187,994.3    | SGL Detail | ] 🛛 🛛 |
|                                                          |            |              |                                |           |             | ATB Data Report    | Select to Accept |            |       |
|                                                          |            |              |                                |           | Close       |                    |                  |            |       |

2. Click on the "ATB Data Report" ATB Data Report button to print the ATB information displayed on the screen and determine how the two-digit FACTS I departments should map to the four-digit GFRS entities.

|                     | Data~: SAV 01-JUN-04 10.15.57.000 AM 19999999999 |                    |                  | ≪ ल र ≝ ज × |
|---------------------|--------------------------------------------------|--------------------|------------------|-------------|
| - Heade             | ər —                                             |                    |                  |             |
| Er                  | ntity: 7909 TREASURY                             |                    | Reported         | n: DOLLARS  |
| Fiscal <sup>v</sup> | Year: 2002 PD: QTR 4 - YTD STMT: BALANCE SHI     | EET                | Decimal Poi      | nt: TWO     |
|                     |                                                  |                    |                  |             |
| Closin              | g Package Line Description                       |                    |                  |             |
|                     | Closing Package Line Description                 |                    | 2002:QTR 4 - YTD |             |
| Accou               | ints Payable                                     |                    | 250.00           |             |
|                     |                                                  |                    |                  |             |
| C ATB Ir            | nformation                                       |                    |                  |             |
| 75.11               |                                                  |                    | 2002:QTR 4 - YTD |             |
| TP No               | Dept Description                                 | ATB Actual Dollars | ATB Rounded      |             |
| 00                  | Not Available                                    | -116,153,511.76    | -116,153,511.7   | SGL Detail  |
| 03                  | LIBRARY OF CONGRESS                              | -1,911.15          | -1,911.15        | SGL Detail  |
| 10                  | THE JUDICIARY                                    | -4,366.27          | -4,366.27        | SGL Detail  |
| 12                  | AGRICULTURE                                      | -4,792,000.05      | -4,792,000.05    | SGL Detail] |
| 14                  | INTERIOR                                         | -26,610.60         | -26,610.60       | SGL Detail  |
| 15                  | JUSTICE                                          | -92,770.19         | -92,770.19       | SGL Detail  |
| 16                  | LABOR                                            | -11,187,994.38     | -11,187,994.3    | SGL Detail  |
|                     |                                                  | ATB Data Report    | Select to Accept |             |
|                     | Close                                            |                    |                  |             |

- To retrieve, view and print the ATB Data Report follow the instructions in the Message and Report Retrieval Screen WF003 section of the manual (Page 27).
- 4. Press the "Close" **Close** button to exit the screen and return to the previous screen.
- 5. Press the "SGL Detail" SGL Detail... button on the ATB Data screen to view the ATB data of a specific trading partner by SGL account number.

• The SGL Detail screen will open and display Trading Partner data at the SGL level.

| 현 АТВ    | Data~ SAV 01-JUN-04 10.15.57.000 AM 00000000 | ********************** |                                 | २२२२२ ≚ ज × |
|----------|----------------------------------------------|------------------------|---------------------------------|-------------|
| - Heade  | er                                           |                        |                                 |             |
| Er       | ntity: 7909 TREASURY                         |                        | Reported                        | n: DOLLARS  |
| Fiscal Y | Year: 2002 PD: QTR 4 - YTD STMT: BALANCE SHI | EET                    | Decimal Poi                     | nt: TVVO    |
|          |                                              |                        |                                 |             |
| Closin   | g Package Line Description                   |                        |                                 |             |
|          |                                              |                        | 2002:QTR 4 - YTD                |             |
|          | Closing Package Line Description             |                        |                                 |             |
| Accou    | ints Payable                                 |                        | 250.00                          |             |
|          |                                              |                        |                                 |             |
| C ATB In | nformation                                   | 2002:QTR 4 - YTD       |                                 | <u> </u>    |
| TP No    | Dept Description                             | ATB Actual Dollars     | 2002:QTR 4 - YTD<br>ATB Rounded |             |
|          | Not Available                                | -116,153,511.76        | -116,153,511.7                  | SGL Detail  |
| 03       | LIBRARY OF CONGRESS                          | -1,911.15              | -1,911.15                       | SGL Detail  |
| 10       | THE JUDICIARY                                | -4,366.27              | -4,366.27                       | SGL Detail  |
| 12       | AGRICULTURE                                  | -4,792,000.05          | -4,792,000.05                   | SGL Detail  |
| 14       | INTERIOR                                     | -26,610.60             | -26,610.60                      | SGL Detail  |
| 15       | JUSTICE                                      | -92,770.19             | -92,770.19                      | SGL Detail  |
| 16       | LABOR                                        | -11,187,994.38         | -11,187,994.3                   | SGL Detail  |
|          | у <b>р.</b> у                                |                        |                                 |             |
|          |                                              | ATB Data Report        | Select to Accept                |             |
|          |                                              |                        |                                 |             |
|          | Close                                        |                        |                                 |             |
|          | 1 Distance 1                                 | ///                    |                                 |             |

### SGL Detail Form

| 🖉 SGL I     | Detail~ SAV 01-JUN-04 10.15.57.000        | AM 🗄    | 2002.  | ÷÷     |      |     | ***********                            |                                 | 999999 👱                                                           | л×      |
|-------------|-------------------------------------------|---------|--------|--------|------|-----|----------------------------------------|---------------------------------|--------------------------------------------------------------------|---------|
| - Header    | ,                                         |         |        |        |      |     |                                        |                                 |                                                                    |         |
| Er          | tity: 7909 TREASURY                       |         |        |        |      |     |                                        | Reported In:                    | OLLARS                                                             |         |
| Fiscal Y    | /ear: 2002 PD: QTR 4 - YTD STM            | IT: BAL | .ANCE  | SHE    | ET   |     |                                        | Decimal Point: T                | WO                                                                 |         |
|             |                                           |         |        |        |      |     |                                        |                                 |                                                                    |         |
|             | Closing Pa                                | ckage L | ine De | escrip | tion |     |                                        | 2002:QTR 4 - YTE                | )                                                                  |         |
| Accou       | nts Payable                               |         |        |        |      |     | ]                                      | 250.0                           | 00                                                                 |         |
|             |                                           |         |        |        |      |     | 2002:QTR 4 - YTD                       | 2002:QTR 4 - YTD                |                                                                    |         |
| TP No<br>03 | Trading Partner Na<br>LIBRARY OF CONGRESS | ame     |        |        |      |     | ATB Actual Dollars<br>-1,911.15        | ATB Rounded<br>-1,911.1         | 5                                                                  |         |
|             |                                           |         |        |        |      |     | 1,011.10                               |                                 |                                                                    |         |
| SGL D       | etail                                     |         |        |        |      |     | 2002-075-4 1/75                        |                                 |                                                                    |         |
| SGL         | Description                               | F/N     | TP     | хл     | S/A  | BSF | 2002:QTR 4 - YTD<br>ATB Actual Dollars | 2002:QTR 4 - YTD<br>ATB Rounded |                                                                    |         |
| 2190        | Other Accrued Liabilities                 | F       | 03     | U      | U    | U   | -1,911.15                              | -1,911.15                       | Bureau                                                             | AL      |
|             |                                           |         |        |        |      |     |                                        | 1,01110                         | Daroaam                                                            |         |
|             |                                           |         |        |        |      |     |                                        |                                 | Bureau                                                             |         |
|             |                                           |         |        | E      | E    |     |                                        |                                 | Bureau<br>Bureau                                                   |         |
|             |                                           |         |        |        |      |     |                                        |                                 | Bureau<br>Bureau<br>Bureau                                         | 20.<br> |
|             |                                           |         |        |        |      |     |                                        |                                 | Bureau<br>Bureau<br>Bureau<br>Bureau                               | 1000    |
|             |                                           |         |        |        |      |     |                                        |                                 | Bureau<br>Bureau<br>Bureau                                         | 2222    |
|             |                                           |         |        |        |      |     |                                        |                                 | Bureau<br>Bureau<br>Bureau<br>Bureau<br>Bureau                     |         |
|             |                                           |         |        |        |      |     |                                        |                                 | Bureau<br>Bureau<br>Bureau<br>Bureau<br>Bureau                     |         |
|             |                                           |         |        |        |      |     |                                        |                                 | Bureau<br>Bureau<br>Bureau<br>Bureau<br>Bureau<br>Bureau           |         |
|             |                                           |         |        |        |      |     |                                        | GGL Detail Report               | Bureau<br>Bureau<br>Bureau<br>Bureau<br>Bureau<br>Bureau<br>Bureau |         |

- 6. To print the ATB information displayed on the screen, click on the "SGL Detail Report" SGL Detail Report button.
  - To retrieve, view and print the ATB Data Report follow the instructions in the Message and Report Retrieval Screen WF003 section of the manual (Page 27).

|        | ntity: 7097 VERIFYING TEST ENTITY | - OCBOA   |        |        |      |   |                                        | Reported In:                    | OLLARS                                         |  |
|--------|-----------------------------------|-----------|--------|--------|------|---|----------------------------------------|---------------------------------|------------------------------------------------|--|
| scal ' | Year: 2002 PD: QTR 4 - YTD S      | TMT: BAL  | .ANCE  | SHE    | ET   |   |                                        | Decimal Point:                  | NE                                             |  |
|        | Closing                           | Package L | ine De | escrip | tion |   |                                        | 2002:QTR 4 - YTI                | )                                              |  |
| Ассоц  | unts Payable                      |           |        |        |      |   |                                        | 300                             | 1.0                                            |  |
| TP No  | Trading Partner                   | Name      |        |        |      |   | 2002:QTR 4 - YTD<br>ATB Actual Dollars | 2002:QTR 4 - YTD<br>ATB Rounded |                                                |  |
| 03     | LIBRARY OF CONGRESS               |           |        |        |      |   | -14,378.38                             | -14,378                         | .4                                             |  |
| 440    | Description                       | E         | 02     |        | 0    |   | ATB Actual Dollars                     | ATB Rounded                     | Burgary                                        |  |
| 110    | Accounts Payable                  | F         | 03     | U      | A    | U | -14,378.38                             |                                 | Bureau<br>Bureau                               |  |
| 110    |                                   |           | 03     | U      | A    |   |                                        |                                 | Bureau<br>Bureau                               |  |
| 110    |                                   |           | 03     |        | A    |   |                                        |                                 | Bureau<br>Bureau<br>Bureau                     |  |
| 110    |                                   |           | 03     |        | A    |   |                                        |                                 | Bureau<br>Bureau                               |  |
| 110    |                                   |           |        |        |      |   |                                        |                                 | Bureau<br>Bureau<br>Bureau<br>Bureau           |  |
| 110    |                                   |           |        |        |      |   |                                        |                                 | Bureau<br>Bureau<br>Bureau<br>Bureau<br>Bureau |  |
| 110    |                                   |           |        |        |      |   |                                        |                                 | Bureau<br>Bureau<br>Bureau<br>Bureau<br>Bureau |  |

- 6. Click on the "Close" Close button to exit the screen and return to the previous screen. To return to the Trading Partner Identification Screen click on the "Return to Trading Partner Screen"
   Return to Trading Partner Screen button.
- 7. To view the ATB data at the Bureau level for a selected SGL account, click on the "Bureau" Bureau... button.

| 🩀 SGL Detail~ SAV 01-JUN-04 10.15.5 | 7.000 AM 👾      |           |        |         |                                        |                                 | 20000 <u>-</u> | ′ ज × |
|-------------------------------------|-----------------|-----------|--------|---------|----------------------------------------|---------------------------------|----------------|-------|
| Header<br>Entity: 7909 TREASURY     |                 |           |        |         |                                        | Reported In:                    | OLLARS         |       |
| Fiscal Year: 2002 PD: QTR 4 - YTD   | STMT: BALA      | NCE SHE   | ET     |         |                                        | Decimal Point: р                | NO             |       |
|                                     | ing Package Lin | e Descrip | tion   |         |                                        | 2002:QTR 4 - YTE                | _              |       |
| Accounts Payable                    |                 |           |        |         | 2002:QTR 4 - YTD                       | 250.0<br>2002:QTR 4 - YTD       | 00             |       |
| TP No Trading Par                   | ner Name        |           |        |         | ATB Actual Dollars                     | ATB Rounded                     |                |       |
| 03 LIBRARY OF CONGRESS              |                 |           |        |         | -1,911.15                              | -1,911.1                        | 5              |       |
| C SGL Detail                        |                 |           |        |         |                                        | ١                               | <b>`</b>       |       |
| SGL Detail                          | F/N             | тр хлт    | S/A    | BSF     | 2002:QTR 4 - YTD<br>ATB Actual Dollars | 2002:QTR 4 - YTD<br>ATB Rounded |                |       |
| 2190 Other Accrued Liabilities      | F               | )3 U      | U      | U       | -1,911.15                              | -1,911.15                       | Bureau         | וםנ   |
|                                     |                 |           |        |         |                                        |                                 | Bureau         |       |
|                                     |                 |           |        |         |                                        |                                 | Bureau         |       |
|                                     |                 |           |        |         |                                        |                                 | Bureau         |       |
|                                     |                 |           |        |         |                                        |                                 | Bureau         |       |
|                                     |                 |           |        |         |                                        |                                 | Bureau         |       |
|                                     |                 |           |        |         |                                        |                                 | Bureau         |       |
|                                     |                 |           |        |         |                                        |                                 | Bureau         |       |
|                                     |                 |           |        |         |                                        |                                 | Bureau         |       |
|                                     |                 |           |        |         |                                        |                                 | Bureau         |       |
|                                     | Close           | Ret       | urn to | Trading | Partner Screen                         | GL Detail Report                |                |       |

• The Bureau screen will open and display the ATB data at the Bureau code level:

| leader<br>Entity: 7909 T | REASURY           |         |        |         |        |          |       |                    |            | Reporte               | d In: | DOLLARS                                                              | _    |
|--------------------------|-------------------|---------|--------|---------|--------|----------|-------|--------------------|------------|-----------------------|-------|----------------------------------------------------------------------|------|
|                          |                   | ODUT    |        | 105.01  |        |          |       |                    | _          |                       |       |                                                                      |      |
| scal Year: 2002 F        | PD: QTR 4 - YTD   | STMT:   | BALAP  | NCE SF  | HEEI   |          |       |                    |            | Decimal P             | oint: | TVVO                                                                 |      |
|                          |                   | Closing | Packad | ge Line | e Desc | cription |       |                    |            |                       | 200   | 2:QTR 4 - YTI                                                        | D    |
| Accounts Payable         |                   |         | -      | -       | -      |          | -     |                    |            |                       | -     | 250                                                                  | .00  |
|                          |                   |         |        |         |        |          |       | 2002.0             | 9TR 4 - Y  | (TD                   | 2002  | 2:QTR 4 - YTE                                                        | )    |
| No                       | Trading Partner N | lame    |        |         |        |          |       | ATB A              | ctual Dol  | lars                  | A     | TB Rounded                                                           |      |
| B LIBRARY OF             | CONGRESS          |         |        |         |        |          |       |                    | -1         | ,911.15               |       | -1,911                                                               | .15  |
|                          |                   |         |        |         |        |          |       | 2002:0             | )TR 4 - Y  | TD                    | 2002: | :QTR 4 - YTD                                                         |      |
| GL                       | Description       |         | F/N    | TP      | ХЛ     | S/A B    | SF    | ATB Ac             | tual Dolla |                       | A     | ATB Rounded                                                          | _    |
| 90 Other Accrue          |                   |         |        |         |        |          |       |                    |            |                       |       |                                                                      |      |
|                          | d Liabilities     | 1       | F      | 03      | U      |          |       |                    | 2          | 1,911.15              |       | -191                                                                 | 1.15 |
| ureau Detail<br>Ireau    | Bureau Nam        | e       | F      | 03      | U      | 2002:    | QTR 4 | I - YTD<br>Dollars | 2002:0     | TR 4 - YTD<br>Rounded | _     |                                                                      |      |
| lureau Detail            | Bureau Nam        | e       | F      | 03      |        | 2002:    | QTR 4 |                    | 2002:0     | TR 4 - YTD            | _     | -191 <sup>.</sup><br>ATB Code                                        | 1.15 |
| ureau Detail<br>Ireau    | Bureau Nam        | e       | F      | 03      |        | 2002:    | QTR 4 | Dollars            | 2002:0     | TR 4 - YTD<br>Rounded | 5     |                                                                      |      |
| ureau Detail<br>Ireau    | Bureau Nam        | e       | F      | 03      |        | 2002:    | QTR 4 | Dollars            | 2002:0     | TR 4 - YTD<br>Rounded | 5     | ATB Code                                                             |      |
| ureau Detail<br>Ireau    | Bureau Nam        | e       | F      | 03      |        | 2002:    | QTR 4 | Dollars            | 2002:0     | TR 4 - YTD<br>Rounded | 5     | ATB Code<br>ATB Code                                                 |      |
| ureau Detail<br>Ireau    | Bureau Nam        | e       | F      | 03      |        | 2002:    | QTR 4 | Dollars            | 2002:0     | TR 4 - YTD<br>Rounded | 5     | ATB Code<br>ATB Code<br>ATB Code<br>ATB Code<br>ATB Code             |      |
| ureau Detail<br>Ireau    | Bureau Nam        | e       | F      | 03      |        | 2002:    | QTR 4 | Dollars            | 2002:0     | TR 4 - YTD<br>Rounded | 5     | ATB Code<br>ATB Code<br>ATB Code<br>ATB Code<br>ATB Code<br>ATB Code |      |
| ureau Detail<br>Ireau    | Bureau Nam        | e       | F      |         |        | 2002:    | QTR 4 | Dollars            | 2002:0     | TR 4 - YTD<br>Rounded | 5     | ATB Code<br>ATB Code<br>ATB Code<br>ATB Code<br>ATB Code             |      |

8. Click on the "Bureau SGL Detail Report" Bureau SGL Detail Report to print a report of the ATB information displayed on the screen.

|                                           | AV 01-JUN-04 10.1            | 5.57.000 A | AM (RE) |               |           | -000C        |        |                                 |                                    |                                                                                             | /    |
|-------------------------------------------|------------------------------|------------|---------|---------------|-----------|--------------|--------|---------------------------------|------------------------------------|---------------------------------------------------------------------------------------------|------|
| Header<br>Entity: 7909                    | TREASURY                     |            |         |               |           |              |        |                                 | Reported                           | In: DOLLARS                                                                                 |      |
| iscal Year: 2002                          | PD: QTR 4 - YTD              | STMT: E    | BALANC  | E SHEE        | T         |              |        |                                 | Decimal Poir                       | nt: TWO                                                                                     |      |
|                                           |                              | Closing F  | Package | Line D(       | escriptio | 'n           |        |                                 |                                    | 2002:QTR 4 - YT                                                                             | D    |
| Accounts Payable                          |                              |            |         |               |           |              |        |                                 |                                    | 250                                                                                         | .00  |
| P No                                      | Trading Partner N            | Name       |         |               |           |              |        | QTR 4 - YTi<br>.ctual Dollar    | -                                  | 2002:QTR 4 - YTI<br>ATB Rounded                                                             | )    |
| I3 LIBRARY OF                             | CONGRESS                     |            |         |               |           |              |        | -1,9                            | 911.15                             | -1,911                                                                                      | .15  |
|                                           |                              |            |         |               |           |              | 2002-0 | ATR 4 - YTU                     | • •                                | 2002:QTR 4 - YTD                                                                            |      |
| SGL                                       | Description                  |            | F/N     | TP XJ         | /T S/A    | BSF          |        | tual Dollars                    |                                    | ATB Rounded                                                                                 |      |
| SGL<br>2190 Other Accru                   |                              |            |         | TP X.<br>03 U | _         | BSF<br>U     |        | tual Dollars                    |                                    |                                                                                             |      |
| 190 Other Accru<br>Bureau Detail<br>ureau | ed Liabilities<br>Bureau Nam | IC         |         |               | U<br>20   | U<br>102:QTF | ATB Ad | tual Dollars<br>-1,9            | 8<br>911.15<br>R 4 - YTD<br>punded | ATB Rounded<br>-191                                                                         | 1.15 |
| 190 Other Accru<br>Dureau Detail<br>ureau | ed Liabilities<br>Bureau Nam | ne         |         |               | U<br>20   | U<br>102:QTF | ATB Ad | tual Dollars<br>-1,9<br>2002:QT | 8<br>911.15<br>R 4 - YTD           | ATB Rounded<br>-191<br>ATB Code                                                             |      |
| 190 Other Accru<br>Dureau Detail<br>ureau | ed Liabilities<br>Bureau Nam | ie         |         |               | U<br>20   | U<br>102:QTF | ATB Ad | tual Dollars<br>-1,9<br>2002:QT | 8<br>911.15<br>R 4 - YTD<br>punded | ATB Rounded<br>-191<br>ATB Code<br>ATB Code                                                 | 1.15 |
| 90 Other Accru<br>Iureau Detail<br>Ireau  | ed Liabilities<br>Bureau Nam | ie         |         |               | U<br>20   | U<br>102:QTF | ATB Ad | tual Dollars<br>-1,9<br>2002:QT | 8<br>911.15<br>R 4 - YTD<br>punded | ATB Rounded<br>-191<br>ATB Code<br>ATB Code<br>ATB Code                                     | 1.15 |
| 190 Other Accru<br>Dureau Detail<br>ureau | ed Liabilities<br>Bureau Nam | le         |         |               | U<br>20   | U<br>102:QTF | ATB Ad | tual Dollars<br>-1,9<br>2002:QT | 8<br>911.15<br>R 4 - YTD<br>punded | ATB Rounded<br>-191<br>ATB Code<br>ATB Code<br>ATB Code<br>ATB Code                         | 1.15 |
| 90 Other Accru<br>Iureau Detail<br>Ireau  | ed Liabilities<br>Bureau Nam | ie         |         |               | U<br>20   | U<br>102:QTF | ATB Ad | tual Dollars<br>-1,9<br>2002:QT | 8<br>911.15<br>R 4 - YTD<br>punded | ATB Rounded<br>-191<br>ATB Code<br>ATB Code<br>ATB Code<br>ATB Code<br>ATB Code             | 1.15 |
| 190 Other Accru<br>Dureau Detail<br>ureau | ed Liabilities<br>Bureau Nam | ie         |         |               | U<br>20   | U<br>102:QTF | ATB Ad | tual Dollars<br>-1,9<br>2002:QT | 8<br>911.15<br>R 4 - YTD<br>punded | ATB Rounded<br>-191<br>ATB Code<br>ATB Code<br>ATB Code<br>ATB Code<br>ATB Code<br>ATB Code | 1.15 |
| 190 Other Accru<br>Bureau Detail<br>ureau | ed Liabilities<br>Bureau Nam | IE         |         |               | U<br>20   | U<br>102:QTF | ATB Ad | tual Dollars<br>-1,9<br>2002:QT | 8<br>911.15<br>R 4 - YTD<br>punded | ATB Rounded<br>-191<br>ATB Code<br>ATB Code<br>ATB Code<br>ATB Code<br>ATB Code             | 1.15 |

- To retrieve, view and print the ATB Data Report follow the instructions in the Message and Report Retrieval Screen WF003 section of the manual (Page 27).
- 9. Click on the "Close" Close button to exit the screen and return to the previous screen. To return to the Trading Partner Identification Screen press the "Return to Trading Partner Screen"
   Return to Trading Partner Screen button.
- 10. To view the ATB Data at the ATB code level for a selected bureau, click on the "ATB Code" ATB Code... button to view the ATB Code screen.
  - The ATB Code screen will open and the ATB data will be displayed by ATB code for the selected Bureau.

| 🙀 Bureau Detail~ SAV 01-JUN-04 10.15           | .57.000 AM 😳        |                |           | -00      |              |                          |         |                      | ≝র≻ |
|------------------------------------------------|---------------------|----------------|-----------|----------|--------------|--------------------------|---------|----------------------|-----|
| Header<br>Entity: 7909 TREASURY                |                     |                |           |          |              |                          |         | DOLLARS              | _   |
| Entry: 7909 TREASORT                           |                     |                |           |          |              | Repor                    | ted In: | DOLLARS              |     |
| Fiscal Year: 2002 PD: QTR 4 - YTD              | STMT: BALAN         | ICE SHEET      |           |          |              | Decimal                  | Point:  | TWO                  |     |
|                                                | Ola - in a Da alana |                |           |          |              |                          | 20      | 002:QTR 4 - YTD      |     |
|                                                | Closing Packag      | je Line Des    | scription |          |              |                          | 20      |                      | _   |
| Accounts Payable                               |                     |                |           |          |              |                          |         | 250.                 | 00  |
|                                                |                     |                |           |          |              | TR 4 - YTD               |         | 02:QTR 4 - YTD       |     |
| TP No Trading Partner Na                       | ame                 |                |           | _        | ATB Ac       | tual Dollars             | _       | ATB Rounded          |     |
| 03 LIBRARY OF CONGRESS                         |                     |                |           |          |              | -1,911.15                |         | -1,911.              | 15  |
|                                                |                     |                |           |          |              | TR 4 - YTD               | 200     | 2:QTR 4 - YTD        |     |
| SGL Description 2190 Other Accrued Liabilities | F/N                 | ТР X/Т<br>03 U |           | BSF<br>U | ATB Act      | ual Dollars<br>-1,911.15 | _       | ATB Rounded<br>-1911 | 15  |
| 2190 Other Accrued Liabilities                 |                     | 05 0           |           | 0        | I            | -1,911.15                | L       | -1911                | .15 |
| - Bureau Detail                                |                     |                |           |          |              |                          |         | $\backslash$         |     |
|                                                |                     |                |           |          | R 4 - YTD    | 2002:QTR 4 - YT          | D       |                      |     |
| Bureau Bureau Name                             |                     |                | ATB       | Actu     | al Dollars   | ATB Rounded              | 45      | ATD Orde             | ษไ  |
| 2009 Internal Revenue Service                  |                     |                | <u> </u>  |          | -1,911.15    | -1,911                   | .15     | ATB Code             |     |
|                                                |                     |                |           |          |              |                          | _       | ATB Code             |     |
|                                                |                     |                |           |          |              |                          |         | ATB Code             |     |
|                                                |                     |                |           |          |              |                          |         | ATB Code             |     |
|                                                |                     |                |           |          |              |                          |         | ATB Code             |     |
|                                                |                     |                |           |          |              |                          |         | ATB Code             |     |
|                                                |                     | ]              |           |          |              |                          |         | ATB Code             |     |
|                                                |                     |                |           |          |              |                          |         | ATB Code             | ] 🖸 |
|                                                |                     |                |           |          |              |                          |         |                      |     |
|                                                | Close               | Detun          | to Tundi  | D        | rtner Screen | Bureau SG                | L Dat   | ail Damant           |     |

11. The ATB Code detail screen will open displaying all ATB data by ATB Code for the selected bureau.

| 🧙 ATB Code Detail~ SAV 01-JUN-0   | 4 10.15.57.000 AM |                          |          |                                        |         |                        | ≍ ≚র>     |
|-----------------------------------|-------------------|--------------------------|----------|----------------------------------------|---------|------------------------|-----------|
| Header<br>Entity: 7909 TREASURY   | _                 |                          |          |                                        | Rep     | orted In: DOLL         | ARS       |
| Fiscal Year: 2002 PD: QTR 4 - YTD | STMT: BAL         | ANCE SHEE                | T        |                                        | Decim   | al Point: TWO          |           |
|                                   | Closing Package   | Line Descrip             | tion     |                                        |         | 2002:QTR 4             | - YTD     |
| Accounts Payable                  |                   |                          |          |                                        |         |                        | 250.00    |
| 19140                             | Partner Name      |                          |          | 2002:QTR 4 - YT<br>ATB Actual Dollar   | 5       | 2002:QTR 4<br>ATB Roun | ded       |
| 03 LIBRARY OF CONGRESS            |                   |                          |          |                                        | 911.15  |                        | -1,911.15 |
| SGL Description                   | F/N               | тр хл                    | S/A BSF  | 2002:QTR 4 - YTE<br>ATB Actual Dollars | 3       | 2002:QTR 4<br>ATB Rour |           |
| 2190 Other Accrued Liabilities    | F                 | 03 U                     | UU       | -1,5                                   | 911.15  |                        | -1911.15  |
| ATB Code Detail                   |                   |                          |          | 2002:QTR 4 - YTD                       | 2002-02 | TR 4 - YTD             |           |
| Bureau                            | Bureau Name       |                          |          | ATB Actual Dollars                     |         | Rounded                |           |
| 2009 Internal Revenue Ser         | vice              |                          |          | -1,911.15                              |         | -1,911.15              |           |
| 1                                 | ATB Code          | 2002:QTR 4<br>ATB Actual |          | 002:QTR 4 - YTD<br>ATB Rounded         |         |                        |           |
| ↓ Į                               | 20090912          | -                        | 1,911.15 | -1,911.15                              |         |                        |           |
|                                   |                   |                          |          |                                        |         |                        |           |
|                                   |                   |                          |          |                                        |         |                        |           |
|                                   |                   |                          |          |                                        |         |                        |           |
|                                   |                   |                          |          |                                        |         | 1                      |           |

- 12. To run a report of the ATB information displayed, press the "ATB Code SGL Detail Report," ATB Code SGL Detail Report.
  - To retrieve, view and print the ATB Data Report follow the instructions in the Message and Report Retrieval Screen WF003 section of the manual (Page 27).
- 13. Click on the "Close" Close to exit the screen and return to the previous screen. To return to the Trading Partner Screen click on the "Return to Trading Partner Screen" Return to Trading Partner Screen button.

## 4.5 Final Flag Setting

To complete the GF004 module, the final flag must to be checked. When the final flag is checked, the program initiates a validation that confirms that all Closing Package Line item balances have been allocated to Trading Partners in their entirety.

- The final flag cannot be checked if a variance greater than zero exists for any Closing Package Line item in the financial statement.
- When the final flag is checked, the trading partner allocations cannot be modified. Should changes need to be made to a TP allocation in the GF004 module, the final flag button must be un-checked.
  - ✓ If the system will not allow the final flag to be unchecked, the financial statement may be locked in the Completions and Approvals module (GF008). The FPA must un-lock the GF004 module in the GF008 screen for the final flag to be modifiable. See Module GF008 for further explanation.

#### **Detailed Instructions:**

1. To complete the statement in GF004, click on the "Final Flag" on the Intragovernmental Transactions Trading Partners Screen.

|                       | Entity: 7909 TREASURY al Year: 2002 PD: QTR 4 - YTD STMT: BALANCE SH al Flag: Intragovernmental Closing Package Line Iter |                  | Reported In: D Decimal Point: T |           |  |
|-----------------------|----------------------------------------------------------------------------------------------------|------------------|---------------------------------|-----------|--|
| Closif<br>.genc<br>FS | ng Package Line - Agency Federal Reclassified<br>y<br>Closing Package Line Description                                    | 2002:QTR 4 - YTD | 2001:QTR 4 - YTD                |           |  |
| 9S                    | Accounts Receivable                                                                                                    | 500.00           | 200.00                          | Partners  |  |
| 9S                    | Accounts Payable                                                                                                    | 250.00           | 100.00                          | Partners  |  |
| 9S                    | Other Liabilities (without reciprocals)                                                                                   | 250.00           | 100.00                          | Partners  |  |
|                       |                                                                                                    |                  |                                 | Partners. |  |
|                       |                                                                                                    |                  |                                 | Partners. |  |
|                       |                                                                                                    |                  |                                 | Partners. |  |
|                       | 1                                                                                                    |                  |                                 | Partners. |  |
|                       |                                                                                                    |                  |                                 |           |  |
|                       | ]                                                                                                    |                  |                                 | Partners. |  |

Department of the Treasury Financial Management Service Section 2:

Module GF004 –

Intragovernmental Transactions Trading Partners

2. Once the Final Flag has been checked, a confirmation message will be displayed in the message at the bottom of the screen.

| Entity: 7909 TREASURY |                                                          |                  |                  | OLLARS    |   |
|-----------------------|----------------------------------------------------------|------------------|------------------|-----------|---|
| Fisc                  | al Year: 2002 PD: QTR 4 - YTD STMT: BALANCE SHEE         | T                | Decimal Point:   | NVO       |   |
| Fin                   | al Flag: 🔽 Intragovernmental Closing Package Line Item F | Report           |                  |           |   |
|                       | ng Package Line Agency Federal Reclassified              |                  |                  |           |   |
| genc<br>FS            | y<br>Closing Package Line Description                    | 2002:QTR 4 - YTD | 2001:QTR 4 - YTD |           |   |
| IS                    | Accounts Receivable                                      | 500.00           | 200.00           | Partners  |   |
| IS                    | Accounts Payable                                         | 250.00           | 100.00           | Partners  |   |
| IS                    | Other Liabilities (without reciprocals)                  | 250.00           | 100.00           | Partners  |   |
|                       |                                                          |                  |                  | Partners. |   |
|                       |                                                          |                  |                  | Partners. |   |
|                       |                                                          |                  |                  | Partners. |   |
|                       |                                                          |                  |                  | Partners  |   |
|                       |                                                          |                  |                  | Partners  |   |
|                       |                                                          |                  |                  | Partners. | 5 |
|                       |                                                          |                  |                  |           |   |

- 3. If the financial statement fails the validation checks, an error message will be displayed. The message will reference the Closing Package Line item balance that has a variance.
  - Click on the "OK" Cox button to acknowledge the message and make the necessary changes to the trading partner allocation for the mentioned line item.

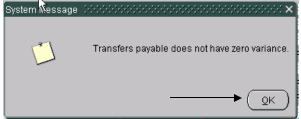

# **4.6 Field Descriptions**

All fields on each form in the Intragovernmental trading partners module are detailed below:

## **Intragovernmental Trading Partners Screen – GF004:**

|                        | Entity: 7909 TREASURY<br>al Year: 2002 PD: QTR 4 - YTD STMT: BALANCE SH<br>al Flag: Intragovernmental Closing Package Line Ite |                  | Reported In: D Decimal Point: T |           |   |
|------------------------|----------------------------------------------------------------------------------------------------|------------------|---------------------------------|-----------|---|
| Closir<br>.genc'<br>FS | ng Package Line - Agency Federal Reclassified<br>y<br>Closing Package Line Description                                         | 2002:QTR 4 - YTD | 2001:QTR 4 - YTD                |           |   |
| )S                     | Accounts Receivable                                                                                                    | 500.00           | 200.00                          | Partners  |   |
| )S                     | Accounts Payable                                                                                                    | 250.00           | 100.00                          | Partners  |   |
| )S                     | Other Liabilities (without reciprocals)                                                                                        | 250.00           | 100.00                          | Partners  |   |
|                        |                                                                                                    |                  |                                 | Partners  |   |
|                        |                                                                                                    |                  |                                 | Partners. |   |
|                        |                                                                                                    |                  |                                 | Partners  |   |
|                        |                                                                                                    |                  |                                 | Partners  |   |
|                        |                                                                                                    |                  |                                 | Partners  |   |
|                        |                                                                                                    |                  |                                 | Partners  | Ī |
|                        |                                                                                                    | Close            |                                 |           |   |

| Field Name                    | Functional Description                                                                                                |          | Attributes                                                                                                | Setting Options                                |
|-------------------------------|----------------------------------------------------------------------------------------------------|----------|----------------------------------------------------------------------------------------------------|------------------------------------------------|
| Entity                        | Entity is a value for a federal<br>agency that was set up in<br>DBA055 screen.                                        | 1.<br>2. | Entity is a required<br>field.<br>Automatically populated                                                 | None.                                          |
|                               |                                                                                                    |          | based on user<br>permissions. If no<br>statements are FINAL in<br>GF003, this field will<br>remain blank. |                                                |
| Agency Financial<br>Statement | Agency financial statement is<br>where financial statement that<br>the closing package line was<br>reclassified from. | 1.       | Automatically<br>populated with the<br>record.                                                            | None.                                          |
| Fiscal Year                   | Fiscal Year is the current open<br>fiscal year that is assigned by                                                    | 1.       | Fiscal Year is a required field.                                                                          | None                                           |
|                               | the system administrator in DBA061.                                                                                   | 2.       | The value displayed is<br>automatically populated<br>from the DBA061<br>screen.                           |                                                |
|                               |                                                                                                    | 3.<br>4. | Only one fiscal year can<br>be open at time.<br>Not editable by the user.                                 |                                                |
| PD (Period)                   | PD is the current open period<br>that is assigned by the system                                                       | 1.       | PD (Period) is a required field                                                                           | None                                           |
|                               | administrator in DBA061.                                                                                              | 2.       | The value displayed is<br>set by the System<br>Administrator in the<br>DBA061 screen                      |                                                |
|                               |                                                                                                    | 3.<br>4. | Only 1 period may be<br>open at a time<br>Un-modifiable                                                   |                                                |
| STMT                          | STMT is the financial<br>statement type for a selected<br>entity.                                                     | 1.<br>2. | Un-modifiable<br>Required Field. the GF                                                                   | STMT templates are set up in the GF001 module. |
| Reported In                   | Reported in is the setting for<br>how financial data is displayed<br>in the selected financial<br>statement.          | 1.       | Reported in is not<br>editable by the user.<br>The setting is<br>retrieved_from the<br>GF002 module.      | Refer to GF002 to edit this field.             |
|                               |                                                                                                    | 2.       | Reported In is a required field.                                                                          |                                                |
| Decimal Place                 | Decimal Place is the setting<br>for the decimal position<br>placement in the selected<br>financial statement.         | 1.<br>2. | Decimal Place is not<br>editable by the user<br>Decimal Place is a<br>required field                      | Refer to GF002 to edit this field.             |
|                               |                                                                                                    |          |                                                                                                    |                                                |

## GFRS Desktop User Manual

| Field Name                                             | Functional Description                                                                                                    | Attributes                                                                                                    | Setting Options                                                                                                    |
|--------------------------------------------------------|----------------------------------------------------------------------------------------------------|----------------------------------------------------------------------------------------------------|----------------------------------------------------------------------------------------------------|
|                                                        |                                                                                                    |                                                                                                    |                                                                                                    |
| Intragovernmental<br>Trading Partners<br>Screen Report | Intragovernmental Trading<br>Partners Screen Report (push<br>button): Report that shows all<br>Federal Closing Package line<br>items that require Trading<br>Partner identification by the<br>agency. | None                                                                                                    | None                                                                                                    |
| Final Flag                                             | Final flag when checked, flags<br>a financial statement as<br>completed.                                                                                                    | <ol> <li>Final flag can only be checked<br/>in the GF004 module when all<br/>Closing Package Line amounts<br/>have been allocated (Identified)<br/>to Trading Partners.</li> <li>Variance amounts for all<br/>Closing Package Line items<br/>must be Zero</li> </ol> | There are two settings;<br>Checked = Final and complete<br>Un-Checked = Not Completed                                                                          |
| Closing Package Line<br>Description                    | Closing Package Line<br>Descriptions are retrieved<br>from the GF003 module.                                                                                                    | <ol> <li>View only.</li> <li>Only Closing Package<br/>Line Items that have an<br/>F/N attribute setting of<br/>"F" will be displayed in<br/>this module.</li> </ol>                                                                                                  | None                                                                                                    |
| Current Open Period<br>Amount                          | Current open period (i.e. 2002-<br>QTR 4 YTD) displays the<br>amount that was reclassified to<br>the selected Closing Package<br>line item in the GF003<br>Reclassification module.                   | <ol> <li>Current Open period is view<br/>only.</li> </ol>                                                                                                    | None                                                                                                    |
| Prior Period Amount                                    | Prior period (i.e. 2001 QTR 4<br>YTD) displays the amount that<br>was reclassified to the Closing<br>Package line item in the<br>GF003 Reclassification<br>module for the prior period                | 1. Prior period amount is view<br>only.                                                                                                    | None                                                                                                    |
| Partners                                               | The Partners button will open<br>the Trading Partner<br>Identification screen for the<br>selected Closing Package Line<br>item.                                                                       | None.                                                                                                    | The Partners button can be in<br>one of two states, active or<br>inactive.<br>The button is only active for<br>lines that have a balance greater<br>than zero. |

| - Heade<br>Er          | ntity: 7909 TREASL                              | JRY                  | I-04 10.15.57.000 A        | M Debeleringen         |                                   | rted In: DOLLARS al Point: TWO        |
|------------------------|-------------------------------------------------|----------------------|----------------------------|------------------------|-----------------------------------|---------------------------------------|
|                        | Clos                                            | ing Package Line Des | scription                  | 200                    | 2:QTR 4 - YTD                     | 2001:QTR 4 - YTD                      |
| Accourt                | nts Payable                                     |                      |                            |                        | 250.00                            | 100.00                                |
|                        |                                                 |                      |                            | Variance:              | .00                               | .00                                   |
| GFRS<br>Entity<br>1200 | g Partners<br>Entity Na<br>Department of Agricu |                      | 2002:QTR 4 - YTD<br>100.00 | 2001:QTR 4 - YT<br>50. | 2001:QTR 4 - N<br>Previously Repo | TD Line Item<br>rted Changes<br>50.00 |
| 1300                   | Department of Comm                              |                      | 100.00                     | 25.                    |                                   | 25.00                                 |
| 1400                   | Department of the Int                           |                      | 50.00                      | 25.                    |                                   | 25.00                                 |
| 1500                   | Department of Justic                            | e                    |                            |                        |                                   |                                       |
| 1601                   | Department of Labor                             | j                    |                            |                        |                                   |                                       |
| 1602                   | Pension Benefits Gu                             | arantee Corporation  |                            |                        |                                   |                                       |
|                        |                                                 | Total:               | 250.00                     | 100.                   | 00                                | 100.00                                |
|                        |                                                 | Trading Partner Iden | tification Report          | Closing Package L      | ine Definitions                   | View ATB Data                         |
|                        |                                                 |                      | Submit                     | Close                  |                                   |                                       |

#### **Trading Partner Identification Screen – GF004:**

| Field Name                                                        | Functional Description                                                                                                    | Attributes                                                                                                    | Setting Options                   |
|-------------------------------------------------------------------|----------------------------------------------------------------------------------------------------|----------------------------------------------------------------------------------------------------|-----------------------------------|
| Closing Package<br>Line Description                               | Closing Package Line Description<br>was selected in the<br>Intragovernmental Trading<br>Partners screen for the<br>identification of trading partners.                                                  | <ol> <li>The closing package line<br/>description is defaulted into<br/>the Trading Partner Screen<br/>from the main form.</li> <li>The closing package line<br/>description was created in<br/>the GF003.</li> <li>Un-modifiable.</li> </ol> | None                              |
| Current Period<br>Amount (Closing<br>Package Line<br>Description) | The current period amount (i.e.<br>2002 QTR 4 – YTD) serves as a<br>guide telling the user how the<br>amount of the Closing Package<br>Line Description amount must be<br>allocated to trading partners | <ol> <li>Un-modifiable</li> <li>Values for current period<br/>amount are populated into the<br/>field from the Intragovernmental<br/>Trading Partner screen.</li> </ol>                                                                       | None – Informational use<br>only. |

Section 2:

| Field Name                                            | Functional Description                                                                                                    | Attributes                                                                                                    | Setting Options                                                                                                    |
|-------------------------------------------------------|----------------------------------------------------------------------------------------------------|----------------------------------------------------------------------------------------------------|----------------------------------------------------------------------------------------------------|
| Prior Amount<br>(Closing Package<br>Line Description) | The Prior Period amount ( i.e. 2001<br>QTR 4 – YTD) serves as a guide<br>telling the user how the amount of<br>the Closing Package Line<br>Description amount must be<br>allocated to trading partners                                                        | <ol> <li>Un-modifiable.</li> <li>Prior Period amount is populated<br/>into the field from the<br/>Intragovernmental Trading<br/>Partner screen.</li> </ol>                                                                                                    | None – Informational use only.                                                                                                    |
| Variance                                              | The variance field tracks the<br>amount of a Closing Package Line<br>that has not been allocated.                                                                                                    | <ol> <li>Variance is a calculated<br/>field. The value displayed<br/>is the difference between<br/>the Closing Package Line<br/>amount and the total<br/>amount allocated to<br/>Trading Partners.</li> <li>The final flag cannot be<br/>checked until all of the<br/>Closing Package Line items<br/>of a financial statement are<br/>zero.</li> </ol>                                                                                                    | None                                                                                                    |
| GFRS Entity                                           | Entities are the other Federal<br>agencies that users select and<br>identify as trading partners.<br>Entity is populated with all of the<br>entities set up in the Entity<br>Crosswalk (DBA055) screen for<br>users to select (Identify) Trading<br>Partners. | <ol> <li>Closing Package is a required<br/>field</li> <li>Trading Partners are identified<br/>by the user populating the current<br/>and prior with the<br/>intergovernmental balance for the<br/>selected Trading Partner</li> <li>Un-modifiable</li> </ol>                                                                                                    | None                                                                                                    |
| Entity Name                                           | Entity name is the name of the<br>entity (Federal Agency) selected in<br>the GFRS Entity field.                                                                                                    | <ol> <li>Un-modifiable</li> <li>The name is automatically populated when the form is opened.</li> </ol>                                                                                                    | None                                                                                                    |
| Current Open<br>Period Amount<br>(Trading Partner)    | The Current Open Period Amount<br>(i.e. 2002 QTR 4 –YTD) is where<br>all or part of the closing package<br>line item current period amount is<br>allocated to a selected Trading<br>Partner for the corresponding<br>period                                   | <ol> <li>Current Open Period is a<br/>required field.</li> <li>Amounts are allocated from<br/>the Closing Package Line<br/>amount to a selected Trading<br/>Partner in the current period<br/>amount field.</li> <li>As amounts are entered in the<br/>Trading Partner current open<br/>amount field the Trading<br/>Partners are identified.</li> <li>The column header dates come<br/>default to the current open<br/>period that is controlled in the<br/>DBA061</li> </ol> | <ol> <li>The maximum<br/>character length 15<br/>numerical<br/>characters.</li> <li>Amounts entered<br/>can be positive or<br/>negative.</li> </ol> |

Section 2: Module GF004 – Intragovernmental Transactions Trading Partners

| Field Name                                  | Functional Description                                                                                                    | Attributes                                                                                                    | Setting Options                                                                                                    |
|---------------------------------------------|----------------------------------------------------------------------------------------------------|----------------------------------------------------------------------------------------------------|----------------------------------------------------------------------------------------------------|
| Prior Period<br>Amount<br>(Trading Partner) | The Prior Period amount (i.e. 2001<br>QTR 4 – YTD) is where all or part<br>of the closing package line item<br>prior period amount is allocated to<br>a selected Trading Partner for the<br>corresponding period | <ol> <li>Prior Period is a required field.</li> <li>The column header dates come default to the Prior Period that is controlled in the DBA061 screen.</li> </ol>                                                                                                    | <ol> <li>The maximum<br/>character length 15<br/>characters.</li> <li>Amounts entered<br/>can be positive or<br/>negative.</li> </ol>                      |
| Previously Reported                         | Previously Reported amounts are<br>values that have been reported in<br>prior Financial Statements.                                                                                                    | <ol> <li>Previously Reported is a non-<br/>modifiable field.</li> <li>Values displayed are<br/>automatically populated from<br/>previous statements.</li> <li>Values will only be displayed if<br/>the mapping of the prior period<br/>financial statement and the current<br/>statement are the same.</li> </ol> | None                                                                                                    |
| Line Item Changes                           | Line item tracks the difference of<br>the amount reported in the prior<br>period and the amount reported in<br>the previously reported (i.e. 2001-<br>QTR 4 – YTD)                                               | <ol> <li>The calculation is performed<br/>automatically when an amount is<br/>entered into the prior period<br/>amount (for trading partner) field.</li> </ol>                                                                                                    | None                                                                                                    |
| Trading Partner<br>Identification<br>Report | The Trading Partner Identification<br>Report prints out a report of the<br>trading partner allocation<br>information displayed on the<br>screen.                                                                 | None                                                                                                    | Users press the Trading<br>Partner Identification to a<br>report of the identified<br>trading partners and their<br>related intragovernmental<br>balances. |
| Closing Package<br>Line Definitions         | The Closing Package Line<br>definitions button displays the<br>definition of a selected Closing<br>Package Line item.                                                                                            | <ol> <li>A description of the selected<br/>Closing Package Line item is<br/>displayed when the button is<br/>pushed.</li> <li>The definition comes from the<br/>DBA062 screen in the System<br/>Administration section of GFRS.</li> </ol>                                                                        | None                                                                                                    |
| View ATB Data                               | The View ATB Data button opens<br>the ATB Data screen that displays<br>all of the ATB data submitted in<br>FACTS I for the selected Closing<br>Package Line Items.                                               | None                                                                                                    | None                                                                                                    |
| Submit                                      | The Submit button will save all<br>changes, close the screen and<br>return the user to the main menu.                                                                                                    | None                                                                                                    | None                                                                                                    |
| Close                                       | The Close button will close the<br>current screen and return the user<br>to the previous screen.                                                                                                    | None                                                                                                    | None                                                                                                    |

# Module GF005: Non-Verifying Agency TP Identification

## 5.1 Module Overview

The Intragovernmental Transactions Trading Partners module for Non-Verifying Agencies provides FMS and users from non-verifying agencies the ability to view Intragovernmental Trading Partners by federal line items for all non-verifying agencies.

All data displayed in the GF005 module is un-modifiable and is presented for informational purposes only. The module is populated with the financial statements for <u>all</u> non-verifying agencies. FACTS I adjusted trial balance data is displayed in the format of the Closing Package Financial Statements for each non-verifying entity.

The GF005 module provides the user with the ability to view the Trading Partners associated with each closing package line item using the drill down functionality built into the program. By pressing the Partners button for a selected line, users can view all of the GFRS Trading Partners associated with the selected closing package line. All data in this module is retrieved from the ATB submission to FACTS I. ATB data can be viewed by SGL, Bureau, or ATB Code.

Amounts viewed in this module are used for eliminating Intragovernmental transactions in the Governmentwide eliminations module.

# 5.2 View Only Non – Verifing Entitites

All of the financial statements records displayed in the GF005 module are for non-verifying agencies. In GFRS, all non-verifying agencies are defined as a four digit GFRS entity through a link created by the System Administrator between the two-digit FACTS I department code and the four-digit GFRS entity number. Using this translation, the FACTS I data can be viewed by the GFRS entity in the GF005 screen. <u>Only FACTS I departments that have been cross-walked to GFRS entities will be displayed in GF005</u>.

| Entity: 0300 LIBRARY OF CONGRESS<br>Fiscal Year: 2002 PD: QTR 4 - YTD STMT: BALANCE SH                          | EET   |               |                  | bint: DOLLARS |    |
|----------------------------------------------------------------------------------------------------|-------|---------------|------------------|---------------|----|
| Entity is populated with the Non-Verif<br>entity that has been cross-walked to a<br>related FACTS I department. | fying | YTD<br>(2,659 | 2001:QTR 4 - YTD | Partners      |    |
| Accounts Receivable                                                                                             | 8,3   | 03,088        | 0                | Partners      |    |
| nterest Receivable                                                                                              | 6     | 529,019       | 0                | Partners      |    |
| Transfers Receivable                                                                                            | 6     | 000,000       | 0                | Partners      |    |
| Advances to Others and Prepayments                                                                              | 5,4   | 93,102        | 0                | Partners      |    |
| Accounts Payable                                                                                                | -2,5  | 664           | 0                | Partners      | 미신 |
| Transfers Payable                                                                                               | -6    | 000,000       | 0                | Partners      |    |
| Benefit Program Contributions Payable                                                                           | -2,8  | 63,775        | 0                | Partners      |    |
| Advances from Others and Deferred Credits                                                                       | -25,3 | 357,654       | 0                | Partners      |    |
| Other Liabilities (without reciprocals)                                                                         |       | -3,988        | 0                | Partners      | 15 |
|                                                                                                    |       |               |                  |               |    |

# 5.3 Retrieving Records

### Section 1: Opening the GF005 module

The first step in retrieving financial statement data is to open the GF005 module. There are two methods available to open the screen from the main menu:

## Method 1: Opening the program using the "Go To" functionality

1. Enter the option code "GF005" into the "Go to" field.

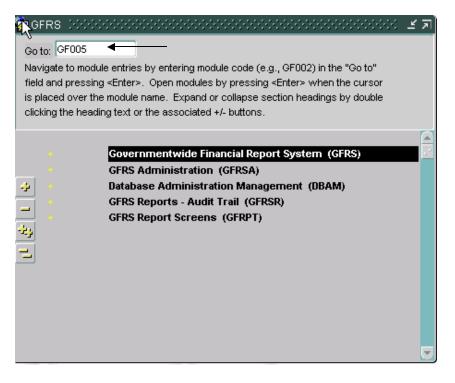

2. Press **<ENTER>** and the GFRS menu will open and place the cursor focus on the GF005 menu selection.

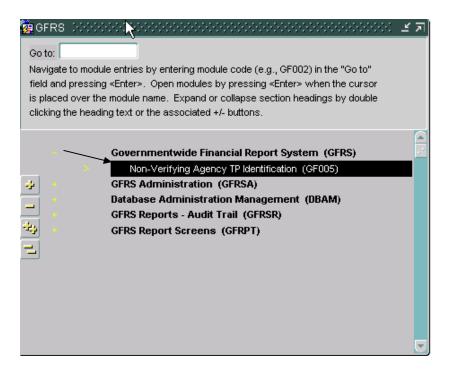

- 3. Press <ENTER> again to open the GF005 screen.
  - The GF005 screen will open and display all of the non-verifying agency statements the user has permission to view.

|                                                                                                    | Entity: 0300 LIBRARY OF CONGRESS<br>Fiscal ear: 2002 PD: QTR 4 - YTD STMT: BALANCE SHEET                                               |             |   | Reported In: DOLLARS Decimal Point: ZERO |    |
|----------------------------------------------------------------------------------------------------|----------------------------------------------------------------------------------------------------|-------------|---|------------------------------------------|----|
| Upon opening the GF005<br>nodule, the user will view<br>he financial statements<br>for the non-verifying | Closing Package Line - Federal<br>Closing Package Line - Federal<br>Closing Package Line Description 2002:QTR 4 - YTD 2001:QTR 4 - YTD |             |   |                                          |    |
| ntities to which the user                                                                                | nvestments                                                                                                    | 705,992,659 | 0 | Partners                                 |    |
| has been granted access.                                                                                 | Accounts Receivable                                                                                                    | 8,303,088   | 0 | Partners                                 | īΠ |
| U                                                                                                    | nterest Receivable                                                                                                    | 529,019     | 0 | Partners                                 | Ī  |
|                                                                                                    | Transfers Receivable                                                                                                    | 600,000     | 0 | Partners                                 | Ī. |
|                                                                                                    | Advances to Others and Prepayments                                                                                                    | 5,493,102   | 0 | Partners                                 |    |
|                                                                                                    | Accounts Payable                                                                                                    | -2,541,664  | 0 | Partners                                 | ]: |
|                                                                                                    | Transfers Payable                                                                                                    | -600,000    | 0 | Partners                                 |    |
|                                                                                                    | Benefit Program Contributions Payable                                                                                                  | -2,863,775  | 0 | Partners                                 |    |
|                                                                                                    | Advances from Others and Deferred Credits                                                                                              | -25,357,654 | 0 | Partners                                 |    |
|                                                                                                    | Other Liabilities (without reciprocals)                                                                                                | -3,988      | 0 | Partners                                 | JŪ |
|                                                                                                    |                                                                                                    | Qlose       |   | raimers.                                 |    |

#### Method 2: Opening the program using menu navigation

1. Double-click on the menu selection "Governmentwide Financial Reporting System (GFRS)." The menu will expand, displaying all module selections for GFRS.

| 28 GFRS (000000000000000000000000000000000000                                                | ₹ ⊻ |
|----------------------------------------------------------------------------------------------|-----|
| Go to:                                                                                       |     |
| Navigate to module entries by entering module code (e.g., GF002) in the "Go to"              |     |
| field and pressing <enter>. Open modules by pressing <enter> when the cursor</enter></enter> |     |
| is placed over the module name. Expand or collapse section headings by double                |     |
| clicking the heading text or the associated +/- buttons.                                     |     |
|                                                                                              |     |
| <ul> <li>Governmentwide Financial Report System (GFRS)</li> </ul>                            | × * |
| GFRS Administration (GFRSA)                                                                  |     |
| 🤣 🔸 🛛 Database Administration Management (DBAM)                                              |     |
| GFRS Reports - Audit Trail (GFRSR)                                                           |     |
| GFRS Report Screens (GFRPT)                                                                  |     |
| **                                                                                           |     |
|                                                                                              |     |
|                                                                                              |     |
|                                                                                              |     |
|                                                                                              |     |
|                                                                                              |     |
|                                                                                              |     |
|                                                                                              |     |

| field and<br>is placed | e to module entries by entering module code (xg., GF002) in the "Go to"<br>d pressing <enter>. Open modules by pressing <enter> when the cursor<br/>d over the module name. Expand or collapse section headings by double<br/>the heading text or the associated +/- buttons.</enter></enter> |   |
|------------------------|----------------------------------------------------------------------------------------------------|---|
|                        |                                                                                                    | F |
|                        | Governmentwide Financial Report System (GFRS)                                                                                                    |   |
|                        | Financial Statement Template (GF001)                                                                                                    |   |
| ÷                      | <ul> <li>Audited Financial Statement (GF002)</li> </ul>                                                                                                    |   |
| _                      | Reclassification (GF003)                                                                                                    |   |
|                        | Intragovernmental Transactions Trading Partners (GF004)                                                                                                    |   |
| ÷.                     | Non-Verifying Agency TP Identification (GF005)                                                                                                    |   |
| -                      | > FR Notes (GF006)                                                                                                    |   |
|                        | > Other FR Data (GF007)                                                                                                    |   |
|                        | Completions and Approvals (GF008)                                                                                                    |   |
|                        | Elimination JV View (GF009)                                                                                                    |   |
|                        | > USSGL Based Financial Statement (GF010)                                                                                                    |   |
|                        | > Journal Vouchers (GF011)                                                                                                    |   |
|                        | Principal FS of the US Government and Associated F (GF012)                                                                                                    |   |
|                        | GFRS Administration (GFRSA)                                                                                                    |   |
|                        | Database Administration Management (DBAM)                                                                                                    |   |
|                        |                                                                                                    | G |

2. Set the cursor focus on the GF005 menu option.

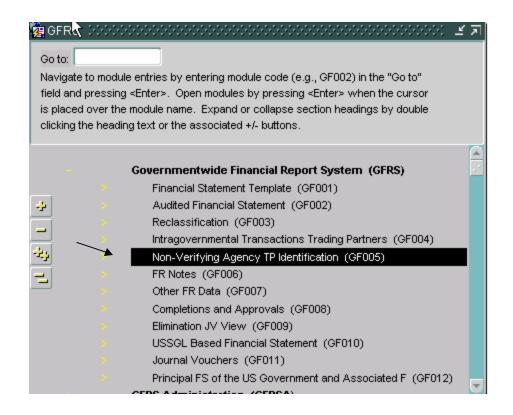

3.Double-click on the (GF005) menu selection to open the screen.

| Fiscal Year: 2002 PD: QTR 4 - YTD STMT: BALANCE S<br>Intragovermental Closing Package Line Item Report | HEET             | Decimal P        | pint: ZERO |     |
|----------------------------------------------------------------------------------------------------|------------------|------------------|------------|-----|
| Closing Package Line - Federal<br>Closing Package Line Description                                     | 2002:QTR 4 - YTD | 2001:QTR 4 - YTD |            |     |
| Investments                                                                                            | 705,992,659      | 0                | Partners   | J۵  |
| Accounts Receivable                                                                                    | 8,303,088        | 0                | Partners   |     |
| Interest Receivable                                                                                    | 529,019          | 0                | Partners   | ]   |
| Transfers Receivable                                                                                   | 600,000          | 0                | Partners   | ] , |
| Advances to Others and Prepayments                                                                     | 5,493,102        | 0                | Partners   | 12  |
| Accounts Payable                                                                                       | -2,541,664       | 0                | Partners   | ]2  |
| Transfers Payable                                                                                      | -600,000         | 0                | Partners   | j – |
| Benefit Program Contributions Payable                                                                  | -2,863,775       | 0                | Partners   | 1   |
| Advances from Others and Deferred Credits                                                              | -25,357,654      | 0                | Partners   | Ĩ.  |
| Other Liabilities (without reciprocals)                                                                | -3,988           | 0                | Partners   | je  |

#### Section 2: Retrieving records for a single entity

Users can find and retrie ve financial statements by querying on the entity field and manually entering the GFRS entity number or by selecting the entity from a list of values (LOV). Select an entity by using one of the two methods described below.

1. To retrieve records for a specific entity, press the enter query button on the toolbar to initiate a query.

| ntragovermental Trading Partners Screen - GF005~ 🦸                 | FRSSA01 01-JUN-04 | 01.03.53.000 PM 🔅 |             | <u> </u> |
|--------------------------------------------------------------------|-------------------|-------------------|-------------|----------|
| Header                                                             |                   |                   |             |          |
| Entity: 0300 LIBRARY OF CONGRESS                                   |                   | Reported          | in: Dollars |          |
| Fiscal Year: 2002 PD: QTR 4 - YTD STMT: BALANC                     | E SHEET           | Decimal Po        | oint: ZERO  |          |
| Intragovermental Closing Package Line Item Report                  |                   |                   |             |          |
| Closing Package Line - Federal<br>Closing Package Line Description | 2002:QTR 4 - YTD  | 2001:QTR 4 - YTD  |             |          |
| Investments                                                        | 705,992,659       | 0                 | Partners    | 16       |
| Accounts Receivable                                                | 8,303,088         | 0                 | Partners    | j        |
| Interest Receivable                                                | 529,019           | 0                 | Partners    | i I      |
| Transfers Receivable                                               | 600,000           | 0                 | Partners    | j .      |
| Advances to Others and Prepayments                                 | 5,493,102         | 0                 | Partners    | j        |
| Accounts Payable                                                   | -2,541,664        | 0                 | Partners    | j        |
| Transfers Payable                                                  | -600,000          | 0                 | Partners    | j        |
| Benefit Program Contributions Payable                              | -2,863,775        | 0                 | Partners    | j        |
| Advances from Others and Deferred Credits                          | -25,357,654       | 0                 | Partners    | j        |
| Other Liabilities (without reciprocals)                            | -3,988            | 0                 | Partners    | JE       |
|                                                                    |                   |                   |             |          |

2. Enter the entity number by manually typing the entity number into the entity field or by populating the field by selecting from a list of values (LOV). Follow the steps below to query for an entity via manual entry of the entity number:

# Method 1: Manual Entry of Entity number

A. Enter a query using the 'Enter/Query' button on the toolbar. The form will become empty.

|                                                     |                     |                  | 🦻 D         |   |
|-----------------------------------------------------|---------------------|------------------|-------------|---|
| ntragovernmental Trading Partners Screen - GF0057 S | AV 28-JUN-04 10.40. | 37.000 AM 😳 😳    |             | - |
| Header /                                            |                     |                  |             |   |
| Entity: 8001 NON-VERIFYING                          |                     | Reported         | In: DOLLARS |   |
| Fiscal Year: 2002 PD: QTR 4 - YTD STMT: STATEMEN    | IT OF NET COST      | Decimal Po       | oint: ZERO  |   |
| Intragovernmental Closing Package Line Item Report  | 1                   |                  |             |   |
| Intragovernmental closing Package Line item report  | J                   |                  |             |   |
| Closing Package Line - Federal                      |                     |                  |             |   |
| Closing Package Line Description                    | 2002:QTR 4 - YTD    | 2001:QTR 4 - YTD |             |   |
| Benefit Program Cost                                | 49,661,646          | 0                | Partners    |   |
| Imputed Costs                                       | 59,802,898          | 0                | Partners    |   |
| Buy/Sell Costs                                      | 48,373,143          | 0                | Partners    |   |
| Buy/Sell Revenues                                   | -71,262,484         | 0                | Partners    |   |
| Other Revenues (without reciprocals)                | 11,121,804          | 0                | Partners    |   |
| Interest revenues                                   | -11,181,381         | 0                | Partners    |   |
|                                                     |                     |                  | Partners    |   |
|                                                     |                     |                  | Partners    |   |
|                                                     |                     |                  | Partners    |   |
|                                                     |                     |                  | Partners    |   |
|                                                     |                     |                  |             |   |

B. Enter the entity number into the entity field and execute the query to retrieve the financial statements for the selected entity.

| rm Edit Block Field Record Query Window Hel                        |                    |              |           |       |
|--------------------------------------------------------------------|--------------------|--------------|-----------|-------|
|                                                                    | ₽ <del>-</del>     |              | 🧖 D       |       |
| Intragovernmental Trading Partners Screen - GF005-/                | BAV 28-JUN-04 10.4 | 0.37.000 AM  |           | ্র সা |
| - Header                                                           |                    |              |           |       |
| Entity: 0300                                                       |                    | Rep          | orted In: |       |
| Fiscal Year: PD: STMT:                                             |                    | Decim        | al Point: | _     |
|                                                                    | 1                  | 0000         | arronne   |       |
| Intragovernmental Closing Package Line Item Report                 |                    |              |           |       |
| Closing Package Line - Federal                                     |                    |              |           |       |
| Closing Package Line - Pederal<br>Closing Package Line Description | :QTR 4 - YTD       | :QTR 4 - YTD |           |       |
|                                                                    |                    |              | Partners  |       |
|                                                                    |                    | ]            | Partners. |       |
|                                                                    |                    |              | Partners  |       |
|                                                                    |                    | ]            | Partners. |       |
|                                                                    |                    | ]            | Partners. |       |
|                                                                    |                    | ]            | Partners. |       |
|                                                                    |                    | ]            | Partners. |       |
|                                                                    |                    | ]            | Partners  |       |
|                                                                    |                    | ]            | Partners. |       |
|                                                                    |                    | ]            | Partners. |       |
|                                                                    |                    |              |           |       |
|                                                                    |                    |              |           |       |
|                                                                    | Close              |              |           |       |

# Method 2: Selection of Entity using a list of values

A. Enter a query using the 'Enter/Query' button on the toolbar. The form will become empty.

| Fiscal Year: PD: STMT:<br>Intragovermental Closing Package Line Ite |              | Decimal Poin | = I       |
|---------------------------------------------------------------------|--------------|--------------|-----------|
| Closing Package Line - Federal<br>Closing Package Line Description  | :QTR 4 - YTD | :QTR 4 - YTD |           |
|                                                                     |              |              | Partners  |
|                                                                     |              |              | Partners  |
|                                                                     |              |              | Partners  |
|                                                                     |              |              | Partners. |
|                                                                     |              |              | Partners  |
|                                                                     |              |              | Partners  |
|                                                                     |              |              | Partners  |
|                                                                     |              |              | Partners  |
|                                                                     |              |              | Partners  |
|                                                                     |              |              | Partners  |

Department of the Treasury Financial Management Service

- B. Place the cursor focus in the entity field by double-clicking on the entity field. The list of values (LOV) will appear.
- C. Select the entity from the LOV by placing the cursor focus on the Entity (agency) desired and pressing the "OK" OK button to select the highlighted department.

| Values for D | epartment Code (2000)00000000000000 ×    |
|--------------|------------------------------------------|
| Find%        |                                          |
| GFRS E       | GFRS Entity Description                  |
| 0300         | LIBRARY OF CONGRESS                      |
| 0400         | GOVERNMENT PRINTING OFFICE               |
| 0500         | GENERAL ACCOUNTING OFFICE                |
| 0800         | CONGRESSIONAL BUDGET OFFICE              |
| 0902         | COMM. ON SECURITY & COOPERATION - EUROPE |
|              |                                          |
|              | Eind QK Cancel                           |

3. Execute the query. The GF005 screen will be populated with the selected entity.

|                                                                                            | Reported In:  |    |
|--------------------------------------------------------------------------------------------|---------------|----|
| Fiscal Year: PD: STMT: Di Intragovermental Closing Package Line Item Report                | ecimal Point: |    |
| Closing Package Line - Federal<br>Closing Package Line Description :QTR 4 - YTD :QTR 4 - Y | YTD           |    |
|                                                                                            | Partners      | _[ |
|                                                                                            | Partners.     |    |
|                                                                                            | Partners      |    |
|                                                                                            | Partners.     |    |
|                                                                                            | Partners.     |    |
|                                                                                            | Partners.     |    |
|                                                                                            | Partners.     |    |
|                                                                                            | Partners      |    |
|                                                                                            | Partners.     |    |
|                                                                                            | Partners.     |    |

Department of the Treasury Financial Management Service

Module GF005 –

Non-Verifying Agency TP Identification

| The query will    |
|-------------------|
| return all of the |
| financial         |
| statements for    |
| the selected      |
| entity.           |

| Fiscal Year: 2002 PD: QTR 4 - YTD STMT: BALANCE S                  | HEET             |                  | in: DOLLARS |    |
|--------------------------------------------------------------------|------------------|------------------|-------------|----|
| Intragovermental Closing Package Line Item Report                  |                  |                  |             |    |
| Closing Package Line - Federal<br>Closing Package Line Description | 2002:QTR 4 - YTD | 2001:QTR 4 - YTD |             |    |
| Accounts Receivable                                                | 74,957,208       | 0                | Partners    |    |
| Advances to Others and Prepayments                                 | 245,437          | 0                | Partners    |    |
| Other Assets (without reciprocals)                                 | -2,858,435       | 0                | Partners    |    |
| Accounts Payable                                                   | -69,760,212      | 0                | Partners    |    |
| Advances from Others and Deferred Credits                          | -62,335,016      | 0                | Partners    |    |
|                                                                    |                  |                  | Partners    |    |
|                                                                    |                  |                  | Partners    |    |
|                                                                    |                  |                  | Partners    |    |
|                                                                    |                  |                  | Partners    |    |
|                                                                    |                  |                  | Partners    | ĪÐ |

Press the NEXT record 🗩 button to navigate to the next record (financial statement) or press the PREVIOUS 🖆 button to navigate to the previous record. Refer to the GFRS Navigation section of the manual on page 16 for more information on navigating in GFRS.

# 5.4 Data Displayed in the GF005 module.

Data displayed in the GF005 Intragovernmental Trading Partners Module is retrieved from the FACTS I data for the selected entity. All data is view-only. The data displayed is for informational purposes only.

- 1. The Intragovernmental Trading Partners screen displays the Federal Closing Package line item balances from the FACTS I submission.
  - The Closing Package lines are populated using the SGL crosswalk created by the system administrator for the FR00 templates in GF001.
  - The column headings for the current period amount (i.e.2002-QTR4 YTD) and prior period amount (i.e. 2001-QTR4-YTD) are predetermined.
  - Values for Reported In and Decimal point are set by the Database Administrator in the "Reporting Method Non-Verifying Agencies" module.
  - The amounts displayed for each Closing Package line are the intragovernmental balances reported in the FACTS I submission for the current and prior periods. The line item amounts are calculated based on the crosswalk of the Closing Package line to the SGL accounts.
  - Fiscal Year and Period values default to the current open period.

| Entity: 0400 GOVERNMENT PRINTIN                                    | and prior amou<br>are dynamicall<br>I from the data | y<br>base table.            | tin: DOLLARS |           |
|--------------------------------------------------------------------|-----------------------------------------------------|-----------------------------|--------------|-----------|
| Intragovermental Closing Package Line Item Report                  |                                                     |                             |              |           |
| Closing Package Line - Federal<br>Closing Package Line Description | 2002:QTR 4 - YTD                                    | 2001:QTR 4 - YTD            |              |           |
| Accounts Receivable                                                | 74,957,208                                          | 0                           | Partners     | ]@        |
| Advances to Others and Prepayments                                 | 245,437                                             | 0                           | Partners     |           |
| Other Assets (without reciprocals)                                 | -2,858,435                                          | 0                           | Partners     |           |
| Accounts Payable                                                   | -69,760,212                                         | 0                           | Partners     |           |
| Advances from Others and Deferred Credits                          | -62,335,016                                         | 0                           | Partners     | <u>18</u> |
|                                                                    |                                                     |                             | Partners     | 181       |
|                                                                    |                                                     |                             | Partners     |           |
|                                                                    |                                                     |                             | Partners     | 1         |
|                                                                    |                                                     |                             | Partners     |           |
|                                                                    | <b>K</b>                                            |                             | Partners     | 10        |
|                                                                    |                                                     | $\sim$                      |              |           |
| a                                                                  | ose                                                 | Line item an<br>from the FA |              |           |

2. Click on the "Partners" Partners. button to view the FACTS I trading partner data for a selected Closing Package line item.

| To view the<br>Trading Partners<br>for a Closing<br>Package Line,<br>press the | Header<br>Entity: 0400 GOVERNMENT PRINTING OFFICE<br>Fiscal Year: 2002 PD: STR 4 - YTD STMT: BALANC<br>Intragovermental Closing Package Line Teen Report |                      | Reported      | Hn: DOLLARS |  |
|--------------------------------------------------------------------------------|----------------------------------------------------------------------------------------------------|----------------------|---------------|-------------|--|
| "Partners" button.                                                             | Closing Package Line - Federal<br>Closing Package Line Description                                                                                       | 2002:QTR 4 - YTD 200 | 1:QTR 4 - YTD |             |  |
| +                                                                              | Accounts Receivable                                                                                                    | 74,957,208           |               | Partners    |  |
|                                                                                | Advances to Others and Prepayments                                                                                                    | 245,437              | 0             | Partners    |  |
|                                                                                | Other Assets (without reciprocals)                                                                                                    | -2,858,435           | 0             | Partners    |  |
|                                                                                | Accounts Payable                                                                                                    | -69,760,212          | 0             | Partners    |  |
|                                                                                | Advances from Others and Deferred Credits                                                                                                    | -62,335,016          | 0             | Partners    |  |
|                                                                                |                                                                                                    |                      |               | Partners    |  |
|                                                                                |                                                                                                    |                      |               | Partners    |  |
|                                                                                |                                                                                                    |                      |               | Partners    |  |
|                                                                                |                                                                                                    |                      |               | Partners    |  |
|                                                                                |                                                                                                    |                      |               | Partners    |  |
|                                                                                |                                                                                                    | Çlose                |               |             |  |

- 3. The Trading Partner Screen will open and display all of the GFRS trading partners associated with the selected Closing Package line.
  - The screen will display the selected Closing Package Line item and related amounts for current and prior periods. Amounts displayed are from the FACTS I submission and calculated based on the mapping of the Closing Package line (FR Line) to SGL accounts.

| iscal Ye             | ty: 0400 GOVERNMENT PRINTING OFFICE Par: 2002 PD: QTR 4 - YTD STMT: BALANCE SHEET |                      | orted In: DOLLARS     |
|----------------------|-----------------------------------------------------------------------------------|----------------------|-----------------------|
|                      | Closing Package Line Description                                                  | 2002:QTR 4 - YTD     | 2001:QTR 4 - YTD      |
| counts               | s Receivable                                                                      | 74,957,208           |                       |
|                      | Variance:                                                                         | 783,240              |                       |
| -<br>TP No.<br>1602  | Trading Partner Name<br>Pension Benefits Guarantee Corporation                    | 1,171                | 2001:QTR 4 - YTD<br>0 |
| 1004                 |                                                                                   | 2,980,327            | 0                     |
| 2000                 | Department of the Treasury                                                        | 2,300,327            |                       |
|                      | Department of the Treasury Independent and Other Agencies                         | 63,197,148           | 0                     |
| 2000                 |                                                                                   |                      | 0                     |
| 2000<br>9500         | Independent and Other Agencies                                                    | 63,197,148           |                       |
| 2000<br>9500<br>9900 | Independent and Other Agencies<br>Treasury General Fund                           | 63,197,148<br>11,526 | 0                     |

• Inside the Trading Partners block, all Trading Partners with intragovernmental balances related to the Closing Package Line item are displayed. Trading Partners are displayed in terms of GFRS entities (four-digit entity numbers) and not FACTS I departments. The appropriate rollup of FACTS I department to GFRS Entity is determined by the system administrator.

| Header<br>Ent | g Partner Identification~ GFRSSA01 01-JUN-04 01.43.47.000 PM<br>ty: 0400 GOVERNMENT PRINTING OFFICE<br>ear: 2002 PD: QTR 4 - YTD STMT: BALANCE SHEET | Rep                       | orted In: DOLLARS<br>al Point: ZERO |
|---------------|----------------------------------------------------------------------------------------------------|---------------------------|-------------------------------------|
|               | Closing Package Line Description                                                                                                    | 2002:QTR 4 - YTD          | 2001:QTR 4 - YTD                    |
| Account       | s Receivable                                                                                                    | 74,957,208                | 0                                   |
|               | Variance:                                                                                                    | 783,240                   | 0                                   |
| TP No.        | Partners Trading Partner Name Pension Benefits Guarantee Corporation                                                                                 | 2002:QTR 4 - YTD<br>1,171 | 2001:QTR 4 - YTD                    |
| 2000          | Department of the Treasury                                                                                                    | 2,980,327                 | 0                                   |
| 9500          | Independent and Other Agencies                                                                                                    | 63,197,148                | 0                                   |
| 9900          | Treasury General Fund                                                                                                    | 11,526                    | 0                                   |
| DE00          | Department of Defense                                                                                                    | 7,983,796                 | 0                                   |
|               | ][]                                                                                                    | ][                        |                                     |
|               | Total:                                                                                                    | 74,173,968                | 0                                   |
|               | Closing Pa                                                                                                    | ackage Line Definitions   | View ATB Data                       |
|               | Qlose                                                                                                    |                           |                                     |

• The values in the variance fields are the difference of the total of all Trading Partner balances subtracted from the amount of the Closing Package Line.

|              | ty: 0400 GOVERNMENT PRINTING OFFICE                     | Repo             | rted In: DOLLARS |
|--------------|---------------------------------------------------------|------------------|------------------|
| iscal Ye     | ear: 2002 PD: QTR 4 - YTD STMT: BALANCE SHEET           | Decima           | al Point: ZERO   |
|              | Closing Package Line Description                        | 2002:QTR 4 - YTD | 2001:QTR 4 - YTD |
| Accounts     | s Receivable                                            | 74,957,208       | (                |
|              | Variano                                                 | ce: 783,240      |                  |
| Trading      | Partners                                                | /                |                  |
| TP No.       | Trading Partner Name                                    | 2002:QTR 4 - YTD | 2001:QTR 4 - YTD |
| 1602         | Pension Benefits Guarantee Corporation                  | 1,171            | 0                |
|              | Department of the Treasury                              | 2,980,327        | 0                |
| 2000         |                                                         | 63,197,148       | 0                |
| 2000<br>9500 | Independent and Other Agencies                          | 0011011140       |                  |
|              | Independent and Other Agencies<br>Treasury General Fund | 11,526           | 0                |
| 9500         |                                                         |                  | 0                |
| 9500<br>9900 | Treasury General Fund                                   | 11,526           |                  |

To view the definition of the selected Closing Package Line item, click on the "Closing Package Line Definitions"
 Closing Package Line Definitions button.

|                     | COVERNMENT PRINT                | ING OFFICE          | Repo             | orted In: DOLLARS |
|---------------------|---------------------------------|---------------------|------------------|-------------------|
| iscal Yea           | ar: 2002 PD: QTR 4 - YTD        | STMT: BALANCE SHEET | Decima           | al Point: ZERO    |
|                     | Closing Package                 | Line Description    | 2002:QTR 4 - YTD | 2001:QTR 4 - YTD  |
| .ccounts            | Receivable                      |                     | 74,957,208       |                   |
|                     |                                 | Variance:           | 783,240          |                   |
| Trading P<br>TP No. | artners<br>Trading Partner Name |                     | 2002:QTR 4 - YTD | 2001:QTR 4 - YTD  |
| 1602                | Pension Benefits Guarantee Cor  | rporation           | 1,171            | 0                 |
| 2000                | Department of the Treasury      |                     | 2,980,327        | 0                 |
| 9500                | Independent and Other Agencie   | s                   | 63,197,148       | 0                 |
| 0000                | Treasury General Fund           |                     | 11,526           | 0                 |
| 9900                | Department of Defense           |                     | 7,983,796        | 0                 |
|                     |                                 | \\                  | 74,173,968       | 0                 |
|                     |                                 | ∖ Total:            |                  |                   |

|                                     | 🙀 Closing Package Line Definitions - DBA062~ GFRSSA01_01-JUN-04 01.43.47.000 PM 🔅                                  | 2022년 월 지 🗡 |
|-------------------------------------|----------------------------------------------------------------------------------------------------|-------------|
| The Closing<br>Package definitions  | Closing Package Line Description                                                                                   | Date        |
| screen provides<br>users with a     | ACCOUNTS RECEIVABLE 04-MAY                                                                                         | /-2004      |
| definition of a<br>selected closing | Closing Package Line Definition                                                                                    |             |
| package line item.                  | Accounts Receivable - Correspond to RC22                                                                           | <u> </u>    |
|                                     | The line item, Federal Accounts Receivable, consists of:                                                           |             |
|                                     | ¿ Claims to cash or other assets based on performance of a service, sale of goods, or court ordere<br>assessments. | d           |
|                                     | ¿ Related penalties, fines, and administrative fees.                                                               |             |
|                                     | The balance of Federal Accounts Receivable is equivalent to USSGL account: 1310F Accounts Receive                  | able.       |
|                                     |                                                                                                    |             |
|                                     |                                                                                                    |             |
|                                     |                                                                                                    |             |
|                                     |                                                                                                    |             |
|                                     |                                                                                                    |             |
|                                     | Çlose                                                                                                    |             |

• Click on the "Close" Close button to close the screen and return to the main form.

| fiscal Ye                    | ity: 0400 GOVERNMENT PRINTING OFFICE ear: 2002 PD: QTR 4 - YTD STMT: BALANCE SHEET                                              |                                            | nal Point: ZERO  |
|------------------------------|----------------------------------------------------------------------------------------------------|--------------------------------------------|------------------|
|                              | Closing Package Line Description                                                                                                | 2002:QTR 4 - YTD                           | 2001:QTR 4 - YTD |
| Account                      | s Receivable                                                                                                    | 74,957,208                                 | ) (              |
|                              | Variance                                                                                                    | c 783,240                                  |                  |
| maaing                       | Partners                                                                                                    |                                            |                  |
| TP No.                       | Trading Partner Name                                                                                                    | 2002:QTR 4 - YTD                           | 2001:QTR 4 - YTD |
| 1602                         | Pension Benefits Guarantee Corporation                                                                                          | 1,171                                      | 0                |
| 1602<br>2000                 | Pension Benefits Guarantee Corporation<br>Department of the Treasury                                                            | 1,171<br>2,980,327                         | 0                |
| 1602<br>2000<br>9500         | Pension Benefits Guarantee Corporation<br>Department of the Treasury<br>Independent and Other Agencies                          | 1,171<br>2,980,327<br>63,197,148           | 0<br>0<br>0      |
| 1602<br>2000                 | Pension Benefits Guarantee Corporation<br>Department of the Treasury                                                            | 1,171<br>2,980,327<br>63,197,148<br>11,526 | 0                |
| 1602<br>2000<br>9500<br>9900 | Pension Benefits Guarantee Corporation<br>Department of the Treasury<br>Independent and Other Agencies<br>Treasury General Fund | 1,171<br>2,980,327<br>63,197,148           | 0<br>0<br>0      |
| 1602<br>2000<br>9500<br>9900 | Pension Benefits Guarantee Corporation<br>Department of the Treasury<br>Independent and Other Agencies<br>Treasury General Fund | 1,171<br>2,980,327<br>63,197,148<br>11,526 | 0<br>0<br>0<br>0 |

#### 5.5 Viewing Detailed ATB Data

Detailed ATB data can be viewed for each Trading Partner by Standard General Ledger (SGL) account, Bureau and Adjusted Trial Balance (ATB) Code.

The ATB data available in this module is from the Adjusted Trial Balance information that was entered into the FACTS I ATB submission. Data in these screens cannot be changed and is for informational purposes only.

At each level of ATB data, reports are available that summarize the data displayed on the screen.

1. To view ATB FACTS I Trading Partner data for a line item, click on the "View ATB Data" View ATB Data... to open the ATB Data screen.

| - Header<br>Enti | g Partner Identification ~ GFRSSA01 01-JUN-04 01.43.47.000 PM<br>ty: 0400 GOVERNMENT PRINTING OFFICE<br>ar: 2002 PD: QTR 4 - YTD STMT: BALANCE SHEET | Rep              | orted In: DOLLARS |
|------------------|----------------------------------------------------------------------------------------------------|------------------|-------------------|
|                  | Closing Package Line Description                                                                                                    | 2002:QTR 4 - YTD | 2001:QTR 4 - YTD  |
| Account          | s Receivable                                                                                                    | 74,957,208       | 0                 |
|                  | Variance:                                                                                                    | 783,240          | 0                 |
| Trading          | Partners<br>Trading Partner Name                                                                                                    | 2002:QTR 4 - YTD | 2001:QTR 4 - YTD  |
| 1602             | Pension Benefits Guarantee Corporation                                                                                                    | 1,171            | 0                 |
| 2000             | Department of the Treasury                                                                                                    | 2,980,327        | 0                 |
| 9500             | Independent and Other Agencies                                                                                                    | 63,197,148       | 0                 |
| 9900             | Treasury General Fund                                                                                                    | 11,526           | 0                 |
| DE00             | Department of Defense                                                                                                    | 7,983,796        |                   |
|                  | Total:                                                                                                    | 74,173,968       | View ATB Data     |
|                  | Glose                                                                                                    |                  |                   |

- 4. The ATB Data screen will open and display the ATB data for the selected line item.
  - Amounts are displayed rounded and in actual dollars for all trading partners associated with the selected line item.
  - To exit the screen and navigate to the previous screen click the "Close" Close button.

|                                           | - Header<br>Ent | g Partner Identification~ GFRSSA01_01-JUN-04_01.43.47.000 Pt<br>ty: 0400 GOVERNMENT PRINTING OFFICE<br>ear: 2002 PD: QTR 4 - YTD STMT: BALANCE SHEET | Repo                    | orted In: DOLLARS |
|-------------------------------------------|-----------------|----------------------------------------------------------------------------------------------------|-------------------------|-------------------|
|                                           |                 | Closing Package Line Description                                                                                                    | 2002:QTR 4 - YTD        | 2001:QTR 4 - YTD  |
| ATB data is displayed by Trading Partner. |                 | s Receivable<br>Variance                                                                                                    | 74,957,208              |                   |
|                                           | TP No.          | Trading Partner Name                                                                                                    | 2002: QTR 4 - YTD       | 2001:QTR 4 - YTD  |
|                                           | 1602            | Pension Benefits Guarantee Corporation                                                                                                    | 1,171                   |                   |
|                                           | 2000            | Department of the Treasury                                                                                                    | 2,980,327               | 0                 |
|                                           | 9500            | Independent and Other Agencies                                                                                                    | 63,197,148              | 0                 |
|                                           | 9900            | Treasury General Fund                                                                                                    | 11,526                  | 0                 |
|                                           | DE00            | Department of Defense                                                                                                    | 7,983,796               |                   |
|                                           |                 | Totai                                                                                                    | 74,173,968              | 0                 |
|                                           |                 | Closing P                                                                                                    | ackage Line Definitions | View ATB Data     |
|                                           |                 | Çlose                                                                                                    |                         |                   |

5. Click on the "SGL Detail" SGL Detail... button to view ATB data at the SGL account level for the selected "TP" (Trading Partner).

| 현 АТВ (  | Data~ GFRSSA01_01-JUN-04-01.43.47.000 PM 🔅 |                    |                  | 0000002万>  |
|----------|--------------------------------------------|--------------------|------------------|------------|
| - Header | r                                          |                    |                  |            |
| En       | tity: 0400 GOVERNMENT PRINTING OFFICE      |                    | Reported In:     | DOLLARS    |
| Fiscal Y | /ear: 2002 PD: QTR 4 - YTD STMT: BALANCE S | HEET               | Decimal Point:   | ZERO       |
| Closing  | g Package Line Description                 |                    |                  |            |
|          | Closing Package Line Description           |                    | 2002:QTR 4 - YTD |            |
| Accoun   | ts Receivable                              |                    | 74,957,208       |            |
| <u> </u> |                                            |                    |                  |            |
| - ATB In | formation                                  | 2002:QTR 4 - YTD   | 2002:QTR 4 - YTD |            |
| TP No.   | Trading Partner Description                | ATB Actual Dollars | ATB Rounded      |            |
| 01       | ARCHITECT OF THE CAPITOL                   | 783,240.00         | 783,240          | SGL Detail |
| 04       | GOVERNMENT PRINTING OFFICE                 | 57,424,189.36      | 57,424,189       | SGL Detail |
| 08       | CONGRESSIONAL BUDGET OFFICE                | 21,545.00          | 21,545           | SGL Detail |
| 09       | OTHER LEGISLATIVE BRANCH AGENCIES          | 65,299.00          | 65,299           | SGL Detail |
| 10       | THE JUDICIARY                              | 574,162.00         | 574,162          | SGL Detail |
| 11       | EXECUTIVE OFFICE OF THE PRESIDENT          | 634,245.00         | 634,245          | SGL Detail |
| 12       | AGRICULTURE                                | 136,296.00         | 136,296          | SGL Detail |
|          |                                            |                    |                  |            |
|          |                                            |                    |                  |            |
|          |                                            | Close              |                  |            |

• The SGL detail screen will open displaying the ATB balances at the SGL account level for a selected trading partner.

|                        |             | ntity: 0400 GOVERNMENT PRINTING C | FFICE       | ANCE     | SHEE   | ET  |     | ]                                      | Reported In:<br>Decimal Point:               | DOLLARS<br>ZERO  |     |
|------------------------|-------------|-----------------------------------|-------------|----------|--------|-----|-----|----------------------------------------|----------------------------------------------|------------------|-----|
|                        | loop        | Closing Pac                       | kage Line I | Desci    | iption |     |     |                                        | 2002:QTR 4 - YTD                             | _                |     |
|                        | TP No       |                                   | r Descripti | on       |        |     |     | 2002:QTR 4 - YTD<br>ATB Actual Dollars | 74,957,20<br>2002:QTR 4 - YTD<br>ATB Rounded |                  |     |
|                        | 01<br>SGL C | ARCHITECT OF THE CAPITOL          |             |          |        |     |     | 783,240.00<br>2002:QTR 4 - YTD         | 783,24<br>\<br>2002:QTR 4 - YTD              | 0                |     |
| The ATB balances of    | SGL         | Description                       | F/N         | TP       | хл     | S/A | BSF | ATB Actual Dollars                     | ATB Rounded                                  |                  |     |
| the SGL accounts       | ₹1310       | Accounts Receivable               | F           | 01       | U      | A   | U   | 783,240.00                             | 783,240                                      | 0                |     |
| oll-up to the selected |             |                                   |             |          |        |     |     |                                        |                                              | Bureau           | 4   |
| Frading partner        |             |                                   |             | <u> </u> |        |     | 닏   |                                        |                                              | Bureau           | - 2 |
| TP).                   |             |                                   |             | ┢        | ⊢      | ⊢   | 닏   |                                        |                                              | Bureau           | -   |
|                        |             |                                   |             | ┢        | ⊢      | H   | H   |                                        |                                              | Bureau<br>Bureau |     |
|                        |             | 1                                 |             |          |        |     |     |                                        |                                              | and a distance   |     |

• To return to the previous screen, click the "Close" Close button.

|                  | etail~ GFRSSA01_01-JUN-04_01.      | 43.47.000                                   | ) PM     |         |          |          |                                        |                                 |                                      | ( 볼 카) |
|------------------|------------------------------------|---------------------------------------------|----------|---------|----------|----------|----------------------------------------|---------------------------------|--------------------------------------|--------|
| - Header<br>Enti | ity: 0400 GOVERNMENT PRINTING C    | FFICE                                       |          |         |          |          |                                        | Reported In:                    | DOLLARS                              |        |
| Fiscal Ye        | ear: 2002 PD: QTR 4 - YTD S        | TMT: BAL                                    | ANCE     | SHE     | ET       |          |                                        | Decimal Point:                  | ZERO                                 |        |
|                  | Closing Pac                        | kage Line I                                 | Descr    | iption  |          |          |                                        | 2002:QTR 4 - YTD                |                                      |        |
| Account          | its Receivable                     |                                             |          |         |          |          |                                        | 74,957,20                       | 8                                    |        |
| TP No.           | Trading Partne                     | r Descripti                                 | on       |         |          |          | 2002:QTR 4 - YTD<br>ATB Actual Dollars | 2002:QTR 4 - YTD<br>ATB Rounded |                                      |        |
| 01               | ARCHITECT OF THE CAPITOL           | , no se se se se se se se se se se se se se |          |         |          |          | 783,240.00                             | 783,24                          | 0                                    |        |
| - SGL Def        | tail                               |                                             |          |         |          |          |                                        |                                 |                                      |        |
| SGL              | Description                        | F/N                                         | TP       | хл      | S/A      | BSF      | 2002:QTR 4 - YTD<br>ATB Actual Dollars | 2002:QTR 4 - YTD<br>ATB Rounded |                                      |        |
|                  | Description<br>Accounts Receivable | F/N                                         | TP<br>01 | хл<br>U | S/A<br>A | BSF<br>U |                                        |                                 | Bureau                               |        |
|                  |                                    |                                             | _        | _       | _        |          | ATB Actual Dollars                     | ATB Rounded                     | Bureau                               |        |
|                  |                                    |                                             | _        | _       | _        |          | ATB Actual Dollars                     | ATB Rounded                     | -                                    |        |
|                  |                                    |                                             | _        | _       | _        |          | ATB Actual Dollars                     | ATB Rounded                     | Bureau                               |        |
|                  |                                    |                                             | _        | _       | _        |          | ATB Actual Dollars                     | ATB Rounded                     | Bureau<br>Bureau                     |        |
|                  |                                    |                                             | _        | _       | _        |          | ATB Actual Dollars                     | ATB Rounded                     | Bureau<br>Bureau<br>Bureau           |        |
|                  |                                    |                                             | _        | _       | _        |          | ATB Actual Dollars                     | ATB Rounded                     | Bureau<br>Bureau<br>Bureau<br>Bureau |        |

Department of the Treasury Financial Management Service Section 2: Module GF005 – Non-Verifying Agency TP Identification

- Click on the "Return to Trading Partner"
   Return to Trading Partner Screen button to return to the Trading Partner screen.
- 6. To view the ATB Data at the bureau level click on the "Bureau" button
  Bureau...
  to open the Bureau detail screen.

| Header<br>Entity: 0400 GOVERNMENT PRINTING OFFICE     |                                   |              |          |         |          |          |                                          | Reported In:                    | DOLLARS                    |            |
|-------------------------------------------------------|-----------------------------------|--------------|----------|---------|----------|----------|------------------------------------------|---------------------------------|----------------------------|------------|
| Fiscal Year: 2002 PD: QTR 4 - YTD STMT: BALANCE SHEET |                                   |              |          |         |          |          | Decimal Point:                           | ZERO                            |                            |            |
| Closing Package Line Description                      |                                   |              |          |         |          |          | 2002:QTR 4 - YTD                         |                                 |                            |            |
| Accounts                                              | Receivable                        |              |          |         |          |          |                                          | 74,957,208                      | 3                          |            |
| FP No.                                                | Trading Partne                    | r Descriptio | on       |         |          |          | 2002:QTR 4 - YTD<br>ATB Actual Dollars   | 2002:QTR 4 - YTD<br>ATB Rounded |                            |            |
| D1 A                                                  | ARCHITECT OF THE CAPITOL          |              |          |         |          |          | 783,240.00                               | 783,240                         | D                          |            |
| SGL Deta                                              | a                                 |              |          |         |          |          |                                          |                                 | $\backslash$               |            |
| SOL Dela                                              | m                                 |              |          |         |          |          |                                          |                                 | \<br>\                     |            |
| SGL                                                   | Description                       | F/N          | ΤР       | хл      | S/A      | BSF      | 2002:QTR 4 - YTD (<br>ATB Actual Dollars | 2002:QTR 4 - YTD<br>ATB Rounded | A                          |            |
| _                                                     | Description<br>ccounts Receivable | F/N          | TP<br>01 | хл<br>U | S/A<br>A | BSF<br>U |                                          |                                 | Bureau                     | ] <b>∩</b> |
|                                                       |                                   |              | _        | -       | _        |          | ATB Actual Dollars                       | ATB Rounded                     | Bureau                     |            |
|                                                       |                                   |              | _        | -       | _        |          | ATB Actual Dollars                       | ATB Rounded                     |                            |            |
|                                                       |                                   |              | _        | -       | _        |          | ATB Actual Dollars                       | ATB Rounded                     | Bureau                     |            |
| _                                                     |                                   |              | _        | -       | _        |          | ATB Actual Dollars                       | ATB Rounded                     | Bureau<br>Bureau           |            |
| SGL<br>310 A(                                         |                                   |              | _        | -       | _        |          | ATB Actual Dollars                       | ATB Rounded                     | Bureau<br>Bureau<br>Bureau |            |

| 🙀 Bureau Detail~ GFRSSA01_01-JUN-04-01.43.47.000 PM 🔅 |                      |               |                                 |                                 | ≚ ⊐ × |
|-------------------------------------------------------|----------------------|---------------|---------------------------------|---------------------------------|-------|
| Entity: 0400 GOVERNMENT PRINTING OFFICE               |                      |               | Reported                        | d In: DOLLARS                   |       |
| Fiscal Year: 2002 PD: QTR 4 - YTD STMT: BALANCE SHEET | T                    |               | Decimal Po                      | oint: ZERO                      |       |
| Closing Line Package Line                             |                      |               |                                 | 2002:QTR 4 - YT                 | D     |
| Accounts Receivable                                   |                      |               |                                 | 74,957                          | ,208  |
| TP No. Trading Partner Description                    |                      |               | ⊋TR 4 - YTD<br>ctual Dollars    | 2002:QTR 4 - YTI<br>ATB Rounded | D     |
| 01 ARCHITECT OF THE CAPITOL                           |                      |               | 783,240.00                      | 783                             | ,240  |
| SGL Description F/N TP X/I                            | T S/A BSF            |               | TR 4 - YTD<br>tual Dollars      | 2002:QTR 4 - YT<br>ATB Rounded  | D     |
| 1310 Accounts Receivable F 01 U                       | AU                   |               | 783,240.00                      | 783                             | ,240  |
| Bureau Detail 🚽 Name                                  | 2002:QTF<br>ATB Actu |               | 2002:QTR 4 - YTD<br>ATB Rounded |                                 |       |
| 0400 Government Printing Office                       |                      | 783,240.00    | 783,24                          | 0 ATB Code                      |       |
|                                                       |                      |               |                                 | ATB Code                        |       |
|                                                       |                      |               |                                 | ATB Code                        |       |
|                                                       |                      |               |                                 | ATB Code                        |       |
|                                                       |                      |               |                                 | ATB Code                        |       |
|                                                       |                      |               |                                 | ATB Code                        |       |
| Qlose                                                 | Return to Tra        | ading Partner | Screen                          |                                 |       |

The bureau detail screen will display the ATB data at the bureau level for the selected SGL account number.

|                      |   |                                                                 |                             |                      |                        |                               | In: DOLLARS                     |      |
|----------------------|---|-----------------------------------------------------------------|-----------------------------|----------------------|------------------------|-------------------------------|---------------------------------|------|
|                      |   | Fiscal Year: 2002 PD: QTR 4 - YTD STMT: BALANCE SHEET Decimal P |                             |                      |                        |                               | int: ZERO                       |      |
|                      |   |                                                                 | Closing Line Package Line   |                      |                        |                               | 2002:QTR 4 - YT                 | D    |
|                      |   | Accou                                                           | ints Receivable             |                      |                        |                               | 74,957                          | ,208 |
|                      |   | TP No.                                                          | Trading Partner Description |                      | 2002:QTR<br>ATB Actu   |                               | 2002:QTR 4 - YTI<br>ATB Rounded | D    |
|                      |   | 01                                                              | ARCHITECT OF THE CAPITOL    |                      |                        | 783,240.00                    | 783                             | ,240 |
|                      |   | SGL                                                             | Description F/N TP X/T      | S/A BSF              | 2002:QTR<br>ATB Actual |                               | 2002:QTR 4 - YT<br>ATB Rounded  | D    |
|                      |   | 1310                                                            | Accounts Receivable F 01 U  | AU                   |                        | 783,240.00                    | 783                             | ,240 |
| The ATB balances of  | 7 | Bureau<br>Bureau                                                | Name Name                   | 2002:QTF<br>ATB Actu | al Dollars             | 02:QTR 4 - YTD<br>ATB Rounded | . ↓                             | - 6  |
| ne bureau codes roll |   | 0400                                                            | Government Printing Office  |                      | 783,240.00             | 783,240                       |                                 | -14  |
| p to the selected    |   |                                                                 |                             |                      |                        |                               | ATB Code                        |      |
| GL account.          |   |                                                                 |                             |                      |                        |                               | ATB Code                        |      |
|                      | ľ |                                                                 |                             |                      |                        |                               | ATB Code                        |      |
|                      |   |                                                                 |                             |                      |                        |                               | ATB Code                        |      |

button.

| 🩀 Bureau Detail~ GFRSSA01      | 1 01-JUN-04 01.43.47.000  | OPM SSS   |              |                            |                                 |                                 | ≚ ⊼ ×      |
|--------------------------------|---------------------------|-----------|--------------|----------------------------|---------------------------------|---------------------------------|------------|
| Header<br>Entity: 0400 GOVERNM | MENT PRINTING OFFICE      |           |              |                            | Reported                        | In: DOLLARS                     |            |
| Fiscal Year: 2002 PD: QTR      | 4 - YTD STMT: BALAN       | ICE SHEET |              |                            | Decimal Po                      | int: ZERO                       |            |
| Clos                           | sing Line Package Line    |           |              |                            |                                 | 2002:QTR 4 - YT                 | D          |
| Accounts Receivable            |                           |           |              |                            |                                 | 74,957,                         | 208        |
| TP No. Tr                      | ading Partner Description |           |              |                            | R 4 - YTD<br>ual Dollars        | 2002:QTR 4 - YTE<br>ATB Rounded | )          |
| 01 ARCHITECT OF THE CA         | PITOL                     |           |              |                            | 783,240.00                      | 783,                            | 240        |
| SGL Descriptio                 | on F/N                    | тр хл     | S/A BSF      | 2002:QTF<br>ATB Actu       |                                 | 2002:QTR 4 - YTI<br>ATB Rounded | >          |
| 1310 Accounts Receivable       | F                         | 01 U      | A U          |                            | 783,240.00                      | 783,                            | 240        |
| Bureau Detail                  | Name                      |           |              | R 4 - YTD 2<br>Ial Dollars | 2002:QTR 4 - YTD<br>ATB Rounded |                                 |            |
| 0400 Government Printing Of    | fice                      |           |              | 783,240.00                 | 783,240                         | ATB Code                        | 1 <b> </b> |
|                                |                           |           |              |                            |                                 | ATB Code                        |            |
|                                |                           |           |              |                            |                                 | ATE Code                        |            |
|                                |                           |           |              |                            |                                 | ATB Code                        |            |
|                                |                           |           |              |                            |                                 | ATB Code                        |            |
|                                |                           |           | \            |                            |                                 | ATB Code                        | ] 🗟 📔      |
|                                | Çlos                      | e         | Return to Tr | ading Partner S            | creen                           |                                 |            |

- To return to the Trading Partner screen click on the "Return to Trading Partner" Return to Trading Partner Screen button to return to the Trading Partner screen.
- 7. Click on the "ATB Code" ATB Code... to open the ATB Code detail screen to view ATB data at the ATB Code level for the selected bureau.

|            |                                               | Reported                                      | In: DOLLARS                                                                                                    |                                                                                                    |
|------------|-----------------------------------------------|-----------------------------------------------|----------------------------------------------------------------------------------------------------|----------------------------------------------------------------------------------------------------|
| ET         |                                               | Decimal Po                                    | int: ZERO                                                                                                    |                                                                                                    |
|            |                                               |                                               | 2002:QTR 4 - YT                                                                                                    | D                                                                                                    |
|            |                                               |                                               | 74,957                                                                                                    | ,208                                                                                                    |
|            |                                               |                                               |                                                                                                    | D                                                                                                    |
|            | ATB A                                         |                                               |                                                                                                    | 400                                                                                                    |
|            | 0000.0                                        |                                               |                                                                                                    | · · ·                                                                                                    |
| UT SIA BSE |                                               |                                               |                                                                                                    | D                                                                                                    |
|            | HID HO                                        | 57,424,189.36                                 |                                                                                                    | ,189                                                                                                    |
|            |                                               |                                               |                                                                                                    |                                                                                                    |
|            |                                               | $\sim$                                        | 、<br>、                                                                                                    |                                                                                                    |
|            |                                               | 2002:QTR 4 - YTD<br>ATB Rounded               | $\mathbf{A}$                                                                                                    |                                                                                                    |
| 57,43      | 24,189.36                                     | 57,424,189                                    | ATB Code                                                                                                    |                                                                                                    |
|            |                                               |                                               | ATB Code                                                                                                    |                                                                                                    |
|            |                                               |                                               | ATB Code                                                                                                    |                                                                                                    |
|            |                                               |                                               | ATB Code                                                                                                    |                                                                                                    |
|            |                                               |                                               | ATB Code                                                                                                    |                                                                                                    |
|            |                                               |                                               | ATB Code                                                                                                    | 1.                                                                                                    |
|            | /T S/A BSF<br>A U<br>2002:QTR 4<br>ATB Actual | 2002-0<br>АТВ А<br>2002:0<br>Л S/A BSF АТВ Ас | 2002:GTR 4 - YTD<br>ATB Actual Dollars<br>57,424,189.36<br>2002:QTR 4 - YTD<br>ATB Actual Dollars<br>A U 57,424,189.36<br>2002:QTR 4 - YTD<br>ATB Actual Dollars<br>A U 57,424,189.36 | 2002:QTR 4 - YTD<br>ATB Actual Dollars<br>ATB Actual Dollars<br>ATB Actual Dollars<br>ATB Actual Dollars<br>ATB Actual Dollars<br>A U 57,424,189.36<br>57,424<br>2002:QTR 4 - YTD<br>ATB Actual Dollars<br>A U 57,424,189.36<br>57,424<br>2002:QTR 4 - YTD<br>ATB Actual Dollars<br>A U 57,424,189.36<br>57,424<br>ATB Code<br>ATB Code<br>ATB Code<br>ATB Code<br>ATB Code<br>ATB Code<br>ATB Code<br>ATB Code |

• The ATB Code Detail screen will open which displays the ATB data at the ATB Code level.

| Header<br>Entity: 0400 GOV                                  | VERNMENT PRINTING OFFICE   |             |                                |     |                                                                    | Rep    | orted In: DOLLARS               |
|-------------------------------------------------------------|----------------------------|-------------|--------------------------------|-----|--------------------------------------------------------------------|--------|---------------------------------|
| Fiscal Year: 2002 PD: QTR 4 - YTD STMT: BALANCE SHEET Decim |                            |             |                                |     |                                                                    |        | al Point: ZERO                  |
|                                                             | Closing Packag             | e Line Desc | cription                       |     |                                                                    |        | 2002:QTR 4 - YTD                |
| Accounts Receivable                                         |                            |             |                                |     |                                                                    |        | 74,957,208                      |
| 'P No.                                                      | Trading Partner Descriptio | n           |                                |     | 2002:QTR 4 - Y1<br>ATB Actual Dolla                                |        | 2002:QTR 4 - YTD<br>ATB Rounded |
| ARCHITECT OF TH                                             | HE CAPITOL                 |             |                                |     | 783,                                                               | 240.00 | 783,240                         |
| SGL Des                                                     | scription                  | F/N TP      | ХЛТ S/A E                      | BSF | 2002:QTR 4 - YTI<br>ATB Actual Dollar:                             |        | 2002:QTR 4 - YTD<br>ATB Rounded |
| 310 Accounts Receiv                                         | able                       | F 01        | UA                             | J [ | 783,                                                               | 240.00 | 783,240                         |
|                                                             |                            |             |                                |     |                                                                    |        |                                 |
| Bureau<br>0400 Govern                                       | Name                       |             |                                |     | 2002:QTR 4 - YTD<br>ATB Actual Dollars<br>783,240.00               |        | Rounded<br>783,240              |
|                                                             |                            |             | :QTR 4 - YTD<br>Actual Dollars | 20  | ATB Actual Dollars                                                 |        | Rounded                         |
|                                                             | ment Printing Office       |             |                                | 20  | ATB Actual Dollars<br>783,240.00<br>002:QTR 4 - YTD                |        | Rounded                         |
|                                                             | ment Printing Office       |             | Actual Dollars                 | 20  | ATB Actual Dollars<br>783,240.00<br>002:QTR 4 - YTD<br>ATB Rounded |        | Rounded                         |

Department of the Treasury Financial Management Service

# **ATB Code Detail Screen**

|                                                                                   | 福田田 Code Detail~ GFRSSA01_01-JUN-04_01.43.47.000 PM こうひつうつうつうつうつうつうつうつうつうつうつうつうつうつうつうつうつうつうつ | ->>>>>>>>>>>>>>>>>>>>>>>>>>>>>>>>>>>> |
|-----------------------------------------------------------------------------------|----------------------------------------------------------------------------------------------|---------------------------------------|
|                                                                                   |                                                                                              | ported In: DOLLARS                    |
|                                                                                   | Fiscal Year: 2002 PD: QTR 4 - YTD STMT: BALANCE SHEET Deci                                   | imal Point: ZERO                      |
|                                                                                   | Closing Package Line Description                                                             | 2002:QTR 4 - YTD                      |
|                                                                                   | Accounts Receivable                                                                          | 74,957,208                            |
|                                                                                   | 2002:QTR 4 - YTD<br>TP No. Trading Partner Description ATB Actual Dollars                    | 2002:QTR 4 - YTD<br>ATB Rounded       |
|                                                                                   | 01 ARCHITECT OF THE CAPITOL 783,240.00                                                       | 783,240                               |
|                                                                                   | 2002:QTR 4 - YTD<br>SGL Description F/N TP X/T S/A BSF ATB Actual Dollars                    | 2002:QTR 4 - YTD<br>ATB Rounded       |
|                                                                                   | 1310 Accounts Receivable F 01 U A U 783,240.00                                               | 783,240                               |
| The ATB Code<br>data displayed<br>rolls up to the<br>bureau that was<br>selected. |                                                                                              | ::QTR 4 - YTD<br>B Rounded<br>783,240 |
|                                                                                   | Close Return to Trading Partner Screen                                                       |                                       |
|                                                                                   | • To return to the previous screen, click on the "Close" button.                             | " Close                               |

Click on the "Return to Trading Partner"
 Return to Trading Partner Screen button to return to the Trading Partner

screen

# 5.6 Field List Screen

All fields on each form in the Intragovernmental Transactions Trading Partners – Non Verifying Agencies module are detailed below:

#### **GF005 Screen 1: Intragovernmental Trading Partners Screen.**

| Entity: 0300 LIBRARY OF CONGRESS                   |                           |       |  |                  |                  |            |    |
|----------------------------------------------------|---------------------------|-------|--|------------------|------------------|------------|----|
| Fiscal Year: 2002 PD: QTR 4 - YTD STMT: BALANCE SI |                           |       |  | HEE I            | Decimal Po       | oint: ZERO |    |
| Intragovermental Closing Package Line Item Report  |                           |       |  |                  |                  |            |    |
| Classical Declarate Lines - Fee                    |                           |       |  |                  |                  |            |    |
| Closing Package Line - Fee<br>Closing Packa        | derai<br>ige Line Descrij | ption |  | 2002:QTR 4 - YTD | 2001:QTR 4 - YTD |            |    |
| Investments                                        |                           |       |  | 705,992,659      | 0                | Partners   | ]@ |
| Accounts Receivable                                |                           |       |  | 8,303,088        | 0                | Partners   |    |
| Interest Receivable                                |                           |       |  | 529,019          | 0                | Partners   |    |
| Transfers Receivable                               |                           |       |  | 600,000          | 0                | Partners   |    |
| Advances to Others and P                           | repayments                |       |  | 5,493,102        | 0                | Partners   |    |
| Accounts Payable                                   |                           |       |  | -2,541,664       | 0                | Partners   |    |
| Transfers Payable                                  |                           |       |  | -600,000         | 0                | Partners   |    |
| Benefit Program Contributio                        | ons Payable               |       |  | -2,863,775       | 0                | Partners   |    |
| Advances from Others and                           | d Deferred Cre            | dits  |  | -25,357,654      | 0                | Partners   |    |
| Other Liabilities (without re                      | ciprocals)                |       |  | -3,988           | 0                | Partners   | Je |
|                                                    |                           |       |  |                  |                  |            |    |

| Field Name           | Functional Description                                                                                                    | Attributes                                                                                                    | Setting Options                                                                                                    |
|----------------------|----------------------------------------------------------------------------------------------------|----------------------------------------------------------------------------------------------------|----------------------------------------------------------------------------------------------------|
| Field Name<br>Entity | Functional Description Entity is the non-verifying federal agency that is linked to the related department in the FACTS I database | Attributes         1. Entity is a required field.         2. Entity is view only.         3. Only Non-verifying agencies are displayed in the entity field.         4. Users must have the access to the GFRS entities in order to view records in the GF005 module. | Setting Options         1.       Users may select entities for queries by double – clicking or pressing          CTRL + L > to open a LOV that displays all of the non-verifying entities in GF005 that a user has rights to view. |
|                      |                                                                                                    | The non-verifying GFRS are<br>cross-walked to FACTS I<br>department numbers in the<br>DBA055 module.                                                                                                    |                                                                                                    |
| Entity Name          | Entity name is<br>automatically populated<br>when the dept number is<br>selected                                                   | None                                                                                                    | None                                                                                                    |
| Fiscal Year          | Fiscal Year is the current<br>open fiscal year that is<br>flagged as open in the<br>DBA061 screen.                                 | <ol> <li>Fiscal Year is a required<br/>field.</li> <li>The value displayed is<br/>automatically populated<br/>from the DBA061<br/>screen.</li> <li>Only one fiscal year can<br/>be open at time.</li> <li>Un-modifiable</li> </ol>                                   | None – automatically populated.                                                                                                    |
| PD (Period)          | PD is the current fiscal period open.                                                                                              | <ol> <li>On-modifiable</li> <li>Fiscal Year is a required<br/>field</li> <li>The value displayed is<br/>set by the System<br/>Administrator in the<br/>DBA061 screen</li> <li>Only 1 period may be<br/>open at a time</li> <li>Un-modifiable</li> </ol>              | None – automatically populated.                                                                                                    |
| STMT                 | STMT is the financial<br>statement for non-verifying<br>departments.                                                               | <ol> <li>Un-modifiable</li> <li>Required field.</li> <li>The type of financial<br/>statements displayed in the<br/>field is based on the<br/>assignment of entities to<br/>financial statements by the<br/>System Administrator in<br/>DBA063.</li> </ol>            | Up to three types of Financial<br>Statements may be displayed:<br>1. Balance Sheet<br>2. Statement of Net Cost<br>3. Statement of Changes in<br>Net Position                                                                       |

| Field Name                                                                         | Functional Description                                                                                                    |                      | Attributes                                                                                                    | Setting Options                                                                       |
|------------------------------------------------------------------------------------|----------------------------------------------------------------------------------------------------|----------------------|----------------------------------------------------------------------------------------------------|---------------------------------------------------------------------------------------|
| Reported In                                                                        | Reported in is the setting<br>for how financial data is<br>displayed in the selected<br>financial statement.                                                                                                    | 1.                   | Reported in is un-<br>modifiable. The<br>setting is defaulted in<br>from the DBA058<br>screen.<br>Reported In is a<br>required field.                                                                                                | The settings can be whole<br>number, hundreds,<br>thousands, millions and<br>billions |
| Decimal Point                                                                      | Decimal point is setting<br>of the decimal point<br>location for the financial<br>data displayed.                                                                                                    | 1.<br>2.<br>3.       | Decimal Point is un-<br>modifiable. The<br>settings are defaulted<br>from the DBA058<br>screen.<br>Decimal Point is a<br>required field.<br>The settings may be<br>zero, one or two<br>decimal places.                               | The settings may be zero, one or two decimal places.                                  |
| Closing Package<br>Line Description                                                | Closing Package Line<br>are the FR line items<br>from the GF001 module.                                                                                                    | 1.<br>2.<br>3.       | View only.<br>The line descriptions<br>displayed are created<br>in the GF001 module<br>and is view only in the<br>GF005 module.<br>3. Only lines with<br>"F" flag setting in the<br>F/N field will be<br>displayed.                  | None – view only screen                                                               |
| Close                                                                              | The Close button will                                                                                                    | None.                | displayed                                                                                                    | Users should push the CLOSE                                                           |
| Current Open<br>Period Amount<br>(Intragovernmental<br>Trading Partners<br>screen) | close the screen.<br>The amount displayed in<br>the Current Open Period<br>Amount field (i.e.<br>2002:QTR4-YTD) is<br>intragovernmental<br>balance for the selected<br>closing package line<br>item with other federal<br>agencies (Trading<br>Partners). | 1.<br>2.<br>3.<br>4. | The amounts<br>displayed are<br>populated from the<br>FACTS I database.<br>The values displayed<br>for the selected<br>Federal Report (FR)<br>line item are based on<br>the FR/SGL<br>crosswalk.<br>Un-modifiable<br>Required field. | button to exit the screen.<br>None – view only screen.                                |

| Field Name                                                                       | <b>Functional Description</b>                                                                                                    | Attributes                                                                                                    | Setting Options                                                                                                    |
|----------------------------------------------------------------------------------|----------------------------------------------------------------------------------------------------|----------------------------------------------------------------------------------------------------|----------------------------------------------------------------------------------------------------|
| Prior Period Open<br>Amount<br>(Intragovernmental<br>Trading Partners<br>Screen) | The amount displayed in<br>the Current Prior Period<br>Amount field (i.e.<br>2001:QTR4-YTD) is<br>intragovernmental<br>balance for the selected<br>closing package line<br>item with other federal<br>agencies (Trading<br>Partners). | <ol> <li>The amounts<br/>displayed are<br/>populated from the<br/>FACTS I database.</li> <li>The values displayed<br/>for the selected<br/>Federal Report (FR)<br/>line item are based on<br/>the FR/SGL<br/>crosswalk.</li> <li>Un-modifiable</li> <li>Required field.</li> </ol> | None – view only screen.                                                                                                  |
| Partners                                                                         | The Partners button will<br>open the Trading Partner<br>Identification screen.                                                                                                    | None                                                                                                    | Users should press the<br>"PARTNERS" button to view<br>the related trading partners for<br>the selected trading partners. |
| TP No<br>(Trading Partner)                                                       | Trading partners field<br>are the other federal<br>agencies associated with<br>the selected Department.                                                                                                    | <ol> <li>Trading Partner is a<br/>required field.</li> <li>Values for Trading<br/>Partner are<br/>automatically<br/>populated from the<br/>FACTS I database.</li> <li>Trading Partners is a<br/>view only field.</li> </ol>                                                        | None.                                                                                                    |

| DeptProvide reference<br>information to users and<br>continuity between the<br>main form and the<br>Trading Partner screen.Populated into the screen<br>from the main screen.None – data is defaulted in fr<br>the main form.Fiscal YearProvide reference<br>information to users and<br>continuity between the<br>main form and the<br>Trading Partner screen.Populated into the screen<br>from the main screen.None – data is defaulted in fr<br>the main form.Fiscal YearProvide reference<br>information to users and<br>continuity between the<br>main form and the<br>Trading Partner screenPopulated into the screen<br>from the main screen.None – data is defaulted in fr<br>the main form. | Field Name  | Functional Description                                                                       | Attributes | Setting Options                                    |
|----------------------------------------------------------------------------------------------------|-------------|----------------------------------------------------------------------------------------------|------------|----------------------------------------------------|
| Fiscal YearProvide reference<br>information to users and<br>continuity between the<br>main form and the<br>Trading Partner screenPopulated into the screen<br>from the main screen.None – data is defaulted in fr<br>the main form.PDProvide reference<br>information to users and<br>continuity between the<br>main form and the<br>from the main screen.Populated into the screen<br>from the main screen.None – data is defaulted in fr<br>the main form.PDProvide reference<br>information to users and<br>continuity between the<br>main form and thePopulated into the screen<br>from the main screen.None – data is defaulted in fr<br>the main form.                                         |             | information to users and<br>continuity between the<br>main form and the                      |            | None – data is defaulted in from the main form.    |
| information to users and from the main screen. the main form. continuity between the main form and the                                                                                                    | Fiscal Year | Provide reference<br>information to users and<br>continuity between the<br>main form and the |            | None – data is defaulted in from the main form.    |
|                                                                                                    | PD          | Provide reference<br>information to users and<br>continuity between the<br>main form and the |            | None – data is defaulted in from<br>the main form. |

| Field Name Functional Description                                                  |                                                                                                    | Attributes                                                                                                    | Setting Options                                 |  |
|------------------------------------------------------------------------------------|----------------------------------------------------------------------------------------------------|----------------------------------------------------------------------------------------------------|-------------------------------------------------|--|
|                                                                                    |                                                                                                    |                                                                                                    |                                                 |  |
| STMT                                                                               | Provide reference<br>information to users and<br>continuity between the<br>main form and the<br>Trading Partner screen          | Populated into the screen from the main screen.                                                                                                    | None – data is defaulted in from the main form. |  |
| Reported In                                                                        | Provide reference<br>information to users and<br>continuity between the<br>main form and the<br>Trading Partner screen          | Populated into the screen from the main screen.                                                                                                    | None – data is defaulted in from the main form. |  |
| Decimal Point                                                                      | Provide reference<br>information to users and<br>continuity between the<br>main form and the<br>Trading Partner screen          | Populated into the screen from the main screen.                                                                                                    | None – data is defaulted in from the main form. |  |
| Closing Package<br>Line Description                                                | Provide reference<br>information to users and<br>continuity between the<br>main form and the<br>Trading Partner screen          | Populated into the screen from the main screen.                                                                                                    | None – data is defaulted in from the main form. |  |
| Current Open<br>Period Amount<br>(Intragovernmental<br>Trading Partners<br>screen) | Provide reference<br>information to users and<br>continuity between the<br>main form and the<br>Trading Partner screen          | Populated into the screen from the main screen.                                                                                                    | None – data is defaulted in from the main form. |  |
| Prior Period Open<br>Amount<br>(Intragovernmental<br>Trading Partners<br>Screen)   | Provide reference<br>information to users and<br>continuity between the<br>main form and the<br>Trading Partner screen          | Populated into the screen from the main screen.                                                                                                    | None – data is defaulted in from the main form. |  |
| TP No.<br>(Trading Partner<br>number)                                              | All verifying<br>departments<br>(entities/trading<br>partners) associated with<br>the FR Closing Package<br>line are displayed. | <ol> <li>Trading Partner<br/>information is<br/>automatically populated<br/>from the FACTS I<br/>database.</li> <li>Un-modifiable</li> <li>Required field.</li> </ol> | None – data is populated from FACTS I.          |  |
| Trading Partner<br>Name                                                            | Trading Partner name is<br>automatically populated<br>when the TP No. is<br>populated.                                          | <ol> <li>1. Un-modifiable</li> <li>2. Required field.</li> </ol>                                                                                                    | None                                            |  |

| Field Name                                                                     | Functional Description                                                                                                    | Attributes                                                                                                    | Setting Options          |
|--------------------------------------------------------------------------------|----------------------------------------------------------------------------------------------------|----------------------------------------------------------------------------------------------------|--------------------------|
|                                                                                |                                                                                                    |                                                                                                    | Options                  |
| Current Open<br>Period Amount<br>(Trading Partner<br>Identification<br>Screen) | The amount displayed in<br>the Current Open Period<br>Amount field (i.e.<br>2002:QTR4-YTD) is<br>intragovernmental<br>balance for the selected<br>closing package line<br>item with other federal<br>agencies (Trading<br>Partners).  | <ol> <li>The amounts<br/>displayed are<br/>populated from the<br/>FACTS I database.</li> <li>The values displayed<br/>for the selected<br/>Federal Report (FR)<br/>line item are based on<br/>the FR/SGL<br/>crosswalk.</li> <li>Un-modifiable</li> <li>Required field.</li> </ol> | None – view only screen. |
| Prior Period Open<br>Amount<br>(Trading Partner<br>Identification<br>screen)   | The amount displayed in<br>the Current Prior Period<br>Amount field (i.e.<br>2001:QTR4-YTD) is<br>intragovernmental<br>balance for the selected<br>closing package line<br>item with other federal<br>agencies (Trading<br>Partners). | <ol> <li>The amounts<br/>displayed are<br/>populated from the<br/>FACTS I database.</li> <li>The values displayed<br/>for the selected<br/>Federal Report (FR)<br/>line item are based on<br/>the FR/SGL<br/>crosswalk.</li> <li>Un-modifiable</li> <li>Required field.</li> </ol> | None – view only screen. |
| Variance                                                                       | The variance field tracks<br>the amount of a Closing<br>Package Line that has<br>not been allocated.                                                                                                    | <ol> <li>Variance is a<br/>calculated field. The<br/>value displayed is the<br/>difference between the<br/>Closing Package Line<br/>amount and the total<br/>amount allocated to<br/>Trading Partners.</li> <li>The variance must be<br/>zero.</li> </ol>                          | None                     |

| Field Name                          | Functional Description                                                                                                 | Attributes                                                                                                    | Setting Options |  |
|-------------------------------------|----------------------------------------------------------------------------------------------------|----------------------------------------------------------------------------------------------------|-----------------|--|
| Closing Package<br>Line Definitions | The Closing Package<br>Line definitions button<br>displays a definition of a<br>selected Closing<br>Package Line item. | The description is<br>displayed is displayed<br>when the Closing Package<br>Line Description button is<br>clicked. | None            |  |

# Module GF006: FR Notes

## 6.1 Module Overview

The FR Notes module is the location where agencies enter Note data for selected balance sheet closing package line items to be included in the Financial Report of the United States. Notes are created and administered by the System Administrator in the FR Notes Administration module (GF066). The System administrator creates Notes in their entirety. This includes the assignment of notes to GFRS entities, the selection of closing package line item assigned to a note, the setting up of the note (columns, questions, thresholds, lines, etc) and changes to the notes after it has been completed.

Users must complete the note set up by the System Administrator in order for the note to be completed. To be completed, all of the required fields designated by System Administrator must be completed. Users enter data into three index tabs: Line Item Notes, Other Notes Info, and Text data. Once all of the tabs have been populated, the note is complete.

# 6.2 Navigating to GF006

1. To navigate to FR Notes module navigate to the GFRS application menu. Double – click on the "Government Financial Reporting System (GFRS)"

| GFRS 1000000000000000000000000000000000000                                                                                                    | : ন |
|----------------------------------------------------------------------------------------------------|-----|
| Navigate to module entries by entering module code (e.g., GF002) in the "Go to" field and pressing <enter>. Open modules by pressing <enter> when the cursor is placed over the module name. Expand or collapse section headings by double</enter></enter> |     |
| clicking the heading text or the associated +/- buttons.                                                                                                    |     |
| Governmentwide Financial Report System (GFRS)                                                                                                    |     |
| GFRS Administration (GFRSA)                                                                                                    |     |
| Database Administration Management (DBAM)     GFRS Reports - Audit Trail (GFRSR)                                                                                                    |     |
| GFRS Report Screens (GFRPT)                                                                                                    |     |
| - GFRS Report Screens (GFRP1)                                                                                                    |     |
|                                                                                                    |     |
|                                                                                                    |     |
|                                                                                                    |     |
|                                                                                                    |     |

2. Double-click on the "FR Notes (GF006)" selection to open the program.

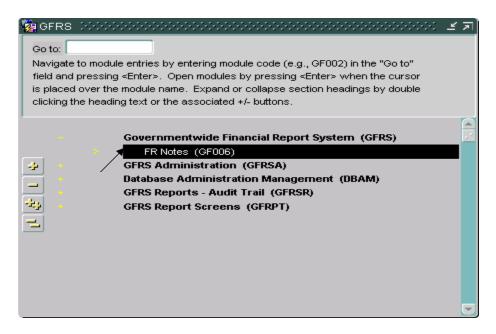

3. The GF006 program will open displaying all the entities that the user has permission to access.

| <u>æ</u> 1 | R Notes Se    | lection∜ SAV 11-MAY-04 03.47.54.000 PM 00000000000000000000000000000000 | ********    | ≚ ⊼ × |
|------------|---------------|-------------------------------------------------------------------------|-------------|-------|
|            | Entity : 1200 | Department of Agriculture                                               |             |       |
|            | Number        | Note Title                                                              | Status      |       |
|            | 06            | Inventories and Related Property                                        | IN-PROGRESS |       |
|            | 1000          | 1000                                                                    | IN-PROGRESS |       |
|            | 1010          | cp notes test                                                           | IN-PROGRESS |       |
|            | 1016          | Tester                                                                  | IN-PROGRESS |       |
|            | 1111          |                                                                         | IN-PROGRESS |       |
|            | 125           | Note 125 Accounts Receivable - Net                                      | IN-PROGRESS |       |
|            |               |                                                                         |             |       |
|            |               |                                                                         |             |       |
|            |               |                                                                         |             |       |
|            |               |                                                                         |             |       |
|            |               | Qpen Cancel                                                             |             |       |

4. As an alternative method, the GF006 module may be opened by entering "GF006" in the "Go to" field in the GFRS main menu and press ENTER twice and the program will open.

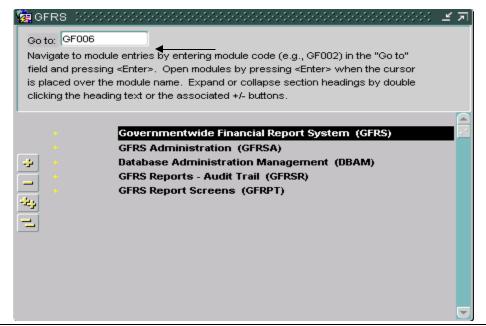

Department of the Treasury Financial Management Service Section 2: Module GF006 – FR Notes

# 6.3 Selecting Notes for an Entity

FR notes are displayed in the GF006 module by entity number. Users can browse through the Notes module by entity number. Each entity displays all of the notes that have been assigned by the System Administrator.

Users may select and retrieve notes by one of two methods. Notes can be accessed by using the arrow keys on the tool bar to navigate to the appropriate entity of by using a query to select entities.

#### Method 1

- 1. To select a note, use the arrow keys for the selected entity and to all of the notes assigned to it.
  - Users may also select a specific entity by mouse clicking or by TABBING into the entity field and pressing the enter query button

select the entity from a list of values (LOV) and press the execute

query button . The entity and all of the corresponding assigned notes will be displayed.

| Eor | m Edit Blo                 | ock Field Record Query Window Help           |                            |
|-----|----------------------------|----------------------------------------------|----------------------------|
|     | <b>1</b>                   | ≤ ፻፻፼ ★ ★ ★ ₩ ₽ ₩ ₩ ₩ ₩                      | 📔 🔞 🛜 D                    |
| 🭖 I | FR Notes Se                | lection~ SAV 02-JUN-04 01.35.06.000 PM       | 0000000000000 ≝ <b>⊼</b> × |
|     | Entity : <mark>7909</mark> | TREASURY Use the arrow key entity to entity. | ys to navigate from        |
|     | Number                     | Note Title                                   | Status                     |
|     | 06                         | Inventories and Related Property             | IN-PROGRESS                |
|     | 125                        | Note 125 Accounts Receivable - Net           | IN-PROGRESS                |
|     |                            |                                              |                            |
|     |                            |                                              |                            |
|     |                            |                                              |                            |
|     |                            |                                              |                            |
|     |                            |                                              |                            |
|     |                            | <u>O</u> pen <u>C</u> ancel                  |                            |

Users may complete a note by selecting it in the FR Notes selection screen and completing the note in the Closing Package Notes screen.

# Method 2

I. To retrieve notes for a particular entity, place the cursor focus on the entity field and press the enter query button.

| Eo                                         | Form Edit Block Field Record Query Window Help 3. Press the execute query button. |                                                              |                                 |
|--------------------------------------------|-----------------------------------------------------------------------------------|--------------------------------------------------------------|---------------------------------|
|                                            | ) 🔒 🖬 🕯                                                                           | ≝ [] <u>?</u> <u>\</u> + × 8î8 <del>+ 4 → →</del>            | 📔 😰 🛜 D                         |
| <b>1</b>                                   | FR Notes Se                                                                       | lection~ SAV 02-JUN-04 01.35.06.000 PM 2. Press the enter of | onorononon 로 제 ×<br>mery hutton |
| 1. Place the cursor in<br>the Entity field | ptity: 7909                                                                       | TREASURY                                                     |                                 |
|                                            | Number                                                                            | Note Title                                                   | Status                          |
|                                            | 06                                                                                | Inventories and Related Property                             | IN-PROGRESS                     |
|                                            | 125                                                                               | Note 125 Accounts Receivable - Net                           | IN-PROGRESS                     |
|                                            |                                                                                   |                                                              |                                 |
|                                            |                                                                                   |                                                              |                                 |
|                                            |                                                                                   |                                                              |                                 |
|                                            |                                                                                   |                                                              |                                 |
|                                            |                                                                                   |                                                              |                                 |
|                                            |                                                                                   |                                                              |                                 |
|                                            |                                                                                   |                                                              |                                 |
|                                            |                                                                                   |                                                              |                                 |
|                                            |                                                                                   | Qpen                                                         |                                 |

II. Double – Click on the entity field to open the list of values (LOV). Place the cursor on the appropriate entity and click the OK button  $\bigcirc$ 

| Eorm Edit Blo  | ock Field Record Query Window Help                                      |                   |
|----------------|-------------------------------------------------------------------------|-------------------|
| 1 14           | ≝ ፼ኇ <u>ኇ</u> ★ ★ ★ ≋°® ★ <b>↓</b> ⇒ 1                                  | 🖻 💡 D             |
| 🙀 FR Notes Sel | election~ SAV 13-MAY-0412.32.06.000 PM 00000000000000000000000000000000 | ~~~~ <b>프 ㅋ ×</b> |
| Entity :       |                                                                         |                   |
| Number         | Double click to select an entity<br>from an LOV. Status                 |                   |
|                |                                                                         |                   |
|                |                                                                         |                   |
|                |                                                                         |                   |
|                |                                                                         |                   |
|                |                                                                         |                   |
|                | Qpen Qancel                                                             |                   |

| List of Entities DECERDENCE DECERDENCE $	imes$ |                                          |  |  |
|------------------------------------------------|------------------------------------------|--|--|
|                                                |                                          |  |  |
| Find %                                         |                                          |  |  |
| _                                              |                                          |  |  |
| Entity                                         | Title                                    |  |  |
| 7500                                           | Department of Health and Human Services  |  |  |
| 7746                                           | LONG TEST                                |  |  |
| 7802                                           | Farm Credit System Insurance Corporation |  |  |
| 7909                                           | TREASURY                                 |  |  |
| 7998                                           | TEST                                     |  |  |
| $\bullet$                                      |                                          |  |  |
|                                                | Eind QK Cancel                           |  |  |

III. Press the execute query button entity.

| Eorm Edit Blo              | ck Fjeld <u>R</u> ecord Query Window <u>H</u> elp     |                                                                   |
|----------------------------|-------------------------------------------------------|-------------------------------------------------------------------|
| 1 2 2 4                    | 3 Y Y Z <b>\ + ×</b> 818 <b>+ + </b> +                | → 📔 😰 🖗 Þ                                                         |
| 🙀 FR Notes Sel             | lection~ SAV 02-JUN-04 01.35.06.000 PM 00000000000000 | eeeeeeeeeeee ≝ <b>ज</b> ×                                         |
| Entity : <mark>7909</mark> | TREASURY                                              | Press the execute query<br>button to view the selected<br>entity. |
| Number                     | Note Title                                            | Status                                                            |
|                            |                                                       |                                                                   |
|                            |                                                       |                                                                   |
|                            |                                                       |                                                                   |
|                            |                                                       |                                                                   |
|                            |                                                       |                                                                   |
|                            |                                                       |                                                                   |
|                            |                                                       |                                                                   |
|                            |                                                       |                                                                   |
|                            | <u>O</u> pen <u>Cancel</u>                            |                                                                   |

2. When the entity is retrieved, the user will see Status as "In-Progress" and "Submitted' notes for the selected entity will be displayed on the GF006 screen. Initially, all notes have "In-Progress" as the status.

| <b>1</b>            | FR Notes Se   | lection~ SAV 02-JUN-04 01.35.06.000 PM 00000000000000000000000000000000 |             | ः ड न × |
|---------------------|---------------|-------------------------------------------------------------------------|-------------|---------|
| _                   | Entity : 7909 | TREASURY                                                                |             |         |
|                     | Number        | Note Title                                                              | Status      |         |
| _                   | 06            | Inventories and Related Property                                        | IN-PROGRESS |         |
| /                   | 125           | Note 125 Accounts Receivable - Net                                      | IN-PROGRESS |         |
|                     |               |                                                                         |             |         |
| In-Progress notes   | for           |                                                                         |             |         |
| the user to complet | te.           |                                                                         |             |         |
|                     |               |                                                                         |             |         |
|                     |               |                                                                         |             |         |
|                     |               |                                                                         |             |         |
|                     |               | <u>O</u> pen <u>Cancel</u>                                              |             |         |

3. Once the GF006 program is displaying the appropriate entity in the FR Notes Selection screen, individual notes for the entity may be navigated to by using one of two possible methods.

**Method I,** Notes can be selected by highlighting the desired note and double clicking.

| Number | Note Title                         | Status      |
|--------|------------------------------------|-------------|
| 06     | Inventories and Related Property   | IN-PROGRESS |
| 125    | Note 125 Accounts Receivable - Net | IN-PROGRESS |
|        |                                    |             |
|        |                                    |             |
|        |                                    |             |
|        |                                    |             |
|        |                                    |             |
|        |                                    |             |
|        |                                    |             |
|        |                                    |             |
|        |                                    |             |

**Method II**, By pressing **SHIFT** + **PAGE DOWN** from the entity field the cursor focus will be placed in number field of the first note on the form. From inside the note grid, users can navigate from note to note by using the up and down arrows on the keyboard. To select a note use the keystrokes ALT + O to open the note.

4. Once the note has been selected in the FR Notes selection screen the Closing Package Notes screen is opened.

|     | Entity: 7909<br>Item Notes |                            | t Data |           |        | Status In-Progress |                 | 00.01      | te Data        |               |
|-----|----------------------------|----------------------------|--------|-----------|--------|--------------------|-----------------|------------|----------------|---------------|
|     | item Notes (               |                            | Data   | Acct      | miesna | 121                |                 |            | Reported in:   |               |
|     | Closing Pa                 | ckage Line Description     | NB     | Туре      | 2002 - | Q4YTD              | 2001 - Q4YTD    |            | User-Defined   | -             |
| ١cc | ounts Receiva              | able                       | D      | A         |        | 500.00             |                 | 200.00     | Decimal Point: |               |
|     |                            |                            | ,      | /ariance  | :      | 500.00             |                 | 200.00     | User-Defined   | -             |
| F   | inancial Repor             | rt Note Detail             |        |           |        |                    |                 |            |                |               |
| lo  | Line Descript              |                            | 2      | :002 - Q4 |        | 2001 - Q4YTD       | Previously Rptd | CF         | P-PP           |               |
|     | Department                 |                            |        |           | T      | T                  | T               |            |                |               |
| 2   | Social Secur               | rity Admininistration      |        |           | T      | T                  | T               |            |                | _             |
| 3   | Department                 | of Energy                  |        |           |        | <u>T</u>           | T               |            |                |               |
| ł.  | Department                 | of Health & Human Resource | s      |           |        |                    | T               |            |                | <u>-</u> 3-   |
| 5   | Department                 | of Agriculture             |        |           |        |                    |                 | ]]         |                | <u>_</u> 11 _ |
| 5   |                            |                            |        |           |        |                    |                 | ]]         |                | _             |
|     |                            |                            |        |           | T      | T                  | т               | J          | Т              | _             |
|     |                            |                            |        |           | T      | Т                  | Т               |            | Т              |               |
|     |                            | TOTALS                     |        |           |        |                    |                 |            |                |               |
|     |                            |                            |        |           |        | ·.·.               |                 |            |                | D.            |
|     |                            |                            |        |           |        |                    | Closing Package | Definition | View ATB Da    | ta            |
|     |                            |                            |        |           |        |                    |                 |            |                |               |

## 6.4 Form Navigation

The GF006 is a two-form module composed of the FR Note Selection form and the Closing Package Notes form. Users select notes by entity number in the FR Note Selection screen, and then complete the note in the Closing Package Notes screen. Navigation between the two forms may be achieved by mouse clicking or by keystroke.

Tab and keystroke sequence is as follows:

| Entity : 790 | V 02-JUN-04 01.35.06.                               | 000 FW ,,,,, | 2'9'9'9'9'9'9'9'9'9'9'9' | ************ |         |
|--------------|-----------------------------------------------------|--------------|--------------------------|--------------|---------|
| Number       | <br>Note Tit                                        | tle          |                          | Status       |         |
| 06<br>125    | <br>and Related Property<br>counts Receivable - Net |              |                          | IN-PROGRESS  | <b></b> |
|              |                                                     |              |                          |              |         |
|              | Qpen                                                |              | Qancel                   |              |         |

1. FR Notes Screen,

- 1) When the screen is opened the cursor focus will be set on the **entity** field.
- 2) Press the TAB key to move the cursor to the **Description** field.
- 3) Use the **SHIFT** + **PAGE DOWN** keystrokes to place the cursor in the note number field. (The entire note line will be highlighted)
- 4) Press the TAB key and the cursor focus will shift to the **Note Title** field. Press TAB again and the cursor focus returns to the note number field.
- 5) In the Note Number field, use the up and down arrows on the keyboard to navigate to correct note. (The line with the cursor on it will be highlighted)
- 6) Once cursor focus is set on the appropriate note, either double-click on the

highlighted line or click on the Open button. The Closing Package Notes screen will open. Notes may also be opened by using the ALT + O keystrokes.

7) To close the form press the Cancel Button

|      | sing Package     | e Notes~ SAV 02-JUN-04     |          |                  | w beee    |             |                 |              |                              | ×: ⊻ ⊼   |
|------|------------------|----------------------------|----------|------------------|-----------|-------------|-----------------|--------------|------------------------------|----------|
|      | Note : 125       | Note 125 Accounts Receive  | ble - Ne | Fiscal Ye        | ar: 2002  |             | PD: QTR 4 - YTD |              |                              |          |
|      | Entity : 7909    | TREASURY                   |          |                  | Status    | In-Progress | <b>v</b>        | Delet        | te Data                      |          |
| _ine | e Item Notes     | Other Notes Info Text E    | ata      | Three            |           |             |                 |              |                              |          |
|      | -                | kage Line Description      |          | pe 2003          | 2 - Q4YT[ |             | 2001 - Q4YTD    | 200.00       | Reported in:<br>User-Defined | ¥        |
| 400  | ounts Receivat   | ole                        | DA       |                  |           | 500.00      |                 | 200.00       | Decimal Point:               |          |
|      | inancial Report  |                            |          | ance:<br>- Q4YTD | 20        | 500.00      | Previously Rptd | 200.00       | User-Defined                 | T        |
| lo   | Line Description |                            | 2002     | - 04110          | T         | T           | FICHIOUSIY TYPE |              |                              |          |
| 2    |                  | ty Admininistration        |          |                  | Т         | Ī           |                 | i —          |                              |          |
| }    | Department o     | f Energy                   |          |                  | Т         | T           |                 |              |                              |          |
| 1    | Department o     | f Health & Human Resources |          |                  |           |             |                 |              |                              |          |
| 5    | Department o     | f Agriculture              |          |                  |           | T           |                 |              |                              | - 1      |
| 6    |                  |                            |          |                  | т         |             |                 |              |                              | -        |
| _    |                  |                            |          |                  | т         | т           |                 |              |                              | -<br>-   |
|      |                  | TOTALS:                    |          |                  |           |             |                 |              |                              |          |
|      |                  |                            | (4)      |                  |           |             | Closing Packac  | e Definition | View ATB D                   | ▶<br>ata |
|      |                  | Submit                     | Ça       | ncel             |           | Pre         | view            | (            | Comments                     |          |

## 2. Closing Package Notes Screen,

- 1) Upon opening the Closing Package Notes screen, press TAB and the cursor will be placed in the **Note** field.
- Press the TAB button and the cursor will move to the Note Description field.
- 3) From the note description field press the TAB key and the cursor is placed in the **Fiscal Year** field.
- 4) Next in the TAB sequence is the **PD** or period field.
- 5) Press the TAB key again and the cursor focus will shift to the **Entity** field.
- 6) Upon entering the Entity field, press TAB to navigate to the Entity **Description** field.
- 7) Press the TAB key to navigate to shift the cursor focus to the **Status** field.
- 8) Next in the TAB sequence is the **Delete Data** button.
- 9) From the Delete Data the next field in the tab sequence is the **Reported in** field.
- 10) Press the TAB key again and the cursor focus to placed on the **Decimal Point**.
- 11) The next field in the tab sequence is the View ATB Data

View ATB Data button.

12) Press the TAB key again to navigate to the **Closing Package** 

**Definition** Closing Package Definition button.

- Once the tab sequence is completed, the cursor focus returns to the main first field in the sequence (Note).
- 13) To Navigate to the **Financial Report Note** section press the **SHIFT** + PAGE **DOWN**.

#### Line Item Notes,

| Clo     | sing Packag<br>Note : 125 | e Notes~ SAV 02-JUN-04<br>Note 125 Accounts Receiva |               | _      |                   |      | 00000000000000000000000000000000000000 | ······     |                          | 2000 <b>년</b> 지 |
|---------|---------------------------|-----------------------------------------------------|---------------|--------|-------------------|------|----------------------------------------|------------|--------------------------|-----------------|
|         | Entity: 7909              | TREASURY                                            |               |        | Status In-Progres |      |                                        | Delet      | e Data                   |                 |
| Line    | e Item Notes 🛛            | Other Notes Info Text D                             | ata Thre      | esho   | ici               |      |                                        |            |                          |                 |
|         | -                         |                                                     | ND Type       | 02 - 1 | Q4YTD             |      | 2001 - Q4YTD                           |            | Reported in<br>Whole-Dol |                 |
| Acc     | ounts Receiva             | ble                                                 | DA            |        | 500               | 1.00 |                                        | 200.00     | Decimal Po               | int:            |
|         |                           |                                                     | Variance:     |        |                   | .00  |                                        | .00        | Two                      | -               |
| F<br>No | inancial Repor            |                                                     | 2002 - Q4YTI  | )      | 2001 - Q4YTD      |      | Previously Rptd                        | CF         | р-рр                     |                 |
| 1       | Department o              | of Defense                                          | 100.00        | T      | 50.00             | Т    | T                                      |            | 50.00 T                  |                 |
| 2       | Social Secur              | ity Admininistration                                | 75.00         | T      | 75.00             |      |                                        |            | .00 T                    |                 |
| 3       | Department o              | of Energy                                           | 100.00        | T      | 50.00             | T    | T                                      |            | 50.00 T                  |                 |
| 4       | Department o              | of Health & Human Resources                         | 100.00        | T      | 25.00             | Τ    | T                                      |            | 75.00 T                  |                 |
| 5       | Department o              | of Agriculture                                      | 50.00         | T      | .00               | Τ    | T                                      |            | 50.00 T                  |                 |
| 6       | Department of             | of Justice                                          | 75.00         | T      | .00               | Τ    | T                                      |            | 75.00 T                  |                 |
|         |                           |                                                     |               | T      |                   | Т    | Т                                      |            | Т                        |                 |
|         |                           | ]                                                   |               | T      |                   | Т    | T                                      |            | Т                        |                 |
|         |                           | TOTALS:                                             | 500           | 1.00   | 200               | .00  |                                        |            | 300.00                   |                 |
|         |                           |                                                     | <b>a</b> - 22 |        | <u></u>           |      |                                        |            |                          |                 |
|         |                           |                                                     |               |        |                   |      | Closing Package                        | Definition | View A                   | TB Data         |
|         |                           | Şubmit                                              | Cancel        |        |                   | Pre  | view                                   | C          | Comments                 |                 |

- 1. The cursor will be placed inside the Line **NO** field.
- 2. Press the TAB key <u>twice</u> and the cursor will be placed in the **Line Description** field.
- 3. Third in the sequence is the first modifiable field. (Current Period Amount, Prior Period Amount)
- 4. If enabled, the threshold button **T** will be next in the TAB order.
- 5. The tab sequence will continue to move to the next editable field until the last editable field is reached. Once the last editable field is reached the cursor will return to the first field (**No**).
- 6. Use the UP and Down arrow keys on the keyboard to navigate from row to row in the Financial Report section.
- 7. Press Shift + Page Up to return to the main form or press Shift + Page Down to navigate to the Other Notes Info index tab.

Department of the Treasury Financial Management Service

#### **Other Notes Info,**

| ُع Closing Package Notes~ SAV 02     | UN-04 01.35.06.000 PM (00000000000000000000000000000000 | 55555555555555555555555555555555555555 |
|--------------------------------------|---------------------------------------------------------|----------------------------------------|
| Note : 125 Note 125 Accounts         | Receivable - Ne Fiscal Year: 2002 PD:                   | QTR 4 - YTD                            |
| Entity: 7909 TREASURY                | Status In-Progress                                      | Delete Data                            |
| Line Item Notes Other Notes Info     | Text Data Threshold                                     |                                        |
| Other Data Info                      |                                                         | Reported in: Decimal Point:            |
| Section A Interest on Uncollec       | table Accounts                                          | Whole Dollars 🔽 Two                    |
| No Line Description                  | 2002 - Q4YTD 2001 - Q4YTD                               |                                        |
| 1 Interest on Uncollectable Accounts | T T                                                     |                                        |
| 2                                    | TT                                                      |                                        |
|                                      |                                                         |                                        |
|                                      |                                                         |                                        |
|                                      |                                                         |                                        |
|                                      |                                                         |                                        |
|                                      |                                                         |                                        |
|                                      |                                                         |                                        |
| Type Normal Bal.                     |                                                         | D                                      |
| Dollars Debit                        |                                                         |                                        |
| No Data                              |                                                         |                                        |
|                                      |                                                         |                                        |
|                                      |                                                         |                                        |
| ·                                    |                                                         |                                        |
| Submit                               | Cancel Preview                                          | w Comments                             |
|                                      |                                                         |                                        |

- 1) When the Other Notes Data screen opens, the cursor will be positioned in the **Section** field. Users may navigate to other sections by pressing the up or down arrows on the keyboard when the cursor focus is in the sections field or by pressing the Up and Down arrows for the slider bar next to the section description field.
- 2) Press the TAB key and the cursor will shift to the Section **Description** field.
- 3) From the Description, the next field in the tab sequence is the **Reported in** field. The cursor is only placed here if the Reported in field is set to "User Defined". If Reported is set to any other setting the field is disabled and removed from the TAB sequence and the cursor focus shifts to the first column heading..
- 4) Next in the tab sequence is the **Decimal Point** field. The cursor focus is only placed on Decimal Point field if the field is set to "User Defined". On any other setting the Decimal Point field is disabled and removed from the tab sequence.
- 5) Press the TAB key again and the cursor focus will shift to the first column header. Users can navigate through each column heading by pressing the TAB key.
- 6) From the last column heading the TAB order will put the cursor focus on the **No Data** field.

- 7) Use the keystroke combination **Shift** + **Page Down** to navigate to the individual lines in Other Data Index tab.
  - 1. The cursor will be placed in the **Line No** of the first editable field in the first editable column.
  - 2. Press the TAB key to navigate to other editable fields.
  - 3. If enabled, the threshold button **T** will be next in the TAB sequence.
  - 4. When the cursor focus is placed on the last editable field and the TAB key is pressed, the cursor is placed back on the first editable field.
  - 5. Next in the TAB sequence is the **TYPE** field.
  - 6. The last field in the TAB sequence is the **Normal Balance (NB)** field. Press the TAB key twice again to return to the **Line No** field.
  - 7. Use the up and down arrow keys to navigate to other rows.
  - 8. To navigate to the Text Data index tab use the keyboard strokes **Shift + Page Down.**

#### Text Data,

| 🙀 Closin  | ng Packag   | age Notes~ SAV-02-JUN-04-01.35.06.000 PM-000000000000000000000000000000000                   | 0000000000000000000 🗹 🛪 🗙 |
|-----------|-------------|----------------------------------------------------------------------------------------------|---------------------------|
| No        | ote : 125   | Note 125 Accounts Receivable - Ne Fiscal Year: 2002 PD: QTR 4 - YTD                          |                           |
| Ent       | tity : 7909 | 9 TREASURY Status In-Progress                                                                | Delete Data               |
| Line Iter | m Notes     | Other Notes Info Text Data Threshold                                                         |                           |
| Text D    | )ata        |                                                                                              |                           |
| 1         |             | the method used to calculate the allowance tfull accounts.                                   |                           |
|           |             | res relating to factors affecting collectibility<br>ig of accounts receivable and the amount |                           |
|           |             |                                                                                              |                           |
|           |             |                                                                                              |                           |
|           |             |                                                                                              |                           |
|           |             |                                                                                              |                           |
| 🗆 No E    | Data        |                                                                                              |                           |
|           |             |                                                                                              |                           |
|           |             | Submit Cancel Preview                                                                        | Comments                  |
|           |             |                                                                                              |                           |

- 1) When the Text Data index tab is opened, the cursor will be positioned in the **Line Number Field**. From this field users may navigate to other lines by using the up and down arrow keys.
- 2) Press the TAB key and the cursor focus is shifted to the **Question** field.

Department of the Treasury Financial Management Service

- 3) Next in the TAB sequence is the **Answer**text box.
- Press the TAB key twice and the cursor focus will return to the Line Number Field

## 6.5 Completing a Note.

To complete a note follow the following steps listed below. Users must complete the tab sections Line Item Notes, Other Notes, and Text Data.

- 1. Navigate to the desired entity and select the appropriate note by following the steps in sections 6.2 and 6.3.
- 2. When the Closing Package Notes form is open, the cursor focus will be in the Note field. If the Reported In and/or the fields are enabled, select a Reporting Method. Users can select Whole-Dollars, Hundreds, Thousands, Millions and Billions from the drop down box. If the field has a default setting of "User-Defined", a selection must be made to complete the record.
  - If Reported In and Decimal Place are not to "User-Defined", the settings from the GF002 module will be displayed.
- 3. Press the TAB key to navigate to the Decimal Point field. If the Decimal Point is set to "User-Defined", the user must select one of the settings for the Decimal Point field. Users can select Zero, One or Two decimal places, otherwise, the field will display one of the selections and will be disabled as defined in module 2.
  - When Reported in and Decimal point are set to "User Defined" the systems stores and displays all values as whole dollars with two decimal places . Once the Reporting in method is selected, the amounts entered are divided by Reporting method selected. For example, If the Reporting in method is set to User Defined and 1000 is entered into a field and then the Reported in is changed to hundreds, the value entered will be converted to hundreds or to 10. Since hundreds was selected the amount entered (1000) is divided by 100 with a result of 10.

|          | Note : 125     | Note 125 Accounts Receive   |                |         | 2002               | PD: QTR 4 - YTD |            |                               | 55 E A |
|----------|----------------|-----------------------------|----------------|---------|--------------------|-----------------|------------|-------------------------------|--------|
| E        | Entity : 7909  | TREASURY                    |                |         | Status In-Progress | <b>v</b>        | Delete     | e Data                        |        |
| Line I   | Item Notes     | Other Notes Info Text I     |                | Thresho | ki -               |                 |            |                               | /      |
| <b>A</b> |                | ckage Line Description      | Acc<br>NB Type | 0000    |                    | 2001 - Q4YTD    | 000.00     | Reported in:<br>Whole-Dollars |        |
| ACCO     | ounts Receiva  | ibie                        | DA             |         | 500.00             |                 | 200.00     | Decimal Point:                |        |
| Fir      | nancial Repor  | t Note Detail               | Varian         | ce:     | 500.00             | ]               | 200.00     | Two                           | •      |
|          | Line Descripti |                             | 2002 -         | Q4YTD   | 2001 - Q4YTD       | Previously Rptd | CP         | -PP                           |        |
| 1        | Department of  | of Defense                  |                | Т       | T                  | T               |            | 0.00 T                        |        |
| 2        | Social Secur   | ity Admininistration        |                | Т       | T                  | T               |            | 0.00 T                        |        |
| 3        | Department o   | of Energy                   |                | T       |                    | T               |            | 0.00 T                        |        |
| 4        | Department of  | of Health & Human Resources |                |         |                    | T               |            | 0.00                          |        |
| 5        | Department o   | of Agriculture              |                |         |                    | T               |            | 0.00                          | 2      |
| 6        |                |                             |                |         |                    |                 |            | 0.00 T                        |        |
|          |                |                             |                | T       | T                  | Т               |            |                               |        |
|          |                |                             |                | T       |                    | T               |            |                               |        |
|          |                | TOTALS:                     |                |         |                    |                 |            | .00                           |        |
|          |                |                             | <u>(</u>       |         | <u>.</u>           |                 |            |                               | Ð      |
|          |                |                             |                |         |                    | Closing Package | Definition | View ATB Da                   | ata    |
|          |                |                             |                |         |                    |                 |            |                               |        |
|          |                | Submit                      | Cano           | cel     | Pre                | sview           | ¢          | Comments                      |        |
|          | _              |                             |                |         |                    |                 |            |                               |        |

### Line Item Notes Index tab:

- 4. To navigate to the lines in the Financial Report Note Detail press the Shift
   + Page Down keystrokes. The cursor will be placed in the No field of the first line in the Line Item Notes index tab.
  - Users may refer to a definition of the Closing Package Line item by pressing the "Closing Package Definition" Closing Package Definition on the Line Item Index tab.
- 5. Navigate to the first editable field. Enter the appropriate amount for the period.

| Acct                                                                                                    | Status In-Progres<br>reshold<br>002 - Q4YTD<br>001 - Q4YTE                      | 2001 - Q4YTD<br>0.00            | Delete Data<br>Reporte<br>Vvhole-<br>200.00<br>200.00<br>CP-PP<br>100.00 | -Dollars 🚽  |
|----------------------------------------------------------------------------------------------------|---------------------------------------------------------------------------------|---------------------------------|--------------------------------------------------------------------------|-------------|
| Acct     Acct       Closing Package Line Description     NB     Type     20       Accounts Receivable     D     A     Variance:       Financial Report Note Detail     Variance:     100,0       No     Line Description     2002 - Q4 Y1       1     Department of Defense     100,0       2     Social Security Admininistration                                                                                                    | 002 - Q4YTD<br>40<br>TD 2001 - Q4YTE<br>0 T                                     | 0.00<br>0.00<br>Previously Rptd | 200.00 Whole-<br>200.00 Decimal<br>200.00 Two<br>CP-PP                   | -Dollars 🔻  |
| Closing Package Line Description     NB     Type     20       Accounts Receivable     D     A     Variance:       Financial Report Note Detail     Variance:     Variance:       No     Line Description     2002 - Q4Y1       1     Department of Defense     100.0       2     Social Security Admininistration     Image: Comparison of Defense       3     Department of Energy     Image: Comparison of Defense       4     Department of Health & Human Resources     Image: Comparison of Defense       5     Department of Agriculture     Image: Comparison of Defense | 10<br>10<br>10<br>10<br>10<br>10<br>10<br>10<br>10<br>10<br>10<br>10<br>10<br>1 | 0.00<br>0.00<br>Previously Rptd | 200.00 Whole-<br>200.00 Decimal<br>200.00 Two<br>CP-PP                   | -Dollars 🔻  |
| Variance:       Variance:       Financial Report Note Detail       No     Line Description       Department of Defense     100.0       2     Social Security Admininistration       3     Department of Energy       4     Department of Health & Human Resources       5     Department of Agriculture                                                                                                    | 40<br>TD 2001 - Q4YTE                                                           | 0.00<br>Previously Rptd         | 200.00 Two<br>CP-PP                                                      |             |
| Financial Report Note Detail       No     Line Description       1     Department of Defense       2     Social Security Admininistration       3     Department of Energy       4     Department of Health & Human Resources       5     Department of Agriculture                                                                                                    | ГD 2001 - Q4YTE                                                                 | ) Previously Rptd               | CP-PP                                                                    | <b>•</b>    |
| No         Line Description         2002 - Q4Y1           Department of Defense         100.0           Social Security Administration         1           Department of Energy         1           Department of Health & Human Resources         1           Department of Agriculture         1                                                                                                    |                                                                                 |                                 |                                                                          |             |
| 2     Social Security Admininistration       3     Department of Energy       4     Department of Health & Human Resources       5     Department of Agriculture                                                                                                    |                                                                                 | T                               | 100.00                                                                   |             |
| Department of Energy                                                                                                    | Т                                                                               |                                 | 100.00                                                                   |             |
| Department of Health & Human Resources Department of Agriculture                                                                                                    |                                                                                 |                                 | 0.00                                                                     |             |
| Department of Agriculture                                                                                                    |                                                                                 |                                 | 0.00                                                                     |             |
|                                                                                                    |                                                                                 |                                 | 0.00                                                                     |             |
|                                                                                                    |                                                                                 |                                 | 0.00                                                                     |             |
|                                                                                                    | 1                                                                               |                                 | 0.00                                                                     |             |
|                                                                                                    | 1                                                                               |                                 |                                                                          | T           |
|                                                                                                    |                                                                                 |                                 |                                                                          |             |
| TOTALS.                                                                                                    | 0.00                                                                            |                                 | J                                                                        | .00         |
| <u>، ا</u>                                                                                                    |                                                                                 | (                               |                                                                          |             |
|                                                                                                    |                                                                                 | Closing Packad                  | e Definition Viev                                                        | ∧v ATB Data |
|                                                                                                    |                                                                                 |                                 |                                                                          |             |
|                                                                                                    |                                                                                 |                                 |                                                                          |             |
| Submit                                                                                                    |                                                                                 | Preview                         | Comments                                                                 |             |

- Note that the variance is decreased as amounts are allocated to the selected line. <u>The amounts for the current and prior periods must</u> <u>be fully allocated to the line items in the note.</u>
- 6. Press the TAB key and the cursor focus will shift to the "T" **I** or threshold button. Thresholds are ceilings set by the System Administrator that when exceeded, require the user to respond to questions in the Threshold index tab.
  - I. Tab to the threshold button. If the threshold button is enabled click on the Threshold button to view the Threshold.

| 🧓 Clo                                                                                                    | osing Package Notes~ SAV 02-JUN-0                                                                                                    |                                                                                                    |                                                                                                    |                                                                                                    |                |
|----------------------------------------------------------------------------------------------------|----------------------------------------------------------------------------------------------------|----------------------------------------------------------------------------------------------------|----------------------------------------------------------------------------------------------------|----------------------------------------------------------------------------------------------------|----------------|
|                                                                                                    | Note : 125 Note 125 Accounts Recei                                                                                                    | vable - Ne Fiscal Year: 200                                                                                                    | 2 PD: QTR 4                                                                                                    | 4 - YTD                                                                                                    |                |
|                                                                                                    | Entity: 7909 TREASURY                                                                                                    | Stat                                                                                                    | us In-Progress                                                                                                  | Delete Data                                                                                                    |                |
| Lin                                                                                                    | e Item Notes Other Notes Info Text                                                                                                    | t Data Threshold                                                                                                    |                                                                                                    |                                                                                                    |                |
|                                                                                                    | ````                                                                                                    | Acct                                                                                                    | (TD 0004 0.4)                                                                                                   | Reported in:                                                                                                    |                |
| _                                                                                                    | Closing Package Line Description                                                                                                    | NB Type 2002-Q4Y                                                                                                    |                                                                                                    | Vvhole-Dollar                                                                                                    | rs 🔻           |
| Acc                                                                                                    | counts Receivable                                                                                                    | DA                                                                                                    | 500.00                                                                                                    | 200.00 Decimal Point                                                                                                    |                |
|                                                                                                    | Financial Report Note Detail                                                                                                    | Variance:                                                                                                    | 400.00                                                                                                    | 200.00 Two                                                                                                    | *              |
|                                                                                                    | Line Description                                                                                                    | 2002 - Q4YTD                                                                                                    | 2001 - Q4YTD Previou:                                                                                           | sly Rptd CP-PP                                                                                                    |                |
| 1                                                                                                    | Department of Defense                                                                                                    | 100.00 T                                                                                                    | Т                                                                                                    | T 100.00 T                                                                                                    |                |
| 2                                                                                                    | Social Security Admininistration                                                                                                    | T                                                                                                    | T                                                                                                    | T 0.00 T                                                                                                    |                |
| 3                                                                                                    | Department of Energy                                                                                                    | i E E E                                                                                                    | T                                                                                                    | T 0.00 T                                                                                                    |                |
| 4                                                                                                    | Department of Health & Human Resource                                                                                                    | s I                                                                                                    | T                                                                                                    | T 0.00 T                                                                                                    |                |
| 5                                                                                                    | Department of Agriculture                                                                                                    |                                                                                                    |                                                                                                    | T 0.00 T                                                                                                    | - 2            |
| 6                                                                                                    |                                                                                                    |                                                                                                    |                                                                                                    | T 0.00 T                                                                                                    |                |
|                                                                                                    |                                                                                                    |                                                                                                    | T                                                                                                    |                                                                                                    |                |
|                                                                                                    |                                                                                                    |                                                                                                    |                                                                                                    |                                                                                                    |                |
|                                                                                                    | TOTALS                                                                                                    | and the second second se                                                                                                    |                                                                                                    | .00                                                                                                    |                |
|                                                                                                    |                                                                                                    | (1)                                                                                                    |                                                                                                    | q Package Definition View ATE                                                                                                    |                |
|                                                                                                    | Submit                                                                                                    | Çancel                                                                                                    | Preview                                                                                                    | Comments                                                                                                    |                |
| Se Th                                                                                                    | Submit<br>reshold~ SAV 11-MAY-04 05.2                                                                                                    |                                                                                                    | *****                                                                                                    | Comments<br>rison field                                                                                                    | 20 <b>±</b> 1  |
| 1 1 1 1 1 1 1 1 1 1 1 1 1 1 1 1 1 1 1                                                                     |                                                                                                    |                                                                                                    | *****                                                                                                    |                                                                                                    | N 20           |
| 1 <b>1</b> 1                                                                                              | reshold~ SAV 11-MAY-04 05.2                                                                                                    | 26.27.000 PM (2000)                                                                                                    | *****                                                                                                    |                                                                                                    | )( <u>¥</u> )  |
| State Th                                                                                                  | reshold~ SAV 11-MAY-04 05.2<br>Threshold<br>Upper Boundary                                                                                                    | 26.27.000 PM (2000)                                                                                                    | Compa<br>ference Between                                                                                        |                                                                                                    | X 20           |
| State Th                                                                                                  | reshold~ SAV 11-MAY-04 05.2<br>Threshold<br>Upper Boundary                                                                                                    | 26.27.000 PM 30000<br>Percentage Diff<br>10.00 2002 - G                                                                                                    | ference Between                                                                                                 | rison field                                                                                                    | 90 <u>-</u> 20 |
| i i i i i i i i i i i i i i i i i i i                                                                     | reshold~ SAV 11-MAY-04 05.2<br>Threshold<br>Upper Boundary<br>10                                                                                                    | 26.27.000 PM 2002<br>Percentage Diff<br>10.00 2002 - G<br>% =                                                                                                    | Compa<br>ference Between                                                                                        | rison field                                                                                                    | X 20           |
| i i i i i i i i i i i i i i i i i i i                                                                     | reshold~ SAV 11-MAY-04 05.2<br>Threshold<br>Upper Boundary                                                                                                    | 26.27.000 PM 2002<br>Percentage Diff<br>10.00 2002 - G<br>% =                                                                                                    | ference Between                                                                                                 | rison field                                                                                                    | X ¥:           |
| Sig Th                                                                                                    | reshold~ SAV 11-MAY-04 05.2<br>Threshold<br>Upper Boundary<br>10                                                                                                    | 26.27.000 PM 2002 - G<br>Percentage Diff<br>0.00 2002 - G<br>% =<br>ceeded.                                                                                                    | Compa<br>ference Between<br>24YTD and 2007<br>10                                                                | rison field<br>1 - Q4YTD                                                                                                    |                |
| Se Th                                                                                                    | reshold~ SAV 11-MAY-04 05.2<br>Threshold<br>Upper Boundary<br>10<br>Question for user if threshold ex                                                                                      | 26.27.000 PM 2002<br>Percentage Diff<br>10.00 2002 - G<br>% =                                                                                                    | Compa<br>ference Between<br>24YTD and 2007<br>10                                                                | rison field                                                                                                    |                |
| 2 Th                                                                                                    | reshold~ SAV 11-MAY-04 05.2<br>Threshold<br>Upper Boundary<br>10<br>Question for user if threshold ex<br>Explain the variance.                                                             | 26.27.000 PM 2002<br>Percentage Diff<br>0.00 2002 - G<br>% =<br>ceeded.<br>Threshold field                                                                                                    | ference Between                                                                                                 | rison field<br>1 - Q4YTD                                                                                                    | 8 2            |
|                                                                                                    | reshold~ SAV 11-MAY-04 05.2<br>Threshold<br>Upper Boundary<br>Question for user if threshold ex<br>Explain the variance.<br>The th                                                         | 26.27.000 PM 2002<br>Percentage Diff<br>0.00 2002 - G<br>% =<br>ceeded.<br>Threshold field<br>hreshold question                                                                                                    | ference Between<br>04YTD and 200<br>10<br>10<br>10<br>10<br>10<br>10<br>10<br>10<br>10<br>10<br>10<br>10<br>1   | rison field                                                                                                    |                |
| rs are required to answ                                                                                   | reshold~ SAV 11-MAY-04 05.2<br>Threshold<br>Upper Boundary<br>Question for user if threshold ex<br>Explain the variance.<br>The the<br>wer the                                             | 26.27.000 PM 2002<br>Percentage Diff<br>0.00 2002 - G<br>% = 2002 - G<br>% = 200 | ference Between<br>04YTD and 200<br>10<br>10<br>10<br>10<br>10<br>10<br>10<br>10<br>10<br>10<br>10<br>10<br>1   | rison field<br>1 - Q4YTD<br>Vhen the<br>percentage<br>lifference betwee                                                                                                    | n              |
| rs are required to ansy<br>shold question on the                                                          | reshold~ SAV 11-MAY-04 05.2<br>Threshold<br>Upper Boundary<br>Question for user if threshold ex<br>Explain the variance.<br>The the<br>when<br>the                                         | Percentage Diff                                                                                                    | ference Between<br>A4YTD and 200<br>10<br>10<br>10<br>10<br>10<br>10<br>10<br>10<br>10                          | rison field<br>1 - Q4YTD<br>Vhen the<br>bercentage<br>lifference betwee<br>he threshold field                                                                                   | n              |
| rs are required to ansy<br>shold question on the<br>shold index tab when                                  | reshold~ SAV 11-MAY-04 05.2<br>Threshold<br>Upper Boundary<br>10<br>Question for user if threshold ex<br>Explain the variance.<br>Wer the<br>the<br>the<br>the<br>the<br>the<br>the<br>the | Percentage Diff                                                                                                    | ference Between<br>04YTD and 200<br>10<br>10<br>10<br>10<br>10<br>10<br>10<br>10<br>10<br>10<br>10<br>10<br>1   | rison field<br>1 - Q4YTD<br>Vhen the<br>bercentage<br>lifference betwee<br>he threshold field<br>ind comparison                                                                 | n              |
| rs are required to answershold question on the<br>eshold index tab when<br>bount exceeds the Upper        | reshold~ SAV 11-MAY-04 05.2<br>Threshold<br>Upper Boundary<br>10<br>Question for user if threshold ex<br>Explain the variance.<br>Wer the<br>the<br>the<br>the<br>the<br>the<br>the<br>the | Percentage Diff                                                                                                    | ference Between<br>24YTD and 2007<br>10<br>10<br>10<br>10<br>10<br>10<br>10<br>10<br>10<br>10<br>10<br>10<br>10 | rison field<br>1 - Q4YTD<br>Vhen the<br>bercentage<br>lifference betwee<br>he threshold field<br>ind comparison<br>ield exceeds the                                             | n<br>1         |
| rs are required to answershold question on the<br>eshold index tab when<br>pount exceeds the Upper        | reshold~ SAV 11-MAY-04 05.2<br>Threshold<br>Upper Boundary<br>10<br>Question for user if threshold ex<br>Explain the variance.<br>Wer the<br>the<br>the<br>the<br>the<br>the<br>the<br>the | Percentage Diff                                                                                                    | terence Between<br>10<br>10<br>10<br>10<br>10<br>10<br>10<br>10<br>10<br>10                                     | rison field<br>1 - Q4YTD<br>Vhen the<br>vercentage<br>lifference betwee<br>he threshold field<br>ind comparison<br>ield exceeds the<br>vercentage entered                       | n<br>l         |
| ers are required to answeshold question on the eshold index tab when ount exceeds the Upper               | reshold~ SAV 11-MAY-04 05.2<br>Threshold<br>Upper Boundary<br>10<br>Question for user if threshold ex<br>Explain the variance.<br>Wer the<br>the<br>the<br>the<br>the<br>the<br>the<br>the | Percentage Diff                                                                                                    | terence Between<br>10<br>10<br>10<br>10<br>10<br>10<br>10<br>10<br>10<br>10                                     | rison field<br>1 - Q4YTD<br>Vhen the<br>bercentage<br>lifference betwee<br>he threshold field<br>ind comparison<br>ield exceeds the                                             | n<br>l         |
| ers are required to answeshold question on the eshold index tab when ount exceeds the Upper indary Amount | reshold~ SAV 11-MAY-04 05.2<br>Threshold<br>Upper Boundary<br>10<br>Question for user if threshold ex<br>Explain the variance.<br>Wer the<br>the<br>the<br>the<br>the<br>the<br>the<br>the | Percentage Diff                                                                                                    | ference Between<br>24YTD and 200<br>10<br>10<br>10<br>10<br>10<br>10<br>10<br>10<br>10<br>10<br>10<br>10<br>1   | rison field<br>1 - Q4YTD<br>Vhen the<br>vercentage<br>lifference betwee<br>he threshold field<br>ind comparison<br>ield exceeds the<br>vercentage entered                       | n<br>l         |
| ers are required to answeshold question on the eshold index tab when ount exceeds the Upper               | reshold~ SAV 11-MAY-04 05.2<br>Threshold<br>Upper Boundary<br>10<br>Question for user if threshold ex<br>Explain the variance.<br>Wer the<br>the<br>the<br>the<br>the<br>the<br>the<br>the | Percentage Diff                                                                                                    | ference Between<br>24YTD and 2007<br>10<br>10<br>10<br>10<br>10<br>10<br>10<br>10<br>10<br>10<br>10<br>10<br>10 | rison field<br>1 - Q4YTD<br>Vhen the<br>bercentage<br>lifference betwee<br>he threshold field<br>and comparison<br>ield exceeds the<br>bercentage entered<br>n the %= field, th | n<br>l         |

II. After entering amounts into a line item complete entering values into the line and then press the save button on the toolbar. Any field that has an amount that exceeds the threshold and has cursor focus will be highlighted and the threshold tab will be enabled.

|                | 🙀 Closing Package Notes~ SAV 02-JUN-04   | L01 35 06 000 PM            |                        |                     |
|----------------|------------------------------------------|-----------------------------|------------------------|---------------------|
|                |                                          | able - Ne Fiscal Year: 2002 | PD: QTR 4 - YTD        |                     |
|                |                                          |                             |                        |                     |
|                | Entity : 7909 TREASURY                   | Status In-Pro               | ogress 🔻 🗌 🖸           | Delete Data         |
| 1              | Line Item Notes Other Notes Info Text I  | Data Threshold              |                        |                     |
| When a         |                                          | Acct                        |                        | Reported in:        |
| threshold has  | Closing Package Line Description         | NB Type 2002 - Q4YTD        | 2001 - Q4YTD           | Whole-Dollars       |
| been           | Accounts Receivable                      | DA                          | 500.00 200.            | 00 Decimal Point:   |
| exceeded, the  |                                          | Variance:                   | 399.00 200.            | 00 Two 🔻            |
| Threshold      | Financial Report Note Detail             |                             |                        |                     |
| index tab is   | No Line Description                      | 2002 - Q4YTD 2001 - G       | 4YTD Previously Rptd   | CP-PP               |
| enabled.       | 1 Department of Defense                  | 101.00 T                    |                        | 101.00 T            |
|                | 2 Social Security Admininistration       | I                           |                        | 0.00                |
|                | 3 Department of Energy                   | Ī                           | T                      | 0.00 T              |
| Fields with    | 4 Department of Health & Human Resources | I                           |                        | 0.00                |
| amounts that   | 5 Department of Agriculture              |                             | T                      | 0.00                |
| have exceeded  | 6                                        | ī                           |                        | 0.00 T              |
| an established |                                          | T                           | ПП                     | T                   |
| threshold are  |                                          | T                           | Т                      | T                   |
| highlighted.   | TOTALS:                                  | 101.00                      |                        | 101.00              |
| 88             | 101623.                                  | (1) 222222                  | ,,,                    |                     |
|                |                                          |                             | Closing Package Defini | ition View ATB Data |
|                |                                          |                             |                        |                     |
|                | ·                                        |                             |                        |                     |
|                |                                          |                             |                        |                     |
|                | Submit                                   | Cancel                      | Preview                | Comments            |
|                |                                          |                             |                        |                     |

III. When a threshold is exceeded, users are required to respond to predefined questions set up by the System Administrator in the Threshold tab. <u>All threshold questions must be answered for the</u> <u>note to be completed.</u> To navigate to the Threshold index tab, click on the Threshold index tab.

| Clo                                      | sing Packag<br>Note : 125       | e Notes~ SAV 02-JUN<br>Note 125 Accounts Rec |          | _            |       | -     |                    | 00000000000000000000000000000000000000 |        |                             | 00000 <u>2</u> 7 |
|------------------------------------------|---------------------------------|----------------------------------------------|----------|--------------|-------|-------|--------------------|----------------------------------------|--------|-----------------------------|------------------|
|                                          | Entity : 7909                   | TREASURY                                     |          |              |       | s     | atatus In-Progress | -                                      | Dele   | ete Data                    |                  |
| Line                                     | tern Notes                      | Other Notes Info                             | ext Data |              | Thres | hold  | 4                  |                                        |        |                             |                  |
| _                                        | Closing Pac                     | kage Line Description                        | NB       | Acct<br>Type | 2002  | ! - Q | 14YTD              | 2001 - Q4YTD                           |        | Reported in:<br>Whole-Dolla | ars 💌            |
| Acc                                      | ounts Receiva                   | ble                                          | D        | Α            |       |       | 500.00             |                                        | 200.00 | Decimal Poir                | nt:              |
|                                          |                                 |                                              |          | Variance     | в:    |       | 399.00             |                                        | 200.00 | Two                         | -                |
| Fi<br>No                                 | inancial Repor<br>Line Descript |                                              |          | 2002 - Q     | 4YTD  |       | 2001 - Q4YTD       | Previously Rptd                        | c      | P-PP                        |                  |
| 1                                        | Department of                   | of Defense                                   |          | 10           | 1.00  | Т     | T                  |                                        | T .    | 101.00 T                    |                  |
| 2                                        | Social Secur                    | ity Admininistration                         |          |              |       | Т     |                    |                                        | T      | 0.00 T                      |                  |
| 3                                        | Department of                   | of Energy                                    |          |              |       | I     |                    |                                        | T      | 0.00 T                      |                  |
| 4                                        | Department of                   | of Health & Human Resour                     | ces      |              |       |       |                    |                                        | Т      | 0.00 T                      |                  |
| 5                                        | Department of                   | of Agriculture                               |          |              |       |       |                    |                                        | Т      | 0.00 T                      | <u> </u>         |
| 6                                        |                                 |                                              |          |              |       |       |                    |                                        |        | 0.00 T                      |                  |
|                                          |                                 |                                              |          |              |       | Т     | T                  |                                        | Т      | T                           | _                |
|                                          |                                 |                                              |          |              |       | Т     | T                  |                                        | т      | T                           |                  |
|                                          |                                 | TOTAL                                        |          |              | 101.0 |       | ]                  |                                        |        | 101.00                      | _                |
|                                          |                                 |                                              |          |              |       |       | <i>/</i>           |                                        |        |                             | Ð                |
| Closing Package Definition View ATB Data |                                 |                                              |          |              |       |       |                    |                                        |        |                             |                  |
|                                          | ]                               | Submit                                       |          | Cance        | 1     |       | Pre                | view                                   |        | Comments                    |                  |

IV. The Threshold Index tab will display the question(s) regarding the Threshold and the fields to respond. Users must provide responses to the questions concerning the exceeded threshold in the Explanation field.

| 2 Closing Packag<br>Note : 125           |                          | 02-JUN-04 01.35.0<br>Ints Receivable - Ne                       |             |             | IR 4 - YTD                                     |             | 2001년 <b>제</b> X |
|------------------------------------------|--------------------------|-----------------------------------------------------------------|-------------|-------------|------------------------------------------------|-------------|------------------|
| Entity : 7909                            | TREASURY                 |                                                                 | Status      | In-Progress | <b>•</b>                                       | Delete Data |                  |
| Line Item Notes                          | Other Notes Info         | Text Data                                                       | Threshold   |             |                                                |             |                  |
| Threshold                                |                          |                                                                 |             |             |                                                |             |                  |
| Line Description                         |                          | Question                                                        | Explana     | tion        |                                                |             |                  |
| Line Item Notes - D<br>Defense (2002 - Q |                          | Explain the variance.                                           |             | 4           |                                                |             |                  |
|                                          |                          |                                                                 |             |             |                                                |             |                  |
|                                          |                          | Set up by t<br>System<br>Administra                             |             | questio     | nter<br>es to the<br>ns in the<br>ntion field. |             |                  |
| <departr<br>Q4YTD&gt;</departr<br>       | nent of De<br>are identi | Notes>, the<br>fense> and the<br>fied to link the<br>planation. | he column < |             |                                                |             |                  |
|                                          | Submit                   | Ça                                                              | ncel        | Preview     |                                                | Comments    |                  |

| g Closing Package<br>Note: 125             |                  | 02-JUN-04 01.35.0<br>Ints Receivable - Ne |         |                  |         |          |                                  | -0000 ≚ ⊼ × |
|--------------------------------------------|------------------|-------------------------------------------|---------|------------------|---------|----------|----------------------------------|-------------|
| Entity : 7909                              | TREASURY         | and Receivable - Ne                       |         | Status In-Progre | · •     | <b>-</b> | Delete Data                      |             |
| Line Item Notes                            | Other Notes Info | Text Data                                 | Thresho | ld               |         |          |                                  | )           |
| Threshold<br>Line Description              |                  | Question                                  |         | Explanation      |         |          |                                  |             |
| Line Item Notes - De<br>Defense (2002 - Q4 |                  | Explain the variance.                     |         | enter answers h  | iere.   | •        |                                  |             |
|                                            |                  |                                           |         |                  |         |          |                                  |             |
|                                            |                  |                                           |         |                  |         |          |                                  |             |
|                                            |                  |                                           |         |                  |         |          | enter response<br>he Explanatior |             |
|                                            |                  |                                           |         |                  |         |          |                                  |             |
|                                            |                  |                                           |         |                  |         |          |                                  |             |
|                                            |                  |                                           |         |                  |         |          |                                  |             |
|                                            | Submit           | Ça                                        | ncel    |                  | Preview |          | Comments                         |             |

- If a line has multiple fields with exceeded thresholds, users can place the cursor in the last field with a variance, the user will be able to view all of the threshold questions.
- <u>All</u> threshold questions must be answered before the Note may be completed.
- V. There are three types of thresholds that may be placed on a field:
  - 1. **Upper Boundary** An amount is set up as a fixed amount ceiling. If an amount is entered into the threshold field that is greater than then the Upper Boundary amount, the Threshold will be enabled and the user will be required to provide an explanation in the threshold tab.
  - 2. % = Percentage Difference Percentage difference applies to a fixed percentage ceiling on a field. The threshold is based on the calculation of a ratio by computing difference between the threshold field and the comparison field and then calculating a ratio of the resulting difference of the threshold amount. Should a rate be computed that exceeds the threshold percentage the threshold tab is enabled.

- 3. Upper Boundary & Percentage Difference Both a percentage rate and an upper boundary are applied as ceilings. The first boundary exceeded (exceed percentage rate or an amount in excess of the upper boundary) will activate the threshold.
- 7. Press the TAB to navigate to the next editable field. Allocate the appropriate amount to the field.
- 8. Use the up and down arrow keys on the keyboard to navigate to other lines to complete the line item section of the notes.

| 🧑 Clo | osing Pack                   | age Notes~               | SAV 02-JUN-   | 04 01   | .35.06.0       | 00 PM 🔅   |                    |       |                 |               |                              | × ⊼ ≚ 2000 |
|-------|------------------------------|--------------------------|---------------|---------|----------------|-----------|--------------------|-------|-----------------|---------------|------------------------------|------------|
|       | Note : 125                   | 5 Note 125               | Accounts Rece | eivable | - Nel Fiso     | cal Year: | 2002               | P     | D: QTR 4 - YTD  |               |                              |            |
|       | Entity : 790                 | 9 TREASU                 | RY            |         |                |           | Status In-Progress | :     | -               | Delet         | e Data                       |            |
| Line  | e Item Notes                 | Other Not                | es Info Te    | xt Data |                | Thresho   | lei                |       |                 |               |                              |            |
| _     | Closing F                    | ackage Line I            | Description   | NE      | Acct<br>) Type | 2002 -    | Q4YTD              | 20    | 001 - Q4YTD     |               | Reported in:<br>Whole-Dollar | rs 💌       |
| Acc   | counts Recei                 | vable                    |               | D       | A              |           | 500                | .00   |                 | 200.00        | Decimal Point                | :          |
|       |                              |                          |               |         | Varianc        | e:        | 400                | .00   | ר ]             | 150.00        | Two                          | *          |
| F     | Financial Rep<br>Line Descri | iort Note Deta<br>iption | il            |         | 2002 - Q       | 4YTD      | 2001 - Q4YTD       |       | Previously Rptd | CF            | -рр                          |            |
| 1     | Departmer                    | t of Defense             |               |         | 10             | 0.00 T    | 50.00              | T     |                 | Т             | 50.00 T                      |            |
| 2     | Social Sec                   | urity Adminini           | istration     |         |                | T         |                    | Т     |                 | т             | 0.00 T                       |            |
| 3     | Departmer                    | t of Energy              |               |         |                | T         |                    | T     |                 | т             | 0.00 T                       |            |
| 4     | Departmer                    | nt of Health &           | Human Resourc | es      |                |           |                    |       |                 | Т             | 0.00 T                       |            |
| 5     | Departmer                    | t of Agricultu           | re            |         |                | T         |                    | т /   |                 | Т             | 0.00 T                       |            |
| 6     |                              |                          |               |         |                | T         |                    | T/    |                 | т             | 0.00 T                       |            |
|       |                              |                          |               |         |                | Т         |                    |       |                 | т             | Т                            |            |
|       |                              |                          |               |         |                | T         |                    | Т     |                 | т]            | Т                            |            |
|       |                              |                          | TOTAL         | s: 🗌    |                | 100.00    | 50.                | 00    |                 |               | 50.00                        |            |
|       |                              |                          |               |         |                |           | \$\$.              |       |                 |               |                              | D          |
| 20    | 02 - Q4YTD                   | - 2001 - Q4Y1            | TD            |         |                |           |                    |       | Closing Packa   | qe Definition | View ATE                     | Data       |
|       |                              | Submit                   | ]             |         | Cance          | !         |                    | Previ | ew              | 6             | Comments                     |            |

 Both the current period and prior period amounts must be fully allocated to the lines in the Financial Report Note Detail section. <u>The</u> <u>variance must equal zero for both the current period and prior</u> <u>period.</u>

| 🙀 Clo | sing Package    | e Notes~ SAV 02-JUN-04     | 01.35.06.000 PM        |                    |             |                 |                               | ःः ≝ ज्ञ ×े  |
|-------|-----------------|----------------------------|------------------------|--------------------|-------------|-----------------|-------------------------------|--------------|
|       | Note: 125       | Note 125 Accounts Receiva  | ible - Ne Fiscal Year: | 2002               | PD: QTR 4 - | YTD             |                               |              |
|       | Entity : 7909   | TREASURY                   |                        | Status In-Progress | s 🔻         | D               | elete Data                    |              |
| Line  | tem Notes       | Other Notes Info Text D    |                        | biel               |             |                 |                               |              |
|       | Closing Pac     | kage Line Description      | Acct<br>NB Type 2002 - | Q4YTD              | 2001 - Q4YT | D               | Reported in:<br>Whole-Dollars | -            |
| Acc   | ounts Receival  | ble                        | DA                     | , 500              | .00         | 200.0           |                               |              |
|       |                 |                            | Variance:              | - <b>*</b> *       | .00         |                 | 0 Two                         | -            |
| F     | inancial Report | Note Detail                |                        |                    |             |                 |                               |              |
| No    | Line Descriptio | n                          | 2002 - Q4YTD           | 2001 - Q4YTD       | Previously  | Rptd            | CP-PP                         |              |
| 1     | Department o    | f Defense                  | 100.00 T               | 50.00              | T           |                 | 50.00 T                       |              |
| 2     | Social Securit  | y Admininistration         | 75.00 T                | 75.00              |             | T               | .00 T                         |              |
| 3     | Department o    | f Energy                   | 100.00 T               | 50.00              |             | T               | 50.00 T                       |              |
| 4     | Department o    | f Health & Human Resources | 100.00 T               | 25.00              |             |                 | 75.00 T                       |              |
| 5     | Department or   | f Agriculture              | 50.00 T                | .00                | T           | T               | 50.00 T                       |              |
| 6     | Department o    | f Justice                  | 75.00 T                | .00                | Т           | T               | 75.00 T                       |              |
|       |                 |                            |                        |                    | Т           | Т               | T                             |              |
|       |                 |                            |                        |                    | Т           | Т               | Т                             |              |
|       |                 | TOTALS:                    | 500.00                 | 200                | .00         |                 | 300.00                        |              |
|       |                 |                            | (1) 33333              |                    |             |                 |                               | $\mathbf{D}$ |
|       |                 |                            |                        |                    | Closing I   | Package Definit | ion View ATB I                | Data         |
|       |                 |                            |                        |                    |             |                 |                               |              |
|       |                 |                            |                        |                    |             |                 |                               |              |
|       |                 | Submit                     | Cancel                 |                    | Preview     |                 | Comments                      |              |
|       |                 |                            |                        |                    |             |                 | - Enningans                   |              |
|       |                 |                            |                        |                    |             |                 |                               |              |

- 9. If a Line Description is blank, users must populate the field with a line description of the amounts being entered. Empty line descriptions are created by the System Administrator that when set up, require users to enter descriptions of amounts being allocated to from the Closing Package Line item.
  - Blank fields are identified by lines that have a line number without a line description.
  - Users are required to populate a line description for all lines that have line numbers without descriptions.

| 🙀 Clo   | sing Packag                       | e Notes~ SAV 02-JUN-04      | 01.35.06.00     | 0 PM 🕻   |                   |      |                 |              |                               | 883 <b>골 치 X</b> ] |
|---------|-----------------------------------|-----------------------------|-----------------|----------|-------------------|------|-----------------|--------------|-------------------------------|--------------------|
|         | Note : 125                        | Note 125 Accounts Receival  | ble - Ne Fisc   | al Year: | 2002              |      | PD: QTR 4 - YTD |              |                               |                    |
|         | Entity : 7909                     | TREASURY                    |                 |          | Status In-Progres | s    | -               | Delet        | e Data                        |                    |
| Line    | tem Notes                         | Other Notes Info Text D     | ata             | Threshol | <u></u>           |      |                 |              |                               |                    |
|         | Closing Pac                       | ckage Line Description      | Acct<br>NB Type | 2002 - 0 | Q4YTD             |      | 2001 - Q4Y7D    |              | Reported in:<br>Whole-Dollars | -                  |
| Acc     | ounts Receiva                     | ble                         | DA              |          | 500               | 0.00 |                 | 200.00       | Decimal Point:                |                    |
|         |                                   |                             | Variance        | :        | 75                | 5.00 |                 | .00          | Two                           | -                  |
| F<br>No | inancial Report<br>Line Descripti |                             | 2002 - Q4       | YTD      | 2001 - Q4YTD      | )    | Previously Rptd | CF           | -рр                           |                    |
| 1       | Department o                      | of Defense                  | 10              | ).00 Т   | 50.00             | Т    |                 |              | 50.00 T                       |                    |
| 2       | Social Securi                     | ity Admininistration        | 75              | 5.00 T   | 75.00             | I    |                 |              | .00 T                         |                    |
| 3       | Department o                      | of Energy                   | 100             | ).00 T   | 50.00             | T    |                 |              | 50.00 T                       |                    |
| 4       | Department o                      | of Health & Human Resources | 100             | 0.00 T   | 25.00             | I    |                 |              | 75.00 T                       |                    |
| 5       | Department o                      | of Agriculture              | 50              | ).00 T   | .00               | T    |                 |              | 50.00 T                       |                    |
| 6       |                                   |                             |                 |          |                   | I    |                 |              | .00 T                         |                    |
|         |                                   |                             |                 | T        |                   | Т    |                 | r            | <u></u>                       |                    |
|         | Use                               | ers must enter line         |                 | T        |                   | Т    | []ī             |              | Т.                            |                    |
|         | des                               | criptions when a lin        | e               | 425.00   | 200               | 00.0 |                 |              | 300.00                        |                    |
|         | des                               | cription is left blank      |                 |          |                   |      |                 |              |                               |                    |
|         |                                   | 1                           |                 |          |                   |      | Closing Packad  | e Definition | View ATB [                    | Data               |
|         |                                   |                             |                 |          |                   |      |                 |              |                               |                    |
|         |                                   | Submit                      | Cancel          |          |                   | Pre  | view            |              | Comments                      |                    |
|         |                                   |                             |                 |          |                   |      |                 |              |                               |                    |

|            | Note : 125                        | Note 125 Accounts     | Receiva | able - Ne Fiscal Ye | ear:  | 2002               |      | PD: QTR 4 - YTD |            |                               |          |
|------------|-----------------------------------|-----------------------|---------|---------------------|-------|--------------------|------|-----------------|------------|-------------------------------|----------|
| E          | Entity : 7909                     | TREASURY              |         |                     |       | Status In-Progres: | s    | <b>–</b>        | Delet      | te Data                       |          |
| Line       | Item Notes                        | Other Notes Info      | Text D  | Data Thre           | sho   | ici                |      |                 |            |                               |          |
|            | Closing Paci                      | kage Line Description |         | Acct<br>NB Type 200 | 2 - 0 | Q4YTD              |      | 2001 - Q4YTD    |            | Reported in:<br>Whole-Dollars |          |
| Acco       | ounts Receival                    | ble                   |         | DA                  |       | 500                | 0.00 |                 | 200.00     | Decimal Point:                |          |
|            |                                   |                       |         | Variance:           |       |                    | .00  |                 | .00        | Two                           | <b>v</b> |
|            | nancial Report<br>Line Descriptio |                       |         | 2002 - Q4YTD        | )     | 2001 - Q4YTD       | ı    | Previously Rptd | CI         | P-PP                          |          |
| 1          | Department o                      | f Defense             |         | 100.00              | T     | 50.00              | T    | T.              |            | 50.00 T                       |          |
| 2          | Social Securit                    | y Admininistration    |         | 75.00               | T     | 75.00              | I    | T               |            | .00 🔳                         |          |
| 3          | Department o                      | f Energy              |         | 100.00              | I     | 50.00              | I    |                 |            | 50.00 T                       |          |
| 4          | Department o                      | f Health & Human Res  | ources  | 100.00              | I     | 25.00              | I    |                 |            | 75.00 T                       |          |
| 5          | Department o                      | f Agriculture         |         | 50.00               | I     | .00                | I    |                 | l          | 50.00 T                       |          |
| 6          | Department o                      | f Justice             |         | 75.00               | I     |                    | I    |                 |            | 75.00 T                       |          |
|            |                                   |                       |         |                     | Т     |                    | T    | T               |            | T                             | _        |
|            |                                   |                       |         |                     | T     |                    | Ţ    | T               |            |                               |          |
|            |                                   | enter a line          | ALS:    | 500                 |       | 200                | .00  |                 |            | 300.00                        | _        |
| de         | escription                        | l.                    |         | (4) 335             |       | 5.5.               |      |                 |            | i (                           |          |
|            |                                   |                       |         |                     |       |                    |      | Closing Package | Definition | View ATB                      | Data     |
| . <u> </u> |                                   |                       |         |                     |       |                    |      |                 |            |                               |          |
|            |                                   | Submit                |         | Çancel              |       |                    | Pre  | view            | [          | Comments                      |          |
|            |                                   |                       |         |                     |       |                    |      |                 |            |                               |          |

- The Line Description field will allow up to 2000 characters. To view all of the text data for a selected field double-click on the field to open the text editor.
- The editor is available for all text (Line Description, Section Description, etc.) fields. Text may be completed or deleted in the text editor program if the field selected may be modified by users. View only text fields only display text in the Editor and

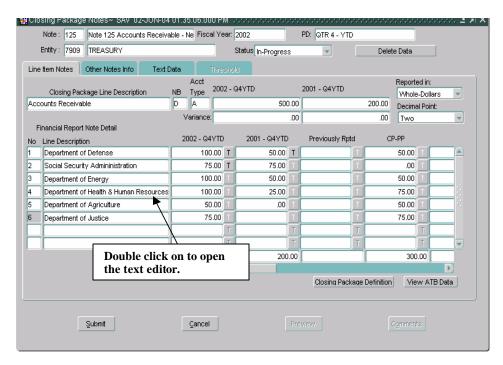

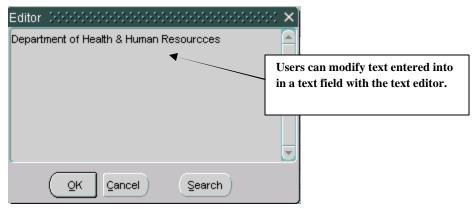

Department of the Treasury Financial Management Service

| 1 mail 1 mail 1 mail 1 mail 1 mail 1 mail 1 mail 1 mail 1 mail 1 mail 1 mail 1 mail 1 mail 1 mail 1 mail 1 mail | Closing       | Package      | Notes~ SAV 18-       | MAY-04    | 09.21    | 1.33.000                 | AM 🗜    |          | 99999   | ••••  |               |         |          |                | िः ≚त्र×े |
|----------------------------------------------------------------------------------------------------|---------------|--------------|----------------------|-----------|----------|--------------------------|---------|----------|---------|-------|---------------|---------|----------|----------------|-----------|
|                                                                                                    | Note          | e: 125       | Note 125 Accounts    | Receiva   | able - N | Ve Fiscal                | Year: 🛛 | 002      |         | P     | D: QTR 4 - YT | D       |          |                |           |
|                                                                                                    | Entity        | y: 7097      | VERIFYING TEST E     | NTITY - ( | освол    | OCBOA Status In-Progress |         |          |         |       | -             |         | Delete   | e Data         |           |
|                                                                                                    | Line Item     | Notes        | Other Notes Info     | Text [    | Data     |                          | reshold |          |         |       |               |         |          |                |           |
|                                                                                                    |               |              |                      |           |          | Acct                     |         |          |         | ~     |               |         |          | Reported in:   |           |
|                                                                                                    |               | _            | age Line Descriptior | ۱         | _        | Type                     | 002 - G | 4YID     |         |       | 001 - Q4YTD   |         |          | User-Defined   | •         |
|                                                                                                    | Accounts<br>/ | s Receivak   | le                   |           | D        | A                        |         |          | 500.0   | )0    |               | 12      | 25.00    | Decimal Point: |           |
|                                                                                                    | <b>F</b> '    | i - I D      | Note Dates           |           | V        | 'ariance:                |         |          | 100.0   | 00    |               |         | .00      | User-Defined   | T         |
| Text fields.                                                                                                    |               | : Descriptic | Note Detail          |           | 20       | )02 - Q4Y                | TD      | 2001 - G | 4YTD    |       | Previously Rp | itd     | CP       | -PP            |           |
| 1                                                                                                    |               | partment of  |                      |           |          | 100.0                    | ю т     | 2        | 25.00 1 | r 1   |               |         |          | 75.00 T        |           |
| 2                                                                                                    | 2 Soc         | cial Securit | y Admininistration   |           | (        | 100.0                    | )0 T    | 2        | 25.00   |       |               |         |          | 75.00 T        |           |
| 3                                                                                                    | 3 Dep         | partment of  | f Energy             |           |          | 100.0                    | )0 T (  | 2        | 25.00   |       |               |         |          | 75.00 T        |           |
| 4                                                                                                    | 1 Dep         | partment of  | f Health & Human Re  | sourcce   |          | 50.0                     | )0 T [  | 1        | 10.00   |       |               |         |          | 40.00 T        |           |
| 5                                                                                                    | 5 Dep         | partment of  | f Agriculture        |           |          | 50.0                     |         | 1        | 15.00   |       |               |         |          | 35.00 T        |           |
| ε                                                                                                    | 6             |              |                      |           |          |                          |         |          |         |       |               |         |          | 25.00 T        |           |
|                                                                                                    |               |              |                      |           |          |                          | Т       |          |         |       |               | T       |          |                |           |
|                                                                                                    |               |              |                      |           |          |                          | T       |          | ]1      |       |               |         |          | T              | _ 🛛 📗     |
|                                                                                                    |               |              | т                    | DTALS:    |          |                          | 00.00   |          | 125.0   | 0     |               |         |          | 425.00         | _         |
|                                                                                                    |               |              |                      |           |          |                          |         |          |         |       |               |         |          |                |           |
|                                                                                                    |               |              |                      |           |          |                          |         |          |         |       | Closing Pac   | kaqe De | finition | View ATB D     | Data      |
|                                                                                                    |               |              |                      | _         |          |                          |         |          | _       | _     |               | _       |          |                |           |
|                                                                                                    |               |              |                      |           |          |                          | 1       |          |         |       |               |         |          |                |           |
|                                                                                                    |               | _            | Submit               |           |          | Cancel                   | J       |          | F       | revie | BWV           |         | <u> </u> | omments        |           |
|                                                                                                    |               |              |                      |           |          |                          |         |          |         |       |               |         |          |                |           |

### Other Notes Info,

- The Other Notes info provides the ability to breakout Closing Package Line items at second level.
- 10. Use the keystrokes **Shift + Page Down** to navigate to the Other Notes Info tab. The cursor will default into the section field.
  - When the cursor is in the Section field, users can navigate from section to section by using the up and down arrow keys, the keyboard or the scroll bar.
  - Sections are created and maintained by the System Administrator.

| 🙀 Closing Package Notes~ SAV 02-J                  | UN-04 05.22.05.000 PM 👾           | 000000000000000000000000000000000000000 | >>>>>>>>>>>>>>>>>>>>>>>>>>>>>>>>>>>>>                       |
|----------------------------------------------------|-----------------------------------|-----------------------------------------|-------------------------------------------------------------|
| Note : 125 Note 125 Accounts I                     | Receivable - Ne Fiscal Year: 2002 | PD: QTR 4 - YTD                         | )                                                           |
| Entity: 7909 TREASURY                              | Statu                             | IS In-Progress                          | Delete Data                                                 |
| Line Item Notes Other Notes Info                   | Text Data Threshold               |                                         | $\frown$                                                    |
| Other Data Info<br>Section A Interest on Uncollect | able Accounte                     | Reported in<br>Whole Do                 |                                                             |
|                                                    | 2002 - Q4YTD 2001 - (             |                                         |                                                             |
| 1 Interest on Uncollectable Accounts               | Sottings                          | for Reported In                         |                                                             |
| 2                                                  | and Dec<br>been set               | imal Point have<br>by the System        | Users may browse<br>through sections<br>by using the Scroll |
|                                                    | Adminis                           | trator.                                 | Bar                                                         |
|                                                    |                                   | Т                                       |                                                             |
|                                                    | T                                 | Т                                       |                                                             |
| Type Normal Bal.                                   | (                                 |                                         |                                                             |
| Dollars Debit                                      |                                   |                                         |                                                             |
| 🗌 No Data                                          |                                   |                                         |                                                             |
|                                                    |                                   |                                         |                                                             |
| L                                                  |                                   |                                         |                                                             |
| Submit                                             | Gancel                            | Preview                                 | Comments                                                    |
|                                                    |                                   |                                         |                                                             |

- 11. If the "Reported in" and/or "Decimal Point" are set to, "User-Defined" use the TAB key to navigate to the Reported in and Decimal Point field. Click on the down arrows on the Reported In and Decimal Place fields to select a reporting method (Whole Dollars, Hundreds, Thousands, Millions and Billions) and/or a decimal point (Zero, One, Two).
  - Values must be selected for the Reported in and/or Decimal Point fields when set to "User-Defined".
     After selecting a value for Reported in and Decimal Point or if Reported in and Decimal Point have settings selected by the System Administrator use the keystrokes Shift + Page Down.
- 12. The cursor will be placed in the No field, press the Tab button twice to navigate to the first editable field. Enter the appropriate amount in the line

| 🤠 Closing Package Notes~ SAV 02-    | JUN-04 05.22.05.000 PM DODOOODOOODOO | 00000000000000000000000000000000000000 |
|-------------------------------------|--------------------------------------|----------------------------------------|
| Note : 125 Note 125 Accounts        | Receivable - Ne Fiscal Year: 2002 PD | C QTR 4 - YTD                          |
| Entity: 7909 TREASURY               | Status In-Progress                   | ✓ Delete Data                          |
| Line Item Notes Other Notes Info    | Text Data Threshold                  | ,                                      |
| Other Data Info                     |                                      | Reported in: Decimal Point:            |
| Section A Interest on Uncoller      | stable Accounts                      | Whole Dollars 🔽 Two                    |
| No Line Description                 | 2002 - Q4YTD 2001 - Q4YTD            |                                        |
| 1 Interest on Uncollectable Account | 125,000.00 T                         |                                        |
| 2                                   | T T                                  |                                        |
|                                     | T T                                  |                                        |
|                                     |                                      |                                        |
|                                     |                                      |                                        |
|                                     |                                      |                                        |
|                                     |                                      |                                        |
|                                     | کان ( کان (                          |                                        |
| Type Normal Bal.                    | (1) 200000                           |                                        |
| Dollars Debit                       |                                      |                                        |
| 🗆 No Data                           |                                      |                                        |
|                                     |                                      |                                        |
|                                     |                                      |                                        |
|                                     |                                      |                                        |
| Submit                              | <u>Cancel</u> Previe                 | Comments                               |
|                                     |                                      |                                        |
|                                     |                                      |                                        |

- 13. Press the TAB button again and the cursor will shift to the "Threshold" button. If the threshold button is enabled, press the threshold button to view the threshold settings for the field.
- 14. Press the TAB button again to navigate to the next editable field. Enter the appropriate amount.

| 🙀 Closing Packa | age Notes~ SAV 02-J    | UN-04 05.22.05.000                    | PM 1999    |             |        |               |                | :::::: ≝ ज × |
|-----------------|------------------------|---------------------------------------|------------|-------------|--------|---------------|----------------|--------------|
| Note : 125      | Note 125 Accounts F    | Receivable - Ne Fiscal                | Year: 2002 |             | PD:    | QTR 4 - YTD   |                |              |
| Entity : 790    | 9 TREASURY             |                                       | Status     | In-Progress |        | <b>v</b>      | Delete Data    | J            |
| Line Item Notes | Other Notes Info       | Text Data Th                          |            |             |        |               |                |              |
| Other Data In   | ío                     |                                       |            |             |        | Reported in:  | Decimal Point: |              |
| Section A       | Interest on Uncollect  | able Accounts                         |            |             |        | Whole Dollars | Two            |              |
| No Line Descr   | iption                 | 2002 - Q4YTD                          | 2001 - G   | 4YTD        |        |               |                |              |
|                 | Uncollectable Accounts | 125,000.00                            | Т          | 100,000.00  | T      |               | Т              |              |
| 2               |                        |                                       | Т          |             | T      |               |                |              |
|                 |                        |                                       | т          |             | I      |               | T              |              |
|                 |                        | · · · · · · · · · · · · · · · · · · · | Т          |             | T<br>T |               | T              | -8           |
|                 |                        |                                       | т          |             | T      |               | T              | -11          |
|                 |                        |                                       | т          |             | τ      |               | T              | _            |
|                 |                        |                                       | т          |             | T      | j             | Т              |              |
| Туре            | Normal Bal.            | (I)                                   |            |             |        |               |                | D            |
| Dollars         | Debit                  |                                       |            |             |        |               |                |              |
| No Data         |                        |                                       |            |             |        |               |                |              |
|                 |                        |                                       |            |             |        |               |                |              |
|                 |                        |                                       |            |             |        |               |                |              |
|                 |                        |                                       |            |             |        |               |                |              |
|                 | Submit                 | Cancel                                |            | P           | reviev | V             | Comments       |              |
|                 |                        |                                       |            |             |        |               |                |              |

- 15. The Type and Normal Balance of a line are displayed for the line that the cursor is focused on in the Type and Normal Balance field. The default settings are Dollars for Type and Debit for Normal Balance.
  - Type can be Dollars, Percentages (entry format ###.####), Units (entry format ###,###,###,####) and Years (Entry format YYYY).
  - Normal balance has only three settings; Debit, Credit and N/A. Debit and Credit Normal Balance are applied to the line type Dollars and N/A is applied to all others.
  - These fields are set up and maintained by the System Administrator and are un-modifiable by the user.
  - Each line is assigned it's own Type and Normal settings.

| _             | sing Packag<br>Note : 125 |                        | UN-04 05.22.05.000<br>Receivable - Ne Fiscal |        |                    | F      | 00000000000000000000000000000000000000 | ***********    | 2000년 14 지 |
|---------------|---------------------------|------------------------|----------------------------------------------|--------|--------------------|--------|----------------------------------------|----------------|------------|
| E             | Entity : 7909             | TREASURY               |                                              |        | Status In-Progress |        | <b>v</b>                               | Delete Data    |            |
| Line          | Item Notes                | Other Notes Info       | Text Data Tr                                 | resi   | hold               |        |                                        |                |            |
| Ot<br>Sectio  | her Data Info<br>Dn 🛛 A   | Interest on Uncollect  | table Accounts                               |        |                    |        | Reported in:<br>Whole Dollars          | Decimal Point: |            |
|               | Line Descript             |                        | 2002 - Q4YTD                                 | -      | 2001 - Q4YTD       |        |                                        |                |            |
| 1             | Interest on L             | Incollectable Accounts | 125,000.00                                   |        | 100,000.00         |        |                                        | Т              |            |
| 2             | <u> </u>                  |                        |                                              | Ţ      |                    | T      |                                        |                | _          |
| H             | <u> </u>                  |                        |                                              | T<br>T |                    | Г<br>Г |                                        | Т              |            |
| H             | <u> </u>                  |                        |                                              | ÷      |                    |        |                                        | 7              | - 8 -      |
| H             |                           |                        |                                              | Ť      |                    | ÷<br>F |                                        | т              |            |
| F             |                           |                        |                                              | τÌ     |                    | Ť      |                                        | Т              | _          |
|               |                           | , ,                    |                                              | T      |                    | T      |                                        | Т              |            |
| Type<br>Dolla |                           | Normal Bal.            | (                                            |        |                    |        |                                        |                | D          |
|               | [                         | Submit                 | Çancel                                       | ]      | F                  | rev    | iew                                    | Comments       |            |

16. If there is no data to enter click on the No Data field.

| Entity : 7909    | TREASURY              |                 | Status In-F  | Progress | ▼                             | Delete Data    |      |
|------------------|-----------------------|-----------------|--------------|----------|-------------------------------|----------------|------|
| ine Item Notes   | Other Notes Info      | Text Data       | Threshold    |          |                               |                |      |
| Other Data Info  | Interest on Uncolled  | stable Accounts |              |          | Reported in:<br>Whole Dollars | Decimal Point: |      |
| lo Line Descript | ion                   | 2002 - Q4YTD    | 2001 - Q4YTI | )        |                               |                |      |
|                  | Incollectable Account | ]               | Τ            | Т        |                               | Г              |      |
| 2                |                       |                 |              | T        |                               | г              |      |
|                  |                       |                 |              | The note |                               |                | + k; |
|                  |                       | 1               |              | disabled |                               |                | - 8  |
|                  |                       | j               | Т            | Т        | ·                             |                | -    |
|                  |                       |                 |              | T        |                               |                |      |
|                  |                       |                 |              | T        |                               | Г              |      |
| уре              | Normal Bal.           | (I)             | 00000        |          |                               | Þ              | ]    |
| Dollars          | Debit                 |                 |              |          |                               |                |      |
| 🗹 No Data 🗲      |                       |                 |              |          |                               |                |      |
|                  |                       |                 |              |          |                               |                |      |
|                  |                       |                 |              |          |                               |                |      |

17. As with the Line Item Notes tab, the Other Notes Info tab may have lines with blank descriptions and line numbers assigned to the line. Blank line descriptions require that users enter descriptions into the Line Description field of the amounts being entered. Only lines with line numbers and blank descriptions must have descriptions entered.

| 🙀 Closing Package Notes~ SAV 02-J    | UN-04 05.22.05.000 PM 🔅        |                   |                 |                | ()() 날 제 X |
|--------------------------------------|--------------------------------|-------------------|-----------------|----------------|------------|
| Note : 125 Note 125 Accounts F       | Receivable - Ne Fiscal Year: 2 | 002               | PD: QTR 4 - YTD |                |            |
| Entity: 7909 TREASURY                | S                              | tatus In-Progress | <b>•</b>        | Delete Data    |            |
| Line Item Notes Other Notes Info     | Text Data Threshold            |                   |                 |                |            |
| Other Data Info                      |                                |                   | Reported in:    | Decimal Point: |            |
| Section A Interest on Uncollect      | able Accounts                  |                   | Whole Dollars   | Two            |            |
| No Line Description                  | 2002 - Q4YTD 2001              | 1 - Q4YTD         |                 |                |            |
| 1 Interest on Uncollectable Accounts | 1,000.00 T                     | 250.00            |                 |                |            |
| 2 Other Interest                     | 500.00 T                       | 10.00             |                 |                |            |
| ▲ <u> </u>                           |                                |                   | T               |                |            |
|                                      | Т                              |                   |                 |                |            |
| The user must ente                   | r descriptions for             |                   |                 |                |            |
| numbered lines wit                   | h blank description            | IS.               |                 |                | _          |
|                                      |                                |                   |                 |                | -          |
|                                      |                                |                   |                 |                |            |
| Type Normal Bal.                     | ( <u></u>                      |                   |                 |                |            |
| Dollars                              |                                |                   |                 |                |            |
| No Data                              |                                |                   |                 |                |            |
|                                      |                                |                   |                 |                |            |
|                                      |                                |                   |                 |                |            |
|                                      |                                |                   |                 |                |            |
| Submit                               | Çancel                         | Pre               | eview           | Comments       |            |
|                                      |                                |                   |                 |                |            |

18. To Navigate to the next section click on the down arrow of the slider bar or place the cursor in the section box and use the up and down arrow key.

| 🧱 Closing Package Notes~ SA                                                                                       | / 02-JUN-04 05.22.05.000 PM (00000000000000000000000000000000 | >>>>>>>>>>>>>>>>>>>>>>>>>>>>>>>>>>>>>               |
|----------------------------------------------------------------------------------------------------|---------------------------------------------------------------|-----------------------------------------------------|
| Note : 125 Note 125 Acc                                                                                           | counts Receivable - Ne Fiscal Year: 2002 PE                   | D: QTR 4 - YTD                                      |
| Entity: 7909 TREASURY                                                                                             | Status In-Progress                                            | Delete Data                                         |
| Line Item Notes Other Notes In                                                                                    | fo Text Data Threshold                                        |                                                     |
| Other Data Info<br>Section A Interest on U                                                                        | ncollectable Accounts                                         | Reported in: Decimal Point:                         |
| No Line Description                                                                                               | 2002 - Q4YTD 2001 - Q4YTD                                     |                                                     |
| 1 Interest on Uncollectable Ac                                                                                    | counts 1,000.00 T 250.00 T                                    |                                                     |
| 2 Other Interest                                                                                                  | <u>500.00</u> TT                                              |                                                     |
| Place the cursor in the Section fie<br>use the UP, and DOWN arrow on<br>keyboard to navigate between<br>sections. | the arrows on                                                 | p and down<br>the slider bar to<br>etween sections. |
| Type Normal Bal.<br>Dollars Debit                                                                                 | Cancel Previe                                                 | evy Comments                                        |

• When navigating from section to section, the system will prompt the user to save changes. Press "Yes" to save changes to a section before navigating to another section.

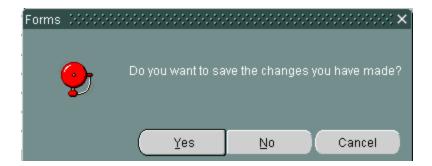

The Other Notes Info section will navigate to the next section.

| Note : 125     |                  | ts Receivable - Ne | Fiscal Year: 2002 | PD: QTR     | 4 - YTD             |           |
|----------------|------------------|--------------------|-------------------|-------------|---------------------|-----------|
| Entity : 790   | 9 TREASURY       |                    | Status            | In-Progress | Delete Da           | ata       |
| ine Item Notes | Other Notes Info | Text Data          | Threshold         |             |                     |           |
| Other Data Inf | 0                |                    |                   | Re          | ported in: Decim    | al Point: |
| ction B        | Medicare Fees d  | le                 |                   |             | /hole Dollars 🔄 Two | al Point: |
| Line Descri    | ption            | 2002 - Q4YTD       | 2001 - G          | 4YTD        |                     |           |
| Medicare F     | ees Due          |                    | T                 | T           | T                   |           |
|                |                  |                    |                   | T           |                     |           |
|                |                  |                    |                   |             |                     |           |
|                |                  |                    |                   | T           |                     |           |
| _              |                  |                    |                   |             | T                   |           |
| _              |                  | _                  |                   |             | T                   |           |
| _              |                  |                    |                   | T           |                     |           |
|                |                  |                    | T                 | T           | T                   |           |
| /pe            | Normal Bal.      | A 🛛 🕹              |                   |             |                     | D         |
| ollars         | Debit            | ]                  |                   |             |                     |           |
| No Data        |                  |                    |                   |             |                     |           |
|                |                  |                    |                   |             |                     |           |
|                |                  |                    |                   |             |                     |           |
|                |                  |                    |                   |             |                     |           |
|                | Submit           |                    | ancel             | Preview     |                     | ments     |

19. The next section will be displayed with the cursor in the section field.

- 20. The cursor focus will be set in the section field. Complete the section by populating data in the appropriate sections or clicking the No Data but ton.
  - All sections of the Other Notes Info tab must be completed either by entering amounts into a least 1 field or by clicking the No Data field.

| Note :       125       Note 125 Accounts Receivable - Ne       Fiscal Year:       2002       PD:       QTR 4 - YTD         Entity :       7909       TREASURY       Status In-Progress         Deleter |              |
|----------------------------------------------------------------------------------------------------|--------------|
| Entity: 7909 TREASURY Status In-Progress V Delete                                                                                                    |              |
|                                                                                                    | Data         |
| Line Item Notes Other Notes Info Text Data Threshold                                                                                                    |              |
|                                                                                                    | cimal Point: |
| Section B Medicare Fees due T                                                                                                    | NO 🔽 🔽       |
| No Line Description 2002 - Q4YTD 2001 - Q4YTD                                                                                                    |              |
| 1 Medicare Fees Due 500.00 T 750.00 T                                                                                                    |              |
|                                                                                                    |              |
|                                                                                                    |              |
|                                                                                                    |              |
|                                                                                                    |              |
|                                                                                                    |              |
|                                                                                                    |              |
|                                                                                                    |              |
| Type Normal Bal.                                                                                                    | $\mathbf{D}$ |
| Dollars Debit                                                                                                    |              |
|                                                                                                    |              |
| No Data                                                                                                    |              |
|                                                                                                    |              |

## Text Data Tab,

- 21. Use the keystrokes **Shift + Page Down** to navigate to the Text Data index tab. The Text Data screen will open and the cursor will be placed in the Line number field. Users must answer questions that have been set up by the System Administrator.
  - Users must answer at least one question or click the No-Data button.
  - The Text Data field collects text-based information related to the Selected Closing Package Line item. The text data collected as responses to predefined questions created and maintained by the System Administrator in the index tab.
  - Users must answer at least 1 question or check the No Data field.

| 🦉 Closi | ing Packag   | e Notes~ SAV-11                              | -MAY-04 05.26.27            | .000 Pt               | M DODR   |                  |             |              |                                     |    | 88. <u>-</u> | র স × |
|---------|--------------|----------------------------------------------|-----------------------------|-----------------------|----------|------------------|-------------|--------------|-------------------------------------|----|--------------|-------|
| N       | lote : 125   | Note 125 Account                             | s Receivable - Ne           | <sup>F</sup> iscal Ye | ar: 2002 | 2                | PD: Q1      | IR 4 - YTD   |                                     |    |              |       |
| Er      | ntity : 7097 | VERIFYING TEST I                             | ENTITY - OCBOA              |                       | Statu    | IS In-Progress   |             | -            | Delete Data                         |    |              |       |
| Line It | em Notes     | Other Notes Info                             | Text Data                   | Thre                  | shold    |                  |             |              |                                     |    |              |       |
| Text    | Data         |                                              |                             |                       |          |                  |             |              |                                     |    |              |       |
| 1       |              | he method used to c<br>ull accounts.         | alculate the allowar        | ice A                 | Verage   | of the loss rate | for the las | st three yea | irs                                 |    |              |       |
| 2       |              | s relating to factors<br>of accounts receiva | -                           | У                     |          |                  | ▼           |              |                                     |    |              |       |
|         |              |                                              | /                           |                       |          |                  |             |              |                                     |    |              |       |
|         |              |                                              | created by t<br>dministrato |                       |          |                  |             |              | wers are ente<br>this field by<br>- |    |              |       |
| ┣       |              |                                              |                             |                       |          |                  |             |              |                                     |    |              |       |
| No      | Data         |                                              |                             | ,                     |          |                  |             |              |                                     |    |              |       |
|         |              | Submit                                       | Çar                         | ncel                  |          | F                | Preview     |              | Commen                              | ts |              |       |

- 22. Press the TAB key twice to place the cursor into the response field of the Text Data. Enter an answer to the question or click the No Data field.
- 23. Press the SUBMIT button to save all of the changes or CANCEL to exit the screen without saving changes.

# 6.6 View ATB Data

Users may view ATB data for informational purposes in the note. ATB data is based on the SGL mappings set up for the selected line in the GF066 screen by the System Administrator.

- 1. To view ATB data for a Closing Package Line for a selected entity, press the "View ATB Data" button View ATB Data on the Line Item Notes index tab.
- 2. The ATB Screen will open and ATB amounts will be displayed for each note line.

| Header                                       |                                        |                                 |              |
|----------------------------------------------|----------------------------------------|---------------------------------|--------------|
| Note: 125 Note 125 Accounts Receivable - Net |                                        | Reported In: D                  | OLLARS       |
| Entity: 7909 TREASURY                        |                                        | Decimal Point: T                | wo           |
| Fiscal Year: 2002 PD: QTR 4 - YTD            |                                        |                                 |              |
| Closing Package Line Description             |                                        |                                 |              |
| Closing Package Line Description             | 2002:QTR 4 - YTD                       | 2001:QTR                        | 4 - YTD      |
| Accounts Receivable                          |                                        | 500.00                          | 500.00       |
| ATB Information                              | 2002:QTR 4 - YTD<br>ATB Actual Dollars | 2002:QTR 4 - YTD<br>ATB Rounded |              |
| Department of Defense                        | 1,469,404,629.86                       | 1,469,404,629.8                 | 6 SGL Detail |
| Social Security Admininistration             | 1,469,404,629.86                       | 1,469,404,629.8                 | 6 SGL Detail |
| Department of Energy                         | 1,469,404,629.86                       | 1,469,404,629.8                 | 6 SGL Detail |
| Department of Health & Human Resources       | 1,469,404,629.86                       | 1,469,404,629.8                 | 6 SGL Detail |
| Department of Agriculture                    | 1,483,874,635.04                       | 1,483,874,635.0                 | 4 SGL Detail |
| Department of Justice                        | 1,461,775,720.94                       | 1,461,775,720.9                 | =            |
|                                              |                                        |                                 | SGL Detail   |
|                                              |                                        |                                 |              |
|                                              |                                        |                                 |              |
|                                              |                                        |                                 |              |

3. To view the ATB data for a selected line press the SGL Detail button SGL Detail...

| ATB Data~         SAV 03-JUN-04 10.51.30.000 AM         COOCOSCO           Header |                                        | Reported In: DOI<br>Decimal Point: TV | ILLARS<br>10 |
|-----------------------------------------------------------------------------------|----------------------------------------|---------------------------------------|--------------|
| Closing Package Line Description                                                  |                                        |                                       |              |
| Closing Package Line Description                                                  | 2002:QTR 4 - YTD                       | 2001:QTR 4                            | - YTD        |
| Accounts Receivable                                                               |                                        | 500.00                                | 500.00       |
| ATB Information                                                                   | 2002:QTR 4 - YTD<br>ATB Actual Dollars | 2002:QTR 4 - YTD<br>ATB Rounded       |              |
| Department of Defense                                                             | 1,469,404,629.86                       | 1,469,404,629.86                      | SGL Detail   |
| Social Security Admininistration                                                  | 1,469,404,629.86                       | 1,469,404,629.86                      | SGL Detail   |
| Department of Energy                                                              | 1,469,404,629.86                       | 1,469,404,629.86                      | SGL Detail   |
| Department of Health & Human Resources                                            | 1,469,404,629.86                       | 1,469,404,629.86                      | SGL Detail   |
| Department of Agriculture                                                         | 1,483,874,635.04                       | 1,483,874,635.04                      | SGL Detail   |
| Department of Justice                                                             | 1,461,775,720.94                       | 1,461,775,720.94                      | SGL Detail   |
|                                                                                   |                                        |                                       | SGL Detail   |
|                                                                                   |                                        |                                       |              |
| Close                                                                             |                                        |                                       |              |

4. The SGL Detail screen will open and display all of the ATB balances for the Closing Package Line by SGL number.

| Note          | 125 Note 125 Accounts Receive                      | /able - Ne | t  |    |     |     |                                        | Reported In: DOL                | LARS   |    |
|---------------|----------------------------------------------------|------------|----|----|-----|-----|----------------------------------------|---------------------------------|--------|----|
|               | ntity: 7909 TREASURY<br>Year: 2002 PD: QTR 4 - YTD |            |    |    |     |     |                                        | Decimal Point: TVW              | 0      |    |
|               | Closing Pkg Line Descrip                           | ition      |    |    |     |     | 2002:QTR 4 - YTD                       | 2001:QTR 4 - YT                 | rD     |    |
| Acco          | unts Receivable                                    |            |    |    |     |     | 500.00                                 | j [                             | 500.00 |    |
| Line D<br>SGL | Description Description                            | F/N        | ТР | хл | S/A | BSF | 2002:QTR 4 - YTD<br>ATB Actual Dollars | 2002:QTR 4 - YTD<br>ATB Rounded |        |    |
| 1310          | Accounts Receivable                                | F          | 13 | U  | A   | U   | .00                                    | .00                             | Bureau | J  |
| 1310          | Accounts Receivable                                | F          | 15 | U  | A   | U   | 35,046.00                              | 35,046.00                       | Bureau | .] |
| 310           | Accounts Receivable                                | F          | 16 | U  | A   | U   | 777,626.31                             | 777,626.31                      | Bureau | .] |
| 310           | Accounts Receivable                                | F          | 17 | U  | A   | U   | 3,830.00                               | 3,830.00                        | Bureau | ]  |
| 310           | Accounts Receivable                                | F          | 20 | U  | A   | U   | 6,044,010.17                           | 6,044,010.17                    | Bureau | ]  |
| 310           | Accounts Receivable                                | F          | 21 | U  | A   | U   | 2,000.00                               | 2,000.00                        | Bureau | ]  |
| 310           | Accounts Receivable                                | F          | 24 | U  | A   | U   | 1.00                                   | 1.00                            | Bureau | j  |
| 310           | Accounts Receivable                                | F          | 28 | U  | A   | U   | 27,690.24                              | 27,690.24                       | Bureau | ]  |
| 1310          | Accounts Receivable                                | F          | 51 | U  | A   | U   | .00                                    | .00                             | Bureau | j  |
|               | Accounts Receivable                                | F          | 69 | U  | A   | U   | 568,646.42                             | 568,646.42                      | Bureau | Ĩ  |

Department of the Treasury Financial Management Service Section 2: Module GF006 – FR Notes 

| Note    | e: 125 Note 125 Accounts Recei | vable - Ne | t  |    |     |     |                                        | Reported In: DOL                | LARS   |
|---------|--------------------------------|------------|----|----|-----|-----|----------------------------------------|---------------------------------|--------|
| Er      | ntity: 7909 TREASURY           |            |    |    |     |     |                                        | Decimal Point: TVV              |        |
| iscal ` | Year: 2002 PD: QTR 4 - YTD     |            |    |    |     |     |                                        |                                 |        |
|         | Closing Pkg Line Descri        | ption      |    |    |     |     | 2002:QTR 4 - YTD                       | 2001:QTR 4 - YT                 | D      |
| Acco    | unts Receivable                |            |    |    |     |     | 500.00                                 |                                 | 500.00 |
| Line D  | Description                    |            |    |    |     |     |                                        |                                 | 1      |
| SGL     | Description                    | F/N        | TP | хл | S/A | BSF | 2002:QTR 4 - YTD<br>ATB Actual Dollars | 2002:QTR 4 - YTD<br>ATB Rounded | ♦      |
| 310     | Accounts Receivable            | F          | 13 | U  | A   | U   | .00                                    | .00                             | Bureau |
| 310     | Accounts Receivable            | F          | 15 | U  | A   | U   | 35,046.00                              | 35,046.00                       | Bureau |
| 310     | Accounts Receivable            | F          | 16 | U  | A   | U   | 777,626.31                             | 777,626.31                      | Bureau |
| 310     | Accounts Receivable            | F          | 17 | U  | А   | U   | 3,830.00                               | 3,830.00                        | Bureau |
| 310     | Accounts Receivable            | F          | 20 | U  | А   | U   | 6,044,010.17                           | 6,044,010.17                    | Bureau |
| 310     | Accounts Receivable            | F          | 21 | U  | A   | U   | 2,000.00                               | 2,000.00                        | Bureau |
| 310     | Accounts Receivable            | F          | 24 | U  | A   | U   | 1.00                                   | 1.00                            | Bureau |
| 310     | Accounts Receivable            | F          | 28 | U  | A   | U   | 27,690.24                              | 27,690.24                       | Bureau |
| 310     | Accounts Receivable            | F          | 51 | U  | A   | U   | .00                                    | .00                             | Bureau |
| 310     | Accounts Receivable            | F          | 69 | U  | А   | U   | 568,646.42                             | 568,646.42                      | Bureau |

| Note:                 | 125 Note 125 Accounts Receivable - Net |                                  |                                               | Reported Ir                                           |                                                                                                    |
|-----------------------|----------------------------------------|----------------------------------|-----------------------------------------------|-------------------------------------------------------|----------------------------------------------------------------------------------------------------|
| Entity:<br>scal Year: | 7909 TREASURY<br>2002 PD: QTR 4 - YTD  |                                  |                                               | Decimal Poin                                          | nt: TVVO                                                                                                    |
| ATB Detail —          |                                        |                                  |                                               |                                                       |                                                                                                    |
|                       | Closing Pkg Line Description           |                                  | 2002:QTR                                      | 4 - YTD 🔅                                             | 2001:QTR 4 - YTD                                                                                            |
| ccounts Re            | ceivable                               |                                  |                                               | 500.00                                                | 500.0                                                                                                    |
|                       |                                        |                                  |                                               |                                                       |                                                                                                    |
| SGL<br>310 Acco       |                                        | X/T S/A BSF<br>U A U<br>2002:QTF | 2002:QTR 4<br>ATB Actual 1<br>R 4 - YTD 200   |                                                       | 2002:QTR 4 - YTD<br>ATB Rounded<br>35,046.0                                                                 |
| 310 Acco<br>ureau     |                                        | U A U                            | ATB Actual I<br>R 4 - YTD 200<br>al Dollars A | Dollars<br>35,046.00                                  | ATB Rounded<br>35,046.0                                                                                     |
| 310 Acco<br>ureau     | ounts Receivable F 15 F                | U A U<br>2002:QTF                | ATB Actual I<br>R 4 - YTD 200                 | Dollars<br>35,046.00<br>12:QTR 4 - YTD<br>ATB Rounded | ATB Rounded                                                                                                 |
| 310 Acco<br>ireau     | ounts Receivable F 15 F                | U A U<br>2002:QTF                | ATB Actual I<br>R 4 - YTD 200<br>al Dollars A | Dollars<br>35,046.00<br>12:QTR 4 - YTD<br>ATB Rounded | ATB Rounded<br>35,046.0<br>ATB Code                                                                         |
| 310 Acco<br>ureau     | ounts Receivable F 15 F                | U A U<br>2002:QTF                | ATB Actual I<br>R 4 - YTD 200<br>al Dollars A | Dollars<br>35,046.00<br>12:QTR 4 - YTD<br>ATB Rounded | ATB Rounded<br>35,046.0<br>ATB Code<br>ATB Code                                                             |
| 310 Acco<br>ureau     | ounts Receivable F 15 F                | U A U<br>2002:QTF                | ATB Actual I<br>R 4 - YTD 200<br>al Dollars A | Dollars<br>35,046.00<br>12:QTR 4 - YTD<br>ATB Rounded | ATB Rounded<br>35,046.0<br>ATB Code<br>ATB Code<br>ATB Code                                                 |
| 310 Acco<br>ureau     | ounts Receivable F 15 F                | U A U<br>2002:QTF                | ATB Actual I<br>R 4 - YTD 200<br>al Dollars A | Dollars<br>35,046.00<br>12:QTR 4 - YTD<br>ATB Rounded | ATB Rounded<br>35,046.0<br>ATB Code<br>ATB Code<br>ATB Code<br>ATB Code<br>ATB Code<br>ATB Code<br>ATB Code |
| 310 Acco<br>ureau     | ounts Receivable F 15 F                | U A U<br>2002:QTF                | ATB Actual I<br>R 4 - YTD 200<br>al Dollars A | Dollars<br>35,046.00<br>12:QTR 4 - YTD<br>ATB Rounded | ATB Rounded<br>35,046.0<br>ATB Code<br>ATB Code<br>ATB Code<br>ATB Code<br>ATB Code                         |

6. ATB data may be viewed at the ATB Code level by pressing the view ATB Code button ATB Code...

| Bureau Detail~ SAV 03-JUN-04 10.51.30.000 AM (0000000)         Header           Note:         125         Note 125 Accounts Receivable - Net |                      |           | Reporter                        | d In: DOLLARS                   |  |
|----------------------------------------------------------------------------------------------------|----------------------|-----------|---------------------------------|---------------------------------|--|
| Entity: 7909 TREASURY                                                                                                    |                      |           | Decimal P                       | oint: TVVO                      |  |
| Fiscal Year: 2002 PD: QTR 4 - YTD                                                                                                    |                      |           |                                 |                                 |  |
| ATB Detail                                                                                                    |                      |           |                                 |                                 |  |
| Closing Pkg Line Description                                                                                                    |                      |           | TR 4 - YTD                      | 2001:QTR 4 - YTD                |  |
| Accounts Receivable                                                                                                    |                      |           | 500.00                          | 500.00                          |  |
| SGL Description F/N TP X/T                                                                                                    | S/A BSF              |           | R 4 - YTD<br>ual Dollars        | 2002:QTR 4 - YTD<br>ATB Rounded |  |
| 1310 Accounts Receivable F 15 U                                                                                                    | A U                  |           | 35,046.00                       | 35,046.00                       |  |
| Bureau Name                                                                                                    | 2002:QTF<br>ATB Actu |           | 2002:QTR 4 - YTD<br>ATB Rounded |                                 |  |
| 2009 Internal Revenue Service                                                                                                    |                      | 35,046.00 | 35,046.0                        | 0 ATB Code 🔄                    |  |
|                                                                                                    |                      |           |                                 | ATB Code                        |  |
|                                                                                                    |                      |           |                                 | ATB Code                        |  |
|                                                                                                    |                      |           |                                 | ATB Code                        |  |
|                                                                                                    |                      |           |                                 | ATB Code                        |  |
|                                                                                                    | <u> </u>             |           |                                 | ATB Code                        |  |
|                                                                                                    |                      |           |                                 | ATB Code                        |  |
|                                                                                                    | I                    |           |                                 | ATB Code                        |  |
| Close                                                                                                    | Return to N          | lote      |                                 |                                 |  |

| 🧝 ATB Code Detai<br>- Header        | I~ SAV 03-JUN-04 10.51.3                                    | 0.000 AM (2000) |                       |                                                                          | ×⊼⊻∑                                     |
|-------------------------------------|-------------------------------------------------------------|-----------------|-----------------------|--------------------------------------------------------------------------|------------------------------------------|
| Note: 125                           | Note 125 Accounts Receival                                  | ole - Net       |                       | R                                                                        | eported In: DOLLARS                      |
| Entity: 7909                        | TREASURY                                                    |                 |                       | De                                                                       | cimal Point: TVVO                        |
| Fiscal Year: 2002                   | PD: QTR 4 - YTD                                             |                 |                       |                                                                          |                                          |
|                                     | Closing Pkg Line Desc                                       | ription         |                       | 2002:QTR 4 - YTD                                                         | 2001:QTR 4 - YTD                         |
| Accounts Receivat                   | ble                                                         |                 |                       | 500.00                                                                   | 500.00                                   |
| SGL                                 | Description                                                 | F/N TP X        | /T S/A BSF            | 2002:QTR 4 - YTD<br>ATB Actual Dollars                                   | 2002:QTR 4 - YTD<br>ATB Rounded          |
| 1310 Accounts I                     | Receivable                                                  | F 15 U          | AU                    | 35,046.0                                                                 | 35,046.00                                |
| ATB Code Detail<br>Bureau<br>2009 r | Bureau h<br>iternal Revenue Service<br>ATB Code<br>20090913 | 2002:QT         | AT<br>R 4 - YTD 2002: | B Actual Dollars A<br>35,046.00<br>GTR 4 - YTD<br>3 Rounded<br>35,046.00 | 2:QTR 4 - YTD<br>18 Rounded<br>35,046.00 |

Department of the Treasury Financial Management Service Section 2: Module GF006 – FR Notes

- To close the SGL Detail screen and return to the previous screen
  - press the "Close" button Close
- To return to the Closing Package Notes screen press the "Return to Note Screen"
   Return to Note

# 6.7 Flagging a Note as Complete

Once all of the note information has been entered into a note, users may change a note status from "In-Progress" to "Complete" in the status field Status In-Progress on the main form. When the status is changed to "Complete" the program initiates a series of validations of the data entered into the note:

1. The program validates that both variances for the Closing Package Line items are equal to zero. Should a variance exist for one or both amounts the following error message will be displayed.

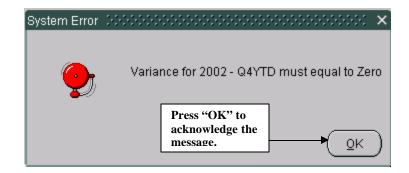

2. The program verifies that selections have been made for the "Reported in" and "Decimal Point" that have been set to "User-Defined" on all of the appropriate index tabs and sections. If a note has variance in the Line Item notes tab the following error message is displayed.

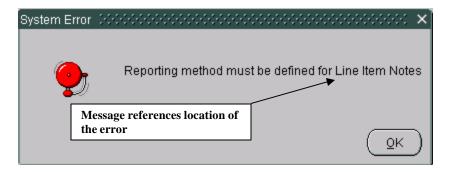

3. The program also verifies that all index tabs have been completed by data entry or by setting the No Data field. All sections of all index tabs must be completed or have the No Data button checked. If the Other Notes Info or Text Data tabs have not been completed or have the final flag checked the program displays the following error message the status is changed to "Complete".

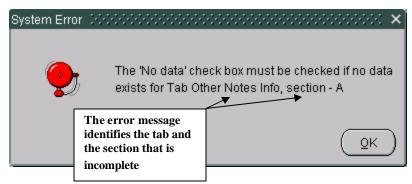

4. The Notes program also checks to see that all outstanding threshold questions have been answered in the Threshold index tab. If one or more questions are un-answered, the following error message is displayed. If the user changes the status button with any threshold questions unanswered the system displays the following error message.

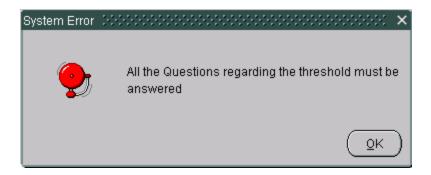

- Once the program has passed all validations, the status will be set to complete by the user. Status Complete
   All completed notes have "Submitted" status. Submitted notes are the finalized in the Completions and Approvals module (GF008). In GF008 the note is completed by the FPA and approved by the CFO.
  - When a note is complete, it is no longer modifiable. To modify a completed note change the status note from "Complete" to "In-Progress" to make the necessary changes.
  - If the note has been flagged as "Completed", the FPA will have to change the status of the note in GF008 from "Completed" to "In-Process". Once the status is changed the user may change the status of the note to "In-Process."
  - Once completed, the status of the note is displayed as "Submitted" in the FR Notes Selection Screen.

| FR Notes Se<br>Entity : <mark>7909</mark> | lection~ SAV 03-JUN-04 10.51.30.000 AM DODDODDODDO                                                                                | ००००००००००० ≚ ज ×<br>ि |
|-------------------------------------------|----------------------------------------------------------------------------------------------------|------------------------|
| Number                                    | Note Title                                                                                                    | Status                 |
| 06                                        | Inventories and Related Property                                                                                                  |                        |
| 125                                       | Note 125 Accounts Receivable - Net                                                                                                | SUBMITTED              |
|                                           | Completed notes are displayed a "Submitted"<br>in the FR Notes Selection screen until<br>completed by the FPA and approved by the |                        |
|                                           | CFO in the GF008 Module.                                                                                                    |                        |

- 6. Press the Save button on the tool bar to save changes or press the Submit button to save changes and exit the form. To exit without saving changes press the Cancel button.
- 7. The status of the note will remain "Submitted" until the FPA flags the note as completed in the GF008 module. Once approved, the note is included in the FR Closing Package.

#### 6.8 Delete Data Button

The GF006 module has the capability of deleting data and updating the form with changes made by the System Administrator by the "Delete Data"

Delete Data functionality.

Users may delete all of the data entered into a Note and update the note with changes made by the System Administrator.

- When the Delete data button is pressed <u>*ALL*</u> of the data entered and selections made are deleted.
- If the System Administrator has made changes to the note in the GF066 module, the user must press the delete data button to refresh the screen with the form changes. When the GF006 screen is re-opened, the Note is updated with the changes made.
  - 1. The "Delete Data" button is enabled when the note status is set to "In-Process". If the note status is set to "Complete" change it to "In-Process"

|      | Entity : 7909                    | TREASURY                    |              |        | Status In-Progres | 5    | <b>v</b>        | Delet      | e Data      |          |
|------|----------------------------------|-----------------------------|--------------|--------|-------------------|------|-----------------|------------|-------------|----------|
| Line | tern Notes                       | Other Notes Info Text D     | ata Thre     |        |                   |      |                 |            |             |          |
|      |                                  |                             | Acct         |        | Q4YTD 🦯           | /    | 2001 - Q4YTD    |            | Reported in |          |
|      | -                                |                             | по туре      | JZ - ( |                   |      | 2001 - Q411D    |            | Whole-Dol   | lars 💌   |
| Acc  | ounts Receiva                    | ble                         | DA           |        | 500               | 0.00 |                 | 200.00     | Decimal Poi | nt:      |
| _    |                                  |                             | Variance:    |        |                   | .00  | <u> </u>        | .00        | Two         | •        |
|      | inancial Repor<br>Line Descripti |                             | 2002 - Q4YTE | )      | 2001 - Q4YTD      |      | Previously Rptd | CF         | P-PP        |          |
| 1    | Department of                    | of Defense                  | 100.00       | Т      | 50.00             | T    | Т               |            | 50.00 T     |          |
| 2    | Social Secur                     | ity Admininistration        | 75.00        | Т      | 75.00             | T    | Т               |            | .00 T       |          |
| 3    | Department of                    | of Energy                   | 100.00       | Т      | 50.00             | T    | Т               |            | 50.00 T     |          |
| 4    | Department of                    | of Health & Human Resources | 100.00       | Т      | 25.00             | T    | Т               |            | 75.00 T     |          |
| 5    | Department of                    | of Agriculture              | 50.00        | Т      | .00               | T    | Т               |            | 50.00 T     |          |
| 6    |                                  |                             | 75.00        | Т      | .00               | T    | Т               |            | 75.00 T     |          |
|      |                                  |                             |              | Т      |                   | T    | Т               |            | Т           |          |
|      |                                  |                             |              | Т      |                   | T    | Т               |            | Т           | <b>_</b> |
|      |                                  | TOTALS:                     | 500          | .00    | 200               | .00  |                 |            | 300.00      |          |
|      |                                  |                             | (I)          | 111    |                   |      |                 |            |             | D        |
|      |                                  |                             |              |        |                   |      | Closing Package | Definition | View A      | TB Data  |
|      |                                  |                             |              |        |                   |      |                 |            |             |          |
|      |                                  |                             |              |        |                   |      |                 |            |             |          |

2. Press the Delete Data button and the following message will be displayed. Press "OK" to delete the note data.

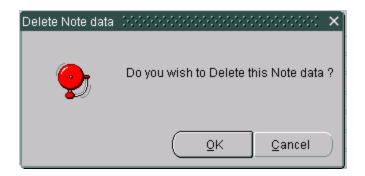

- 3. The Note will close and all of the data entered will be deleted.
- 4. When the note is re-opened all of the data will be deleted and any changes made by the System Administrator will be incorporated into the note.

|      | Entity: 7909 TREASURY tem Notes Other Notes Info Text | Data   |              | )<br>Thresho | Status In-Progress |                 | Delet      | e Data                       |    |
|------|-------------------------------------------------------|--------|--------------|--------------|--------------------|-----------------|------------|------------------------------|----|
|      | Closing Package Line Description                      | NB     | Acct<br>Type | 2002 -       | Q4YTD              | 2001 - Q4YTD    |            | Reported in:<br>User-Defined | Ŧ  |
| Acci | ounts Receivable                                      | D      | A            |              | 500.00             |                 | 200.00     | Decimal Point:               |    |
|      |                                                       |        | Variance:    |              | 500.00             |                 | 200.00     | User-Defined                 | -  |
|      | inancial Report Note Detail<br>Line Description       | :      | 2002 - Q4    | YTD          | 2001 - Q4YTD       | Previously Rptd | CP         | -PP                          |    |
| 1    | Department of Defense                                 |        |              | T            | T                  | T               |            |                              |    |
| 2    | Social Security Admininistration                      |        |              | T            |                    | T               |            |                              |    |
| 3    | Department of Energy                                  |        |              | T            | I                  | T               |            |                              |    |
| 4    | Department of Health & Human Resources                |        |              |              |                    | T               |            |                              |    |
| 5    | Department of Agriculture                             |        |              |              |                    |                 |            |                              | ÷. |
| 6    |                                                       |        |              | 1            |                    | T               |            |                              |    |
| _    |                                                       | L      |              | T            | Т                  | Т               |            |                              |    |
|      |                                                       | ⊢      |              | <u> </u>     | T                  | Т               | <u> </u>   |                              | U  |
|      | TOTALS:                                               | L<br>A |              |              |                    |                 |            |                              |    |
|      |                                                       | 0      |              |              |                    | Closing Package | Definition | View ATB Data                | 4  |
|      |                                                       |        |              |              |                    | Closing Package | Dennillion | view ATB Data                |    |
|      |                                                       |        |              |              |                    |                 |            |                              |    |

# 6.9 Field Descriptions

# See tables below

| Number   | Note Title                         | Status      |
|----------|------------------------------------|-------------|
| 06       | Inventories and Related Property   | IN-PROGRESS |
| 125      | Note 125 Accounts Receivable - Net | SUBMITTED   |
|          |                                    |             |
|          |                                    |             |
| <u> </u> |                                    |             |
|          |                                    |             |
|          |                                    |             |
|          |                                    |             |
|          |                                    |             |
|          | 1                                  |             |
| <u> </u> |                                    |             |
| L        |                                    |             |

| Field Name  | Functional Description                                                                                                    | Attributes                                                                                                    | Setting Options                                              |
|-------------|----------------------------------------------------------------------------------------------------|----------------------------------------------------------------------------------------------------|--------------------------------------------------------------|
| Entity      | The entity field is populated with<br>four-digit GFRS numbers that FR<br>Notes are linked to in the GF006<br>module.                                                        | The entities displayed are based<br>on the users permissions.                                                                                                    | Auto-populated                                               |
| Entity Name | The description of the GFRS entity.                                                                                                    | The entities displayed are based on the users permissions                                                                                                    | Auto-populated                                               |
| Number      | Number is note number that is<br>assigned by the System<br>Administrator in the GF066<br>module. Users select notes by<br>number to complete for the FR<br>closing package. | <ol> <li>Each note number is<br/>unique. A note may be<br/>assigned to an entity only<br/>once but can be assigned<br/>to multiple entities.</li> <li>Note numbers may be<br/>numbers, letters, special<br/>characters or any<br/>combination these.</li> <li>Note Numbers are<br/>assigned by the System<br/>Administrator.</li> </ol> | None – set up and maintained by<br>the system administrator. |
| Note Title  | Note title is the description of the note.                                                                                                    | <ol> <li>A text field un-modifiable<br/>to the user.</li> </ol>                                                                                                    | None – set up and maintained by the system administrator.    |

| Field Name | Functional Description                                                                   |                | Attributes                                                                                                    | Setting Options                                                 |
|------------|------------------------------------------------------------------------------------------|----------------|----------------------------------------------------------------------------------------------------|-----------------------------------------------------------------|
|            |                                                                                          |                |                                                                                                    |                                                                 |
| Status     | Status is the status of the note.<br>Notes can be in-progress,<br>submitted or approved. | 1.<br>2.<br>3. | The status displayed in the<br>status field is dependant<br>on the setting of the Status<br>field in the Closing<br>Package Notes screen.<br>When the status is<br>changed to "Completed"<br>in the Closing Package<br>Note the status in the FR<br>Notes selection screen is<br>also changed to<br>"Submitted"<br>The default setting is in<br>process.<br>The status will be set to<br>approved when the FPA<br>approves the record in the | Users can change the status from<br>"In-Process" to "Submitted" |

# **Closing Package Notes form;**

| CIO    | ising Pa   | ickage      | e Notes~ SAV 03-JUN    | J-04 10. | .51.30.00    | 0 AM 🔅   |                    | ·····           | ••••••     |                              | 신 품지 |
|--------|------------|-------------|------------------------|----------|--------------|----------|--------------------|-----------------|------------|------------------------------|------|
|        | Note :     | 125         | Note 125 Accounts Rec  | ceivable | - Nel Fisca  | al Year: | 2002               | PD: QTR 4 - YTD |            |                              |      |
|        | Entity :   | 7909        | TREASURY               |          |              | ] :      | Status In-Progress | <b>–</b>        | Delete     | e Data                       |      |
| Line   | e Item Not | tes         | Other Notes Info       | ext Data |              | Threshol | el                 |                 |            |                              |      |
|        | Closin     | ng Pac      | kage Line Description  | NB       | Acct<br>Type | 2002 - G | Q4YTD              | 2001 - Q4YTD    |            | Reported in:<br>User-Defined | -    |
| Acc    | ounts Re   | -<br>ceival | ble                    | D        | A            |          | 500.00             |                 | 200.00     | Decimal Point:               |      |
|        |            |             |                        |          | Variance:    |          | 500.00             |                 | 200.00     | User-Defined                 | -    |
| Fi     | inancial F | Report      | Note Detail            |          |              |          |                    |                 |            |                              |      |
| ٧o     | Line De:   |             |                        |          | 2002 - Q4    |          | 2001 - Q4YTD       | Previously Rptd | CP         | -PP                          |      |
| 1      |            |             | f Defense              |          |              |          | T                  |                 |            |                              | _    |
| 2      |            |             | y Admininistration     |          |              | T        |                    |                 |            |                              | - 11 |
| 3      |            |             | f Energy               |          |              | _        |                    |                 | ļ          |                              | :    |
| 4<br>5 |            |             | fHealth & Human Resour | rces     |              | _        |                    |                 | ļ          |                              | -8   |
| 。<br>3 | Departr    | nent o      | f Agriculture          | — -      |              | _        |                    |                 |            |                              | = `` |
| ,      |            |             |                        | — -      |              |          |                    |                 |            |                              | - 11 |
| =      | 1          |             |                        |          |              |          | T                  | т               | <u> </u>   |                              | -    |
|        | JI         |             | τοται                  |          |              |          |                    |                 |            |                              | =    |
|        |            |             | TOTAL                  |          |              |          |                    |                 |            | JL                           | Ð    |
|        |            |             |                        |          |              |          |                    | Closing Package | Definition | View ATB D                   | ata  |
|        |            |             |                        |          |              |          |                    |                 |            |                              |      |
|        |            |             |                        |          |              |          |                    |                 |            |                              |      |
|        |            |             | Submit                 |          | Cancel       |          | Pre                | view            | 6          | Comments                     |      |
|        |            |             |                        |          |              |          |                    |                 |            |                              |      |

| Field<br>Name             | Functional Description                                               | Attributes                                                                                                    | Setting Options                                      |
|---------------------------|----------------------------------------------------------------------|----------------------------------------------------------------------------------------------------|------------------------------------------------------|
| Note                      | Note is the number assigned to the note.                             | <ol> <li>Note number is assigned to<br/>the note by the system<br/>administrator in the GF066<br/>screen.</li> <li>Note is a unique value.</li> <li>Note may be composed of<br/>numerical, alphabetical,<br/>alphanumerical and special<br/>characters.</li> <li>Located on the main Closing<br/>Package Notes form.</li> </ol>                                | The Note field is un-modifiable to users.            |
| Descriptio<br>n           | Description contains the description of the note.                    | <ol> <li>Description is assigned and<br/>maintained by the System<br/>Administrator.</li> <li>The description can contain<br/>numerical, alphabetical,<br/>alphanumeric, special<br/>characters.</li> <li>Located on the main Closing<br/>Package Notes form.</li> </ol>                                                                                       | The description field is un-<br>modifiable by users. |
| Fiscal<br>Year            | Fiscal Year is the current open fiscal year in GFRS.                 | <ol> <li>The fiscal year is populated<br/>from the DBA061 module</li> <li>The format is YYYY</li> <li>Located on the main Closing<br/>Package Notes form.</li> </ol>                                                                                                    | The Fiscal Year field is un-<br>modifiable to users. |
| PD<br>(Period)            | The period is the current open period set up in GFRS                 | <ol> <li>The period is populated from<br/>the DBA061 module.</li> <li>Located on the main Closing<br/>Package Notes form.</li> </ol>                                                                                                    | Period is un-modifiable by users.                    |
| Entity                    | Entity is the four-digit GFRS entity that<br>is related to the note. | <ol> <li>Entity is a four - digit<br/>character field.</li> <li>Entity is populated from the<br/>DBA055 screen.</li> <li>Entity can be numeric,<br/>alphabetical or<br/>alphanumeric.</li> <li>Located on the main Closing<br/>Package Notes form.</li> <li>Entity is assigned to the note<br/>by the System Administrator<br/>in the GF066 screen.</li> </ol> | Entity is not modifiable by users.                   |
| Entity<br>Descriptio<br>n | Entity description is the text description<br>of the entity.         | <ol> <li>Entity is populated from the<br/>DBA055 screen.</li> <li>Located on the main Closing<br/>Package Notes form.</li> </ol>                                                                                                    | Description is not modifiable by users.              |

| Field<br>Name                                 | Functional Description                                                                                                    |                      | Attributes                                                                                                    | Setting Options                                                                                                    |
|-----------------------------------------------|----------------------------------------------------------------------------------------------------|----------------------|----------------------------------------------------------------------------------------------------|----------------------------------------------------------------------------------------------------|
|                                               |                                                                                                    |                      |                                                                                                    |                                                                                                    |
| Status                                        | The status field controls state of the note.                                                                                                    | 1.<br>2.<br>3.<br>4. | <ul> <li>Field defaults to "In-Progress".</li> <li>Selection of "Complete" initiates validations that check,</li> <li>A. All variances = zero.</li> <li>B. All threshold questions have been answered.</li> <li>C. All tabs have been completed or the no data field has been clicked.</li> <li>D. Selections have been made for all Reported in and Decimal Point fields that are set to user defined.</li> <li>Field is a list box.</li> <li>Located on the main Closing Package Notes form.</li> </ul> | Users are able to change the status<br>from "In-Process" to "Completed"                                                         |
| Delete<br>Data                                | <ol> <li>The delete data button<br/>provides the user t he ability<br/>delete all of the data entered<br/>as well as all of the settings<br/>selected by the user.</li> <li>It updates the GF006 with<br/>any changes made to the<br/>form by the System<br/>Administrator in the GF066<br/>screen.</li> </ol> | 1.                   | The delete data button is<br>enabled when the status of<br>the note in "In-Process" and<br>disabled when the note is<br>"Complete".<br>Located on the main Closing<br>Package Notes screen.                                                                                                    | By pressing the Delete Data button<br>users may delete all data, and<br>settings and update the screen with<br>any form changes |
| Submit                                        | Press Submit to save all changes and<br>exit the Closing Package Notes screen<br>and return to the FR Notes Selection<br>screen.                                                                                                    | 1.                   | Submit is located on the<br>main Closing Package Notes<br>form                                                                                                    | Not –Applicable                                                                                                    |
| Cancel                                        | Press the Cancel button to exit the<br>Closing Package Notes screen without<br>saving changes.                                                                                                    | 1.                   | Cancel is located on the main Closing Package Notes form.                                                                                                    | Not –Applicable                                                                                                    |
| Closing<br>Package<br>Line<br>Descriptio<br>n | Closing Package Line Description is<br>the Closing Package Line item that<br>Agency Line Descriptions were<br>reclassified to in the GF003 module.                                                                                                    | 1.                   | System Administrator in the GF066 module.                                                                                                    | Un-modifiable to users.                                                                                                    |
| NB<br>(Normal<br>Balance)                     | Normal balance is an attribute of the<br>selected Closing Package Line<br>Description.                                                                                                    | 1.                   | Located in the Line Item<br>Notes index tab on the<br>Closing Package Notes<br>screen.<br>Settings can be "D" (Debit),<br>"C" (Credit) and "N/A"                                                                                                    | Un-modifiable to users                                                                                                    |

| Field<br>Name                                           | Functional Description                                                                                                    | Attributes                                                                                                    | Setting Options        |
|---------------------------------------------------------|----------------------------------------------------------------------------------------------------|----------------------------------------------------------------------------------------------------|------------------------|
| Acct Type                                               | Account is an attribute of the Closing<br>Package Line item.                                                                                                    | <ol> <li>Located in the Line Item<br/>Notes index tab on the<br/>Closing Package Notes<br/>screen.</li> <li>Settings may be,<br/>I. A = Asset<br/>II. CA= Contra-Asset<br/>III. L = Liability<br/>IV. CL= Contra-Liability<br/>V. E = Equity</li> </ol>                                                                                                    | Un-modifiable to users |
| Current<br>Period<br>Amount<br>(Audit<br>Amount)        | The Current Period field displays the<br>amount that was reclassified to Closing<br>Package Line item in GF003 for the<br>current open period (Audit Amount).           | <ol> <li>Located in the Line<br/>Item Notes index tab on<br/>the Closing Package<br/>Notes screen.</li> <li>For verifying agencies,<br/>the amount displayed is<br/>amount that was<br/>reclassified to the<br/>selected Closing<br/>Package Line item in<br/>the GF003 module.</li> <li>If the entity is a non-<br/>verifying agency, the<br/>ATB data is populated<br/>based on the crosswalk<br/>mapping in the<br/>DBA055.</li> </ol> | Un-modifiable to users |
| Prior<br>Period<br>(Prior<br>Period<br>Audit<br>Amount) | The Prior Period field displays the<br>amount that was reclassified to the<br>Closing Package Line item in GF003<br>for the prior period (Prior Period Audit<br>Amount) | <ol> <li>Located in the Line Item<br/>Notes index tab on the<br/>Closing Package Notes<br/>screen.</li> <li>For verifying agencies, the<br/>amount displayed is amount<br/>that was reclassified to the<br/>selected Closing Package<br/>Line item in the GF003<br/>module.</li> <li>If the entity is a non-<br/>verifying agency, the ATB<br/>data is populated based on<br/>the crosswalk mapping in the<br/>DBA055 screen.</li> </ol>  | Un-modifiable to users |

| Field    | Functional Description                                                                                                    | Attributes                                                                                                    | Setting Options                                                                                                    |
|----------|----------------------------------------------------------------------------------------------------|----------------------------------------------------------------------------------------------------|----------------------------------------------------------------------------------------------------|
| Name     |                                                                                                    | Attributes                                                                                                    | Setting Options                                                                                                    |
| Variance | The variance field tracks the allocation<br>of the Current and prior period amounts<br>of the Closing Package Line amounts to<br>the Financial Report Detail lines. | <ol> <li>Located in the Line Item<br/>Notes Index tab ion the<br/>Closing Package Notes<br/>screen.</li> <li>The variance is calculated by<br/>subtracting the sum of the<br/>amounts allocated to<br/>Financial Report Note Detail<br/>lines from the Closing<br/>Package Line amounts.</li> <li>The variance must equal zero<br/>for the note to be flagged as<br/>complete.</li> <li>Variances calculations are<br/>set up for columns by the<br/>System Administrator.</li> <li>Variances are set up and<br/>maintained by the System<br/>Administrator in GF066.</li> <li>Users can view which<br/>column the variance is<br/>against when the cursor is<br/>placed on the variance field.</li> <li>Located in the Line Item<br/>Notes Index tab on the<br/>Closing Package Notes<br/>screen.</li> <li>Set up and maintained by the<br/>System Administrator in<br/>GF066.</li> <li>Reported in may be set up<br/>two ways by the System<br/>Administrator,</li> <li>Agency – The value defaults to<br/>the Reported In method that was<br/>selected in GF002.</li> <li>User Defined – Users must select<br/>a reporting method. When user<br/>defined, Reported in is a required<br/>field.</li> <li>Reported in effects only the<br/>amounts displayed on the<br/>Line Item Notes index tab.</li> </ol> | Users can reduce the variance by<br>allocating the balances of the<br>Closing Package Line items to<br>Financial Report Detail Lines. |

| Field<br>Name                                    | Functional Description                                                                                                    | Attributes                                                                                                    | Setting Options                                                                                                    |
|--------------------------------------------------|----------------------------------------------------------------------------------------------------|----------------------------------------------------------------------------------------------------|----------------------------------------------------------------------------------------------------|
| Decimal<br>Point                                 | Decimal point defines the placement of<br>the decimal point for amounts<br>displayed and entered in the Line Item<br>Index tab in the GF006 module                                                | <ol> <li>Located in the Line Item<br/>Notes Index tab on the<br/>Closing Package Notes form.</li> <li>Set up and maintained by the<br/>System Administrator.</li> <li>Decimal Point may be set up<br/>two ways by the System<br/>Administrator.</li> <li>Agency – The value defaults<br/>to the Decimal point setting<br/>selected in the GF002<br/>module.</li> <li>User Defined – Users must<br/>select a decimal point<br/>selection. When User-<br/>Defined, decimal point is a<br/>required field.</li> <li>Decimal Point is only<br/>applied to amounts on the<br/>Line Item Notes index tab.</li> </ol> | If the System Administrator sets the<br>Decimal Point to "User –Defined"<br>users <u>must</u> select one of the<br>following values,<br>Zero<br>One<br>Two |
| No (Line<br>Number)                              | Line number is the number that orders<br>the note lines in the Financial Report<br>Note Detail.                                                                                                   | <ol> <li>Located in the Line Item<br/>Notes Index tab on the<br/>Closing Package Notes<br/>screen.</li> <li>Line numbers are unique<br/>sequential in ascending<br/>order.</li> <li>The System Administrator<br/>sets and maintains the lines<br/>and controls what lines are<br/>displayed.</li> </ol>                                                                                                    | Un-modifiable to users.                                                                                                    |
| Line<br>Descriptio<br>n                          | Line descriptions are Financial Report<br>lines that have been set up by the<br>System Administrator in GF066. The<br>description identifies what Closing<br>Package Line are being allocated to. | <ol> <li>Located in the Line Item<br/>Notes Index tab on the<br/>Closing Package Notes<br/>screen.</li> <li>The description is created by<br/>the System Administrator in<br/>the GF066 module.</li> <li>If left blank, users may enter<br/>a description of the amount<br/>being allocated to the line.</li> </ol>                                                                                                    | If the Line Description field is<br>empty, users must enter a<br>description.                                                                              |
| Current<br>Period<br>Amount<br>(Audit<br>Amount) | Users enter the appropriate amount of<br>the Closing Package Line amount into<br>the Current Period field for the current<br>open period.                                                         | <ol> <li>Located in the Line Item<br/>Notes Index tab on the<br/>Closing Package Notes<br/>screen.</li> <li>The entering of amounts for<br/>the current period reduces<br/>the variance for the current<br/>period.</li> <li>Current Period amount is<br/>assigned and maintained by<br/>the System Administrator.</li> </ol>                                                                                                    | Users allocate amounts of the<br>Closing Package Line items to line<br>items for the current open period.                                                  |

| Field                      | Functional Description                                                                                                    | Attributes                                                                                                    | Setting Options                                                                                                    |
|----------------------------|----------------------------------------------------------------------------------------------------|----------------------------------------------------------------------------------------------------|----------------------------------------------------------------------------------------------------|
| Name                       |                                                                                                    |                                                                                                    |                                                                                                    |
| Prior<br>Period<br>Amounts | Users enter the appropriate amount of<br>the Closing Package Line amounts for a<br>prior period.                                                                                                    | <ol> <li>Located in the Line Item<br/>Notes index tab on the<br/>Closing Package Notes<br/>screen.</li> <li>The prior period is the same<br/>period as the Current open<br/>period for the previous year.</li> <li>Users allocate Closing<br/>Package Line amounts to the<br/>prior period amount field for<br/>the appropriate line.</li> </ol>                                                                                                    | Users allocate amounts of the<br>Closing Package Line items to line<br>items for the prior period.                                                                    |
| T<br>(Threshol<br>d)       | Press the "T" or Threshold button to<br>view Thresholds set up by the System<br>Administrator.<br>Thresholds are ceiling or limits placed<br>on fields that when exceeded require a<br>user response in the Threshold index<br>tab. | <ol> <li>Located in the Line Item<br/>Notes index tab on the<br/>Closing Package Notes<br/>screen.</li> <li>Data on the threshold screen<br/>is view only.</li> <li>Thresholds can have three<br/>possible settings;         <ol> <li><b>Upper Boundary</b> – a<br/>fixed dollar limit that<br/>if exceeded requires<br/>the user to respond to<br/>the Threshold<br/>question in the<br/>Threshold index tab.</li> <li><b>Percentage</b> – a<br/>ceiling based on the<br/>ratio of the difference<br/>of the threshold and<br/>the comparison field<br/>to the field that the<br/>threshold is assigned<br/>to.</li> <li><b>Both</b> – Both Upper<br/>Boundary and<br/>percentage limits are<br/>applied. The<br/>threshold is activated<br/>by the boundary that<br/>is exceeded first.</li> </ol> </li> <li>Thresholds are set up and<br/>maintained by the System<br/>Administrator.</li> </ol> | Thresholds are activated by entry<br>of amounts that exceed the ceilings<br>of the threshold. The Data<br>displayed in the threshold screen is<br>view only to users. |
| View ATB<br>Data           | Press the ATB data button to view<br>ATB data for the Closing Package Line<br>Items.                                                                                                    | <ol> <li>Located in the Line Item<br/>Notes index tab of the<br/>Closing Package Notes<br/>screen</li> <li>The ATB data is displayed at<br/>the CP Line, SGL, Bureau<br/>and ATB Code level.</li> </ol>                                                                                                    | Un-modifiable to users.                                                                                                    |

| Field<br>Name                            | Functional Description                                                                                   | Attributes | Setting Options                                                                                                    |                         |
|------------------------------------------|----------------------------------------------------------------------------------------------------|------------|----------------------------------------------------------------------------------------------------|-------------------------|
| Closing<br>Package<br>Line<br>Definition | Press the Closing Package Line<br>Definition button to view a definition<br>of the Closing Package Line. | 1.<br>2.   | Located in the Line Item<br>Notes index tab of the<br>Closing Package Notes<br>screen.<br>Populated from the DBA062<br>screen. | Un-modifiable to users. |

|                   |                        | UN-04 10.51.30.000    |              |             |                 |                | N 19 |
|-------------------|------------------------|-----------------------|--------------|-------------|-----------------|----------------|------|
| Note : 125        | Note 125 Accounts I    | Receivable - Ne Fisca | l Year: 2002 | PD:         | QTR 4 - YTD     |                |      |
| Entity : 7909     | TREASURY               |                       | Status       | In-Progress | <b>_</b>        | Delete Data    |      |
| ine Item Notes    | Other Notes Info       | Text Data T           | hreshold     |             |                 |                |      |
| Other Data Info   |                        |                       |              |             | Reported in:    | Decimal Point: | Α    |
| ection A          | Interest on Uncollect  | table Accounts        |              |             | Whole Dollars 💿 | Two            |      |
| lo Line Descripti | ion                    | 2002 - Q4YTD          | 2001 - Q4    | 4YTD        |                 |                |      |
| I Interest on U   | Incollectable Accounts |                       | T            | T           | Т               |                |      |
| 2                 |                        |                       | I            |             | I               |                |      |
|                   |                        |                       | T            |             | тт              |                |      |
|                   |                        |                       |              |             | T               |                |      |
| _                 |                        |                       | <u>Т</u>     | T           | <u>т</u>        |                |      |
|                   |                        |                       | Т            |             | I               | ļ              |      |
| _                 |                        |                       | T            |             | T               |                |      |
|                   |                        |                       |              |             |                 | л              |      |
| ype               | Normal Bal.            | (C)                   | 55           |             |                 | D              |      |
| Dollars           | Debit                  |                       |              |             |                 |                |      |
| 🗌 No Data         |                        |                       |              |             |                 |                |      |
|                   |                        |                       |              |             |                 |                |      |
|                   |                        |                       |              |             |                 |                |      |
|                   |                        |                       | -            |             |                 |                |      |
|                   | Submit                 | Cancel                |              | Preview     | V               | Comments       |      |
|                   |                        |                       |              |             |                 |                |      |

#### GFRS Desktop User Manual

| Field Name             | Functional Description                                                                                                    | Attributes                                                                                                    | Setting Options                                                                                                    |  |  |
|------------------------|----------------------------------------------------------------------------------------------------|----------------------------------------------------------------------------------------------------|----------------------------------------------------------------------------------------------------|--|--|
| Section                | Section is Other Notes record that<br>users enter data into as a second<br>level or further breakout of the<br>note information at second level | <ol> <li>Located in the Other Notes<br/>Info index tab on the<br/>Closing Package Notes<br/>screen.</li> <li>Sections are created,<br/>assigned and maintained by<br/>the System Administrator<br/>in the GF066 screen.</li> <li>Other sections may be<br/>navigated by placing the<br/>cursor in the section fields<br/>and using the UP and<br/>DOWN arrow keys on the<br/>keyboard or by using the<br/>scroll bar to the far right of<br/>the form next to the section<br/>name.</li> </ol>                                                                                                    | Users can navigate from section<br>to section but cannot modify the<br>section characters.                                                                                                    |  |  |
| Section<br>Description | Description identifies the section<br>that data is being entered into.                                                                          | <ol> <li>Located on the Other Notes<br/>Info index tab on the<br/>Closing Package Notes<br/>screen.</li> <li>Description is created and<br/>maintained by the System<br/>Administrator in the GF066<br/>screen.</li> <li>If the Section Description<br/>line is blank, users must<br/>populate a description.</li> <li>Located in the Other Notes<br/>Info Index tab on the<br/>Closing Package Notes<br/>screen.</li> <li>Set up and maintained by<br/>the System Administrator<br/>in GF066.</li> <li>Reported in may be set up<br/>two ways by the System<br/>Administrator,         <ul> <li>Agency – The value<br/>defaults to the Reported<br/>In method that was<br/>selected in GF002.</li> <li>User Defined – Users<br/>must select a reporting<br/>method. When user<br/>defined, Reported in is a<br/>required field.</li> </ul> </li> </ol> | If the Section Description line is<br>blank, users must populate a<br>description<br>If the System Administrator sets<br>the Reported in method to "User<br>–Defined", users <u>must</u> select<br>one of the following values,<br>Whole – Dollars<br>Hundreds<br>Thousands<br>Billions |  |  |

| Field Name        | Functional Description                                                                                                    | Attributes                                                                                                    | Setting Options                                                                                                    |
|-------------------|----------------------------------------------------------------------------------------------------|----------------------------------------------------------------------------------------------------|----------------------------------------------------------------------------------------------------|
| Decimal Point     | Decimal point defines the<br>placement of the decimal point<br>for amounts displayed and entered<br>in the Other Notes Info index tab<br>in the GF006 module  | <ol> <li>Set up and maintained by<br/>the System Administrator.</li> <li>Decimal Point may be set<br/>up two ways by the System<br/>Administrator.</li> <li>Agency – The value<br/>defaults to the Decimal<br/>point setting selected in<br/>the GF002 module.</li> <li>User Defined – Users must<br/>select a decimal point<br/>selection. When User-<br/>Defined, decimal point is a<br/>required field.</li> <li>Decimal Point is only<br/>applied to amounts on the<br/>Line Item Notes index tab.</li> <li>Located on the Other Notes<br/>Info tab on the Closing<br/>Package Notes form.</li> </ol> | If the System Administrator sets<br>the Decimal Point to "User –<br>Defined" users <u>must</u> select one<br>of the following values,<br>Zero<br>One<br>Two |
| Туре              | Type defines a line in terms of the<br>type of data to be entered. Each<br>line in a section has it's own line<br>type.                                       | <ol> <li>Type is located on the<br/>Other Notes Info index tab<br/>of the Closing Package<br/>Notes screen.</li> <li>The setting for each line is<br/>set by the System<br/>Administrator in GF066.</li> <li>The settings can be         <ol> <li>Dollars</li> <li>Units</li> <li>Units</li> <li>Percentage</li> <li>Years.</li> </ol> </li> </ol>                                                                                                    | Un-modifiable to users.                                                                                                    |
| Normal<br>Balance | Normal balance is the normal<br>balance if the line. The normal<br>balance can be Debit, Credit or<br>N/A.                                                    | <ol> <li>Normal Balance is located<br/>on the Other Notes Info<br/>index tab on the Closing<br/>Package Notes screen.</li> <li>Normal balance is assigned<br/>to each line on a line-by-<br/>line basis by the System<br/>Administrator in GF066.</li> <li>Normal balance is only<br/>enabled when the line type<br/>is set to dollars. All other<br/>line types default to "N/A"</li> </ol>                                                                                                    | Un-modifiable to users.                                                                                                    |
| No Data           | The No Data check box is a flag<br>setting available to users to click<br>on and check when there is no<br>data to report for an Other Notes<br>Info section. | <ol> <li>No Data is located on the<br/>Other Notes Info index tab<br/>on the Closing Package<br/>Notes screen.</li> <li>The program validations<br/>require that at least 1 line<br/>be populated data or the No<br/>Data field must be checked.</li> </ol>                                                                                                    | Users click on the No-Data field<br>to signify that there is no data to<br>report.                                                                          |

| Enti<br>Line Iter | ity : 7909 |                                              | s Receivable - Ne 🕇  | iscal Year: 2002 | PD:       | QTR 4 - YTD |             |   |
|-------------------|------------|----------------------------------------------|----------------------|------------------|-----------|-------------|-------------|---|
| Line Iter         | ry . 7909  | TREASURY                                     |                      | Status In        | -Progress | -           | Delete Data | J |
|                   | m Notes    | Other Notes Info                             | Text Data            | Threshold        |           |             |             |   |
| Text D            | ata        |                                              |                      |                  |           |             |             |   |
| 1                 |            | ne method used to c<br>ill accounts.         | alculate the allowan | ce               |           |             |             |   |
|                   |            | s relating to factors<br>of accounts receiva | -                    | у                |           |             |             |   |
|                   |            |                                              |                      |                  |           |             |             |   |
|                   |            |                                              |                      |                  |           |             |             |   |
|                   |            |                                              |                      |                  |           |             |             |   |
|                   |            |                                              |                      |                  |           |             |             |   |
| 🗆 No D            | )ata       |                                              |                      |                  |           |             |             |   |
|                   |            |                                              |                      |                  |           |             |             |   |
|                   |            | Submit                                       | Çar                  | ncel             | Preview   | 11/         | Comments    |   |

| Field Name          | Functional Description                                                                                                    | Attributes                                                                                                    | Setting Options         |
|---------------------|----------------------------------------------------------------------------------------------------|----------------------------------------------------------------------------------------------------|-------------------------|
| Text Data No field  | The first line is the text question number line.                                                                                                    | <ol> <li>Located on the Text Data<br/>Index Tab of Closing<br/>Package Notes form.</li> <li>Created and maintained by<br/>the System Administrator<br/>in the GF066 module.</li> </ol>                  | Un-modifiable by users. |
| Text Data Questions | The questions field is populated<br>with questions concerning the<br>Closing Package line item. Users<br>respond to the questions<br>providing additional information<br>concerning the CP line item in a<br>text format. | <ol> <li>Located on the Text Data<br/>index tab of the Closing<br/>Package Notes form.</li> <li>Created, applied and<br/>maintained by the System<br/>Administrator in the<br/>GF066 screen.</li> </ol> | Un-modifiable by users. |

| 🙀 Closing Packag<br>Note : 125           |                  | 03-JUN-04 10.51.30<br>unts Receivable - Ne |          |                    | PD: QTR 4 - YTD |             | 2021 <b>프 제 X</b> |
|------------------------------------------|------------------|--------------------------------------------|----------|--------------------|-----------------|-------------|-------------------|
| Entity : 7909                            | TREASURY         |                                            | -        | Status In-Progress | -               | Delete Data |                   |
| Line Item Notes                          | Other Notes Info | Text Data                                  | Threshol | d (                |                 |             |                   |
| Threshold                                |                  |                                            |          |                    |                 |             |                   |
| Line Description                         |                  | Question                                   | E        | Explanation        |                 |             |                   |
| Line Item Notes - D<br>Defense (2002 - Q |                  | Explain the variance.                      |          |                    |                 |             |                   |
|                                          |                  |                                            |          |                    |                 |             |                   |
|                                          |                  |                                            |          |                    |                 |             |                   |
|                                          |                  |                                            |          |                    |                 |             |                   |
|                                          |                  |                                            |          |                    |                 |             |                   |
|                                          |                  |                                            |          |                    |                 |             |                   |
|                                          |                  |                                            |          |                    |                 |             |                   |
|                                          |                  |                                            |          |                    |                 |             |                   |
| [                                        | Submit           | Çar                                        | ncel     | Pi                 | review          | Comments    |                   |

| Field Name       | Functional Description                                                                                         | Attributes                                                                                                    | Setting Options         |
|------------------|----------------------------------------------------------------------------------------------------|----------------------------------------------------------------------------------------------------|-------------------------|
| Line Description | Line Description identifies the<br>index tab and field that has a<br>value that has exceeded its<br>threshold. | <ol> <li>The text displayed is System<br/>generated when a threshold has<br/>been exceeded.</li> <li>Located on the Threshold Index<br/>tab.</li> </ol>                    | Un-modifiable by users. |
| Question         | The question field is<br>populated with a question<br>concerning why a threshold<br>was exceed.                | <ol> <li>Question is located on the<br/>Threshold index tab.</li> <li>Question is created, applied and<br/>maintained by the System<br/>Administrator in GF066.</li> </ol> | Un-modifiable to users. |

| Field Name  | Functional Description                                                                         | Attributes     |                                                                                                    | Setting Options                                                                    |
|-------------|------------------------------------------------------------------------------------------------|----------------|----------------------------------------------------------------------------------------------------|------------------------------------------------------------------------------------|
| Explanation | Users respond to questions in<br>the corresponding question<br>field in the explanation field. | 1.<br>2.<br>3. | Explanation is a required<br>field. Users must enter<br>explanations for <u>all</u> threshold<br>questions.<br>Any character type is<br>accepted.<br>Explanation is located on the<br>threshold index tab. | Users are required to enter<br>explanations for <b>ALL</b> threshold<br>questions. |

# Module GF007: Other FR Data

# 7.1 Module Overview

The Other Data module is the location where agencies enter other data information for the Financial Report of the United States. Other Data records are created and administered by the System Administrator. This includes the assignment of Other Data records to GFRS entities, the setting up of the Other Data records (columns, questions, thresholds, lines, etc) and changes to Other Data records after completion.

Users must complete the Other Data record set up by the System Administrator in order for the record to be completed. To be completed, all of the required fields designated by System Administrator must be completed. Users enter data into two index tabs Other Data Info and Text data. Each index tab is composed of sections that users enter data into in order to complete the Other Data record.

### 7.2 Navigating to the Other Data Screen.

1. To navigate to Other Data module navigate to the GFRS application menu. Double – click on the "Government Financial Reporting System (GFRS)"

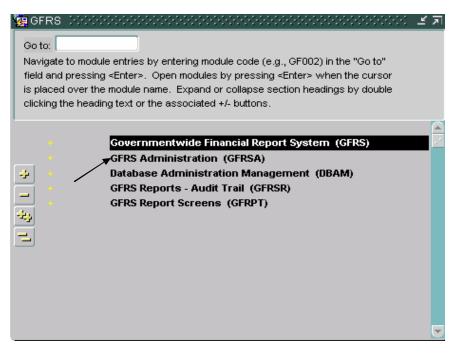

2. Double-click on the "Other FR Data (GF007)" selection to open the program.

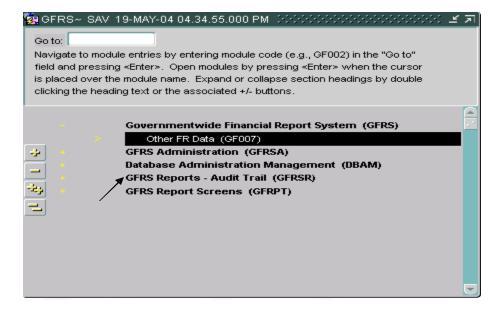

3. The GF007 program will open displaying all the entities that the user has permission to access.

| g Other FR Dat<br>Entity : 0300 | a Selection~ SAV 19-MAY-04 04.34.55.000 PM (2020)         |             | ≪ ≝ ज × |
|---------------------------------|-----------------------------------------------------------|-------------|---------|
| Number                          | Other Data Title                                          | Status      |         |
| 001                             | GGDG                                                      | IN-PROGRESS |         |
| 03                              | Capitalized Assets                                        | IN-PROGRESS |         |
| 06                              | Heritage Assets                                           | IN-PROGRESS |         |
| 08                              | Social Security                                           | IN-PROGRESS |         |
| 10                              | Federal Supplementary Medical Insurance - Medicare Part B | IN-PROGRESS |         |
| 100                             | note 100 - to be deleted                                  | IN-PROGRESS | _       |
| 1012                            | other data note                                           | IN-PROGRESS |         |
| 1013                            | Narsim's test note                                        | IN-PROGRESS |         |
| 1018                            | 1018 testing note                                         | IN-PROGRESS |         |
| 1021                            | test note 1021                                            | IN-PROGRESS |         |
|                                 | Qpen Cancel                                               |             |         |

4. As an alternative method, the GF007 module may be opened by entering "GF007" in the "Go to" field in the GFRS main menu and Click ENTER twice and the program will open.

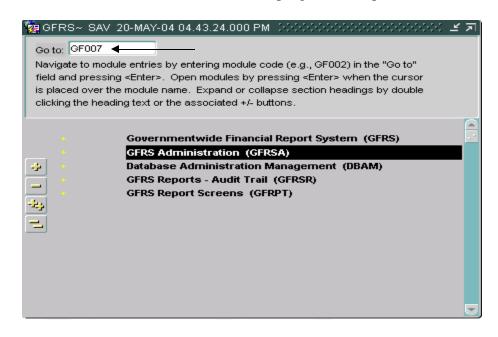

#### 7.3 Selecting other Data Records for an Entity

Other Data records are displayed in the GF007 module by entity number. Users can browse through the Other Data module by entity number. Each entity displays all of the Other Data records that have been assigned by the System Administrator.

- To select an Other Data record, use the arrow keys for a selected entity and to all of the Other Data records that have been assigned to it.
  - Users may also select a specific entity by placing the cursor by mouse clicking or by Tabbing into the entity field and clicking the enter

query button entity from a list of values (LOV) and

Click the execute query button . The entity and all of the corresponding assigned Other Data records will be displayed.

| 📕 📔 | Edit Block |              | 2 🛃<br>- SAV 2 | <u>▲</u><br>?0-MAY- | + ×          | <u>e?</u> e | Use t    | the arro | eys to nav |     | Image: Second second secon | <u> </u> |
|-----|------------|--------------|----------------|---------------------|--------------|-------------|----------|----------|------------|-----|----------------------------------------------------------------------------------------------------|----------|
| Num | ıber       |              |                | С                   | )ther Data T | litle       |          |          | Status     |     |                                                                                                    |          |
| 001 | GC         | GDG          |                |                     |              |             |          |          | IN-PROGRI  | ESS | L 🖻                                                                                                    |          |
| 03  | Са         | apitalized A | ssets          |                     |              |             |          |          | IN-PROGRI  | ESS |                                                                                                    |          |
| 06  | He         | eritage Ass  | ets            |                     |              |             |          |          | IN-PROGRI  | ESS |                                                                                                    |          |
| 08  | So         | ocial Securi | ity            |                     |              |             |          |          | IN-PROGRI  | ESS |                                                                                                    |          |
| 10  | Fe         | ederal Supp  | olementar      | y Medic             | al Insuranc  | e - Media   | are Part | в        | IN-PROGRI  | ESS |                                                                                                    |          |
| 100 | i no       | ote 100 - to | be delet       | ed                  |              |             |          |          | IN-PROGRI  | ESS |                                                                                                    |          |
| 101 | 2 otł      | her data no  | nte            |                     |              |             |          |          | IN-PROGRI  | ESS |                                                                                                    |          |
| 101 | 3 Na       | arsim's test | note           |                     |              |             |          |          | IN-PROGRI  | ESS |                                                                                                    |          |
| 101 | 8 10       | 018 testing  | note           |                     |              |             |          |          | IN-PROGRI  | ESS |                                                                                                    |          |
| 102 | :1 te:     | st note 102  | 21             |                     |              |             |          |          | IN-PROGRI  | ESS |                                                                                                    |          |
|     |            |              | Ç              | ⊇pen                |              | Çanc        | el       |          |            |     |                                                                                                    |          |

2. To retrieve Other Data records for a particular entity, place the cursor focus on the entity and Click the enter query button.

|                    | Eorm Edit B   | lock Field Record Query Window Help                         |                |                |
|--------------------|---------------|-------------------------------------------------------------|----------------|----------------|
|                    | <u>.</u>      |                                                             | •              | 🦻 D            |
|                    | 🩀 Other FR Da | ata Selection~ SAV 03-JUN-04 10.51.30.01 2. Press the enter | · query button | <u>ে এ</u> স × |
|                    |               |                                                             |                |                |
| 1. Place the curso | Entity 030    | LIBRARY OF CONGRESS                                         |                |                |
| the Entity field   |               |                                                             |                |                |
|                    | Number        | Other Data Title                                            | Status         |                |
|                    | 01225         | Test threshold 052504                                       | IN-PROGRESS    | ] 🔒 ]          |
|                    | 03            | Capitalized Assets                                          | IN-PROGRESS    |                |
|                    | 06            | Heritage Assets                                             | IN-PROGRESS    |                |
|                    | 08            | Social Security                                             | IN-PROGRESS    | 1              |
|                    | 10            | Federal Supplementary Medical Insurance - Medicare Part B   | IN-PROGRESS    |                |
|                    | 100           | note 100 - to be deleted                                    | IN-PROGRESS    | j              |
|                    | 1010          | test                                                        | IN-PROGRESS    | j              |
|                    | 1012          | other data note                                             | IN-PROGRESS    | ]              |
|                    | 1013          | Narsim's test note                                          | IN-PROGRESS    |                |
|                    | 1018          | 1018 testing note                                           | IN-PROGRESS    |                |
|                    |               |                                                             |                |                |
|                    |               | Qpen Cancel                                                 |                |                |
|                    |               |                                                             |                |                |
|                    |               |                                                             |                |                |
|                    |               |                                                             |                |                |

 Double – Click on the entity field to open the list of values (LOV) Place the cursor on the appropriate entity and clicking the OKAY button

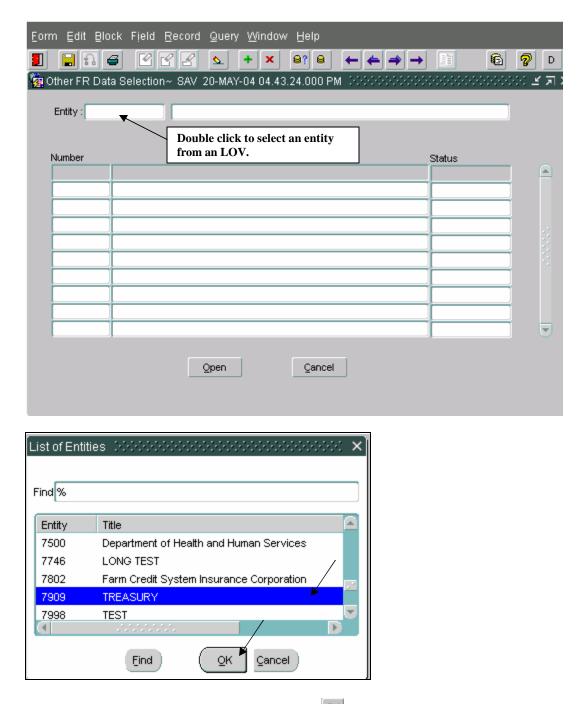

4. Click the execute query button is to display all the Other Data records for the selected entity.

| Eorm Edit Blo  | ick Field Record Query Window Help      |                                                                   |
|----------------|-----------------------------------------|-------------------------------------------------------------------|
|                | 5 🗹 🗹 🕿 🖕 🗙 😝 😫                         |                                                                   |
| 🙀 Other FR Dat | a Selection~ SAV 03-JUN-04 10.51.30.000 | ) AM (25000000000000000000000 🗹 🗖 🗙                               |
| Entity : 7909  | TREASURY                                | Press the execute query<br>button to view the selected<br>entity. |
| Number         | Other Data Title                        | Status                                                            |
|                |                                         |                                                                   |
|                |                                         |                                                                   |
|                |                                         |                                                                   |
|                |                                         |                                                                   |
|                |                                         |                                                                   |
|                |                                         |                                                                   |
|                |                                         |                                                                   |
|                |                                         |                                                                   |
|                |                                         |                                                                   |
|                | <u>O</u> pen <u>C</u> an                | cel                                                               |

5. When the entity is retrieved, all of the "In-Process"," Submitted" and "Approved' Other Data records for the selected entity will be displayed on the GF007 screen.

| Number | Other Data Title        | Status      |
|--------|-------------------------|-------------|
| 220522 | 2205022 test            | IN-PROGRESS |
| 220523 | 220523                  | IN-PROGRESS |
| 220527 | 220527                  | IN-PROGRESS |
| 2230   | 2230 testing other data | IN-PROGRESS |
| 225    | Capitalized Assets      | IN-PROGRESS |
| 2500   | test note 2500 - tbd    | IN-PROGRESS |
| 50     | Tracy's Note, ALL       | IN-PROGRESS |
| 500    | Other Data Admin test 1 | IN-PROGRESS |
| 501    | note 501 test (V)       | IN-PROGRESS |
| 55     | Note 55, V              | IN-PROGRESS |

6. Once the GF007 program is displaying the appropriate entity in the Other Data Selection screen, individual Other Data records for the entity may be navigated to by using one of two possible methods.

**Method 1** - Other Data record can be selected by setting cursor focus by clicking on the desired Other Data record and double clicking.

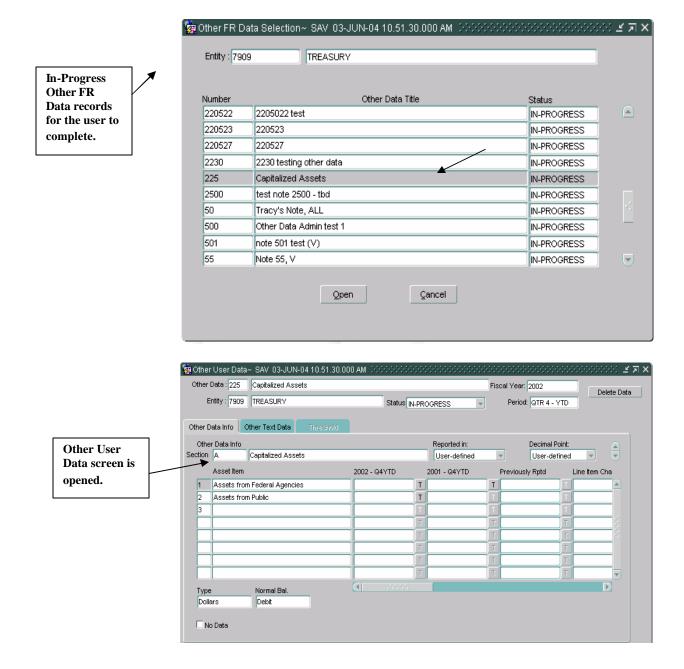

**Method 2** - By Clicking **SHIFT** + **PAGE DOWN** from the entity field the cursor focus will be placed in number field of the first Other Data record in the form. From inside the Other Data grid, users can navigate from record to record by using the up and down arrows on the keyboard. To select Other Data use the keystrokes **ALT** + **O** to open the Other Data.

7. Once the Other Data record has been selected in the Other Data selection screen the Other User Data form is opened.

| Number           220522         2205022 test | Other Data Title | Status      |   |
|----------------------------------------------|------------------|-------------|---|
|                                              |                  | IN-PROGRESS |   |
| 220523 220523                                |                  | IN-PROGRESS |   |
| 220527 220527                                |                  | IN-PROGRESS |   |
| 2230 2230 testing other data                 | 1                | IN-PROGRESS |   |
| 225 Capitalized Assets                       |                  | IN-PROGRESS |   |
| 2500 test note 2500 - tbd                    |                  | IN-PROGRESS |   |
| 50 Tracy's Note, ALL                         |                  | IN-PROGRESS |   |
| 500 Other Data Admin test                    | 1                | IN-PROGRESS | - |
| 501 note 501 test (V)                        |                  | IN-PROGRESS |   |
| 55 Note 55, V                                |                  | IN-PROGRESS |   |

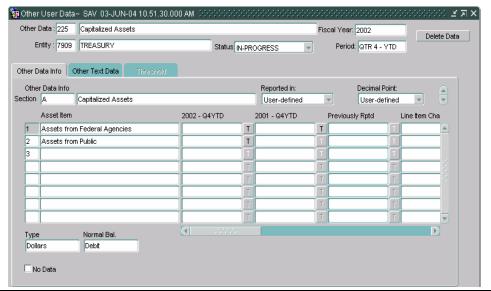

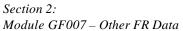

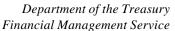

#### 7.4 Form Navigation

The GF007 is a two-form module composed of the FR Other Data Selection form and the Other User Data form. Users select Other Data records by Other Data number in the FR Other Data Selection screen then complete the Other Data in the Other User Data screen. Navigation between the two forms is achieved by mouse clicking or by keystroke.

Tab and keystroke sequence is as follows:

| Number | Other Data Title                                          | Status      |
|--------|-----------------------------------------------------------|-------------|
| 01225  | Test threshold 052504                                     | IN-PROGRESS |
| 03     | Capitalized Assets                                        | IN-PROGRESS |
| 06     | Heritage Assets                                           | IN-PROGRESS |
| 08     | Social Security                                           | IN-PROGRESS |
| 10     | Federal Supplementary Medical Insurance - Medicare Part B | IN-PROGRESS |
| 100    | note 100 - to be deleted                                  | IN-PROGRESS |
| 1010   | test                                                      | IN-PROGRESS |
| 1012   | other data note                                           | IN-PROGRESS |
| 1013   | Narsim's test note                                        | IN-PROGRESS |
| 1018   | 1018 testing note                                         | IN-PROGRESS |

#### 1. Other FR Data Selection Screen

- 1. When the screen is opened the cursor focus will be set on the **entity** field.
- 2. Click the TAB key to move the cursor to the **Description** field.
- 3. Use the **SHIFT** + **PAGE DOWN** keystrokes to place the cursor in the Other Data **number** field. (The entire Other Data line will be highlighted)
- 4. Use the UP and DOWN arrows on the keyboard to navigate to correct Other Data record. (The line with the cursor on it will be highlighted)
- 5. Once cursor focus is set on the appropriate Other Data record, either double-click on the highlighted line or click on the Open

 $\bigcirc$  button. The Other User Data screen will open. Other Data records may also be opened by using the **ALT** + **O** keystrokes.

6. To close the form Click the Cancel Button

# 2. Other User Data

| E               | ntity : 0300     | LIBRARY OF CONGRESS       | Status <sub>IN-</sub> | PROGRESS                 | Period: QTR 4 - 1 | TD Delete Data |
|-----------------|------------------|---------------------------|-----------------------|--------------------------|-------------------|----------------|
|                 |                  | Other Text Data Threshold |                       |                          | - · · ·           |                |
| Othe<br>Section | r Data Info<br>A | Capitalized Assets        |                       | Reported in:<br>Billions | Decimal P         |                |
|                 | Asset Item       |                           | 2002 - Q4YTD          | 2001 - Q4YTD             | Previously Rptd   | Line Item Cha  |
| 1               | Assets from      | n Federal Agencies        | 121.00                | Т                        | T                 |                |
| 2               | Assets from      | n Public                  |                       | Т                        | T                 |                |
| 3               |                  |                           |                       | Т                        | T                 |                |
|                 |                  |                           |                       | Т                        |                   |                |
|                 | [                |                           |                       | т][                      |                   |                |
|                 |                  |                           |                       | Т                        |                   |                |
|                 |                  |                           |                       | Т                        |                   | T              |
|                 |                  |                           |                       | т]                       | Т                 |                |
| Type<br>Dolla   |                  | Normal Bal.<br>Debit      | (1)                   |                          |                   | D              |

- 1) Upon opening the Other Data screen, the cursor will be placed in the **Other Data** field.
- 2) Click the TAB button and the cursor will move to the **Other Data Description** field.
- 3) From the Other Data description field Click the TAB key and the cursor is placed in the **Fiscal Year** field.
- 4) Click the TAB key again and the cursor focus will shift to the **Entity** field.
- 5) Upon entering the Entity field, Click TAB to navigate to the Entity **Description** field.
- 6) Click the TAB key to navigate to shift the cursor focus to the **Status** field.
- 7) Next in the tab sequence is the period (PD) field.
- 8) Next in the TAB sequence is the **Delete Data** Delete Data button.
  - Once the tab sequence is completed, the cursor focus returns to the main first field in the sequence (Other Data).
- 9) To Navigate to the **Other Data Info** tab Click the **SHIFT** + PAGE **DOWN**.

|         | Data : 225<br>ntity : 0300 | Capitalized Assets       | Statue       | PROGRESS                 | Fiscal Year: 2002<br>Period: QTR 4 - | Delete Data |
|---------|----------------------------|--------------------------|--------------|--------------------------|--------------------------------------|-------------|
|         |                            | Other Text Data Threshol | _            | PROGRESS                 |                                      |             |
|         | r Data Info                |                          |              | Reported in:             | Decimal                              |             |
| Section | A<br>Asset Item            | Capitalized Assets       | 2002 - Q4YTD | Dillions<br>2001 - Q4YTD | User-de                              | efined 💽 💌  |
| 1       | Assets from                | n Federal Agencies       | 121.00       | Т                        | Т                                    |             |
| 2       | Assets from                | n Public                 |              | T                        |                                      |             |
| 3       |                            |                          |              | T                        |                                      |             |
|         |                            |                          |              | Т                        | Т                                    |             |
|         |                            |                          |              | Т                        |                                      |             |
|         |                            |                          |              | Т                        | T                                    |             |
|         |                            |                          |              |                          |                                      |             |
|         |                            |                          |              |                          | Т                                    | Т           |

#### **Other Data Info**

- 1) The cursor will be placed inside the **section field in the** Other Data Info field.
- 2) Click the TAB key <u>twice</u> and the cursor will be placed in the **Other Data Info description** field.
- 3) Next in the TAB sequence is the **Reported in.** If the Reported In field has been enabled it will be included in the tab sequence if not it will be omitted.
- 4) Press the TAB key to navigate **Decimal Point** field. Cursor focus will be placed on the Decimal point field if it is enabled.
- 5) Press the TAB key to place the cursor in the column header field. The cursor focus will shift from column heading to column heading each time the TAB key is pressed. By including the column headings in the tab sequence, users are able to navigate from column to column in the grid.
- 6) Once the column has been tabbed through the next field in the tab sequence is the **No Data** field.
- 7) Use the combination of the keystrokes **Shift + Page Down** to navigate to the grid. The cursor focus will shift to the **No** field.
- 8) Click the TAB key and the cursor focus will shift to the **Line Description** field.
- 9) Third in the sequence is the first modifiable field. (Current Period Amount, Prior Period Amount)
- 10) If enabled, the threshold button **T** will be next in the TAB order.
- 11) The tab sequence will continue to move to the next editable field until the last editable field is reached.

- There can be a maximum of 12 columns, each with a threshold button in the Other Data Info index tab.
- 12) Next in the TAB sequence is the **Type** field.
- 13) Click the TAB key to navigate from the Type key to the **Normal Balance** field.
  - 1) Once the last editable field is reached, the cursor will return to the first field (No).
- 14) Use the UP and DOWN arrow keys on the keyboard to navigate from row to row in the Text Data info section.
- 15) Click **Shift + Page Up** to return the main form or Click **Shift + Page Down** to navigate to the Other Text Data index tab.

## **Other Text Data**

| 🙀 Other User Data | a~ SAV 03-JUN-04 10.51.30.000 AM 🔅                                                        |                    |                     | २२२२२ ≝ ज × |
|-------------------|-------------------------------------------------------------------------------------------|--------------------|---------------------|-------------|
| Other Data : 225  | Capitalized Assets                                                                        |                    | Fiscal Year: 2002   | Delete Data |
| Entity : 7909     | TREASURY                                                                                  | Status IN-PROGRESS | Period: QTR 4 - YTD | Delete Data |
| Other Data Info   | Other Text Data                                                                           |                    |                     |             |
| Section A         | Capitalized Assets                                                                        |                    |                     |             |
| Other Data Text   |                                                                                           |                    |                     |             |
|                   | to appear on the notes for departmental resp<br>variance between the prior period and the | onse:              |                     |             |
| 4                 | iod amounts.                                                                              |                    |                     |             |
| What are th       | ne estimaties for acquistions for 2003?                                                   |                    |                     | -           |
| 2                 |                                                                                           |                    |                     |             |
|                   |                                                                                           |                    |                     |             |
|                   |                                                                                           |                    |                     |             |
|                   |                                                                                           |                    |                     |             |
|                   |                                                                                           |                    |                     |             |
| 🗆 No Data         |                                                                                           |                    |                     |             |
|                   |                                                                                           |                    |                     |             |
|                   |                                                                                           |                    |                     |             |

- 16) When the Other Text Data screen opens, the cursor will be positioned in the **Section** field.
  - Users may navigate to other sections by Clicking the up or down arrows on the keyboard when the cursor focus is in the section field or by clicking the Up and Down arrows for the slider bar next to the section description field.
- 17) Press the TAB key and navigate the Section **Description** field.
- 18) Use the keystroke combination **Shift** + **Page Down** to navigate to the individual lines in Other Text Data fields.

- 19) Press the TAB key twice and the cursor will be placed in the number field (No) in the Other Text Data tab.
- 20) Click the TAB key to navigate **Question** field.
- 21) Next in the sequence is the **Answer** field.
- 22) When the cursor focus is placed on the last editable field and the TAB key is clicked twice, the cursor is placed back on the first editable field.
- 23) Other rows may be navigated to when the cursor focus is in the **No** field by using the UP and DOWN arrow keys on the keyboard.
- 24) To navigate to the Text Data index tab use the keyboard strokes **Shift** + **Page Down.**
- 25) Click the Alt + D keys to navigate to the No Data.

#### 7.5 Completing an Other Note Record

The steps to complete an Other Data section are listed below. Users must complete the Other Data Info and Other Text Data index tabs. Each tab is composed of sections. Each section in the Other Data Info tab is linked to a corresponding section in the Other Text Data index tab by the same section identifier. Section identifiers are alphabetical values that are assigned sequentially by the system.

The sections in the two index tabs are related. Each section in the Other Data Info tab can have a corresponding text record in the Other Text Data

- 1. Navigate to the desired entity and select the appropriate Other Data by following the steps in sections 7.2 and 7.3.
- 2. To navigate from section to section with in the Other Data Info index tab, place the cursor in the Section fields and use the UP and DOWN arrow keys to navigate from section to section or click on the UP and DOWN arrow keys of the scroll bar next to section description field.

|         | r User Data<br>Data : <mark>225</mark> | ~ SAV 03-JUN-0<br>Capitalized Asset |           | 0 AM 🔀 |     |                  |       |        | Fiscal Yea | 69969999999999999999999999999999999999 | )))))) 프 지 X |
|---------|----------------------------------------|-------------------------------------|-----------|--------|-----|------------------|-------|--------|------------|----------------------------------------|--------------|
| E       | intity : 7909                          | TREASURY                            |           |        | Sta | atus IN-PROGRESS |       | Ŧ      | Perio      | od: QTR 4 - YTD                        |              |
| Other D | Data Info                              | Other Text Data                     | Threshold |        |     |                  |       |        |            |                                        |              |
|         | er Data Info                           |                                     |           |        |     | Report           |       |        |            | Decimal Point:                         |              |
| Section | A                                      | Capitalized Assets                  |           |        |     | User-            | defin | ed     | <b>T</b>   | User-defined                           |              |
|         | Asset Item                             |                                     |           | 'TD    | :   | 2001 - Q4YTD     | F     | Previo | usly Rptd  | Line Item Change                       | 53           |
| 1       | Assets from                            | n Federal Agencies                  |           |        | T   |                  | Т     | _      |            |                                        | TA .         |
| 2       | Assets from                            | n Public                            |           |        | T   |                  | II    | ·      | Use the    | UP and                                 | II .         |
| 3       | ]                                      |                                     |           |        | T   |                  | T     | · ·    | Down b     | uttons on the                          |              |
|         | ]                                      |                                     |           |        | T   |                  | T     |        | scroll b   | ar to navigate                         |              |
|         | ]                                      |                                     |           |        | Т   |                  | Т     |        |            | -                                      |              |
|         | ]                                      |                                     |           |        | Т   |                  | Т     |        | to other   | sections.                              |              |
|         |                                        |                                     |           |        | T   |                  | T     |        |            |                                        |              |
|         |                                        |                                     |           |        | T   |                  | Т     |        |            | Т                                      |              |
| Туре    | 9                                      | Normal Bal.                         |           |        |     |                  |       |        |            |                                        | D            |
| Dolla   |                                        | Debit                               |           |        |     |                  |       |        |            |                                        |              |
|         | o Data                                 |                                     |           |        |     |                  |       |        |            |                                        |              |

|                 | Other User Data~ SAV 03-JUN-04 10     Other Data : 225 Capitalized Assets | 0.51.30.000 AM (00000000000 |              | 00000000000000000000000000000000000000 | 20202020 르 ㅋ<br>Delete Data |
|-----------------|---------------------------------------------------------------------------|-----------------------------|--------------|----------------------------------------|-----------------------------|
|                 | Entity : 7909 TREASURY                                                    | Status <sub>IN-P</sub>      | ROGRESS      | Period: QTR 4 - YTD                    | Delete Data                 |
|                 | Other Data Info Other Text Data Th                                        | reshold                     |              |                                        |                             |
|                 | Other Data Info                                                           |                             | Reported in: | Decimal Point:                         |                             |
|                 | Section B Allocate Federal asset                                          | values to trading partners. | Billions     | Two                                    |                             |
|                 | Trading Partner                                                           | (TD 2001 - Q4               | 1YTD         |                                        |                             |
| Next section is | 1 Department of State                                                     |                             |              |                                        |                             |
| displayed       | 2 Department of Commerce                                                  |                             |              |                                        | T                           |
| uispiayeu       | 3 Department of Justice                                                   |                             |              |                                        | T                           |
|                 | 4 All other Departments.                                                  |                             |              |                                        |                             |
|                 | 5                                                                         |                             |              |                                        |                             |
|                 |                                                                           |                             |              | T                                      | Т                           |
|                 |                                                                           |                             |              | T                                      |                             |
|                 |                                                                           | T                           | Т            | Т                                      |                             |
|                 | Type Normal Bal.<br>Dollars Debit                                         |                             |              |                                        |                             |
|                 | □ No Data                                                                 |                             |              |                                        |                             |

- 3. When the Other Users Data form is open, the cursor focus will be in the Other Data field.
- 4. If the Reported In is set to "User Defined", the user must select a reporting method. To select a reporting method, a user should click on the down arrow and select one of the settings (Whole Dollars, Hundreds, Thousands, Millions, Billions).
  - If Reported In and Decimal Place are not set to "User-Defined", the settings from the GF002 module will be displayed.
- 5. Press the TAB key to navigate to the Decimal Point field. If the Decimal Point is set to "User-Defined", the user must select one of the settings (Zero, One or Two) for the Decimal Point field.

| Other Us<br>Other Data | ser Data~ SAV 03-JUN-04 10.<br>a : 225 Capitalized Assets | 51.30.000 AM 🔅 | **************     |                       | ear: 2002         | Delete Data |
|------------------------|-----------------------------------------------------------|----------------|--------------------|-----------------------|-------------------|-------------|
| Entity                 | 7:7909 TREASURY                                           |                | Status IN-PROGRESS | s 💌 Pe                | riod: QTR 4 - YTD | Delete Data |
| Other Data             | Info Other Text Data Thre                                 | shold          |                    | /                     |                   | /           |
| Other Da<br>Section A  | ata Info<br>Capitalized Assets                            |                |                    | rted in:<br>r-defined | Decimal Point:    |             |
| As                     | set Item                                                  | 'TD            | 2001 - Q4YTD       | Previously Rptd       | Line Item Change  | es          |
| 1 As                   | sets from Federal Agencies                                |                | Т                  | T                     | T                 |             |
| 2 As                   | sets from Public                                          |                | Т                  |                       | T                 |             |
| 3                      |                                                           |                | Т                  |                       |                   |             |
|                        |                                                           |                | Т                  |                       | T                 |             |
|                        |                                                           |                | <u></u>            |                       |                   |             |
|                        |                                                           |                | Т                  |                       |                   |             |
|                        |                                                           |                | Т                  |                       |                   | T           |
|                        |                                                           |                | Т                  |                       |                   |             |
| Type<br>Dollars        | Normal Bal.<br>Debit                                      |                | .000               |                       |                   | D           |

- 6. After selecting a values for Reported in and Decimal Point or if Reported in and Decimal Point have settings selected by the System Administrator use the keystrokes **Shift + Page Down.**
- 7. The cursor will be placed in the No field, press the Tab button twice to navigate to the first editable field. Enter the appropriate amount in the line

| Assets from Federal Agencies Assets from Public First editable field that                                                                            | 32 - Q4YTD<br>11<br>1 | Reported in:<br>Billions<br>2001 - Q4YTD | Period: QTR 4 - YTD Decimal Point: Two Previously Rptd T | Line Item Cha |
|----------------------------------------------------------------------------------------------------|-----------------------|------------------------------------------|----------------------------------------------------------|---------------|
| Other Data Info<br>tion A Capitalized Assets<br>Asset Item 200<br>Assets from Federal Agencies<br>Assets from Public<br>First editable<br>field that | <b>X</b> I            | Billions<br>2001 - Q4YTD                 | Two                                                      |               |
| tion A Capitalized Assets Asset Item 200 Assets from Federal Agencies Assets from Public First editable field that                                   | <b>X</b> I            | Billions<br>2001 - Q4YTD                 | Two                                                      |               |
| Asset Item 200 Assets from Federal Agencies Assets from Public First editable field that                                                             | <b>X</b> I            | 2001 - Q4YTD                             |                                                          |               |
| 1     Assets from Federal Agencies       2     Assets from Public       3     First editable field that                                              | <b>X</b> I            |                                          | Previously Rptd                                          | Line Item Cha |
| 2 Assets from Public<br>3 First editable<br>field that                                                                                               |                       | T                                        | T<br>T                                                   |               |
| <sup>3</sup> First editable<br>field that                                                                                                    |                       | Ţ                                        |                                                          |               |
| First editable field that                                                                                                    |                       | 1 T                                      |                                                          |               |
| field that                                                                                                    |                       |                                          |                                                          |               |
|                                                                                                    | T                     | []т                                      |                                                          |               |
| users can                                                                                                    | T                     | Т                                        |                                                          |               |
| enter into                                                                                                    | T                     | Т                                        | T                                                        |               |
|                                                                                                    | T                     | T                                        | T                                                        |               |
|                                                                                                    | Т                     | Т                                        |                                                          |               |
| Type Normal Bal. 🔄                                                                                                    |                       |                                          |                                                          |               |
| Dollars Debit                                                                                                    |                       |                                          |                                                          |               |
| No Data                                                                                                    |                       |                                          |                                                          |               |

- When entering amounts into the GF007 screen with the Reported In method set to "User-Defined" the program displays the values as Whole Dollars. Once a reporting method is selected, the whole dollar amount is divided by reporting method selected. For example, if the Reporting in is set to user defined and 1,000,000 is entered and then millions is selected, one will be displayed. The 1,000,000 is divided by 1,000,000 (millions) which equals 1. One will be the value displayed.
- Decimal Point when set to "User-Defined" will display two decimal places as a default.

| Whee I     | Data Info Other Text Data Threshold |              | N-PROGRI |                         | Period: QTR 4 - YT |               |
|------------|-------------------------------------|--------------|----------|-------------------------|--------------------|---------------|
|            | er Data Info                        |              |          | eported in:<br>villions | Decimal Poin       |               |
|            | Asset Item                          | 2002 - Q4YTD | 2001     | I - Q4YTD P             | reviously Rptd     | Line Item Cha |
| 1          | Assets from Federal Agencies        |              | DT       | T                       |                    |               |
| 2          | Assets from Public                  |              | Т        |                         |                    |               |
| 3          |                                     |              |          |                         |                    |               |
|            |                                     |              | T        | T                       |                    |               |
|            |                                     | _            |          | T                       | ] ·                | r <           |
|            |                                     | _            | Т        |                         | ]                  |               |
|            |                                     |              | T        | T                       |                    |               |
|            |                                     |              | ] T [    | T                       |                    |               |
| Typ<br>Dol | e Normal Bal.<br>lars Debit         |              |          |                         |                    | D             |

8. Press the TAB button again and the cursor will shift to the "Threshold" button. If the threshold is activated, refer back to a previous section explaining the threshold.

| 🙀 Other | User Data    | ~ SAV 03-JUN-04 10.51.30.00 | 0 AM 0666666666 |              |                   | 0000000000000 <b>⊻ ⊼</b> × |
|---------|--------------|-----------------------------|-----------------|--------------|-------------------|----------------------------|
| Other   | Data : 225   | Capitalized Assets          |                 |              | Fiscal Year: 2002 | Delete Data                |
| E       | ntity : 7909 | TREASURY                    | Status          | I-PROGRESS   | Period: QTR 4 -   |                            |
|         |              |                             | _               |              |                   |                            |
| Other D | ata Info 🗌 🖸 | Other Text Data Threshold   |                 |              |                   |                            |
|         | r Data Info  |                             |                 | Reported in: | Decimal F         | Point:                     |
| Section | A            | Capitalized Assets          |                 | Billions     | Two               |                            |
|         | Asset Item   |                             | 2002 - Q4YTD    | 2001 - Q4YTD | Previously Rptd   | Line Item Cha              |
|         |              | n Federal Agencies          | 1.00            | . T          |                   |                            |
| 2       | Assets from  | n Public                    |                 | I            |                   |                            |
| 3       |              |                             |                 |              |                   |                            |
|         |              |                             |                 | <u> </u>     |                   |                            |
|         |              |                             |                 | Т            |                   | T C                        |
|         |              |                             | ·               | Т            |                   |                            |
|         |              |                             |                 | T            | T                 |                            |
| Ture    |              | Name of Dat                 |                 |              |                   |                            |
| Type    |              | Normal Bal.<br>Debit        |                 |              |                   |                            |
| D'ON    |              |                             |                 |              |                   |                            |
| □ No    | Data         |                             |                 |              |                   |                            |
|         |              |                             |                 |              |                   |                            |

9. Press the TAB button again to navigate to the next editable field. Enter the appropriate amount.

|                 | Data : 225<br>ntity : 7909 | Capitalized Ass      | ets       | Status       | I-PRO | DGRESS 💌                 | Fisca | l Year: 2002<br>Period: QTR 4 - Y | 'TD   | Delete Data  |
|-----------------|----------------------------|----------------------|-----------|--------------|-------|--------------------------|-------|-----------------------------------|-------|--------------|
| Other D         | ata Info                   | Other Text Data      | Threshold |              |       |                          |       |                                   |       |              |
| Othei<br>ection | r Data Info                | Capitalized Asse     | to.       |              |       | Reported in:<br>Billions | -     | Decimal P                         | oint: |              |
|                 | Asset Item                 | Capitalized Asse     | 45        | 2002 - Q4YTD |       | 2001 - Q4YTD             |       | eviously Rptd                     | L     | ine Item Cha |
| 1               | Assets fro                 | m Federal Agencie    | s         | 1.00         |       | 1.00                     | Т     |                                   |       |              |
| 2               | Assets fro                 | m Public             |           |              | Т     | <b>A</b>                 | I     |                                   |       |              |
| 3               |                            |                      |           |              | T     |                          | T     |                                   |       |              |
|                 |                            |                      |           |              | Т     |                          | T     |                                   | T     |              |
|                 |                            |                      |           |              | Т     |                          | T     |                                   | T     |              |
|                 |                            |                      |           |              | Т     |                          | Т     |                                   | T     |              |
|                 |                            |                      |           |              | Т     |                          |       |                                   | T     |              |
|                 |                            |                      |           |              | Т     |                          | T     |                                   | T     |              |
| Type<br>Dolla   |                            | Normal Bal.<br>Debit |           | (            |       |                          |       |                                   |       | D            |

10. The tab sequence for each line moves the cursor to each modifiable field in a line. When the cursor focus is on the last modifiable field of a line and the TAB key is pressed, the cursor focus is returned to the line number field.

- 11. The Type and Normal Balance of a line are displayed for the line that the cursor is focused on in the Type and Normal Balance field. The default settings are for Dollars for Type and Debit for Normal Balance.
  - Type can be Dollars, Percentages (entry format ###.####), Units (entry format ###,###,###,#####) and Years (Entry format YYYY).
  - Users must input data in the format defined by the line type (applied on a line by line basis) and the decimal point (set for the all of the amounts in the index tab) setting.

| r Data : 225 Capitalized Assets<br>Entity : 7909 TREASURY | Ctatue       |              | Fiscal Year: 2002<br>Period: QTR 4 - V | Delete Dat    |
|-----------------------------------------------------------|--------------|--------------|----------------------------------------|---------------|
|                                                           | Status       | -PROGRESS    | Pendu  QIR 4 -                         |               |
| Data Info Other Text Data Threshold                       |              |              |                                        |               |
| ner Data Info                                             |              | Reported in: | Decimal P                              | oint: 🕥       |
| n A Capitalized Assets                                    |              | Billions     | - Two                                  |               |
| Asset Item                                                | 2002 - Q4YTD | 2001 - Q4YTD | Previously Rptd                        | Line Item Cha |
| Assets from Federal Agencies                              | 1.00         | T 1.00       | Т                                      |               |
| Assets from Public                                        |              | T            | T                                      | Ī             |
|                                                           |              | T            | T                                      |               |
|                                                           |              | Т            | Т                                      |               |
|                                                           |              | Т            | т                                      |               |
|                                                           |              | Т            | Т                                      | T             |
|                                                           |              | Т            | Т                                      | T             |
|                                                           |              | Т            | Т                                      |               |
| pe Normal Bal.                                            | (1) 20000    |              |                                        | D             |
| ollars Debit                                              |              |              |                                        |               |

| 🙀 Other User Data~ SAV 03-JUN-04 01.33.06.00 | 0 PM 30000000000000000000000000000000000                |
|----------------------------------------------|---------------------------------------------------------|
| Other Data : 225 Capitalized Assets          | Fiscal Year: 2002 Delete Data                           |
| Entity : 7909 TREASURY                       | Status N-PROGRESS Period: QTR 4 - YTD                   |
| Other Data Info Other Text Data Threshold    |                                                         |
| Other Data Info                              | Reported in: Decimal Point:                             |
| Section A Capitalized Assets                 | Billions Cone                                           |
| Asset Item                                   | 2002 - Q4YTD 2001 - Q4YTD Previously Rptd Line Item Cha |
| 1 Assets from Federal Agencies               |                                                         |
| 2 Assets from Public                         | 1.0 T 2.55 T T                                          |
| 3                                            |                                                         |
|                                              | Invalid format – should                                 |
|                                              | only be 1 decimal place                                 |
|                                              |                                                         |
| Type Normal Bal.                             |                                                         |
| Dollars Debit                                |                                                         |
| No Data                                      |                                                         |

If a value is entered that does not match the format set for a field, the following error message is displayed.

| System Error | >>>>>>>>>>>>>>>>>>>>>>>>>>>>>>>>>>>>>>             |
|--------------|----------------------------------------------------|
| •            | FRM:40209-Field must be of form 999,999,999,990.9. |
|              | <u><u>o</u>k</u>                                   |

- Normal balance has only three settings; Debit, Credit and N/A. Debit and Credit Normal Balance are applied to the line type Dollars and N/A is applied to all others.
- These fields are set up and maintained by the System Administrator and are un-modifiable by the user.
- Each line is individually assigned its own Type and Normal settings.

|         | )ata : 225   | Capitalized Assets       |              |      |              |   | cal Year: 2002    |       | Delete Data   |
|---------|--------------|--------------------------|--------------|------|--------------|---|-------------------|-------|---------------|
| Er      | ntity : 7909 | TREASURY                 | Status       | -PR( | OGRESS 🚽     |   | Period: QTR 4 - Y | /TD   |               |
| )ther D | ata Info 🔽   | iher Text Data Threshold |              |      |              |   |                   |       |               |
|         | Data Info    |                          |              |      | Reported in: |   | Decimal P         | oint: |               |
| ection  | A            | Capitalized Assets       |              |      | Billions     |   | One               |       |               |
|         | Asset Item   |                          | 2002 - Q4YTD |      | 2001 - Q4YTD |   | Previously Rptd   |       | Line Item Cha |
| 1       | Assets from  | Federal Agencies         | 1.0          | Τ    | 1.0          | Τ |                   |       |               |
| 2       | Assets from  | Public                   | 1.0          | Τ    | 2.55         | T |                   |       |               |
| 3       |              |                          |              | I    |              | I |                   |       |               |
|         |              |                          |              | T    |              | Т |                   | T     |               |
|         |              |                          |              | T    |              | Т |                   | Т     |               |
|         |              |                          |              | T    |              | T |                   | T     |               |
|         |              |                          |              | T    |              | T |                   | Т     |               |
|         | /            | /                        |              | T    |              | T |                   | T     |               |
| Туре    | ✓            | Normal Bal.              | [4] 20000    |      |              |   |                   |       |               |
| Dolla   | rs           | Debit                    |              |      |              |   |                   |       |               |
|         |              |                          |              |      |              |   |                   |       |               |
| No      | Data         |                          |              |      |              |   |                   |       |               |

12. To navigate to other lines use the UP and Down arrow keys on the keyboard to enter amounts to complete the Other Data Info index tab.

| E      | ntity : 7909 | TREASURY                  | Status <sub>IN</sub> | -PRO | OGRESS 💌     |   | Period: QTR 4 - Y       | TD    |               |
|--------|--------------|---------------------------|----------------------|------|--------------|---|-------------------------|-------|---------------|
| ther D | ata Info 🚺   | ither Text Data Threshold |                      |      |              |   |                         |       |               |
|        | r Data Info  |                           |                      |      | Reported in: |   | Decimal P               | oint: |               |
| ection | Α            | Capitalized Assets        |                      |      | Billions     |   | <ul> <li>One</li> </ul> |       |               |
|        | Asset Item   |                           | 2002 - Q4YTD         |      | 2001 - Q4YTD |   | Previously Rptd         | I     | Line Item Cha |
| 1      | Assets from  | Federal Agencies          | 1.0                  | Т    | 1.0          | T |                         |       |               |
| 2      | Assets from  | ) Public                  | 1.0                  | Т    | 2.55         | I |                         |       |               |
| 3      |              |                           |                      | Т    |              | I |                         |       |               |
|        |              |                           |                      | Т    |              | Т |                         | T     |               |
|        |              |                           |                      | Т    |              | Τ |                         | T     |               |
|        |              |                           |                      | Т    |              | T |                         | T     |               |
|        |              |                           |                      | Т    |              | Т |                         | T     |               |
|        |              |                           |                      | Т    |              | T | l.                      | T     |               |
| Туре   |              | Normal Bal.               | (4) 355555           |      |              |   |                         |       | D             |
| Dolla  | ars          | Debit                     |                      |      |              |   |                         |       |               |

- 13. Lines that have line numbers and blank descriptions are lines that provide the user the option to enter a description. If a value is such as an amount, unit, year or percentage is entered then a description must be entered. Users may enter any text up to 2000 characters for a line description.
  - Line descriptions are created by the System Administrator. When a line is created with a blank description field, enter an appropriate description of the item being entered.

| E       | intity : 7909 | TREASURY           |           | Status       | -PR( | OGRESS 💌     |   | Period: QTR 4 - Y | TD    | Delete Data   |
|---------|---------------|--------------------|-----------|--------------|------|--------------|---|-------------------|-------|---------------|
| )ther D | eata Info 🛛   | Diher Text Data    | Threshold |              |      |              |   |                   |       |               |
| Othe    | r Data Info   |                    |           |              |      | Reported in: |   | Decimal Po        | oint: |               |
| ection  | A             | Capitalized Asset  | 8         |              |      | Billions     |   | - One             |       |               |
|         | Asset Item    |                    |           | 2002 - Q4YTD |      | 2001 - Q4YTD |   | Previously Rptd   |       | Line Item Cha |
| 1       | Assets from   | n Federal Agencie: | 5         | 1.0          | T    | 1.0          | T |                   | T     |               |
| 2       | Assets from   | n Public           |           | 1.0          | T    | 2.55         | T |                   | T     |               |
| 3       |               |                    |           |              | T    |              | T |                   | T     |               |
|         |               |                    |           |              | T    |              | T |                   | T     |               |
|         |               |                    |           |              | T    |              | Т |                   | T     |               |
|         | ļ             |                    |           |              | T    |              | T |                   | T     |               |
|         |               |                    |           |              | T    |              | T |                   | T     |               |
|         |               |                    |           |              | T    |              | Т |                   | T     |               |
| Туре    | •             | Normal Bal.        |           | (I           |      |              |   |                   |       | D             |
| Dolla   | ars           | Debit              |           |              |      |              |   |                   |       |               |

14. Populate the appropriate amounts into the current open period and the prior period.

| 🙀 Other User Data~ SAV 03-JUN-04 01.33.06.000 F              | M 200000000 |           |                |                   |             |
|--------------------------------------------------------------|-------------|-----------|----------------|-------------------|-------------|
| Other Data : 225 Capitalized Assets                          |             |           | Fiscal Ye      | ear: 2002         | Delete Data |
| Entity: 7909 TREASURY                                        | Status      | -PROGRESS | - Pe           | riod: QTR 4 - YTD |             |
| Other Data Info Other Text Data Threshold                    |             |           |                |                   |             |
| Other Data Into                                              |             | Reported  | in:            | Decimal Point:    |             |
| Section A Capitalized Assets                                 |             | Billions  | <b>v</b>       | One               |             |
| A If values are entered in a - Q4YTD 2001 - Q4YTD Previously |             |           | ously Rptd Lir | ne Item Cha       |             |
| <b>1</b> A field then a line description                     | 1.0         | Т         | 1.0 T          | T                 |             |
| <sup>2</sup> <sup>A</sup> must be entered.                   | 1.0         | Т         | 2.5 T          | T                 |             |
| 3 C                                                          |             | T         |                | T                 |             |
|                                                              |             | Т         |                | T                 |             |
|                                                              | ]           | Т         | T              | Т                 |             |
| Line description is populated                                | ]           | Т         |                | Т                 |             |
|                                                              |             | Т         | T              | Т                 |             |
| by the user.                                                 |             | Т         | Т              |                   |             |
| Type Normal Bal.<br>Dollars Debit                            | 0.5555      |           |                |                   | D           |
| No Data                                                      |             |           |                |                   |             |

| 🙀 Other | User Data-   | <ul> <li>SAV 03-JUN-04 01.33.06.</li> </ul> | 000 PM (2000-2000) | ÷÷    |              |     |      |                 |       | ०००००००० ≝ ज × |
|---------|--------------|---------------------------------------------|--------------------|-------|--------------|-----|------|-----------------|-------|----------------|
| Other [ | Data : 225   | Capitalized Assets                          |                    |       |              |     | Fisc | al Year: 2002   |       | Delete Data    |
| E       | ntity : 7909 | TREASURY                                    | Status             | I-PRO | OGRESS       | -   |      | Period: QTR 4 - | YTD   |                |
| Other D | ata Info 🚺 🖸 | ther Text Data Threshold                    |                    |       |              |     |      |                 |       |                |
| Other   | r Data Info  |                                             |                    |       | Reported in: |     |      | Decimal F       | oint: |                |
| Section | A            | Capitalized Assets                          |                    |       | Billions     |     | -    | One             |       |                |
|         | Asset Item   |                                             | 2002 - Q4YTD       |       | 2001 - Q4YTD |     | F    | Previously Rptd |       | Line Item Cha  |
| 1       | Assets from  | Federal Agencies                            | 1.0                | T     |              | 1.0 | Т    |                 | T     |                |
| 2       | Assets from  | Public                                      | 1.0                | T     |              | 2.5 |      |                 | T     |                |
| 3       | Other Asset  | s                                           | 10.5               | T     |              | 1.7 |      |                 | T     |                |
|         |              |                                             |                    | T     |              |     | Т    |                 | Т     |                |
|         |              |                                             |                    | Т     |              |     | Т    |                 | T     |                |
|         |              |                                             |                    | T     |              |     | Т    |                 | Т     |                |
|         |              |                                             |                    | T     |              |     | Т    |                 | Т     |                |
|         |              |                                             |                    | T     |              |     | Т    |                 | Т     |                |
| Туре    |              | Normal Bal.                                 | (1) 20000          |       |              |     |      |                 |       | D              |
| Dolla   | rs           | Debit                                       |                    |       |              |     |      |                 |       |                |
| □ No    | ) Data       |                                             |                    |       |              |     |      |                 |       |                |

15. If there is no data to enter for a section in the Other Data Info tab the users must click on the No Data field for the appropriate section. The system requires that at least 1 one line item be populated or the No Data field be flagged.

| E      | Entity : 7909 TREASURY              | Status       | N-PROGRESS   | Period: QTR 4 - Y       | /TD           |
|--------|-------------------------------------|--------------|--------------|-------------------------|---------------|
| ther D | Data Info Other Text Data Threshold |              |              |                         |               |
| Othe   | er Data Info                        |              | Reported in: | Decimal P               | oint: 🔄 🔊     |
| ction  | A Capitalized Assets                |              | Billions     | <ul> <li>One</li> </ul> |               |
|        | Asset Item                          | 2002 - Q4YTD | 2001 - Q4YTD | Previously Rptd         | Line Item Cha |
| 1      | Assets from Federal Agencies        |              | T            |                         |               |
| 2      | Assets from Public                  |              | Т            | T                       | I             |
| 3      | Other Assets                        |              | T            | Ī                       |               |
|        | ]                                   |              | Т            | T                       |               |
|        | ][                                  |              | Т            | Т                       |               |
|        | ]                                   |              |              | Т                       |               |
|        |                                     |              | Т            | Т                       |               |
|        | <u></u>                             |              | Т            | Т                       |               |
| Туре   | e Normal Bal.                       | (T)          |              |                         | D             |
| Doll   | lars Debit                          |              |              |                         |               |

• Click the No Data button and a message will be displayed warning the user that all of the data entered into the Other Data Info tab and all of the settings will be deleted. Click "OK" to delete all of the data or Click "Cancel" to cancel the change.

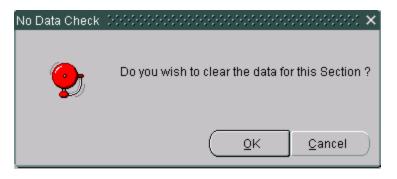

• Once the No Data field has been checked the Other Data Info index tab that section will be disabled.

|               | Intity : 7909 TREASURY                                       |              | N-PROGRESS 🗸 | Period: QTR 4 - Y | /TD           |
|---------------|--------------------------------------------------------------|--------------|--------------|-------------------|---------------|
|               | Data Info Other Text Data Thres <del>i</del><br>er Data Info | nold         | Reported in: | Decimal P         | oint:         |
| ection        | A Capitalized Assets                                         |              | Billions     | One               | oint:         |
|               | Asset Item                                                   | 2002 - Q4YTD | 2001 - Q4YTD | Previously Rptd   | Line Item Cha |
| 1             | Assets from Federal Agencies                                 |              | T            | T                 |               |
| 2             | Assets from Public                                           |              | T            |                   |               |
| 3             | Other Assets                                                 |              |              |                   | T             |
|               |                                                              |              |              |                   |               |
|               |                                                              |              |              |                   |               |
|               | ]                                                            |              |              |                   |               |
|               |                                                              |              |              |                   |               |
|               |                                                              |              | T            | T                 |               |
| Type<br>Dolla |                                                              | (1)          |              |                   | D             |

#### SAVING DATA

16. Click the SAVE button on the tool bar to save all changes in the Other Data Info index tab before navigating to the Other Text Data tab.

| _/              | User Data<br>Data : 225 | SAV 03-JUN-0-               |           | ■? ■ ◆       | - <b> </b> <del> </del> |                     |     | Eisca  | D<br>000000000000000000000000000000000000 |        | 20000000 <u>×</u> | ज X |
|-----------------|-------------------------|-----------------------------|-----------|--------------|-------------------------|---------------------|-----|--------|-------------------------------------------|--------|-------------------|-----|
| E               | ntity : 7909            | TREASURY<br>Dther Text Data | Threshold | State        | 18 IN-P                 | ROGRESS             | T   | 1 1300 | Period: 2002                              | YTD    | Delete Data       |     |
| Othe<br>Section | r Data Info<br>A        | Capitalized Assets          |           |              |                         | Reporte<br>Billions |     | Ŧ      | Decimal F<br>One                          | Point: |                   |     |
|                 | Asset Item              |                             |           | 2002 - Q4YTD |                         | 2001 - Q4           | YTD | Pr     | reviously Rptd                            |        | Line Item Cha     |     |
| 1               | Assets from             | n Federal Agencies          |           |              | 1.0 1                   |                     | 1.0 | T      |                                           |        |                   |     |
| 2               | Assets from             | n Public                    |           |              | 1.0 1                   |                     | 2.5 |        |                                           |        |                   |     |
| 3               | Other Asse              | ts                          |           |              | 10.5                    |                     | 1.7 |        |                                           |        |                   |     |
|                 |                         |                             |           |              |                         |                     |     | T      |                                           |        |                   |     |
|                 |                         |                             |           |              |                         |                     |     | T      |                                           |        | <                 |     |
|                 |                         |                             |           |              |                         |                     |     | T      |                                           |        |                   |     |
|                 |                         |                             |           |              |                         |                     |     | T      |                                           |        |                   |     |
|                 |                         |                             |           |              | ][1                     |                     |     | T      |                                           | Т      |                   |     |
| Type<br>Dolla   |                         | Normal Bal.<br>Debit        | ]         | <u>( </u>    |                         |                     |     |        |                                           |        | D                 |     |

- 17. Other Users Data records are completed by section. Each section is completed in two parts, the Other Data Info and the Other Text Data Index section. Both are linked together by the same section number.
  - The Other Data Info part of a section collects the financial data of an Other User Data record.
  - The Other Text Data section collects text information entered by users in response to queries set up by the System Administrator.
  - The Other Text Section may or may not be enabled by the System Administrator.

|               | Other Data : 225 Capitalized Assets                                                                                   |                           | Fiscal Year: 2002 Delete Data |
|---------------|----------------------------------------------------------------------------------------------------|---------------------------|-------------------------------|
|               | Entity : 7909 TREASURY<br>Other Data Info Other Text Data Threshold                                                   | Status IN-PROGRESS        | Period: QTR 4 - YTD           |
|               | Other Data Info<br>Section A Capitalized Assets                                                                       | Reported in:<br>Billions  | Decimal Point:                |
|               | Asset Item                                                                                                    | 2002 - Q4YTD 2001 - Q4YTD | Previously Rptd Line Item Cha |
|               | 1 Assets from Federal Agencies                                                                                        | 1.0 T                     |                               |
| inked by      | 2 Assets from Public                                                                                                  | 1.0 T                     | 2.5 T                         |
|               |                                                                                                    |                           |                               |
| ction letter. | 3 Other Assets                                                                                                    | 10.5 T                    | 1.7 T                         |
|               | 3 Other Assets her User Data - Other Tex Other User Data~ SAV 03-JUN-04 01.33.06. Other Data : 225 Capitalized Assets | t Data – <u>Section A</u> | Fiscal Year: 2002             |
|               | her User Data - Other Tex                                                                                             | t Data – <u>Section A</u> |                               |

## Other User Data - Other Data Info -Section A

18. To navigate to the Other Text Data index tab from Other Data Info tab use ALT + Page Down keystrokes. The Other Text Data index tab will open with the cursor focus on the Section field.

| Entity: 7909 TREASURY Status N-PROGRESS Period: QTR 4 - YTD     Other Data Info Other Text Data Threshold   Section A Capitalized Assets   Other Data Text   Enter the queries to appear on the notes for departmental response:   1 Explain any variance between the prior period and the current period amounts.   2 What are the estimaties for acquisitions for 2003?                                                                                                    | Data |
|----------------------------------------------------------------------------------------------------|------|
| Section A       Capitalized Assets         Other Data Text         Enter the queries to appear on the notes for departmental response:         1       Explain any variance between the prior period and the current period amounts.         2       What are the estimaties for acquistions for 2003?                                                                                                    |      |
| Other Data Text         Enter the queries to appear on the notes for departmental response:         1       Explain any variance between the prior period and the current period amounts.         2       What are the estimaties for acquistions for 2003?         Image: Construction of the construction of the constr |      |
| Other Data Text         Enter the queries to appear on the notes for departmental response:         1       Explain any variance between the prior period and the current period amounts.         2       What are the estimaties for acquistions for 2003?         Image: Construction of the construction of the constr |      |
| Explain any variance between the prior period and the current period amounts.         What are the estimaties for acquistions for 2003?                                                                                                    |      |
| Explain any variance between the prior period and the     current period amounts.     What are the estimaties for acquistions for 2003?                                                                                                    |      |
|                                                                                                    |      |
|                                                                                                    |      |
|                                                                                                    |      |
|                                                                                                    |      |
| <b>v</b>                                                                                                    |      |
|                                                                                                    |      |
|                                                                                                    |      |
| No Data                                                                                                    |      |

• Use the UP and DOWN arrow keys or the scroll bar or to navigate to the appropriate section.

- 19. Use the **Shift + Page DOWN** keystrokes to navigate to the Other Data Text Section of the form.
- 20. Press the TAB key and the cursor will be placed in the first line of the number field. To navigate to other lines use the UP and DOWN arrow keys.

| 🙀 Other User Data~ SAV 03-JUN-04 01.33.06.000 PM 😥                            | *************************************** | 2000년 <u>-</u> 제 3 |
|-------------------------------------------------------------------------------|-----------------------------------------|--------------------|
| Other Data : 225 Capitalized Assets                                           | Fiscal Year: 2002                       | Delete Data        |
| Entity: 7909 TREASURY                                                         | Status N-PROGRESS Period: QTR 4 - YTD   | Delete Data        |
| Other Data Info Other Text Data Threshold<br>Section A Capitalized Assets     |                                         |                    |
| Other Data Text                                                               | ponse:                                  |                    |
| Explain any variance between the prior period and the current period amounts. |                                         |                    |
| 2 What are the estimaties for acquistions for 2003?                           |                                         |                    |
|                                                                               |                                         |                    |
|                                                                               |                                         |                    |
| □ No Data                                                                     |                                         |                    |
|                                                                               |                                         |                    |

21. Press the TAB key twice to position the cursor in the departmental response field.

| 쳝 Othe  | r User Data   | ~ SAV 03-JUN-04 01.33.06.000 PM                                                                    |          |                         |     |                           | eccecce ≝ <b>⊼</b> ×Ì |
|---------|---------------|----------------------------------------------------------------------------------------------------|----------|-------------------------|-----|---------------------------|-----------------------|
| Other   | Data : 225    | Capitalized Assets                                                                                 |          |                         | Fis | cal Year: 2002            | Delete Data           |
| E       | Entity : 7909 | TREASURY                                                                                           | Status   | N-PROGRESS              | -   | Period: QTR 4 - YTD       | Dolois Data           |
| Section |               | Other Text Data Thireshold<br>Capitalized Assets                                                   |          |                         |     |                           | 0                     |
|         |               | to appear on the notes for departmental r                                                          | esponse: |                         |     |                           |                       |
| 2       | current peri  | variance between the prior period and the<br>od amounts.<br>e estimaties for acquistions for 2003? |          | Question:<br>the System |     | reated by<br>ninistrator. |                       |
| No      | Data          |                                                                                                    |          |                         |     |                           |                       |

Department of the Treasury Financial Management Service

- 22. Enter a response to the question entered on the line into the departmental response field.
- Users must answer at least one of the questions or click the No-Data button.
- Department responses may be up to 2000 characters in length.

| 쳝 Othe   | r User Data                  | ~ SAV 03-JUN-04 01.33.                      | 06.000 PM 🕃      |                             |                     | ×000000 ≚ <b>⊼</b> × |
|----------|------------------------------|---------------------------------------------|------------------|-----------------------------|---------------------|----------------------|
| Other    | Data : 225                   | Capitalized Assets                          |                  |                             | Fiscal Year: 2002   | Delete Data          |
| E        | Entity : 7909                | TREASURY                                    |                  | Status IN-PROGRESS          | Period: QTR 4 - YTD | Delete Data          |
| Other [  | Data Info                    | ther Text Data                              | biel             |                             |                     |                      |
| Section  | A                            | Capitalized Assets                          |                  |                             |                     | e l                  |
|          | Data Text<br>the queries     | to appear on the notes for de               | epartmental resp | oonse:                      |                     |                      |
| 1        | Explain any<br>current perio | variance between the prior p<br>od amounts. | period and the   | Departmental response enter | ed here.            |                      |
| 2        | What are th                  | e estimaties for acquistions f              | or 2003?         |                             |                     |                      |
|          |                              |                                             | Departr          | nental Response             |                     |                      |
|          |                              |                                             |                  |                             |                     | _                    |
| No       | Data                         |                                             |                  | ,                           |                     |                      |
|          |                              |                                             |                  |                             |                     |                      |
| <u> </u> |                              |                                             |                  |                             |                     |                      |

- 23. If there is no data to enter, click the No Data field.
- 24. Use the combination of the **Shift Page UP/DOWN** keys to navigate to other sections to complete other sections.
- All sections must have at least one line completed or the No Data field to be checked for the Other User Data record to be flagged as complete.
- User can click on "SUBMIT" to accept changes

| E              | Data : 225 Capitalized Assets Entity : 7909 TREASURY | Status IN-                                                                                                    | PROGRESS                 | Fiscal Year: 2002 Period: QTR 4 | - YTD         |
|----------------|------------------------------------------------------|----------------------------------------------------------------------------------------------------|--------------------------|---------------------------------|---------------|
| ther D         | Data Info Other Text Data Threshold                  |                                                                                                    |                          |                                 |               |
| Othe<br>ection | er Data Info<br>A Capitalized Assets                 |                                                                                                    | Reported in:             | Decima                          | I Point:      |
| cuon           | Asset Item                                           | 2002 - Q4YTD                                                                                                    | Billions<br>2001 - Q4YTD | One     One     Previously Rptd | Line Item Cha |
| 1              | Assets from Federal Agencies                         | 1.0                                                                                                    | т 1                      | .0 T                            |               |
| 2              | Assets from Public                                   | 1.0                                                                                                    | т 2                      |                                 | I             |
| 3              | Other Assets                                         | 10.5                                                                                                    | T 1                      | .7 T                            |               |
|                |                                                      |                                                                                                    | Т                        | Τ                               |               |
|                | ]                                                    |                                                                                                    | Т                        |                                 |               |
|                | ][                                                   |                                                                                                    | т                        |                                 | T             |
|                | ]                                                    |                                                                                                    | Т                        |                                 |               |
|                | ]                                                    |                                                                                                    | т                        | Т                               |               |
| Туре           |                                                      | <ul> <li>A 100 - 200 - 200</li></ul> |                          |                                 | D             |
| Doll           | lars Debit                                           |                                                                                                    |                          |                                 |               |

25. To complete another section click on the Other Data index tab.

- 26. Place the cursor in the Section field, use the UP, and Down arrow keys to navigate to the next section to be completed.
- When the navigating from section to section the system prompts the user to save the data entered into the section before moving to the next section. The following warning message is displayed.

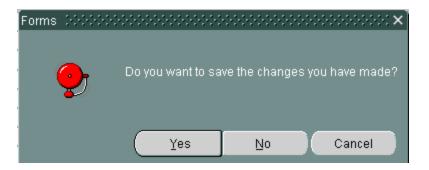

• Click OK and the next section will be displayed.

| E       | ntity : 7909 | TREASURY         |                    | Status          | IN-PROC | RESS         | <b>-</b> | Period: QTR 4 - YTD |   |
|---------|--------------|------------------|--------------------|-----------------|---------|--------------|----------|---------------------|---|
| Other D | ata Info 🛛 🕻 | Other Text Data  | Threshold          |                 |         |              |          |                     |   |
|         | r Data Info  |                  |                    |                 |         | Reported in: |          | Decimal Point:      |   |
| ection  | В            | Allocate Federal | asset values to tr | ading partners. |         | Billions     | $\nabla$ | Two                 |   |
|         | Trading Part | tner             |                    | 2002 - Q4YTD    | 20      | 001 - Q4YTD  |          |                     |   |
| 1       | Department   | of State         |                    |                 |         |              |          | T                   |   |
| 2       | Department   | of Commerce      |                    |                 |         |              |          | T                   |   |
| 3       | Department   | of Justice       |                    |                 | T       |              |          | T                   |   |
| 4       | All other De | partments.       |                    |                 | T       |              |          | T                   |   |
| 5       | [            |                  |                    |                 |         |              |          |                     |   |
|         | [            |                  |                    |                 | T       |              |          |                     |   |
|         |              |                  |                    |                 | Т       |              | T        | T                   |   |
|         |              |                  |                    |                 |         |              |          | T                   |   |
| Туре    | ,            | Normal Bal.      |                    | (1) 2000        |         |              |          |                     | D |
| Dolla   |              | Debit            |                    |                 |         |              |          |                     |   |

27. Complete the Other Data info index tab and then Click on the Other Text Data index tab.

| Other [ | Data : 225 Capitalized Assets                                                    | Fiscal Year: 2002                     | Delete Data |
|---------|----------------------------------------------------------------------------------|---------------------------------------|-------------|
| E       | ntity : 7909 TREASURY                                                            | Status N-PROGRESS Period: QTR 4 - YTD |             |
| Other D | Data Info Other Text Data Threshold                                              |                                       |             |
| Section | A Capitalized Assets                                                             |                                       | <b>₽</b>    |
|         | Data Text<br>the queries to appear on the notes for departmental res             | sponse:                               |             |
| 4       | Explain any variance between the prior period and the<br>current period amounts. | Departmental response entered here.   |             |
| 2       | What are the estimaties for acquistions for 2003?                                |                                       |             |
|         |                                                                                  |                                       |             |
|         |                                                                                  |                                       |             |
|         |                                                                                  | J                                     |             |

28. Once the Other Text Data tab is open, navigate to the corresponding Other Text Data section by using UP & DOWN arrow keys or using the scroll bar.

|                                                                |                                                           | 8av: 20-may-04 01.52.43.000 Pm 🖗                                                                                               |                                  | 000000000000000000000000000000000000000         | ०००००००० ≚ ज× |
|----------------------------------------------------------------|-----------------------------------------------------------|----------------------------------------------------------------------------------------------------|----------------------------------|-------------------------------------------------|---------------|
|                                                                | Other Data : 225 Ca                                       | apitalized Assets                                                                                                    | _                                | Fiscal Year: 2002                               | Delete Data   |
|                                                                | Entity : 7097 V                                           | ERIFYING TEST ENTITY - OCBOA                                                                                                   | Status IN-PROGRESS               | S Period: QTR 4 - YT                            | D             |
|                                                                | Section A Ca<br>Other Data Text<br>Inter the queries to a | r Text Data Threshold<br>apitalized Assets<br>ppear on the notes for departmental res<br>ance between the prior period and the | oonse:<br>Unplanned acquistions. |                                                 |               |
|                                                                | <sup>1</sup> current period a                             | mounts.                                                                                                    |                                  |                                                 |               |
| /                                                              | 2 What are the es                                         |                                                                                                    |                                  | The scroll bar may als<br>navigate from section |               |
| To navigate from<br>section place the o<br>section field and u | cursor in the                                             |                                                                                                    |                                  |                                                 | <u> </u>      |
| and DOWN arrov                                                 | vs.                                                       |                                                                                                    |                                  |                                                 |               |
|                                                                | ⊡No <u>D</u> ata                                          |                                                                                                    |                                  |                                                 |               |
|                                                                | Submit                                                    | Çancel                                                                                                    | Er                               | Commer                                          | nts           |

29. When all sections are complete, press the Submit button to save all changes and exit the Other User Data form or press the Cancel button to exit the form WITHOUT saving changes.

## 7.6 Thresholds

Thresholds are ceilings set on selected fields by the System Administer that when exceeded require the user to respond to questions concerning the exceeded limit in the Threshold index tab. The ceiling can be based on a fixed amount, a percentage or a combination of both.

There are three types of thresholds that can be set up.

1. Fields with dollar or unit line TYPES can have a variances set up. When a field has an enabled threshold the threshold button will be enabled.

| Other User Data~ SAV 03-JUN-04 01.33.06.0     Other Data : 225 Capitalized Assets | 00 PM (20000000) |                          | Fiscal Year: 2002 | 0000000000000 ≚ ⊼ × |  |  |  |  |  |
|-----------------------------------------------------------------------------------|------------------|--------------------------|-------------------|---------------------|--|--|--|--|--|
| Entity : 7909 TREASURY                                                            | Status           | I-PROGRESS -             | Period: QTR 4 -   | Delete Data         |  |  |  |  |  |
| Other Data Info Other Text Data Threshold                                         |                  |                          |                   |                     |  |  |  |  |  |
| Other Data Info<br>Section A Capitalized Assets                                   |                  | Reported in:<br>Billions | Decimal F         | Point:              |  |  |  |  |  |
| Asset Item                                                                        | 2002 - Q4YTD     | 2001 - Q4YTD             | Previously Rptd   | Line Item Cha       |  |  |  |  |  |
| 1 Assets from Federal Agencies                                                    |                  | T                        | T                 |                     |  |  |  |  |  |
| 2 Assets from Public                                                              |                  | T                        |                   |                     |  |  |  |  |  |
| 3 Other Assets Enabled thres button.                                              | ihold            |                          |                   |                     |  |  |  |  |  |
| Type Normal Bal.<br>Dollars Debit                                                 |                  |                          | ] T               |                     |  |  |  |  |  |

- 2. When an amount is entered into a field that exceeds a threshold limit, the field is highlighted and the threshold index tab is enabled.
  - The Threshold index tab is only enabled when cursor focus is set on a field that has an exceeded threshold.

|               | User Data<br>Data : 225 | ~ SAV 03-JUN<br>Capitalized Ass |           | OPM SOCOOSSOC |              | Fiscal Year: 200 |              | ०००००० ≚ त्र> |
|---------------|-------------------------|---------------------------------|-----------|---------------|--------------|------------------|--------------|---------------|
|               | ntity : 7909            | TREASURY                        |           | Status IN.    | PROGRESS     |                  | TR 4 - YTD   | Delete Data   |
| Other D       | ata Info 🛛              | ther Text Data                  | Threshold |               |              |                  |              |               |
|               | r Data Info             |                                 |           |               | Reported in: |                  | cimal Point: |               |
| Section       | ·                       | Capitalized Ass                 | ets       |               | Billions     |                  | ne           |               |
|               | Asset Item              |                                 |           | 2002 - Q4YTD  | 2001 - Q4YTD | Previously R     | ptd Line     | e Item Cha    |
| 1             |                         | n Federal Agenci                | ies       | 10.5          | Т            | T                |              | <u> </u>      |
| 2             | Assets from             | n Public                        |           |               | Т            |                  |              |               |
| 3             | Other Asse              | ts                              |           |               | Т            | T                | T            |               |
|               |                         |                                 |           |               | Т            | Т                | T            |               |
|               |                         |                                 |           |               | Т            | Т                | Т            |               |
|               |                         |                                 |           |               | Т            | Т                | Т            |               |
|               |                         |                                 |           |               | Т            | Т                | Т            |               |
|               |                         |                                 |           |               | Т            | Т                | Т            |               |
| Type<br>Dolla |                         | Normal Bal.<br>Debit            |           | (             |              |                  |              |               |
| □ No          | Data                    |                                 |           |               |              |                  |              |               |

3. Press the TAB key and the cursor focus will shift to the Threshold button. To view information on the Threshold, press the "T" button. The Threshold screen will be displayed.

| Upper Bound                 | Percentage Difference Between |  |
|-----------------------------|-------------------------------|--|
|                             | 1.00 2002 - Q4YTD and         |  |
|                             | % =                           |  |
| Question for user if thresh | ld is exceeded:               |  |
| Explain the variance.       |                               |  |
|                             |                               |  |
|                             |                               |  |
|                             |                               |  |
|                             |                               |  |
|                             | Close                         |  |

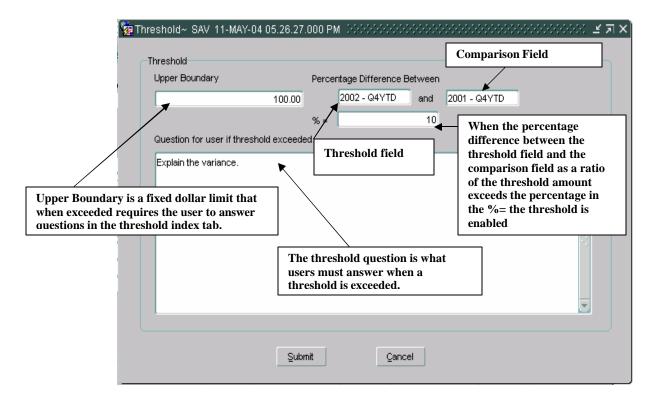

- Upper Boundary Upper Boundary is set up as a fixed amount ceiling. If amount is entered into a field that exceeds the upper boundary amount, the Threshold will be enabled and the user will be required to provide an explanation for the variance in the Threshold tab for that field.
- Percentage Difference Percentage Difference applies a fixed percentage ceiling on a field. The threshold is based on the calculation of a ratio by computing the difference between the threshold amount (amount entered into the field) and the comparison field and then calculating a ratio of the difference to the threshold amount. If the calculated ratio exceeds the percentage ceiling, the threshold tab will be enabled.
- Upper Boundary & Percentage Difference Both Upper Boundary and Percentage Difference are applied as ceiling. The first boundary exceeded first will activate the threshold.

4. Enter all of the values into all modifiable fields. Press the SAVE button on the tool bar to save the values and activate the threshold. All fields with exceeded thresholds will be highlighted.

| _       | User Data<br>Data : <mark>225</mark> |               | :3-JUN-  | 04 01.33.06.00<br>ts | 0 PM 😳             |      |                | *********           |     | Fiscal Y | (ear: 2002  |               | ]          | lete Data | ל ה<br>ו |
|---------|--------------------------------------|---------------|----------|----------------------|--------------------|------|----------------|---------------------|-----|----------|-------------|---------------|------------|-----------|----------|
| Er      | ntity : 7909                         | TREASU        | JRY      |                      | Status IN-PROGRESS |      |                | Period: QTR 4 - YTD |     |          | ]           | iele Dala     |            |           |          |
| Other D | ata Info 🚺                           | Other Text    | Data     | Threshold            |                    |      |                |                     |     |          |             |               |            |           |          |
|         | r Data Info                          |               |          |                      |                    |      |                | Reported in:        |     |          | Decimal     | Point:        |            |           |          |
| Section | A                                    | Capitalize    | ed Asset | 8                    |                    |      |                | Billions            |     | •        | One         |               | -          |           |          |
|         | Asset Item                           |               |          |                      | 2002 - Q4          | YTD  |                | 2001 - Q4YTD        |     | Prev     | iously Rptd | L             | ine Item C | ha        |          |
| 1       | Assets from                          | m Federal     | Agencie  | s                    |                    | 10.5 | T              | *                   | 5.0 | T        |             |               |            |           |          |
| 2       | Assets from                          | s from Public |          |                      |                    |      | T              |                     |     | T        |             |               |            | _         |          |
| 3       | 3 Other Assets                       |               |          |                      | T                  | /    |                | Т                   |     |          |             | -             |            |           |          |
|         |                                      |               |          |                      |                    |      | $\overline{7}$ |                     |     | т        |             | Т             |            | - 3 I.    |          |
|         |                                      |               |          |                      | Т                  |      |                | т                   |     | Т        |             | <b>-</b> 3  . |            |           |          |
|         |                                      |               | En       | ter the va           | lue                |      | Т              |                     | Ĩ   | т        |             | Т             |            | _         |          |
|         |                                      |               |          |                      |                    |      | T              |                     |     | т        |             | T             |            | _         |          |
|         |                                      |               |          |                      |                    |      | T              |                     | Ĩ   | т        |             | Т             |            |           |          |
| Туре    |                                      | Normal        | Bal      |                      | বি                 |      |                |                     |     |          |             |               |            | R I       |          |
| Dolla   |                                      | Debit         | Dai.     |                      |                    |      |                |                     |     |          |             |               |            |           |          |
| 1       |                                      |               |          |                      |                    |      |                |                     |     |          |             |               |            |           |          |
| No      | Data                                 |               |          |                      |                    |      |                |                     |     |          |             |               |            |           |          |
|         |                                      |               |          |                      |                    |      |                |                     |     |          |             |               |            |           |          |

| Other                        | Data : 225    | Capitalized Assets        | 8.000 PM 000000000 |                     |              | -                       | cal Year: 2002  |      | Delete Data  |
|------------------------------|---------------|---------------------------|--------------------|---------------------|--------------|-------------------------|-----------------|------|--------------|
| E                            | Entity : 7909 | TREASURY                  | Status N.          | Period: QTR 4 - YTD |              |                         |                 |      |              |
| )ther [                      | Data Info     | Other Text Data Threshold |                    |                     |              |                         |                 |      |              |
| Othe                         | er Data Info  |                           |                    |                     | Reported in: |                         | Decimal Po      | int: |              |
| Section A Capitalized Assets |               |                           |                    | Billions            |              | <ul> <li>One</li> </ul> |                 |      |              |
|                              | Asset Item    |                           | 2002 - Q4YTD       |                     | 2001 - Q4YTD |                         | Previously Rptd | Li   | ine Item Cha |
| 1                            | Assets fro    | m Federal Agencies        | 10.5               | Τ                   | 5.0          | T                       |                 | I    | <u> </u>     |
| 2                            | Assets fro    |                           |                    | Τ                   |              | Ľ                       |                 |      |              |
| 3                            | Other Asse    | ets                       |                    | Ţ                   |              | Ľ                       |                 |      |              |
|                              |               |                           |                    | T                   |              | T                       |                 | T    |              |
| H                            | <u> </u>      |                           |                    | T                   |              | T                       |                 | T    | š            |
|                              |               |                           |                    | Ť                   |              | T                       |                 | Т    |              |
| H                            |               |                           |                    | T                   |              | 1                       |                 |      |              |
|                              |               |                           |                    | T                   |              |                         |                 | Т    |              |

5. When fields with exceeded thresholds exist, the threshold index tab is enabled. Click on the Threshold index tab to view the threshold questions.

• The threshold index tab displays the threshold questions for the field where the cursor focus is placed. To view all of the thresholds for a line, place the cursor in the last field on the line with an exceeded threshold.

| E             | Data : [225 ] Capitalized Assets<br>Entity : [7909 ] TREASURY<br>Data Info   Other Text Data   Threshold |                     | PROGRESS                 | Fiscal Year: 2002 Period: QTR 4 - Y | TD Delete Data |
|---------------|----------------------------------------------------------------------------------------------------|---------------------|--------------------------|-------------------------------------|----------------|
|               | er Data Info                                                                                             |                     | Reported in:<br>Billions | Decimal P                           | pint:          |
|               | Asset Item                                                                                               | 2002 - Q4YTD        | 2001 - Q4YTD             | Previously Rptd                     | Line Item Cha  |
| 1             | Assets from Federal Agencies                                                                             | 10.5                | T 5.0                    | T                                   |                |
| 2             | Assets from Public                                                                                       |                     | Т                        |                                     | I              |
| 3             | Other Assets                                                                                             |                     | T                        | T                                   | Ī              |
|               |                                                                                                    |                     | Т                        |                                     | I              |
|               |                                                                                                    |                     | Т                        |                                     | T              |
|               | ]                                                                                                    |                     | Т                        |                                     | T              |
|               | ]                                                                                                    |                     | Т                        |                                     | T              |
|               | ]                                                                                                    |                     | Т                        |                                     |                |
| Type<br>Dolla |                                                                                                    | <ul> <li></li></ul> |                          |                                     | D              |

- 6. All threshold questions must be answered to complete the record.
- 7. When the Threshold tab is opened the cursor focus will be set in the Explanation field of the first line. Enter a response to the threshold question.

| 🩀 Other User Data~ SAV 03-JUN                                        | I-04 01.33.06.000 PN  | 1 3000000000000000000000000000000000000 |                    | eeeee ≚ ज × |
|----------------------------------------------------------------------|-----------------------|-----------------------------------------|--------------------|-------------|
| Other Data : 225 Capitalized As                                      | sets                  | Fiscal Y                                | 'ear: 2002         | Delete Data |
| Entity : 7909 TREASURY                                               |                       | Status N-PROGRESS 🗸 Pe                  | eriod: QTR 4 - YTD |             |
| Other Data Info Other Text Data                                      | Threshold             |                                         |                    |             |
| Threshold                                                            |                       |                                         |                    |             |
| Line Description                                                     | Question              | Explanation                             |                    |             |
| Other Data Info - A - Assets from<br>Federal Agencies (2001 - Q4YTD) | Explain the variance. | 1                                       |                    |             |
| Other Data Info - A - Assets from<br>Federal Agencies (2002 - Q4YTD) | Explain the variance. |                                         |                    |             |
|                                                                      |                       | Users must provide                      |                    |             |
|                                                                      |                       | explanations to all questions           | s.                 |             |
|                                                                      |                       |                                         |                    |             |
|                                                                      | 9                     | 7                                       |                    |             |
|                                                                      |                       |                                         |                    |             |
|                                                                      |                       |                                         |                    |             |

8. If more than 1 threshold line is displayed, user the arrow DOWN keys on the keyboard to navigate other threshold questions. All threshold questions must be answered.

| Eorm Edit Block Field Record                                         | d Query Window Help         |                                         | ORACL        |
|----------------------------------------------------------------------|-----------------------------|-----------------------------------------|--------------|
| I I A 6 672                                                          | 7 + X 818                   |                                         |              |
| 🙀 Other User Data~ SAV 03-JUI                                        | N-04 01.33.06.000 PM (1999) | *************************************** | ×⊼ ≚ 1999999 |
| Other Data : 225 Capitalized As                                      | sets                        | Fiscal Year: 2002                       | Delete Data  |
| Entity : 7909 TREASURY                                               | St                          | atus IN-PROGRESS Period: QTR 4 - YTD    | Delete Data  |
| Other Data Info Other Text Data                                      | Threshold                   |                                         |              |
| Line Description                                                     | Question                    | Explanation                             |              |
| Other Data Info - A - Assets from<br>Federal Agencies (2001 - Q4YTD) | Explain the variance.       | Departments enter responses here.       |              |
| Other Data Info - A - Assets from<br>Federal Agencies (2002 - Q4YTD) | Explain the variance.       | Departments enter responses here.       |              |
|                                                                      |                             |                                         |              |
|                                                                      |                             |                                         |              |
|                                                                      |                             |                                         |              |
|                                                                      |                             |                                         |              |
|                                                                      |                             |                                         |              |

9. Press the save button on the tool bar to save all the data entered.

| m Edit Block Field Record                                            | d Query <u>W</u> indow <u>H</u> elp |                                     | ORAC        |
|----------------------------------------------------------------------|-------------------------------------|-------------------------------------|-------------|
| <b></b> 4 4 4 4 4                                                    | <u> </u>                            |                                     |             |
| Other User Data~ SAV 03-JUN                                          | N-04 01.33.06.000 PM (2000)         |                                     |             |
| Other Data : 225 Capitalized As                                      | sets                                | Fiscal Year: 2002                   | Delete Data |
| Entity : 7909 TREASURY                                               | Sta                                 | tus IN-PROGRESS Period: QTR 4 - YTD | Doloto Data |
| ther Data Info Other Text Data                                       | Threshold                           |                                     | j           |
| ine Description                                                      | Question                            | Explanation                         |             |
| Other Data Info - A - Assets from<br>Federal Agencies (2001 - Q4YTD) | Explain the variance.               | Departments enter responses here.   |             |
| Other Data Info - A - Assets from<br>Federal Agencies (2002 - Q4YTD) | Explain the variance.               | Departments enter responses here.   |             |
|                                                                      |                                     |                                     |             |
|                                                                      |                                     |                                     |             |
|                                                                      |                                     |                                     |             |
|                                                                      |                                     |                                     | <b>T</b>    |

10. Thresholds should be completed line by line. When all of the fields of a line have been populated, users should save the record and answer the questions on the threshold tabs.

## 7.7 Flagging Other Data as Complete

Once all of the Other Data information has been entered into an Other Data record, users may change a Other Data record status from "In-Progress" to "Complete" in the status field Status In-Progress on the main form. When the status is changed to "Complete" the program initiates a series of validations of the data entered into the Other Data:

1. The program verifies that selections have been made for the "Reported in" and "Decimal Point" fields on all of the appropriate index tabs and sections.

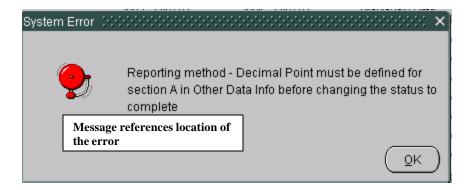

2. The program also verifies that all index tabs have been completed by data entry or by the setting of the No Data field. All sections of all index tabs must be completed or have the No Data button checked.

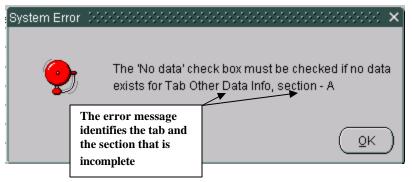

3. The Other Data program also checks to see that all outstanding threshold questions have been answered in the Threshold index tab. If one or more questions are un-answered, the following error message is displayed.

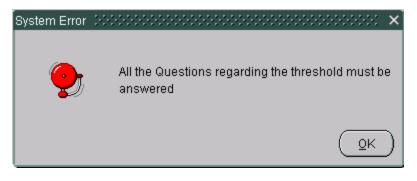

- 4. Once the program has passed all validations, the status will be set to complete Status Complete
  - When an Other Data record is complete, it is no longer modifiable. To modify a completed Other Data change the status Other Data from "Completed" to "In-Progress" to make the necessary changes.
  - If the Other Data has been flagged as "Completed", users will not be able to change the status. The FPA must change the status of the Other Data record in GF008 from "Completed" to "In-Progress". Once the status is changed the user may change the status of the Other Data to "In-Progress"
  - Once completed, the status of the Other Data is displayed as "Submitted" in the Other Data Selection Screen.

| Number | Other Data Title        | Status      |
|--------|-------------------------|-------------|
| 220527 | 220527                  | IN-PROGRESS |
| 2230   | 2230 testing other data | IN-PROGRESS |
| 225    | Capitalized Assets      | SUBMITTED   |
| 2500   | test note 2500 - tbd    | IN-PROGRESS |
| 50     | Tracy's Note, ALL       | IN-PROGRESS |
| 500    | Other Data Admin test 1 | IN-PROGRESS |
| 501    | note 501 test (V)       | IN-PROGRESS |
| 55     | Note 55, V              | IN-PROGRESS |
| 670    | this is a test          | IN-PROGRESS |
| 72     | test verifying          | IN-PROGRESS |

- 5. Click the Save button on the tool bar to save changes or Click the Submit button to save changes and exit the form. To exit without saving changes click the Cancel button.
- 6. The status of the Other Data will remain "Submitted" until the FPA flags the Other Data as completed GF008 module. Once approved, the Other Data is included in the FR Cbsing Package.

#### 7.8 Delete Data Button

The GF007 module has the capability of deleting data and updating the form with changes made by the System Administrator with the "Delete Data"

Delete Data functionality.

Users may delete all of the data entered into the Other Data record and update the form with changes made by the System Administrator by pressing the Delete Data button.

- When the Delete data button is clicked <u>*ALL*</u> of the data entered and selections made are deleted.
- If the System Administrator has made changes to the Other Data in the Administrative module, the user must click the delete data button to refresh the screen with the form changes. When the Other Data screen is re-opened, the Other Data is updated with the changes made.
  - 1. The "Delete Data" button is enabled when the Other Data status is set to "In-Process".

| Other Data Info     Reported in:     Decimal Point:       One     One     One       Asset Item     2002 - Q4YTD     2001 - Q4YTD       1     Assets from Federal Agencies     10.5 T       2     Assets from Public     T       3     Other Assets     T                                                                                                    | Em       | HELL TOOO TOF A OUDY       |           |              |              | Fiscal Ye | ar: 2002         | Delete Data   |
|----------------------------------------------------------------------------------------------------|----------|----------------------------|-----------|--------------|--------------|-----------|------------------|---------------|
| Other Data Info     Reported in:     Decimal Point:       Section     A     Capitalized Assets     Billions     One       Asset Item     2002 - Q4YTD     2001 - Q4YTD     Previously Rptd     Line Item Cha       1     Assets from Pideral Agencies     10.5 T     5.0 T     T       2     Assets from Public     T     T     T       3     Other Assets     T     T     T       4     T     T     T     T       5     T     T     T     T       7     T     T     T     T       7     T     T     T     T                                                                                                    |          | IIIIY . 7909 TREASURY      |           | Status Co    | OMPLETE      | 🚽 Per     | iod: QTR 4 - YTD |               |
| Section A Capitalized Assets Billions One Asset Item 2002 - Q4YTD 2001 - Q4YTD Previously Rptd Line Item Cha<br>Assets from Federal Agencies 10.5 T 5.0 T T T<br>Assets from Public T T T T T<br>Other Assets T T T T T T<br>T T T T T T T T<br>T T T T T                                                                                                    | ther Da  | ata Info Other Text Data   | Threshold |              |              |           |                  |               |
| Asset Item       2002 - Q4YTD       2001 - Q4YTD       Previously Rptd       Line Item Cha         1       Assets from Federal Agencies       10.5 T       5.0 T       T       1         2       Assets from Public       T       T       T       T       1         3       Other Assets       T       T       T       T       T       T         4       T       T <td< td=""><td></td><td></td><td></td><td></td><td>Reported in:</td><td></td><td>Decimal Point:</td><td></td></td<> |          |                            |           |              | Reported in: |           | Decimal Point:   |               |
| 1         Assets from Federal Agencies         10.5 T         5.0 T         T           2         Assets from Public         T         T         T           3         Other Assets         T         T         T           4         T         T         T         T           5         T         T         T         T           3         Other Assets         T         T         T           4         T         T         T         T           7         T         T         T         T           7         T         T         T         T                                                                                                    | ection . | A Capitalized Ass          | ets       |              | Billions     | •         | One              |               |
| 2       Assets from Public       T       T       T       T         3       Other Assets       T       T       T       T         4       T       T       T       T       T         5       T       T       T       T       T         6       T       T       T       T       T         7       T       T       T       T       T         7       T       T       T       T       T         7       T       T       T       T       T                                                                                                    | /        | Asset Item                 |           | 2002 - Q4YTD | 2001 - Q4YTD | Previo    | usly Rptd        | Line Item Cha |
| 3     Other Assets     1     1     1       1     1     1     1     1       1     1     1     1     1       1     1     1     1     1       1     1     1     1     1       1     1     1     1     1       1     1     1     1     1       1     1     1     1     1       1     1     1     1     1       1     1     1     1     1       1     1     1     1     1       1     1     1     1     1       1     1     1     1     1       1     1     1     1     1       1     1     1     1     1       1     1     1     1     1       1     1     1     1     1       1     1     1     1     1       1     1     1     1     1       1     1     1     1     1       1     1     1     1     1       1     1     1     1     1       1     1     1                                                                                                    | 1        | Assets from Federal Agenci | es        | 10.5         | Т            | 5.0 T     | T                |               |
| T         T         T         T           T         T         T         T           T         T         T         T           T         T         T         T           T         T         T         T                                                                                                    | 2 /      | Assets from Public         |           |              | Т            |           |                  |               |
| T         T         T           T         T         T           T         T         T           T         T         T           Type         Normal Bal.         XXXX                                                                                                    | 3 0      | Other Assets               |           |              | T            |           |                  |               |
| T         T         T           T         T         T           Type         Normal Bal.         XXXX                                                                                                    |          |                            |           |              | Т            | T         | Т                |               |
| T         T         T           Type         Normal Bal.         Address         D                                                                                                    |          |                            |           |              | _T][         |           | Т                |               |
| Type Normal Bal.                                                                                                    |          |                            |           |              | Т            |           |                  |               |
| Type Normal Bal.                                                                                                    |          |                            |           |              | Т            |           |                  |               |
| Type Normal Bal.                                                                                                    |          |                            |           |              | Т            | T         | T                |               |
|                                                                                                    | Туре     | Normal Bal.                |           | (I) 2222     |              |           |                  | Ð             |
| Dollars Debt                                                                                                    | Dollar   | rs Debit                   |           |              |              |           |                  |               |

| Eorm E       | dit <u>B</u> lock | Field <u>R</u> ecord | Query <u>W</u> indo | w Help        |        |              |         | ·                 |           | ORA                  | ſCL |
|--------------|-------------------|----------------------|---------------------|---------------|--------|--------------|---------|-------------------|-----------|----------------------|-----|
|              | 1 🗗 🧉             | 662                  | ✓ + ×               | 878 + (       | 5      | ♦ ➡ 🗉        | C       | 6 🛜 D             |           |                      |     |
| 🙀 Other      | r User Data       | ~ SAV 03-JUN-0       | 4 01.33.06.00       | OPM COCOCCOCC | ÷      |              | ÷       |                   |           | 99999999999 <u>¥</u> | л×  |
| Other        | Data : 225        | Capitalized Asset    | 5                   |               |        |              | Fis     | cal Year: 2002    |           | Delete Data          |     |
| E            | intity : 7909     | TREASURY             |                     | Status        | I-PRO  | OGRESS 🔔 👻   |         | Period: QTR 4 - Y | /TD       |                      |     |
| Other D      | eta Info          | Other Text Data      | Threshold           |               |        |              | -       |                   |           |                      |     |
|              | r Data Info       |                      |                     |               |        | Reported in: |         | Decimal P         | oint:     |                      |     |
| Section      | A                 | Capitalized Assets   |                     |               |        | Billions     |         | One               |           |                      |     |
|              | Asset Item        |                      |                     | 2002 - Q4YTD  |        | 2001 - Q4YTD |         | Previously Rptd   |           | Line Item Cha        |     |
| 1            |                   | n Federal Agencies   |                     | 10.5          |        | 5.0          | T       |                   |           |                      |     |
| 2            | Assets from       |                      |                     |               | I      |              | Ţ       |                   | 1         |                      |     |
| 3            | Other Asse        | rts                  |                     |               | Ľ      |              | Ľ       |                   |           |                      |     |
|              |                   |                      |                     |               | T      |              | T       |                   | T         | ÷                    |     |
|              | <u> </u>          |                      |                     |               | T<br>T |              |         |                   |           | **                   |     |
|              |                   |                      |                     |               |        |              | L<br>T  |                   |           |                      |     |
|              |                   |                      |                     |               | <br>   |              | LL<br>T |                   | і.<br>1 т |                      |     |
| Type<br>Dolk |                   | Normal Bal.<br>Debit |                     | (             |        |              |         |                   |           | D                    |     |

2. Click the Delete Data button and the following message will be displayed. Click "OK" to delete the Other Data record data.

| Delete Note data | $\sim\sim\sim\sim\sim\sim\sim\sim\sim\sim\sim\sim\sim\sim\sim\sim\sim\sim\sim\sim\sim\sim\sim\sim\sim\sim\sim\sim\sim\sim\sim\sim\sim\sim\sim\sim$ | ۲ |
|------------------|----------------------------------------------------------------------------------------------------|---|
| <b>9</b>         | Do you wish to Delete this Note data ?                                                                                                    |   |
|                  | QK <u>C</u> ancel                                                                                                    |   |

- 3. The Other Data will close and all of the data entered will be deleted.
- 4. When the Other Data is re-opened all of the data will be deleted and any changes made by the System Administrator will be incorporated into the Other Data form

| E             | intity : 7909 TREASURY              | Status                                                                                                    | IN-PROGRESS  | Period: QTR 4 - Y | YTD Delete Data |
|---------------|-------------------------------------|----------------------------------------------------------------------------------------------------|--------------|-------------------|-----------------|
| Other D       | Data Info Other Text Data Threshold | a da da da da da da da da da da da da da                                                                                                    |              |                   | 1               |
|               | r Data Info                         |                                                                                                    | Reported in: | Decimal P         | oint:           |
| ection        | A Capitalized Assets                |                                                                                                    | User-defined | User-det          | fined 🔻 🔽       |
|               | Asset Item                          | 2002 - Q4YTD                                                                                                    | 2001 - Q4YTD | Previously Rptd   | Line Item Cha   |
| 1             | Assets from Federal Agencies        |                                                                                                    | Т            | T                 |                 |
| 2             | Assets from Public                  |                                                                                                    | T            | T                 |                 |
| 3             |                                     |                                                                                                    | T            |                   |                 |
|               |                                     |                                                                                                    | T            | T                 |                 |
|               |                                     |                                                                                                    | Т            | T                 |                 |
|               |                                     |                                                                                                    |              | <u></u>           |                 |
|               |                                     |                                                                                                    |              | <u></u>           |                 |
|               |                                     |                                                                                                    | Т            | Т                 |                 |
| Type<br>Dolla |                                     | O     O     O |              |                   | D               |

# 7.9 Field Descriptions

| Entity : 03 | LIBRARY OF CONGRESS                                       |             |
|-------------|-----------------------------------------------------------|-------------|
| lumber      | Other Data Title                                          | Status      |
| 001         | GGDG                                                      | IN-PROGRESS |
| 03          | Capitalized Assets                                        | IN-PROGRESS |
| 06          | Heritage Assets                                           | IN-PROGRESS |
| 08          | Social Security                                           | IN-PROGRESS |
| 10          | Federal Supplementary Medical Insurance - Medicare Part B | IN-PROGRESS |
| 100         | note 100 - to be deleted                                  | IN-PROGRESS |
| 1012        | other data note                                           | IN-PROGRESS |
| 1013        | Narsim's test note                                        | IN-PROGRESS |
| 1018        | 1018 testing note                                         | IN-PROGRESS |
| 1021        | test note 1021                                            | IN-PROGRESS |

| Field Name       | Functional Description                                                                                                    | Attributes                                                                                                    | Setting Options                                                 |
|------------------|----------------------------------------------------------------------------------------------------|----------------------------------------------------------------------------------------------------|-----------------------------------------------------------------|
| Entity           | The entity field is populated with<br>four-digit GFRS numbers that are<br>linked to the Other Data number<br>in the GF067 module.                                                              | The entities disp layed are based on the users permissions.                                                                                                    | Auto-populated                                                  |
| Entity Name      | The description of the GFRS entity.                                                                                                    | The entities displayed are based on the users permissions                                                                                                    | Auto-populated                                                  |
| Number           | Number is Other Data number<br>that is assigned by the System<br>Administrator in the GF067<br>module. Users select Other Data<br>records by number to complete<br>for the FR closing package. | <ol> <li>Each Other Data number<br/>is unique. An Other Data<br/>may be assigned to an<br/>entity only once but can<br/>be assigned to multiple<br/>entities.</li> <li>Other Data numbers may<br/>be numbers, letters,<br/>special characters or any<br/>combination these.</li> <li>Other Data Numbers are<br/>assigned by the System<br/>Administrator.</li> </ol> | None – set up and maintained<br>by the system<br>administrator. |
| Other Data Title | Other Data title is the description of the Other Data.                                                                                                    | 1. A text field un-modifiable to the user.                                                                                                    | None – set up and maintained by the system administrator.       |
| Status           | Status is the status of the Other                                                                                                    | 1. The status displayed in the                                                                                                    | Users can change the status                                     |

Department of the Treasury Financial Management Service Section 2: Module GF007 – Other FR Data

| Field Name | Functional Description                                                 |       | Attributes                                                                                                    | Setting Options                     |
|------------|------------------------------------------------------------------------|-------|----------------------------------------------------------------------------------------------------|-------------------------------------|
|            | Data. Other Data status can be in-<br>progress, submitted or approved. | 2. 3. | status field is dependant<br>on the Other User Data<br>screen When the status is<br>changed to "Completed"<br>in the Other User Data the<br>status in Other FR Data<br>Selection screen status<br>screen is also changed to<br>"Submitted"<br>The default setting is in<br>process.<br>The status will be set to<br>approved when the FPA<br>approves the record in the<br>GF008 module. | from "In-Process" to<br>"Submitted" |

#### **Other User Data**

| Other I          | User Data~ SAV 22-MAY-04 01.03.22.0<br>Data : 225 Capitalized Assets<br>ntity : 0300 LIBRARY OF CONGRESS | DO PM DODOGOGOGO    |                                              | Fiscal Year: 2002<br>Period: QTR 4 - Y     | oooooooooooooooooooooooooooooooooooo |
|------------------|----------------------------------------------------------------------------------------------------|---------------------|----------------------------------------------|--------------------------------------------|--------------------------------------|
| Other<br>Section | r Data Info                                                                                              | 2002 - Q4YTD        | Reported in:<br>User-defined<br>2001 - Q4YTD | Decimal Po<br>User-defi<br>Previously Rptd |                                      |
|                  | Assets from Federal Agencies<br>Assets from Public                                                       |                     | T<br>T<br>T<br>T<br>T<br>T<br>T              |                                            |                                      |
| Type<br>Dolla    |                                                                                                    | <ul> <li></li></ul> | Г                                            | ] T .                                      |                                      |
|                  | Submit                                                                                                   | ancel               | Preview                                      | Comm                                       | ents                                 |

| Field                                                                                            | Functional Description                                                     | Attributes                                                                                                    | Setting Options                                      |  |
|--------------------------------------------------------------------------------------------------|----------------------------------------------------------------------------|----------------------------------------------------------------------------------------------------|------------------------------------------------------|--|
| Name                                                                                             |                                                                            |                                                                                                    |                                                      |  |
| Other Data                                                                                       | Other Data is the record number<br>assigned to the Other Data record.      | <ol> <li>Other Data number is<br/>assigned to the Other Data<br/>by the system administrator<br/>in the GF067 screen.</li> <li>Other Data is a unique<br/>value.</li> <li>Other Data may be<br/>composed of numerical,<br/>alphabetical,<br/>alphanumerical and special<br/>characters.</li> <li>4.</li> </ol>                                                     | The Other Data field is un-<br>modifiable to users.  |  |
| Description                                                                                      | Description contains the description of the Other Data.                    | <ol> <li>Description is assigned and<br/>maintained by the System<br/>Administrator.</li> <li>The description can contain<br/>numerical, alphabetical,<br/>alphanumeric, special<br/>characters.</li> <li>Located on the main<br/>Package Other Data User<br/>form.</li> </ol>                                                                                     | The description field is un-<br>modifiable by users. |  |
| Fiscal Year                                                                                      | Fiscal Year is the current open fiscal year in GFRS.                       | <ol> <li>The fiscal year is populated<br/>from the DBA061 module</li> <li>The format is YYYY</li> <li>Located on the main Other<br/>Data User form.</li> </ol>                                                                                                    | The Fiscal Year field is un-<br>modifiable to users. |  |
| PD<br>(Period)                                                                                   | The period is the current open period set<br>up in GFRS                    | <ol> <li>The period is populated<br/>from the DBA061 module.</li> <li>Located on the main Other<br/>Data Users form.</li> </ol>                                                                                                    | Period is un-modifiable by users.                    |  |
| Entity                                                                                           | Entity is the four-digit GFRS entity that<br>is related to the Other Data. | <ol> <li>Entity is a four - digit<br/>character field.</li> <li>Entity is populated from the<br/>DBA055 screen.</li> <li>Entity can be numeric,<br/>alphabetical or<br/>alphanumeric.</li> <li>Located on the main Other<br/>User Data form.</li> <li>Entity is assigned to the<br/>Other Data by the System<br/>Administrator in the GF067<br/>screen.</li> </ol> | Entity is not modifiable by users.                   |  |
| Entity       Entity description is the text description         Description       of the entity. |                                                                            | <ol> <li>Entity is populated from the<br/>DBA055 screen.</li> <li>Located on the main Other<br/>User Data form.</li> </ol>                                                                                                    | Description is not modifiable by<br>users            |  |

Department of the Treasury Financial Management Service

| Field<br>Name                 | Functional Description                                                                                                    | Attributes                                                                                                    | Setting Options                                                                                                    |
|-------------------------------|----------------------------------------------------------------------------------------------------|----------------------------------------------------------------------------------------------------|----------------------------------------------------------------------------------------------------|
| Status                        | The status field controls state of the<br>Other Data.                                                                                                    | <ol> <li>Field defaults to "In-<br/>Progress".</li> <li>Selection of "Complete"<br/>initiates validations that<br/>check,         <ul> <li>All threshold<br/>questions have<br/>been answered.</li> <li>All tabs have<br/>been completed<br/>or the no data<br/>field has been<br/>clicked.</li> <li>Selections have<br/>been made for all<br/>Reported in and<br/>Decimal Point<br/>fields that are set<br/>to user defined.</li> </ul> </li> <li>Field is a list box.</li> <li>Located on the main Other<br/>User Data form.</li> </ol> | Users are able to change the status<br>from "In-Process" to "Completed"                                                         |
| Delete Data                   | <ol> <li>The delete data button<br/>provides the user the ability<br/>delete all of the data entered as<br/>well as all of the settings<br/>selected by the user.</li> <li>It updates the GF067 with any<br/>changes made to the form by<br/>the System Administrator in<br/>the GF067 screen.</li> </ol> | <ol> <li>The delete data button is<br/>enabled when the status of<br/>the Other Data in "In-<br/>Process" and disabled when<br/>the Other Data is<br/>"Complete".</li> <li>Located on the main Other<br/>User Data screen.</li> </ol>                                                                                                    | By Clicking the Delete Data button<br>users may delete all data, and<br>settings and update the screen with<br>any form changes |
| Submit                        | Click Submit to save all changes, exit<br>the Other User Data screen, and return to<br>the Other FR Data selection screen.                                                                                                    | 1. Submit is located on<br>the main Other User<br>Data form                                                                                                    | Not –Applicable                                                                                                    |
| Cancel<br>No (Line<br>Number) | Click the Cancel button to exit the Other<br>Data User screen without saving<br>changes.<br>Line number is the number that orders<br>the Other Data lines in the Financial<br>Report Other Data Detail.                                                                                                   | <ol> <li>Cancel is located on<br/>the main Other Data<br/>form.</li> <li>Located in the Other<br/>Data Info Index tab on<br/>the Other User Data<br/>screen.</li> <li>Line numbers are<br/>unique sequential in<br/>ascending order.</li> <li>The System<br/>Administrator sets and<br/>maintains the lines and<br/>controls what lines are<br/>displayed.</li> </ol>                                                                                                    | Not –Applicable<br>Un-modifiable to users.                                                                                      |

| Field<br>Name                                    | Functional Description                                                                                                    | Attributes                                                                                                    | Setting Options                                                                                                    |
|--------------------------------------------------|----------------------------------------------------------------------------------------------------|----------------------------------------------------------------------------------------------------|----------------------------------------------------------------------------------------------------|
| Line<br>Description                              | Line descriptions are Financial Report<br>lines that have been set up by the System<br>Administrator in GF067. The description<br>identifies what the amounts are being<br>relocated to.                                         | <ol> <li>Located in the Other<br/>Data Info Index tab on<br/>the Other User Data<br/>screen.</li> <li>The description is<br/>created by the System<br/>Administrator in the<br/>GF067 module.</li> <li>If left blank, users may<br/>enter a description of<br/>the amount being<br/>allocated to the line.</li> </ol>                                                                                                    | If the Line Description field is<br>empty, users must enter a<br>description.                                                                                         |
| Current<br>Period<br>Amount<br>(Audit<br>Amount) | Users enter the appropriate amount into the current period.                                                                                                    | <ol> <li>Located to the line.</li> <li>Located in the Other<br/>Data Info Index tab on<br/>the Other User Data<br/>screen.</li> <li>The entering of<br/>amounts for the<br/>current period reduces<br/>the variance for the<br/>current period.</li> <li>Current Period amount<br/>is assigned and<br/>maintained by the<br/>System Administrator.</li> </ol>                                                                                                    | Users enter the appropriate value.<br>The values entered can be,<br>Dollars<br>Units<br>Percentage<br>Years                                                           |
| Prior<br>Period<br>Amounts                       | Users enter the appropriate amounts into<br>Prior Period amount field.                                                                                                    | <ol> <li>Located in the Other<br/>Data Info index tab on<br/>the Other User Data<br/>Info screen.</li> <li>The prior period is the<br/>same period as the<br/>Current open period<br/>for the previous year.</li> </ol>                                                                                                    | Users enter the appropriate value.<br>The values entered can be,<br>Dollars<br>Units<br>Percentage<br>Years                                                           |
| T<br>(Threshold)                                 | Click the "T" or Threshold button to<br>view Thresholds set up by the System<br>Administrator.<br>Thresholds are ceiling or limits placed<br>on fields that when exceeded require a<br>user response in the Threshold index tab. | <ol> <li>Located in the Other<br/>Data Info index tab on<br/>the Other User Data<br/>screen.</li> <li>Data on the threshold<br/>screen is view only.</li> <li>Thresholds can have<br/>three possible settings;</li> <li>Upper Boundary –<br/>a fixed dollar limit<br/>that if exceeded<br/>requires the user to<br/>respond to the<br/>Threshold question<br/>in the Threshold<br/>index tab.</li> <li>Percentage – a<br/>ceiling based on the<br/>ratio of the<br/>difference of the<br/>threshold and the<br/>comparison field to<br/>the field that the<br/>threshold is</li> </ol> | Thresholds are activated by entry<br>of amounts that exceed the ceilings<br>of the threshold. The Data<br>displayed in the threshold screen is<br>view only to users. |

Department of the Treasury Financial Management Service Section 2: Module GF007 – Other FR Data

| Field<br>Name          | Functional Description                                                                       | Attributes                                                                                                    | Setting Options                                                                                                    |  |
|------------------------|----------------------------------------------------------------------------------------------|----------------------------------------------------------------------------------------------------|----------------------------------------------------------------------------------------------------|--|
| Section                | Section identifies section of the Other<br>User Data record that users must<br>complete.     | <ul> <li>assigned to.</li> <li>Both – Both Upper<br/>Boundary and<br/>percentage limits<br/>are applied. The<br/>threshold is<br/>activated by the<br/>boundary that is<br/>exceeded first.</li> <li>Thresholds are set up<br/>and maintained by the<br/>System Administrator.</li> <li>Located in the Other<br/>Data Info index tab on<br/>the Other User Data<br/>index tab</li> <li>Sections are created,<br/>assigned and<br/>maintained by the<br/>System Administrator<br/>in the GF067 screen.</li> <li>Other sections may be<br/>navigated by placing<br/>the cursor in the<br/>section fields and<br/>using the UP and<br/>DOWN arrow keys on<br/>the keyboard or by<br/>using the scroll bar to<br/>the far right of the<br/>form next to the<br/>section name.</li> </ul> | Users can navigate from section to<br>section but cannot modify the<br>section characters.                                                                                                    |  |
| Section<br>Description | Description identifies the section that<br>data is being entered into.                       | <ol> <li>Located on the Other<br/>Data Info index tab on<br/>the Other User Data<br/>form,</li> <li>Description is created<br/>and maintained by the<br/>System Administrator<br/>in the GF067 screen.</li> <li>If the Section<br/>Description line is<br/>blank, users must<br/>populate a description.</li> </ol>                                                                                                    | If the Section Description line is<br>blank, users must populate a<br>description                                                                                                    |  |
| Reported<br>In         | The Reported in determines how<br>amounts are displayed in the Other Data<br>Info index tab. | <ol> <li>Located in Other Data Info<br/>Index tab on the Other User<br/>Data form.</li> <li>Set up and maintained by<br/>the System Administrator<br/>in GF067.</li> <li>Reported in may be set up<br/>by the System<br/>Administrator as User<br/>Defined</li> </ol>                                                                                                    | If the System Administrator sets the<br>Reported in method to "User –<br>Defined", users <u>must</u> select one of<br>the following values,<br>Whole – Dollars<br>Hundreds<br>Thousands<br>Billions |  |

| Field             | Functional Description                                                                                                    | Attributes                                                                                                    | Setting Options                                                                                                    |
|-------------------|----------------------------------------------------------------------------------------------------|----------------------------------------------------------------------------------------------------|----------------------------------------------------------------------------------------------------|
| Name              |                                                                                                    |                                                                                                    |                                                                                                    |
|                   |                                                                                                    | <ul> <li>User Defined – Users must select a reporting method. When user defined, Reported in is a required field.</li> <li>4. Reported in effects only the amounts displayed on the Other Data Info.</li> </ul>                                                                                                    |                                                                                                    |
| Decimal<br>Point  | Decimal point defines the placement of<br>the decimal point for amounts displayed<br>and entered in the Other Data Info index<br>tab in the GF007 module | <ol> <li>Set up and maintained by<br/>the System Administrator.</li> <li>Decimal Point may be set<br/>up by the System<br/>Administrato as User<br/>Defined.</li> <li>User Defined – Users must<br/>select a decimal point<br/>selection. When User-<br/>Defined, decimal point is a<br/>required field.</li> <li>Decimal Point is only<br/>applied to amounts on the<br/>Other Data Info index tab.</li> <li>Located on the Other Data<br/>Info index tab on the Other<br/>User Data Info screen.</li> </ol> | If the System Administrator sets the<br>Decimal Point to "User –Defined"<br>users <u>must</u> select one of the<br>following values,<br>Zero<br>One<br>Two |
| Туре              | Type defines a line in terms of the type<br>of data to be entered. Each line in a<br>section has it's own line type.                                     | <ol> <li>Type is located on the<br/>Other Data Info index tab<br/>of the Other User Data<br/>screen.</li> <li>The setting for each line is<br/>set by the System<br/>Administrator in GF067.</li> <li>The settings can be<br/>V. Dollars<br/>VI. Units<br/>VII. Percentage<br/>VIII. Years.</li> </ol>                                                                                                    | Un-modifiable to users.                                                                                                    |
| Normal<br>Balance | Normal balance is the normal balance if<br>the line. The normal balance can be<br>Debit, Credit or N/A.                                                  | <ol> <li>Normal Balance is located<br/>on the Other Data Info<br/>index tab on Other User<br/>Data form</li> <li>Normal balance is assigned<br/>to each line on a line-by-<br/>line basis by the System<br/>Administrator in GF067.</li> <li>Normal balance is only<br/>enabled when the line type<br/>is set to dollars. All other<br/>line types default to "N/A"</li> </ol>                                                                                                    | Un-modifiable to users.                                                                                                    |
| No Data           | The No Data check box is a flag setting<br>available to users to click check when<br>there is no data to report for an Other<br>Data Info section.       | <ol> <li>No Data is located on the<br/>Other Data Info index tab<br/>on the Other User Data<br/>form</li> <li>The program validations</li> </ol>                                                                                                    | Users click on the No-Data field to<br>signify that there is no data to<br>report.                                                                         |

Department of the Treasury Financial Management Service Section 2: Module GF007 – Other FR Data

| Field<br>Name | Functional Description | Attributes                                                                                 | Setting Options |
|---------------|------------------------|--------------------------------------------------------------------------------------------|-----------------|
|               |                        | require that at least 1 line<br>be populated data or the No<br>Data field must be checked. |                 |

| 複 Othe | er User Data              | a~ SAV 22-MAY-04 (       | 01.03.22.000 PM 🕃      |                    |     | ************        | 0000000 ≝ <b>⊼</b> × |
|--------|---------------------------|--------------------------|------------------------|--------------------|-----|---------------------|----------------------|
| Other  | r Data : <mark>225</mark> | Capitalized Assets       |                        |                    | Fi  | scal Year: 2002 J   | Delete Data          |
|        | Entity : 0300             | LIBRARY OF CONGR         | RESS                   | Status IN-PROGRESS | -   | Period: QTR 4 - YTD |                      |
| Other  | Data Info                 | Other Text Data          | hreshold               |                    |     |                     | 1                    |
| Sectio | A                         | Capitalized Assets       |                        |                    |     |                     |                      |
|        | r Data Text               | to appear on the notes   | · for departmental rec | nonce:             |     |                     |                      |
|        |                           | variance between the     |                        | Numbe.             |     |                     |                      |
| 1      | current per               | iod amounts.             |                        |                    |     |                     |                      |
| 2      | What are th               | ne estimaties for acquis | tions for 2003?        |                    |     |                     |                      |
|        |                           |                          |                        |                    |     |                     |                      |
|        |                           |                          |                        |                    |     |                     |                      |
|        | <u> </u>                  |                          |                        |                    |     |                     | _                    |
|        |                           |                          |                        |                    |     |                     |                      |
|        |                           |                          |                        | J                  |     |                     |                      |
| 🗆 No   | ) <u>D</u> ata            |                          |                        |                    |     |                     |                      |
|        |                           |                          |                        |                    |     |                     |                      |
|        |                           |                          |                        |                    |     |                     |                      |
|        | Şu                        | ıbmit                    | Cancel                 | Previ              | ew/ | Comments            |                      |
|        |                           |                          |                        |                    |     |                     |                      |

| Field Name          | Functional Description                                                                                                    |          | Attributes                                                                                                    | Setting Options         |
|---------------------|----------------------------------------------------------------------------------------------------|----------|----------------------------------------------------------------------------------------------------|-------------------------|
| Text Data No field  | The first line is the text question<br>number line.                                                                                                    | 1.<br>2. | Located on the Other Text<br>Data of the Other User Data<br>form.<br>Created and maintained by the<br>System Administrator in the<br>GF067 module. | Un-modifiable by users. |
| Text Data Questions | The questions field is populated<br>with questions concerning the<br>Closing Package Other User Data.<br>Users respond to the questions<br>providing additional information<br>concerning the CP Other User<br>Data in a text format. | 1.<br>2. | Located on the Other Text<br>Data index tab.<br>Created, applied and<br>maintained by the Sy stem<br>Administrator in the GF067<br>screen.         | Un-modifiable by users. |

| Field Name  | Functional Description                                            |          | Attributes                                                                                                    | Setting Options                     |
|-------------|-------------------------------------------------------------------|----------|----------------------------------------------------------------------------------------------------|-------------------------------------|
| Explanation | Users enter responses to queries from Other Text Questions field, | 1.<br>2. | Field ha a 2000 character<br>limit.<br>At least 1 of the questions<br>must be answered to complete<br>the Other User Data record. | Users may enter any format of text. |

| 🙀 Other User Data~ SAV 22-MAY                                        | -04 01.03.22.000 PM   |                    | ******************** | ->>>>>>>>>>>>>>>>>>>>>>>>>>>>>>>>>>>> |
|----------------------------------------------------------------------|-----------------------|--------------------|----------------------|---------------------------------------|
| Other Data : 225 Capitalized Ass                                     | ets                   |                    | Fiscal Year: 2002    | Delete Data                           |
| Entity: 0300 LIBRARY OF C                                            | ONGRESS               | Status IN-PROGRESS | Period: QTR 4 - YTD  |                                       |
| Other Data Info Other Text Data Threshold                            | Threshold             |                    |                      |                                       |
| Line Description                                                     | Question              | Explanation        |                      |                                       |
| Other Data Info - A - Assets from<br>Federal Agencies (2002 - Q4YTD) | Explain the variance. |                    |                      |                                       |
|                                                                      |                       |                    |                      |                                       |
|                                                                      |                       |                    |                      |                                       |
|                                                                      |                       |                    |                      |                                       |
|                                                                      |                       |                    |                      |                                       |
|                                                                      |                       |                    |                      |                                       |
|                                                                      |                       |                    |                      | ]                                     |
| Submit                                                               | Cancel                | Preview            | Comments             |                                       |
|                                                                      |                       |                    |                      |                                       |

| Field Name       | Functional Description                                                                                         | Attributes                                                                                                    | Setting Options                                                                    |  |  |
|------------------|----------------------------------------------------------------------------------------------------|----------------------------------------------------------------------------------------------------|------------------------------------------------------------------------------------|--|--|
| Line Description | Line Description identifies the<br>index tab and field that has a<br>value that has exceeded its<br>threshold. | <ol> <li>The text displayed is System<br/>generated when a threshold<br/>has been exceeded.</li> <li>Located on the Threshold<br/>Index tab.</li> </ol>                                                                                         | Un-modifiable by users.                                                            |  |  |
| Question         | The question field is populated<br>with a question concerning why<br>a threshold was exceed.                   | <ol> <li>Question is located on the<br/>Threshold index tab.</li> <li>Question is created, applied<br/>and maintained by the<br/>System Administrator in<br/>GF067.</li> </ol>                                                                  | Un-modifiable to users.                                                            |  |  |
| Explanation      | Users respond to questions in<br>the corresponding question<br>field in the explanation field.                 | <ol> <li>Explanation is a required<br/>field. Users must enter<br/>explanations for <u>all</u> threshold<br/>questions.</li> <li>Any character type is<br/>accepted.</li> <li>Explanation is located on the<br/>threshold index tab.</li> </ol> | Users are required to enter<br>explanations for <b>ALL</b> threshold<br>questions. |  |  |

## Module GF008: Completions and Approvals

## 8.1 Module Overview

The Completion and Approvals module (GF008) is where data entered into modules GF002 to GF007 is reviewed and approved. Modules GF002 to GF007 for all forms for an entity must be completed and approved.

There are three distinct user roles, FPA who flags each module as complete, the CFO role who approves the completed modules and the IG that reviews and locks the approved modules. The IG role has the final authority to lock the modules. After the IG has approved the module, no further changes may be made.

Once all modules are approved by the CFO and finalized by the IG, the data entered is incorporated into the FR Closing Package.

# 8.2 Navigating to the Completions and Approvals Screen

1. To navigate to the GF008 module, open to the GFRS applications menu.

| 🧑 G  | FRS~     | SAV 24-MAY-04 02.44.24.000 PM 00000000000000000000000000000000                     | শ্ৰ স |
|------|----------|------------------------------------------------------------------------------------|-------|
| Go   | to:      |                                                                                    |       |
| Nav  | /iaate t | to module entries by entering module code (e.g., GF002) in the "Go to"             |       |
|      |          | pressing <enter>. Open modules by pressing <enter> when the cursor</enter></enter> |       |
| is p | laced (  | over the module name. Expand or collapse section headings by double                |       |
| clic | king th  | e heading text or the associated +/- buttons.                                      |       |
| ·    |          |                                                                                    |       |
|      |          | Governmentwide Financial Report System (GFRS)                                      | 1     |
|      |          | GFRS Administration (GFRSA)                                                        |       |
| 4    |          | Database Administration Management (DBAM)                                          |       |
| =    |          | GFRS Reports - Audit Trail (GFRSR)                                                 |       |
| 님    |          | GFRS Report Screens (GFRPT)                                                        |       |
| 1    |          |                                                                                    |       |
| -    |          |                                                                                    |       |
|      |          |                                                                                    |       |
|      |          |                                                                                    |       |
|      |          |                                                                                    |       |
|      |          |                                                                                    |       |
|      |          |                                                                                    |       |
|      |          |                                                                                    |       |

2. Double click on the "Government Financial Report System (GFRS)".

| 🦉 GFRS    | ~ SAV 24     | -MAY-04 02.44.24.000 PM (00000000000000000000000000000000        | 도 꾀 |
|-----------|--------------|------------------------------------------------------------------|-----|
| Go to:    |              |                                                                  |     |
| Navigate  | e to module  | entries by entering module code (e.g., GF002) in the "Go to"     |     |
| field and | ; pressing « | Enter>. Open modules by pressing <enter> when the cursor</enter> |     |
| is place  | d over the r | nodule name. Expand or collapse section headings by double       |     |
| clicking  | the heading  | text or the associated +/- buttons.                              |     |
| ·         |              |                                                                  |     |
|           |              | Governmentwide Financial Report System (GFRS)                    | 1   |
|           | >            | Financial Statement Template (GF001)                             |     |
| 4         |              | Audited Financial Statement (GF002)                              |     |
|           |              | Reclassification (GF003)                                         |     |
|           |              | Intragovernmental Transactions Trading Partners (GF004)          |     |
| -12g      |              | Non-Verifying Agency TP Identification (GF005)                   |     |
| -         |              | FR Notes (GF006)                                                 |     |
|           |              | Other FR Data (GF007)                                            |     |
|           |              | Completions and Approvals (GF008)                                |     |
|           |              | Elimination JV View (GF009)                                      |     |
|           |              | USSGL Based Financial Statement (GF010)                          |     |
|           |              | Journal Vouchers (GF011)                                         |     |
|           |              | Principal FS of the US Government and Associated F (GF012)       | -   |
|           |              | OFDE AULILIALIA (OFDEA)                                          |     |

3. Click on the "Completions and Approvals (GF008) link and the GF008 screen will open.

Only entities that have completed ALL of the statements in GF002 will be displayed.

Only entities that the user has rights to see will be displayed. User rights are assigned by the System Administrator.

| 🦉 Completions   | and Approva | ls - GF008⁄  | ~ SAV 09-JUN-04 | 11.28.01.000 AM |            | >>>>>>>>>>>>>>>>>>>>>>>>>>>>>>>>>>>>> |
|-----------------|-------------|--------------|-----------------|-----------------|------------|---------------------------------------|
| Entity:         | 7012 70     | 12 TESTING   | ENTITY.         | _               | GF0        | 08 Report                             |
| Fiscal Year:    | 2002 PC     | ): QTR 4 - Y | TD              |                 |            |                                       |
| Agency FS       | Reclass     | ification    | Trading Partner | FR Notes        | Other Data | Closing Pkg - IG                      |
| FPA Status:     | In Progress | O Reopen     | ○ Complete      | Ву:             | Date       | 09-JUN-2004 11:59 AM                  |
| CFO Approval: ( | Pending     | O Unlock     | O Approve/Lock  | Ву:             | Date       |                                       |
| IG Action:      | Pending     | O Unlock     | Olock           | Ву:             | Date       |                                       |
|                 |             |              | View De         | close           | ]          |                                       |

Department of the Treasury Financial Management Service Section 2: Module GF008–Completions and Approvals

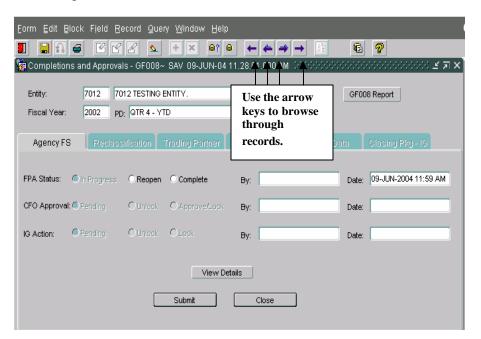

4. To navigate to entities use the arrow buttons  $\checkmark$  on the tool bar.

### 8.3 Form Layout

The GF008 is composed of two parts, the main form (Completions and Approvals) and the six index tabs for each module (Agency Financial Statements, Reclassification, Trading Partner, FR Notes, Other Data and Closing Package IG).

|           | 🧟 Completions a | and Approval: | s - GF008~ | SAV 03-JUN-04     | 03.41.23.000 PM 🕻 | *******************            | ंड त्र ×े |
|-----------|-----------------|---------------|------------|-------------------|-------------------|--------------------------------|-----------|
|           |                 |               | EASURY     |                   |                   | Module index<br>for all of the | tab       |
| Main Form | Fiscal Year:    | 2002 PD:      | QTR 4 - Y1 |                   |                   | modules. 🗸                     |           |
|           | Agency FS <     | Reclass       | fication   | Trading Partner   | FR Notes          | Other Data Closing Pkg - IG    | و<br>ا    |
|           | FPA Status: 🔘   | In Progress   | OReopen    | ○ Complete        | Ву:               | Date: 03-JUN-2004 03:          | 48 PM     |
|           | CFO Approval: 🖲 | Pending       | O Unlock   | O Approve/Lock    | Ву:               | Date:                          |           |
|           | IG Action:      | Pending       | O Unlock   | O Lock            | By:               | Date:                          |           |
|           |                 |               |            | View De<br>Submit | tails Close       |                                |           |

The entity, entity description, Fiscal Year and Period (PD) are automatically populated.

1. Click the GF008 Report button GF008 Report to view the approval status of the selected entity. The report displays the status of approval by each role and by each module at the time that the report is run.

| 🧱 Completions : | and Approva | ls - GF008~  | SAV 03-JUN-04   | 03.41.23.000 PM |            | ::::::::::::::::::::::::::::::::::::: |  |
|-----------------|-------------|--------------|-----------------|-----------------|------------|---------------------------------------|--|
| Entity:         | 7909 TF     | REASURY      |                 |                 | GF0        | 08 Report                             |  |
| Fiscal Year:    | 2002 PC     | ): QTR 4 - Y | ſD              |                 |            |                                       |  |
| Agency FS       | Reclass     | sification   | Trading Partner | FR Notes        | Other Data | Closing Pkg - IG                      |  |
| FPA Status:     | In Progress | OReopen      | Complete        | Ву:             | Date       | : 03-JUN-2004 03:48 PM                |  |
| CFO Approval: 🦲 | Pending     | OUnlock      | C Approve/Lock  | By:             | Date       | :                                     |  |
| IG Action:      | Pending     | O Unlock     | OLock           | Ву:             | Date       | :                                     |  |
| View Details    |             |              |                 |                 |            |                                       |  |
|                 |             |              | Submit          | Close           | ]          |                                       |  |

Department of the Treasury Financial Management Service Section 2: Module GF008–Completions and Approvals

|                  |              | <ol> <li>Department of the Treas<br/>rmmentwide Financial Report</li> </ol> |                        |
|------------------|--------------|-----------------------------------------------------------------------------|------------------------|
|                  | GP008        | 3 - Completion and Approva                                                  | 1s Report              |
| Entity: 7909 - T | REASURY      |                                                                             | Year: 2002 QTR 4 - YTD |
| GF002 - Agency   | Audited Fin  | nancial Statement Nodule                                                    |                        |
| FPA Status:      | COMPLETE     | By: FDA1                                                                    | Date: 04-JUN-04        |
| CFO Approval:    | FOCK         | By: CF01                                                                    | Date: 04-JUN-04        |
| IG Action:       | UNLOCK       | By: IG1                                                                     | Date: 04-JUN-04        |
| GF003 - Reclas   | sification 1 | Module                                                                      |                        |
| FPA Status:      | COMPLETE     | By: FDA1                                                                    | Date: 04-JUN-04        |
| CFO Approval:    | UNLOCK       | By:                                                                         | Date:                  |
| IG Action:       | UNLOCK       | By:                                                                         | Date:                  |
| GF004 - Intrag   | overnmental  | Trading Partner Module                                                      |                        |
| FPA Status:      | COMPLETE     | By: FPA1                                                                    | Date: 04-JUN-04        |
| CFO Approval:    | UNLOCK       | By:                                                                         | Date:                  |
| IG Action:       | UNLOCK       | By:                                                                         | Date:                  |
| GF006 - FR Not   | es Module    |                                                                             |                        |
| FPA Status:      | COMPLETE     | By: FDA1                                                                    | Date: 04-JUN-04        |
| CFO Approval:    | UNLOCK       | By: CFO1                                                                    | Date: 04-JUN-04        |
| IG Action:       | UNLOCK       | By: IG1                                                                     | Date: 04-JUN-04        |
| GF007 - Other    | Data Nodule  |                                                                             |                        |
| FPA Status:      | COMPLETE     | By: FDA1                                                                    | Date: 04-JUN-04        |
| CFO Approval:    | UNLOCK       | By: CF01                                                                    | Date: 04-JUN-04        |
| IG Action:       | UNLOCK       | By: IG1                                                                     | Date: 04-JUN-04        |
|                  |              |                                                                             |                        |

The report displays the approval status for each module by user role.

There are 6 index tabs, 5 tabs for modules (GF002 to GF007) and one for the IG's approval. The first tab 'Agency FS" is explained below.

| 쳝 Completions   | and Approva | ls - GF008~  | SAV 03-JUN-04     | 03.41.23.000 PM | 0.000.000.000.000.000 |                        |
|-----------------|-------------|--------------|-------------------|-----------------|-----------------------|------------------------|
| Entity:         | 7909 TF     | EASURY       |                   |                 | GFC                   | 108 Report             |
| Fiscal Year:    | 2002 PC     | ); QTR 4 - Y | ſD                |                 |                       |                        |
| Agency FS       | Reclass     | ification    | Trading Partner   | FR Notes        | Other Data            | Closing Pkg - IG       |
| FPA Status: (   | In Progress | O Reopen     | OComplete         | By:             | Date                  | : 03-JUN-2004 03:48 PM |
| CFO Approval: ( | Pending     | OUnlock      | C Approve/Lock    | By:             | Date                  | :                      |
| IG Action:      | Pending     | OUnlock      | CLock             | Ву:             | Date                  | :                      |
|                 |             |              | View De<br>Submit | tails<br>Close  | ]                     |                        |

### **FPA Status:**

FPA Status – controls the flags settings for a module being completed for a selected entity.

In-Progress – is the default setting. In this state, the GFRS forms can be changed.

**Re-open** - The re-open button will reopen all of the records for an entity for modification. When a module is reopened, all of the records for the module are no longer completed. For example, if the module status is changed from "Completed" to "In-Progress" in the Agency FS tab, all of the final flag settings will be unchecked in the GF002 module. The final flag buttons are unchecked and status fields are changed to In progress in all subsequent modules.

**Complete** – When the complete radio button is pressed all of the records of a module are flagged as complete. Users will no longer be able to modify any records at the module level (GF001, GF002, GF003, GF004, GF006, or GF007).

 $\mathbf{B}\mathbf{y}$  – The by field displays the user ID of the FPA when the module is flagged as completed or unlocked for audit trail purposes.

**Date** – The data controls displays a date and time stamp of the last time that the module status was changed.

### **CFO Approval**:

CFO Approval – Controls the approval of forms by the CFO for a selected entity.

**Pending** –default setting. In the Pending state, the module is waiting for approval. The FPA can re-open modules.

**Un-lock** – The CFO can un-lock the records for a module.

**Approve/Lock** – The CFO approves the record and at the same time locks the records to the FPA.

 $\mathbf{By}$  – Displays the user ID of the CFO when the status of the module is flagged as Approved/lock or unlocked.

**Date** – The date field is populated with the date time stamp of the last time that the module status was changed.

### **IG Action:**

IG Action - controls the locking and un-locking of a module by the IG.

**Pending** – Default setting. In the pending state, the module is waiting to be locked.

**Un-lock** - The IG can unlock the module for the FPA to make changes.

**Lock** –When Lock is pressed the module the module is flagged as being approved by the IG and the Entity can no longer be modified.

**By** – Displays the user ID of the IG every time the status of the module is changed.

**Date** – The date field is populated with the date/time stamp of the last time that the IG changed the module status.

- Each module must be flagged as "Completed" by the FPA before the CFO may approve a module. Each module must be completed sequentially. Agency FS must be completed before the Reclassification module can be enabled.
- When a module is completed (saved), the index tab of the next module is enabled.
- The CFO must approve all of the completed modules before the IG may review the module.
- Each entity is finalized when the IG locks the module.

2.To view the records for a selected module, press the View details

View Details button. Clicking on "View Details" will take you to the respective module. Click "Cancel" to return to the Completions and Approvals screen.

- 3. Click the "Submit" button to save changes and exit the form.
- 4. Click the "Close" button to exit the GF008 module with out saving changes.

## 8.4 FPA Role, Completing record for an Entity

The first step in the completions and approvals process is completing all of the modules for an entity. Before any approvals and reviews can be made for an entity, the FPA must complete all modules.

| I                                                                                             | orm Edit Block                                              | Field <u>R</u> ecord Que          | ry <u>W</u> indow <u>H</u> elp |                       |                   | ~~~~                  |
|-----------------------------------------------------------------------------------------------|-------------------------------------------------------------|-----------------------------------|--------------------------------|-----------------------|-------------------|-----------------------|
|                                                                                               | 1 🔒 fi 🖉                                                    | 663 💊                             | + × 81 8                       |                       | 6 7               |                       |
| 6                                                                                             | 🙀 Completions and                                           | Approvals - GF0084                | ~ SAV 03-JUN-04 0              | 5.47.57.000 PM (COCC) |                   | अल्ल्ल्ड <b>ब ×</b> Ì |
|                                                                                               |                                                             | 909 TREASURY<br>002 PD: QTR 4 - Y | TD                             | ]                     | GF008 Report      |                       |
|                                                                                               | Agency FS                                                   | Reclassification                  | Trading Partner                | FR Notes Oth          | er Data Closing F | °kg - IG              |
|                                                                                               | FPA Status: In f<br>CFO Approval: I Per<br>IG Action: I Per |                                   | C Approve/Lock                 | By:                   | Date: 03-JUN-2    | 004 05:50 PM          |
| Click the "View                                                                               |                                                             |                                   | CLUCK                          | By:                   | Date:             |                       |
| Details" button to<br>view the stateme<br>for a selected<br>module that is<br>being completed | nts                                                         |                                   | View Deta                      | ails<br>Close         |                   |                       |

Each module is displayed in a separate index tab in the Completions and Approvals form (GF008).

- 1. Open the GF008 screen, and navigate to the correct entity by using the navigational arrows on the tool bar.
- 2. The cursor focus is set on the Entity field when the screen is opened. Press the TAB key and the cursor focus will be placed on the period (PD) field, press the TAB key again and the cursor will be focused on "GF008 Report" button.
- 3. Press the SHIFT + PAGE DOWN keys on the keyboard and the cursor focus will be placed on the In Progress radio button in the Agency FS index tab.

The default setting of the FPA status is In-Progress.

4.Press the arrow key or click on the "Complete" radio button. The default position of the cursor is shifted to the "Complete." By clicking "Complete", the radio button of the module is flagged as completed. When in completed status the records in a module cannot be changed and are view only to users.

Note that the radio button selections for CFO Approval and IG Action are disabled. Only the radio button selections for the FPA Status are approved.

| 🙀 Completions           | and Approval             | s - GF008~             | FPA1 04-JUN-04  | 4 09.27.13.000 AN | 1.2000000000000000000000000000000000000 | >>>>>>>>>>>>>>>>>>>>>>>>>>>>>>>>>>>>>                    |
|-------------------------|--------------------------|------------------------|-----------------|-------------------|-----------------------------------------|----------------------------------------------------------|
| Entity:<br>Fiscal Year: | 7909 TR<br>2002 PD       | EASURY<br>: QTR 4 - Y1 | ſD              | ]                 | GF0                                     | 08 Report                                                |
| Agency FS               | Reclass                  | ification              | TraNing Pariner | FR Notes          | Other Data                              | Closing Pkg - IG                                         |
| FPA Status: C           | ) in Progress<br>Pending | O Reopen<br>O Unlock   | © Complete      | By: FPA1<br>By:   | Date:<br>Pate:                          | 04-JUN-2004 09:29 AM                                     |
| IG Action:              | Pending                  | O Unlock               | OLock           | By: the           | _                                       | te" button is clicked<br>e Data/Time stamp<br>populated. |
|                         |                          |                        | View De         | Close             | ]                                       |                                                          |

5.To view the GF002 records for the Agency FS module press the "View Details" button. After pressing "View Details" the user is taken to module 2 to view assigned entity statements. Only 1 statement at a time is available for viewing. Users must scroll to see additional statements.

View only is available for all three-user types, FPA, CFO and IG.

| 🙀 Completions                                            | and Approva                | ls - GF008~             | · FPA1 04-JUN-0 | 4 09.27.13.000 AM |            | >>>>>>>>>>>>>>>>>>>>>>>>>>>>>>>>>>>>> |
|----------------------------------------------------------|----------------------------|-------------------------|-----------------|-------------------|------------|---------------------------------------|
| Entity:<br>Fiscal Year:                                  |                            | REASURY<br>): QTR 4 - Y | TD              |                   | GFO        | 08 Report                             |
| Agency FS                                                | Reclass                    | sification              | Trading Partner | FR Notes          | Other Data | Closing Pkg - IG                      |
| FPA Status: C                                            | ) In Progress<br>) Pending | C Reopen                |                 | By: FPA1<br>By:   | Date       |                                       |
| Click the "<br>Details" by<br>view the st<br>for entity. | itton to                   |                         | O Look          | By:               | Date       |                                       |
|                                                          |                            |                         | Submit          | Close             | ]          |                                       |

## **GF002** Audit Transaction Screen

| 🧱 Audit Transaction Screen - GF   | -002~ SAV 03-JUN-I | 04 05.47     | .57.000 PM 🔅 |        |                     | <br>>>>>>>>>>>>>>>>>>>>>>>>>>>>>>>>> |
|-----------------------------------|--------------------|--------------|--------------|--------|---------------------|--------------------------------------|
| Header                            |                    |              |              |        |                     |                                      |
| Entity: 7909 TREASUR              | Y                  |              |              |        | Repo                | rted In: DOLLARS                     |
| Fiscal Year: 2002 PD: QTR         | 4 - YTD            | BALANCE SHEE | T            | Decima | al Point: TWO       |                                      |
|                                   |                    |              |              | /      |                     | 🗹 Final Flag                         |
| Reporting Method                  | View ATB Data      |              | SGL Report   |        | Audited FS Report   | Refresh                              |
| Audit Information                 |                    | /            | Acct         | Norma  | ,                   |                                      |
| Agency                            | / Line Description |              | Туре         |        | 1 2002: QTR 4 - YTD | 2001: QTR 4 - YTD                    |
|                                   |                    |              | Т            |        |                     |                                      |
| Place the cursor in the Entity or |                    |              | T            |        |                     |                                      |
| STMT field and use the UP and     |                    |              | A            | D      | 5,000,000.00        | 2,000,000.00                         |
| DOWN arrow keys to navigate       |                    |              | A            | D      | 5,000,000.00        | 2,000,000.00                         |
| from statement to statement.      |                    |              | c            |        | 10,000,000.00       | 4,000,000.00                         |
| nom statement to statement.       |                    |              | T            |        |                     |                                      |
| Liapintes                         | J                  |              | Т            |        |                     |                                      |
| Accounts Payables                 |                    |              |              | С      | 2,500,000.00        | 1,000,000.00                         |
| Other Liabilites                  |                    |              | L            | С      | 2,500,000.00        | 1,000,000.00                         |
| Total Liabilities                 |                    |              | С            |        | -5,000,000.00       | -2,000,000.00                        |
|                                   | Submit             |              |              | Canc   | el                  | QCBOA                                |

6.Press the "Cancel" button on the Agency Transaction screen to return to the GF008 module.

| Entity: 7909      | TREAS    | URY                  |       |          |                |        | Repo              | orted In: | DOLLARS       |     |
|-------------------|----------|----------------------|-------|----------|----------------|--------|-------------------|-----------|---------------|-----|
| Fiscal Year: 2002 | PD: Q    | rr 4 - ytd           | STMT: | BALANC   | E SHEE         | Т      | Decim             | al Point: | TWO           |     |
|                   |          |                      |       |          |                |        |                   |           | 🗹 Final Flag  |     |
| Reporting Method  | í        | View ATB Data        |       | SGL Repo | rt             |        | Audited FS Report |           | Refresh       |     |
| Audit Information |          |                      |       |          | 0 a at 1       | hlauma | 1                 |           |               |     |
|                   | Ade      | ncy Line Description |       |          | Acct I<br>Type |        | 2002: QTR 4 - YTD | 2001      | : QTR 4 - YTD |     |
|                   |          | ,                    |       |          | T              |        |                   |           |               | E   |
| Assets            |          |                      |       |          | T              |        |                   |           |               |     |
| Fund Balance with | Treasury |                      |       |          | А              | D      | 5,000,000.00      |           | 2,000,000.00  | ].  |
| Accounts Receival | ole      |                      |       |          | А              | D      | 5,000,000.00      |           | 2,000,000.00  | ] [ |
| Total Assets      |          |                      |       |          | С              |        | 10,000,000.00     |           | 4,000,000.00  |     |
|                   |          |                      |       |          | T              |        |                   |           | ]             |     |
| Liabilites        |          |                      |       |          | T              |        |                   |           | ]             |     |
| Accounts Payables | 3        |                      |       |          | L              | С      | 2,500,000.00      |           | 1,000,000.00  |     |
| Other Liabilites  |          |                      |       |          |                | С      | 2,500,000.00      |           | 1,000,000.00  |     |
| Total Liabilities |          |                      |       |          | С              |        | -5,000,000.00     |           | -2,000,000.00 | ŀ   |

7. Click on the SAVE icon in the Oracle tool bar to save all of the changes. Once the record has been saved, the index tab of the next module is enabled.

| 🭓 Completions :         | and Approvals - GF008~ FPA1_04-J                                     | IUN-04 09.27              | .13.000 AM 🔅 | ********                |                      |
|-------------------------|----------------------------------------------------------------------|---------------------------|--------------|-------------------------|----------------------|
| Entity:<br>Fiscal Year: | 7909         TREASURY           2002         PD:         QTR 4 - YTD |                           |              | GFOC                    | 18 Report            |
| Agency FS               | Reclassification Trading Par                                         | tner FR                   | Notes        | Other Data              | Closing Pkg - IG     |
| CFO A Recla<br>enab     | led when the Save button<br>essed for the Agency FS                  | e By:<br>/Lock By:<br>By: | FPA1         | Date:<br>Date:<br>Date: | 04-JUN-2004 09:29 AM |
|                         | V                                                                    | /iew Details              |              |                         |                      |
|                         | Submit                                                               |                           | Close        |                         |                      |

8. Click on the Reclassification index tab to complete the Reclassification module.

| 🧟 Completions                | s and Approv        | als - GF008             | ~ FPA1 04-JUN-0          | 4 09.27.13.000 AM | 1.2000000000000000000000000000000000000 | >>>>>>>>>>>>>>>>>>>>>>>>>>>>>>>>>>>>> |
|------------------------------|---------------------|-------------------------|--------------------------|-------------------|-----------------------------------------|---------------------------------------|
| Entity:<br>Fiscal Year:      |                     | REASURY<br>D: QTR 4 - 1 | /TD                      |                   | GFO                                     | 08 Report                             |
| Agency FS                    | Reclas              | sification (            | Trading Partner          | FR Notes          | Other Data                              | Closing Pkg - IG                      |
| FPA Status:<br>CFO Approval: | In Progress         |                         |                          | By:               | Date:                                   |                                       |
|                              | Pending     Pending | O Unlock<br>O Unlock    | O Approve/Look<br>O Look | By:               | Date:                                   |                                       |
|                              |                     |                         | View D                   | Close             | ]                                       |                                       |

9. The Reclassification module default setting in FPA Status section is "In-Progress". Click on the "Complete" radio button to flag the Reclassification module as complete.

| 🧑 Completion            | s and Approv  | als - GF008 | °∼ FPA1 04-JUN-0 | 4 09.27.13.000 AM |            | 000000000000000 ⊻ ज × |
|-------------------------|---------------|-------------|------------------|-------------------|------------|-----------------------|
| Entity:<br>Fiscal Year: |               | REASURY     | YTD              |                   | GFC        | 108 Report            |
| Agency FS               | Reclas        | sification  | Trading Pariner  | FR Notes          | Other Data | Closing Pkg - IG      |
| FPA Status:             | O in Progress | OReopen     | Complete         | By: FPA1          | Date:      | 04-JUN-2004 09:35 AM  |
| CFO Approval            | Pending       | O Unlock    | O Approve/Lock   | Ву:               | Date:      |                       |
| IG Action:              | Pending       | OUnlock     | Ollock           | Ву:               | Date:      |                       |
|                         |               |             | View D           | Close             | ]          |                       |

To complete a module, all of the statements must be finalized before the flag can be set to complete in the GF008 module. Should one or more of the records not be set to final when the complete flag is checked, the following error message is displayed.

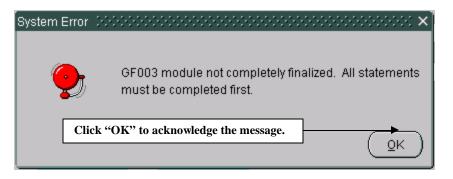

10. To view the statements, press the "View Details" button. The records displayed are view only. To set the final flags, the FPA must navigate to the statements in the appropriate module to complete the statements. Once all of the statements in the Reclassification module have been flagged as final, click the "Complete" button and the Reclassification module will be flagged as complete.

11.Click the SAVE button on the Oracle tool bar to save changes and enable the next index tab (Trading Partner).

| Eorm Edit B             | lock Field <u>F</u> | Record Qu   | ery <u>W</u> indow <u>H</u> el | p                  |            |                           |
|-------------------------|---------------------|-------------|--------------------------------|--------------------|------------|---------------------------|
| 🔳 📮 🖬                   | <b>a</b> 19 1       | 12 💊        | + × 8?                         | 8 + + +            | → 👔 🔒      | 7                         |
| 🧟 Completion            | s and Approv        | als - GF008 | ~ FPA1_04-JUN-(                | 04 09.27.13.000 AM |            | 200000000000 ≚ <b>⊼</b> × |
| Entity:<br>Fiscal Year: |                     | REASURY     |                                |                    | GFO        | 08 Report                 |
| Agency FS               | Reclas              | sification  | Trading Partner                | FR Notes           | Other Data | Closing Pkg - IG          |
| FPA Status:             | In Progress         |             |                                | By:                | Date:      |                           |
| CFO Approval            | : • Pending         | O Unlock    | O Approve/Lock                 | By:                | Date:      |                           |
| IG Action:              | Pending             | O Unlock    | Ollock                         | By:                | Date:      |                           |
|                         |                     | C           | View D                         | Details<br>Close   | ]          |                           |

12.Navigate to the next module by clicking on the index tab or by using the keystrokes Shift + Page DOWN.

13.Repeat the steps for Trading Partner, FR Notes and Other Data modules for the selected entity.

## 1) Trading Partner tab completed

| 쳝 Completion | s and Approv  | vals - GF008  | }∼ FPA1_04-JUN-( | D4 10.  | 25.26.000 AM |            |                      |
|--------------|---------------|---------------|------------------|---------|--------------|------------|----------------------|
| <b>F-13</b>  | 7000          |               |                  |         |              |            |                      |
| Entity:      | 7909          | TREASURY      |                  |         |              | GFC        | 008 Report           |
| Fiscal Year: | 2002          | PD: QTR 4 - ` | YTD              |         |              |            |                      |
|              |               |               |                  |         |              |            |                      |
| Agency FS    | Recla         | ssification   | Trading Partner  |         | FR Notes     | Other Data | Closing Pkg - IG     |
|              |               |               |                  |         |              |            |                      |
| FPA Status:  | O in Progress | © Reopen      | Complete         | By:     | FPA1         | Date:      | 04-JUN-2004 10:29 AM |
| CFO Approval | Pending       | O Unlock      | O Approve/Lock   | By:     |              | Date:      |                      |
| IG Action:   | Pending       | O Unlock      | O Lock           | By:     |              | Date:      |                      |
|              |               | [             | View [           | )etails | Close        | ]          |                      |

## 2) FR Notes completed

| 🙀 Completions           | and Approv                 | als - GF008 | ~ FPA1 04-JUN-0           | 4 10.25.26.000 AM |            | eeeeeeeeee ≚ <b>⊼</b> ×] |  |  |  |  |
|-------------------------|----------------------------|-------------|---------------------------|-------------------|------------|--------------------------|--|--|--|--|
| Entity:<br>Fiscal Year: |                            | REASURY     | YTD                       |                   | GFC        | 108 Report               |  |  |  |  |
| Agency FS               | Reclas                     | sification  | Trading Partner           | FR Notes          | Other Data | Closing Pkg - IG         |  |  |  |  |
| FPA Status: C           | ) In Progress<br>) Pending | O Reopen    | Complete     Approve/Lock | By: FPA1          | Date:      | 04-JUN-2004 10:31 AM     |  |  |  |  |
| IG Action: 🤇            | Pending                    | OUnlock     | OLock                     | Ву:               | Date:      |                          |  |  |  |  |
| View Details            |                            |             |                           |                   |            |                          |  |  |  |  |
|                         |                            |             | Submit                    | Close             | ]          |                          |  |  |  |  |

### 3) Other Notes completed

| 🧟 Completions :              | and Approv    | als - GF008  | ~ FPA1_04-JUN-0 | 04 10 | .25.26.000 AM |          |       |                      |  |  |
|------------------------------|---------------|--------------|-----------------|-------|---------------|----------|-------|----------------------|--|--|
| Entity:                      | 7909 T        | REASURY      |                 |       |               |          | GFC   | 008 Report           |  |  |
| Fiscal Year:                 | 2002 P        | D: QTR 4 - ` | YTD             |       |               |          |       |                      |  |  |
| Agency FS                    | Reclas        | sification   | Trading Partner |       | FR Notes      | Other Da | ta    | Closing Pkg - IG     |  |  |
| FPA Status: C                | ) In Progress | OReopen      | Complete        | By:   | FPA1          |          | Date: | 04-JUN-2004 11:21 AM |  |  |
| CFO Approval: 🦲              | Pending       | Olunlock     | O Approve/Lock  | Ву:   |               |          | Date: |                      |  |  |
| IG Action:                   | Pending       | OUnlock      | Ollock          | By:   |               |          | Date: |                      |  |  |
| View Details<br>Submit Close |               |              |                 |       |               |          |       |                      |  |  |

14.Once all of the modules are flagged complete by the FPA, press the "Submit" Submit button to save changes and exit the form or press "Cancel" to exit the form without saving changes.

15.Once all of the modules on the index tabs are complete for the selected entity they are available for the CFO to review and approve.

## 8.5 CFO Role, Module Lock and Approval

The CFO approves modules completed by the FPA. All of the modules must be completed by the FPA before the CFO can approve the modules. If the CFO attempts to approve a module before all of the modules are complete, the following error message is displayed.

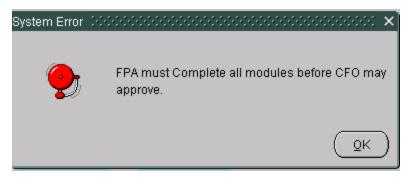

As with the FPA role, the CFO must approve each module sequentially; Agency FS must be approved before the Reclassification module and so on for the rest of the modules.

If the CFO attempts to approve a module out of sequence, the following error message is displayed.

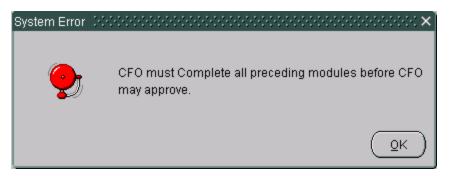

To start the approval process, the CFO should open the Completions and Approvals (GF008) screen. The screen will open by default to the Agency FS tab with the cursor focus on the Entity field.

| 🧖 Completio                                 | ons and Approval | s - GF008 | ⊷ CFO1 04-JUN-0   | 4 11.33.10.000 AM |            | 000000000000000 ≝ <b>⊼</b> × |
|---------------------------------------------|------------------|-----------|-------------------|-------------------|------------|------------------------------|
| When the screen is opened, the cursor focus | ▼ 7909 TRE       | EASURY    |                   |                   | GF0        | 08 Report                    |
| is set on the Entity field.                 | :/ 2002 PD:      | QTR 4 - ` | YTD               |                   |            |                              |
| Agency F                                    | S Reclassi       | fication  | Trading Partner   | FR Notes          | Other Data | Closing Pkg - IG             |
| 1                                           | 1.0              | <u> </u>  | <b>6</b>          |                   |            |                              |
| Screen is opened with                       | O in Progress    | OReoper   | n 🔍 Complete      | By: FPA1          | Date:      | 04-JUN-2004 10:25 AM         |
| the Agency FS tab<br>displayed by default.  | il: 🖲 Pending    | O Unlock  | C Approve/Lock    | Ву:               | Date:      |                              |
| IG ACTION:                                  | Pending          | OUnlock   | Ollock            | Ву:               | Date:      |                              |
|                                             |                  | [         | View De<br>Submit | tails<br>Close    |            |                              |

- 1. With the cursor in the entity field, field, press the arrow keys on the tool bar to navigate to the correct entity.
- 2. The first index tab to be completed is the Agency FS tab. The default setting for the CFO Approval is "Pending". To approve the module, click on the Approve/Lock radio button in CFO Approval section.

Note that the radio buttons for FPA status and IG Action are disabled. Only the radio for the CFO are enabled and included in the TAB sequence.

| 쳝 Completions   | and Approva   | ls - GF008^  | - CF01 04-JUN-0 | 4 11.56 | 6.40.000 AN |          |       | >>>>>>>>>>>>>>>>>>>>>>>>>>>>>>>>>>>>> |
|-----------------|---------------|--------------|-----------------|---------|-------------|----------|-------|---------------------------------------|
| Entity:         | 7909 TF       | REASURY      |                 |         |             |          | GF00  | 08 Report                             |
| Fiscal Year:    | 2002 PC       | ); QTR 4 - Y | TD              |         |             |          |       |                                       |
| Agency FS       | Reclass       | ification    | Trading Pariner | FR      | Notes       | Other Da | ata   | Closing Pkg - IG                      |
| FPA Status: (   | ) In Progress | OReoper      | Complete        | By:     | FPA1        | ]        | Date: | 04-JUN-2004 10:25 AM                  |
| CFO Approval: 🤇 | Pending       | OUnlock      | Approve/Lock    | By:     | CF01        |          | Date: | 04-JUN-2004 12:02 PM                  |
| IG Action:      | Pending       | OUnlock      | OLock           | By:     |             |          | Date: |                                       |
|                 |               |              | View De         | tails   | Close       | ]        |       |                                       |

When the Approve/Lock button is selected, the Agency FS is both approved by the CFO and locked. Once the module is locked, the FPA cannot modify the module.

Section 2: Module GF008–Completions and Approvals

3.Click the "SAVE" button on the tool bar. When Save is pressed the next index tab (Reclassification) is enabled.

| Eorm Edit B  | ∃lock Field I | ⊰ecord Que    | ry Window <u>H</u> elp |                   |            |                      |
|--------------|---------------|---------------|------------------------|-------------------|------------|----------------------|
| 1 LA         | 6 0           | 42 뇌          | + × 8? 6               |                   | 🗕 📔 🔒      | 7                    |
| 쳝 Completio  | ns and Approv | als - GF008^  | CF01 04-JUN-04         | 4 11.56.40.000 AM |            | 2000-2000            |
| Entity:      |               | IREASURY      |                        | _                 | GF00       | 08 Report            |
| Fiscal Year: | 2002          | PD: QTR 4 - Y | TD                     |                   |            |                      |
| Agency F     | S Reclas      | sification    | Trading Partner        | FR Notes          | Other Data | Closing Pkg - IG     |
| FPA Status:  | O in Progress | OReopen       | Complete               | By: FPA1          | Date:      | 04-JUN-2004 10:25 AM |
| CFO Approva  | al: O Pending | OUnlock       | Approve/Lock           | By: CF01          | Date:      | 04-JUN-2004 12:02 PM |
| IG Action:   | C Pending     | OUnlock       | Ollock                 | Ву:               | Date:      |                      |
|              |               |               | View De                | tails             |            |                      |
|              |               |               | Submit                 | Close             | ]          |                      |
|              |               |               |                        |                   |            |                      |

4.Navigate to the next module (Reclassification) by clicking on the Reclassification index tab or by using the keystrokes Shift + Page Down.

| 🦉 Completion  | s and Approv  | als - GF008  | ~ CF01 04-JUN-I | D4 11.9 | 56.40.000 AN | 1 222222 |       | ->>>>>>>>>>>>>>>>>>>>>>>>>>>>>>>>>>>> |
|---------------|---------------|--------------|-----------------|---------|--------------|----------|-------|---------------------------------------|
| Entity:       |               |              | (75)            | _       |              |          | GF0   | 108 Report                            |
| Fiscal Year:  | 2002 P        | D: QTR 4 - Y | טוז             |         |              |          |       |                                       |
| Agency FS     | Reclas        | sification   | Trading Partner | F       | R Notes      | Other Da | ta    | Closing Pkg - IG                      |
| FPA Status:   | O In Progress | OReopen      | Complete        | By:     | FPA1         |          | Date: | 04-JUN-2004 10:28 AM                  |
| CFO Approval: | e Pending     | O Unlock     | O Approve/Lock  | By:     |              |          | Date: |                                       |
| IG Action:    | Pending       | O Unlock     | OLock           | By:     |              |          | Date: |                                       |
|               |               | [            | View D          | etails  | Close        | ]        |       |                                       |
|               |               |              |                 |         |              |          |       |                                       |

5. Click on the Approve/Lock radio button to approve the module.

| 🩀 Completions and Ap              | oprovals - GF008~ CFO1_04-JUN                                      | N-04 11.56.40.000 AN | 1 00000000000000 | २०२०२०२०२०२ ≚ ज ×]   |
|-----------------------------------|--------------------------------------------------------------------|----------------------|------------------|----------------------|
| Entity: 7909<br>Fiscal Year: 2002 |                                                                    | _                    | GFC              | 108 Report           |
| Agency FS Re                      | eclassification Trading Parine                                     | r FR Notes           | Other Data       | Closing Pkg - IG     |
| FPA Status: Oin Prog              | gress () Reopen () Complete<br>ng () <b>Unlock () Approve/Lock</b> | By: FPA1             | Date:            | 04-JUN-2004 10:28 AM |
| IG Action: OPendir                | ng Ollprock Ollock                                                 | Ву:                  | Date:            |                      |
|                                   | View                                                               | / Details            |                  |                      |
|                                   | Submit                                                             | Close                | ]                |                      |

6. Click the "SAVE" button on the tool bar to save the changes. Once the "SAVE" button is pressed, the next module (Trading Partner) will be enabled.

| 🙀 Completions                                                                                                    | and Approva   | als - GF008 | ~ CF01 04-JUN-  | D4 11  | .56.40.000 AM |            | ×≂× ≥ 200000000 ≤ x  |  |  |  |
|----------------------------------------------------------------------------------------------------|---------------|-------------|-----------------|--------|---------------|------------|----------------------|--|--|--|
| Entity:         7909         TREASURY         GF008 Report           Fiscal Year:         2002         pD:         QTR 4 - YTD |               |             |                 |        |               |            |                      |  |  |  |
| Agency FS                                                                                                    | Reclas        | sification  | Trading Partner | i      | FR Notes      | Other Data | Closing Pkg - IG     |  |  |  |
|                                                                                                    | ) in Progress |             |                 | By:    | FPA1          | Date:      | 04-JUN-2004 10:29 AM |  |  |  |
| CFO Approval: (                                                                                                    | Pending       | O Unlock    | O Approve/Lock  | By:    | l             | Date:      |                      |  |  |  |
| IG Action:                                                                                                    | Pending       | O Unlock    | Ollock          | By:    |               | Date:      |                      |  |  |  |
|                                                                                                    |               | C           | View D          | etails | Close         | ]          |                      |  |  |  |

7.Click on the Trading Partner index tab. Repeat steps 3, 4 and 5 to complete the Trading Partner, FR Notes and Other Data modules.

Once the CFO has approved all of the modules, the entity is available for the IG to review.

| 🤹 Completi  | ons and Approv | /als - GF008 | 3~ CF01 04-JUN- | 04 11   | .56.40.000 AN | A 00000000000 | २०००००००००           |
|-------------|----------------|--------------|-----------------|---------|---------------|---------------|----------------------|
| Entity:     | 7909           | TREASURY     |                 |         |               | GFC           | 008 Report           |
| Fiscal Yea  | r: 2002        | PD: QTR 4 -  | YTD             |         |               |               |                      |
| Agency I    | FS Reclas      | ssification  | Trading Partner |         | FR Notes      | Oiher Daia    | Closing Pkg - IG     |
| FPA Status: | O In Progress  | s O Reopen   | Complete        | By:     | FPA1          | Date:         | 04-JUN-2004 10:29 AM |
| CFO Approv  | val: O Pending | O Unlock     | Approve/Lock    | By:     | CF01          | Date:         | 04-JUN-2004 12:11 PM |
| IG Action:  | Pending        | O Unlock     | Ollock          | By:     |               | Date:         |                      |
|             |                |              | View [          | Details |               |               |                      |
|             |                | (            | Submit          |         | Close         | ]             |                      |

Trading Partner Module approve/lock by the CFO.

## FR Notes Module approve/lock by the CFO

| 🦉 Completions a                                                                                                    | and Approv  | als - GF008 | ~ CFO1 04-JUN-0   | )4 11.56.40.000 AM |            | >>>>>>>>>>>>>>>>>>>>>>>>>>>>>>>>>>>>> |  |  |  |  |
|----------------------------------------------------------------------------------------------------|-------------|-------------|-------------------|--------------------|------------|---------------------------------------|--|--|--|--|
| Entity:         7909         TREASURY         GF008 Report           Fiscal Year:         2002         PD:         QTR 4 - YTD |             |             |                   |                    |            |                                       |  |  |  |  |
| Agency FS                                                                                                    | Reclas      | sification  | Trading Partner   | FR Notes           | Other Data | Closing Pkg - IG                      |  |  |  |  |
| FPA Status: 🔿                                                                                                    | in Progress | OReopen     | Complete          | By: FPA1           | Date:      | 04-JUN-2004 10:31 AM                  |  |  |  |  |
| CFO Approval: 🔿                                                                                                    | Pending     | OUnlock     | Approve/Lock      | By: CFO1           | Date:      | 04-JUN-2004 12:12 PM                  |  |  |  |  |
| IG Action:                                                                                                    | Pending     | OUnlock     | Ollock            | Ву:                | Date:      |                                       |  |  |  |  |
|                                                                                                    |             |             | View De<br>Submit | close              | ]          |                                       |  |  |  |  |

#### Other Notes Data approve/lock by the CFO.

| 🦉 Completions a                                                                                                    | and Approva | als - GF008 | ~ CFO1 04-JUN-  | 04 11      | .56.40.000 AM |         |                | २०००००००० ≚ <b>л</b> ×े                      |  |  |
|----------------------------------------------------------------------------------------------------|-------------|-------------|-----------------|------------|---------------|---------|----------------|----------------------------------------------|--|--|
| Entity:         7909         TREASURY         GF008 Report           Fiscal Year:         2002         pD;         QTR 4 - YTD |             |             |                 |            |               |         |                |                                              |  |  |
| Agency FS                                                                                                    | Reclas      | sification  | Trading Partner |            | FR Notes      | Other D | ata            | Clasing Pkg - IG                             |  |  |
| FPA Status: O                                                                                                    |             | O Reopen    | Complete        | By:<br>By: | FPA1<br>CFO1  |         | Date:<br>Date: | 04-JUN-2004 11:21 AM<br>04-JUN-2004 12:13 PM |  |  |
| IG Action:                                                                                                    | Pending     | O Unlock    | Ollock          | By:        |               |         | Date:          |                                              |  |  |
|                                                                                                    |             | C           | View D          | etails     | Close         |         |                |                                              |  |  |

Once all of the modules have been set to "Approve/Lock", click the "Submit" Submit button to save changes and exit the screen or press the "Close" button Close to exit the screen without savings changes.

# 8.6 IG Approval Role

The IG role reviews the data flagged as completed by the FPA and approved by the CFO for all modules. Once the CFO approves all the modules, the IG can review the modules. The IG approval process is similar to the FPA completion process and the CFO approval process. After reviewing the modules, the IG locks the module. When the IG locks the module, it is no longer modifiable by the FPA and CFO.

The steps listed below detail the steps of the IG approval process.

To lock a module/s the user must be logged as a IG and assigned to the entity by the System Administrator.

The IG must navigate to the desired entity and use the navigational techniques described in previous sections.

The GF008 screen will open with the Agency FS index tab open for the selected entity. All of the radio buttons for the FPA and CFO will be grayed out. Only the IG Action buttons will be enabled with cursor focus on the Pending radio button.

| 🦉 Completions a         | and Approval | s - GF008~ | IG1 04-JUN-04 1 | 2.22.57.000 F | м сконсконског |       | ->>>>>>>>>>>>>>>>>>>>>>>>>>>>>>>>>>>> |
|-------------------------|--------------|------------|-----------------|---------------|----------------|-------|---------------------------------------|
| Entity:<br>Fiscal Year: |              | EASURY     | īD              | ]             |                | GF0   | D8 Report                             |
| Agency FS               | Reclass      | ification  | Trading Partner | FR Notes      | Other Da       | itai  | Closing Pkg - IG                      |
| FPA Status: 🔿           | In Progress  | OReopen    | Complete        | By: FPA1      | ]              | Date: | 04-JUN-2004 10:25 AM                  |
| CFO Approval: ()        | Pending      | O Unlock   | Approve/Lock    | By: CFO1      |                | Date: | 04-JUN-2004 12:02 PM                  |
| IG Action:              | Pending      | O Unlock   | O Lock          | Ву:           |                | Date: |                                       |
|                         |              |            | View De         | Close         |                |       |                                       |

The index tabs for each program must be completed sequentially. For example, Agency FS must be completed before Reclassification and Reclassification must be completed before Trading Partners.

Once the IG has reviewed the module, it can be flagged complete by the IG by checking the Lock button in the IG Action section. Once the lock button is checked, the CFO cannot un-lock the module

| 🙀 Completions           | and Approval | s - GF008~             | IG1_04-JUN-04-12    | 2.22.5     | 7.000 PM 🖹   |          |                | eeeeeeeeee ≚ ज ×     |
|-------------------------|--------------|------------------------|---------------------|------------|--------------|----------|----------------|----------------------|
| Entity:<br>Fiscal Year: |              | EASURY<br>; QTR 4 - Y1 | ſD                  | J          |              |          | GF00           | 18 Report            |
| Agency FS               | Reclass      | ification              | Trading Partner     | FR         | Notes        | Other Da | ita            | Closing Pkg - IG     |
| CFO Approval: 🤇         |              | O Reopen<br>O Unio k   | Complete            | By:<br>By: | FPA1<br>CFO1 |          | Date:<br>Date: | 04-JUN-2004 12:02 PM |
| IG Action:              | Pending      | OUnlock                | Lock                | By:        | IG1          |          | Date:          | 04-JUN-2004 12:28 PM |
|                         |              |                        | View Deta<br>Submit | ails ]     | Close        |          |                |                      |

1. Click the SAVE button on the Oracle tool bar, the next index tab (Reclassification) will be enabled.

| Eorm Edit B             | lock Field <u>R</u> e | ecord <u>Q</u> uer | ry <u>W</u> indow <u>H</u> elp |             |             |       |                   |       |
|-------------------------|-----------------------|--------------------|--------------------------------|-------------|-------------|-------|-------------------|-------|
| <b>I R</b>              | 5 66                  | 2                  | + × 8? 6                       |             | ⇒ → 🛅       | G     | 7                 |       |
| 🦉 Completion            | ns and Approva        | ls - GF008~        | · IG1 04-JUN-04 1              | 2.22.57.000 | PM CONCORP. |       |                   | ≚ ⊼ × |
| Entity:<br>Fiscal Year: |                       | EASURY             | ſD                             | ]           |             | GF00  | 18 Report         |       |
| Agency FS               | 6 Reclass             | ification          | Trading Partner                | FR Notes    | s Other E   | Daita | Closing Pkg - IG  |       |
| FPA Status:             | O in Progress         | OReopen            |                                | By: FPA1    |             | Date: | 04-JUN-2004 10:25 |       |
| CFO Approval            | I: O Pending          | OUnlock            | Approve/Lock                   | By: CFO     | 1           | Date: | 04-JUN-2004 12:02 | PM    |
| IG Action:              | C Pending             | O Unlock           | C Lock                         | By: IG1     |             | Date: | 04-JUN-2004 12:28 | PM    |
|                         |                       | _                  | View De                        | tails       |             |       |                   |       |
|                         |                       |                    | Submit                         | Close       |             |       |                   |       |

Department of the Treasury Financial Management Service Section 2: Module GF008–Completions and Approvals 2. Once SAVE has been pressed, the index tab of the next module (Reclassification) will be enabled. Click on the Reclassification tab.

| 🙀 Completions           | and Approv                 | als - GF008             | ~ IG1 04-JUN-04 | 12.22      | .57.000 PM   |         |                | >>>>>>>>>>>>>>>>>>>>>>>>>>>>>>>>>>>>>        |
|-------------------------|----------------------------|-------------------------|-----------------|------------|--------------|---------|----------------|----------------------------------------------|
| Entity:<br>Fiscal Year: |                            | REASURY<br>D: QTR 4 - Y | ΎTD             |            | _            |         | GFO            | 08 Report                                    |
| Agency FS               | Reclas                     | sification              | Trading Partner | F          | R Notes      | Other D | vata           | Clasing Pkg - IG                             |
| FPA Status: C           | ) In Progress<br>) Pending | O Reopen<br>O Unlock    | Complete        | By:<br>By: | FPA1<br>CFO1 |         | Date:<br>Date: | 04-JUN-2004 10:28 AM<br>04-JUN-2004 12:06 PM |
| IG Action:              | Pending                    | O Unlock                | CLock           | By:        |              |         | Date:          |                                              |
|                         |                            |                         | View D          | etails     | Close        | ]       |                |                                              |

3. The Reclassification tab will open. To lock the module, click on the Lock button and save the record.

| 🙀 Completior               | ns and Approv | als - GF008             | ~ IG1 04-JUN-04       | 12.22      | .57.000 PM   |         |                | 200000000000 ≚ ज ×                           |
|----------------------------|---------------|-------------------------|-----------------------|------------|--------------|---------|----------------|----------------------------------------------|
| Entity:<br>Fiscal Year:    |               | REASURY<br>D: QTR 4 - Y | YTD                   |            |              |         | GF0            | 108 Report                                   |
| Agency FS                  | B Reclas      | sification (            | Trading Partner       | F          | R Notes      | Other I | Data           | Closing Pkg - IG                             |
| FPA Status:<br>CFO Approva | O In Progress | O Reopen<br>O Unlock    | Complete Approve/Lock | By:<br>By: | FPA1<br>CFO1 |         | Date:<br>Date: | 04-JUN-2004 10:28 AM<br>04-JUN-2004 12:06 PM |
| IG Action:                 | O Pending     | O Unlock                | C Lock                | By:        | IG1          |         | Date:          | 04-JUN-2004 12:52 PM                         |
|                            |               |                         | View D                | etails     | Close        | ]       |                |                                              |

4.Repeat steps 4 and 5 to lock the remaining modules (Trading Partners, FR Notes and Other Data).

| 🧟 Completions :         | and Approva   | als - GF008             | ~ IG1_04-JUN-04 | 12.22  | 2.57.000 PM |           |       | eeeeeeeeee ≝ <b>ज</b> ×` |
|-------------------------|---------------|-------------------------|-----------------|--------|-------------|-----------|-------|--------------------------|
| Entity:<br>Fiscal Year: |               | REASURY<br>D: QTR 4 - 1 | /TD             |        |             |           | GF    | 008 Report               |
| Agency FS               | Reclas        | sification              | Trading Partner |        | FR Notes    | Other Dai | ia)   | Closing Pkg - IG         |
| FPA Status:             | ) In Progress | OReopen                 | Complete        | Ву:    | FPA1        | C         | )ate: | 04-JUN-2004 10:29 AM     |
| CFO Approval: 🤇         | Pending       | O Unlock                |                 | By:    | CFO1        | C         | ate:  | 04-JUN-2004 12:11 PM     |
| IG Action:              | Pending       | OUnlock                 | C Lock          | By:    | IG1         | C         | ate:  | 04-JUN-2004 12:56 PM     |
|                         |               |                         | View D          | etails | Close       | ]         |       |                          |

2) FR Notes Module locked by the IG

| 🙀 Completions           | s and Appro | vals - GF008              | 3∼ IG1 04-JUN-04 | 12.22  | 2.57.000 PM 🗜 |            |                        |
|-------------------------|-------------|---------------------------|------------------|--------|---------------|------------|------------------------|
| Entity:<br>Fiscal Year: |             | TREASURY<br>PD: QTR 4 - ` | YTD              |        |               | G          | F008 Report            |
| Agency FS               | Recla       | ssification               | Trading Partner  | F      | RNotes        | Other Data | Closing Pkg - IG       |
|                         |             |                           | Complete         | By:    | FPA1          | Date       |                        |
| CFO Approval: (         | O Pending   | O Unlock                  | Approve/Lock     | By:    | CFO1          | Date       | 204-JUN-2004 12:12 PM  |
| IG Action:              | C Pending   | O Unlock                  | Lock             | Ву:    | IG1           | Date       | : 04-JUN-2004 01:02 PM |
|                         |             | [                         | View D           | etails | Close         |            |                        |

3) Other Data Module locked by the IG

| 🧱 Completions a         | and Approva                | als - GF008             | ~ IG1 04-JUN-04 | 12.22    | 2.57.000 PM 🔅 |            | २००००००००० ≤ <b>न</b> ×े                     |
|-------------------------|----------------------------|-------------------------|-----------------|----------|---------------|------------|----------------------------------------------|
| Entity:<br>Fiscal Year: |                            | REASURY<br>D: QTR 4 - Y | 'TD             |          |               | GFC        | 08 Report                                    |
| Agency FS               | Reclase                    | sification              | Trading Partner | I        | R Notes       | Other Data | Closing Pkg - IG                             |
| FPA Status: C           | ) In Progress<br>) Pending | O Reopen<br>O Unlock    | Complete        | By:      | FPA1<br>CFO1  | Date:      | 04-JUN-2004 11:21 AM<br>04-JUN-2004 12:13 PM |
| IG Action:              | Pending                    | OUnlock                 | Cock            | A<br>By: | IG1           | Date:      | 04-JUN-2004 01:04 PM                         |
|                         |                            | C                       | View D          | etails   | Close         | ]          |                                              |

After all of the modules have been locked by the IG, the Closing Pkg-IG index tab is enabled. The IG must complete the Closing Package –IG tab to close the financial statements for an entity.

| 🙀 Completions           | and Approv | als - GF008                         | }~ IG1_04-JUN-04 | 12.2       | 2.57.000 PM 🗄 |            | 000000000000 ≚ <b>⊼</b> ×                    |
|-------------------------|------------|-------------------------------------|------------------|------------|---------------|------------|----------------------------------------------|
| Entity:<br>Fiscal Year: |            | REASURY GF008 Report D: QTR 4 - YTD |                  |            |               |            |                                              |
| Agency FS               | Reclas     | sification                          | Trading Partner  |            | FR Notes      | Other Data | Closing Pkg - IG                             |
| FPA Status: (           |            | O Reopen<br>O Unlock                | Complete         | By:<br>By: | FPA1<br>CFO1  | Date:      | 04-JUN-2004 11:21 AM<br>04-JUN-2004 12:13 PM |
| IG Action: (            | OPending   | OUnlock                             | Cock             | By:        | IG1           | Date:      | 04-JUN-2004 01:04 PM                         |
|                         |            | C                                   | View D           | )etails    | Close         | ]          |                                              |

5.Click on the Closing Pkg – IG index tab.

| 🧱 Completions           | and Approva   | als - GF008                 | ~ IG1 28-MAY-04   | 02.21  | 1.27.000 PM 🔅 | ******     | 000000000000 <b>⊻</b> ⊼ × |
|-------------------------|---------------|-----------------------------|-------------------|--------|---------------|------------|---------------------------|
| Entity:<br>Fiscal Year: |               | ERIFYING TE<br>D: QTR 4 - Y | ST ENTITY - OCBOA | \<br>  | ]             | GF         | 008 Report                |
| Agency FS               | Reclass       | sification                  | Trading Partner   |        | FR Notes      | Other Data | Closing Pkg - IG          |
|                         | ) In Progress | O Reopen                    | ○ Complete        | By:    | FPA1          | Date:      | 28-MAY-2004 02:06 PM      |
| CFO Approval: (         | O Pending     | O Unlock                    | Approve/Lock      | By:    | CF01          | Date:      | 28-MAY-2004 02:19 PM      |
| IG Action:              | O Pending     | OUnlock                     | Lock              | By:    | IG1           | Date:      | 28-MAY-2004 02:28 PM      |
|                         |               | C                           | View D            | etails | Close         | ]          |                           |

6.The Closing Pkg – IG screen will open were the IG must give an opinion of the Closing Package statements. The IG must select 1 of 4 radio buttons (Adverse, Disclaimer, Qualified, Unqualified) that summarize the IG's opinion of the closing package.

| 🤠 Completions a                                  | ind Approvals - GF00              | 3~ IG1 04-JUN-04   | 12.22.57.000 PM |            | >>>>>>>>>>>>>>>>>>>>>>>>>>>>>>>>>>>>> |
|--------------------------------------------------|-----------------------------------|--------------------|-----------------|------------|---------------------------------------|
| Entity:<br>Fiscal Year:                          | 7909 TREASURY<br>2002 PD: QTR 4 - | YTD                |                 | GFO        | 08 Report                             |
| Agency FS                                        | Reclassification                  | Trading Partner    | FR Notes        | Other Data | Closing Pkg - IG                      |
| Closing Package<br>O Adverse<br>Provide the text | O Disclaimer 🔍 Qu                 | ualified OUnqualif | ïed             | C IG Signo | ff                                    |
|                                                  |                                   |                    |                 |            |                                       |
|                                                  |                                   |                    |                 |            |                                       |
|                                                  |                                   | Submit             | Close           |            |                                       |

7. The IG must also enter an opinion of the closing package in a text format in the section "Provide the text of your opinion"

Department of the Treasury Financial Management Service

| 🧟 Completions a                                                   | and Approvals - GF00              | 3~ IG1 04-JUN-04    | 12.22.57.000 PM |            | 9999999999999999 🗹 🗲 🗲 | א ה |
|-------------------------------------------------------------------|-----------------------------------|---------------------|-----------------|------------|------------------------|-----|
| Entity:<br>Fiscal Year:                                           | 7909 TREASURY<br>2002 PD: QTR 4 - | YTD                 |                 | GFO        | 08 Report              |     |
| Agency FS                                                         | Reclassification                  | Trading Partner     | FR Notes        | Other Data | Closing Pkg - IG       |     |
| Closing Package<br>Closing Package<br>Adverse<br>Provide the text |                                   | ualified O'Unqualif | ïed             | 🗌 IG Signo | ff                     |     |
| Enter opinion he                                                  |                                   |                     |                 |            |                        |     |
|                                                                   |                                   | Submit              | Close           |            |                        |     |

8. The last step in the IG review is finalizing the Closing Package by clicking the IG Signoff field. When the IG Signoff is clicked the Closing Package for the selected entity is complete.

Once the IG Signoff is checked, all of the modules for the entity selected will be locked and CANNOT be un-locked by the IG.

When the IG Signoff flag is checked, the Closing Package is complete and is included in the FR Closing Package.

The system displays a warning message when the IG Signoff field is clicked. Click "OK" to finalize the statement. To cancel final signoff, press the "X" button in the top right corner of the message.

| System Messa | age Colorido Colorido Colorido Colorido    | <u></u>                       |
|--------------|--------------------------------------------|-------------------------------|
|              | Click "X" to cancel IC signoff.            | 7                             |
|              | After saving with IG signoff,<br>editable. | this module will no longer be |
|              | Click "OK" for final IG<br>signoff.        | <u></u> бк                    |

## 8.7 Making Changes

Completed modules may be changed at any point in the process except after the IG Signoff button is checked. To change a module, the module must be reopened and unlocked if approved by the CFO and/or locked by the IG.

There are three general scenarios of unlocking modules and changing records,

### 1. The module has been approved and locked by the IG,

- A. The IG must unlock the module to be changed.
- B. The CFO must unlock the module
- C. The FPA must change the status of the module from "Complete" to "In-Progress" to make changes.

#### 2. The module has been approved by the CFO but not locked by the IG,

- A. The CFO must unlock the module.
- B. The FPA must change the module status from "Complete" to "In-Progress" to make changes.

### 3. The module has NOT been approved by the CFO and the IG.

- A. The FPA must change the module status from "Complete" to "In-Progress" make changes.
- B. Once all of the changes have been, FPA must flag the module as complete, the CFO must re-approve the module and the IG must re-lock the module.

Step by Step Instructions:

1. The IG must unlock the module by clicking the "Un-Lock" radio button in the IG section on the form. After "Un-locking" the record, the IG must press SAVE.

When an IG changes a module from lock to un-lock the module being changed and all the following modules are set to unlock. For example, if the Reclassification is changed by the IG to un-locked, the Trading Partner, FR Notes and Other data are also un-locked.

When the modules are unlocked the user id and date time stamp are populated in the "By" and "Date" field that were changed.

| Entity:<br>Fiscal Year: | 7909 TR                    | IS - GF008~<br>EASURY<br>: QTR 4 - YI | 0G1 04-JUN-040            | )3.43.0    | 1.000 PM 🕻   |          | GF0            | 6999969999999 <b>또 지 X</b><br>18 Report |
|-------------------------|----------------------------|---------------------------------------|---------------------------|------------|--------------|----------|----------------|-----------------------------------------|
| Agency FS               | Reclass                    | ification                             | Trading Partner           | FR         | Notes        | Other Da | ta             | Closing Pkg - IG                        |
| FPA Status: C           | ) In Progress<br>) Pending | O Reopen<br>O Unlock                  | Complete     Approve/Lock | By:<br>By: | FPA1<br>CFO1 |          | Date:<br>Date: | 04-JUN-2004 10:25 AM                    |
| IG Action: C            | Pending                    | 🖲 Unlock                              | O Lock                    | By:        | IG1          |          | Date:          | 04-JUN-2004 12:28 PM                    |
|                         |                            |                                       | View De<br>Submit         |            | Close        | ]        |                |                                         |

2. Once the IG has unlocked the module, the CFO must next un-lock the module by clicking on the "Un-lock" radio button in the CFO Approval section.

When a CFO changes a module from lock to un-lock, all of the following modules are set to unlock. For example, if the Reclassification is changed by the CFO to un-locked, the Trading Partner, FR Notes and Other data modules are also un-locked.

| 🦉 Completions a | and Approv  | /als - GF008  | ~ CFO1 04-JUN-I | 04 01.39.33.000 PM | 1.0000000000 | >>>>>>>>>>>>>>>>>>>>>>>>>>>>>>>>>>>>> |
|-----------------|-------------|---------------|-----------------|--------------------|--------------|---------------------------------------|
| Entity:         | 7909        | TREASURY      |                 |                    | GF           | 008 Report                            |
| Fiscal Year:    | 2002        | PD: QTR 4 - 1 | YTD             |                    |              |                                       |
| Agency FS       | Recla       | ssification   | Trading Partner | FR Notes           | Other Data   | Closing Pkg - IG                      |
| FPA Status: C   | In Progres: | s O Reopen    | Complete        | By: FPA1           | Date:        | 04-JUN-2004 10:28 AM                  |
| CFO Approval: 🔿 | Pending     | OUnlock       | Approve/Lock    | By:                | Date:        | 04-JUN-2004 12:06 PM                  |
| IG Action:      | Pending     | O Unlock      | C Lock          | By: IG1            | Date:        | 04-JUN-2004 12:52 PM                  |
|                 |             | _             | View D          |                    | 1            |                                       |
|                 |             | L             | Submit          | Close              | J            |                                       |

| 🔞 Completions and Approvals - GF008~ CF01_04-JUN-04 02.14.50.000 PM しかひかかかかかかかかかかかかかか ビ 🛪 🗙                                                 |
|----------------------------------------------------------------------------------------------------|
| Entity:         7909         TREASURY         GF008 Report           Fiscal Year:         2002         pD: QTR 4 - YTD         GF008 Report |
| Agency FS Reclassification Trading Parker FR Note Other Data Mosing Pkg - IG                                                                |
| FPA Status: C In Progress C Reoper C Complete By: FPA1 Date: 04-JUN-2004 10:28 AM                                                           |
| CFO Approval: O Pending @ Unlock O Approve/Lock By: CFO1 Date: 04-JUN-2004 12:06 PM                                                         |
| IG Action:       O Pending       O Unlock       O Lock         When reclassification is unlocked all of the following modules are unlocked. |
| View Details                                                                                                    |
| Submit Close                                                                                                    |

3. Once both the IG and CFO have unlocked a module, the FPA may reopen the module for changes. Click on the reopen radio button to reopen the module.

When the FPA status is changed to "Re-open", all of the following modules are reopened. The final flags for the statements in the module is also changed as well as all of the modules that follow after the module being changed (except GF006 & GF007) are unchecked.

| 🧝 Completions and Approvals - GF008~ FPA1_04-JUN-04 03.49.38.000 PM したかたかたかたかたかたかたかかかかか 🗹 🛪 🗙 |                                                                                                    |           |                 |     |       |           |       |                      |
|-----------------------------------------------------------------------------------------------|----------------------------------------------------------------------------------------------------|-----------|-----------------|-----|-------|-----------|-------|----------------------|
| Entity:<br>Fiscal Year:                                                                       | 7909         TREASURY         GF008 Report           iear:         2002         pD;         QTR 4 - YTD |           |                 |     |       |           |       | 08 Report            |
| Agency FS                                                                                     | Reclass                                                                                                 | ification | Trading Partner | FR  | Notes | Other Dat | a     | Closing Pkg - IG     |
| FPA Status: (                                                                                 | O In Progress                                                                                           | C Reopen  | Complete        | By: | FPA1  |           | Date: | 04-JUN-2004 10:25 AM |
| CFO Approval: (                                                                               | O Pending                                                                                               | OUnlock   | Approve/Lock    | By: | CFO1  |           | Date: | 04-JUN-2004 12:02 PM |
| IG Action:                                                                                    | O Pending                                                                                               | O Unlock  | Ollock          | By: | IG1   |           | Date: | 04-JUN-2004 12:28 PM |
| View Details<br>Submit Close                                                                  |                                                                                                    |           |                 |     |       |           |       |                      |

4. Once all the changes have been made to a module, the FPA must complete all of the modules that were re-opened. The CFO needs to click the Approve/Lock and finally the IG must lock the module and sign off.

### Module GF010: USSGL-Based Financial Statements

### **10.1 Module Overview**

The USSGL Based Financial Statement module (GF010) provides agencies the ability to produce financial statements based on the agency ATB data submitted in the FACTS I submission. Three financial statements types (Balance Sheet, Statement of Net Cost and Statement of Changes in Net Position) may be selected and printed. The statements are created by the SA based on the SGL crosswalk in the Financial Statement Module (GF001). Each USSGL is mapped to financial statement line items in the closing package template for the retrieval of the ATB Data.

Financial Statements may by run for verifying entities, non-verifying entities or for both (ALL). The GF010 report will print financial statements for single or multiple entities. When multiple entities are selected the financial statements of the composite entities are consolidated into one statement.

#### 10.2 Navigating to the GF010 Screen

To navigate to the GF010 screen follow the following steps.

Place the cursor focus and double click on the "Governmentwide Financial Reporting System (GFRS)" to expand the menu.

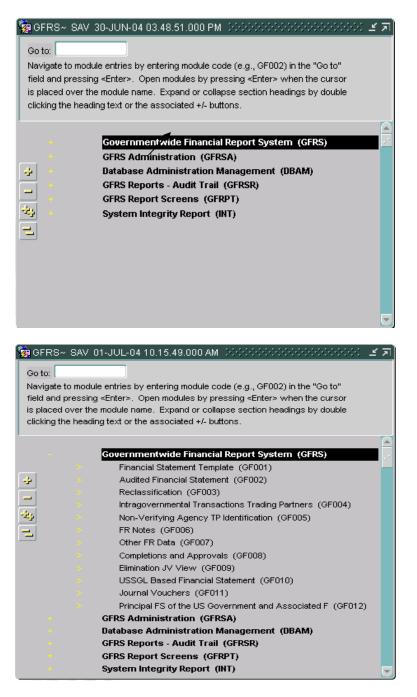

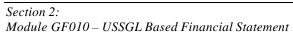

Place the cursor on the menu selection "USSGL Based Financial Statements (GF010)" and double-click to open the GF010 screen.

| Go to:<br>Navigate<br>field and<br>is placed | ✓ SAV 01-JUL-04 10.15.49.000 AM DODODODODODODODODODOCOCO ≤  It o module entries by entering module code (e.g., GF002) in the "Go to" I pressing <enter>. Open modules by pressing <enter> when the cursor I over the module name. Expand or collapse section headings by double he heading text or the associated +/- buttons.</enter></enter> |
|----------------------------------------------|----------------------------------------------------------------------------------------------------|
| -                                            | Governmentwide Financial Report System (GFRS)<br>Financial Statement Template (GF001)                                                                                                    |
| *                                            | <ul> <li>Audited Financial Statement (GF002)</li> <li>Reclassification (GF003)</li> </ul>                                                                                                    |
| 1 * 1                                        | <ul> <li>Intragovernmental Transactions Trading Partners (GF004)</li> <li>Non-Verifying Agency TP Identification (GF005)</li> </ul>                                                                                                    |
| -                                            | <ul> <li>FR Notes (GF006)</li> <li>Other FR Data (GF007)</li> </ul>                                                                                                    |
|                                              | Completions and Approvals (GF008)     Elimination JV View (GF009)                                                                                                    |
|                                              | USSGL Based Financial Statement (GF010)     Journal Vouchers (GF011)                                                                                                    |
| •                                            | <ul> <li>Principal FS of the US Government and Associated F (GF012)</li> <li>GFRS Administration (GFRSA)</li> </ul>                                                                                                    |
| +                                            | Database Administration Management (DBAM)<br>GFRS Reports - Audit Trail (GFRSR)                                                                                                    |
| *                                            | GFRS Report Screens (GFRPT)<br>System Integrity Report (INT)                                                                                                    |

The GF010 screen will open.

| 🦉 GF01   | 10 - USS     | GL-Based Financial Statements∼ SAV_01-JUL-04 10.15.4 🗹 🗖 🗙 |
|----------|--------------|------------------------------------------------------------|
|          | Fiscal Y     | /ear: 2002 Period: QTR 4 - YTD                             |
| St       | tatement T   | ype: BALANCE SHEET                                         |
|          | Reporte      | d In: WHOLE DOLLARS                                        |
|          | Decimal P    | oint: ZERO                                                 |
|          | Report T     | ype:                                                       |
| Entity T | ype Selec    | tion: All Entities                                         |
| - Spec   | cific Entity | Selection                                                  |
| E        | Entity No.   | Entity Name                                                |
|          | 295          | TEST ENTITY 1 -2                                           |
|          | 296          | TEST ENTITY 2 TO 3                                         |
|          | 297          | TEST 2 TO 3 STATEMENTS                                     |
|          | 298          | TEST ENTITY 2-1 TEST                                       |
|          | 299          | TEST ENTITY                                                |
|          | II Entities  |                                                            |
|          |              | View Statement                                             |

GF010 may also be opened by using the "Go to" functionality. Enter "GF010" into the "Go to" field on the main menu. Press enter twice to open the GF010 screen.

| 🧟 GI                 | FRS~ SAV 01-JUL-04 10.15.49.000 AM 0000000000000000000000                                                                                                    | র্থ স |
|----------------------|----------------------------------------------------------------------------------------------------|-------|
| Nav<br>field<br>is p | to: GF010<br>igate to module entries by entering module code (e.g., GF002) in the "Go to"<br>if and pressing <enter>. Open modules by pressing <enter> when the cursor<br/>laced over the module name. Expand or collapse section headings by double<br/>king the heading text or the associated +/- buttons.</enter></enter> |       |
| · 1 · 1              | Governmentwide Financial Report System (GFRS)<br>GFRS Administration (GFRSA)<br>Database Administration Management (DBAM)<br>GFRS Reports - Audit Trail (GFRSR)<br>GFRS Report Screens (GFRPT)<br>System Integrity Report (INT)                                                                                               |       |

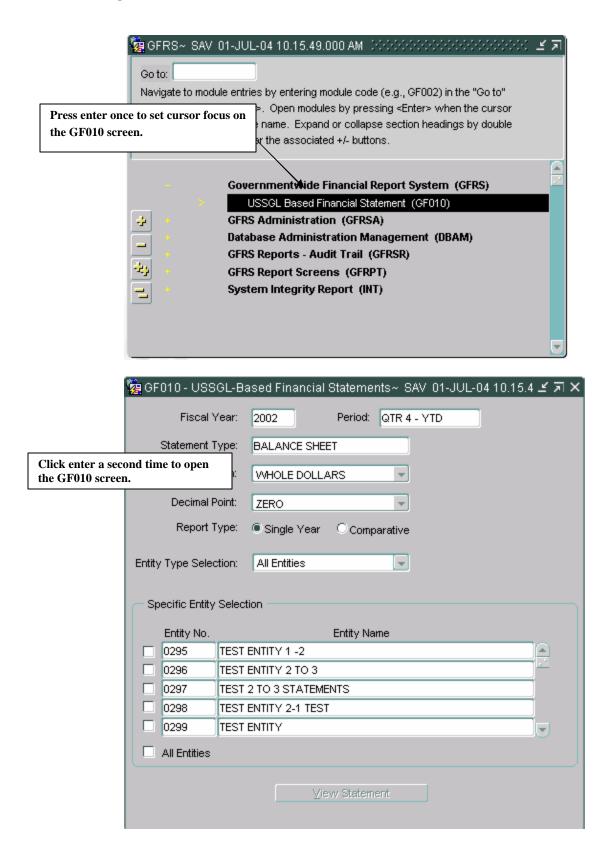

### **10.3 Selecting and Printing USSGL Based Financial Statements**

Agencies may select and print one of three closing package financial statements (Balance Sheet, Statement of Net Cost & Statement of Changes in Net Position) at a time. The Statements reflect the agencies ATB data in the closing package template format, using the USSGL crosswalk established by FMA

Statements may be run by financial statement type by single entity or by multiple entities. In reports with multiple entities, the financial data for each entity is combined or rolled up into one financial statement.

1. Upon entering GF010, the cursor will be positioned in the Fiscal Year field. The Fiscal Year field will default to the current open fiscal year. Agencies may select another fiscal period by double clicking on the Fiscal Year field to select a fiscal year from the List of Values (LOV).

| 🙀 GF010 - USSGL         | -Based Financial Statements~ SAV_01-JUL-04 01.34.3 🗹 져 🗙 |
|-------------------------|----------------------------------------------------------|
| Fiscal Yea              | r: 2002 🗨 Period: QTR 4 - YTD                            |
| Statement Type          | BALANCE SHEET                                            |
| Reported In             | XWHOLE DOLLARS                                           |
| Decimal Point           | t: ZERO 👻                                                |
| Report Type             | e: 🖲 Single Year 🔿 Comparative                           |
| Entity Type Selection   | n: All Entities                                          |
| - Specific Entity Se    | lection                                                  |
|                         |                                                          |
| Entity No.              | Entity Name                                              |
|                         |                                                          |
| 0296 TEST ENTITY 2 TO 3 |                                                          |
|                         | ST 2 TO 3 STATEMENTS                                     |
|                         | ST ENTITY 2-1 TEST                                       |
| 0299 TE                 | IST ENTITY                                               |
| All Entities            |                                                          |
|                         |                                                          |
|                         | View Statement                                           |
|                         |                                                          |

|                                                                | scal Year 👉<br>nd 200% |                                           |           |  |
|----------------------------------------------------------------|------------------------|-------------------------------------------|-----------|--|
|                                                                | Fiscal_Year            | Period Descr                              |           |  |
|                                                                | 2002                   | QTR 4 - YTD                               |           |  |
| To select a year and<br>period, click on the<br>desired period | e 1/3<br>)4            | QTR 1 - YTD<br>QTR 4 - YTD<br>QTR 1 - YTD |           |  |
| comdination from<br>LOV and press the                          |                        | QTR 1 - YTD                               |           |  |
| button.                                                        |                        | Eind                                      | QK Cancel |  |

- 2. Press the <TAB> key to navigate to the Statement Type field. To select a statement double click on the statement type field to activate the LOV.
  - Agencies may select one of the three Closing Package financial statements (Balance Sheet, Statement of Net Cost and Statement of Changes in Net Position).
  - The default setting is the balance sheet.
- 3. Double click on the Statement Type field and select a financial statement by clicking on the desired statement and pressing the "OK" button.

| 🧱 GF010 - USS                               | GL-Based Financial Statements~ SAV-01-JUL-04-01.34.3 🗹 🗖 🤅 |  |
|---------------------------------------------|------------------------------------------------------------|--|
| Fiscal Y                                    | ear: 2002 Period: QTR 4 - YTD                              |  |
| Statement T                                 | ype: BALANCE SHEET                                         |  |
| Reporté                                     | d In: WHOLE DOLLARS                                        |  |
|                                             |                                                            |  |
| Decimal P                                   |                                                            |  |
| Report T                                    | ype:                                                       |  |
| Entity Type Selec                           | tion: All Entities                                         |  |
|                                             |                                                            |  |
| Specific Entity                             | Selection                                                  |  |
| Entity No.                                  | Entity Name                                                |  |
| 0295                                        | TEST ENTITY 1 -2                                           |  |
| 0296                                        | TEST ENTITY 2 TO 3                                         |  |
| 0297                                        | TEST 2 TO 3 STATEMENTS                                     |  |
| 0298                                        | TEST ENTITY 2-1 TEST                                       |  |
| 0299                                        | TEST ENTITY                                                |  |
| 🗆 All Entities                              |                                                            |  |
|                                             |                                                            |  |
|                                             | ⊻iew Statement                                             |  |
|                                             |                                                            |  |
|                                             |                                                            |  |
| Statement Typ                               |                                                            |  |
|                                             | To select a statement,<br>click on the desired             |  |
| Ti- dor                                     | statement and press the                                    |  |
| Find % statement and press the "OK" button. |                                                            |  |
| Stmt_Descr                                  |                                                            |  |
| BALANCE SH                                  | IFET                                                       |  |
|                                             | OF CHANGES IN NET POSITION                                 |  |
|                                             |                                                            |  |
| STATEMENT                                   | OF NET COST                                                |  |
|                                             |                                                            |  |

 To navigate to the Reported In field press the <TAB> key. Double click on the Reported in field to activate the LOV.

Cancel

• The default setting will be "Whole Dollars".

Eind

QК

- Select a reporting method by clicking on a reporting method down arrow and clicking on the selected reporting method.
- Agencies may select one of the following: Whole Dollars, Hundreds,

•

Thousands, Millions and Billions.

• The reporting method selected determines how the data is displayed in the GF010 report.

|                                | 🙀 GF010 - USS(     | GL-Based Financial Statements~ SAV 02-JUL-04 11.00.5 🗹 🛪 🗙                                |
|--------------------------------|--------------------|-------------------------------------------------------------------------------------------|
|                                | Fiscal Y           | ear: 2002 Period: QTR 4 - YTD                                                             |
| The default settin<br>Dollars. | ng is Whole        | De: BALANCE SHEET Use the down arrow to select a reporting method from the drop down box. |
|                                | Report Ty          |                                                                                           |
|                                | Entity Type Select |                                                                                           |
|                                | - Specific Entity  | Selection                                                                                 |
|                                | Entity No.         | Entity Name                                                                               |
|                                | 0295               | TEST ENTITY 1 -2                                                                          |
|                                |                    | TEST ENTITY 2 TO 3                                                                        |
|                                |                    | TEST 2 TO 3 STATEMENTS                                                                    |
|                                |                    | TEST ENTITY 2-1 TEST                                                                      |
|                                | All Entities       |                                                                                           |
|                                |                    | View Statement                                                                            |

| 🦉 GF010 - USSG      | L-Based Financial Statements~ SAV 02-JUL-04 11.00.5 🗹 河 🗙                     |
|---------------------|-------------------------------------------------------------------------------|
| Fiscal Ye           | ear: 2002 Period: QTR 4 - YTD                                                 |
| Statement Ty        | pe: BALANCE SHEET The reporting method selected<br>in the "Reported In" field |
| Reported            |                                                                               |
| Decimal Po          | int: ZERO displayed in the report.                                            |
| Report Ty           | pe:                                                                           |
| Entity Type Selecti | on: All Entities                                                              |
| Specific Entity S   | Selection                                                                     |
| Entity No.          | Entity Name                                                                   |
| 0295 1              | EST ENTITY 1 -2                                                               |
| 0296 1              | TEST ENTITY 2 TO 3                                                            |
| 0297 1              | EST 2 TO 3 STATEMENTS                                                         |
| 0298 1              | EST ENTITY 2-1 TEST                                                           |
| 0299 1              | EST ENTITY                                                                    |
| All Entities        |                                                                               |
|                     | View Statement                                                                |

- 5. Press the <TAB> key to navigate to the Decimal Point field. The default setting is zero. The decimal point setting determines how the decimal position is presented in the financial statement.
  - Agencies may select one of three settings: Zero, One, Two. To select a decimal setting click on the down arrow of the down arrow of the drop down box of the Decimal Point field. Use the arrow key to select the intended decimal point setting.

|           | 🧟 GF010 - USSGL-I      | Based Financial Statements~ SAV-02-JUL-04 11.00.5 🗹 저 🗙 |
|-----------|------------------------|---------------------------------------------------------|
|           | Fiscal Year:           | 2002 Period: QTR 4 - YTD                                |
|           | Statement Type:        | BALANCE SHEET                                           |
| The defau | lt setting is Zero     | HUNDREDS To view the selections for decimal             |
|           | Decimai Point:         | noint magg the down among button                        |
|           | Report Type:           |                                                         |
|           | Entity Type Selection: | All Entities                                            |
|           | - Specific Entity Sele | ction                                                   |
|           | Entity No.             | Entity Name                                             |
|           | 0295 TES               | ST ENTITY 1 -2                                          |
|           | 0296 TES               | ST ENTITY 2 TO 3                                        |
|           | 0297 TES               | T 2 TO 3 STATEMENTS                                     |
|           | 0298 TES               | IT ENTITY 2-1 TEST                                      |
|           | 0299 TES               |                                                         |
|           | All Entities           |                                                         |
|           |                        | ⊻iew Statement                                          |

| 🦉 GFI  | 010 - USS     | GL-Based Financial Statements~ SAV 02-JUL-04 11.00.5 🗹 🗷 🗙 |
|--------|---------------|------------------------------------------------------------|
|        | Fiscal \      | Year: 2002 Period: QTR 4 - YTD                             |
| :      | Statement T   | Type: BALANCE SHEET                                        |
|        | Reporte       | ed In: HUNDREDS                                            |
|        | Decimal P     | Point: TVVO                                                |
|        | Report T      | Type:                                                      |
| Entity | Type Selec    | ction: All Entities                                        |
| - Sp   | ecific Entity | Selection                                                  |
|        | Entity No.    | Entity Name                                                |
|        | 0295          | TEST ENTITY 1 -2                                           |
|        | 0296          | TEST ENTITY 2 TO 3                                         |
|        | 0297          | TEST 2 TO 3 STATEMENTS                                     |
|        | 0298          | TEST ENTITY 2-1 TEST                                       |
|        | 0299          | TEST ENTITY                                                |
|        | All Entities  |                                                            |
|        |               | ⊻rew Statement                                             |

Department of the Treasury Financial Management Service

- 6. Press the tab key to navigate to the Report Type field. The default setting is Single Year. Agencies have the option to include a prior period column in the financial statement. Click or use the arrow key to select a report type.
  - Single Year The financial data is displayed for the selected Fiscal Year/Period only.
  - Comparative Displays the financial data for the current period and prior year

|                            | <u>**</u>                                                               |
|----------------------------|-------------------------------------------------------------------------|
|                            | 🧝 GF010 - USSGL-Based Financial Statements~ SAV 02-JUL-04 11.00.5 🗹 🗩 > |
|                            | Fiscal Year: 2002 Period: QTR 4 - YTD                                   |
|                            | Statement Type: BALANCE SHEET                                           |
|                            | Reported In: HUNDREDS                                                   |
| Single Year is the setting | default<br>mal Point: TWO                                               |
|                            | Entity Type Selection: All Entities                                     |
|                            | Specific Entity Selection                                               |
|                            | Entity No. Entity Name                                                  |
|                            | 0295 TEST ENTITY 1 -2                                                   |
|                            | 0296 TEST ENTITY 2 TO 3                                                 |
|                            | 0297 TEST 2 TO 3 STATEMENTS                                             |
|                            | 0298 TEST ENTITY 2-1 TEST                                               |
|                            | 0299 TEST ENTITY                                                        |
|                            | All Entities                                                            |
|                            | ⊻iew Statement                                                          |

7. Press the <TAB> key to navigate to the Entity Type Selection field. The Entity Type selection determines what entities are populated in the Entity no field inside the Specific Entity Selection section.

There are three settings;

All Entities – (default setting) All entities to which, the user has access are displayed in the Specific Entity section. This includes all verifying and non-verifying entities.

**Non-Verifying Agencies** – When selected, all non-verifying agencies to which the user has rights to are displayed in the Specific entity section.

Verifying Agencies - When selected only verifying agencies to which the user has

access are displayed.

To select an Entity type click on the down arrow of the Entity type and click on the desired report type.

| 🤹 GF010 - USSGL-Based Financial Statements~ SAV 02-JUL-04 11.00.5 🗹 져 🗙 |                                                           |  |  |  |
|-------------------------------------------------------------------------|-----------------------------------------------------------|--|--|--|
| Fiscal '                                                                | Year: 2002 Period: QTR 4 - YTD                            |  |  |  |
| Statement 1                                                             | Type: BALANCE SHEET                                       |  |  |  |
| Reporte                                                                 | ed In: HUNDREDS                                           |  |  |  |
| Decimal F                                                               | Point: TWO Press the down arrow                           |  |  |  |
| Report 1                                                                | Type: O Single Year Comparative to select an entity type. |  |  |  |
| Entity Type Sele                                                        | ction: Verifying Agencies                                 |  |  |  |
| Specific Entity                                                         | Selection Entity Name                                     |  |  |  |
|                                                                         | TEST ENTITY 1 -2                                          |  |  |  |
| 0296                                                                    | TEST ENTITY 2 TO 3                                        |  |  |  |
| 0297                                                                    | TEST 2 TO 3 STATEMENTS                                    |  |  |  |
| 0298                                                                    | TEST ENTITY 2-1 TEST                                      |  |  |  |
| 0299                                                                    | TEST ENTITY                                               |  |  |  |
| All Entities                                                            |                                                           |  |  |  |
|                                                                         | ⊻iew Statement                                            |  |  |  |

8. Press the <TAB> key and the cursor will shift focus to the first entity inside Specific Entity Selection section. The section will be populated with all of the entities based on the entity type selected in the Selection field. Only entities that the user has access to will be displayed.

Agencies may select specific entities by clicking the check box next to the desired entity.

| 🤹 GF010 - USSGL-B      | ased Financial Statements~ SAV 02-JUL-04 11.00.5 🗹 🗖 🗙 |
|------------------------|--------------------------------------------------------|
| Fiscal Year:           | 2002 Period: QTR 4 - YTD                               |
| Statement Type:        | BALANCE SHEET                                          |
| Reported In:           | HUNDREDS                                               |
| Decimal Point:         | TWO                                                    |
| Report Type:           | C Single Year Comparative                              |
| Entity Type Selection: | Verifying Agencies                                     |
| Specific Entity Selec  | /                                                      |
| Entity No.             | Entity Name                                            |
|                        | rtment of Agriculture                                  |
|                        | rtment of Commerce                                     |
|                        | rtment of the Interior                                 |
| 🗌 1500 Depa            | rtment of Justice                                      |
| 🗌 🗌 1601 🔹 Depa        | rtment of Labor                                        |
| All Entities           |                                                        |
|                        | ⊻iew Statement                                         |

The financial statements may be run for a single entity or multiple entities.

9. Click the All Entities check box to select all of the Entities that <u>are displayed</u> in the Entity No fields. When a financial statement has multiple entities, all of the financial statements for each entity are consolidated into one financial statement.

| 🧝 GF010 - USSGL-B             | ased Financial Statements~ SAV 02-JUL-04 11.00.5 ビ ㅋ 🗙 |
|-------------------------------|--------------------------------------------------------|
| Fiscal Year:                  | 2002 Period: QTR 4 - YTD                               |
| Statement Type:               | BALANCE SHEET                                          |
| Reported In:                  | HUNDREDS                                               |
| Decimal Point:                | TWO                                                    |
| Report Type:                  | ◯ Single Year                                          |
| Entity Type Selection:        | Verifying Agencies                                     |
| Specific Entity Selec         | lion                                                   |
| Entity No.                    | Entity Name                                            |
| 🔽 1200 Depa                   | tment of Agriculture                                   |
| ☑ 1300 Department of Commerce |                                                        |
| 🔽 1400 🛛 Depa                 | tment of the Interior                                  |
| ✓ 1500 Department of Justice  |                                                        |
| ✓ 1601 Department of Labor    |                                                        |
| All Entities                  |                                                        |
|                               | ⊻iew Statement                                         |

10. To run the report click the View Statement button and selected statement will be created. ⊻iew Statement \_\_\_\_\_ the

| sed Financial Statements~ SAV-02-JUL-04 11.00.5 🗹 🗷 🗙 |
|-------------------------------------------------------|
| 2002 Period: QTR 4 - YTD                              |
| BALANCE SHEET                                         |
| HUNDREDS                                              |
| TWO                                                   |
| ◯ Single Year                                         |
| Verifying Agencies                                    |
| ion                                                   |
| Entity Name                                           |
| tment of Agriculture                                  |
| tment of Commerce                                     |
| tment of the Interior                                 |
| tment of Justice                                      |
| tment of Labor                                        |
|                                                       |
| View Statement                                        |
|                                                       |

Department of the Treasury Financial Management Service

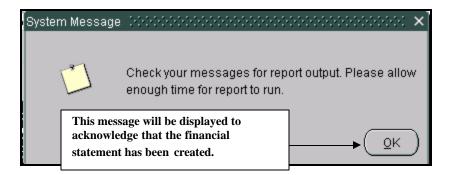

| GF010 Report | Financia                                                                       | rtment of the Treasury<br>I Management Service<br>ide Financial Report System | 07/02/2004          |
|--------------|--------------------------------------------------------------------------------|-------------------------------------------------------------------------------|---------------------|
|              | GF010-USSGL                                                                    | Based Financial Statement                                                     |                     |
|              | Statement: BALANCE SHEET                                                       | Fiscal Year: 2002                                                             | Period: QTR 4 - YTD |
|              | Type: Comparative                                                              | Reported In: HUNDREDS                                                         | Decimal: TWO        |
|              | Entity: ALL Verifying Entities                                                 |                                                                               |                     |
|              | Amounts presented as debits and credits(-)                                     |                                                                               |                     |
|              |                                                                                | FY 2002-QTR 4                                                                 | FY 2001-QTR 4       |
|              | Assets                                                                         |                                                                               | 0                   |
|              | Non-Federal                                                                    |                                                                               | 0                   |
|              | Cash and Other Monetary Assets                                                 | 20,505,800,160.03                                                             | 0.00                |
|              | Accounts Receivable, net                                                       | 255,749,598.85                                                                | 0.00                |
|              | Taxes Receivable                                                               | 413,886,588.95                                                                | 0.00                |
|              | Inventory and Related Property                                                 | 486,852,325.84                                                                | 0.00                |
|              | Loans Receivable                                                               | 2,181,931,520.76                                                              | 0.00                |
|              | Property, Plant, and Equipment                                                 | 3,079,339,317.28                                                              | 0.00                |
|              | Other Assets                                                                   | 615,856,190.31                                                                | 0.00                |
|              | Total non-Federal Assets                                                       | 27,539,415,702.01                                                             | 0.00                |
|              | Federal                                                                        |                                                                               | 0                   |
|              | Fund Balance with Treasury                                                     | 9,062,497,299.30                                                              | 0.00                |
|              | Investments                                                                    | 25,446,381,950.17                                                             | 0.00                |
|              | Accounts Receivable                                                            | 415,786,595.63                                                                | 0.00                |
|              | Interest Receivable                                                            | 413,335,834.25                                                                | 0.00                |
|              | Loans Receivable<br>Transfers Receivable                                       | 2,930,033,313.91                                                              | 0.00                |
|              |                                                                                | 35,601,409.48                                                                 | 0.00                |
|              | Benefit Program Contributions Receivable<br>Advances to Others and Prepayments | 10,833,952.76<br>268,403,602.55                                               | 0.00                |
|              | Other Assets (without reciprocals)                                             | 62,952,824,373,56                                                             | 0.00                |
|              | Total Federal Assets                                                           | 62,952,824,373.56<br>101,535,698,331.60                                       | 0.00                |
|              | Total Assets                                                                   | 129.075.114.033.61                                                            | 0.00                |
|              | I Utal Proseto                                                                 | 129,075,114,055.61                                                            | 0.00                |
|              | Liabilities:                                                                   |                                                                               | 0                   |

After the View Statement button has been clicked and the report has been created, the form will clear all entity selections but leave all other report selection settings intact on the form to be used for other reports.

| 🤹 GF010 - USSGL-Based Financial Statements~ SAV 02-JUL-04 11.00.5 🗉 🛪 🗙 |                                           |  |  |
|-------------------------------------------------------------------------|-------------------------------------------|--|--|
| Fiscal <sup>3</sup>                                                     | Year: 2002 Period: QTR 4 - YTD            |  |  |
| Statement 1                                                             | Type: BALANCE SHEET                       |  |  |
| Report                                                                  | ed In: HUNDREDS                           |  |  |
| Decimal                                                                 | Point: Tvvo                               |  |  |
| Report                                                                  |                                           |  |  |
|                                                                         |                                           |  |  |
| Entity Type Sele                                                        | Entity Type Selection: Verifying Agencies |  |  |
| - Specific Entity                                                       | / Selection                               |  |  |
| Entity No.                                                              | Entity Name                               |  |  |
| 0295                                                                    | TEST ENTITY 1 -2                          |  |  |
| 0296                                                                    | TEST ENTITY 2 TO 3                        |  |  |
| 0297                                                                    | TEST 2 TO 3 STATEMENTS                    |  |  |
| 0298                                                                    | TEST ENTITY 2-1 TEST                      |  |  |
| 0299                                                                    | TEST ENTITY                               |  |  |
| All Entities                                                            |                                           |  |  |
|                                                                         | View Statement                            |  |  |
|                                                                         | Tiew statement                            |  |  |

## Glossary

## Acronyms, Terms, and Definitions

There are acronyms and terms specific to the Governmentwide Financial Reporting System (GFRS) that may appear in this guide or on the system windows. These acronyms and terms are described below.

| Term or Acronym<br>ATB | Definition<br>Adjusted Trial Balance. A group of standard general<br>ledger accounts and related attributes, and balances<br>for a specific fund symbol as of a specific date.                                                                                                    |
|------------------------|----------------------------------------------------------------------------------------------------|
| ATB Code               | Consists of Department (XX), Bureau (YY), and<br>Fund Group (ZZZZ). This is the unique identifier<br>code for the Master Appropriation File (MAF). You<br>may know this code as an Appropriations Symbol or<br>a MAF Account Code.                                                                                                    |
| BS                     | Balance Sheet                                                                                                    |
| BSF                    | This classifies budget resources by OMB function<br>and subfunction, and groups budget authority and<br>outlays of budget and off-budget Federal entities in<br>terms of national needs being addressed. The BSF<br>used to be referred to as the Budget Functional<br>Classification (BFC). The new terminology is an<br>OMB-mandated change. |
| ATB                    | Adjusted Trial Balance. A group of standard general ledger accounts and related attributes, and balances for a specific fund symbol as of a specific date.                                                                                                    |
| ATB Code               | Consists of Department (XX), Bureau (YY), and<br>Fund Group (ZZZZ). This is the unique identifier<br>code for the Master Appropriation File (MAF). You<br>may know this code as an Appropriations Symbol or<br>a MAF Account Code.                                                                                                    |
| BS                     | Balance Sheet                                                                                                    |
| BSF                    | This classifies budget resources by OMB function<br>and subfunction, and groups budget authority and<br>outlays of budget and off-budget Federal entities in<br>terms of national needs being addressed. The BSF<br>used to be referred to as the Budget Functional                                                                            |

|                          | Classification (BFC). The new terminology is an OMB-mandated change.                                                                                                    |
|--------------------------|----------------------------------------------------------------------------------------------------|
| CFO                      | Chief Financial Officer                                                                                                    |
| FACTS I                  | Federal Agencies Centralized Trial Balance System.<br>Submission of financial reporting data via an adjusted<br>trial balance using standard general ledger accounts<br>and other data elements.                          |
| FRD                      | Financial Reports Division                                                                                                    |
| FMS                      | Financial Management Service                                                                                                    |
| FPA                      | Federal Program Agency                                                                                                    |
| FS                       | Financial Statement                                                                                                    |
| GAO                      | General Accounting Office                                                                                                    |
| GFRS<br>GOALS            | Governmentwide Financial Report System<br>Government On-Line Accounting Link System                                                                                                    |
| GOALS II                 | A Unix-based server with a relational database                                                                                                    |
|                          | management system (RDBMS), Sybase, that will<br>serve a variety of purposes. GOALS II is developed<br>and maintained by FMS in-house resources.                                                                           |
| GWA                      |                                                                                                    |
| GWA<br>IG                | serve a variety of purposes. GOALS II is developed<br>and maintained by FMS in-house resources.                                                                                                    |
|                          | serve a variety of purposes. GOALS II is developed<br>and maintained by FMS in-house resources.<br>Governmentwide Accounting                                                                                              |
| IG                       | serve a variety of purposes. GOALS II is developed<br>and maintained by FMS in-house resources.<br>Governmentwide Accounting<br>Inspector General                                                                         |
| IG<br>IS                 | serve a variety of purposes. GOALS II is developed<br>and maintained by FMS in-house resources.<br>Governmentwide Accounting<br>Inspector General<br>Income Statement                                                     |
| IG<br>IS<br>LOV          | serve a variety of purposes. GOALS II is developed<br>and maintained by FMS in-house resources.<br>Governmentwide Accounting<br>Inspector General<br>Income Statement<br>List of Values                                   |
| IG<br>IS<br>LOV<br>OCBOA | serve a variety of purposes. GOALS II is developed<br>and maintained by FMS in-house resources.<br>Governmentwide Accounting<br>Inspector General<br>Income Statement<br>List of Values<br>Other Cost Basis of Accounting |

| SNC                    | Statement of Net Cost                                                                                                    |
|------------------------|----------------------------------------------------------------------------------------------------|
| TP                     | Trading Partner                                                                                                    |
| User Identification ID | A unique code that combines the first initial and the<br>first seven letters of the last name of the GFRS user.<br>It identifies the person responsible for submitting the<br>GFRS data. |

## Account Types

| Statement              | Account Type | Account Description           |
|------------------------|--------------|-------------------------------|
| BS, SCA                | А            | Assets                        |
| BS, IS, SCNP, SCA, SNC | С            | Calculation                   |
| BS, SCA                | CA           | Contra-Asset                  |
| BS, SCA                | CL           | Contra-Liability              |
| BS                     | E            | Equity                        |
| BS, SCA                | L            | Liability                     |
| BS, IS, SCNP, SCA, SNC | Т            | Title                         |
|                        |              |                               |
| IS, SCNP               | BN           | <b>Beginning Net Position</b> |
| IS, SCNP               | Р            | Prior-Period                  |
| Adjustment             |              |                               |
| IS                     | TC           | Total Cost                    |
| IS                     | TR           | Total Revenue                 |
| IS, SCNP, SCA, SNC     | V            | Value                         |
|                        |              |                               |
| SCNP                   | CF           | Contra-Financing              |
| Source                 |              | -                             |
| SCNP, SCA              | F            | Financing Source              |
|                        |              |                               |
| SCA                    | ER           | Total Earned Revenue          |
|                        |              |                               |
| SNC                    | ER           | Total Earned Revenue          |
| SNC                    | GC           | Total Gross Cost              |

Governmentwide Financial Accounting System (GFRS)

### Account Types

\*\* BS – Balance Sheet
 IS – Income Statement
 SCNP – Statement of Changes in Net Position
 SCA – Statement of Custodial Activity
 SNC – Statement of Net Cost

Department of the Treasury Financial Management Service

# Department of the Treasury Financial Management Service Governmentwide Accounting

July 2004